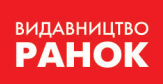

W

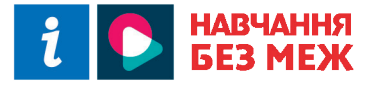

Віктор Руденко, Наталія Речич, Валентина Потієнко

# **OOPMAT ВИФОРМАТИКА**

ГАНИЯ АНГЛЕДЖАЛ<br>МАРИОД КАРА

# Віктор Руденко, Наталія Речич, Валентина Потієнко

«Інформатика (профільний рівень)» підручник для 10 класу закладів загальної середньої освіти Матика (профільний рівень)»<br>|дручник для 10 класу<br>|в загальної середньої освіти Видавите в Анформатика (профільник для в Закладів загальної се в Анформатик для в Анформатик для в П

Видавництво «Ранок»

ГАНИЯ АНГЛЕДЖАЛ<br>МАРИОД КАРА

Створено відповідно до навчальної програми «Інформатика. Навчальна програма для 10–11 класів загальноосвітніх навчальних закладів (профільний рівень)» орено відповідно до н<br>«Інформатика. Навч<br>10-11 класів загально<br>закладів (профіль

идповідно до навчальної про<br/> идповідно до навчальної програм сласів загально<br/>освітніх навчально рівень)<br>ладів (профільний рівень)<br>День (профільний рівень)<br>День сласів строфільний рівень)<br>День сласів строфільний рі ГАНИЯ АНГЛЕДЖАЛ<br>МАРИОД КАРА

Віктор Руденко, Наталія Речич, Валентина Потієнко

ГАНИЯ АНГЛЕДЖАЛ<br>МАРИОД КАРА

# Iнформатика Проєкт підручника **SURVICE SEPERATION**<br>
BRATAJIBHOÏ CEPERHEOÏ OCBITH

# Профільний рівень

ПІДРУЧНИК ДЛЯ 10 КЛАСУ ЗАКЛАДІВ ЗАГАЛЬНОЇ СЕРЕДНЬОЇ ОСВІТИ

*2-ге ВИДАННЯ, ОНОВЛЕНЕ*

РЕКОМЕНДОВАНО МІНІСТЕРСТВОМ ОСВІТИ І НАУКИ УКРАЇНИ

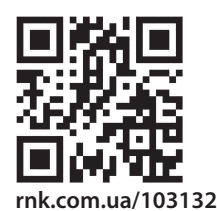

Електронний інтерактивний додаток до підручника

ХАРКІВ ВИДАВНИЦТВО «РАНОК» 2023

#### **Шановні десятикласники та десятикласниці!**

За п'ять років ви опанували базові знання та сформували компетенції, маєте первинні навички практичної роботи з багатьма програмними засобами. Ви досягли певного рівня інформаційної культури і здатні самостійно оволодівати сучасними інформаційними технологіями. Та інформатика — дуже динамічна наука. Її подальші напрямки й темпи розвитку значною мірою визначатимуться рівнем підготовки людей, які мають ґрунтовні знання в цій галузі. Імовірно, багатьох із вас, адже ви вивчатимете інформатику на профільному рівні і, сподіваємося, у майбутньому пов'яжете з нею свою професійну діяльність.

У 10 класі ви будете працювати з новими програмними засобами. Ви зануритеся у світ статистики, фінансових розрахунків, інфографіки; навчитеся автоматизувати процес оформлення текстового документа, створювати та опрацьовувати графічні зображення у векторному та растровому графічних редакторах.

Під час опанування курсу багато навчального часу приділяється мовам програмування та структуруванню даних. Пропонований підручник — серед перших, де вивчаються основи об'єктно-орієнтованого програмування. Оволодіння основами алгоритмізації і програмування здійснюється на основі мови Python і середовища програмування IDLE. е працювати з новими програмними засобам, фінансових розрахунків, інфографіки; на ормлення у векторному та растровому графічник<br>педиатель декторному та растровому графічники на курсу багато навчального часу приділ<br>уктуру ося, у маиоутньому пов яжете з<br>ei ви будете працювати з новими<br>cтатистики, фінансових розраху<br>процес оформлення текстового<br>iчні зображення у векторному та:<br>enarybaння курсу багато навиня<br>ння та структуруванно даних.<br>вивча

Електронні матеріали до підручника (описи практичних робіт, запропонованих до курсу інформатики, тести з автоматичною перевіркою результату, додаткові матеріали) доступні за наведеним QR-кодом або посиланням rnk.com.ua/103133.

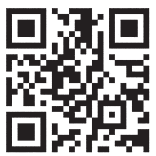

Питання для перевірки знань і завдання для самостійного виконання відповідають рівням навчальних досягнень:

- початковий і середній рівні
- достатній рівень
	- високий рівень

У тексті використано також позначки:

- 
- означення, висновок
	- питання на повторення
		- зверніть увагу
		- цікаво знати
			- завдання для виконання та обговорення в парах або групах

«Ранок»

— вправи для домашнього виконання

# **Розділ 1. МОВА ПРОГРАМУВАННЯ ТА СТРУКТУРИ ДАНИХ**

# **1. Структура і способи виконання проєктів мовою Python 1.1. Класифікація і складові мов програмування**

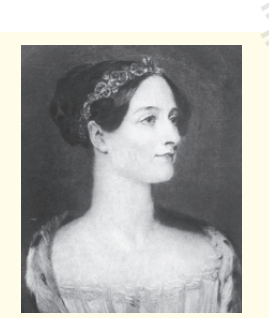

4 Розділ 1

Ада Августа Лавлейс, дочка відомого англійського поета лорда Байрона, розробила перші програми для аналітичної машини Беббіджа. Тим самим заклала теоретичні основи програмування. На її честь названо мову програмування ADA.

*Із якими мовами програмування ви ознайомилися в попередніх класах? Які задачі розв'язували за їх допомогою?*

Історію комп'ютерних наук до певної міри можна подати як історію мов програмування, початок розвитку яких припадає на XIX ст., коли англійський учений Чарльз Беббідж розробив механічну обчислювальну машину. Програму для неї, як вам відомо, написала леді Ада Лавлейс. Мови програмування в сучасному розумінні фактично почали розвиватися з появою електронних обчислювальних машин. 13 якими мовами програмування ви ознакласах? Які задачі розв'язували за їх до<br>1 сторію комп'ютерних наук до певник історію комп'ютерних наук до певник історію мов програмування, почато падає на XIX ст., коли англійський у вы должа в советични на советични на советични на советични на советични на советични на советлични на советлични на советлични на советлични на советлични на советлични на советлични на советлични на советлични на советл

**Мова програмування** (англ. *Programming language*) це штучна мова, створена для розробки програм, які призначено для виконання на комп'ютері.

**Комп'ютерна програма** (англ. *Computer Program*) це послідовність команд (інструкцій), що забезпечує реалізацію на комп'ютері конкретного алгоритму.

**Команда (інструкція)** — це вказівка, що визначає, яку дію (операцію) слід виконувати.

Сьогодні можна нарахувати понад 2 тис. різних мов програмування та їх модифікацій, проте лише окремі набули широкого визнання. Усі мови програмування можна умовно класифікувати за деякими *основними ознаками* (рис. 1). <mark>да (інструкція) — це</mark><br>перацію) слід виконува<br>ожна нарахувати пора<br>ча їх модифікацій,<br>нання. Усі мови про<br>1 за деякими о*сновні*<br>рамування

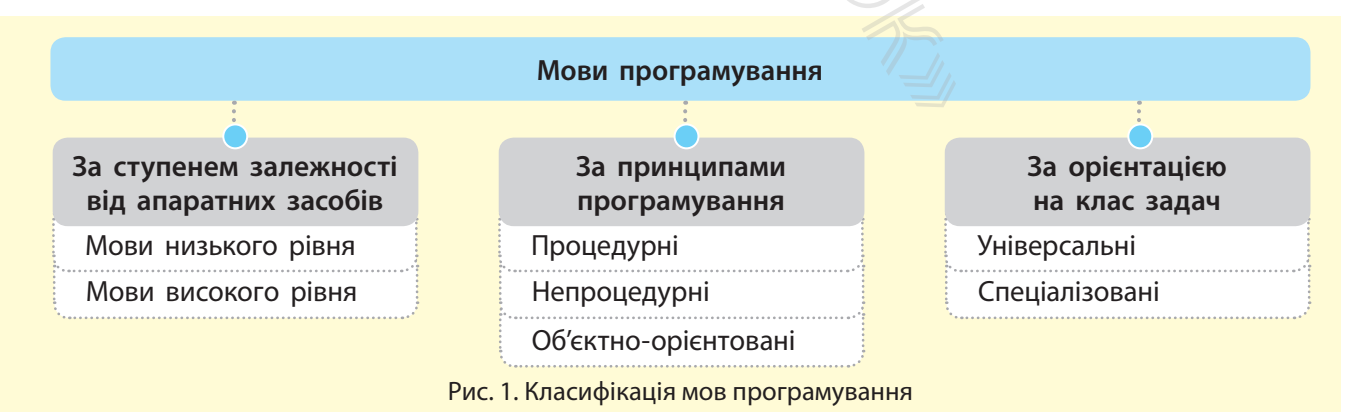

• За ступенем залежності від апаратних засобів розрізняють *мови програмування низького* і *високого рівнів*.

Мови програмування низького рівня (машинно-орієнтовані) — мови, у яких команди та дані враховують архітектуру комп'ютера. Такі мови орієнтовані на конкретний тип комп'ютера і враховують його особливості.

Практично кожний тип комп'ютера мав власну мову програмування низького рівня. Одна й та сама програма не могла виконуватися на комп'ютері іншого типу, що суттєво обмежувало можливість обміну програмами.

 Програми для перших ЕОМ розробляли саме «машинними» мовами. Це був складний процес, тому невдовзі з'явилися мови символьного кодування. Команди подавалися вже не двійковим кодом, а символами. Перетворення символьного коду в машинні команди здійснюється автоматично.

Зазвичай команди певних мов програмування записують англійськими літерами з використанням символів, які містяться на клавіатурі. Але в комп'ютері зберігаються й виконуються команди, які подано фізичними сигналами (наприклад, двома рівнями остаточної магнітної індукції, двома значеннями електричної напруги, наявністю та відсутністю світлового променя тощо). Значення фізичних сигналів ототожнюються з математичними значеннями 0 і 1, тобто двійковими символами. ЕОМ розробляли саме «машин-<br>екладний процес, тому невдовзі<br>нного кодування. Команди пода-<br>не кодом, а символами. Перетво-<br>ну в машинні команди здійсню-<br>пов програмування записують ан-<br>станням символів, які містяться<br>и си эть оомну програмами.<br>В перших ЕОМ розробляли саме<br>и. Це був складний процес, тому<br>ви символьного кодування. Кома<br>не двійковим кодом, а символами.<br>льного коду в машинні команди<br>тично.<br>и певних мов програмування зап<br>и з ви

Програми, що подано сукупністю 0 і 1, називають машинними, або машинним кодом. Він указує, яку саме дію слід виконати процесору.

Використовуються різні структури команд. Найчастіше команди складаються з операційної та адресної частин. В операційній частині зазначається, яку дію (операцію) слід виконати, а в адресній — над якими даними (приклад).

У нашому випадку код А3 може бути операційною частиною й означати, наприклад, операцію Додати, а В7 і С5 — адресною частиною, яка визначає місце збереження даних, над якими слід виконати операцію.

Процес розроблення програм дещо полегшився, коли до мов символьного кодування почали включати макрокоманди, що реалізуються послідовністю з кількох машинних команд. До різновидів мов символьного кодування належать мови асемблера й автокода. частин. В опе-<br>
(110) слід вико-<br>
<u>(110)</u><br>
С5 — адресною<br>
С5 — адресною<br>
их, над якими<br>
ився, коли до<br>
макрокоманди,<br>
мнних команд.<br>
(алежать мови

Уже на перших етапах розвитку обчислювальної техніки почалося розроблення мов, доступних для широкого кола користувачів і не пов'язаних із конкретним типом комп'ютера. Першою мовою високого рівня, яка набула визнання програмістів, була мова програмування Fortran.

Мови програмування високого рівня (машинно-незалежні) — мови, на яких програми можуть використовуватися на комп'ютерах різних типів і які більш доступні людині, ніж мови низького рівня.

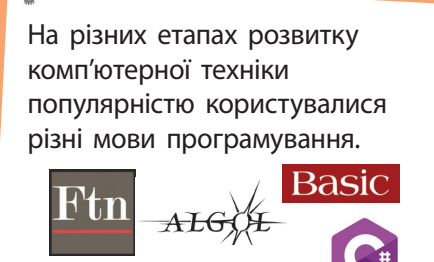

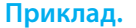

Спрощено команду двійковим або шістнадцятковим кодом можна записати так: 10100011 10110111 11000101 або А3 В7 С5

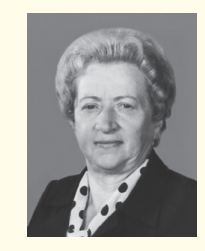

Вагомий внесок у розвиток теорії мов програмування зробила Катерина Логвинівна Ющенко. Вона написала перші програми для першої ЕОМ, створеної у НАН України під керівництвом С. О. Лебедєва.

Першою мовою високого рівня, яка набула широкого визнання серед програмістів світу, була мова **Fortran**. Її було розроблено корпорацією IBM (США) у 1954 році. Мова **Fortran** наближена до мови алгебри та орієнтована на розв'язування обчислювальних задач.

У 1960 році групою вчених різних країн створено мову **Algol-60**, теж орієнтовану на розв'язування обчислювальних задач.

 $AE$ 

День програміста святкують у 256-й день року (у високосний рік це 12 вересня, а в невисокосний — 13 вересня). Як ви думаєте, чому обрано саме цей день?

Вибір пояснюється тим, що це число символічне, воно тісно пов'язане з комп'ютерами, але не асоціюється з конкретними особами чи кодами спеціальностей. Число 256 відповідає кількості символів, які можна подати за допомогою одного байта.

• За принципами програмування розрізняють *процедурні*, *непроцедурні* мови та мови *об'єктно-орієнтованого програмування*.

Процедурні мови ґрунтуються на описі послідовної зміни стану комп'ютера, тобто значення комірок пам'яті, стану процесора й інших пристроїв. Вони маніпулюють даними в покроковому режимі, використовуючи послідовні інструкції. У процедурних мовах витримано чітку структуризацію програм, тому їх ще називають *мовами структурного програмування*. До таких мов належать Fortran, Algol, Pascal, BASIC тощо.

Процедурні мови повністю задовольняють потреби розроблення невеликих програм і програм середньої складності. Але на початку 80-х років XX ст. обсяг і складність програм досягли рівня, який вимагав нових концептуальних підходів до програмування.

Непроцедурні мови є ефективними для програмування пошуку даних у великих обсягах, а також для програмування задач, процес розв'язування яких неможливо описати точно (переклад, розпізнавання образів). У цих мовах саму процедуру пошуку розв'язку вбудовано в інтерпретатор мови. До таких мов належать мови *функціонального* і *логічного програмування*.

Наприкінці ХХ ст. було презентовано нову методику програмування, що отримала назву об'єктно-орієнтованого програмування (ООП). Тобто почали розвиватися мови, що містять конструкції, які дають змогу визначати об'єкти, що належать класам і мають властивості роботи з абстрактними типами даних. До таких мов належать C++, Java, C#, Python та ін. Нині мови ООП практично витіснили з ринку професійного програмування процедурні мови. Процедурні мови повністю задовольники програм Але на початку 80-х років XX ст. обся досятли рівня, який вимагав нових ко<br/>и до програмування. Непроцедурні мови є ефективними диуку даних у великих обсягах, а так<br/>с пора-<br>4 році.<br>64 році.<br>64 році.<br>64 році.<br>64 році.<br>64 році.<br>64 році.<br>64 році.<br>64 році.<br>64 році.<br>64 році.<br>64 роцедурні молениких Аленапочатку 86 досягли рівня, як до програмування у веловальних (переклад, розпізі<br>63 задач,

• За орієнтацією на клас задач мови програмування поділяють на *універсальні* та *спеціалізовані*.

Універсальні мови призначені для розв'язування широкого класу задач. До таких мов належать PL/1, Algol, Pascal, C тощо. Особливим класом універсальних мов є візуальні середовища програмування: VisualBasic, Delphi й ін.

Спеціалізовані мови враховують специфіку предметної галузі. На цей час існують десятки спеціалізованих мов програмування, наприклад мови вебпрограмування, мови скриптів тощо. *Мова скриптів* використовується для створення невеликих допоміжних програм, мова Javascript — для створення динамічних об'єктів на вебсторінках. *Мови розмітки* містять шаблони та засоби опису вмісту, структури й формату електронних документів, наприклад мова HTML забезпечує розмітку гіпертекстового документа. *Мови для роботи з базами даних* забезпечують створення й супровід баз даних. «илувании предсдури»<br>
чийверсальні та спец<br>
ні мови призначені д<br>
фо таких мов належа<br>
асом універсальних<br>
я: VisualBasic, Delphi і<br>
вані мови враховуют<br>
час існують десятки<br>
наприклад мови вебп<br>
ва скриптів викорі<br>
поміж

Зазначимо, що не всі з перелічених мов у класичному розумінні є мовами програмування. Так, мова HTML є мовою розмітки гіпертексту, але її також часто помилково називають мовою програмування.

Починаючи з 60-х років XX ст. розвиток мов програмування відбувається як шляхом спеціалізації, так і шляхом універсалізації.

Однією з перших спеціалізованих мов була мова COBOL, розроблена в США 1961 року й орієнтована на розв'язування економічних задач. Згодом з'явилися десятки різних спеціалізованих мов, наприклад Simula — мова моделювання, LISP — мова для інформаційно-логічних задач, RPG — мова для розв'язування навчальних задач тощо.

Будь-яка мова програмування високого рівня, як і будьяка інша мова, має основні складові (рис. 2): *алфавіт*, *синтаксис*, *семантику*.

#### Найкращий спосіб у чомусь розібратися до кінця — це спробувати навчити цього комп'ютер.

*Дональд Ервін Кнут*

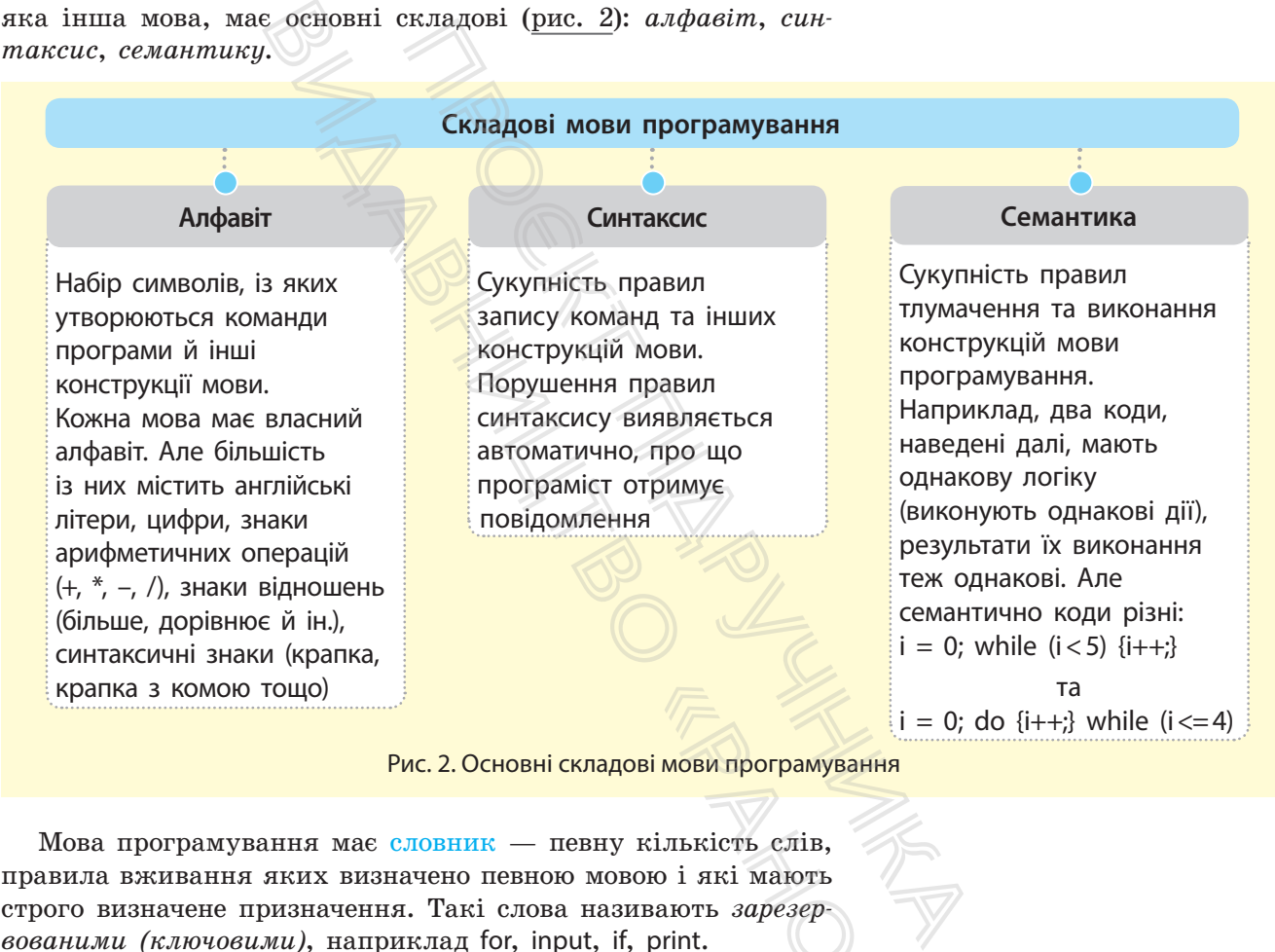

Рис. 2. Основні складові мови програмування

Мова програмування має словник — певну кількість слів, правила вживання яких визначено певною мовою і які мають строго визначене призначення. Такі слова називають *зарезервованими (ключовими)*, наприклад for, input, if, print. **EXPRESS AND READ THE SCHOOL OF SUBARY SCHOOL** 

#### **Запитання для перевірки знань**

- 1 Що таке мова програмування?
- 2 Які мови називають машинно-орієнтованими?
- 3 Які мови називають мовами програмування високого рівня?
- 4 За якими ознаками класифікують мови програмування?
- 5 Як класифікуються мови програмування за орієнтацією на клас задач?
- 6 Як класифікуються мови програмування за принципами програмування?
- 7 Чому виникла потреба в об'єктно-орієнтованому програмуванні?
- 8 Назвіть основні складові мов програмування.
- 9 Поясніть на прикладах сутність синтаксису мови програмування.

# **1.2. Призначення і склад середовища програмування**

*Які середовища програмування ви використовували в попередніх класах? Назвіть їх переваги й недоліки.*

Для зручної розробки програм існують спеціальні засоби їх створення, — середовища (системи) програмування, які забезпечують весь цикл роботи з програмою — від її розроблення до виконання й отримання необхідних результатів.

Вважається, що першим пристроєм із програмним керуванням був ткацький верстат, побудований Жозефом Марі Жаккаром у 1804 році. Верстат здійснив революцію в ткацькій промисловості: Жаккар віднайшов можливість за допомогою перфокарт програмувати візерунки на тканинах.

8

**Середовище програмування** — це комплекс програмних засобів, які призначено для автоматизації процесу підготовки та виконання програм користувача.

Розглянемо основні складові середовища програмування (рис. 1).

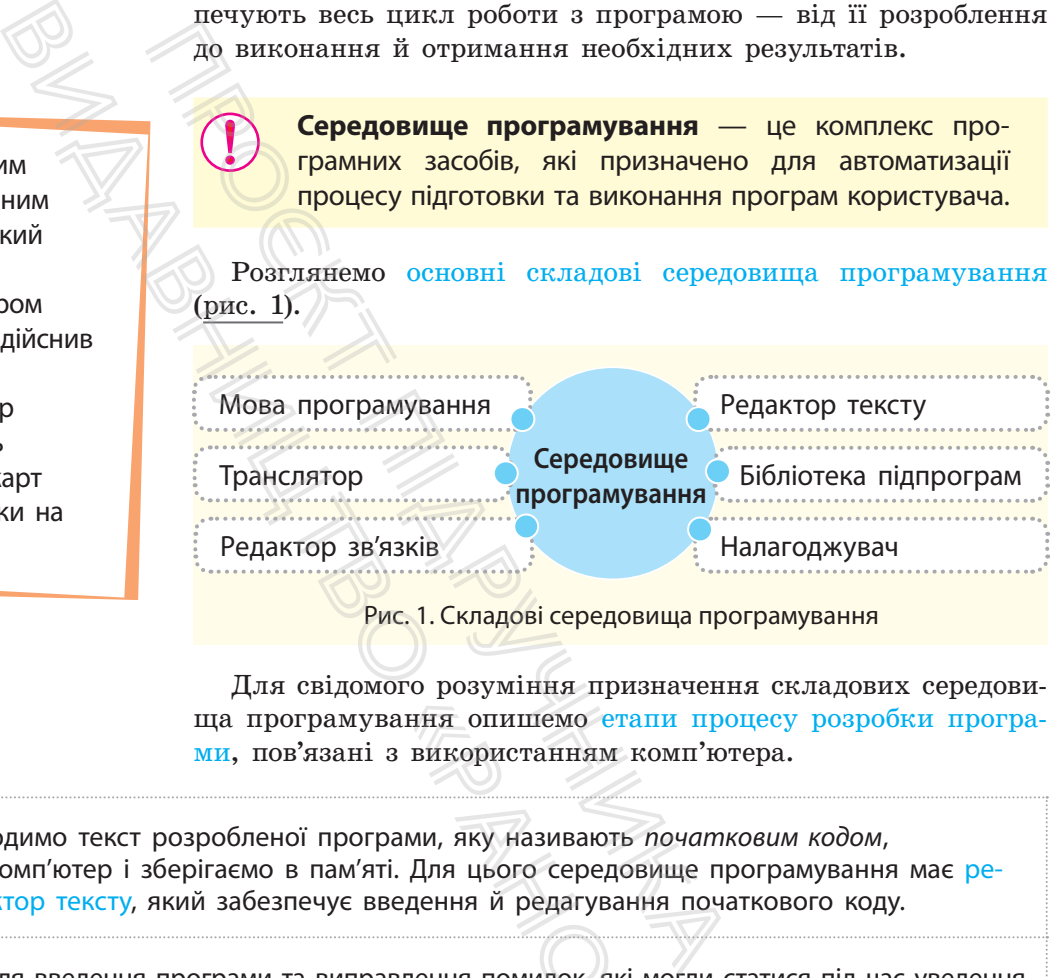

Рис. 1. Складові середовища програмування

Для свідомого розуміння призначення складових середовища програмування опишемо етапи процесу розробки програми, пов'язані з використанням комп'ютера.

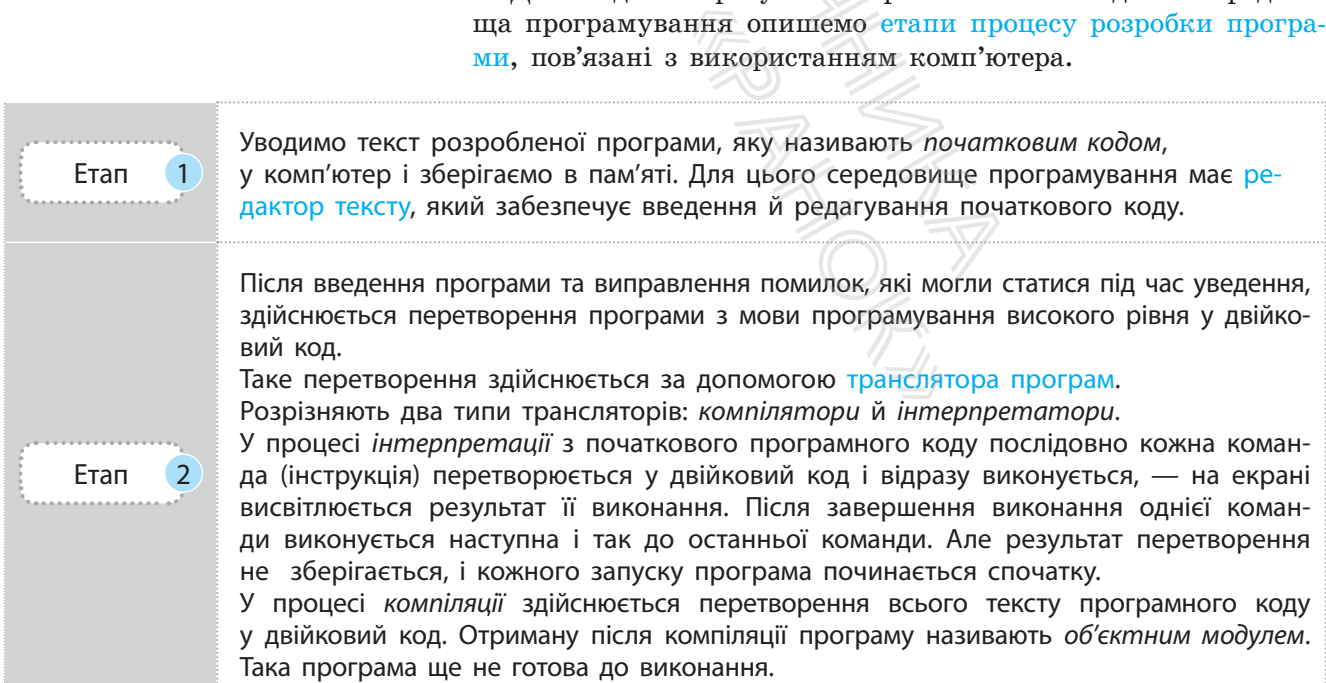

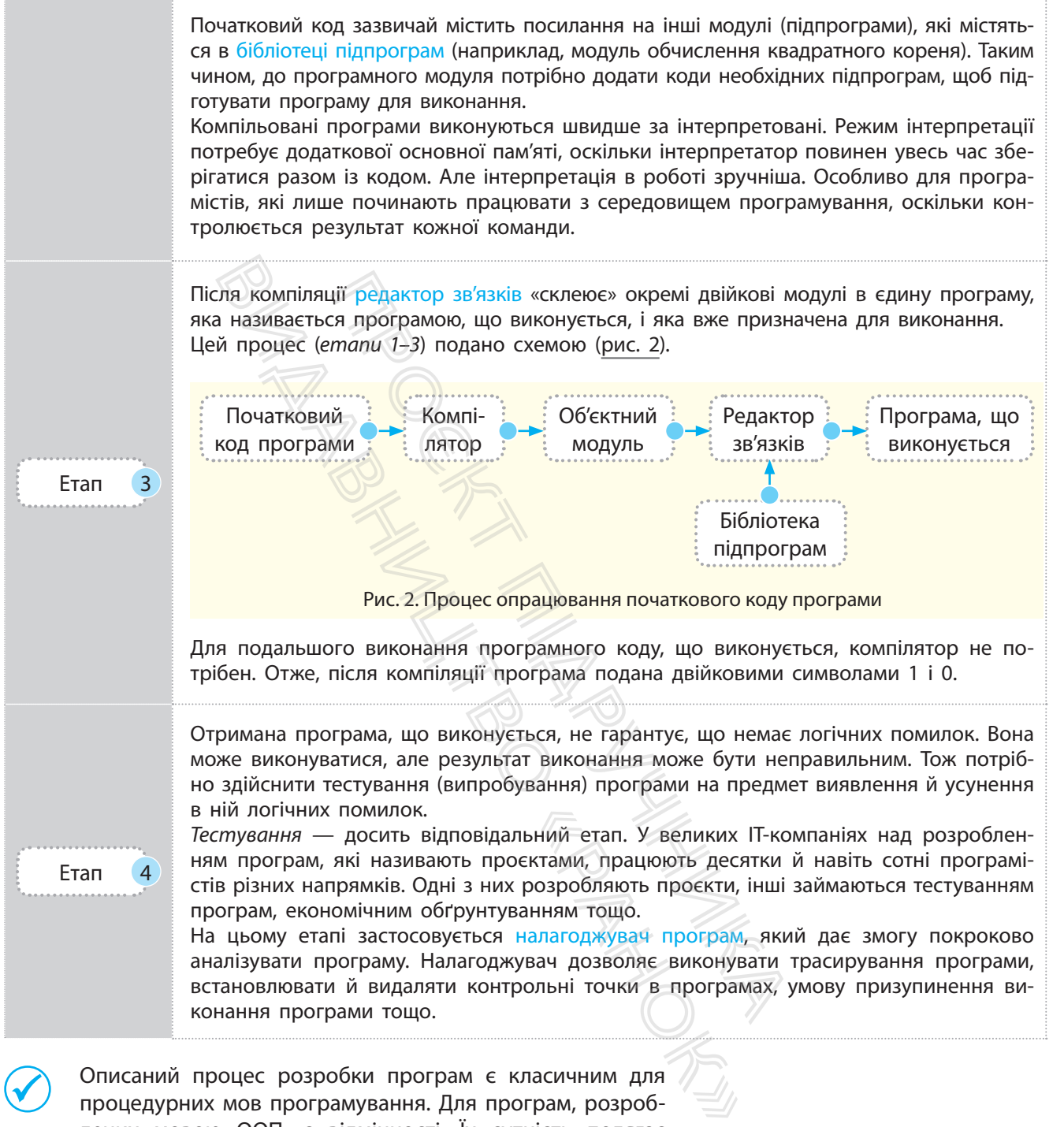

 Описаний процес розробки програм є класичним для процедурних мов програмування. Для програм, розроблених мовою ООП, є відмінності. Їх сутність полягає в тому, що після компіляції отримується не машинний, а проміжний код, так званий байт-код. За допомогою спеціального програмного забезпечення він потім перетворюється на машинний.

Такий підхід зумовлений тим, що в інтернеті вільно переміщуються дані та програми (*аплети* — невеликі програми, призначені для передавання через інтернет і виконання **Байт-код** — це проміжний код між початковим кодом і кодом, що виконується.

Аплет переносить окремі функції із сервера до клієнта. У разі клацання посилання, що містить аплет, він автоматично завантажується на комп'ютер і запускається в браузері.

Потребу в розробці мов ООП із використанням байт-коду на початку 1990-х років зумовлено розвитком виробництва побутових приладів зі вбудованими контролерами на різних типах процесорів. Спочатку виникла потреба в програмах і компіляторах для кожного типу процесора. Та розробка компілятора виявилася справою доволі дорогою. Так з'явилася ідея створити мову для розробки коду, придатного для виконання на будь-якому типі процесора. За рік виникла потреба в мові, яку можна було б використовувати на будь-якому типі процесора. Це було зумовлене розвитком Всесвітньої павутини й Інтернету, які об'єднали різні типи комп'ютерів із різними процесорами й ОС. или дов ООП и на на програм и порівняни димов-<br>Відництва и одразу компіл комп'ютера зі сво<br>Обництва окрему версію тіє<br>відво<br>ди на різ- Інколи викориси<br>ди на різ- Інколи викориси<br>ди видичиний код уміру необхіднос<br>оцесо- в

в браузері, сумісному з мовою програмування). Їх потрібно захистити від вірусів та інших шкідливих програм, а також реалізувати переносимість програм.

Під переносимістю розуміють можливість завантаження й виконання аплета на комп'ютерах із будь-яким типом процесора, будь-якою операційною системою та браузером, що під'єднані до інтернету. Саме ці проблеми й дозволяє розв'язати байт-код.

Зрозуміло, що використання будь-якого проміжного коду, у тому числі й байт-коду, знижує швидкість виконання програм і потребує додаткових апаратних засобів. Утім, ці втрати незначні порівняно з отриманим виграшем. Якби ООП-програма одразу компілювалася в машинний код, то для кожного комп'ютера зі своїм типом процесора необхідно було б мати окрему версію тієї самої програми, що економічно вкрай невигідно.

Інколи використовуються так звані динамічні компілятори. Їх сутність полягає в тому, що байт-код компілюється в машинний код не весь одразу, а окремими фрагментами, у міру необхідності. Інші частини коду можуть виконуватися в режимі інтерпретації. Цим самим досягається висока ефективність роботи з кодом. Проєкт підручника

Середовища (системи) програмування часто іменуються за назвою мови, яка в них реалізується, наприклад середовище Pascal, середовище Delphi. Інколи назва середовища містить префікс, який вказує на розробника середовища: назва середовища Turbo-C означає, що її розробником є фірма Borland.

Нині все частіше використовуються інтегровані середовища програмування, які забезпечують роботу з кількома мовами. Такими середовищами є, наприклад, IntelliJ IDEA, Eclipse. Варіант Ultimate Edition середовища IDEA забезпечує роботу з мовами програмування Java, PHP, Python. овищами є, наприкля<br>dition середовища IDE<br>ання Java, PHP, Pytho<br>довища підтримуюти<br>сомпіляції програм.<br>цесі опису мови прог<br>ати середовище IDLE.<br>**7** Які основні дії в дження програм!

Деякі середовища підтримують як режим інтерпретації, так і режим компіляції програм.

Далі в процесі опису мови програмування Python ми будемо застосовувати середовище IDLE.

#### **Запитання для перевірки знань**

- 1 Для чого призначено середовища програмування?
- 2 Назвіть складові середовища програмування.
- 3 Які функції виконує редактор тексту?
- 4 Поясніть сутність інтерпретації програм.
- 5 Які переваги та дефекти мають компілятори й інтерпретатори програм?
- 6 Для чого призначено редактор зв'язку?
- 7 Які основні дії виконуються в процесі налагодження програм?
- 8 Назвіть сучасні інтегровані середовища програмування.
- 9 Що називають об'єктним кодом?
- 10 Які особливості мають середовища об'єктноорієнтованого програмування?
- 11 Для чого застосовують байт-код?
- 12 Які переваги мають інтегровані середовища програмування?

# **1.3. Основні можливості мови Python і структура проєкту**

*Яку методику програмування підтримує мова, яку ви вивчали? Чи користувалися ви об'єктно-орієнтованими мовами програмування?*

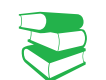

Матеріал нашого підручника зорієнтовано на роботу з мовою програмування Python\*, яка підтримує об'єктноорієнтований і процедурний методи програмування з інтерпретацією команд (інструкцій).

Мова Python підтримується всіма операційними системами і дозволяє розв'язувати складні математичні задачі, створювати графічні зображення, розробляти вебсайти, працювати з реляційними базами даних.

Мова Python має потужну стандартну бібліотеку, яку користувач може розширювати власними бібліотеками й бібліотеками інших користувачів. Наприклад, розширення .NumPy містить реалізацію різноманітних математичних обчислень, модуль tkinter дає змогу реалізувати графічний інтерфейс користувача.

Програми можуть розроблятися в консольному режимі (такі програми мають розширення .py) і з графічним інтерфейсом (програми мають розширення .pyw).

Програма мовою Python — це звичайний текстовий файл, інструкції (команди) якого виконуються інтерпретатором для кожного рядка. Під час першого запуску програми створюється байт-код, який зберігається у файлі з розширенням .pyw. Якщо після цього програма не змінювалася, то в процесі наступних її запусків буде виконуватися байт-код. методи програмування з інтер-<br>
2. веіма операційними системами<br>
цні математичні задачі, створю-<br>
ээробляти вебсайти, працювати<br>
гландартну бібліотеку, яку кори-<br>
вад, розширення Мойолеками й бібліотеками в бібліотеками в вании сумон, чис пидеринуе<br>педурний методи програмуванниструкцій).<br>Гримується всіма операційними<br>вати складні математичні задачаження, розробляти вебсайти,<br>ми даних.<br>потужну стандартну бібліотеку,<br>ювати власними бібліотек

Усі дані мови, у тому числі прості типи даних (числа, рядки), є об'єктами. У змінній зберігається не сам об'єкт, а посилання на нього, тобто адреса пам'яті, у якій зберігається об'єкт.

 Структура проєкту мовою Python складається з окремих модулів. Модуль — це будь-який файл із програмним кодом. Кількість таких модулів не обмежена. Один модуль може бути вкладений в інший модуль, тобто застосовується багатоієрархічна структура модулів. Модулі можуть групуватися в пакети. их (числа, ряд-<br>
об'єкт, а поси-<br>
мо<br>
мотається з окре-<br>
мотається з окре-<br>
ми на програм-<br>
миницуль, тобто за-<br>
одулів. Модулі Модулі Ми<br>
мамістом, а мо- Це

Модулі можуть розроблятися самим програмістом, а можуть використовуватися вже наявні в стандартній бібліотеці мови. Один із модулів є *головним*, із нього запускається проект на виконання.

Щоб запустити один модуль з іншого, перший необхідно під'єднати до останнього (імпортувати).

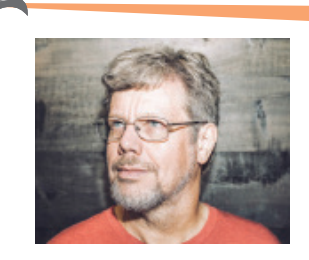

Нідерландський програміст Гвідо ван Россум — щирий прихильник скетч-серіалу «Літаючий цирк Монті Пайтона» (англ. Monty Python's Flying Circus). На честь цього серіалу він назвав створену ним мову програмування — **Python**. Існують версії для Linux, Windows, MacOS.

Програму мовою Python можна створювати й редагувати за допомогою будь-якого редактора, наприклад Notepad++, Eclipse, PythonWin та ін.

Мова Python підтримує динамічну типізацію даних. Це означає, що оголошувати типи даних не потрібно, мова самостійно слідкує та визначає їх тип на основі їх зовнішнього вигляду. Автоматично звільняється пам'ять для тих даних, які стають непотрібними.

11

<sup>\*</sup> Мова програмування Python розповсюджується вільно за посиланням: http://python.org Наразі існують дві версії Python — 2.х (застаріла) та 3.х (перспективна), які не сумісні між собою. У цьому підручнику наведені приклади, розглянуті у версії 3.4.

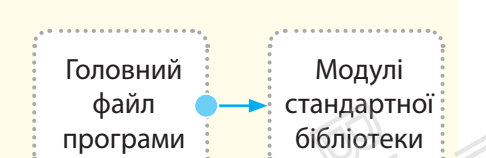

Рис. 2. Найпростіша структура програми мовою Python

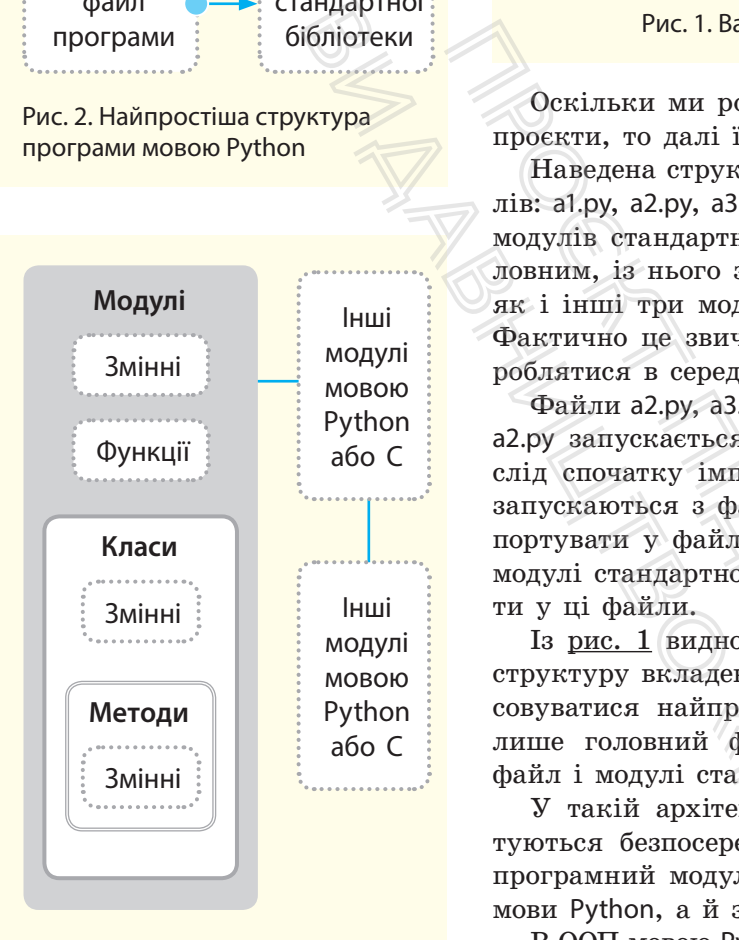

Рис. 3. Структура проєкту модуля мовою Python

На рис. 1 подано варіант структури проєкту мовою Python.

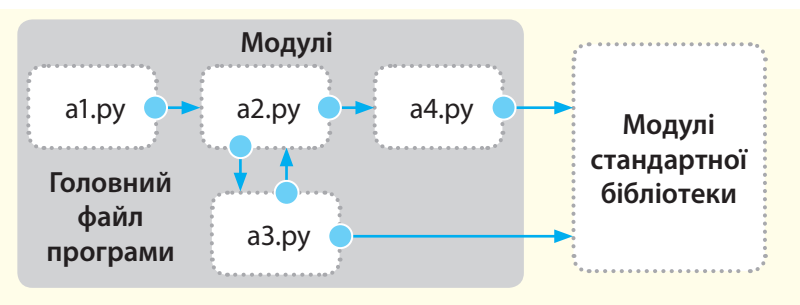

Рис. 1. Варіант структури проєкту мовою Python

Оскільки ми розглядатимемо лише найпростіші навчальні проєкти, то далі їх можемо називати просто програмами.

Наведена структура програми складається з чотирьох файлів: a1.py, a2.py, a3.py, a4.py, які розробляє програміст, а також модулів стандартної бібліотеки мови Python. Файл a1.py є головним, із нього запускається програма. Цей файл, так само як і інші три модулі, складається з інструкцій мови Python. Фактично це звичайні текстові файли, які нами будуть розроблятися в середовищі IDLE. ис. Г. Варіант структури проєкту<br>проєкти, то далі їх можемо називати п<br>Паведена структура програми склад;<br>лів: al.py, a2.py, a3.py, a4.py, які розробля<br>модулів стандартної бібліотеки мови Ру<br>ловним, із нього запускається

Файли a2.py, a3.py і a4.py самостійно не запускаються. Файл a2.py запускається з головного файла. Але для запуску його слід спочатку імпортувати у файл a1.py. Файли a3.py і a4.py запускаються з файлу a2.py, але для цього їх також слід імпортувати у файл a2.py. Із файлів a3.py і a4.py запускаються модулі стандартної бібліотеки, які також потрібно імпортувати у ці файли.

Із рис. 1 видно, що мова Python реалізує багатоієрархічну структуру вкладеності модулів. Але в підручнику буде застосовуватися найпростіша архітектура програми, яка містить лише головний файл, та програма, яка містить головний файл і модулі стандартної бібліотеки (рис. 2).

У такій архітектурі модулі стандартної бібліотеки імпортуються безпосередньо в головний файл програми. Реально програмний модуль може складатися не тільки з інструкцій мови Python, а й зі змінних, функцій і класів (рис. 3). ий файл, та програ<br>1й файл, та програ<br>17 стандартної бібліоте<br>20 середньо в головни<br>10дуль може складат<br>14 й зі змінних, функ<br>10 рунь може складат<br>17 й зі змінних, функ<br>100 рунь використову<br>17 кче). Із <u>рис. З</u> видно<br>17 т

В ООП мовою Python використовуються класи і методи (основи описано нижче). Із рис. 3 видно, що модуль може імпортувати інші модулі, які написано не тільки мовою Python, але й мовою С. Він також може бути імпортований в інші модулі.

#### **Запитання для перевірки знань**

- 1 Якими операційними системами підтримується мова Python?
- 2 Яке розширення мають файли програм, які створено в консольному режимі?
- 3 Назвіть основні переваги мови **Python**.
- 4 Який тип трансляції застосовується у **Python**?
- 5 Із якими мовами може інтегруватися мова Python?
- 6 Що називають динамічною типізацією даних?
- 7 Поясніть структуру проєкту мовою Python.
- 8 Яку структуру може мати модуль мовою Python?

# **1.4. Режими виконання програмного коду в середовищі IDLE**

У середовищі IDLE програмний код мовою Python можна виконувати в *інтерактивному режимі* та *режимі виконання файлів програм*.

#### **1.4.1. Виконання програмного коду в інтерактивному режимі**

*Пригадайте, який вид трансляції програми використовувався вами у 8 і 9 класах. Які, на вашу думку, його переваги й недоліки?*

> Інтерактивний режим доцільно використовувати на етапі вивчення синтаксису мови, коли необхідно переконатися в правильності виконання окремих інструкцій після їх уведення. А також для тестування коду, що зберігається у файлах.

В *інтерактивному режимі* результати виконання інструкцій користувача виводяться одразу після їх уведення. Тобто вводиться перша інструкція, яка одразу виконується, потім уводиться друга інструкція і т. д.

Розглянемо способи запуску інтерактивного режиму роботи інтерпретатора IDLE.

• За допомогою командного рядка ОС Windows (щоб його відкрити, слід клацнути правою кнопкою миші кнопку Пуск і виконати команду Командний рядок). До командного рядка слід увести команду python. вид трансляції програми вик<br>иласах. Які, на вашу думку, його<br>му режимі результати виконанниводяться одразу після їх уведе<br>иструкція, яка одразу виконуєт<br>трукція і т. д.<br>оби запуску інтерактивного рез<br>DLE.<br>командного рядк

Відкриється вікно, яке зображене на рис. 1.

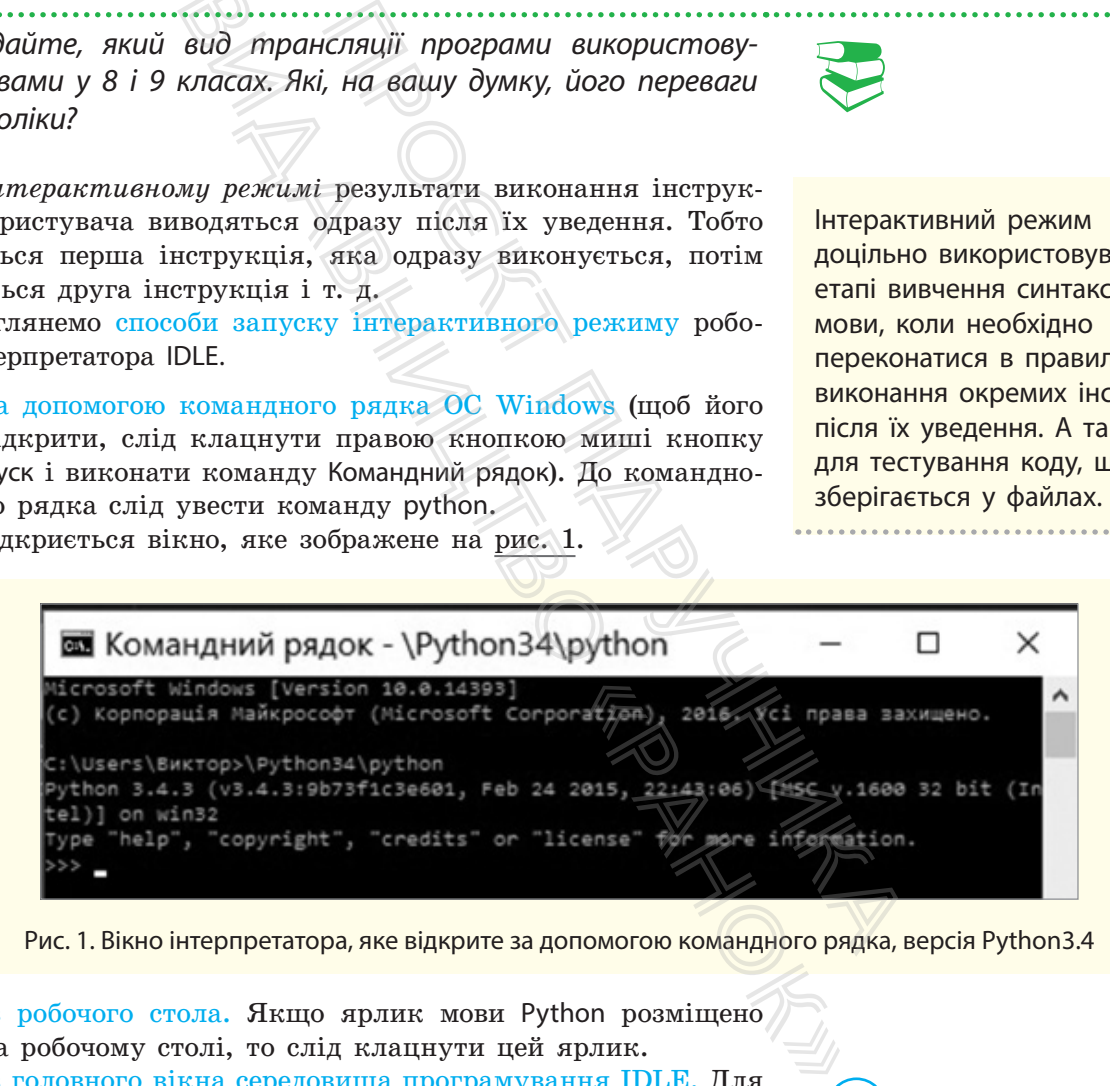

Рис. 1. Вікно інтерпретатора, яке відкрите за допомогою командного рядка, версія Python3.4

- Із робочого стола. Якщо ярлик мови Python розміщено на робочому столі, то слід клацнути цей ярлик.
- Із головного вікна середовища програмування IDLE. Для цього слід виконати команди:

Пуск → Усі програми → Python3. $x^*$  → IDLE (Python3.xGUI – 32 біт). Відкриється вікно, яке зображене на рис. 2.

Саме цей спосіб запуску застосовуватиметься нами далі.

Розглянемо порядок виконання найпростішої програми мовою Python в інтерактивному режимі (рис. 2).

Мова Python розповсюджується вільно на підставі ліцензії GNU General Public License.

<sup>\*</sup> Замість «х» укажіть номер версії Python, що встановлено на вашому комп'ютері — 3.4 або 3.6.

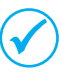

РЕР8 — стиль написання програм мовою Python. Цей документ описує угоду про те, як писати код для мови Python. Це список рекомендацій, яких добровільно дотримуються Python програмісти.

Python 3.4.3 Shell Π  $\times$ File Edit Shell Debug Options Window Help Python 3.4.3 (v3.4.3:9b73f1c3e601, Feb 24 2015, 22:43:06) [MSC v.1600 32 bit (In tel) ] on win32  $>>$ Ln: 3 Col: 4

Рис. 2. Вікно інтерпретатора, яке відкрито в середовищі IDLE

#### **Приклад**

Припустимо, що програма повинна містити повідомлення про стилі програмування та побажання успіхів. Цю програму можна подати в такому вигляді:

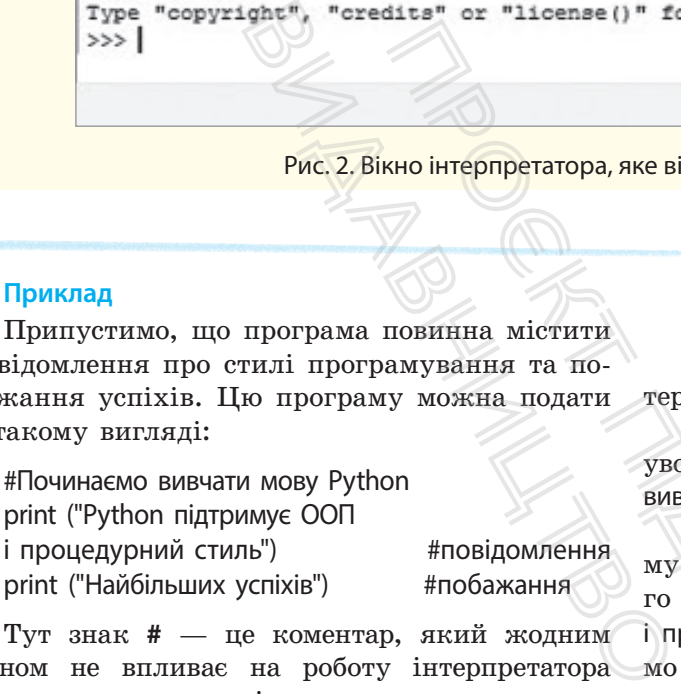

Тут знак **#** — це коментар, який жодним чином не впливає на роботу інтерпретатора (все, що пишеться після нього, не виконується). Він може бути розташований як на початку рядка програми, так і наприкінці кожної команди.

Команда **print** забезпечує виведення на екран повідомлення, що міститься в круглих дужках у подвійних лапках.

#### **Хід виконання**

1. Для введення програми запускаємо інтерпретатор мови Python середовища IDLE.

2. Одразу після знака запрошення (>>>) уводимо перший рядок програми (#Починаємо вивчати мову Python) і натискаємо клавішу Enter.

3. Знак запрошення з'явиться на наступному рядку, після якого уводимо команду другого рядка програми (print ("Python підтримує ООП і процедурний стиль") #повідомлення і натискаємо клавішу Enter. NHO IHTEPIPETATOPA, AKE ВІДКРИТО В СЕРЕДОВИЩІ IDLE (ВЛИЗИВАННЯ РОБОДИМО ПОВИННЯ ПО ВОДИМО ПЕРШИЙ РЯДОК ВИВЕДЕННЯ ПО ЗА ЗНАК ЗАПОШЕННЯ ПО ВИКА ВИЧЕЛИ МОВУ РУФОЛО 1 на денери с редука програми (print) и нертретатора мо кла

4. Система виведе повідомлення "Python підтримує ООП і процедурний стиль", а в наступному рядку з'явиться знак запрошення, після якого уводимо print ("Найбільших успіхів") #побажання.

Динаміку описаного процесу введення та виконання програми в інтерактивному режимі зображено на рис. 3.

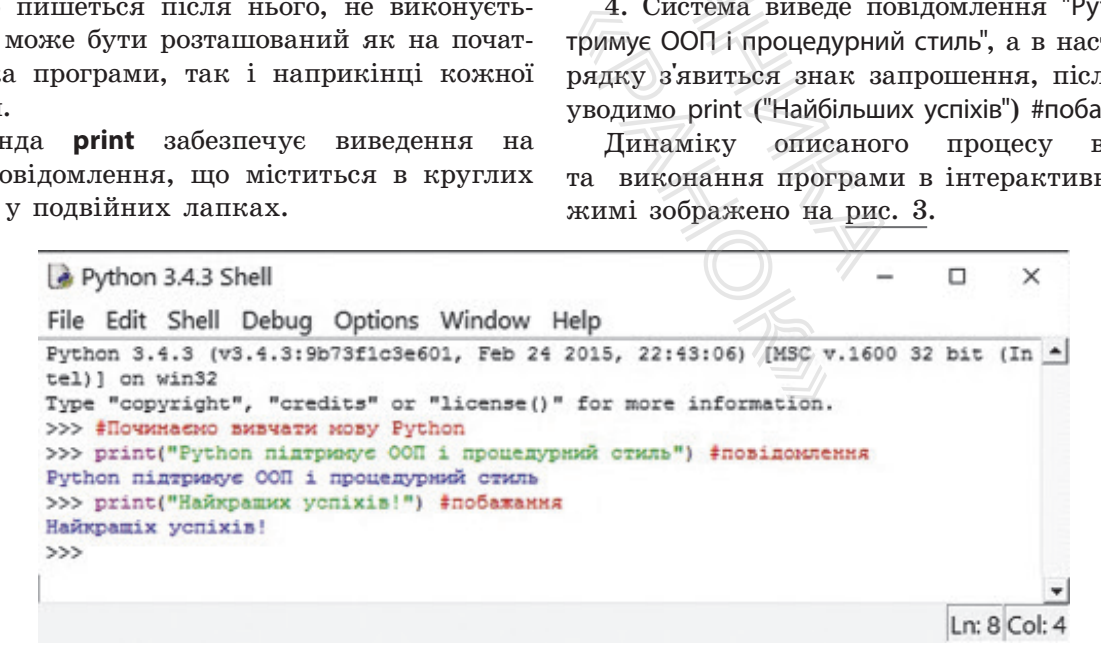

Рис. 3. Перша програма мовою Python (результат роботи)

 Після знака запрошення (>>>) не повинно бути пробілів (але є невеличкий відступ для кращого сприйняття), інакше видаватиметься повідомлення про синтаксичну помилку.

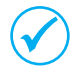

 Команди відокремлюються крапкою з комою (;), якщо в одному рядку уводяться дві або більше команд.

Кожну команду рекомендується вводити в окремому рядку, але команди можна розміщувати й у кількох рядках. Наприклад, команду x=130+82+45 можна розмістити у два рядки за такими варіантами:

 $x = 130 + 82 \times 2 = (130 + 82)$  $+ 45$   $a60$  $+ 45)$ 

У мові Python відсутні спеціальні засоби для виділення блоків, наприклад фігурні дужки або конструкція begin…end. Якщо команда містить блок, то кожна команда блока мовою Python відокремлюється від початку рядка спеціальним відступом чотирма пробілами. Якщо кількість пробілів різна, інтерпретатор видає повідомлення про фатальну помилку.  $x = (130 + 82$ <br>
eniaльнi засоби для видiлення<br>
ники або конструкцia begin...end. У сере<br>
то кожна команда блока мовою 2,5 роночатку рядка спецiальним вiд-<br>
ницо кiлькiсть пробiлiв рiзна, версiя<br>
терактивного режиму, необхi  $x = (130 +$ <br>
або  $x = (130 +$ <br>
ндсутні спеціальні засоби для<br>
фігурні дужки або конструкція<br>
чить блок, то кожна команда блогілами. Якщо кількість проб<br>
вобілами. Якщо кількість проб<br>
вобілами. Якщо кількість проб<br>
воботу інт

Щоб завершити роботу інтерактивного режиму, необхідно натиснути сполучення клавіш Ctrl+Z.

Після того як Гвідо ван Россум розробив мову Python (приблизно у 1991 році), він виклав її в інтернет. Мова Python сподобалася програмістам і почала вільно поширюватися.

Таким чином, до розробки приєдналося вже співтовариство програмістів. У середньому кожні два чи 2,5 року з'являється нова версія мови.

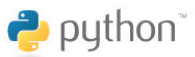

#### **Запитання для перевірки знань**

- 1 Для чого застосовується коментар у програмному коді?
- 2 Яке позначення має знак запрошення в інтерактивному режимі?
- 3 Як завершується робота інтерпретатора в інтерактивному режимі?
- 4 Які переваги має інтерактивний режим виконання програмного коду?

#### **Завдання для самостійного виконання**

- 1 Запустіть інтерактивний режим роботи IDLE за допомогою командного рядка ОС Windows.
- 2 Запустіть інтерактивний режим інтерпретатора IDLE з головного вікна середовища програмування IDLE.
- 3 Розробіть і виконайте програмний код в інтерактивному режимі, який виводить на екран два речення:

У мові Python застосовується байт-код. Python забезпечує високу компактність та наочність програмного коду.

- 5 Як можна запустити інтерактивний режим інтерпретатора IDLE?
- 6 Поясніть сутність інтерактивного режиму.
- Як правильно увести кілька команд в одному рядку?
- 8 Як оформлюється блок команд у мові Python?
- Розробіть і виконайте програмний код, який в інтерактивному режимі виводить таке повідомлення: "Python підтримує процедурні і об'єктно-орієнтовні методи програмування". 17 Як правильно унивально унивались<br>
8 Як оформлюєтьс<br> **«Онання**<br>
4 Розробіть і вик<br>
в інтерактивної відомлення: "Р<br>
відомлення: "Р
	- 5 Розробіть і виконайте програмний код
	- в інтерактивному режимі для виведення повідомлення "Python має високий рейтинг" із використанням коментаря.
	- 6 Обчисліть значення виразу
	- $p = 123 / 4 + 45 * 3 66 * (3 + 87)$  в інтерактивному режимі.

# **1.4.2. Виконання файлів програмного коду**

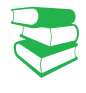

*Інтерактивний режим роботи інтерпретатора забезпечує простоту і наочність у роботі програміста. Чому не можна обмежитися лише цим режимом?*

Інтерактивний режим роботи є досить зручним. Але програмний код, який уводиться в інтерактивному режимі, не зберігається: він зникає одразу після того, як інтерпретатор мови Python його виконає. Для повторного виконання програмного коду потрібно увести код заново, що є суттєвим недоліком інтерактивного режиму.

Програмні коди необхідно зберігати у файлах, які, як раніше зазначалося, називають модулями. Файли модулів — це програми, які називають також сценаріями, хоча між ними є невелика різниця. Ім'я файлу може не містити розширення. Але якщо передбачається імпортувати програмний код з інших файлів, то ім'я файлу має містити розширення .py. иови Рупоп иого виконае. Для повто граниного коду потрібно увести код зани<br>поліком інтерактивного режиму.<br>Доліком інтерактивного режиму.<br>Програмні коди необхідно зберігат<br>раніше зазначалося, називають мод<br>лів — це програ иови Руthon його<br>прамного коду пот<br>доліком інтеракти<br>Програмні код<br>раніше зазначали<br>лів — це програм<br>лів — це програм<br>між ними є неве<br>ання;<br>між ними є неве<br>ання;<br>розширення ру.<br>середо-<br>Файл прогр<br>необмежену<br>Після запуску<br>

 Файл програмного коду інтерпретатор може виконувати необмежену кількість разів.

Після запуску коду на виконання інтерпретатор виконує послідовно одну інструкцію за іншою в порядку їх розташування й видає результат на екран монітора. Якщо в програмному коді буде виявлено синтаксичну помилку, відповідне повідомлення виводиться на екран.

Розглянемо порядок створення файлу найпростішого програмного коду на прикладі.

#### **Приклад**

Способи запуску файлу програмного коду на

• із командного рядка середовища програмування; • клацанням ярлика файлу; • за допомогою користувацького інтерфейсу середо-

виконання:

вища IDLE.

Припустимо, що потрібно створити файл із кодом, який виконує складання чисел 65 і 279 та множення числа 21 на число 15.

1. Запускаємо середовище програмування IDLE (Python3.x 32-bit). У відкритому вікні Python3.x Shell виконуємо команду File  $\rightarrow$  New File.

2. У вікно Untitled, яке відкрилося, уводимо програму так, як зображено на рис. 1.

Останньою в програмі є команда input(). Наразі ця команда відіграє допоміжну роль. За її допомогою результат виконання програми буде відображатися на екрані доти, доки не буде натиснуто клавішу Enter. Па приклади,<br>Останньою в про<br>разі ця команда ві<br>її допомогою резул<br>буде відображатися<br>буде натиснуго кла<br>Можливо, що б<br>відображатиметься<br>не зможемо його п

Можливо, що без цієї команди результат відображатиметься досить короткий час, і ми не зможемо його побачити.

```
#Складання і множення чисел
print("65+279=", 65 + 279)print("21*15=" 21 * 15)print ("Програма завершена")
input()
```
Рис. 1. Програма додавання і множення двох чисел

16

3. Зберігаємо програму за допомогою команди File → Save As… У результаті відкриється вікно Збереження файлу (рис. 2).

Звертаємо увагу на те, що за замовчуванням пропонується зберегти файл у папці Python3 диску C\*. Далі всі файли програм зберігатимемо саме в ній. Інакше необхідно змінити ім'я папки та місце її розташування.

Уводимо ім'я prog\_02 (без розширення .py, оскільки на цьому етапі вивчення мови Python не передбачає імпортування файлів), і натискаємо кнопку Зберегти.

Файл буде збережено.

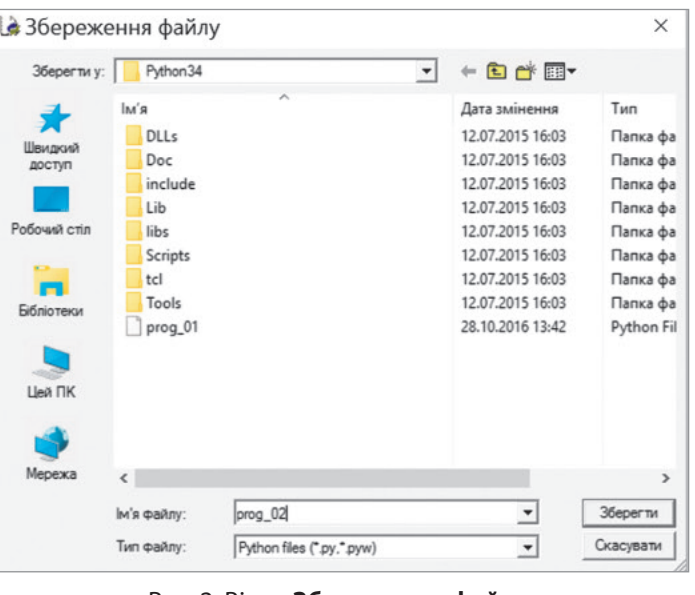

Рис. 2. Вікно **Збереження файлу**

Виконувати програму можна різними способами.

• Якщо програму відкрито в додатковому вікні Python3.4.3 Shell, то достатньо виконати команди Run  $\rightarrow$  Run Module (або натиснути клавішу F5). Результат виконання програми зображено на рис. 3.  $\begin{array}{r} \text{11.4\textwidth} \begin{tabular}{l} \hline \text{12.5\textwidth} \begin{tabular}{l} \hline \text{13.5\textwidth} \begin{tabular}{l} \hline \text{14.5\textwidth} \begin{tabular}{l} \hline \text{15.5\textwidth} \begin{tabular}{l} \hline \text{16.5\textwidth} \begin{tabular}{l} \hline \text{17.5\textwidth} \begin{tabular}{l} \hline \text{18.5\textwidth} \begin{tabular}{l} \hline \text{18.5\textwidth} \begin{tabular}{l} \hline \text{19.5\textwidth} \begin{$ 

Далі будемо користуватися командою Run  $\rightarrow$  Run Module.

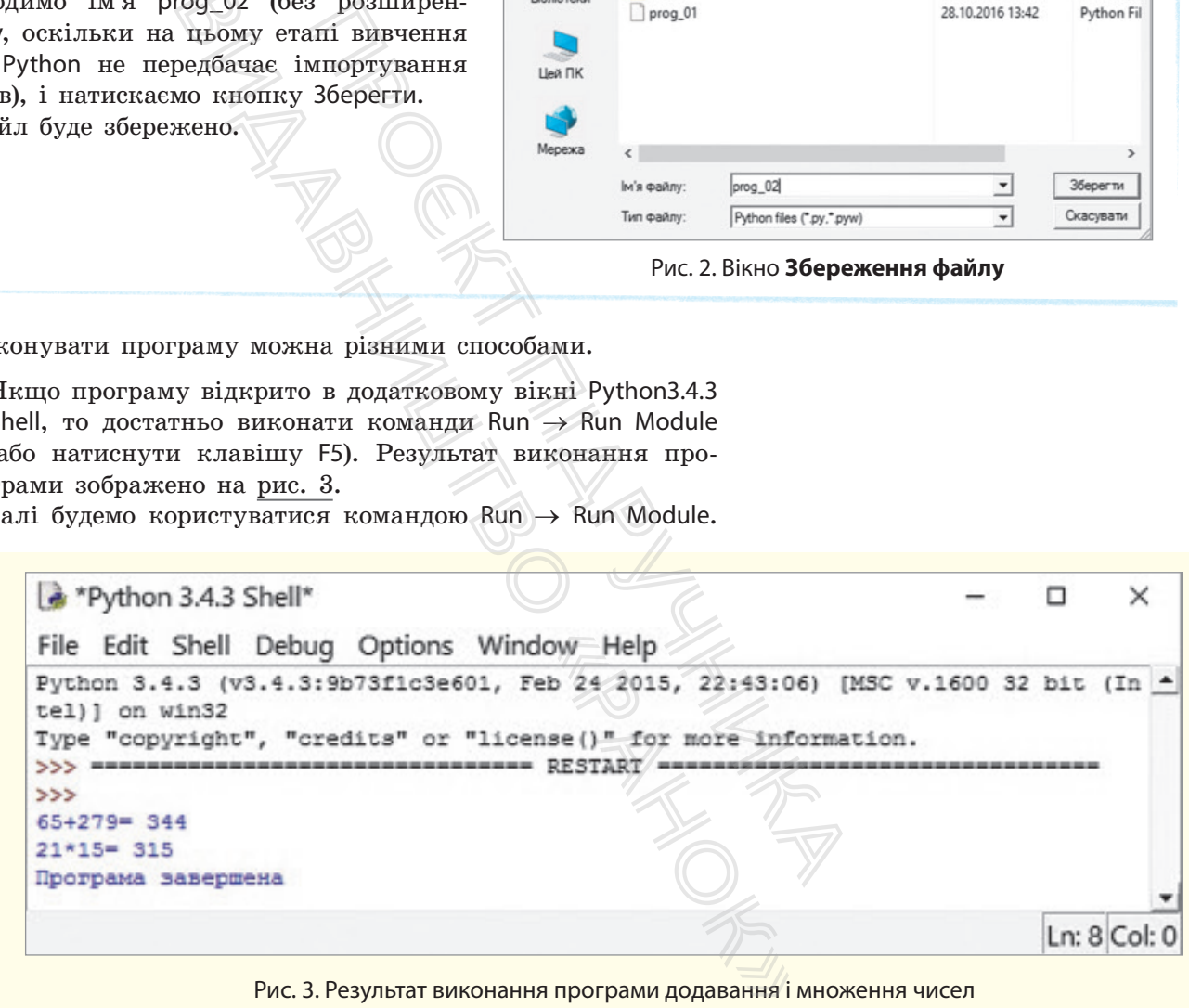

Рис. 3. Результат виконання програми додавання і множення чисел

• Якщо програму створено раніше, її можна\*\* викликати у вікно Python3.4.3 Shell, виконавши команду File  $\rightarrow$  $\rightarrow$  Open...

Виконати програму, створену раніше, можна також подвійним клацанням імені відповідного файлу в папці Нині **Python** — одна з найпопулярніших мов програмування, яка охоплює нові сфери застосування. Останні 5 років входить до п'ятірки найзатребуваніших технологій.

<sup>\*</sup> Цей варіант збереження пропонується за замовчуванням.<br>\*\* Відкриди в середовинні Putbon3 у IDLE у вікні Putbon3 у Sb

<sup>\*\*</sup> Відкрити в середовищі Python3.x IDLE у вікні Python3.x Shell.

Мову **Python** відрізняє швидкість і простота скриптів. Разом із набором доступних бібліотек для роботи з мережами і файлами це робить її незамінним помічником системного адміністратора.

C:\Python34. Але в цьому випадку останньою командою програми обов'язково повинна бути input(). Інакше результат її виконання можна не побачити.

Зазначимо, що за замовчуванням у Python 3 для кодування команд здійснюється код UTF-8, який буде використовуватися далі.

Для застосування іншого коду необхідно в першому або другому рядку програми вказати назву коду за допомогою інструкції: # –\*– coding:  $\langle \kappa oq \rangle$  –\*–.

Наприклад, для коду Windows 1251 інструкція матиме такий зміст: #  $-$ \*- coding: cp1251  $-$ \*-.

#### **Запитання для перевірки знань**

- 1 Як можна запустити на виконання файл програмного коду?
- 2 Як можна викликати на екран файл програмного коду?
- 3 Наведіть приклад найпростішого програмного коду мовою Python.
- 4 Як зберегти файл програмного коду?
- 5 Які вади має інтерактивний режим інтерпретатора?
- 6 Чому доцільно зберігати програмний код у файлі?
- 7 Для чого в програмному коді останньою зазначається команда input()?

#### **Завдання для самостійного виконання**

- 1 Складіть програму для обчислення значення виразу 2.3 + 106 \* 4 і збережіть її у файлі з іменем f\_01. Виконайте програму і переконайтеся, що отриманий результат є правильним. и на виконання файл прог-<br>Види на виконання файл прог-<br>Вайн на екран файл програм-<br>Найпростішого програмного<br>Dn.<br>Для самостійного викона<br>Об \* 4 і збережіть її у файлі
- 2 Завантажте середовище IDLE, викличте створену в пункті 1 програму з файлу f\_01, замініть у програмі операцію множення числа 106 на 4 на операцію ділення. Збережіть програму в тому самому файлі. Виконайте програму та переконайтеся, що отриманий результат є правильним.
- 3 Складіть програму для обчислення площі трикутника за значеннями його сторін. Збережіть програму у файлі f\_02. Виконайте програму та доведіть, що отриманий результат є правильним.

Викличте програму, що зберігається у файлі f\_02. Внесіть до неї такі зміни, щоб обчислювалася площа прямокутного трикутника за значеннями його катетів.

- 5 У коло радіусом r вписано правильний трикутник. Розробіть програму визначення площі кола, яку не зайнято трикутником. Збережіть програму у файлі f\_03. Виконайте програму та доведіть, що вона функціонує правильно. Проєкт підручника
	- 6 У правильний трикутник зі стороною *а* вписано коло. Розробіть програму визначення площі трикутника, яку не зайнято колом. Збережіть програму у файлі f\_04. Виконайте програму та доведіть, що вона функціонує правильно. «Вбережіть програму та до правильно.<br>6 У правильний трограму та до правильно.<br>6 У правильний трограму та до площі трикутни Збережіть програму та до правильно.<br>7 Дізнайтеся в інт
		- 7 Дізнайтеся в інтернеті про відстань по шосе між містами Хмельницький і Вінниця. Розробіть проєкт визначення орієнтовного часу прибуття автобуса до Вінниці, який починає рух із Хмельницького о 8.30.

8 Знайдіть в інтернеті відомості про найнижчу та найвищу температуру в Києві у лютому за останні 5 років. Розробіть проєкт визначення різниці між цими показниками.

# **2. Оператори, вирази і засоби опрацювання чисел**

Мова Python має багато вбудованих типів даних, які буде описано в наступних розділах. У цьому розділі наводиться лише їх перелік, для того щоб свідомо розуміти необхідність перетворення одного типу даних на інший у процесі програмування арифметичних та інших типів виразів.

## **2.1. Основні елементи мови Python**

*Пригадайте елементи мови програмування, яку ви вивчали. Чи всі символи клавіатури комп'ютера ви використовували в процесі введення програм?*

Будь-яка конструкція мови програмування створюється з алфавіту. Алфавіт мови Python містить символи, що розташовані на клавіатурі комп'ютера (рис. 1).

Із символів алфавіту створюються лексеми (token).

**Лексема** — це мінімальна одиниця мови, яка має певне самостійне значення і яку розуміє транслятор. Якщо транслятор її не розуміє, то видається повідомлення про помилку в програмі. За замовчуванням символи кодуються в системі UTF-8. нти мови програмування, яку в<br>віатури комп'ютера ви викорик<br>програм?<br>програм?<br>укція мови програмування ст<br>г мови Руthon містить символи,<br>рі комп'ютера (<u>рис. 1</u>).<br>віту створюються лексеми (toke<br>це мінімальна одиниця мови,

Розрізняють такі види лексем:

- ключові (зарезервовані) слова (keywords);
- ідентифікатори (identifiers);
- літерали (константи);
- операції;
- знаки пунктуації.

У мові Python використовується кілька десятків ключових (зарезервованих) слів (наприклад, int, list, input, print, float тощо). Із їх призначенням будемо знайомитися поступово, у міру потреби в їх застосуванні.

Ідентифікатори (імена) використовуються для позначення змінних, функцій, які створює програміст, та інших об'єктів. Ідентифікатор змінної може складатися з латинських літер, цифр і знака підкреслення. Першим символом імені не може бути цифра. **CATKIB RJIOVO-**<br>
CATKIB RJIOVO-<br>
MODICA IOCTYHOBO,<br>
ДА ПОЗНАЧЕННЯ<br>
НШИХ Об'єктів.<br>
МИСЬКИХ Літер,<br>
МИСЬКИХ Літер,<br>
МИСЬКИХ Літер,<br>
ВИСВІЧУЮТЬСЯ

У редакторі IDLE правильні імена змінних висвічуються чорним кольором. Якщо ім'я змінної відображається іншим кольором, його необхідно замінити. Однакові імена з літерами на різних регістрах сприймаються як різні імена. Наприклад, ідентифікатори ster і Ster є різними іменами.

Імена змінних використовуються для доступу до даних. Дані в мові Python подано у формі об'єктів. Тобто *об'єкт* — це ділянка пам'яті з певним значенням і можливими операціями його опрацювання. Кожний об'єкт має свій тип, наприклад int(ціле число), str(рядок) та ін.

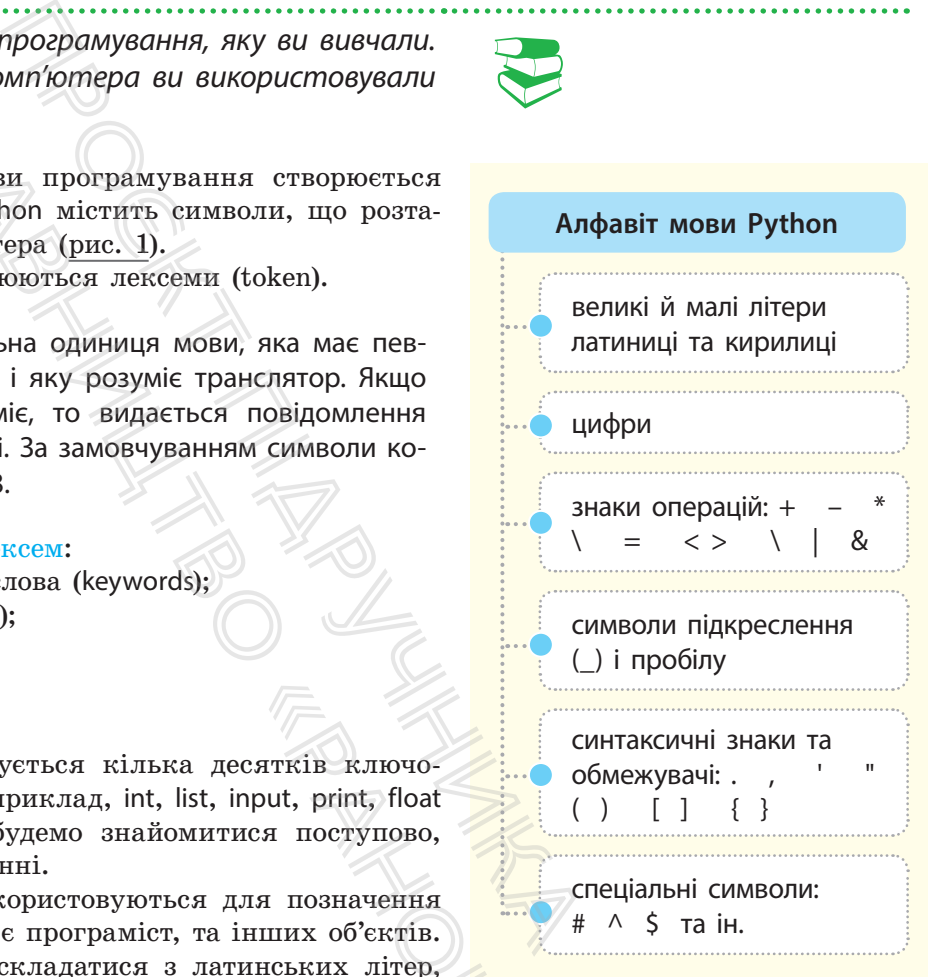

Рис. 1. Алфавіт мови Python

Python використовують багато відомих кампаній у всьому світі. Серед них Google, Facebook, Yahoo, NASA, Dropbox, IBM, Red Hat, Pinterest.

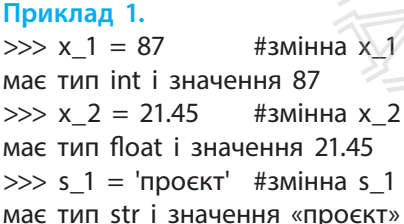

>>> s\_2 = "байт" #змінна s\_2 має тип str і значення «байт»

#### **Приклад 2.**

 $>> x = y = [7, 15]$  #створюється ніби два об'єкти >>> x, y #виведення значень x і y ([7,15], [7,15]) #двічі виводяться значення одного об'єкта

#### **Приклад 3.**

 $\gg$  y[0] = 50 #зміна значення нульового елемента об'єкта y >>> x, y #виведення значень x і y ([50, 15], [50, 15]) #значення x і y однакові, хоча х не змінювали

У мові Python існують базові об'єктні типи (вбудовані в мову) і ті, що розробляються користувачем засобами самої мови або іншими засобами.

Зазначимо, що змінні зберігають не сам об'єкт, а посилання на об'єкт, тобто адресу об'єкта в пам'яті комп'ютера.

Об'єкт може бути літералом (константою). У табл. 1 наведено найчастіше вживані базові типи об'єктів та приклади їх літералів. Детальніше вони описані в розділі 4.

Таблиця 1. Найчастіше вживані вбудовані типи об'єктів

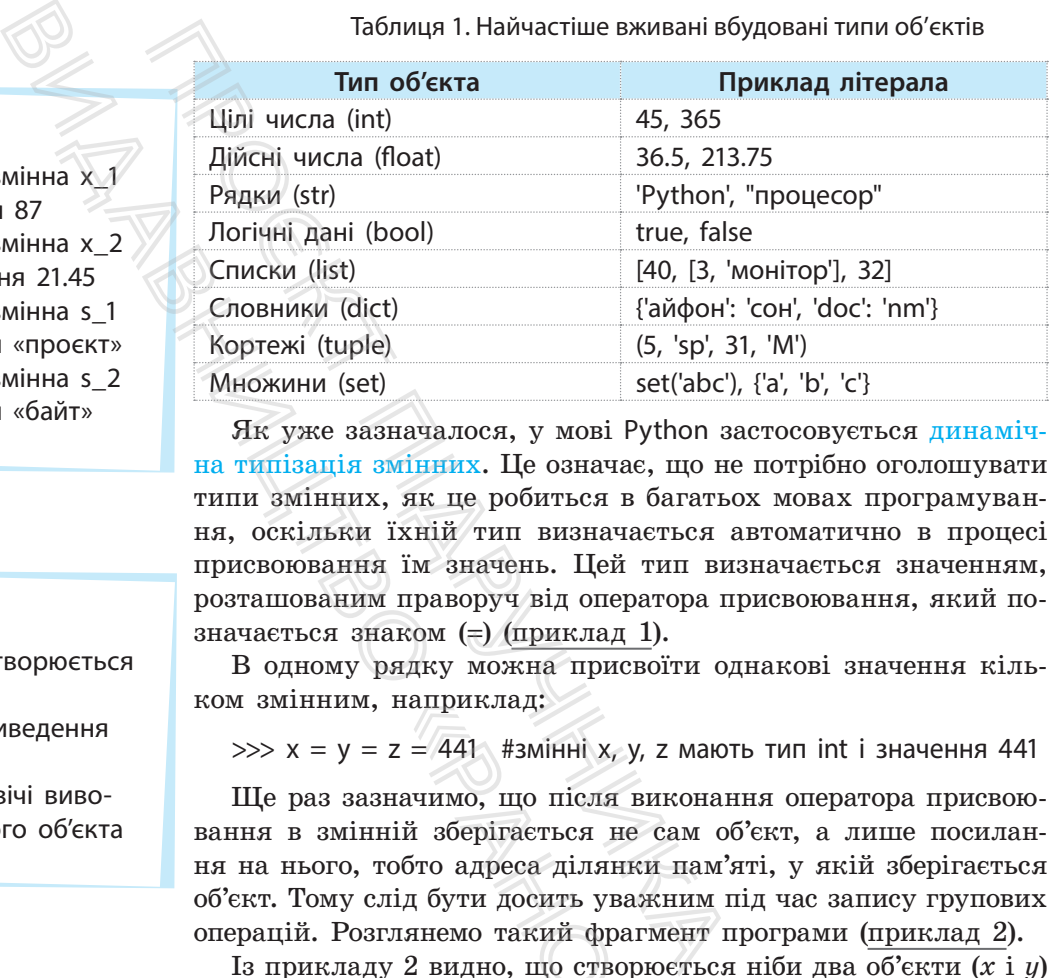

Як уже зазначалося, у мові Python застосовується динамічна типізація змінних. Це означає, що не потрібно оголошувати типи змінних, як це робиться в багатьох мовах програмування, оскільки їхній тип визначається автоматично в процесі присвоювання їм значень. Цей тип визначається значенням, розташованим праворуч від оператора присвоювання, який позначається знаком (=) (приклад 1).

В одному рядку можна присвоїти однакові значення кільком змінним, наприклад:

 $\gg$  x = y = z = 441 #змінні x, y, z мають тип int i значення 441

Ще раз зазначимо, що після виконання оператора присвоювання в змінній зберігається не сам об'єкт, а лише посилання на нього, тобто адреса ділянки пам'яті, у якій зберігається об'єкт. Тому слід бути досить уважним під час запису групових операцій. Розглянемо такий фрагмент програми (приклад 2). наприклад:<br>z = 441 #змінні x, y, z<br>начимо, що після виній зберігається не с:<br>обто адреса ділянки<br>під бути досить уважния<br>лянемо такий фрагм<br>у 2 видно, що створю<br>зони мають одну й ту<br>юсться один об'єкт,<br>дтвердження цього ;

Із прикладу 2 видно, що створюється ніби два об'єкти (*x* і *y*) типу list, але вони мають одну й ту саму адресу пам'яті, тобто реально створюється один об'єкт, значення якого виводиться двічі. Для підтвердження цього змінимо значення нульового елемента об'єкта *y* (нумерація елементів у списку починається з нуля) і перевіримо значення об'єктів (приклад 3).

Із прикладу 3 видно, що ми змінили тільки значення *y*[0], а фактично об'єкти мають однакові значення, оскільки реально і *x,* і *y* мають однакову адресу, тобто є одним об'єктом.

Щоб отримати два об'єкти *x* і *y*, необхідно виконати присвоювання окремо для кожного з них, наприклад:

 $\gg$   $\times$  = [21, 807]  $\gg$  y = [21, 807]

Для перевірки, чи посилаються дві змінні на один і той самий об'єкт, використовується оператор is. Якщо змінні посилаються на один об'єкт, то оператор повертає значення True,  $i$ накше — значення False (приклад 4).

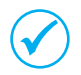

Одним оператором присвоювання можна присвоїти різні значення кільком змінним.

У такому разі змінні та значення відокремлюються комою, наприклад:

 $\gg$  x 1, x 2, x 3 = 13, 105, 27  $\gg$  x\_1, x\_2, x\_3 (13, 105, 27)

Кількість елементів ліворуч і праворуч від оператора присвоювання має бути однакова, інакше буде видано повідомлення про синтаксичну помилку.

Наприклад, помилку буде видано для такої інструкції:

 $\gg$  x, y, z = (2, 44, 50, 65)

Позбавитися цього явища можна за допомогою символу «зірочка» (\*), який розміщується перед однією зі змінних. У такому разі ця змінна містить список з усіх зайвих значень (приклад 5). Проєкт підручника = 13, 105, 27<br>
и однакова, інакше буде видан<br>
и однакова, інакше буде видан<br>
ингу помилку.<br>
илку буде видано для такої і<br>
, 50, 65)<br>
эго явища можна за допомого<br>
и розміщується перед однією з<br>
змінна містить список з усіх

#### **Запитання для перевірки знань**

- 1 Яким ідентифікатором позначаються цілі числа?
- 2 Яким ідентифікатором позначаються дійсні числа?
- 3 Які базові типи даних використовуються найчастіше?
- 4 Сформулюйте правило запису ідентифікаторів змінних.
- 5 Що зберігається в змінних?

## 7 Для чого призначений оператор is?

8 Поясніть сутність поняття «посилання на об'єкт».

6 Поясніть сутність динамічної типізації змінних.

- 9 Як можна одним оператором присвоїти різні значення кільком об'єктам?
- 10 Що називають лексемою?
- 11 Які існують види лексем?

#### **Завдання для самостійного виконання**

- 1 Виявіть помилки в записі ідентифікаторів змінних: ac\_1, 2ba, x–1, –z\_1.
- 2 Змінним x, y, z присвойте одним оператором присвоювання, відповідно, такі значення: 3, 37, 45.
- 3 Доведіть, що після виконання операторів:
- $\gg$  a1 = [5, 20]
- $\gg$  a2 = [5, 20]

змінні будуть посилатися на різні об'єкти.

- 4 Визначте значення змінних а 1, а 2 і а 3 після виконання оператора: «В Поясніть сутність<br>• Як можна одни<br>• значення кілько<br>• 10 Що називають<br>• 11 Які існують види<br>• Ситання<br>• Визначте значе<br>• після виконанн
	- $\gg$  a\_1,  $a$ <sup>2</sup>, a\_3 = (1, 6, 2, 3, 4, 5) і доведіть, що отриманий результат є правильним.
	- 5 Визначте, як реагуватиме середовище програмування на спробу виконати оператор:  $\gg$  a, b, c, d = (100, 61, 55).
	- 6 Одним оператором присвойте змінним такі значення:  $x = 33$ , 21, 2;  $y = 7$ ;  $z = 66$ .

**Приклад 4.**

 $\Rightarrow$   $x = y = [60, 90]$  #змінні x і v посилаються на один об'єкт  $\gg$  x is y True  $\gg$  x = [23, 20] #3мінні x і y посилаються на різні об'єкти  $\gg$  y = [23, 20]  $\gg$  x is y False

#### **Приклад 5.**

 $\gg$  x\_1, x\_2, \*x\_3 = (46, 7, 21, 14) #змінна x\_3 набуде значень 21 і 14  $\gg$  x\_1, x\_2, x\_3 (46, 7, [21, 14])  $\Rightarrow$  x\_1, \*x\_2, x\_3 = (4, 7, 33, 17) #змінна x\_2 набуде значень 7 і 33 >>> x\_1, x\_2, x\_3 (4, [7, 33], 17)

# **2.2. Поняття про перетворення типів даних**

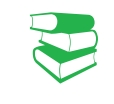

#### **Приклад 1.**

22

 $>> x 2 = 300$  $\gg$  type(x\_2) #визначення типу змінної x\_2 <class <int> #змінна x 2 посилається на тип int

#### **Приклад 2.**

 $\gg$  bool(0), bool(1), bool([4,6]), bool(""), bool("файл") (False, True, True, False, True)

#### **Приклад 3.**

>>> int(13.5), int("71"), int("A", 16), int("71", 8) (13, 71, 10, 57) (пояснення: значення функції int("71", 8) має двійкове значення 111001, що еквівалентно 57)

**Приклад 4.**

>>> float(25), float("13.75") (25.0, 13.75)

**Приклад 5.** >>> str(149), str([21, 16, 35]), str({"x" :10}) ('149', '[21, 16, 35]', "{'x'10}")

#### **Приклад 6.**

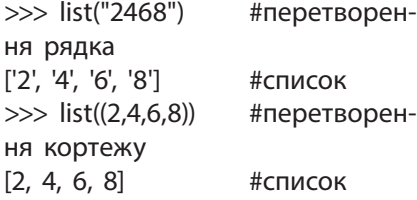

*Чому, на вашу думку, виникає потреба в перетворенні типів даних? Чи доводилося вам стикатися з цією проблемою під час розв'язування математичних задач?*

Одна й та сама змінна в процесі виконання коду може посилатися на об'єкти з різними типами даних. Наприклад, після виконання двох інструкцій:

 $>> x_1 = "n$ ринтер" #змінна x<sub>-</sub>1 посилається на тип str  $>> x 1 = 3.8$  #тепер змінна x 1 посилається на тип float

Змінна x\_1 спочатку посилається на тип str, потім — на тип float.

Для визначення останнього типу даних, на який посилається змінна, призначена функція type (ім'я змінної) (приклад 1). Отже, тип даних — це характеристика об'єкта, а не змінної. Змінна містить тільки посилання на об'єкт. Проєкт підручника начення  $\begin{array}{r} \n\text{B}} \n\end{array}$   $\begin{array}{r} \n\text{B}} \n\end{array}$   $\begin{array}{r} \n\text{C}} \n\end{array}$   $\begin{array}{r} \n\text{B}} \n\end{array}$   $\begin{array}{r} \n\text{C}} \n\end{array}$   $\begin{array}{r} \n\text{C}} \n\end{array}$   $\begin{array}{r} \n\text{D}} \n\end{array}$   $\begin{array}{r} \n\text{D}} \n\end{array}$   $\begin{array}{r} \n\text{D}} \n\end{$ 

Для кожного конкретного типу даних існує строго визначений набір операцій, які можуть виконуватися над ним.

Наприклад, для даних типу int і float можна виконувати арифметичні операції. Спроба виконати, наприклад, операцію додавання цілого числа та рядка:

 $\gg$  43 + "25"

приведе до виведення повідомлення про синтаксичну помилку.

Для перетворення одного типу даних на інший у мові Python застосовуються спеціальні функції.

Розглянемо основні функції перетворення одного типу даних на інший.

**bool([об'єкт])** — перетворення об'єкта на логічний тип (приклад 2).

Із прикладу видно, що функція bool повертає значення False у випадку, якщо об'єкт дорівнює нулю або порожній, інакше — значення True. еорення одного типу<br>вуються спеціальні ()<br>«Основні функції пер<br>() — перетворення об<br>у видно, що функція<br>«Цо об'єкт дорівнює<br>ня True.<br>«Система числення»]])

**int([об'єкт [,<система числення>]])** — перетворення об'єкта на ціле число. Система числення, у якій подається об'єкт, може бути десятковою, вісімковою, шістнадцятковою. За замовчуванням — десяткова система (приклад 3).

**float**(**ціле число або рядок**) — перетворення цілого числа або рядка на число дійсного типу (приклад 4).

**str(об'єкт)** — перетворення об'єкта на рядок (приклад 5).

**list(послідовність)** — перетворення елементів послідовності на список (приклад 6).

На рис. 1 зображено найпростішу програму додавання двох чисел із перетворенням типу str на тип int, яку збережено з іменем prog\_03.

```
# Програма складания чисел в перетворенням типу str в тип int
x = int(input("x = ")) # yecww, наприждад, 26
y = int(input("y = ")) # y = cva, наприклад, 9
print(x + y)# виведения суми чисел
input()# ovixvaanng mauncmemag Enter
```
Рис. 1. Програма додавання чисел із перетворенням типу str на тип int

За замовчуванням ці змінні мають тип str, тому їм потрібно встановити відповідний тип.

Після запуску програми на екрані з'явиться запрошення на введення значення змінної *x*. Уведемо, наприклад, число 26 і натиснемо клавішу Enter. З'явиться таке саме запрошення для введення значення змінної *y*. Уведемо, наприклад, число 9 і натиснемо Enter. У результаті отримаємо результат 35.

Після того як змінні в програмі вже не потрібні, їх можна *видалити за допомогою функції* del. Спроба використати змінні *х* або *y* після виконання такого фрагмента (приклад 7) призведе до видачі повідомлення про помилку, оскільки змінну *x* видалено (автоматичним збирачем сміття в Python). иа додавання чисел із перетворенням типу str на ти<br>
і мають тип str, тому їм потрібно<br>
а екрані з'явиться запрошення<br>
ж. Уведемо, наприклад, число 26<br>
тримаемо результата 35.<br>
20<br>
даті отримаемо результата 35.<br>
20<br>
даті е. 1. Програма додавання чисел із пер<br>
м ці змінні мають тип str, тому і<br>
ний тип.<br>
рограми на екрані з'явиться за<br>
яя змінної х. Уведемо, наприклад<br>
тия змінної у. Уведемо, наприк<br>
У результаті отримаємо резуль<br>
сінні в

```
Приклад 7.
\gg \times = 10; x; y = 20; y
10
20
>>> del x, y
>>> x
```
#### **Запитання для перевірки знань**

- 1 Яка функція призначена для визначення типу даних?
- 2 Які операції можуть виконуватися над даними типу int?
- 3 Для чого призначено функцію bool?
- 4 На скільки типів даних може посилатися змінна в програмі?

```
імена змінних?
6 Який результат буде отримано після виконан-
```
5 Як можна видалити з програми непотрібні

ня інструкції >>> int("D", 16)? 7 Змініть інструкцію >>> 77 \* '89' так, щоб її було правильно виконано.

```
Завдання для самостійного виконання
```
1 Визначте тип змінної sk 1 після виконання двох інструкцій:

```
\gg s = "Python"
```

```
>> s = 21
```
- 2 Визначте, який буде отримано результат після виконання інструкцій: >>> int(41.5), int("60"), int("F", 16)
- 3 Визначте результат виконання інструкції: >>> list("40, 22, 5, 66") Доведіть, що в інструкції немає помилок.
- Запишіть і виконайте інструкцію перетворення вісімкового числа 47 на десяткове. Доведіть, що інструкцію виконано правильно. «Ранок»
	- 5 Запишіть і виконайте інструкцію перетворен-
	- ня слова «процесор» на логічний тип. Доведіть, що інструкцію виконано правильно.
	- 6 Складіть і виконайте програму додавання чисел 37 і 29.7. Доведіть, що програму виконано правильно.

# **2.3. Оператори і вирази**

До арифметичних операторів належать такі загальновідомі

• додавання (+) • віднімання (–) • множення  $(*)$ • ділення  $($ )

оператори:

24

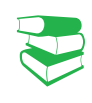

*Пригадайте, які операції над числами використовували ви в процесі програмування у 8 і 9 класах. Які для цього застосовувалися оператори?* 

Операції над об'єктами виконуються за допомогою відповідних операторів. Об'єкти, над якими виконуються операції, називають операндами. Кожний оператор може виконувати операції над строго визначеними для нього типами операндів.

Залежно від типу об'єктів, над якими виконуються операції, оператори групуються в *арифметичні, логічні, порівняння, присвоювання* й ін.

Арифметичні оператори призначені для виконання операцій над числами. Якщо операція виконується над цілим і дійсним числами, то ціле число буде спочатку перетворене на дійсний тип, а потім виконуватиметься операція над дійсними числами. Результатом операції в цьому випадку буде число дійсного типу. Результатом операції ділення завжди буде число дійсного типу. ими, называють нувати операції в операндів.<br>Влежно від ти пії, оператори гру присвоювання й ії Арифметичні оператори Гру присвоювання й ії Арифметичні оператори.<br>Влежно від ти Арифметичні оператори.<br>Влед числами, то ціле

Окрім звичайних арифметичних операцій, у мові Python також застосовуються такі операції (табл. 1).

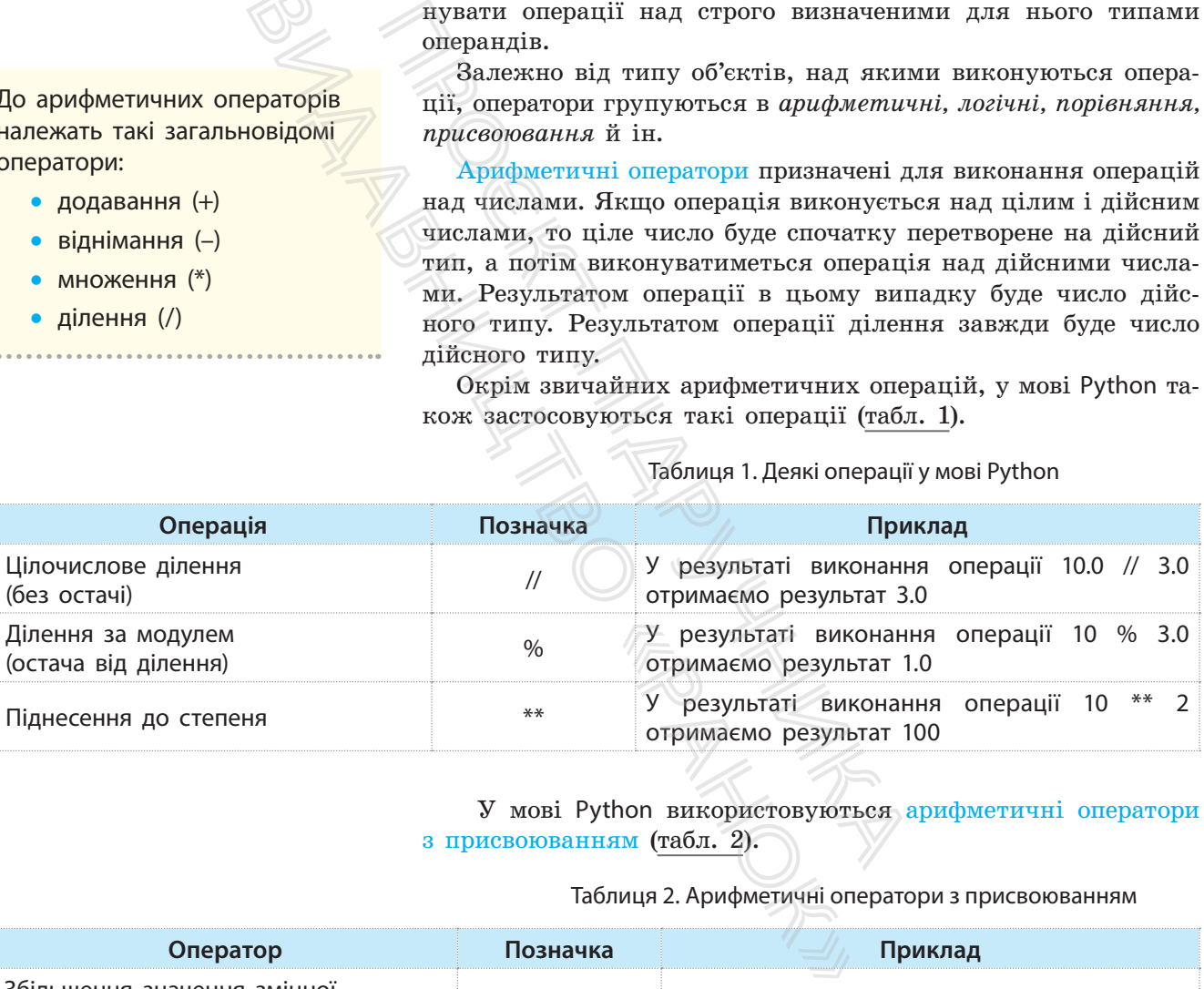

Таблиця 1. Деякі операції у мові Python

У мові Python використовуються арифметичні оператори з присвоюванням (табл. 2).

#### Таблиця 2. Арифметичні оператори з присвоюванням

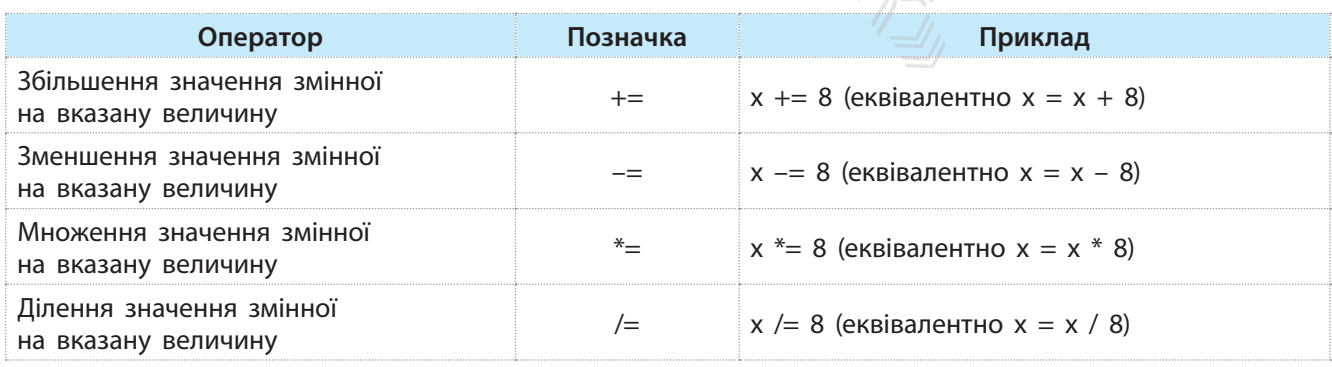

Один із варіантів імпортування можна реалізувати за допомогою інструкції: **from decimal import Decimal**. Наприклад, можна виконати такі інструкції:

>>> from decimal import Decimal #імпортування >>> Decimal("1.123") – Decimal("0.5") #виконання операції Decimal('0.623') + Фрезультат

Оператори порівняння порівнюють значення об'єкта, який розташовано ліворуч від оператора, зі значенням об'єкта, який розташовано праворуч від цього оператора. Якщо умова виконується, повертається значення True, інакше — False.

Склад, позначення та приклади використання операторів наведено в табл. 3.

Для точного виконання операцій над числами в мові **Python** призначений модуль **decimal**, у якому є функція **Decimal**.

Цей модуль слід імпортувати до коду програми. Можна імпортувати модуль або його частину, наприклад окрему функцію.

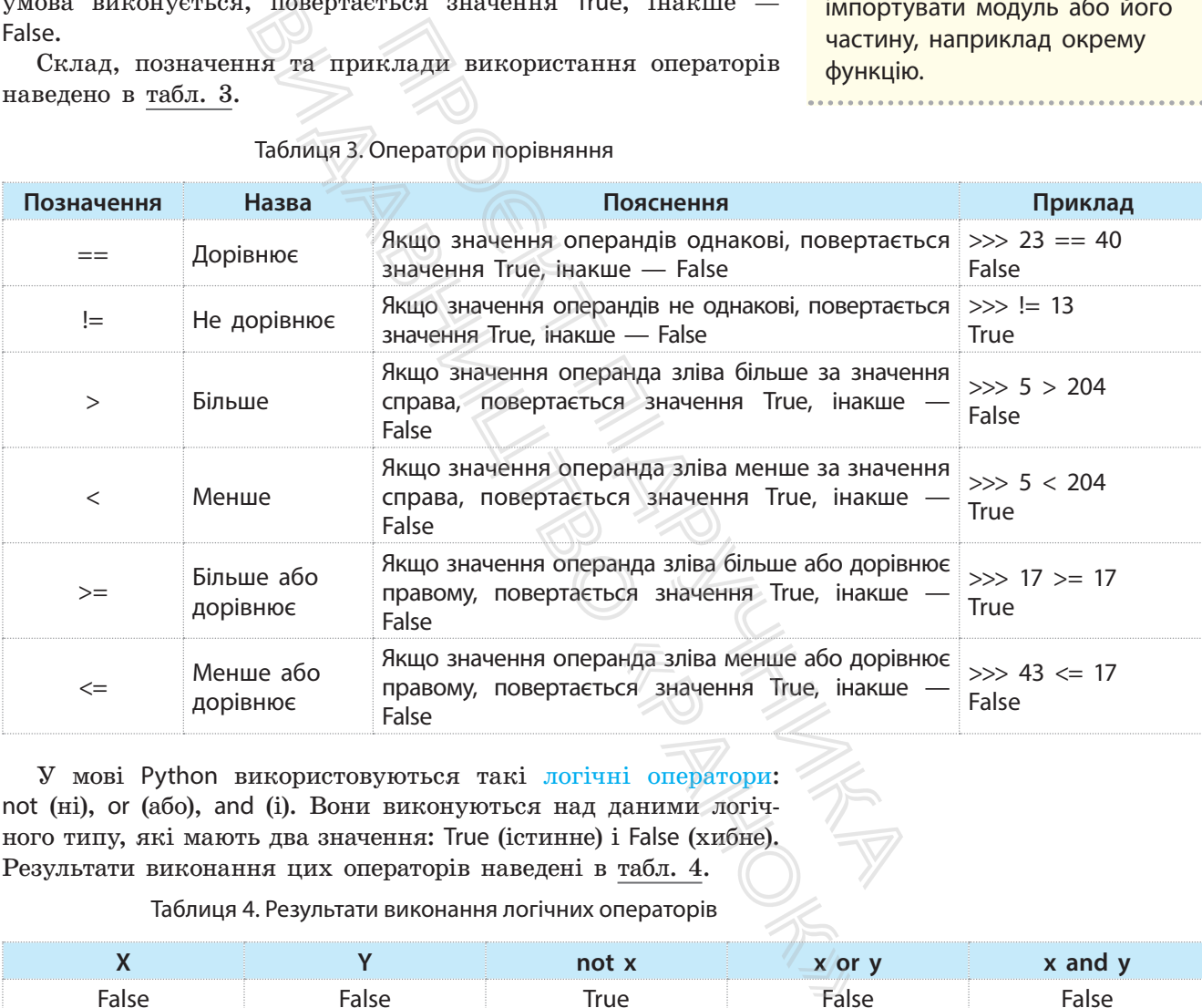

#### Таблиця 3. Оператори порівняння

У мові Python використовуються такі логічні оператори: not (ні), or (або), and (і). Вони виконуються над даними логічного типу, які мають два значення: True (істинне) і False (хибне). Результати виконання цих операторів наведені в табл. 4.

Таблиця 4. Результати виконання логічних операторів

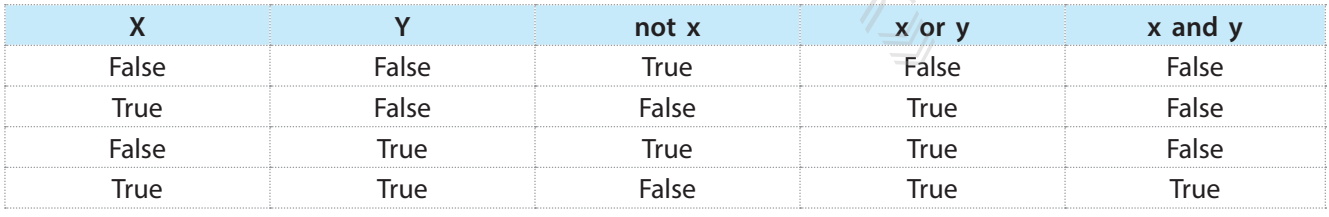

Із <u>табл. 4</u> видно, що оператор not є унарним, тобто діє лише для одного операнда. Результатом його виконання є значення, протилежне значенню операнда *x*. Результатом виконання оператора or є значення False лише в тому випадку, коли обидва

**Python** входить до трійки найбільш значущих мов у сфері машинного навчання й аналізу великих обсягів даних. Як універсальна мова **Python** має застосування практично скрізь, навіть в ігровій індустрії.

операнди мають значення False. У всіх інших випадках отримується значення True.

Результатом виконання оператора and є значення True лише у випадку, коли обидва операнди мають значення True. У всіх інших випадках отримується значення False.

Оператори над послідовностями виконують операції над списками, кортежами та рядками.

Далі роз'яснено сутність та наведено приклади виконання операцій над рядками (табл. 5) (операції над іншими типами послідовностей описано в розділі 4).

#### Таблиця 5. Операції над рядками

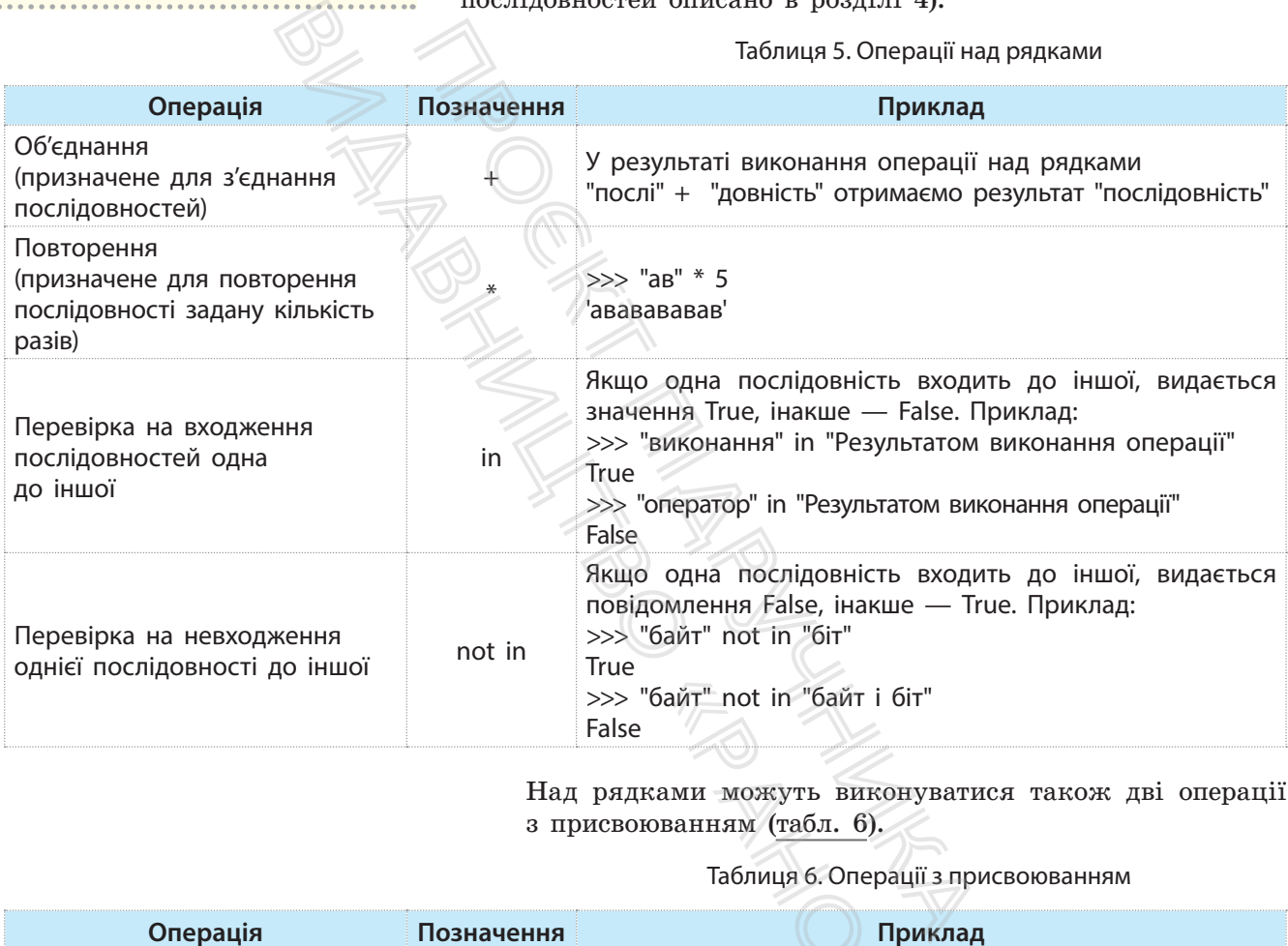

Над рядками можуть виконуватися також дві операції з присвоюванням (табл. 6).

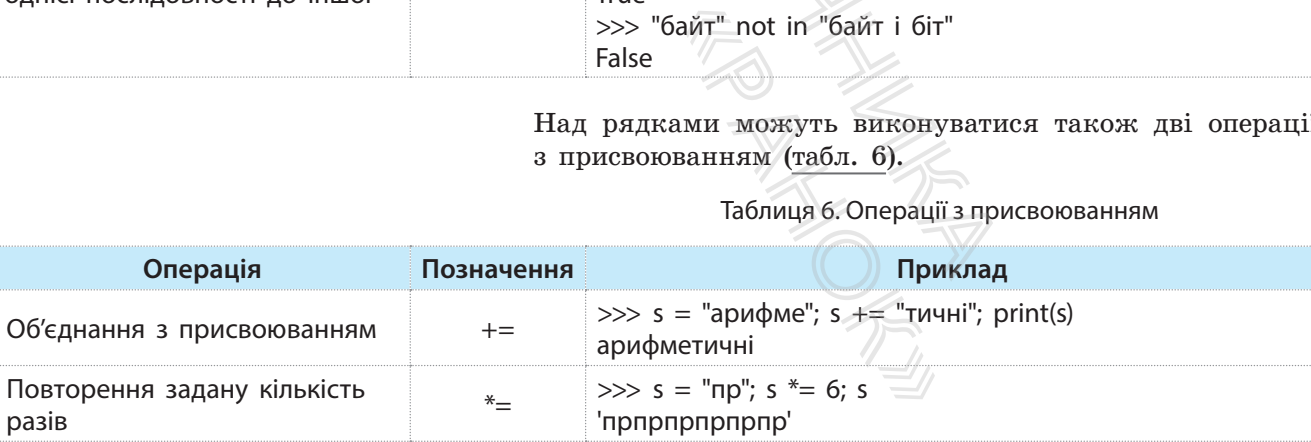

**Python** дуже популярна для написання серверної частини вебсайтів для мобільних і вебзастосунків та побудови різноманітних сервісів.

Таблиця 6. Операції з присвоюванням

Оператори використовуються у виразах. Поняття виразу в програмуванні аналогічне поняттю виразу в математиці.

Вираз мовою програмування складається з операндів, операторів і круглих дужок та визначає порядок виконання операцій над даними. Операнди виразу — це змінні, константи, функції, методи. Найпростіший вираз складається з одного операнда, наприклад константи або змінної.

Для мови Python існує

велика кількість бібліотек для наукових досліджень, серед яких NumPy, ScPy, Matplotlib.

Залежно від типу операндів і операцій, що використовуються у виразі, розрізняють вирази:

- *арифметичні* (результат арифметичного типу);
- *логічні* (результат логічного типу);
- *рядкові* (результат рядкового типу).

Для кожного типу операцій існують чіткі правила їх запису та виконання, із якими ми будемо знайомитися поступово в процесі їх використання.

Наведемо основні правила для арифметичних виразів.

- Не можна застосовувати підрядкові й надрядкові символи. Наприклад, вираз 2.5\*(a–b<sup>2</sup>) є неправильним.
- Не можна записувати дві або більше операцій безпосередньо одна за одною. На-

Його слід записати так: a\*(–b).

- Його слід записати так: 2.5\*(a–b\*b). приклад, вираз a\*–b є некоректним. лати підрядкові • Кожній дужці, що<br>
1. ваприклад, вираз разі має відповідат<br>
2.5\*(a-b\*b), • Типи операндів ви<br>
й збо більше операндів дики операндів виконуються, слід в<br>
коректним, ретворення типів, раніше.<br>
виразі викон застосовувати підрядкові<br>символи. Наприклад, вираз<br>равильним.<br>исувати дві або більше опе-<br>редньо одна за одною. На-<br>за\*-b є некоректним.<br>исати так: a\*(-b).<br>истичному виразі виконуються за операції, що мають однаков<br>йх зап
	- Кожній дужці, що відкривається, у виразі має відповідати дужка, що закривається.
	- Типи операндів виразу мають бути узгоджені. Якщо автоматично вони не узгоджуються, слід використати засоби перетворення типів, що вже були описані раніше.

Операції в арифметичному виразі виконуються з урахуванням їх пріоритету, а операції, що мають однаковий пріоритет, — у порядку їх запису, тобто зліва направо.

#### **Запитання для перевірки знань**

- 1 Який тип даних отримується після виконання операції ділення?
- 2 Який тип результату отримується після цілочислового ділення?
- 3 Поясніть сутність арифметичних операторів із присвоюванням.
- 4 Які існують типи операторів?
- 5 У чому полягає сутність ділення за модулем?
- 6 Поясніть сутність оператора !=.
- 7 Як виконується логічний оператор and?
- 8 Поясніть сутність оператора or.
- 9 Які операції виконуються над рядками?
- 10 Поясніть сутність операції повторення рядків.
- 11 Наведіть приклад перевірки входження одного рядка до іншого. 9 Які операції вик<br>10 Поясніть сутніст<br>11 Наведіть прикла<br>12 Наведіть прикл<br>повторення з прикл<br>**конання**<br>4 Виконайте об'є
	- 12 Наведіть приклад використання оператора повторення з присвоюванням.

#### **Завдання для самостійного виконання**

- 1 Дано два числа. Виконайте їх цілочислове ділення та ділення за модулем.
- 2 Дано два числа. Виконайте їх додавання та множення з використанням відповідних арифметичних операторів із присвоюванням.
- Дано два числа. Виконайте їх порівняння на рівність і перевірте, чи більше перше число за друге.

4 Виконайте об'єднання рядків слів "опрацю" і "вання".

5 Складіть найпростіший код перевірки входження рядка "Чемпіонат України" в рядок "Чемпіонат України з футболу".

6 Складіть найпростіший код з'єднання рядків "зменшення значення" і "змінної" з використанням оператора об'єднання з присвоюванням.

# **2.4. Модулі, функції і методи для опрацювання числових даних**

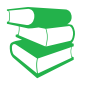

Числа можуть подаватися в десятковій, двійковій, вісімковій і шістнадцятковій системах числення. У процесі виконання арифметичних операцій над числами в різних системах числення вони автоматично перетворюються на десяткову систему числення.

*Пригадайте, які функції опрацювання числових даних ви використовували у 8 і 9 класах. Чи доводилося вам самостійно розробляти функції опрацювання чисел?*

У мові Python використовуються цілі числа (тип int), дійсні (тип float) і комплексні (тут не розглядаються). Якщо в арифметичній операції використовуються різні типи чисел, то числа типу int автоматично перетворюються на тип float, і результат отримується типу float.

Далі будуть розглядатися операції лише в десятковій системі числення.

Для роботи з числами можуть застосовуватися вбудовані в мову Python функції, основні з яких наведено в табл. 1.

Таблиця 1. Основні функції для роботи з числами

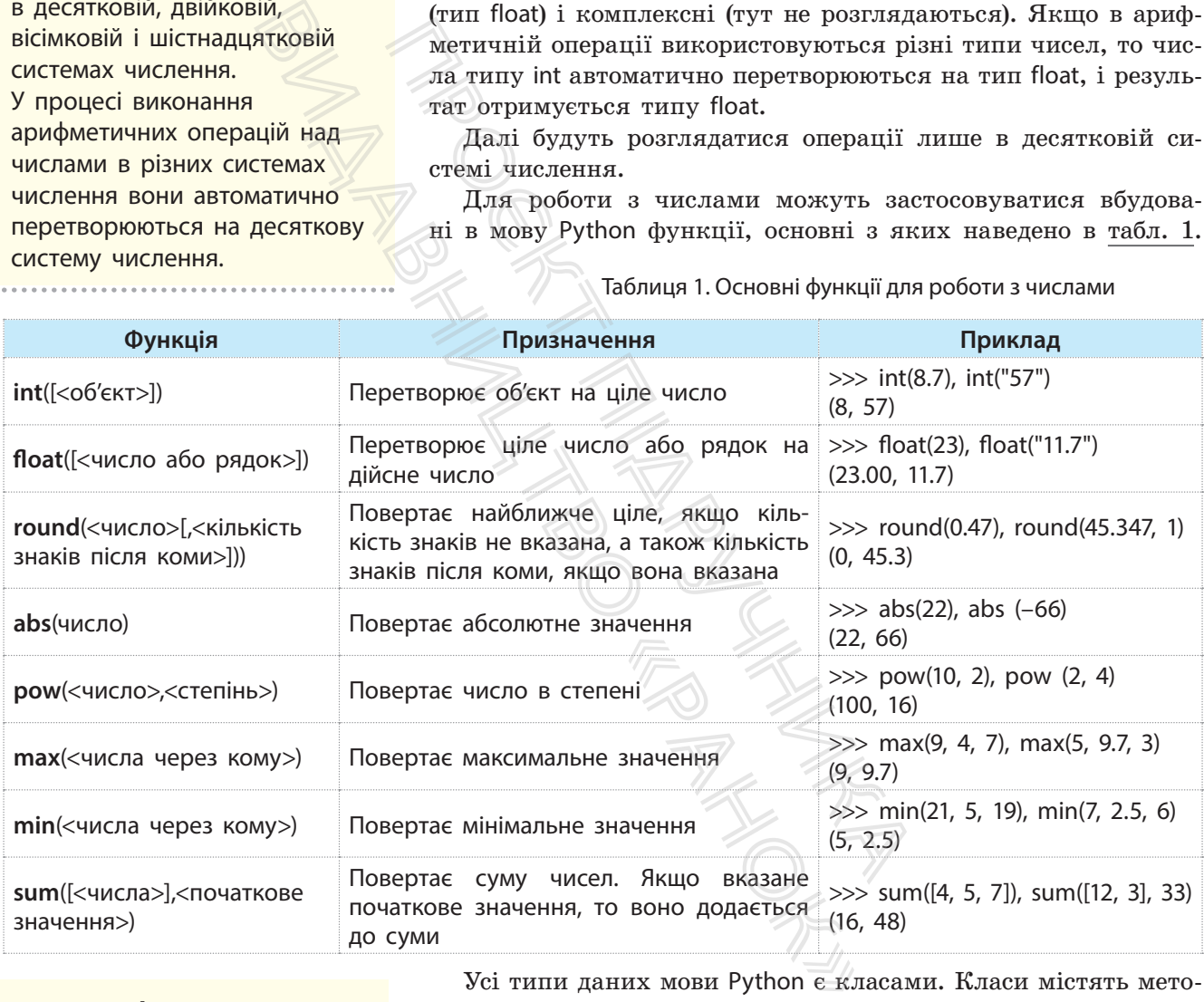

#### Модуль **math** містить константи: **число pi**:

>>> import math >>> math.pi 3.14159265389793

#### **число e**:

>>> math.e 2.718281828459045

Усі типи даних мови Python є класами. Класи містять методи. Метод — це програма, яка виконує ту чи іншу функцію. Метод викликається для конкретного об'єкта. Для його виклику спочатку вказується об'єкт, потім крапка, за якою слідує ім'я методу: <об'єкт>.<ім'я методу>.

Кожний клас підтримує свої методи.

Модуль math, який містить стандартні константи та функції**,** використовують для роботи з числами. Для роботи з константами та функціями необхідно імпортувати його в програму за допомогою інструкції import math.

Найуживаніші функції модуля math наведено в табл. 2.

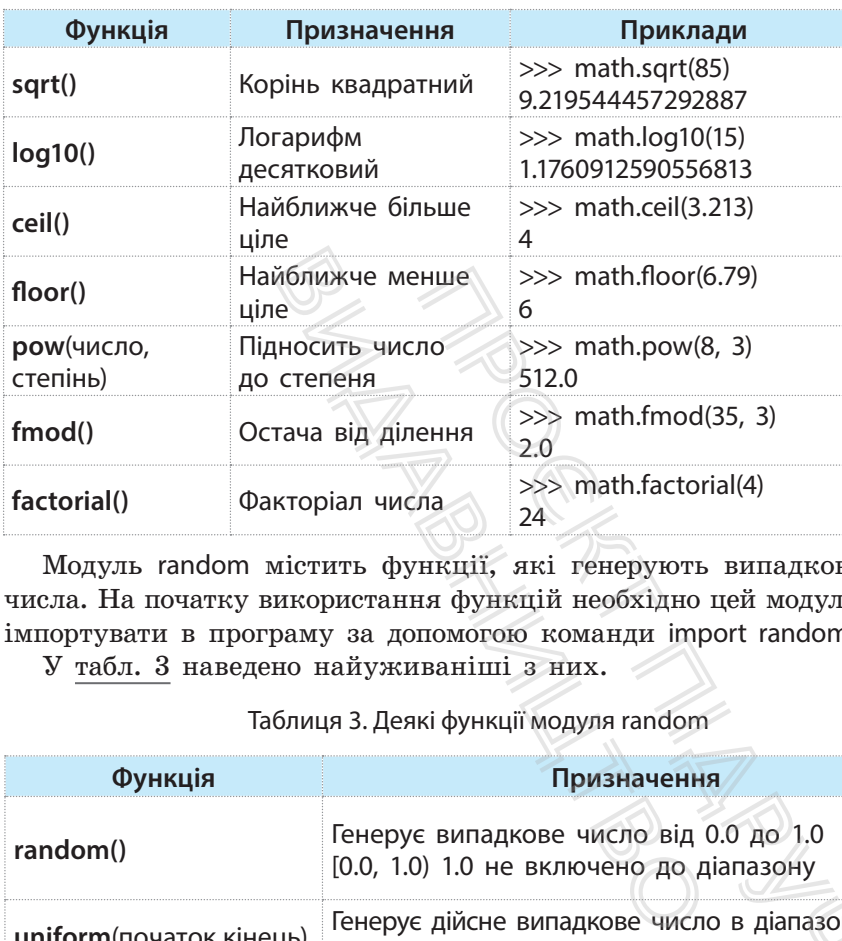

Таблиця 2. Найчастіше вживані функції модуля math

Модуль **math** містить:

- стандартні тригонометричні функції: (sin(), cos(), tan());
- обернені тригонометричні функції: asin(), acos(), atan();
- функцію перетворення радіанів на градуси degrees();
- функцію перетворення градусів на радіани radians();
- функцію експоненти exp().

Пам'ятайте, що для виконання наведених у таблиці прикладів спочатку необхідно імпортувати модуль **math** за допомогою команди >>> import math.

Модуль random містить функції, які генерують випадкові числа. На початку використання функцій необхідно цей модуль імпортувати в програму за допомогою команди import random. У табл. 3 наведено найуживаніші з них.

Таблиця 3. Деякі функції модуля random

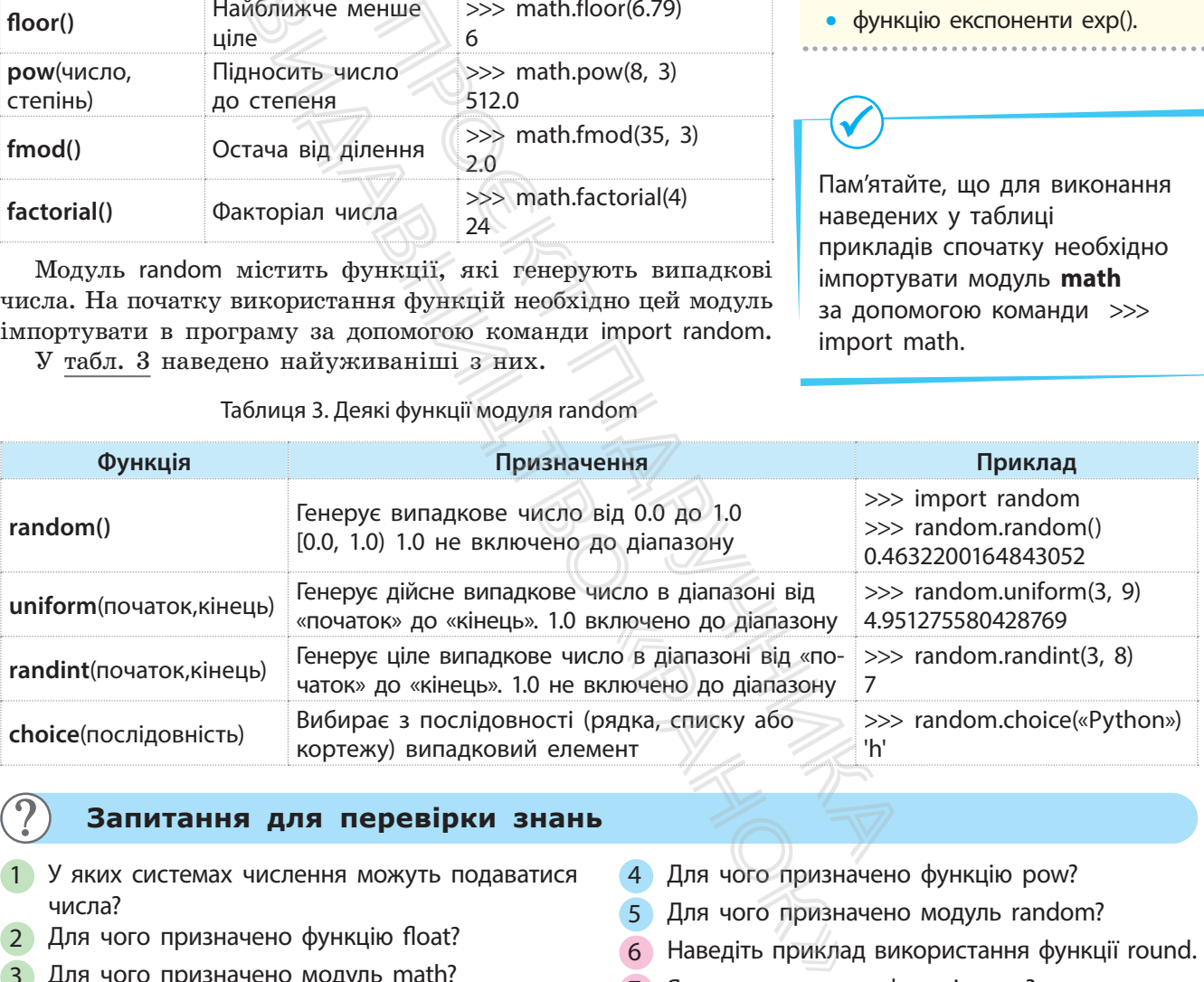

#### **Запитання для перевірки знань**

- 1 У яких системах числення можуть подаватися числа?
- 2 Для чого призначено функцію float?
- 3 Для чого призначено модуль math?
- 4 Для чого призначено функцію pow?
- 5 Для чого призначено модуль random?
- 6 Наведіть приклад використання функції round.
- 7 Яку структуру має функція sum?

#### **Завдання для самостійного виконання**

- 1 Визначте максимальне та мінімальне число в послідовності: 38, 20, 5, 40, 13.
- 2 Початкове значення суми дорівнює 14. Додайте до неї такі числа: 23, 50, 37, 13.
- 3 Визначте випадкове число в послідовності: 23, 40, 29, 33, 17.
	- 4 Обчисліть суму факторіалів чисел 5 і 7.

#### **3. 3.1. Реалізація базових алгоритмічних конструкцій Реалізація алгоритмів із розгалуженням**

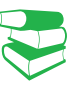

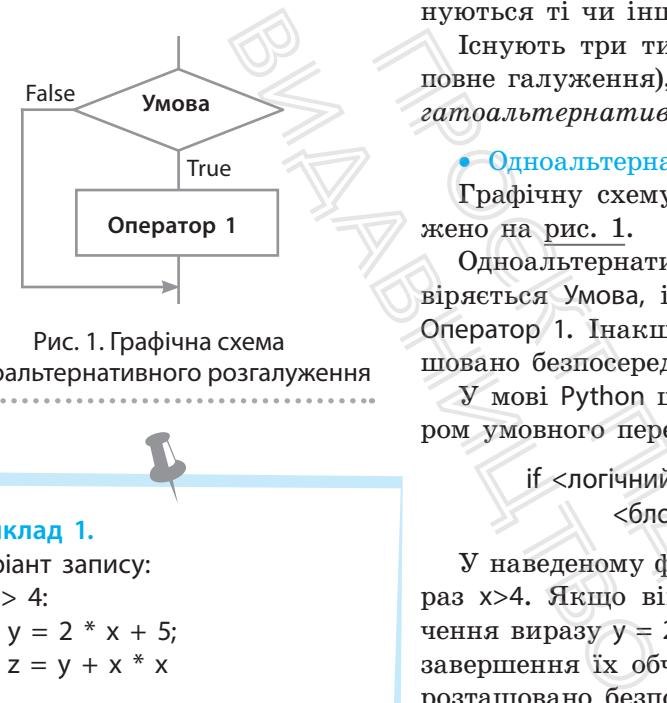

30

Рис. 1. Графічна схема одноальтернативного розгалуження

**Приклад 1.** Іваріант запису: if  $x > 4$ :  $y = 2 * x + 5$ ;  $z = y + x * x$ ІІваріант запису: if  $x > 4$ :  $y = 2 * x + 5$ ;  $z = y + x * x$ В один рядок 2 оператори запи-

сують через «;».

*Відомо, що існує три базові структури алгоритмів: слідування, розгалуження та повторення. Пригадайте, якими операторами мови ви, можливо, реалізовували розгалуження й повторення.*

В алгоритмах із розгалуженням залежно від умови виконуються ті чи інші інструкції.

Існують три типи розгалуження: *одноальтернативне* (неповне галуження), *двоальтернативне* (повне галуження) *і багатоальтернативне* (вибір, варіант)*.*

#### • Одноальтернативне розгалуження

Графічну схему одноальтернативного розгалуження зображено на рис. 1.

Одноальтернативне розгалуження виконується так. Перевіряється Умова, і якщо вона істинна (True), то виконується Оператор 1. Інакше буде виконуватися оператор, який розташовано безпосередньо за оператором розгалуження.

У мові Python цей тип розгалуження реалізується оператором умовного переходу в неповній формі:

> if <логічний вираз>: <блок S>

У наведеному фрагменті (приклад 1) умовою є логічний вираз x>4. Якщо він має значення True, то обчислюється значення виразу  $y = 2 * x + 5$ , потім — виразу  $z = y + x * x$ . Після завершення їх обчислення буде виконуватися оператор, який розташовано безпосередньо за оператором умовного переходу. Генують три типи розгалуження: об<br>повне галуження), двоальтернативне (<br>гатоальтернативне (вибір, варіант).<br>• Одноальтернативне розгалуження<br>Графічну схему одноальтернативного<br>жено на рис. 1.<br>Одноальтернативне розгалуженн

Якщо ж логічний вираз x>4 має значення False, вказані вирази не обчислюються, а управління буде одразу передано оператору, що слідує за оператором умовного переходу.  $\frac{1}{2}$  и советственный вираз  $x > 4$  маке полоться, а управлінных диститься близки радионально видом стандарти (1990)

Звернемо увагу на те, що в наведеному прикладі в операторі умовного переходу міститься блок із двох операторів, який починається після чотирьох пробілів.

**Приклад 2.**

У банк покладено 5000 грн під 20% річних. Якщо гроші знімаються раніше зазначеного терміну, відсотки не нараховуються. Програму обчислення реальної суми, яку отримано через *k* днів, зображено на рис. 2.

*Примітка*. У змінній *s* спочатку зберігається початкова сума вкладу, а потім сума, яку отримано з банку. if  $k > 366$ : # після одного року?  $* 0.2$ # обчислення суми вкладу  $print("s = ", s)$ # виведения суми вкладу  $input()$ # очікування натиснення Enter

Рис. 2. Код обчислення суми вкладу

#### • Двоальтернативне розгалуження

Графічну схему двоальтернативного розгалуження зображено на рис. 3.

Двоальтернативне розгалуження виконується так: перевіряється Умова і, якщо вона має значення True, то виконується Оператор 1. Інакше виконується Оператор 2.

У мові Python цей тип розгалуження реалізується оператором такої структури:

> if <логічний вираз>: <блок s1>

else:

<блок s2>

False True **Умова Оператор 2 Оператор 1**

Рис. 3. Графічна схема двоальтернативного розгалуження

#### **Приклад 3.**

if x==10:  $y = "Python"$ print  $("y=", y)$ else:  $v = "Pascal"$ print  $("y=", y)$ 

У цьому прикладі, якщо значення змінної *x* дорівнює 10, виводиться повідомлення Python, інакше — Pascal.

#### **Приклад 4.**

Довжина сторони квадрата дорівнює *a*, радіус кола — *r*. Чи можна у квадрат уписати коло? и квадрата дорівнює  $a$ ,  $\mathbf{r} = 1\mathbf{n}$  чи можна у квадрат  $\mathbf{u}$  ування задачі наведе-

Програму розв'язування задачі наведено на рис. 4.

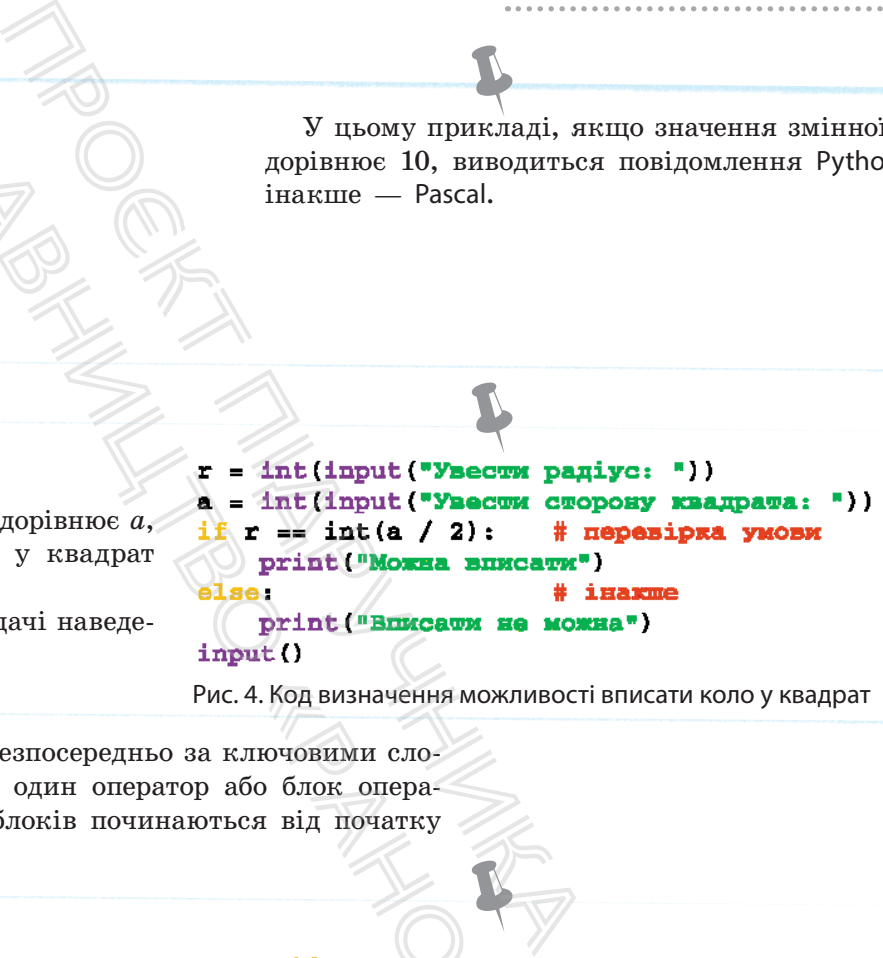

Рис. 4. Код визначення можливості вписати коло у квадрат

Звернемо увагу на те, що безпосередньо за ключовими словами if і else може слідувати один оператор або блок операторів. Нагадаємо, оператори блоків починаються від початку рядка через чотири пробіли.

#### **Приклад 5.**

Із м. Києва до м. Чернігова на велосипеді о 8.00 виїхав Василь і рухався 5,3 год. Потім о 9.00 виїхав Микола і рухався за тим самим маршрутом 4,2 год. Хто з велосипедистів прибув до Чернігова першим?

Програму розв'язування задачі наведено на рис. 5.

```
4. Код визначення можл<br>лючовими сло-<br>бо блок опера-<br>ся від початку<br>\frac{1}{2} в початку<br>\frac{1}{2} в \frac{1}{2} в print ("Пери")<br>else:<br>print ("Пери")
```
Рис. 5. Код визначення першого велосипедиста

#### • Багатоальтернативне розгалуження

У цьому типі розгалуження реалізується розгалуження з багатьма варіантами вибору. Графічну схему розгалуження з трьома можливими варіантами зображено на рис. 6.

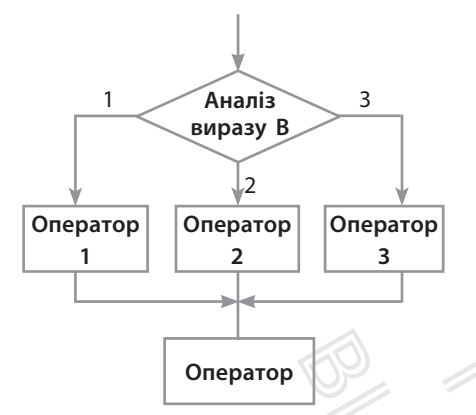

Рис. 6. Графічна схема розгалуження з трьома варіантами вибору

Вираз B повинен мати ціле значення. Якщо його значення дорівнює одиниці, виконується Оператор 1, якщо вираз має значення два, виконується Оператор 2, а якщо три — Оператор 3. Після виконання одного з цих операторів виконується Оператор, що міститься після оператора багатоальтернативного розгалуження.

У випадку якщо вираз В не дорівнює жодному з перелічених значень, одразу виконується Оператор (рис. 6).

У мові Python розгалуження за багатьма варіантами вибору реалізується оператором такої структури:

if <вираз> == <значення\_1>:

<блок\_1 >

elif  $\langle$ вираз> ==  $\langle$ значення 2>:

<блок\_2>

elif <вираз> == <значення\_N>:

<блок\_N>

else:

ે …

<блок\_N+1>

Отже, кожне значення виразу має бути унікальним константним виразом. Значення виразу порівнюється з кожним значенням в операторах elif у порядку їх розташування. Якщо певне значення вираз збігається зі значенням оператора elif, то виконується той блок операторів, що розташований безпосередньо за ним. Якщо значення вираз не збігається з жодним значенням в операторах elif, виконується блок N+1.  $\begin{array}{rcl}\n\text{if } < \text{Bupaa3} > == \\ \text{cfonok_1} > < \text{fonok_2} > \\
\text{clif } < \text{Bupaa3} > == \\ \text{cfonok_2} > < \text{fonok_2} > \\
\text{fif } < \text{Bupaa3} > == \\ \text{cfonok_2} > < < \text{fonok_2} > \\
\text{clif } < \text{Bupaa3} > == \\ \text{cfonok_1} > < < \text{fonok_1} > \\
\text{else:}$ 

#### **Приклад 6.**

Призерами чемпіонату України з футболу є команди:  $1 -$  «Динамо», 2 — «Шахтар», 3 — «Зоря». За номером призера необхідно визначити назву команди.

Програму розв'язування задачі зображено на рис. 7.

```
IT <BMpa3> = \le ЗНачення_1>:<br>
\le блок_1 ><br>
\le for suppass = \le ЗНачення_2>:<br>
\le блок_2><br>
\cdots<br>
\le for suppass = \le ЗНачення_N>:<br>
\le блок_N><br>
\le for suppass = \le ЗНачення_N>:<br>
\le блок_N><br>
\le for s
                                                                                                           Int (- Команда Динакс<br>
Dm == 2:<br>
Int ("Команда Мактар")<br>
Dm == 3:<br>
Int ("Команда Зоря")<br>
Int ("Де не номер призера")<br>
| Визначення призера
```
Рис. 7. Код визначення призера

#### **Запитання для перевірки знань**

- 1 Які існують типи розгалужень алгоритмів?
- 2 Яким оператором мови Python реалізується одноальтернативне розгалуження?
- 3 Сформулюйте сутність двоальтернативного розгалуження.
- 4 Які помилки є в записі оператора?

$$
if x = 3
$$

$$
y = 2
$$
,  $p = y = y * 4.1$ 

- 5 Наведіть задачу, для розв'язання якої використовується двоальтернативне розгалуження.
- 6 Запишіть структуру оператора двоальтернативного розгалуження.
- 7 Поясніть на прикладі сутність багатоальтернативного розгалуження.
- 8 Чи можна будь-який алгоритм розгалуження реалізувати тільки оператором одноальтернативного розгалуження? Наведіть приклад.

#### **Завдання для самостійного виконання**

- 1 Оклад працівника або працівниці дорівнює *s* грн. За якісне й дострокове виконання завдання нараховується премія в розмірі 50 % окладу. Розробіть програму визначення реальної заробітної платні.
- 2 Дано два дійсних числа. Розробіть програму, за допомогою якої менше число замінюється нулем, а більше — одиницею.
- 3 Дано ціле число *n*. Розробіть програму, за
- допомогою якої це число збільшується на 7, якщо воно більше 15, і зменшується на 5, якщо воно менше або дорівнює 15.
- 4 Тренерка формує команду для гри в баскетбол з учениць, які на зріст не нижчі ніж 180 см. Розробіть програму визначення, чи потрапить у цю команду дівчина зростом *h* см?
- 5 Дано рівносторонній трикутник зі стороною *b*. Розробіть програму визначення, чи можна в трикутник уписати коло з радіусом *r*.
- 6 Відомі три найкращі результати учнівства
- школи в стрибках у довжину. Розробіть програму, за допомогою якої за результатами стрибків визначаються прізвища учнів.
- 7 У п'ятницю в 9 класі такі уроки: 1 історія,
- 2 математика, 3 географія, 4 інформатика, 5 — фізкультура. Розробіть програму, за допомогою якої визначається назва предмета за його номером у розкладі.
- 8 Знайдіть в інтернеті та складіть список із п'яти найбільших міст України. Розробіть програму, за допомогою якої визначається назва міста за його номером у цьому списку.

# **3.2. Вкладені оператори умовного переходу**

*На практиці трапляються випадки, коли виконання або невиконання події залежить не від однієї умови, а від кількох. Пригадайте такі випадки. Як, на вашу думку, можна їх реалізувати операторами умовного переходу?* Проєкт підручника ше — одиницею.<br>
2 п. Розробіть програму, за<br>
це число збільшується на 7,<br>
ше 15, і зменшується на 5,<br>
зе або дорівнює 15.<br>
команду для гри в баскетбол<br>
в зріст не нижчі ніж 180 см.<br>
му визначення, чи потрапить<br>
чина зрос

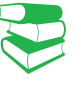

**Вкладені оператори умовного переходу** — це оператори умовного переходу, які входять до складу інших операторів умовного переходу.

Існують різні конструкції вкладених операторів. Один із варіантів конструкції вкладених операторів умовного переходу подано на графічній схемі (рис. 1).

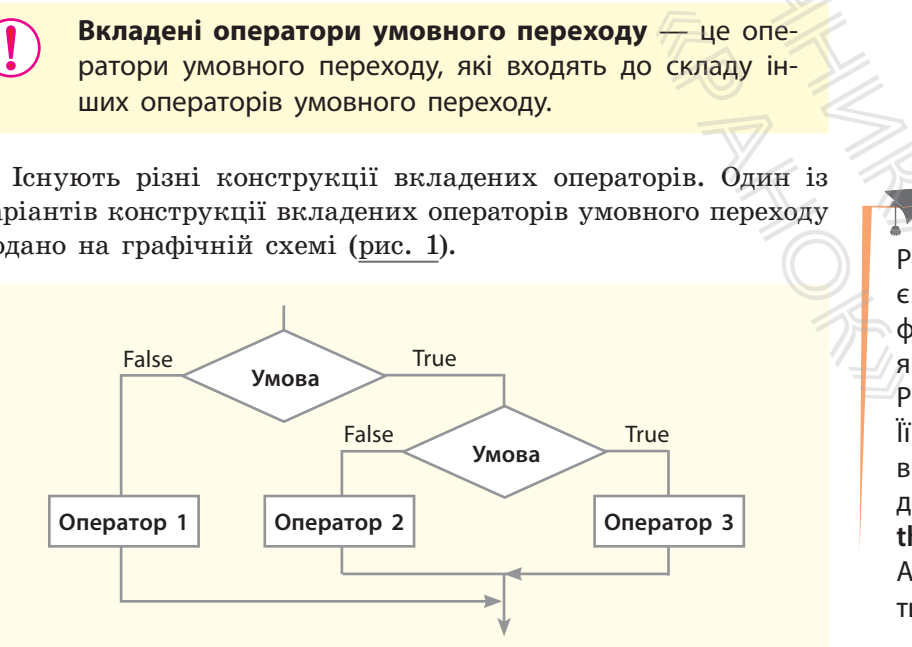

Розробники мови Python є прихильниками певної філософії програмування, яку називають «The Zen of Python» («Дзен Пайтона»). Її текст можна отримати в інтерпретаторі Python за допомогою команди **import this** (лише один раз за сесію). Автором цієї філософії вважається Тім Пейтерс.

Рис. 1. Графічна схема алгоритму зі вкладеним умовним переходом

Текст філософії «The Zen of Python» («Дзен Пайтона») • Гарне краще за потворне.

- Явне краще за неявне.
- Просте краще за складне.
- Складне краще за заплутане.
- Плоске краще за вкладене.
- Розріджене краще за щільне.
- Легкість читання має значення.
- Особливі випадки не є настільки особливими, щоб порушувати правила. Хоча практичність є важливішою за бездоганність.
- Помилки ніколи не повинні проходити непомітно. Якщо їх приховування не прописано явно.
- Зустрівши неоднозначність, опирайтеся спокусі вгадати.

Розглянемо на прикладі алгоритм обчислення виразу

$$
y = \begin{cases} ax, \text{ a and } x > 0 \text{ i } a \ge 0; \\ 2ax, \text{ a and } x > 0 \text{ i } a < 0; \\ 2, \text{ a and } x \le 0. \end{cases}
$$

На рис. 2 зображено фрагмент схеми алгоритму, що реалізує вираз *ax*, якщо  $x > 0$  i  $a \ge 0$ .

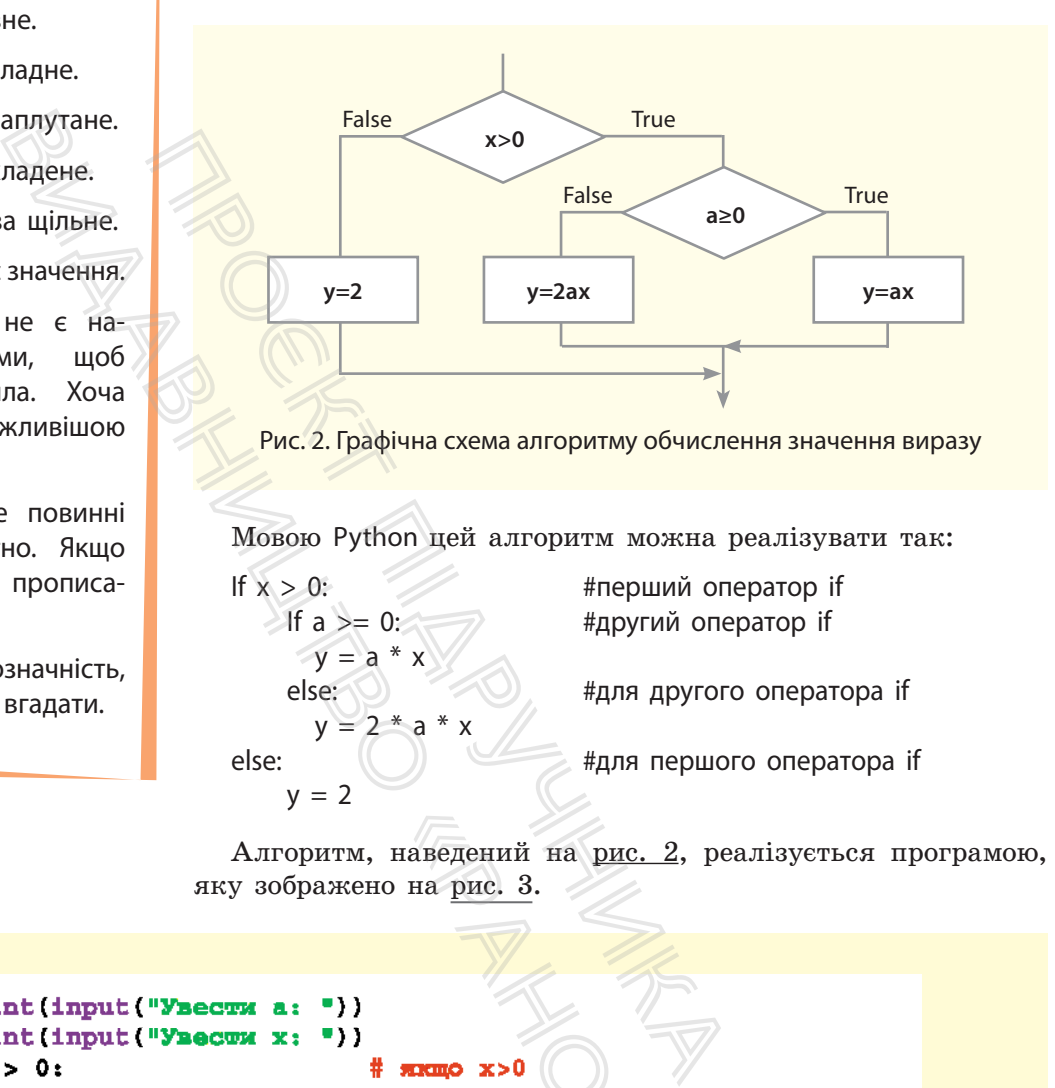

Алгоритм, наведений на рис. 2, реалізується програмою, яку зображено на рис. 3.

```
наведений на рис.<br>
2. Она рис. 3.<br>
2. Сервецкий на рис.<br>
2. Сервецкий на рис.<br>
2. Сервецкий на рис.<br>
2. Сервецкий на приготор и лика на друготор и лика на друготор и сервецкий на приготор и сервецкий на приготор<br>
2. Серве
if x > 0:
             \pmf a >-
                                      0:
                                      а
                                             * x
             else.
                                      2
else:
                                                                                           # rinxa Hi nepmoro onepawopa if
             y = 2print "\mathbf{y} = "\mathbf{y})input ()
```
Рис. 3. Код обчислення значення арифметичного виразу
Інший варіант конструкції з вкладеними операторами умовного переходу подано на рис. 4.

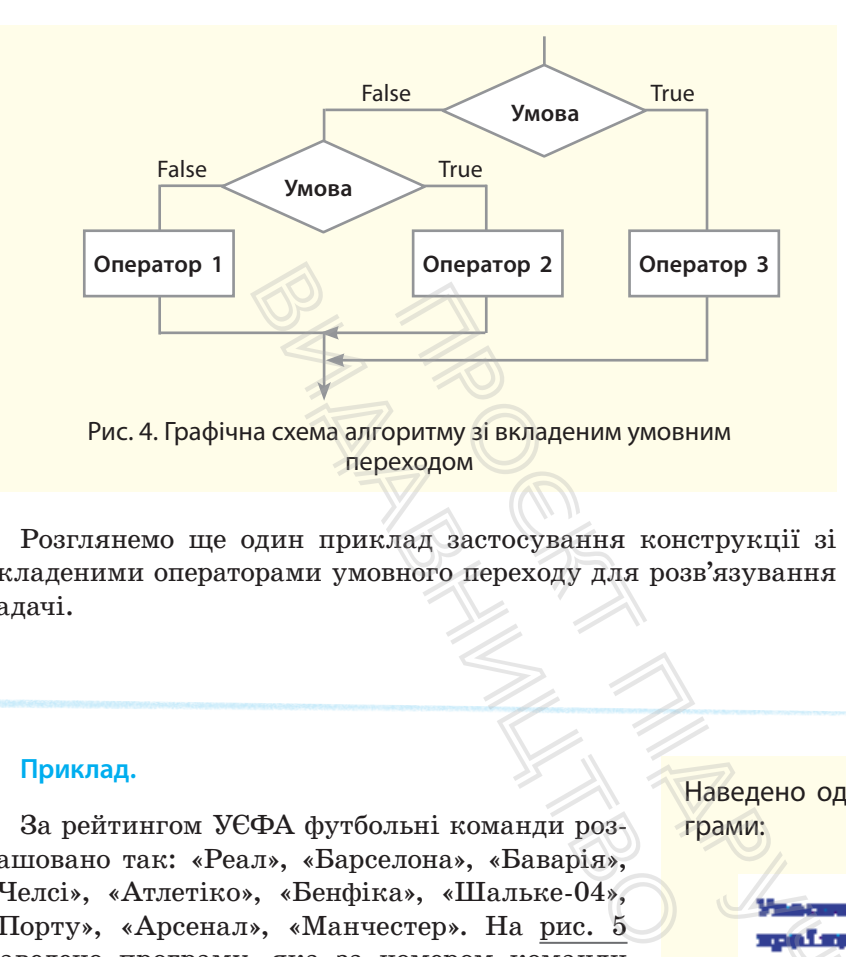

Розглянемо ще один приклад застосування конструкції зі вкладеними операторами умовного переходу для розв'язування задачі.

Python використовується для розв'язування великої кількості як наукових, так і бізнес-завдань. У науковій сфері мову Python широко використовують західні вчені-непрограмісти (математики, фізики, біологи) завдяки простоті вивчення та наявності популярних додаткових потужних бібліотек.

#### **Приклад.**

За рейтингом УЄФА футбольні команди розташовано так: «Реал», «Барселона», «Баварія», «Челсі», «Атлетіко», «Бенфіка», «Шальке-04», «Порту», «Арсенал», «Манчестер». На рис. 5 наведено програму, яка за номером команди визначає країну.

Наведено один із варіантів виконання програми:

**ЕХАДОМ**<br> **EXAMPLE SEXTRAGELIVE MUNICIPY SEXTRAGELIVE MUNICIPY SEXTRAGELIVE MUNICIPY SANCHING SANCHING MARRY SANGLET OF A SANGLET OF A SANGLET SANCHING MARRY SANGLET OF A SANGLET OF A SANGLET OF A SANGLET OF A SANGLET OF** «Ранок» kr = "Ismaeie" alser  $\mathbf{F} = \mathbf{F} \mathbf{F}$ elser if he br - "Anvais" alse i **Doğuyyanıd K** 1£ -- 6 or kon im - "Hopoyrania" al su i kr = "Polksman meningende" print ("spains - " ir) ingut ()

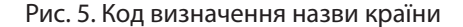

# 36 Розділ 1

## **Запитання для перевірки знань**

- 1 Поясніть сутність вкладеного оператора умовного переходу.
- 2 Накресліть графічну схему алгоритму зі вкладеним умовним переходом.
- 3 Поясніть правило запису блоку операторів у вкладеному операторі умовного переходу.
- 4 Наведіть приклад алгоритму, що реалізується за допомогою вкладеного оператора умовного переходу.
- 5 Проаналізуйте порядок виконання алгоритму (див. рис. 2) для випадку *х* > 0, *а* < 0.
- 6 Проаналізуйте порядок виконання коду (див. рис. 3), якщо вводяться такі значення: *а* = 0, *х* = 0.

# **Завдання для самостійного виконання**

- 1 Дано три дійсних числа *a*, *b*, *c.* Якщо a>b>c, кожне число збільшується вдвічі, інакше кожне число зменшується на одиницю. Розробіть програму реалізації цього завдання. **для самостійного викона**<br>
к числа *a, b, c.* Якщо a>b>c,<br>
пышується вдвічі, інакше —<br>
ншується на одиницю. Роз-<br>
реалізації цього завдання.<br>
они трикутника. Розробіть<br>
помогою якої визначається,<br>
ик прямокутним.<br>
они тр
- 2 Дано три сторони трикутника. Розробіть програму, за допомогою якої визначається, чи є цей трикутник прямокутним.
- 3 Дано три сторони трикутника. Розробіть програму для визначення, чи є цей трикутник рівнобедреним.
- 4 Літак вилітає за розкладом із Києва в Мюнхен, якщо швидкість вітру в Києві менше *v*, а хмарність у Мюнхені не менше *h*. Розробіть програму для визначення, чи вилетить літак за розкладом.
- 5 Шкільна команда шахістів із трьох учнів потрапляє до фінальних міських змагань у випадку, якщо у відбірних змаганнях кожен учень набере не менше 5 очок. Розробіть програму, за допомогою якої визначається,

чи потрапить команда до фінальних змагань, якщо перший учень набрав *a* очок, другий — *b* очок і третій — *c* очок.

6 У Всеукраїнській учнівській олімпіаді з інформатики з однієї школи беруть участь два учні. Щоб потрапити до української команди для участі в міжнародній олімпіаді, потрібно набрати не менше *k* балів. Перший учень набрав *a* балів, а другий — *b* балів. Розробіть програму, за допомогою якої визначаються всі варіанти потрапляння до цієї команди учнів школи.  $\sigma = 0.$ <br> **остійного виконання**<br>
вдвічі, інакше — пань, якщо перший<br>
на одиницю. Роз-<br>
дього завдання.<br>
(6 у Всеукраїнській учи<br>
симка. Розробіть форматики з однієї ц<br>
си визначається, утні. Щоб потрапити<br>
для участі в м

7 Перед останнім туром чемпіонату України з футболу склалася така ситуація. Щоб команда «Динамо» (Київ) стала чемпіоном, їй потрібно виграти в команди «Ворскла», і щоб «Шахтар» водночас програв «Дніпру». Розробіть алгоритм зі вкладеним умовним оператором визначення, чи стане «Динамо» чемпіоном.  $\frac{1}{2}$  команда «дина»<br> $\frac{1}{2}$  шоб «Шахтар»<br>Розробіть алгор<br>оператором виз<br>чемпіоном.

# **3.3. Реалізація циклічних алгоритмів**

*Пригадате, яку алгоритмічну структуру називають повторенням (циклом), які існують види циклів.*

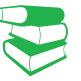

Для запису алгоритмів із повторенням (циклів) мовою Python використовують два види операторів циклу: з параметром та з умовою.

# **3.3.1. Цикли з параметрами**

**Повторення (цикл)** — це алгоритмічна структура, за допомогою якої та сама послідовність дій виконується багаторазово для різних значень змінних.

Серію інструкцій, які виконуються багаторазово під час виконання циклу, називають тілом циклу.

У циклах із параметром (циклах зі змінною циклу) кількість повторень інструкцій тіла циклу заздалегідь відома.

Існують різні варіанти циклів із параметрами. Структуру одного з них зображено на рис. 1. Тут змінна i — це параметр циклу (змінна циклу). Блок Оператор є тілом циклу. У блоці може бути одна інструкція або кілька. Змінна *n* містить кінцеве значення змінної циклу, а змінна *а* — її початкове значення. Видавництво

На рис. 2 наведено фрагмент блок-схеми циклічного алгоритму для отримання таблиці множення на 8. Результат множення чисел від 1 до 10 на 8 отримується у змінній *p* й одразу виводиться. У цьому алгоритмі тілом циклу є інструкції *p*=8\* *i*, Виведення p, *i*=*i*+1, які виконуються 10 разів (можна записати скорочено *і*+=1). Інструкція *i*=1 виконує підготовку до реалізації інструкцій тіла циклу, а за допомогою інструкції *i*≤10 здійснюється перевірка завершення їх виконання. ПАРАМЕТРАМИ<br>
игоритмічна структура, за допо-<br>
сть дій виконується багаторазово<br>
х.<br>
сонуються багаторазово під час<br>
тиклу заздалегідь відома.<br>
слів із параметрами. Структуру<br>
слів із параметрами. Структуру<br>
2.1. Тут змін

Як бачимо, у цій схемі змінна *і* виконує функцію лічильника циклів. Як тільки значення цієї змінної стане більше 10, виконання циклу завершується. Такий принцип реалізації циклів із параметром застосовується в багатьох мовах програмування, у тому числі найсучасніших. пус підгогоду<br>ргою інструкції<br>онання.<br>сикцію лічиль-<br>сикцію лічиль-<br>багатьох мовах<br>багатьох мовах<br>ень об'єкта.<br>ень об'єкта.

У мові Python теж застосовується змінна циклу, але її значення послідовно вибираються зі значень об'єкта.

Цикли з параметром у мові Python реалізуються оператором циклу for (для), який має таку загальну структуру:

for <змінна циклу> in <об'єкт>:

<блок інструкцій тіла циклу>

[ else:

<блок інструкцій> # виконується, якщо не використовується оператор break

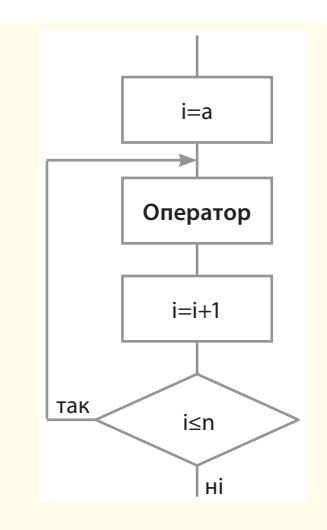

37

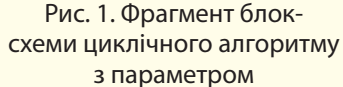

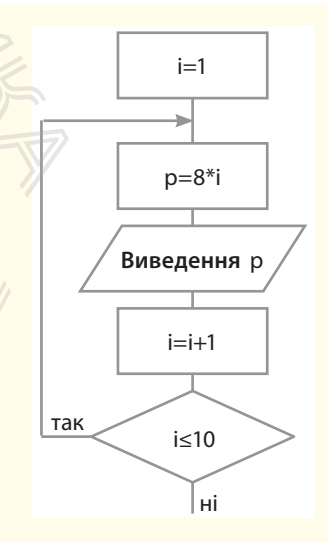

Рис. 2. Фрагмент блоксхеми циклічного алгоритму

Інструкції у квадратних дужках є необов'язковими. Якщо всередині циклу не використовується оператор **break** (із ним ми познайомимося пізніше), то після завершення циклу виконуватиметься блок інструкцій, що міститься після слова **else**.

де:

<об'єкт> — може бути рядок, список, словник та інші типи даних, які підтримують реалізацію циклу. Тип об'єкта програміст може також створити самостійно;

<змінна циклу> — поточне значення об'єкта. Початкове її значення — це перший елемент об'єкта. У другому циклі ця змінна набуде значення другого елемента об'єкта і так далі до останнього.

Блок інструкцій тіла циклу буде виконуватися до тих пір, доки змінна циклу послідовно не набуде усіх значень, що містяться в об'єкті. Наприклад, якщо об'єктом є квадрат, сторони якого набувають таких значень: 2, 5, 9, 10, то цикл буде виконуватися 4 рази для значень змінної циклу 2, 5, 9 і 10. Найпростіша структура оператора for така:

for <змінна циклу> in <об'єкт>: <блок інструкцій тіла циклу>

Розглянемо, як *виконується оператор циклу*.

Крок 1 Крок 2 Крок 3

На початку виконання циклу змінна циклу набуває значення першого елемента об'єкта. Оператор **in** генерує логічне значення **True**, і виконується блок інструкцій тіла циклу.

На цьому кроці змінна циклу набуде значення другого елемента об'єкта й також буде генеруватися значення **True**, у результаті чого буде виконано блок інструкцій тіла циклу.

Після того як усі елементи об'єкта будуть перебрані, оператор **in** згенерує значення **False**, блок інструкцій тіла циклу не виконається, а управління буде передано першій інструкції, що розташована безпосередньо за блоком інструкцій тіла циклу. СЯ ПІСЛЯ ТЯТЬСЯ В Об'єкті. Накого набувають в конуватися 4 рази Найпростіша с Голок інст Розглянемо, як На початку виконання циклу мента об'єкта. Оператор іп блок інструкцій тіла циклу. На цьому кроці змінна циклу. Після

## **Приклад 1**

Розробити програму реалізації алгоритму отримання таблиці множення на 8.

Блок-схему алгоритму отримання таблиці множення на 8 зображено на рис. 2, а програму його реалізації — на рис. 3.

У цьому прикладі застосовується функція range(). Загальна структура цієї функції така:

range ([<початок>,] <кінець> [, <крок> ])

Як бачимо, обов'язковим є лише параметр кінець. Саме така структура оператора використана в наведеному прикладі. За допомогою

функції range(10) формується діапазон чисел від 0 до 10, тому змінна циклу спочатку набуде значення нуль. Але нам не потрібно множити число 8 на нуль. Тому значення змінної *i* одразу збільшується на одиницю (*i*=*i*+1). Після виконання трьох інструкцій тіла циклу змінна *i* набуде чергового значення функції range(), тобто значення одиниці, яке наступним оператором збільшується на одиницю, у результаті чого число 8 буде помножене на 2. Цей процес повторюється до отримання результату 8\*10. инога в очении тапритмиру, имположения видеочек в совети. Напритмиру постояние для для значень змінної Найпростіша структура оператора болок інструкцій тіла циклу<br>
Розглянемо, як *виконується оператора болок* інструкцій функції range(10) ф<br>від 0 до 10, тому з<br>буде значення нуль<br>жити число 8 на<br>ної і одразу збільш<br>Після виконання тр<br>змінна і набуде числором<br>range(), тобто значеним оператором з<br>у результаті чого<br>на 2. Цей процес г

```
# od'exTOM B onepaTopi for e nixi WKCHA
for 1 in range (10):
    1 = 1 + 1# можна записати як 1 += 1p = 8 * iprint ("8 *", i," = ", p)
input ()
```
Рис. 3. Код множення чисел на 8

#### **Приклад 2.**

У банк клієнт поклав 10000 грн під 20% річних. Визначити суму вкладу за кожний із п'яти років. Програму реалізації цього завдання зображено на рис. 4.

```
s = 10000for i in range(5):
   i = i + 1# MOXHA SAINCATH WE i + -1s = s + 0.2 * s# MORHA SAIDICATH WK s += 0.2 * s
   print("aa " 1." pix: ", s)input()
```
Рис. 4. Код обчислення суми вкладу

#### **Приклад 3.**

Дано рядок символів. Програму виведення кожного символу з рядка через один пробіл і підрахунку в ньому кількості символів зображено на рис. 5.

У цьому прикладі об'єктом у структурі оператора for є рядок. Змінна циклу *s* послідовно набуває значень, починаючи з букви м до букви *р*. Аргумент end=" " в операторі print забезпечує виведення символів рядка через пробіл в одному рядку. Puc. 4<br>
MBOJIE. IIporpany<br>
o CHABOJIY 3 pag.<br>
ofiji i nigpaxyHky<br>
combolistic interesting to the print ()<br>
rint ()<br>
c pagok. SMiHHa<br>
o HabyBae SHAVEL print ()<br>
o HabyBae SHAVEL print ()<br>
o HabyBae SHAVEL print ()<br>
c pagok.

```
FREE AT AND CONFIDENTIAL CONFIDENTIAL CONFIDENTIAL CONFIDENTIAL CONFIDENTIAL CONFIDENTIAL CONFIDENTIAL CONFIDENCING THE CONFIDENCING STATE OF SAMPLE CONFIDENCING THE CONFIDENCING SURFACE CONFIDENCING SURFACE CONFIDENCING
```
Рис. 5. Код обчислення кількості букв у рядку

Результат виконання програми має такий вигляд:

## **Приклад 4.**

У заданій послідовності комп'ютерних термінів підрахувати кількість конкретного терміна й вивести його стільки разів, скільки він повторюється.

На рис. 6 наведено код, за допомогою якого в заданій послідовності виводиться слово «біт» і підраховується його кількість.

Результат виконання програми має такий вигляд:

> **Sim Sim Sim** TaxMx CJIB: TPM

```
\begin{array}{r} \hline \text{max.} & \text{min.} \\ \text{max.} & \text{min.} \\ \text{sum.} & \text{min.} \\ \text{sum.} & \text{min.} \\ (\text{p, end = n}) & \text{min.} \end{array}print()н пережід на новий рядок
print ("Taxox cmis: ", k)
```
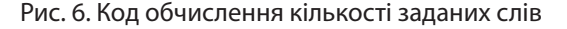

# **3.3.2. Цикли з умовою**

Існує два види циклів з умовою: цикли з передумовою і цикли з післяумовою.

40

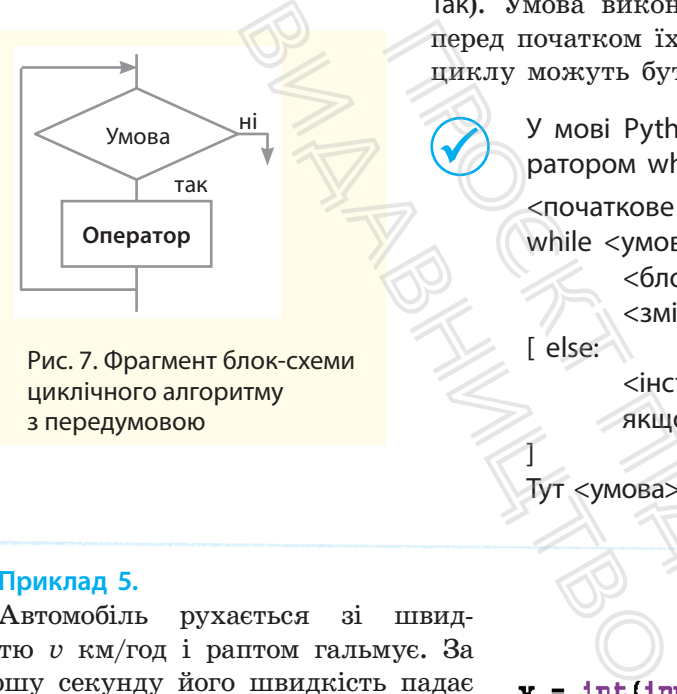

Рис. 7. Фрагмент блок-схеми циклічного алгоритму з передумовою

У циклах з умовою кількість виконання інструкцій тіла циклу заздалегідь невідома: вона завершується після досягнення певної умови.

## • Цикли з передумовою

Графічну схему циклу з передумовою зображено на рис. 7. Блок Оператор — це одна або кілька інструкцій тіла циклу, які виконуються доти, доки умова має значення True (гілка Так). Умова виконання інструкцій тіла циклу перевіряється перед початком їх виконання. Це означає, що оператори тіла циклу можуть бути не виконані жодного разу.

 У мові Python цикли з передумовою реалізуються оператором while, який має таку структуру:

<початкове значення>

while <умова>):

 <блок інструкцій тіла циклу> <зміна початкового значення>

[ else:

]

 <інструкції, які не виконуються, якщо не використовується оператор break>

Тут <умова> — це вираз, який має значення True або False.

#### **Приклад 5.**

Автомобіль рухається зі швидкістю *v* км/год і раптом гальмує. За першу секунду його швидкість падає на 10 км/год, а за кожну наступну секунду — зменшується на 10 км/год від значення за попередню секунду. Через скільки секунд він зупиниться?

На рис. 8 наведено код програми моделювання процесу гальмування. Тут змінна *k* — це кількість секунд гальмування, змінна *y* — значення швидкості гальмування автомобіля за поточну секунду.

# перед початком їх виконання. Це означими, и дикли и виконання.<br>
У мові Ру<br/>thon цикли з передумом ратором while, який має таку стру<br>
спочаткове значення><br>
while <yMoBa>):<br>
<br/>
</a>Smitha початкового значення><br>
V smi  $\begin{array}{rcl}\n & & & \text{if } \mathbf{r} \text{ is a function} \\
 & & \text{if } \mathbf{r} \text{ is a function} \\
 & & \text{if } \mathbf{r} \text{ is a function} \\
 & & \text{if } \mathbf{r} \text{ is a function} \\
 & & \text{if } \mathbf{r} \text{ is a function} \\
 & & \text{if } \mathbf{r} \text{ is a function} \\
 & & \text{if } \mathbf{r} \text{ is a function} \\
 & & \text{if } \mathbf{r} \text{ is a function} \\
 & & \text{if } \mathbf{r} \text{ is a function} \\
 & & \text{if } \mathbf{r} \text{ is a function} \\$

Рис. 8. Код обчислення часу гальмування автомобіля

```
k = \text{int}(\text{input}("V_{\text{Because}}) shaves in k = \text{min})
n = 0# n - ne ximixicwi pospania
                   # р - поточне значения
p = 1кількості байтів
while k > p:
                    # MOXHA SAIDICATH AK n + 1n = n + 1
    p = p * 2# MOXEA SAIDICAUN SK p^* = 2print("Min. ximaxicrb pospanis = " n)
```
## **Приклад 6.**

Мінімальна кількість розрядів (*n*) для адресації *k* байт пам'яті визначається нерівністю 2*<sup>n</sup>* >*k*.

Програму визначення кількості розрядів зображено на рис. 9.

Рис. 9. Код визначення кількості розрядів

## • Цикли з післяумовою

Графічну схему циклу з післяумовою зображено на рис. 10. У таких алгоритмах спочатку виконуються оператори тіла циклу, а потім перевіряється умова. Якщо умова має значення True (Так), виконання операторів тіла циклу продовжується.

Як тільки умова набуде значення False (Ні), виконання операторів тіла циклу припиняється й управління передається першому оператору, розташованому за оператором циклу. У мові Python відсутній оператор, який безпосередньо реалізує такий варіант циклу.

 У мові Python цикли з післяумовою можна реалізувати такою конструкцією оператора while:

while True :

 <блок інструкцій тіла циклу> if <умова> : break

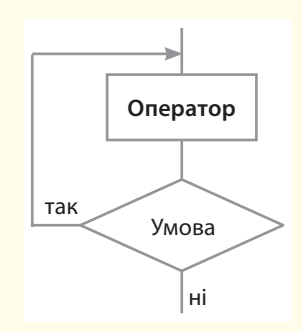

Рис. 10. Фрагмент блок-схеми циклічного алгоритму з післяумовою

#### **Приклад 7.**

Батискаф заглиблюється в океан. За першу хвилину батискаф заглиблюється на 10 м, а за кожну наступну хвилину він заглиблюється на 10 % менше, ніж за попередню хвилину. Через скільки хвилин батискаф досягне глибини 100 м? m цикли з післяумовою можна р<br>
вукцією оператора while:<br>
: інструкцій тіла циклу><br>
break<br>  $\frac{5}{2}$ люється в океан. За пер-<br>
каф заглиблюється на 10 м, гл<br>
тну хвилину він заглиб-<br>
менше, ніж за попередню за<br>
льки хвилин

Програмний код моделювання процесу заглиблення батискафа зображено на рис. 11. Тут k — кількість хвилин заглиблення, h заглиблення за поточну хвилину, H — поточне значення глибини заглиблення. Оператор break здійснює переривання виконання циклу.

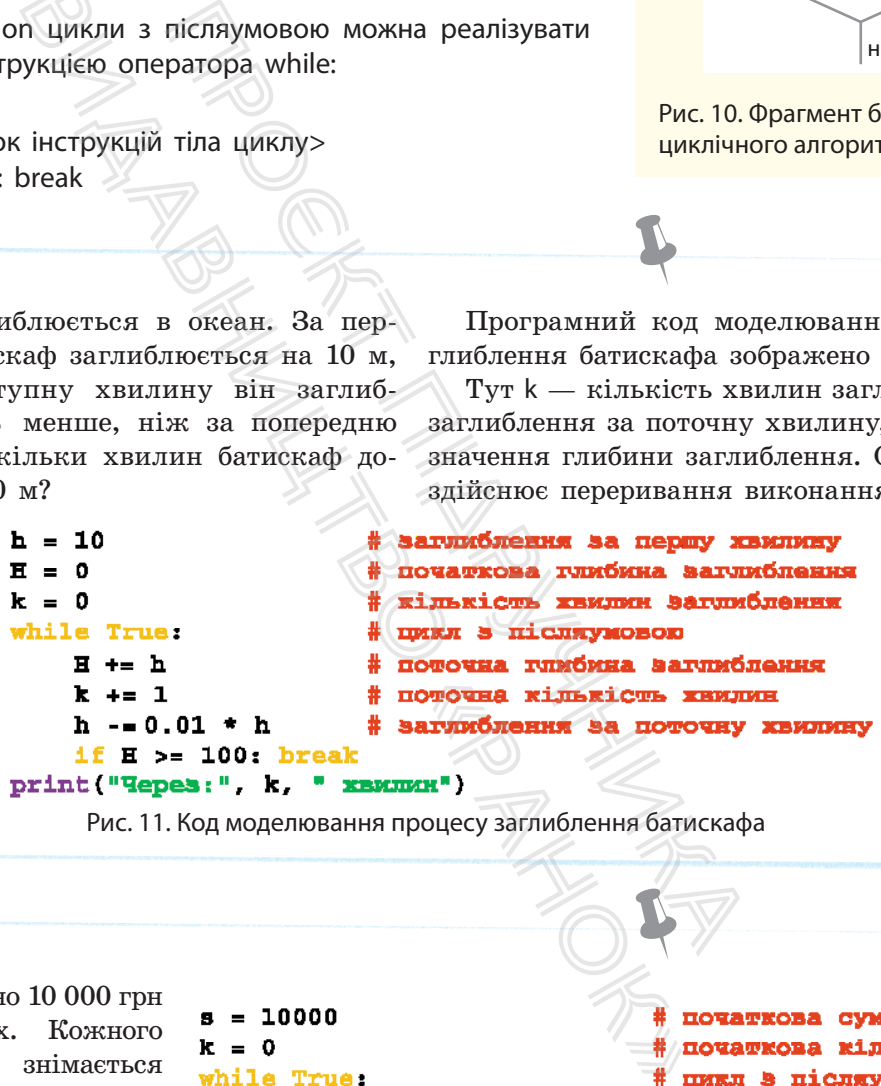

Рис. 11. Код моделювання процесу заглиблення батискафа

#### **Приклад 8.**

У банк покладено 10 000 грн під 15 % річних. Кожного року з рахунка знімається 800 грн. Через скільки років сума вкладу перевищить 14 000 грн? Програмний код розв'язання подано на рис. 12. На екран буде виведено: Через 5 років.

Тут s — поточна сума вкладу, k — кількість років вкладу.

```
s = 10000k = 0while True:
    s = (s + 0.15 * s) - 800поточна сума вкладу
                             #
    k = k + 1# nowowna ximmxicwm poxim
    if s > 14000: break
                              # викід із циклу
print ("Hepes:", k, " poxis ")
```
Рис. 12. Код обчислення кількості років вкладу

# **3.3.3. Оператори continue і break**

42

Оператори continue і break застосовуються всередині операторів тіла циклу та призначені для їх переривання.

• Оператор continue перериває цикл і повертає управління на початок циклу. Це дозволяє перейти до наступної ітерації циклу до завершення виконання всіх інструкцій усередині циклу.

На рис. 13 зображено програму виведення усіх парних чисел від 6 до 30, окрім чисел у діапазоні від 13 до 25 включно.

```
ел від 6 до 30, он<br>
1 in range (6, 31, 2):<br>
if 12 < i < 26; # якис си<br>
eontinue # перехід<br>
PMC. 13. Код із використани<br>
PMC. 13. Код із використани<br>
Eontinue Departop bree Habirs y TOMY<br>
Habirs y TOMY<br>
```
Рис. 13. Код із використанням оператора continue

• Оператор break здійснює переривання та вихід із циклу навіть у тому випадку, коли всі ітерації ще не виконані. Цей оператор уже використовувався в розглянутих раніше прикладах.

На рис. 14 зображено ще один приклад програми з використанням оператора break. У ньому використовується нескінченний цикл уведення чисел та обчислення їх суми. Але цикл переривається, якщо буде уведено слово «кінець».

```
\frac{1}{2} или одо эо, окрим чисел у диалазон \frac{1}{2}.<br>
\frac{1}{2} (6, 31, 2):<br>
\frac{1}{2} (6, 31, 2):<br>
\frac{1}{2} (76 \frac{1}{2} and wich a gianasoni 12.<br>
And a gianageurs vicen 6,8,10,12,<br>
\frac{1}{2} and gianageurs vi
s = 0— нескінченний<br>
— якщо введено<br>
— переривання н<br>
— переривання су<br>
— обчислення су<br>
Станням оператора conti
                                   braak
                 a = int(a)8 += 8
input()
```
Рис. 14. Код із використанням оператора continue

# **3.3.4. Вкладені цикли**

Циклічні алгоритми, розглянуті раніше, не містять у собі інших циклів, тому їх називають **простими циклами**.

Вкладеними називають цикли, що містяться в іншому циклі.

Цикл, що входить до складу іншого циклу, називають *внутрішнім*, а цикл, який містить інший цикл, *зовнішнім*.

На рис. 15 наведено приклад блок-схеми алгоритму зі вкладеним циклом, у якому обчислюються площі 30 прямокутників, сторони яких набувають таких значень:

- $a = 3, 4, 5, 6, 7;$
- $b = 2, 4, 6, 8, 10, 12.$

Код програми, що реалізує цей алгоритм, зображено на рис. 16.

 $\frac{1}{\sqrt{2}}$  (2, 13, 2):  $\#$  **внутріштій**<br>  $\#$  обчислення площ прямокутників<br>
Видислення площ прямокутників<br>
Видислення площ прямокутників<br>
Видислення площ прямокутників<br>
Видарі сутність параметра і тіла цичено операто  $\frac{1}{4}$ ,  $\frac{1}{4}$ ,  $\frac{1}{4}$  объясления шлощі<br>
ння площ прямокутників<br>
ревірки знань<br>
алгоритмів?<br>
тть параметра і тіла циклу.<br>
атор break; оператор continue?<br>
циклу з параметром.<br>
р циклу з передумовою?<br>
р циклу з пе  $print("s =$  $input()$ 

Рис. 16. Код обчислення площ прямокутників

# **Запитання для перевірки знань**

- 1 Які існують види циклічних алгоритмів?
- 2 Поясніть на прикладі сутність параметра і тіла циклу.
- **3** Для чого призначено оператор break; оператор continue?
- 4 Накресліть графічну схему циклу з параметром.
- 5 Яку структуру має оператор циклу for?
- 6 Яку структуру має оператор циклу з передумовою?
- 7 Наведіть приклад вкладеного циклу.
- 8 Як у мові Python можна реалізувати цикл із післяумовою?

# **Завдання для самостійного виконання**

- 1 Розробіть код обчислення суми для чисел: 2, 7, 21, 9, 33, 13.
- 2 Розробіть код, обчислення суми непарних чисел, що більші 7, але менші 25.
- 3 Розробіть код обчислення суми чисел натурального ряду, максимальне значення якого не перевищує 7.
- 4 Перший член геометричної прогресії 6, а її знаменник — 0.5. Розробіть код обчислення значень членів прогресії, більших 0.6, і визначення номера останнього члена прогресії, що підсумовується.
- 5 Дано куб, сторони якого набувають п'ять значень:
	- 3, 4.5, 6, 7.5, 9.

Розробіть код визначення об'єму для кожного з них.

6 Радіус першої кулі дорівнює 2 см, а раді-

- ус кожної наступної збільшується на 0.5 см. Розробіть код для визначення бокових поверхонь перших шести куль. післяумовою?<br> **«Онання**<br>
Розробіть код в<br>
го з них.<br>
6 Радіус першої<br>
ус кожної насту<br> Розробіть код<br>
верхонь перши:
	- 7 Відомо результати плавання вільним стилем на дистанції 50 м п'яти учнів і учениць кожного з трьох 10 класів школи. Розробіть код, за допомогою якого визначається середній час запливу кожного класу.
	- 8 У банк покладено S грн під N відсотків річних. Розробіть код, за допомогою якого визначається кількість років, через які сума вкладу буде не менше N грн.

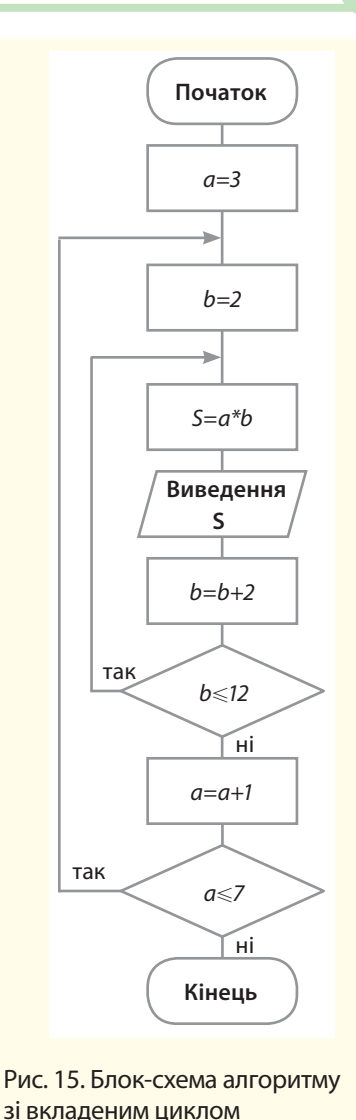

# **4. Вбудовані типи даних та їх опрацювання**

У мові програмування Python лінійні й табличні структури вбудовані в саму мову, що суттєво полегшує та спрощує користувачу роботу з ними.

У будь-якій мові програмування дані поділяють на дві основні групи: прості (скалярні) та структуровані.

У мові програмування Python також існує поділ на змінювані (mutable) та незмінювані (inmutable) типи даних. Структуровані дані поділяють на лінійні, табличні й ієрархічні.

У лінійній структурі адреса елемента даних однозначно визначається його номером (індексом) у цій структурі. Лінійними структурами є рядкові типи даних і всі типи послідовностей.

У табличних структурах адреса елемента даних визначається кількома індексами. Наприклад, у двовимірних масивах його адреса визначається номером рядка й номером стовпця.

В ієрархічних структурах адреса кожного елемента визначається маршрутом доступу від вершини структури до цього елемента.

Далі розглянемо ті структури даних, які передбачені навчальною програмою для 10 класу, решта вивчається в 11 класі.

# **4.1. Списки, стеки, черги**

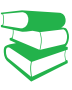

*Ви неодноразово використовували в повсякденному житті термін «список». Спробуйте дати йому означення. Чи доводилося використовувати його в мові програмування, яку ви вивчали раніше?*  Experimentation of the charge of the charge of the charge of the charge of the charge of the charge of the charge of the charge of the charge of the charge of the charge of the charge of the charge of the charge of the cha

# **4.1.1. Структура списків і операції над ними**

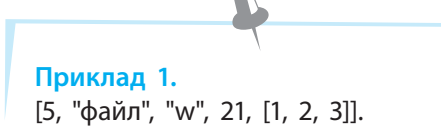

Списки деякою мірою нагадують динамічні масиви вказівників, але в масивах значення елементів можуть бути лише одного типу. Мова Python має значну кількість операцій, функцій і методів опрацювання списків.

**Список** у мові Python — це впорядкована колекція\* об'єктів будь-якого типу у квадратних дужках, які відокремлюються один від одного комою.

У прикладі 1 об'єктами списку є числа, рядки та список. У списках можна змінювати значення його елементів, збільшувати та зменшувати кількість елементів, здійснювати пошук потрібних елементів і впорядковувати його елементи. Отже, список є об'єктом, що змінюється, тобто належить до змінюваних типів даних. Самі списки можуть бути вкладені в об'єкти інших типів.  $V$  табличних структурах адреса елеме<br>
кількома індексами. Наприклад, у двої<br>
адреса визванається номером радка й но:<br>
В і ерархічних структурах адреса ко<br>
чається маршрутом доступу від вершиї<br>
елемента.<br>
Далі розглянемо  $\frac{1}{8}$  будь-якого типу у кноготься один від одно<br>поються один від одно<br>поються один від одно<br>пожна змінювати<br>на зменшувати кільк:<br>них елементів і впор<br>е об'єктом, що змін<br>ипів даних. Самі спі<br>их типів.

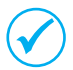

Список є одним з основних типів даних. Він використовується в мові Python частіше за інші.

На основі списків у програмі можна створювати та опрацьовувати структури даних довільної складності.

Далі розглянемо лише основні операції, якими є, наприклад, звернення до елемента за його індексом, отримання зрізу, конкатенація, повторення, перевірка на входження й ін.

44

<sup>\*</sup>Змінювана впорядкована колекція (тобто індексована послідовність).

Розглянемо спочатку одновимірні списки. Позиція елемента в списку задається індексом, який починається з нуля. Списки можна створювати простим переліченням елементів списку у квадратних дужках (приклад 2). Розглянемо **операції, які можна виконувати над списками**. Щоб звернутися до елемента списку, необхідно у квадратних дужках зазначити індекс елемента  $\gg$  a 1 = [7, 20, "миша"]  $>>$  a 1[2] **'миша'** # виведення другого елемента Значення елементів списку можна змінювати шляхом присвоювання їм нових значень  $\gg$  b 1 = [21, 11, 17, 24]  $\gg$  b 1 [2] = 15  $>>$  b 1 **[21, 11, 15, 24]**  # зміна значення другого елемента # виведення списку Елементи списку можна присвоїти кільком змінним Якщо елементів списку більше кількості змінних, зайві елементи можна присвоїти одній змінній, поміченій зірочкою  $\gg$  x1, x2, x3 = [3, 7, 5] >>> x1, x2, x3 **(3, 7, 5)**  $\gg$  x1, \*x2, x3 = [1, 3, 7, 5] >>> x1, x2, x3 **(1, [3, 7], 5)** # елементи списку присвоюються # 3 змінним # виведення значень змінних # змінній x2 присвоюються два # значення: 3 і 7 # виведення значень змінних Операція зрізу (виділення елементів) має формат: <ім'я списку> [початок: кінець: крок]. Усі параметри є необов'язковими  $\gg$  a = [1, 2, 3, 4, 5, 6]  $>>$  a[1:4] **[2, 3, 4]** # виділення елементів з 1 до 3 # включно Списки можна об'єднувати  $\gg$  a1 = [1, 2, 3, 4]  $\gg$  a2 = [5, 6, 7]  $>>$  a1 + a2 **[1, 2, 3, 4, 5, 6, 7]** # об'єднання списків **Приклад 2.**  $\gg$  al 1 = ["файл", 21, 13, "5"]  $\gg$  al 1 **['файл', 21, 13, '5']**  $\begin{align*}\n & \text{3, 7, 5}\n & \text{4, 7, 8, 8}\n & \text{5, 7, 5}\n & \text{6, 7}\n & \text{7, 8, 8}\n & \text{8, 8}\n & \text{9, 8}\n & \text{1, 10, 15, 24}\n & \text{1, 11, 15, 24}\n & \text{1, 12, 11, 15, 24}\n & \text{1, 13, 24}\n & \text{1, 14, 15}\n & \text{1, 15, 24}\n & \text{1, 15, 24}\n & \text{1,$ нах<br>
в списку  $\gg$  b\_1 = [21, 11, 17<br>
нляхом  $\gg$  b\_1 [2] = 15<br>
нових  $\gg$  b\_1<br>
[21, 11, 15, 24]<br>
можна  $\gg$  x1, x2, x3 = [3,  $\gg$  x1, x2, x3<br>
(3, 7, 5)<br>
11иску  $\gg$  x1, \*x2, x3 = [1,<br>
мінних,<br>
жна  $\gg$  x1, \*x2, x3 = [1, \* вкл<br>3, 4]<br>7]<br>**7]**<br>**7]**<br>**7]**<br>**1DALIOBAHHS**<br>cків на прикладах.

# **4.1.2. Функції і методи опрацювання списків**

Розглянемо **основні функції опрацювання списків** на прикладах.

Списки можуть бути *одновимірними* і *багатовимірними*.

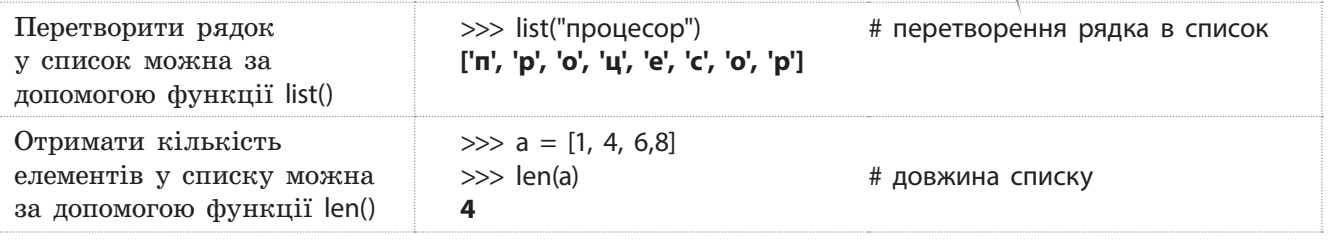

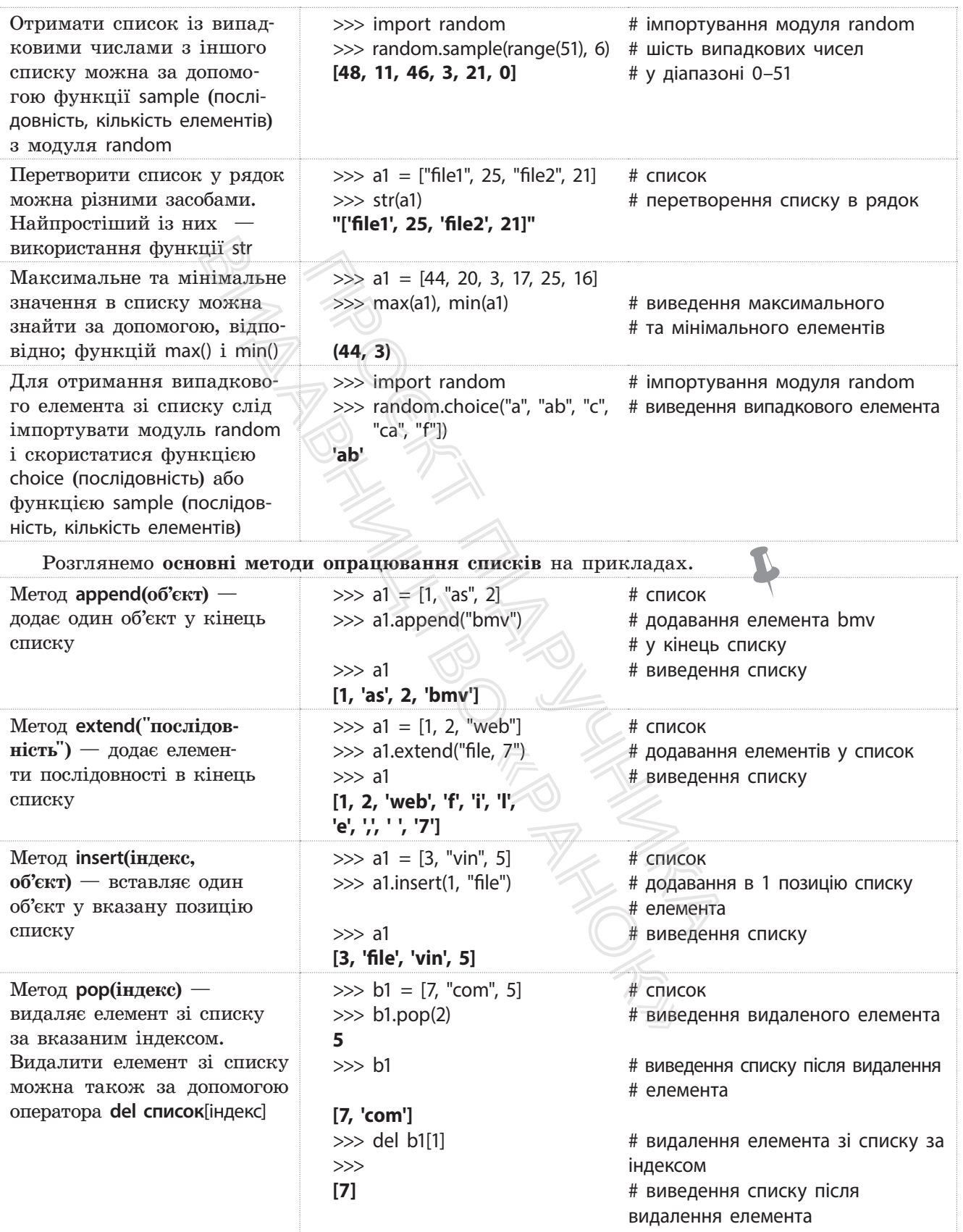

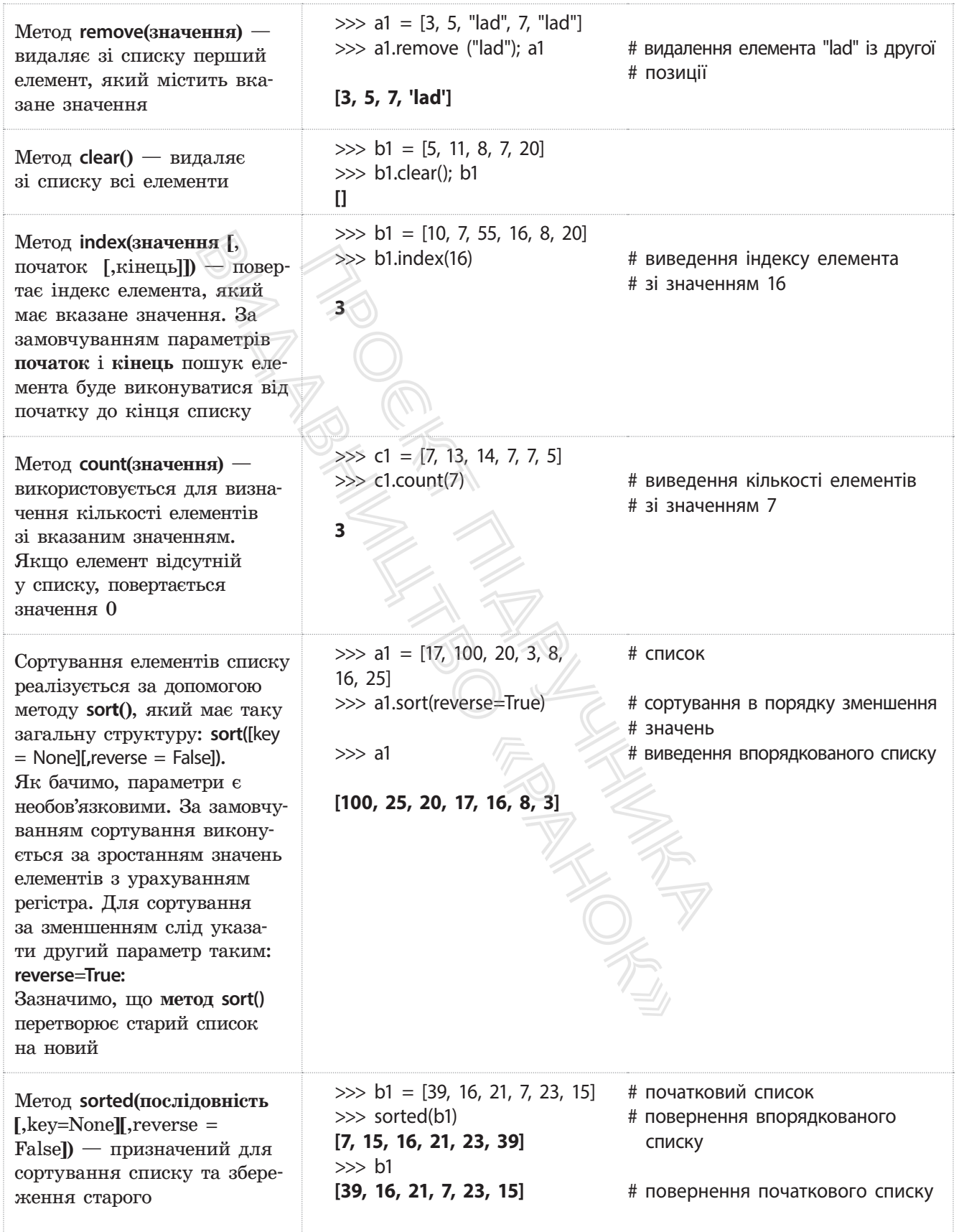

# **4.1.3. Стек і черга**

Робота зі стеком у програмуванні деякою мірою нагадує роботу зі стосом книжок: на першу книжку кладеться друга, на другу — третя, на третю четверта і так далі. Щоб узяти першу книжку, покладену в стос, необхідно зняти спочатку четверту, потім третю, далі другу і, нарешті, першу.

48

У мові Python стек програмно реалізується здебільшого на основі списку.

Реалізація стеку на основі масиву простіша й потребує меншого обсягу пам'яті, але необхідно заздалегідь знати розмір масиву.

Реалізація стеку на основі списку надійніша, але потребує більшого обсягу пам'яті.

**Стек** — це виділена область оперативної пам'яті.

Стек працює в порядку LIFO (*Last In, First Out*), тобто останній доданий у стек фрагмент пам'яті буде першим у черзі на вихід зі стеку. Кожного разу, коли функція оголошує нову змінну, вона додається в стек. А коли ця змінна стає неактуальною (наприклад, коли функція припиняє роботу), вона автоматично видаляється зі стеку й область пам'яті стає доступною для інших стекових змінних.

Стек часто використовується для організації виклику підпрограм і повернення в основну програму. Для точки основної програми, з якої здійснюється звернення до підпрограми, у стеку запам'ятовується адреса основної програми, до якої слід повернутися після завершення підпрограми.

Під час кожного звернення до підпрограми в стек додаються нові адреси повернення. Після кожного завершення підпрограми зі стеку знімається адреса повернення в основну програму. Ураховуючи те, що звернення до підпрограм виконується досить часто, стек здебільшого реалізується на апаратному рівні, а не програмному. вона автоматично видаляеться зі стеку доступною для інших стекових змінни.<br>
Стек часто використовуеться для ор програм і повернення в основну програм і повернення в основну програм) у стеку запам'ятовуеться адреса основ вед друга, неактуальною (на третю — вона автоматично<br>
об узя-<br>
доступною для інглерне<br>
пи спочать програм і поверне<br>
ной програми, з янгличися<br>
у стеку запам'ятс<br>
слід повернутися<br>
Під час кожног ся нові адреси пов<br>
грами

Програмно стек реалізується на основі *списку* або *масиву*. Якщо використовується масив, то потрібно визначати його розмір, щоб за потреби мати достатньо комірок. Неправильне визначення розміру масиву може призвести до помилок у роботі програми або до неефективного використання пам'яті.

У списку для кожного елемента відводиться блок пам'яті, обсяг якого повинен бути достатнім для збереження значення елемента та посилання на попередній і наступний елементи стеку.

Для роботи зі стеком застосовуються такі визначені для списків методи:

- **append()**  для додавання нового елемента в стек;
- **pop()** для вибірки елемента із вершини стеку (вершиною стеку називають останній уведений елемент).

## **Приклад 3.**

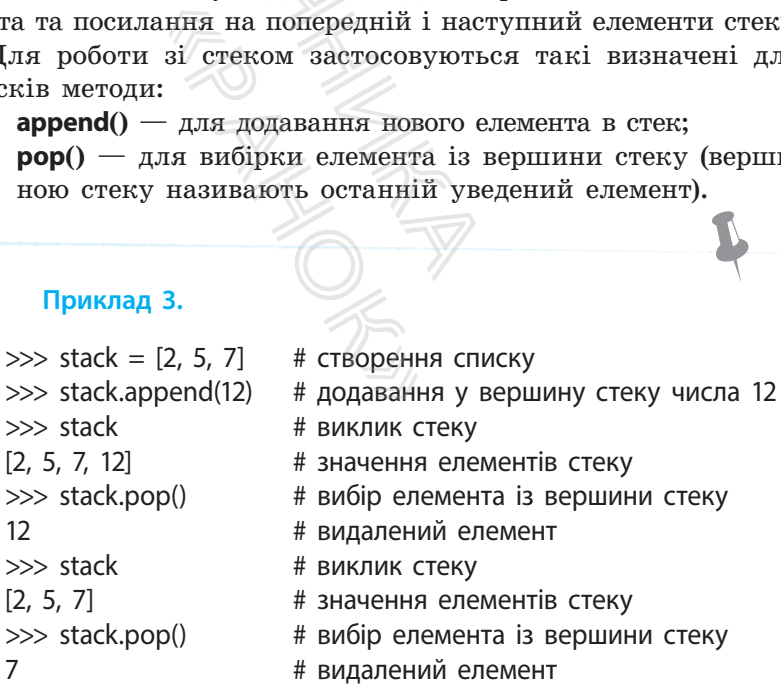

**Черга** в програмуванні — це структура даних, що працює за принципом «перший прийшов — перший пішов».

Чергу можна порівняти, наприклад, із чергою в залізничну касу: перший клієнт біля каси обслуговується першим. Елемент, що додається до черги, опиняється в її кінці, а елемент, який видаляється із черги, перебуває на її початку.

У мові Python для роботи з чергою також використовуються списки (приклад 4).

# **4.1.4. Багатовимірні списки**

У багатовимірних (або вкладених) списках кожна група елементів списку береться у квадратні дужки. Двовимірний список можна створити, наприклад, так:

 $\Rightarrow$  a1 = [[1, 2, 3], [4, "файл", "s"], [5, 6, 7]]

Але для наочності краще записувати так:

```
\gg a1 = [
             [1, 2, 3],
              [4, "файл", "s"],
              [5, 6, 7]]
\gg a1
```
## **[[1, 2, 3], [4, 'файл', 's'], [5, 6, 7]]**

Для звернення до елемента багатовимірного списку слід у квадратних дужках указати всі його індекси. Наприклад, звернутися до першого елемента першої групи двовимірного списку можна так:  $\begin{bmatrix}\n\text{1}\n\end{bmatrix}\n\begin{bmatrix}\n\end{bmatrix}\n\begin{bmatrix}\n\end{bmatrix}\n\begin{bmatrix}\n\end{bmatrix}\n\begin{bmatrix}\n\end{bmatrix}\n\begin{bmatrix}\n\end{bmatrix}\n\begin{bmatrix}\n\end{bmatrix}\n\begin{bmatrix}\n\end{bmatrix}\n\begin{bmatrix}\n\end{bmatrix}\n\begin{bmatrix}\n\end{bmatrix}\n\begin{bmatrix}\n\end{bmatrix}\n\begin{bmatrix}\n\end{bmatrix}\n\begin{bmatrix}\n\end{bmatrix}\n\begin{bmatrix}\n\end{bmatrix}\n\begin{bmatrix}\n\end{bmatrix}\n\begin{$ IT **СТОВИМІРНІ СПИСКІ**<br>IX (або вкладених) списках ко:<br>ереться у квадратні дужки. Дв<br>Dити, наприклад, так:<br>|, [4, "файл", "s"], [5, 6, 7]]<br>|ті краще записувати так:<br>|,<br>|,<br>|,<br>|,<br>|,<br>|,<br>|,<br>|, |, |, |, |, |, |, |, |, |, |,<br>|,<br>

>>> a1[1][1]

## **'файл'**

Звертатися до всіх або частини елементів списку можна за допомогою операторів циклу for і while, а також функції range(), яка розглядалася раніше. Наприклад, за допомогою оператора циклу for до них можна звернутися так: Take The CHANGE CONTROLL OF THE CHANGE CONTROLL OF THE CHANGE CONTROLL OF THE CHANGE CONTROLL OF THE CHANGE CONTROLL OF THE CHANGE CONTROLL OF THE CHANGE CONTROLL OF THE CHANGE CONTROLL OF THE CHANGE CONTROLL OF THE CHANGE

>>> b1 = ["файл", 5, 25, "ц"]  $\gg$  for i in b1: print (i, end="") # натиснути Enter двічі **файл, 5, 25, ц**

У генераторах списку разом з операторами циклу можуть використовуватися умовні й інші оператори, що дозволяє виконувати складні перетворення списків. Якщо вираз розміщується всередині не квадратних, а круглих дужок, то буде повертатися не список, а значення певного виразу. Такі конструкції у мові Python називають виразами-генераторами.

Виконаємо, наприклад, підсумовування парних чисел:

 $\gg$  a1 = [6, 5, 2, 1, 8]

 $\gg$  sum ((i for i in a1 if i % 2 = 0))

**16** # сума нульового, другого і четвертого елементів

# **Приклад 4.**

 $\gg$  zherg = ["Олег", "Олена", "Ліда"] >>> zherg.append("Сашко") >>> zherg.append("Ліза") >>> zherg **['Олег', 'Олена', 'Ліда', 'Сашко', 'Ліза']** >>> zherg.pop(0) **'Олег'** >>> zherg **['Олена', 'Ліда', 'Сашко', 'Ліза']**

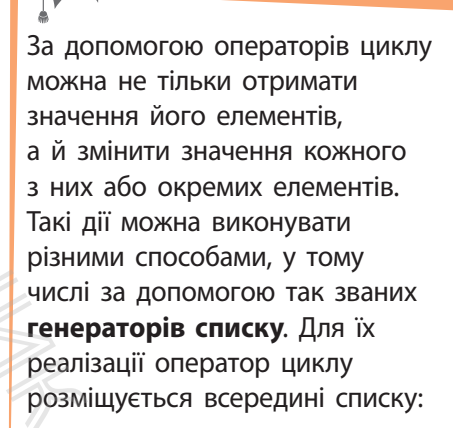

 $\gg$  a1 = [2, 3, 8, 5]  $\gg$  a1 = [i  $*$  3 for i in a1] >>> print(a1)

У цьому фрагменті коду кожнен елемент списку множиться на 3. У результаті отримаємо значення списку: **[6, 9, 24, 15]**

# **4.1.5. Приклади програм опрацювання списків**

#### **Приклад 5.**

50

У списку [27, 3, 12, 22, 37, 8] знайти максимальний елемент, вилучити елемент на другій позиції, упорядкувати новий список у порядку збільшення значень його елементів зі збереженням попереднього списку, вставити в нього на четверту позицію число 5, потім замінити значення першого елемента на число 10.

Програму, що реалізує це завдання, зображено на рис. 1.

```
(12, 22, 37, 8]<br>
(a)) # максимальный елемент писку<br>
# видумике сливент на 2 поэмпій<br>
# сортуранти слився на 2 поэмпів<br>
# виделения сливску зі змінами<br>
# виделения сливску зі змінами<br>
# виделения сливску зі змі
ealth and the same of the same of the same of the same of the same of the same of the same of the same of the same of the same of the same of the same of the same of the same of the same of the same of the same of the sam
```
Рис. 1. Програма опрацювання списку

Результат виконання програми:

#### **Приклад 6.**

Дано два списки: ["Python розробив", "1991"] і ["Гвідо ван"]. Розробити програму, за допомогою якої отримується рядок: Мову Python розробив у 1991 році Гвідо ван Россум. Один із варіантів програми, що реалізує це завдання, зображено на рис. 2.

```
["Гвідо ван"]. Розроби у 1991 році Гвідо ван<br>
на рис. 2.<br>
видом с писов за рис. 2.<br>
видом с писов за ристики с писов за ристики с писов за ристики с перенения с леталистики с получителя в с летали должно с летали долж
print(a)b.append("Poccym")
c = a + bprint(c)print(" " , join(c))# перетворення списку у рядок
```
#### Рис. 2. Програма об'єднання списків і перетворення списку в рядок

Результат виконання програми:

```
['Mony', 'Python pospoökn', 'y', '1991', 'poni']
['Mony', 'Python pospočka', 'y', '1991', 'poni', 'Taino maz', 'Poccym']
Mosy Python pospočka y 1991 poni Taino san Poccym
```
### **Приклад 7.**

У послідовності [4, 6, 13, 9, 5, 16, 11] знайти числа, більші 6, збільшити їх удвічі, вивести на екран і обчислити їх суму.

Варіант програми, що реалізує це завдання, зображено на рис. 3.

```
a = [4, 6, 13, 9, 5, 16, 11]# створення списку
s = 0# початкове вначення суми
for i in range (len(a)):
                                                                                                     # перебрати елементи списку
                   a[1] = 2 * a[1]<br>
a = a + a[1]<br>
a = a + a[1]<br>
a = a + a[1]<br>
a = a + a[1]<br>
b = a[1]<br>
c = a[1]<br>
d = a[1]<br>
e = a + a[1]<br>
f = a[1]<br>
f = a[1]<br>
f = a[1]<br>
f = a[1]<br>
f = a[1]<br>
f = a[1]<br>
f = a[1]<br>
f = a[1]<br>
f = a[1]<br>
f = a[1]<br>
f = a[1]<br>
f = a[2 \times 111<br>
\# это дравник значеник ейльшения в обществении суми чисел, більшення та обчислення суми чисел, більшення в обществених суми чисел, більшення та обчислення суми чисел, більшення в обществених суми чисел, біл
```
Рис. 3. Програма збільшення та обчислення суми чисел, більших 6

Результат виконання програми:

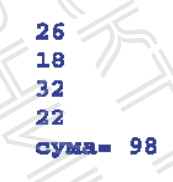

# **Запитання для перевірки знань**

- 1 Що називають списком?
- 2 Як створюється список?
- 3 Як можна замінити значення елемента списку?
- 4 Як здійснюється об'єднання списків?
- 5 Для чого призначена функція list()?
- 6 Як перетворюється список на рядок?
- 7 Як можна отримати випадкові елементи з іншого списку?
- 8 Для чого призначений метод append()?
- 9 Поясніть сутність методу insert().
- 10 Для чого призначений метод remove()?
- 11 Поясніть, як виконується сортування елементів списку.

## **Завдання для самостійного виконання**

- 1 Дано список [13, 19, 11, 7, 18]. Вилучте елемент на першій позиції і після цього знайдіть максимальний елемент.
- 2 Дано список міст України ["Херсон", "Житомир", "Ужгород", "Харків"]. Уставте місто Луцьк на другу позицію і після цього відсортуйте список.
- 3 Дано список [9, 2, 5, 6]. Замініть число на першій позиції числом 12. Відсортуйте новий список зі збереженням старого.
- 4 Дано список ["В. Глушков", "учений України"]. Внесіть у нього зміни, щоб отримати такий список ["В. Глушков — великий", "учений України"]. Перетворіть список на рядок. (9) Поясніть сутніст<br>
10 Для чого призна<br>
11 Поясніть, як вик<br>
тів списку.<br> **«Онання**<br>
4 Дано список ["В<br>
Внесіть у нього список ["В. Глу<br>
України"]. Перет
	- 5 Дано два списки: ["Мова", "Pascal"] і ["— це мова", "процедурного програмування"]. Об'єднайте списки в один і перетворіть його на рядок.
	- 6 Дано список [5, 7, 8, 12, 4]. Обчисліть суму елементів, значення яких більші 5.

51

# **4.2. Кортежі, діапазони, множини**

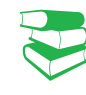

*Ви вже знайомі з деякими структурами даних, зокрема із списками. Які, на вашу думку, ще структури даних доцільно підтримувати сучасним мовам програмування?* 

Кортеж у математиці упорядкована та скінченна сукупність елементів (нескінченний кортеж називається сімейством). Кількість елементів у кортежі визначає його довжину. Наприклад, кортеж із двох елементів (тобто довжини 2) називають двійкою, із трьох елементів — трійкою і т. д. Кортеж із *n* елементів називають *n*-кою. иенна окремлюют<br>
M). Кортежі схож:<br>
квадратних дужо:<br>
квадратних дужо:<br>
двох ини 2) У мові Ру<br/> списку тим, не можна з і соци(), сутність :<br>
i count(), сутність :<br>
i s novarkoв<br>
для створення структури:<br>
ь доступ range

52

Діапазони підтримують доступ до елемента за його індексом, отримання зрізу, перевірку на входження і невходження, функції **len()**, **max()**, **min()**, методи **index()** і **count()**.

**Множини** в мові Python створюються абсолютно випадковим чином, згодом вони все одно розташуються у випадковому порядку.

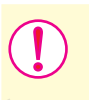

**Кортеж** — це незмінна впорядкована колекція об'єктів будь-якого типу в круглих дужках (або без них), які відокремлюються один від одного комою.

Кортежі схожі на списки, але відрізняються від них тим, що кортежі є незмінними послідовностями і замість квадратних дужок застосовуються звичайні дужки.

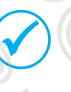

У мові Python **кортеж** (англ. *tuple*) відрізняється від списку тим, що елементи кортежу після його створення не можна змінювати жодним чином.

Кортежі підтримують функції len(), min(), max(), методи index() і count(), сутність яких розглядалася в процесі опису списків.

**Діапазон** — це незмінна послідовність цілих чисел із початковим, кінцевим значеннями і кроком їх зміни.

Для створення діапазону призначена функція range() такої структури:

range([початок,] кінець[, крок ])

Як бачимо, обов'язковим є лише параметр кінець. За замовчуванням значення параметра початок дорівнює нулю, а крок — одиниці. **СКРЕМЛЮЮТЬСЯ ОДИН ВІД ОДНОГО КОЛИЛИСЯ**<br>
ПРОБЛЕКА ДО КОРТЕЖІ є НЕЗМІННИМИ ПОСЛІ<br>
КВАДРАТНИХ ДУЖОК ЗАСТОСОВУЮТЬСЯ ЗВИ<br>
МОВІ РУНЬОП КО**РТЕЖ** (англ. tt списку тим, що елементи кортежу не можна змінювати жодним чино<br>
Кортежі

**Множина** — це невпорядкована колекція унікальних (тих, що не повторюються) об'єктів будь-якого типу.

Існує два типи множин: *змінна* (set) і *незмінна* (frozenset()). Множина змінного типу створюється за допомогою вбудованої функції set, генераторів множин, літералів множин та інших. , обов'язковим є лиї<br>значення параметр<br>ниці.<br>**ина — це невпорядко**<br>**о не повторюються) с**<br>ипи множин: *змінна*<br>нного типу створюєть<br>енераторів множин, л<br>я дозволяє також по

Ця функція дозволяє також перетворювати послідовність у множину:

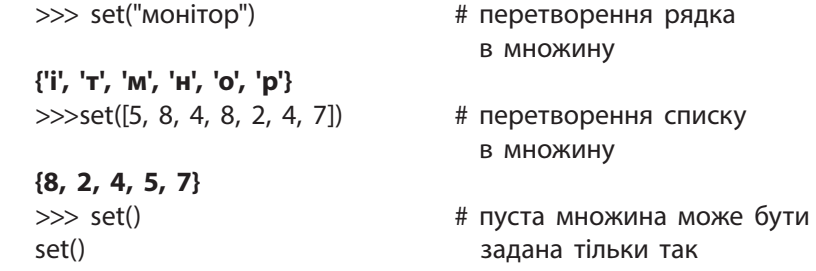

 $\Lambda$ 

Для виконання операцій над множинами в мові Python існують різні оператори, функції і методи.

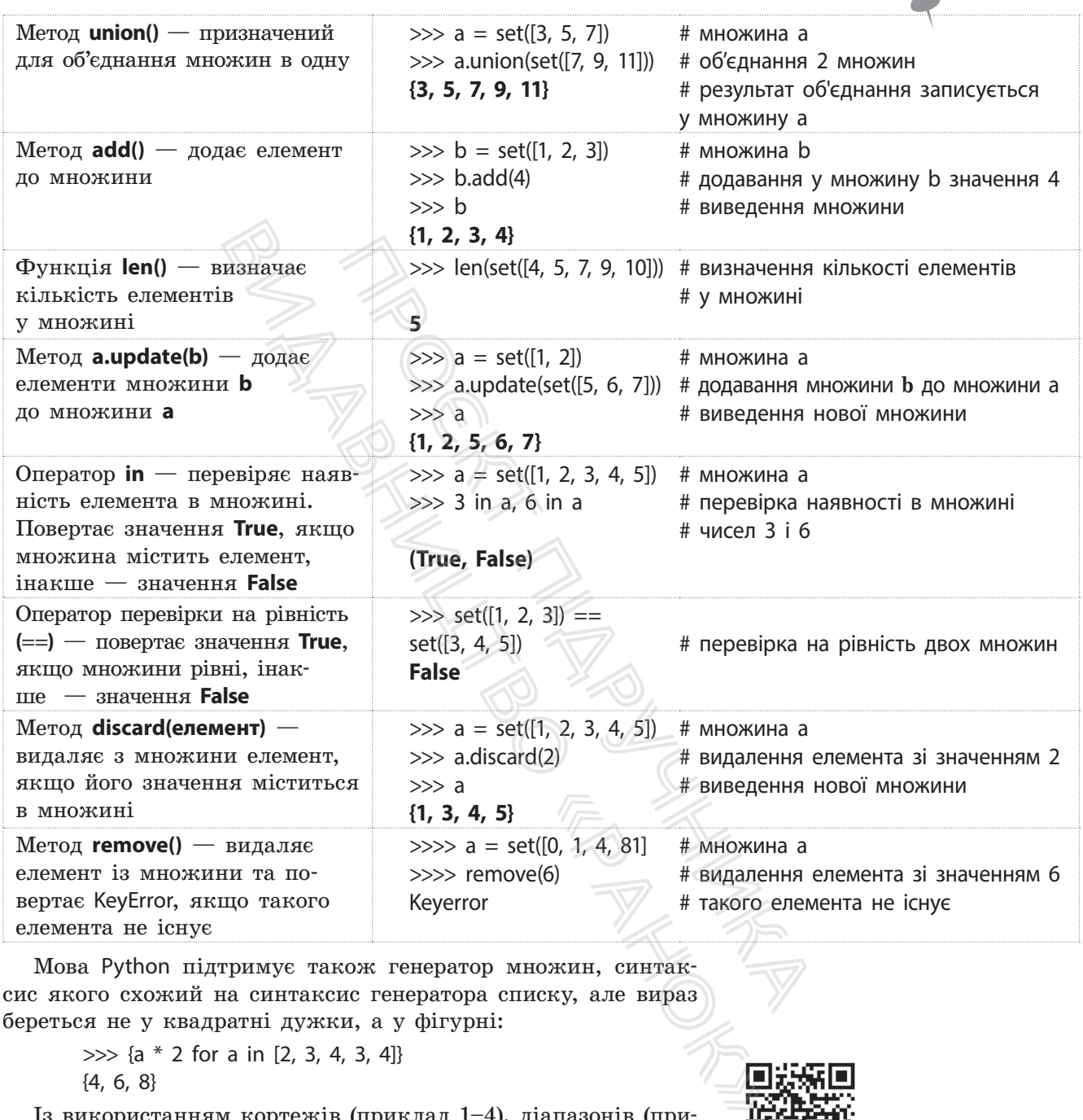

Мова Python підтримує також генератор множин, синтаксис якого схожий на синтаксис генератора списку, але вираз береться не у квадратні дужки, а у фігурні:

> $\gg$  {a  $*$  2 for a in [2, 3, 4, 3, 4]} {4, 6, 8}

Із використанням кортежів (приклад 1–4), діапазонів (приклади  $5-7$ ), множин (приклад 8) можна ознайомитися на сайті interactive.ranok.com.ua

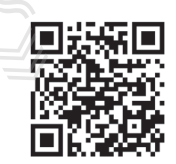

# **Запитання для перевірки знань**

- 1 Що називають діапазоном?
- 2 Що називають множиною?
- 3 Як створити кортеж?
- 4 Як створити діапазон?
- 5 Як перетворити діапазон на кортеж?
- 6 Як перетворити список на множину?

# **4.3. Словники. Функції, операції і методи опрацювання словників**

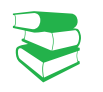

*Згадайте, як за терміном (словом) знаходили відповідний пояснювальний текст або його переклад.* 

Ключем може бути будьякий незмінний тип даних, наприклад число, рядок або кортеж, тобто будь-який об'єкт із незмінюваним типом. Значення елементів словника можна змінювати. Словники не є послідовностями, тому такі загальні операції, як отримання зрізу, конкатенації та інші, вони не підтримують. или досту дексу, а за ници, досту дексу, а за ници, досту дексу, а за ници, досту дексу, а за ници, досту дексу, а за ниди и при повника Словники можни и словники можни с словники можни с словники формати. Ни (ления) и d

54

**Хеш-таблиця** — структура даних, яка реалізує інтерфейс асоціативного масиву. Вона дозволяє зберігати пари (ключ, значення) і здійснювати три операції: операцію додавання нової пари, операцію пошуку та операцію видалення за ключем.

Під час хешування може статися, що різні значення ключів перетворюються в однаковий двійковий код. Такі випадки називають колізією. Існують різні алгоритми боротьби з колізією. Один із найнадійніших — так званий алгоритм відкритої адресації.

**Словник** у мові Python реалізований у вигляді хештаблиці — невпорядкована колекція об'єктів будь-якого типу, доступ до яких здійснюється не за допомогою індексу, а за допомогою ключа.

Для зручності можна уявити словник як невпорядковану множину пар виду ключ і значення. Пари розділяються комами, весь словник перебуває у фігурних {} дужках.

Словники можна створювати різними способами.

- Використати **функцію dict().** Ця функція має чотири формати. Нижче наведено два основні формати: 1) dict (ключ1=значення1, …, ключN=значенняN):
	-
	-
- $\gg$  a1 = dict(a2=5, a3=7, a4=8)  $\qquad$  # створення словника  $\gg$ > a1  $\gg$  a1
- **{'a4': 8, 'a3': 7, 'a2': 5}**
- 2) dict (словник) :
- $\gg$  b1 = dict({"b2": 5, "b3": 7, "b4": 8}) # створення словника >>> b1 # виведення словника
- **{'b3': 7, 'b2': 5, 'b4': 8}**
- Указати всі елементи словника всередині фігурних дужок**:**  $\gg$  a1 = {"a2": 5, "a3": 7, "a4": 8} # створення словника  $\gg$ > a1  $\#$  виведення словника

```
{'a4': 8, 'a3': 7, 'a2': 5}
```
Цей спосіб застосовується найчастіше. Щоб створити порожній словник, можна використати функцію dict():

 $\gg$  a0 = dict()  $\sqrt{4}$  # створення пустого словника  $\gg$  a0  $\#$  виведення словника {} або Провити и доступ до яких здисносться<br>
дексу, а за допомогою ключа.<br>
множину пар виду ключ і значення. І<br>
мами, весь словник перебувае у фігурн<br>
Словники можна створювати різним.<br>
• Використати функцію dict(). Ця<br>
формати **1: 7, 22: 5}**<br>
5 застосовується на викорис<br>
(1) # створ<br>
# вивед<br>  $\begin{array}{ccc} 2 & 4 & 5 \\ 3 & 4 & 5 \\ 6 & 6 & 7 \\ 7 & 8 & 8 \\ 8 & 9 & 7 \\ 1 & 1 & 8 \\ 1 & 1 & 1 \\ 1 & 1 & 1 \\ 1 & 1 & 1 \\ 1 & 1 & 1 \\ 1 & 1 & 1 \\ 1 & 1 & 1 \\ 1 & 1 & 1 \\ 1 & 1 & 1 \\ 1 & 1 & 1 \\ 1 & 1 & 1 \\$ 

 $\gg$  a0 = {}  $\qquad$  # створення пустого словника  $\gg$  а0  $\#$  виведення словника

• Об'єднати два списки в список кортежів можна за допомогою **функції zip()**. Створимо два списки, об'єднаємо їх у список кортежу, а потім створимо словник:

 $\gg$  a1 = ["m", "n"]  $\qquad \qquad \#$  список із ключами  $\gg$  a2 = [3, 6]  $\#$  список зі значеннями >>> list(zip(a1, a2)) **# створення списку кортежу [('m', 3), ('n', 6)]** >>> a3 # виведення словника **{'n': 6, 'm': 3}**

{}

 $\gg$  a3 = dict(zip(a1, a2))  $\qquad$  # створення словника

4.3. Словники. Функції... 55

 $\blacksquare$ 

Ознайомимося з аспектами створення словника на прикладах.

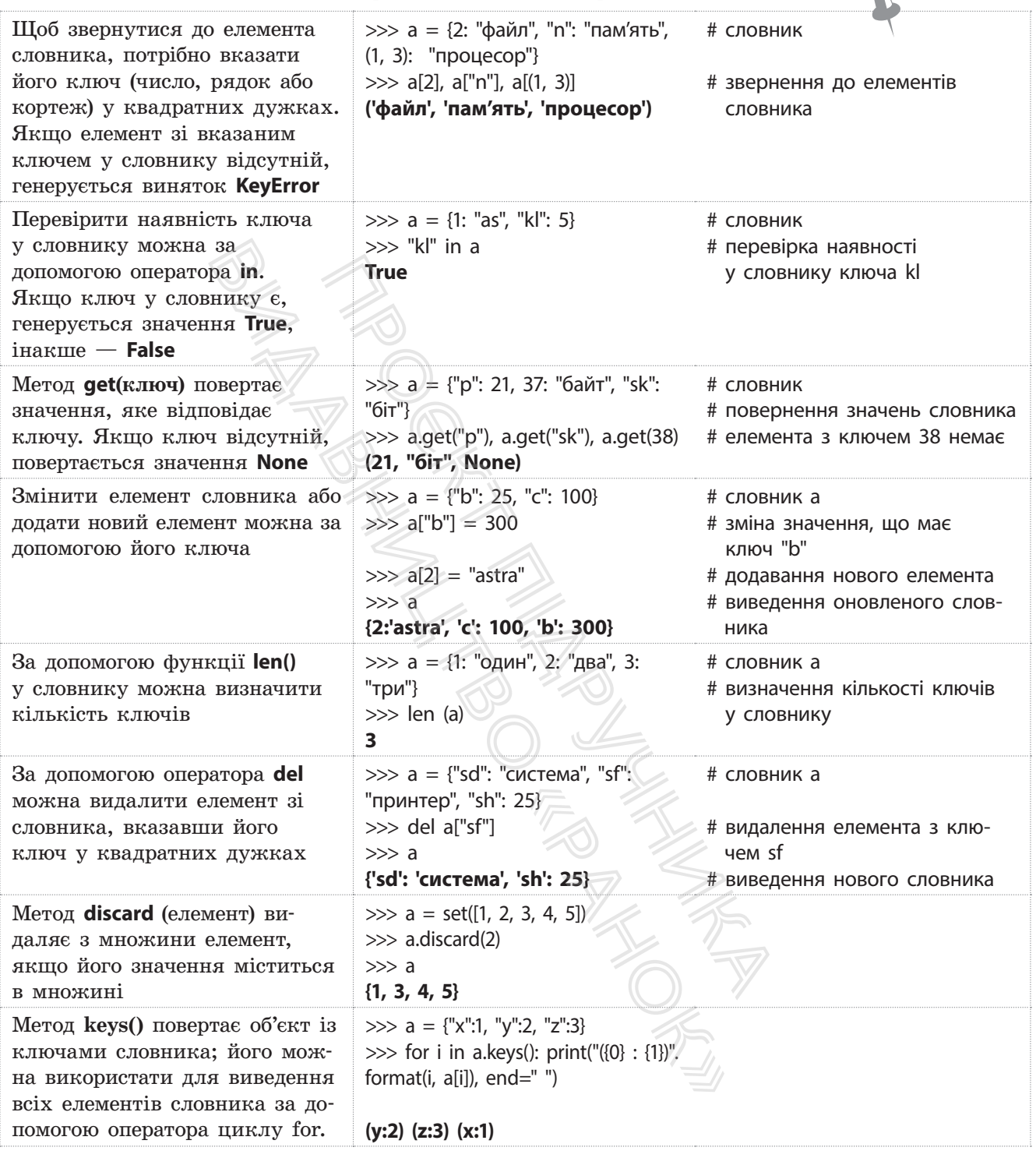

Звернемо увагу на те, що елементи словника виведені в довільному порядку. Це зумовлене тим, що словники є невпорядкованими структурами. Якщо потрібно вивести елементи словника впорядкованими за значенням ключа, то слід отримати список ключів, а потім скористатися функцією **sorted()**.

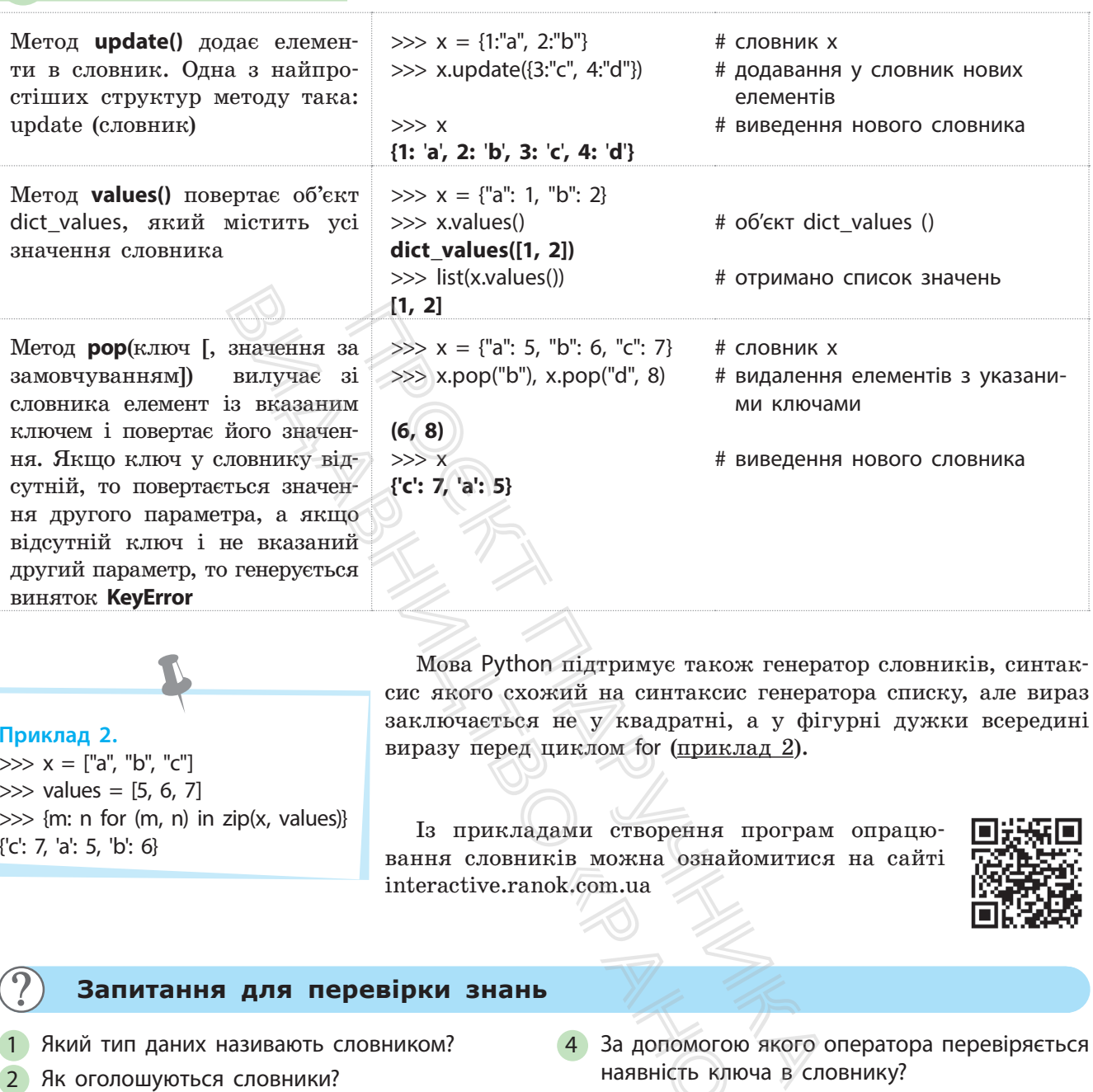

#### **Приклад 2.**

 $\gg$   $\times$  = ["a", "b", "c"]  $\gg$  values = [5, 6, 7]  $\gg$  {m: n for (m, n) in zip(x, values)} {'c': 7, 'a': 5, 'b': 6}

Мова Python підтримує також генератор словників, синтаксис якого схожий на синтаксис генератора списку, але вираз заключається не у квадратні, а у фігурні дужки всередині виразу перед циклом for (приклад 2).

Із прикладами створення програм опрацювання словників можна ознайомитися на сайті interactive.ranok.com.ua

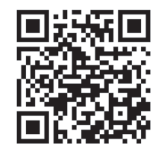

#### **Запитання для перевірки знань**

- 1 Який тип даних називають словником?
- 2 Як оголошуються словники?
- 3 Як можна звернутися до елемента словника?
- 4 За допомогою якого оператора перевіряється наявність ключа в словнику? «Пожна ознайоми»<br>«Ок.com.ua<br>• За допомогою як<br>• наявність ключа<br>• В Як можна видали<br>• Наведіть прикла,<br>• словника.
	- 5 Як можна видалити елемент зі словника?
	- 6 Наведіть приклад використання генератора словника.

# **Завдання для самостійного виконання**

1 Ринкова ціна на посібники у гривнях така: з інформатики — 45, географії — 53, історії — 40, хімії — 47. Складіть програму визначення мінімальної і максимальної ціни посібників і ціну посібника з хімії.

2 Створіть словник, об'єктами якого є номери потягів і міста, до яких вони слідують: 23 — Львів, 7 — Одеса, 15 — Харків. Додайте до словника два потяги: 37 — Херсон, 29 — Полтава і вилучіть потяг 15 — Харків.

56 Розділ 1

# **4.4. Масиви**

Для розв'язування математичних та інших задач у кожній мові програмування досить часто використовують масиви. У мові Python вони досить подібні до вбудованого в мову структурованого типу «списки», але з обмеженням на тип даних і розмір кожного елемента.

**Масив** — це структурований тип даних, усі елементи якого мають лише один тип, наприклад int, char та ін.

Структура масиву може бути *одновимірною* (лінійною)*, двовимірною* (табличною) та *багатовимірною*. Доступ до елементів масиву отримується відповідно за одним або кількома індексами.

У мові Python масиви визначено в модулі array, який містить величезну кількість методів і функцій їх опрацювання. Таким чином користувачу не потрібно розробляти масиви, слід просто знати, як їх використовувати.

Далі розглянемо та опишемо класичні засоби опрацювання масивів.

# **4.4.1. Одновимірні масиви**

*Чи можна назвати перелік навчальних предметів у 10 класі масивом? Наведіть приклади масивів, із якими вам доводилося стикатися в процесі вивчення географії. Які операції ви виконували над цими масивами?* лише один тип, наприклад int, ch.<br>
и може бути одновимірною (ліній<br>
та багатовимірною, Доступ до ел<br>
дповідно за одним або кількома і<br>
асиви визначено в модулі аггау,<br>
ькість методів і функцій їх опр<br>
стувачу не потрібно

Загальну структуру одновимірного масиву можна позначити так: x[0], x[1], x[2], …, x[n-1], x[n]. У квадратних дужках зазначено **індекси** (номери позицій) елементів у масиві. Індексами елементів масивів можуть бути дані будь-якого типу, у тому числі вирази, але найчастіше ними є цілі числа. и одновимірною (лінійною), деменник и систоминистов, долиника болоши в модулі агних одним або кількома індексами.<br>
на одним або кількома індексами. Спискам писанисти в модулі агну, який міс:<br>
радзв і функцій їх опрацюван

Будь-якому елементу масиву можна надати нове значення за допомогою оператора присвоювання, наприклад mas[4]=5 четвертому елементу одновимірного масиву mas присвоєно значення 5 (це можливо лише у випадку, коли елемент із цим індексом уже існував, інакше — помилка). «Ранок»

Створити масив у мові Python можна різними способами, наприклад можна вводити значення елементів із клавіатури, обчислювати значення за певною формулою та присвоювати їх елементам масиву й ін.

Розглянемо створення, введення та виведення елементів у масивах на прикладах.

## **Приклад 1.**

Найпростішим способом створення масиву є перелічення у квадратних дужках значень його елементів праворуч від оператора присвоювання. Наприклад, у результаті виконання опеУ мові **Python** із масивами можна працювати й без модуля **array**. Власне модуль array використовується досить рідко, у випадках коли потрібно досягти високої швидкості роботи. В інших випадках масив типу array краще замінити іншими типами даних: списками, кортежами, рядками. Найчастіше для представлення масиву в Python використовуються списки.

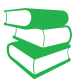

Одновимірний масив — це нумерована послідовність однотипних елементів. Такий масив можна уявити, наприклад, як таблицю, що містить один рядок або стовпець. Він є динамічним ви можете змінювати його довжину, додавати або видаляти елементи й ін. Щоб зберігати групу однотипних об'єктів у Python, оптимально використовувати тип даних list(список).

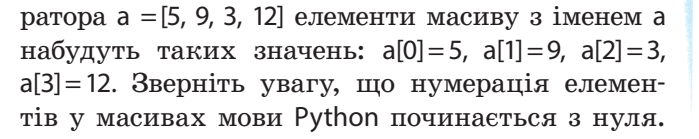

57

## **Приклад 2.**

На рис. 1 наведено програмний код створення масиву, елементами якого є рядки. Елементи масиву за допомогою оператора циклу виводяться на екран.

```
# Найпростіший спосіб створення масмву
mas = ['File', 'Edit', 'Run', 'Windows', 'Help']
n = len(max)# довжина масиву
for i in range(n):
                       # цикл перегляду елементів масиву
    print(max[1])# виведения елементів масиву
```
Рис. 1. Створення масиву в процесі його оголошення

#### **Приклад 3.**

На рис. 2 зображено програмний код, у якому циклічно обчислюються значення виразу, кожне з яких присвоюється елементу масиву. Після створення масиву елементи виводяться на екран.

```
в: \frac{1}{2} ими перегиду элементів масив<br>
1. Створення масиву в процесійого оголошення<br>
1. Створення масиву в процесійого оголошення<br>
МНИЙ КОД, у ЯКОМУ ЦИКЛІЧНО ОбЧИСЛЮЮТЬСЯ<br>
TY МАСИВУ. Після створення масиву елемент<br>
I
But \frac{1}{2} and \frac{1}{2} and \frac{1}{2} and \frac{1}{2} and \frac{1}{2} and \frac{1}{2} and \frac{1}{2} and \frac{1}{2} and \frac{1}{2} and \frac{1}{2} and \frac{1}{2} and \frac{1}{2} and \frac{1}{2} are contained in the component of \frac{1
```
Рис. 2. Створення масиву шляхом обчислення значень його елементів

## **Приклад 4.**

На рис. 3 зображено програмний код, у якому масив створюється шляхом уведення значень його елементів із клавіатури. Після введення масиву обчислюється загальна сума й середнє значення елементів масиву.

```
«Рановый значеный<br>«Ранов» (Станов створюеться<br>«Ранов» (Станов створюеться» (Станов» (Станов» (Станов» (Станов» (Станов» (Станов» (Станов» (Станов» (Станов» (Станов» (Станов» (Станов» (Станов» (Станов» (Станов» (Станов» (С
a = []for i in range(N):
        a.append(b)
                                           # додавания елементу до масиву
s = 0# початкове значения суми
for i in range (N):
                                           # цикл винедення та обчислення
       print ('Exement Ha nosmii', i, '=', a[i])
        s = s + a[1]# обчисления суми масиву
c = s / N# обчисления середнього значения
print('Cepe<sub>4</sub>He<sub>5</sub>Haq<sub>4</sub>He<sub>4</sub>He<sub>4</sub>He<sub>5</sub>He<sub>4</sub>He<sub>5</sub>He<sub>6</sub>)
```
Рис. 3. Уведення масиву з клавіатури та обчислення середнього значення

# **Запитання для перевірки знань**

- 1 Що називають масивом?
- 2 Які існують структури масивів?
- 3 Як можна звернутися до окремого елемента масиву?

# **Завдання для самостійного виконання**

- 1 Створіть масив, елементами якого є рядки: 'звук', 'колонка', 'кодування', 'модель'. Виведіть масив на екран. елементами якого є рядки:<br>
видування', 'модель'. Виведіть<br>
елементами якого є цілі чис-<br>
33, що вводяться з клавіату-<br>
ив на екран.<br>
елементами якого є 10 ви-<br>
6 у діапазоні від 4 до 10. Ви-<br>
екран.<br> **ЮВИМІРНІ МАСИВИ**<br>
Ш
- 2 Створіть масив, елементами якого є цілі числа: 21, 40, 53, 17, 33, що вводяться з клавіатури. Виведіть масив на екран.
- 3 Створіть масив, елементами якого є 10 ви-
- падкових чисел у діапазоні від 4 до 10. Виведіть масив на екран.

# **4.4.2. Двовимірні масиви**

*Пригадайте, з якими двовимірними масивами ви стикалися під час вивчення хімії. Які операції ви виконували в цих масивах?* 

Двовимірний масив, так само як і одновимірний, може містити елементи будь-якого типу, але лише одного. Масив складається з фіксованої кількості рядків і стовпців. У побуті масиви часто називають таблицями, а в математиці — матрицями. Елементи двовимірного масиву беруться у квадратні дужки, елементи кожного рядка також беруться у квадратні дужки, які відокремлюються комою. Усередині рядка елементи також відокремлюються комою. Подання аналога двовимірного масива в Python найкраще реалізується за допомогою списка списків (тип даних list, кожен елемент якого також типу list). и якого є рядки: 4 Створіть масив, елемиси в сиденів арифиет чисна з а різниця 4. І якого є цілі чис-<br>
5 Створіть масив із дяться з клавіату-<br>
1. Макого є Цони (5 Створіть масив із дяться з клавіату-<br>
1. Макого є 10 ви-<br> «Рандия и посу в посу в посу в посу в посу в посу в посу в посу в посу в посу в посу в посу в посу в посу в посу в посу в посу в посу в посу в посу в посу в посу в посу в посу в посу в посу в посу в посу в посу в посу в п

#### **Приклад 5.**

На рис. 4 наведено масив цілих чисел із трьома рядками й чотирма стовпцями.

У мові Python нумерація рядків і стовпців починається з нуля. Масив, який наведено на рис. 4, матиме такий вигляд:

[[34, 23, 6, 9], [35, 11, 54, 23], [15, 40, 3, 44]]. Для наочності краще подати його таким чином:  $[[34, 23, 6, 9],$ [35, 11, 54, 23], [15, 40, 3, 44]].

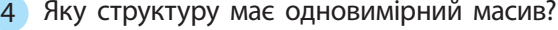

- 5 Якими способами можна створити одновимірний масив?
- 6 Назвіть порядок створення масиву шляхом уведення даних.
- 4 Створіть масив, елементами якого є 5 перших членів арифметичної прогресії. Перший член 3, а різниця 4. Виведіть масив на екран.
- 5 Створіть масив із семи випадкових чисел у діапазоні від 2 до 6 обчисліть суму елементів.
- 6 Обчисліть середнє значення масиву, елементами якого є перші шість членів геометричної прогресії. Перший член 3, знаменник 2.

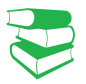

Двовимірний масив — це ненумерована послідовність однотипних елементів, кожен із яких визначається двома індексами. Такий масив можна подати, наприклад, як таблицю, що містить *n* рядків і *m* стовпців.

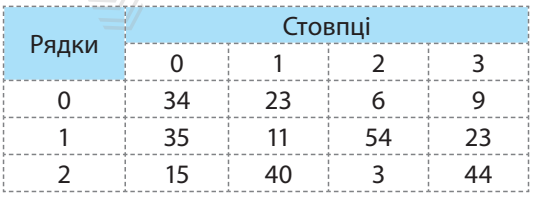

Рис. 4. Масив цілих чисел

# 60 Розділ 1

#### **Приклад 6.**

 $\gg$  mas = [[34, 23, 6, 9], [35, 11, 54, 23],[15 ,40, 3, 44]] >>> mas [1][2] **54.**

Із прикладами 7–9 можна ознайомитися на сайті.

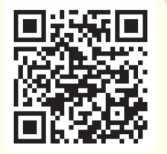

Тут використано **прямокутні** масиви (кількість стовпців у кожному рядку однакова). Деякі мови, наприклад Java, підтримують масиви з різною кількістю стовпців у рядках, їх називають нерегулярними. Крім того, підтримуються динамічні масиви — кількість стовпців і рядків визначається в процесі виконання програми. ичення», за яки<br>
елемент, розташого пя. Потім до отри<br>
ментів стовиців ну<br>
ступний рядок, видок, видок, видок, видок, видок, видок, видок, видок, видок, видок, видок, видок, видок, видок, видок, видок, видок, видок, видок

Звернення до елемента масиву здійснюється за формою:

<ім'я масиву>[номер рядка][номер стовпця] (приклад 6).

Над елементами двовимірних масивів можуть виконуватися ті самі операції, що й над елементами одновимірних масивів.

• **Обчислення загальної суми й середнього значення елементів масиву.** 

Обчислити суму значень елементів масиву можна різними способами. Але найчастіше застосовується алгоритм «накопичення», за яким до початкового значення суми додається елемент, розташований у нульовому рядку нульового стовпця. Потім до отриманої суми поступово додається решта елементів стовпців нульового рядка, здійснюється перехід на наступний рядок, виконуються аналогічні дії і т. д.

# • **Обчислення суми значень елементів кожного рядка й загальної суми масиву**

Суму значень елементів рядків двовимірного масиву обчислюють так само, як і для одновимірного. Після завершення обчислення суми елементів одного рядка здійснюється перехід до обчислення суми елементів наступного рядка. иичення», за яким до початкового зна<br>
едемент, розташований у нульовому р<br>
па. Потім до отриманої суми поступови<br>
ментів стовиців нульового рядка, здійс<br>
ступний рядок, виконуються аналогічн $\bullet$  Обчислення суми значень е

## • **Обчислення кількості заданого елемента в масиві**

Алгоритм обчислення кількості заданого елемента у двовимірному масиві відрізняється від аналогічного алгоритму для одновимірного масиву лише тим, що пошук елемента виконується не в одному, а в кількох рядках.

# **Запитання для перевірки знань**

- 1 Як у мові Python нумеруються рядки та стовпці двовимірного масиву?
- 2 Який тип можуть мати елементи двовимірного масиву?
- 3 Як здійснюється звернення до елементів двовимірного масиву?
- 4 Які операції можуть виконуватися над елементами двовимірного масиву?
- 5 Сформулюйте алгоритм обчислення загальної суми двовимірного масиву.
- 6 Поясніть алгоритм пошуку максимального елемента двовимірного масиву. 4 Які операції можу<br>
тами двовимірно<br>
5 Сформулюйте ал<br>
суми двовимірно<br>
6 Поясніть алгорит<br>
мента двовимірн<br> **сонання**<br>
4 У двовимірному

# **Завдання для самостійного виконання**

- 1 Із двовимірного масиву [['команда','файл','біт'], ['смартфон','миша','байт']] виведіть на екран перший елемент нульового рядка та другий елемент першого рядка.
- 2 У двовимірному масиві [[5, 3, 12],[13, 7, 7], [21, 6, 8]] визначте загальну суму його чисел.
- 3 У двовимірному масиві [[34, 11, 23, 19], [18, 19, 37, 51],[77, 20, 35, 55]] визначте мінімальний елемент у кожному рядку.
- 4 У двовимірному масиві [[77, 32, 23 ,3], [44, 21, 23, 9], [80, 5, 2, 4]] визначте рядок із мінімальною сумою його чисел.
- 5 Знайдіть в інтернеті п'ять кращих футбольних команд України за 2015, 2016 і 2017 роки. Створіть двовимірний масив, елементами якого є назви цих команд. Визначте, скільки разів у ньому є команда «Дніпро».

# **4.5. Вказівники**

*Вказівники мають фундаментальне значення в будь-якій мові програмування.* 

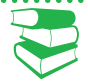

**Вказівник** — це тип даних, який використовується для зберігання адрес змінних і об'єктів.

Адреса містить номери комірок пам'яті або спеціальне значення (часто нульове), яке свідчить про те, що звернення до комірки пам'яті не може бути виконано. Якщо вказівник містить будь-яку адресу, то кажуть, що він посилається на відповідний об'єкт.

Сутність і принципи використання вказівників у типізованих мовах програмування (Pascal, Java, C++ та ін.) майже ідентичні.

У мовах із динамічною типізацією даних, якою є мова Python, наявна суттєва відмінність — змінні не оголошуються, а вказівник присвоюється об'єктам. Вказівники не мають типу, тип мають об'єкти, на які вони посилаються. прок пам'яті або спеціальне зна-<br>підчить про те, що звернення до<br>виконано. Якщо вказівник міс-<br>уть, що він посилається на від-<br>ристання вказівників у типізо-<br>(Pascal, Java, C++ та ін.) майже поб'єкт, і<br>піїзацією даних, я номери комірок пам'яті або спеці<br>Ве), яке свідчить про те, що зва<br>Може бути виконано. Якщо вка:<br>су, то кажуть, що він посилаєті<br>ципи використання вказівникі:<br>амування (Pascal, Java, C++ та<br>змічною типізацією даних, як<br>ттє

Пояснимо сутність вказівників мови Python на прикладі.

У змінній зберігається не сам об'єкт, а посилання на нього, тобто адреса пам'яті, у якій зберігається об'єкт.

### **Приклад.**

Припустимо, що для обчислення уводиться вираз 8\*\*3. Спочатку в комірки пам'яті заносяться значення 8 і 3, потім обчислюється вираз 8\*\*3 і значення 512 також буде збережено в комірці. Це значення буде виведено на екран і зміст усіх цих комірок буде стерто. Отже, у мові Python автоматично збирається сміття, тобто пам'ять звільняється від усього, що не використовується.

Щоб зберегти об'єкт у пам'яті, потрібно встановити на нього вказівник. Як уже зазначалося, іменування об'єктів реалізується за допомогою оператора присвоювання (наприклад, zmk = 21). Водночас літерал 21 створює в пам'яті об'єкт типу int(), а zmk є вказівником на цей об'єкт.

Таким чином, 21 — це реально існуючий об'єкт із власними атрибутами, а zmk — вказівник на нього.

Якщо після цього виконати zmk = '21', то буде створено об'єкт str('21'), на який посилається вказівник zmk, а попередній об'єкт 21 буде видалено з пам'яті. е вказивником на 1<br>Tаким чином, 2<br>об'єкт із власними<br>зівник на нього.<br>Якщо після цього.<br>Якщо після цього.<br>буде створено об'єг<br>ться вказівник zn<br>Розпізнати тип<br>ться цей вказівн<br>функції type(zmk).

Розпізнати тип об'єкта, на який посилається цей вказівник, можна за допомогою функції type(zmk).

#### **Запитання для перевірки знань**

- 1 Дайте означення вказівника мови програмування.
- 2 Поясніть сутність вказівника мови програмування Python.

61

**5. Функції користувача та модулі мови Python** 

 **5.1. Функції**

62

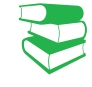

У мові Python існує чимало вбудованих функцій, які вже нами неодноразово використовувалися, наприклад **del(), len()**. Ці функції не потрібно розробляти — їх слід правильно використовувати; їх може створювати і сам програміст. Такі функції називають користувацькими.

*Пригадаємо, що в алгоритмізації часто застосовуються допоміжні алгоритми, які в мовах програмування реалізуються підпрограмами. Які види підпрограм ви вивчали у 8 і 9 класах?*

У багатьох мовах програмування підпрограми оформлюються у вигляді функцій і процедур. У мові Python вони реалізуються лише за допомогою функцій.

> **Користувацька функція** — це невеликий, логічно завершений програмний код, до якого можна звертатися багаторазово з різних місць основної програми.

У процесі кожного звернення до функції вона виконує одні й ті самі дії над різними значеннями даних і повертає отримане значення до основної програми. Наприклад, функція обчислення суми членів арифметичної прогресії під час кожного звернення до неї може обчислювати суму її членів із різними значеннями різниці та кількості членів прогресії.

Сутність програми з двома функціями пояснюється схемою (рис. 1).

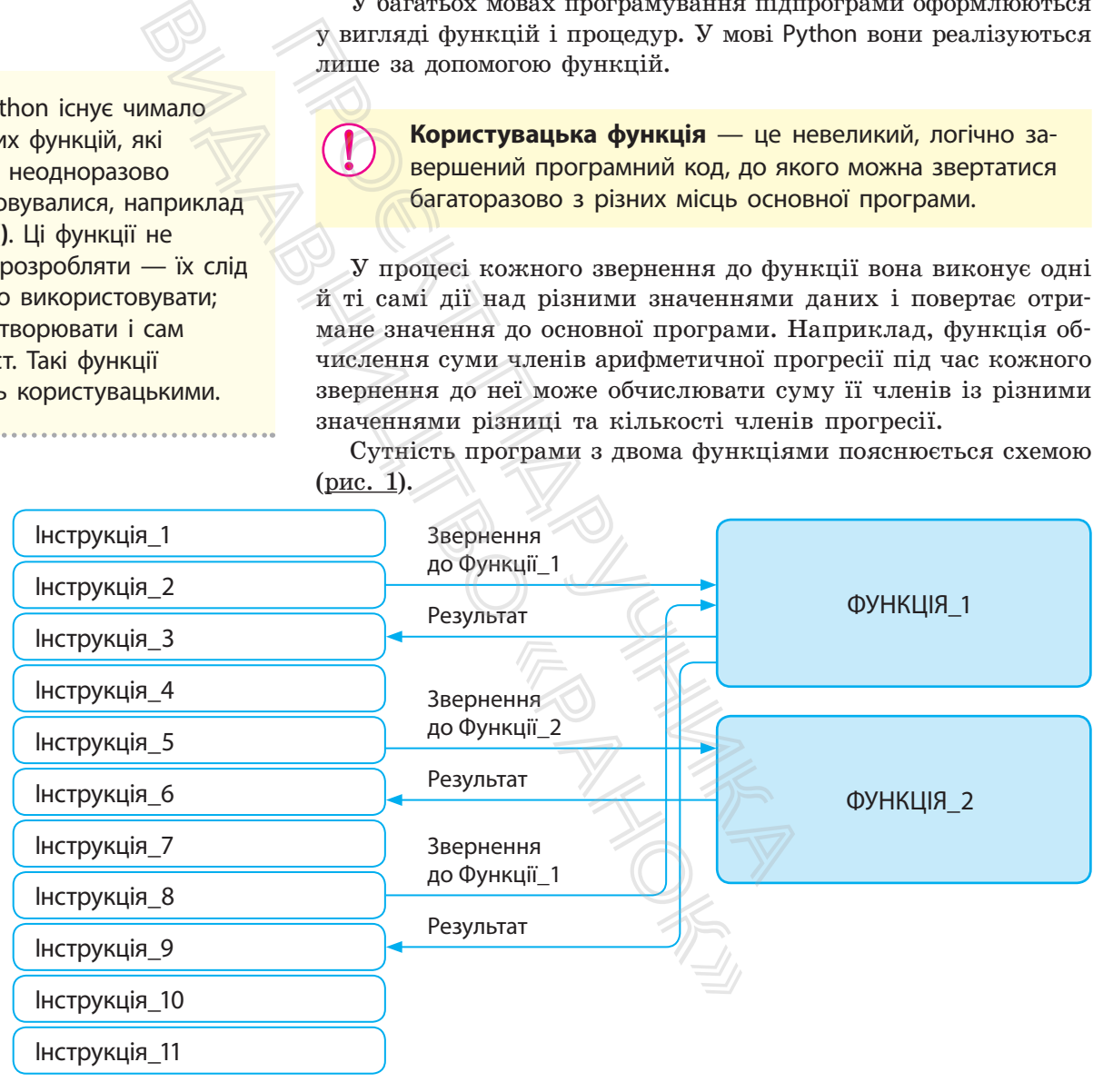

Рис. 1. Приклад структури програми з двома функціями

Як бачимо, основна програма містить 11 інструкцій. Звернення до першої функції виконується двічі: перший раз з інструкції 2, другий — з інструкції 8. До другої функції звернення виконується один раз — з інструкції\_5. Після того

як завершується виконання кожної функції, результат повертається до основної програми в інструкції, що розташовані за інструкцією виклику.

> **Функції** — це універсальний засіб структурування програм, вони дають змогу розбити складну програму на окремі частини, можуть викликатися у виразах і застосовуватися в умовних інструкціях **if** та інструкціях циклу **while**.

Використання функцій позбавляє необхідності вставляти до основної програми копії блоків одного й того самого програмного коду. За рахунок цього зменшується загальний обсяг програми і, відповідно, зменшується обсяг пам'яті, потрібної для її збереження. Окрім цього, зменшуються трудовитрати програміста. Наприклад, якщо необхідно змінити інструкцію, то вона змінюється лише один раз у самій функції, а не в багатьох місцях основної програми. абавляє необхідності вставляти системи вою кілістого диегициості вставляти вою кілістого диегициості в портой догрими догрими догрими догрими догрими догрими догрими белів). К потрой білів). К потрой білів). К потрой пот ункцій позбавляє необхідності<br>ии копії блоків одного й того с<br>ахунок цього зменшується загал<br>дно, зменшується обсяг пам'яті<br>Окрім цього, зменшуються тру<br>иклад, якщо необхідно змінит<br>юється лише один раз у саміі<br>цях основн

Користувацькі функції оголошуються (визначаються) за допомогою інструкції def, яка має таку структуру:

> def <ім'я функції> ([параметри]): <тіло функції> [return<результат>]

Як бачимо, існують функції *з параметрами* і *без параметрів*.

**Ім'я функції** — це звичайний унікальний ідентифікатор латинськими буквами. Ім'я функції складається з малих символів.

**Тіло функції** — це сукупність інструкцій, які реалізують певне завдання, наприклад інструкції обчислення середнього значення списку чисел.

**Параметри** — це імена об'єктів (змінних, списків тощо), які отримують конкретні значення (атрибути) під час звернення до функцій. Параметри відокремлюються один від одного комою. Якщо функція не має параметрів, зазначаються лише порожні круглі дужки. списків тощо), ля<br>
лід час звер- інс<br>
я один від од- по<br>
, зазначаються

Якщо тіло функції не містить інструкцій, слід розмістити оператор pass, який жодних дій не виконує. Наприклад:

> def funkt\_1: pass

Оголошення функцій визначається зазвичай на початку програми, одразу після імпортування необхідних модулів.

## **Приклад 1.**

На рис. 2 наведено програмний код, у якому оголошено дві функції: функція без параметрів — funct\_03 і функція з двома параметрами  $x$  і  $y$  — funct\_04. Звернення до функції funct\_03 здійснюється один раз, а до функції funct  $04$  двічі. Після звернення до функції funct\_03 виконується множення числа 2.3 на число 3.5 і виведення отриманого результату на екран. Далі управління передаватиме в основну програму інструкції *a*, *b* = 2, 3, у результаті чого змінна *a* набуде значення 2, змінна *b* значення 3.

Усі інструкції тіла функції відокремлюються зліва однаковою кількістю пробілів (бажано дотримуватися чотирьох пробілів). Кінцем функції є перша інструкція, яка має меншу кількість пробілів.

Інструкція return повертає результат виконання функції в основну програму. Інструкції, що розташовані в тілі функції після return, не виконуються. Якщо інструкцію return не зазначено, повертається значення None.

```
def funct 03():
   y = 2.3 * 3.5print(y)def funct 04(x, y):
    z = x * x + y * yreturn z
                         #
funct 03()a, b = 2, 3print(funct 04(a, b))
```

```
# оголошення функції без параметрів
# тіло функції, обчислення вираву
# тіло функції, виведення результату
# оголошення функції з параметрами
# wino функції, обчислення вираву
 шіло функції, повернення резульшашу
# звернення до функції funct 03
# SHAVEHHA ApryMeHTiB @yHRILI funct 04
# перше эвернення до функції funct 04
```
Рис. 2. Програма з двома функціями

У результаті першого звернення до функції funct\_04 параметр *x* набуде значення 2, а параметр  $y -$ значення 3. У функції funct 04 є оператор return, тому отриманий результат повертається в програму, що її викликала, і виводиться на екран. Потім змінна *x* набуває значення 3, а змінна *y* — 4.  $\begin{array}{ll}\n \textbf{3, 4} & \textbf{# } \textbf{nozi } \textbf{SRAV} \\
 \text{unct}_0 \textbf{4(a, b)}) & \textbf{# } \textbf{apyre} \textbf{SRe} \\
 \text{Puc}, 2. \text{Ploppama a Aboma } \textbf{op} \\
 \text{moro } \textbf{3} \textbf{B} \textbf{O} \textbf{m} \textbf{a} \textbf{O} \\
 \text{Ha60yge } \textbf{3} \textbf{Ha} \textbf{u} \textbf{c} \textbf{H} \textbf{a} \textbf{O} \\
 \text{Ha60yae } \text$ 

У процесі другого звернення до функції funct\_04 змінній *x* передається значення 3, а змінній *y* — 4. Отриманий результат

# Одна й та сама функція може виконувати різні дії над об'єктами. Яка конкретно дія буде виконуватися, залежить від типу об'єктів, над якими вико-

нуються відповідні операції.

Поліморфізм є одним із фундаментальних понять об'єктноорієнтованого програмування.

повертається в основну програму й виводиться на екран.

Результат виконання програми (рис. 3):

Рис. 3. Виконання програми з двома функціями

## Змінні поділяються на *локальні* та *глобальні*.

**Локальні змінні** — це змінні, які оголошені всередині функції. У вже розглянутому прикладі у функції funct\_03 локальною змінною є *y*, а у функції funtc\_04 — змінні *x*, *y* і *z*. Локальні змінні доступні тільки програмному коду всередині функції. Вони існують тільки під час виконання функції.

**Глобальні змінні** — це змінні, які оголошені в основній програмі, тобто за межами функції. Вони доступні в будьякій частині програми, у тому числі всередині функції.

Локальні та глобальні змінні можуть мати однакові імена. Але операції над локальними змінними всередині функцій не впливають на значення однойменних глобальних змінних. Однак для запобігання плутанині краще не користуватися однаковими іменами локальних і глобальних змінних. Програма за дома функції в систення до функція и с. 2. Програма з двома функціями<br>
ення до функції повертається в основну и<br>
чення 2, а пара- на екран.<br>
11 funct\_04 є опе- Результат виконання аультат повертається в систе **змінні** — це змінні,<br>то за межами функ<br>програми, у тому чис<br>а глобальні змінні м<br>над локальними зм<br>на значення однойм<br>побігання плутанині<br>нами локальних і гл<br>нкції обчислюється<br>лами, то буде викоє<br>ндки — їх конкатена<br>ндк

Якщо у функції обчислюється значення виразу *x* + *y* та ці об'єкти є числами, то буде виконано їх додавання, а якщо об'єктами є рядки — їх конкатенація. Якщо у функції обчислюється значення виразу *x* \* *y* і ці об'єкти є числами, то буде виконано їх множення, а якщо один із них число, а інший рядок, то повторення рядка.

Отже, у мові Python саме об'єкти визначають синтаксичну сутність операцій, які будуть виконуватися над ними.

Явище, коли синтаксична сутність операцій залежить від типу об'єктів, які опрацьовуються, називають **поліморфізмом**.

Поліморфними є фактично всі операції у мові Python, а також відповідні функції. Інтерпретатор мови сам перевіряє сумісність типів об'єктів. Якщо виявиться, що вони несумісні, видає повідомлення про синтаксичну помилку.

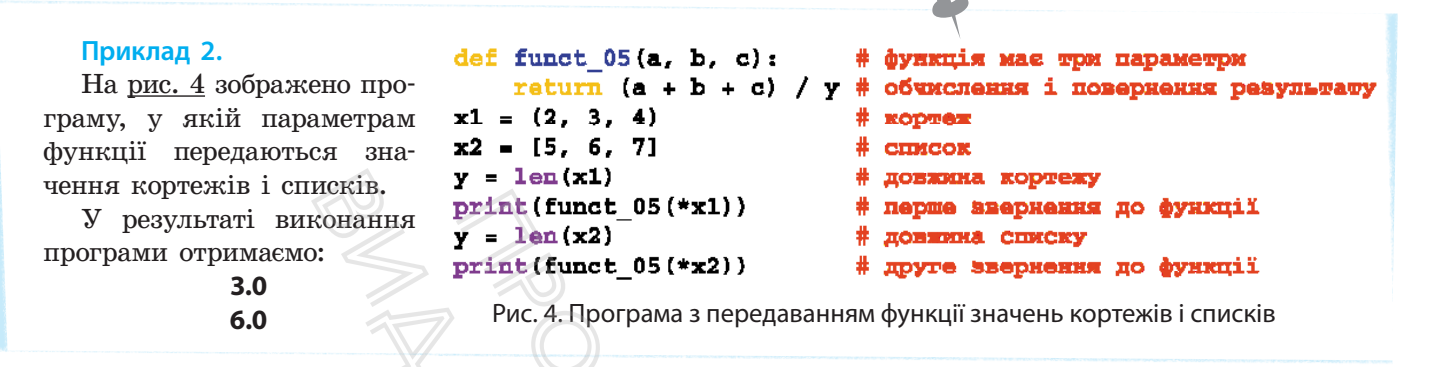

Параметрам функцій можна передавати не лише значення літералів, змінних, а й значення кортежів, списків, словників. Якщо параметрам функції передаються значення словника, то в інструкції звернення до функції перед її іменем ставлять два символи зірочка (\*\*). А якщо списку або кортежу, то одну зірочку. Одночасно можна передавати параметрам функції значення різних типів. исків.  $y = len(x1)$ <br>
конання print (funct\_05(\*x1))<br>  $y = len(x2)$ <br>
Puc. 4. Програма з пер<br>
Кцій можна передавати не лишай значення кортежів, списків,<br>
функції передавати не лишай значення<br>
можна передавати параметрам ф<br>
можна пер

#### **Приклад 3.**

На рис. 5 зображено програму, у якій під час першого звернення до функції параметрам передаються значення словника, а під час другого звернення — значення кортежу та словника.

```
print (funct 05 (*x1)) * перве зверки<br>
y = \text{len}(x2) * довжим спис<br>
print (funct 05 (*x2)) * довжим спис<br>
PVC. 4. Програма з передаванням функції значен<br>
на передавати не лише значення<br>
на передавати не лише значенн
                                                                                                                                     * функція з 3 пар<br>
* обчислення суми<br>
* обчислення коре<br>
* словник<br>
* нерше звернения<br>
* нерше звернения<br>
* кортеж і словник<br>
* кортеж і словник<br>
* друге звернення<br>
функції значень словник<br>
функції значень словник<br>
* друг
```
Рис. 5. Програма з передаванням функції значень словника й кортежу

Результат виконання програми (рис. 6):

4.242640687119285

Рис. 6. Виконання програми з передаванням функції значень словника й кортежу

 Інструкція def у процесі оголошення функції створює об'єкт, який має тип function, і зберігає посилання на цей об'єкт в ідентифікаторі, яким є ім'я функції. Це посилання на функцію можна зберегти в іншій змінній.

## **Приклад 4.**

На рис. 7 зображено програму зі зверненням до функції за допомогою змінної.

```
import math
import random
def func 07(a):
          return math.factorial(a)
z = func 07x = random.random(3, 9)print(x)(x(x)<br>
(x(x)<br>
(x(x)<br>
7. Програма з посиланням на функцію<br>
ення та можливі значення виког<br>
В. Виконання програми з посиланням<br>
Для перевірки знань<br>
амоть користувацькими?<br>
Ом функції?<br>
Ом функції?<br>
Для перевірки знань
```

```
# iMHOPTYBAHEX MOHYJK math
                               # iMHOOWYBAHHX MOHYJK random
                                  функція 9 одним параметром
                               # обчислення факторіалу
                               # посмлання на об'єкт у змінній z
                                  х - випадкове число від 3 до 9
                               # виведення випадкового числа
1nt (2, 7) \frac{1}{8} x - эндадкое числи и * x - эндадкое числи * x - знадкое числи * AVPLANE • x nocularitism had dynkulio за допомогою змінної<br>
x посиланням на функцію за допомогою змінної<br>
```
Рис. 7. Програма з посиланням на функцію за допомогою змінної

Структуру виведення та можливі значення виконання програми наведено на рис 8.

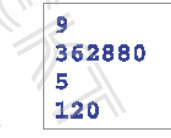

Рис. 8. Виконання програми з посиланням на функцію за допомогою змінної

# **Запитання для перевірки знань**

- 1 Які функції називають користувацькими?
- 2 Що називають тілом функції?
- 3 Яка різниця між аргументами й параметрами?
- 4 Чи завжди функції мови Python мають тіло функції?
- 5 Для чого застосовується оператор pass?
- 6 Поясніть сутність звернення до функції із основної програми.
- 7 Які переваги надає використання функції у програмуванні?
- 8 Яку роль виконує інструкція return у тілі функції?
- 9 Поясніть різницю між локальними та глобальними змінними. 9 Поясніть різницки<br>
ними змінними.<br>
10 Поясніть сутність<br>
Мими змінними.<br>
10 Поясніть сутність<br>
Мими з параметрами ді кортежу (4, 1, 5<br>
Б Генеруються тривальні від
	- 10 Поясніть сутність поліморфізму.

## **Завдання для самостійного виконання**

- 1 Складіть програму з використанням функції без параметрів для обчислення об'єму конуса.
- 2 Складіть програму з використанням функцій із параметрами для обчислення двох різних за розміром прямокутних трикутників із відомими значеннями їх катетів і обчисліть площі кола з відомим радіусом.
- 3 Кубик із цифрами від 1 до 6 підкидають п'ять
- разів. Складіть програму обчислення середнього значення цих чисел із використанням функції з параметрами.
- Складіть програму обчислення значення виразу a\*b-c/d із використанням функції

з параметрами для значень списку [3, 5, 2, 7] і кортежу (4, 1, 5, 6).

- 5 Генеруються три цілих випадкових числа в діапазоні від 3 до 7. Складіть програму з використанням функції з параметрами для обчислення суми квадратів цих чисел.
- 6 З'ясуйте в інтернеті, через які області України протікає Дніпро, та знайдіть їх площі. Складіть програму визначення областей із максимальною та мінімальною площами. Обчисліть середню площу. Використайте функції з параметрами.

# **5.1.2. Розширені можливості функцій**

*Який, на вашу думку, недолік мають уже описані користувацькі функції? Чи відомо вам про випадок, коли кількість параметрів і аргументів була неоднаковою?*

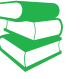

Пригадаємо, що в розглянутих прикладах кількість параметрів в оголошенні функції і кількість аргументів в інструкції звернення була однаковою. Водночас значення першого аргументу передається першому параметру функції, значення другого аргументу — другому параметру.

Наприклад, якщо оголошено функцію def sum(x, y):

def sum(x, y): return  $x + y$ ,

і виконується до неї звернення: sum(a, b), то значення аргументу *а* передається параметру *x*, а значення *b* — параметру *y*.

Такий варіант є основним (класичним) і застосовується в багатьох мовах програмування. Разом із тим, можливості функцій мови Python значно ширші за можливості класичних функцій. и и прометру функції, значення дру-<br>
в інстраметру. (функції, значення аргу-<br>
функції о def sum(x, y):<br>
о толо полого полого систомення аргу-<br>
« (класичним) і застосовується (но, а<br>
ння, Разом із тим, можливості «викор<br> аковою. Бодно на сланении перирому параметру функції, зна<br>пругому параметру.<br>0 оголошено функцію def sum(x,<br>неї звернення: sum(a, b), то знач<br>параметру x, а значення b — па<br>е основним (класичним) і заст<br>програмування. Ра

У випадку 1) функція може бути реалізована за умови, що значення деяким параметрам присвоєне в процесі оголошення функції.

Якщо оголошено функцію def sum(x, y=5):

def sum $(x, y=5)$ : return  $x + y$ ,

то до неї можна звернутися так: sum(a). До того ж параметр *x* набуде значення *a*, параметр *y* — значення 5.

Параметри, яким присвоюються значення в процесі оголошення функції, називають необов'язковими. Необов'язкові параметри повинні розміщуватися після обов'язкових.

Зокрема мова Python дає змогу:

- в інструкції звернення до функції мати меншу кількість аргументів, аніж кількість параметрів, зазначених у процесі оголошення функції;
- передавати параметрам значення аргументів не послідовно, а в довільному порядку;
- використовувати змінну кількість параметрів у функції;
- під час оголошення не вказувати ідентифікатор функції.

## **Приклад 5.**

На рис. 9 зображено програму з функцією обов'язкових і необов'язкових параметрів.

Під час першого звернення до функції число 8 передається тільки параметру *x* (параметр *y* матиме значення 3). Під час другого

звернення параметр *x* набуде значення 27, а параметр *y* — значення 4, незважаючи на те, що в оголошенні функції йому присвоєно значення 3. У результаті <виконання програми> отримаємо числа: 2.0 і 3.0. процесі оголо-<br>• обов'язкові па-<br>• ових.<br>• вих.<br>• звернення параме<br>• а параметр у — зна<br>• що в оголошенні ф<br>• чення 3. У резуль<br>• отримаємо числа: ?

```
import math
                             # iMnopTyBaHHX Mogynx math
def func 08(x, y=3):
                             # функція з необов'язковим параметром
    return math. fmod (x, y) # ocwava \overline{a} ainexax x Ha y
a = func 08(8)# число 8 передається параметру х
                             # виведения результату 1-го звернения
print(a)# параметру х передаеться число 27, параметру у - число 4
print(func_08(27,4))
                             # виведения результату 2-го звернения
```
Рис. 9. Програма з обов'язковими й необов'язковими параметрами функції

67

У другому випадку в інструкції звернення до функції вказуються ті самі ідентифікатори аргументів, що й ідентифікатори параметрів, а також присвоюються відповідні їм значення.

Наприклад, у фрагменті програми:

def ant(x, y): return x \* y print(ant( $y=7$ ,  $x=5$ ))

параметр при *x* набуде значення 5, а параметр при *y* — значення 7. Такий варіант доцільно використовувати, якщо функція має кілька необов'язкових параметрів.

Розглянемо функції, у яких параметрам можна передавати довільну кількість значень аргументів. Для того щоб параметри могли набувати довільної кількості аргументів, їх в оголошенні функції необхідно вказувати з символом зірочка (\*).

#### **Приклад 6.**

На <u>рис. 10</u> зображено програму з фун- а в процесі другого звернення — чотирьох кцією, параметр якої може набувати довільної кількості аргументів. У цій програмі в процесі першого звернення до фун-функції отримаємо значення 20, а після кції параметр *x* набуває двох значень: 9 і 6, значень: 3, 4, 7, 10. У результаті виконання програми після першого звернення до другого — 29.

```
Розглянемо функції, у яких парам<br>
вати довільну кількість значень аргу;<br>
параметри могли набувати довільної<br>
їх в оголошенні функції необхідно в<br>
зірочка (*).<br>
<br>
этограму з фун- а в процесі другого знабувати до функції о
Розглянемо функции довільну кі параметри могли їх в оголошенні зірочка (*).<br>
вати довільну кі параметри могли їх в оголошенні зірочка (*).<br>
важено програму з функций до-<br>
якої може набувати до- зна<br>
аргументів. У цій п
```
Рис. 10. Програма з функцією зі змінною кількістю аргументів

В одній функції можна використовувати комбінації різних параметрів: *звичайні* (обов'язкові) параметри, *необов'язкові*  (параметри за замовчуванням) і параметри зі змінною *кількістю аргументів*. **раметру передаються**<br>**раметру передаються**<br>візмінною кількістю аргу<br>нкції можна викорися<br>вичайні (обов'язкові замовчуванням) і г<br>чтів.

#### **Приклад 7.**

Програму з такою функцією зображено на рис. 11.

У процесі першого звернення до функції параметр при *x* набуває значення 7, параметр при *y* за замовчуванням має значення 4, а параметр при *z* — значення 0. Тому інструкція *s*=*s*+*i* в операторі циклу не виконується.

У процесі другого звернення до функції параметр при x набуває значення 5, параметр при *y* — значення 8, а параметр при *z* — двох значень: 9 і 12. Таким чином, вираз *s*=*s*+*i* виконується двічі: для значення змінної при *i*, яка дорівнює 9 і 12. У результаті виконання програми отримаємо значення 15 і 42.

```
def func_10(x, y=4, *z):
                                  #комбінація різних параметрів
    s = 2 * y + x#обчислення вираву для вначень х і у
                                  #mmen for
    for i in z:
#вираз s=s+i не виконується під час першого звернення до функції
#вираз s=s+i виконується двічі під час другого ввернення до функції
        s = s + i#обчисления суми для эначень z
    return s
                            #повернения результату
print(func 10(7))#перше эвернення до функції
```
Рис. 11. Програма, функція якої має комбінацію параметрів

**Значення, що повертається,** — це вираз, результат виконання якого повертається функцією. Це значення можна зберегти в змінній або передати як параметр в іншу функцію. Програма, функція якої має комбінацію параметрів<br>
28. — Де вираз, результат ви-<br>
функцією. Це значення мож-<br>
передати як параметр в іншу<br>
Mий функції, які ще називають<br>
ції не мають імені. Вони ого-<br>
сочового слова lambd  $\begin{array}{lll} \texttt{AG\_10 (5, B, 9, 12)}) & \texttt{#RPS} \end{array}$ Рис. 11. Програма, функція якої ма<br>ювертається, — це вираз, резвертається функцією. Це значиній або передати як парамет<br>нній або передати як парамет<br>пізує *анонімні* функції,

Мова Python реалізує *анонімні* функції, які ще називають *лямбда-функціями*. Ці функції не мають імені. Вони оголошуються за допомогою ключового слова lambda за такою структурою:

> lambda [<параметр1> [,…,<параметрN>]]: <значення, що повертається>

### **Приклад 8.**

На рис. 12 зображено програму з анонімними функціями.

```
a1 = lambda: 5 * 7 + 9print(a1())print(a2(7, 8))print(a3(5, 6))
```
**EXAMPLE 1988**<br> **EXAMPLE 1989**<br> **EXAMPLE 1989**<br> **EXAMPLE 1989**<br> **EXAMPLE 1989<br>
EXAMPLE 1989<br>
EXAMPLE 1989<br>
PROPERE 1989<br>
PROPERE 1989<br>
PROPERE 1989<br>
PROPERE 1989<br>
PROPERE 1989<br>
PROPERE 1989<br>
PROPERE 1989<br>
PROPERE 1989<br>
PR** 

Рис. 12. Програма з анонімними функціями

Результат виконання програми (рис. 13):

```
44, 
53.9, 
6.83.
```
Рис. 13. Виконання програми з анонімними функціями

Анонімні функції викликаються так само, як і звичайні функції. Вони можуть бути з параметрами та без параметрів. Як і у звичайних функціях, деякі параметри анонімних функцій можуть бути необов'язковими.

# 70 Розділ 1

## **Запитання для перевірки знань**

- 1 Як передаються значення аргументів необов'язковим параметрам?
- 2 Як у функції розміщуються необов'язкові та обов'язкові параметри?
- 3 Які функції називають анонімними?
- Як оголошують анонімні функції?

# **Завдання для самостійного виконання**

- 1 Складіть програму обчислення значення виразу *a* \* *b*2 – 2 \* *a*, якщо *a* > *b* і виразу *a* / *b*, якщо *a* <= *b* із використанням функції з одним обов'язковим та одним необов'язковим параметрами. **для самостійного викона**<br>a, якщо a > b i виразу a / b,<br>a, якщо a > b i виразу a / b,<br>кикористанням функції з од-<br>м та одним необов'язковим<br>му з використанням однієї 6<br>кількістю аргументів для об-<br>ел 1, 3, 5, 7, 9 і 6, 8
- 2 Складіть програму з використанням однієї функції зі змінною кількістю аргументів для обчислення сум чисел 1, 3, 5, 7, 9 і 6, 8, 10.
- 3 Складіть програму з використанням анонімних функцій без параметрів і з параметрами для обчислення значень виразів 3 / 7 + 5 \* 8 / 3, 2 \* *x* + *x* / *y* і (3 \* *x* + 5) / (*y* – 2) для відомих значень *x* і *y*.

4 Функція має три параметри: обов'язковий, необов'язковий, зі змінною кількістю аргументів. Складіть програму обчислення добутку чисел 3 на 7 і добутку чисел 4, 6, 7, 9, 10.

- 5 Як реалізується передавання параметрам у довільному порядку значення аргументів?
- 6 Як можна реалізувати передавання параметрам довільної кількості значень аргументів?
- 7 Поясніть порядок використання у функції комбінації різних параметрів.

5 У змаганнях із підняття гирі від 10-А класу беруть участь 5 учнів, а від 10-Б класу — 4 учні. Відомо скільки разів підняв гирю кожен учень. Розробіть програму визначення різниці підняття гирі учнями обох класів.

6 Прибуток від двох фірм Кагарлицького району Київської області постійний і складає, відповідно, 10 і 15 млн грн на рік. Ще від двох фірм цього району прибуток визначається наприкінці року. Постійний прибуток також мають дві фірми Обухівського району Київської області й становить, відповідно, 9 і 17 млн грн на рік, а від однієї фірми прибуток визначається наприкінці року. Розробіть програму обчислення загального прибутку фірмами з кожного району. Виберіть і обґрунтуйте раціональний варіант програмного коду. **остійного виконання**<br>
ня значення ви-<br>  $\frac{1}{2}$  виразу *а* / *b*, **b** руть участь 5 учнів, а<br>
ям функції з од-<br>
инеобов'язковим Розробіть програму вы<br>
тя гирі учнями обох к<br>
ристанням однієї **6** Прибуток від двох ф<br>
рг

# **5.2. Рекурсивні функції**

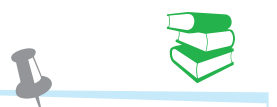

#### **Приклад 1.**

Речення «Тип об'єктів визначає синтаксичний смисл оператора» може бути розширено до такого: «Сашко зрозумів, що тип об'єктів визначає синтаксичний смисл оператора», а останнє речення розширено до такого: «Тепер Катря знає, що Сашко зрозумів, що тип об'єктів визначає синтаксичний смисл оператора».

*У 8 і 9 класах ви вже ознайомилися з терміном "рекурсія". Спробуйте сформулювати означення рекурсії.*

Рекурсія (від лат. *recursio* — повернення) у широкому розумінні — це опис або зображення об'єкта (процесу, явища) через самого себе. Рекурсія застосовується в різних галузях людської діяльності, найчастіше — в математиці й інформатиці.  $x$  ви вже ознайомил<br>  $x$  ви вже ознайомил<br>
оормулювати означе<br>  $x$  пат. recursio — пов<br>
ис або зображення об<br>
екурсія застосовуєтьс<br>
йчастіше — в матема

У лінгвістиці рекурсією називають можливість мови породжувати нові мовні конструкції на основі попередньої (приклад 1).

Класичним прикладом рекурсії в математиці є визначення чисел Фібоначчі, кожне з яких обчислюється як сума двох найближчих попередніх чисел, починаючи з числа, розташованого на третій позиції (n>2), тобто таких, які обчислюються за допомогою формули f(n) = f(n–2) + f(n–1), де n>2. Ці числа мають такі значення: 1, 1, 2, 3, 5, 8, 13, 21…
Як бачимо з прикладу 2, на кроці 4 знайдено опорне значення функції f(3), яке дорівнює 2, а потім у зворотному порядку слід виконати відповідні дії, тобто

> $2 + 1 = 3$ ;  $3 + 2 = 5$ ;  $5 + 3 = 8.$

**Рекурсія** в інформатиці — це спосіб організації обчислювального процесу, за яким програма в процесі виконання звертається сама до себе з різними значеннями вхідних параметрів. Цей процес може бути нескінченним, тому для переривання цього процесу в програмі повинна бути умова його переривання. неться сама до себе з різними зна<br>метрів. Цей процес може бути не<br>и переривання цього процесу в и<br>и умова його переривання.<br>Почислення опорного значення, а<br>оотному порядку.<br>киро рекурсивна функція обчис<br>м'ятовуються всі д

У стеку спочатку запам'ятовуються всі дії, що виконуються до моменту обчислення опорного значення, а потім вони виконуються у зворотному порядку.

Наприклад, якщо рекурсивна функція обчислює числа Фібоначчі, то запам'ятовуються всі дії f(n) = f(n–2) + f(n–1) до тих пір, поки не буде знайдене опорне значення, а потім у зворотному порядку виконується обчислення.

Отже, для обчислення рекурсивних функцій потрібен стек і виконання щонайменше удвічі більше операцій, ніж, наприклад, у процесі використання рекурентних обчислень.

Пригадаємо, що рекурентне обчислення значення функції на кожному кроці здійснюється через її значення на попередньому кроці.

Уже відомий вам алгоритм *рекурентного обчислення виразу y* = *xn* можна подати так:

## **Приклад 2.**

Щоб знайти значення числа на шостій позиції (число 8), потрібно спочатку запам'ятати виконання таких дій:

> 1)  $f(6) = f(5) + f(4)$ ; 2)  $f(5) = f(4) + f(3);$ 3)  $f(4) = f(3) + f(2)$ ; 4)  $f(3) = f(2) + f(1)$ .

Програми обчислення рекурсій оформлюються у вигляді підпрограм (у мові Python функцій). Реалізація таких функцій заснована на структурі даних, що називають стеком.

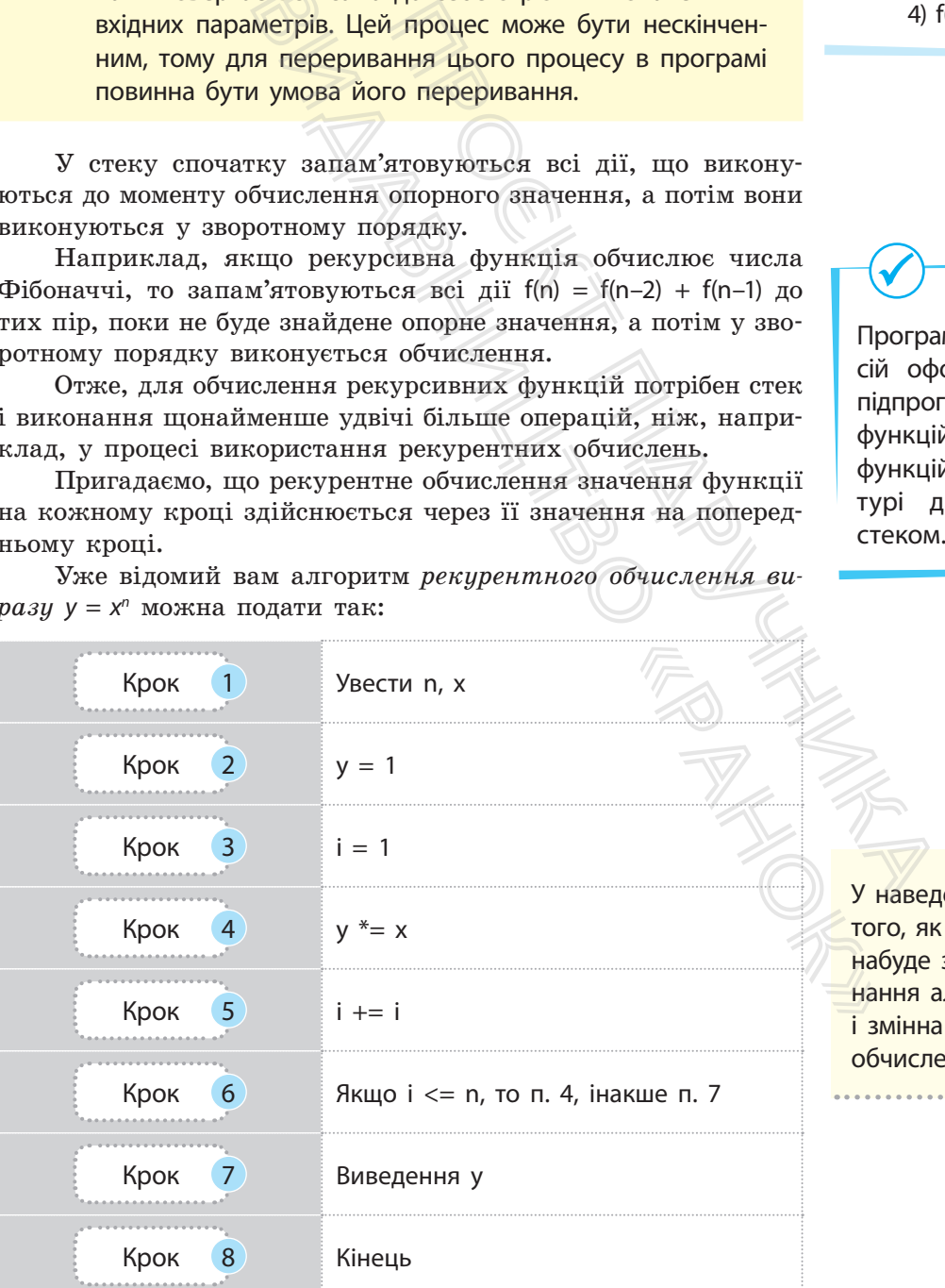

наведенному алгоритмі після того, як вираз **i<**=**n** на кроці 6 буде значення False, виконня алгоритму завершується і змінна **y** міститиме результат .<br>числення.

Для рекурсивного обчислення значення x<sup>n</sup> (n — додатне ціле, *x* — може бути дійсне) необхідно обчислити значення *x* n-1, оскільки *x*<sup>n</sup> = *x*<sup>n-1</sup> ⋅ *x*. У свою чергу, для обчислення *x*<sup>n-1</sup> потрібно обчислити *x*<sup>n-2</sup>, оскільки *x*<sup>n-1</sup> = *x*<sup>n-2</sup> ⋅ *x* і т. д. Процес обчислення припиняється після обчислення x°, оскільки воно має значення 1.

Усі ці дії запам'ятовуються в стеку. Але отримано не результат, а лише опорне значення функції. Для отримання кінцевого значення функції потрібно реалізувати зворотний процес обчислення, що міститься в стеку.

### **Приклад 3.**

Розглянемо сутність рекурсії на прикладі обчислення значення виразу x<sup>n</sup>. Програму його обчислення зображено на рис. 1.

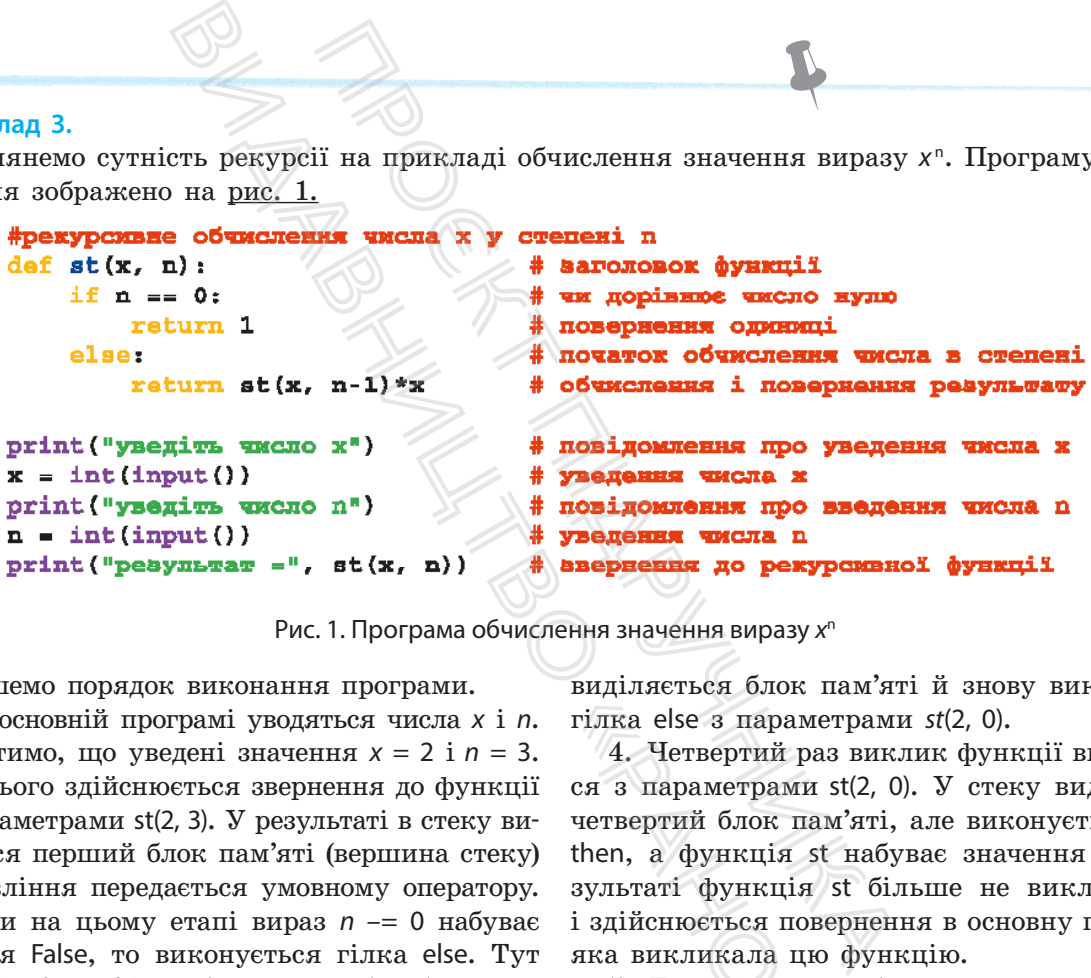

Рис. 1. Програма обчислення значення виразу *x*<sup>n</sup>

Опишемо порядок виконання програми.

1. В основній програмі уводяться числа *x* і *n*. Припустимо, що уведені значення *x* = 2 і *n* = 3. Після цього здійснюється звернення до функції st із параметрами st(2, 3). У результаті в стеку виділяється перший блок пам'яті (вершина стеку) й управління передається умовному оператору. Оскільки на цьому етапі вираз *n* –= 0 набуває значення False, то виконується гілка else. Тут у виразі st(*x*, *n*–1) \**x* робиться спроба обчислити значення st(2, 2), тобто виконується звернення до самої функції st із новими значеннями параметрів. Тому обчислення переривається.

2. Другий раз звернення до функції st виконується з параметрами st(2, 2). У стеку також виділяється наступний блок пам'яті, а в умовному операторі також виконується гілка else і робиться спроба обчислити значення функції st із параметрами st(2, 1).

3. Третій раз звернення до функції st виконується з параметрами st(2, 1). У стеку також

виділяється блок пам'яті й знову виконується гілка else з параметрами *st*(2, 0).

4. Четвертий раз виклик функції виконується з параметрами st(2, 0). У стеку виділяється четвертий блок пам'яті, але виконується гілка then, а функція st набуває значення 1. У результаті функція st більше не викликається і здійснюється повернення в основну програму, яка викликала цю функцію. гілка else з парамет<br>4. Четвертий раз<br>cя з параметрами s<br>четвертий блок пам<br>then, а функція st<br>зультаті функція s<br>i здійснюється пове<br>яка викликала цю<br>5. Далі зі стеку<br>st(2, 0), яке дорівню<br>реалізується принг<br>перший вийш

5. Далі зі стеку вибирають опорне значення st(2, 0), яке дорівнює одиниці, оскільки в стеку реалізується принцип «останній прийшов перший вийшов».

6. На цьому кроці обчислюється значення st(2, 1), яке дорівнює 2, потім значення st(2, 2), яке дорівнює 4, нарешті — st(2, 3), яке дорівнює 8. Це значення повертається в основну програму.

Динаміку описаного процесу «заглиблення» й виходу зі стеку для описаного прикладу наведено в таблиці (с. 73).

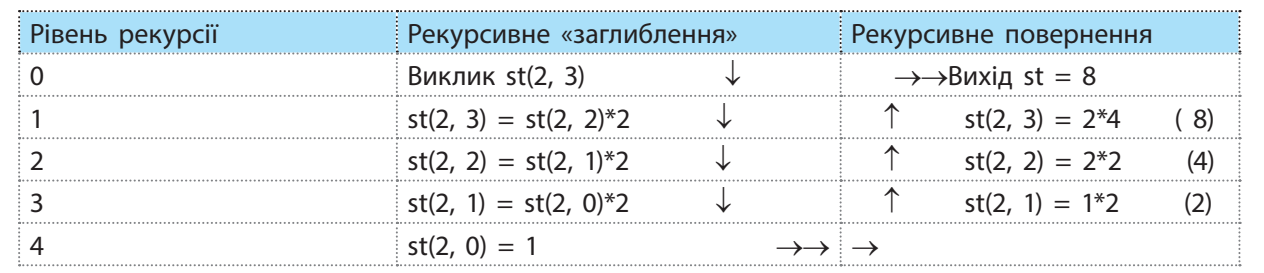

```
Класичним варіан-
том рекурсивної функції 
є обчислення факторіалу 
заданого числа n, яке ви-
конується за формулою 
n! = n * (n–1)!, якщо n>0, 
і n! = 1, якщо n=0.
```
Програму обчислення факторіалу наведено на рис. 2.

Рис. 2. Програма обчислення факторіалу з використанням рекурсивної функції

### **Приклад 4.**

Дано два цілих додатних числа. Розробити програму обчислення найбільшого спільного дільника з використанням рекурсивної функції. миції **def** fact(n):<br>
ниції **def** fact(n):<br>
е виденить 1<br>
е видения 1<br>
лисно п>0,<br> **m** = int(input())<br>
видения print(fact(n))<br>
о на<br>
Рис. 2. Програма обчислен<br>
додатних числа. Розроби-ны<br>
лення найбільшого спіль-стання н

Програма знаходження найбільшого спільного дільника двох цілих чисел без використання рекурсивних підпрограм уже розглядалася ра-

```
ніше. Розв'язання задачі засноване на викори-
станні алгоритму Евкліда. Програму реалізації 
цього алгоритму з використанням рекурсив-
ної функції зображено на рис. 3. Функція 
має ім'я nod, а числа, для яких обчислюєть-
ся найбільший спільний дільник, позначені 
змінними a і b.
```

```
POTPENS OUNCRETS ANTONICATE (1): \mathbf{h} = 0: \mathbf{h} = 0: \mathbf{h} = 0: \mathbf{h} = 0: \mathbf{h} = 0: \mathbf{h} = 0: \mathbf{h} = 0: \mathbf{h} = 0: \mathbf{h} = 0: \mathbf{h} = 0: \mathbf{h} = 0: \mathbf{h} = 0: \mathbf{h} = 0: \mathbf{h} = 0: \math«В найбільший сп<br>
змінними a i b.<br>
bmore cnimbsore gyar:<br>
# saremosox функ:<br>
# перевірка чиси.<br>
# перевірка чиси.<br>
# перевіня числа.<br>
# уведения числа.<br>
# уведения числа.<br>
# уведения числа.<br>
# уведени
def nod(a, b):if b == 0:
              else.
              print ("ysegive vxc.no a")
a = int(input())print ("yeagiwa www.no b")
b = int(int() )
```
Рис. 3. Програма обчислення найбільшого спільного дільника

Рекурсія є складним процесом, який вимагає додаткової пам'яті та часу її реалізації. Тому частіше використовується рекурентне обчислення. Однак без рекурсії інколи обійтися досить складно, оскільки без неї алгоритм має заплутану логіку.

# 74 Розділ 1

## **Запитання для перевірки знань**

- 1 Що називають рекурсією в програмуванні?
- 2 Із якою метою в тілі рекурсії передбачається умовний оператор?
- 3 На якій структурі даних засновано реалізацію рекурсивних функцій?

# **Завдання для самостійного виконання**

- 1 Розробіть програму з рекурсивною функцією обчислення *n* перших членів геометричної прогресії, перший член якої дорівнює *a* і знаменник *q*.
- 2 Розробіть програму з використанням рекурсивної функції обчислення кількості цифр у десятковому натуральному числі *а*. и з рекурсивною функцією об-<br>
х членів геометричної прогре-<br>
кої дорівнює *а* і знаменник *q*.<br>
му з використанням рекур-<br>
обчислення кількості цифр<br>
атуральному числі *a*.<br>
Жи мови Python використовув ки мови Python вик

# **5.3. Модулі**

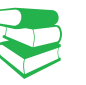

У модулі визначаються імена (функції, змінні тощо), які називають атрибутами модулів. Вони стають доступними іншим модулям після їх імпортування. Навіть у тому випадку, коли вдається програму логічно оформити в одному модулі, часто доводиться використовувати в ньому вже наявні модулі, зокрема модулі стандартної бібліотеки.

4 Які дефекти має рекурсивне обчислення?

5 Поясніть сутність «заглиблення» та виходу зі стеку в процесі реалізації рекурсії.

3 Для одновимірного числового масиву довжиною *n* розробіть програму з використанням рекурсивної функції обчислення добутку значень його елементів.

*Які переваги, на вашу думку, надає модульний принцип будови програмного коду? Із якими модулями стандартної бібліотеки мови Python ви вже стикалися?*

Ми вже розглядали загальну структуру програми мовою Python, яка складалася з кількох файлів. Кожен файл є модулем. Використовувалися окремі модулі зі стандартної бібліотеки, але сутність процесів імпортування модулів не описувалася.

Програма мовою Python складається зі множини текстових файлів. Один із файлів програми є головним, до нього підключаються (імпортуються) додаткові файли, тобто модулі.

Програма запускається з головного файлу, який і визначає порядок виконання інших модулів. Файли модулів містять компоненти, які використовує головний файл, а модулі використовують компоненти, що визначені в інших модулях. Але для того щоб їх використати, ці модулі слід імпортувати. вною функцією об-<br>  $\epsilon$ а і знаменник  $q$ .<br>  $\epsilon$ а і знаменник  $q$ .<br>
Митоганням рекур-<br>
вного прозробіть г<br>
мистанням рекур-<br>
вного елемент кількості цифр<br>
у числі а.<br>
Жи переваги, на вашу думку, надає моду<br>
програмного ко ма мовою Python склад<br>Один із файлів програн<br>ться (імпортуються) дол<br>апускається з головн<br>нання інших модул<br>нкі використовує голи<br>омпоненти, що визна<br>їх використати, ці м<br>о сутність імпорту:<br>ипонентів на прикла

Розглянемо сутність імпортування модулів і використання їх компонентів на прикладі структури найпростішої програми (рис. 1).

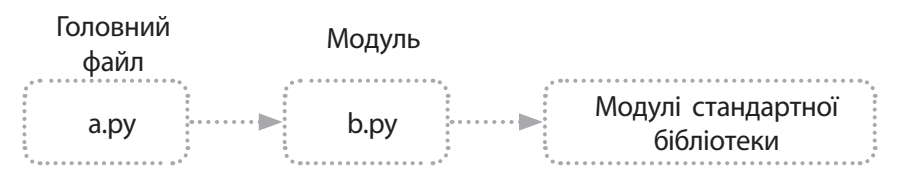

Рис. 1. Структура найпростішої програми

Із рис. 1 видно, що програма складається з модуля головного файлу (a.py), додаткового модуля (b.py) і модулів стандартної

бібліотеки. Припустимо, що в модулі b.py визначена функція без параметрів funct\_1 (у цьому випадку ця функція є атрибутом модуля b.py):

> def funct\_1():  $y = 7.7 / 3.2$ print(y)

Імпортування модуля реалізується інструкцією import <ім'я модуля>. За допомогою однієї інструкції import можна імпортувати кілька модулів, наприклад імпортувати модулі math і random можна за допомогою інструкції:

```
import math, random
```
Після імпортування модуля можна отримати доступ до його атрибутів, які відокремлюються від назви модуля крапкою, наприклад, math.pi:

> >>> import math >>> math.pi **3.141592653589793**

Якщо атрибут не знайдено, генерується виняток AttributeError. Для того щоб цей виняток не генерувався, можна у функції getattr() указати значення за замовчуванням, наприклад: допомогою інструкції:<br>
random<br>
ння модуля можна отримати дост<br>
кремлюються від назви модуля<br>
ath<br>
89793<br>
не знайдено, генерується вин<br>
щоб цей виняток не генерува<br>
tr() указати значення за замов<br>
ath<br>
ath<br>
tur (math, "ant

>>> import math >>> print(getattr (math, "ant", "Відсутній")) **Відсутній**

Перевірити наявність атрибута в модулі можна за допомогою функції hasattr(модуль, назва атрибута). Якщо атрибут існує, повертається значення True.

```
>>> import math
>>> hasattr(math, «pi»)
True
```
Інколи доцільно користуватися не іменем модуля, а його псевдонімом. Наприклад, псевдоніми доцільно застосовувати, якщо ім'я модуля довге. Але якщо оголошено псевдонім модуля, то після цього іменем модуля користуватися не можна. Псевдонім указується в інструкції імпортування модуля за такою структурою: as <ім'я модуля>:  $\frac{3}{100}$ <br>  $\frac{3}{100}$  назви модуля крапкою,<br>
но, тенеруеться виняток Attri-<br>
на отримати доступ до його<br>
виняток не генерувався, мож-<br>
и значення за замовчуванням, функци getattries (1948)<br>
(1948)<br>
(1948)<br>
(1948)<br>
195 енем модуля,

>>> import math as p >>> print(p.pi)

# **3.141592653589793**

Якщо в програму необхідно імпортувати не весь модуль, а лише окремі його ідентифікатори, то можна скористатися інструкцією from. Один із можливих її форматів є таким:

from <ім'я модуля> import <ідентифікатор1> [as <псевдонім1>] [,…,<ідентифікаторN> [as <псевдонімN>]]

Для того щоб функцію funct\_1 можна було використовувати в модулі a.py, спочатку необхідно імпортувати модуль b.py до модуля a.py, а потім можна її використовувати за допомогою інструкції b.funct\_1().

Значення атрибута модуля можна отримати також за допомогою функції getattr () за його назвою.

Функція має такий формат: getattr(модуль, назва атрибута [,значення за замовчуванням]): >>> import math >>> print(getattr(math, "pi")) **3.141592653589793**

Стандартна бібліотека Python містить колекцію майже з 200 різноманітних модулів, які забезпечують незалежну платформу підтримки багатьох задач програмування (пошук за шаблоном, створення графічного інтерфейсу й ін.). На цьому етапі нам потрібні лише модулі math і random, модуль sys, що містить інформацію про середовище виконання програм інтерфейсу Python.

### **Приклад.**

 $\gg$  from random import randint, uniform as un  $\#$  імпортування двох функцій >>> print(randint(2, 10)) # звернення до функції randint

**3 1.207729134588777**

У процесі збереження розроблених файлів програмного коду розширення .py не застосовувалося. Це пояснюється лише тим, що програми містили лише головні файли програм, які не передбачалося імпортувати до інших модулів. Але для файлів, які планується імпортувати в інші, розширення .py слід обов'язково вказувати.

>>> print(un(1, 9)) # звернення до функції uniform через псевдонім

Із наведеного прикладу видно, що різниця між інструкціями import і from полягає також і в порядку звернення до атрибутів імпортованих модулів. Якщо імпортування модуля виконується за допомогою інструкції import, для звернення до його атрибутів необхідно вказувати через крапку ім'я цього модуля, наприклад math.pi. Якщо ж імпортування здійснюється за допомогою інструкції from, указувати ім'я модуля не потрібно.

Відзначимо також, що в процесі першого запуску програми під час виконання інструкції імпортування модуля спочатку здійснюється його пошук, потім трансляція в байт-код, після чого запускається програмний код модуля. Під час наступних запусків ці дії не виконуються, а програмний код модуля просто вибирається з пам'яті.

Такий варіант застосовується для невеликих програм, зокрема для програм навчального призначення, які зберігаються в одній папці. Система в такому разі сама автоматично здійснює їх пошук. Цей варіант вважається стандартним шляхом пошуку файлів. Файли реальних програм можуть зберігатися в різних папках, і тому в процесі імпортування необхідно вказувати шлях до кожного з них. Ці питання тут не розглядаються. атрибутів імпортованих модулів. Якщо виконується за допомогою інструкції і<br/>т його атрибутів необхідно вказувати че модуля, наприклад та<br/>the pixel as ready ready ready ready ready ready ready ready ready ready rea инии ипрои 1 по<br>
атрибутів імпорто<br>
виконується за до<br>
його атрибутів не<br>
модуля, наприкла<br>
ться за допомого<br>
виконується за допомого<br>
виконува ться за допомого<br>
ного коду<br>
Відзначимо так<br>
виконання:<br>
модуля, наприкла<br>
т

Зазначимо, що в розглянутих прикладах програм використовувалося імпортування окремих модулів і їх атрибутів. Але імпортувати можна також і каталоги, які в мові Python називають пакетами. Найчастіше пакети застосовуються для групування модулів за їх функціональним призначенням. ипортування окремих<br>
сожна також і катало<br>
• Найчастіше пакети<br>
• за їх функціональни<br>
оть деякі специфічні<br>
Вони застосовуються<br>
і й тому тут не розгл<br> **НАНЬ**<br>
• С 13 якою метон<br>
модулів?

Пакети мають деякі специфічні особливості, характерні для мови Python. Вони застосовуються переважно в професійному програмуванні й тому тут не розглядаються.

## **Запитання для перевірки знань**

- 1 Для чого в мові Python застосовується імпортування модулів?
- 2 Який файл називають головним файлом програми?
- 3 За допомогою яких інструкцій імпортуються модулі?
- 4 Назвіть складові програми мовою Python.
- 5 Поясніть на прикладі сутність імпортування модулів.
- 6 Із якою метою застосовуються псевдоніми модулів?
- 7 Поясніть різницю між інструкціями import і from.
- 8 За допомогою якої інструкції перевіряється наявність атрибута в модулі?
- 9 У яких випадках у файлі програмного коду не застосовується розширення .py?

# **6. Класи, об'єкти, наслідування**

Основний дефект процедурного стилю програмування полягає в тому, що він слабко пристосований для розроблення великих програм. Із часом програми стають настільки складними, що розібратися в них непросто. Одним із напрямків розв'язування цієї проблеми є об'єктно-орієнтоване програмування (ООП).

# **6.1. Елементи теорії об'єктно-орієнтованого програмування**

*Із якими об'єктами ОПП ви вже ознайомилися?*

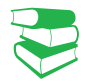

ООП базується на трьох **основних принципах**:

- наслідування;
- поліморфізм;
- інкапсуляція.

Ці принципи є досить абстрактними та складними для розуміння на початкових етапах ознайомлення з мовою. В ООП загалом використовується значна кількість нових термінів. Щоб свідомо опанувати їх, розглядатимемо їх поступово на прикладах. **ЕЗАННЯ**<br>
Же ознайомилися?<br>
Мених принципах:<br>
Повних принципах:<br>
Повних принципах:<br>
Сознайомлення з мовою. В ООП<br>
ачна кількість нових термінів.<br>
До основани мени.<br>
Ная наведемо основні терміни.<br>
Ная наведемо основні тер и и пеори оо екти<br>Грамування<br>Видимилися?<br>Видавних принципах:<br>а трьох основних принципах:<br>а трьох основних принципах:<br>а трьох основних принципах:<br>сосить абстрактними та складни:<br>вих етапах ознайомлення з мовизуеться значие

Для загального ознайомлення наведемо основні терміни.

Клас (Class) — об'єкт, що складається із сукупності методів і змінних (атрибутів), які описують цей об'єкт.

Метод (Method) — сукупність інструкцій мови опрацювання даних.

Змінна класу (Class variable) — звичайна змінна, що визначається всередині класу (а не всередині методів класу), яка є доступною для всіх екземплярів цього класу.

Екземпляр класу (Instance) — окремий об'єкт класу.

Змінна екземпляра класу (Instance variable) — змінна, що визначена всередині методу класу і яка належить тільки цьому класу.

Сутність ООП у різних джерелах тлумачиться по-різному. Здається, що найбільш удало та просто описав її Алан Кей. Він зазначив, що мову можна назвати ООП, якщо вона відповідає певним вимогам. (а, що визначае-<br>пасу), яка є до-<br><sup>г</sup> класу.<br>— змінна, що<br>ь тільки цьому<br>вся по-різному.<br>в її Алан Кей.<br>що вона відпо-

Мова ООП має відповідати таким вимогам:

- усі дані подаються об'єктами;
- програма є набором об'єктів, які взаємодіють між собою та надсилають один одному необхідні повідомлення;
- кожен об'єкт може мати у своєму складі інші об'єкти, і для всіх них виділяється власна частина пам'яті;
- кожен об'єкт належить одному типу (класу), який задає поведінку об'єктів, створених на їх основі;
- об'єкти одного типу можуть виконувати одні й ті самі дії.

До основних понять об'єктноорієнтованого програмування належать об'єкт, **клас**, **метод**.

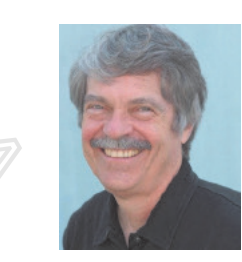

Алан Кертіс Кей — американський інформатик, відомий своїми працями в галузі ООП, президент дослідного інституту В'юпоїнта, ад'юнкт-професор інформатики в Каліфорнійському університеті (США). Кей сказав, що найкращий спосіб спрогнозувати майбутнє — винайти його.

Використання принципів ООП у мові Python не є обов'язковим. Залежно від особливостей задачі, програму можна розробляти на основі принципів як процедурного програмування, так і ООП. Така унікальність мови дає змогу розробляти досить компактні програми, адже не для кожної задачі ОПП є оптимальним.

Гібридна мова поєднує властивості як процедурного, так і об'єктно-орієнтованого програмування. Саме до них належить мова Python.

Вимоги до мов ООП у різних мовах програмування реалізуються по-різному: найскладніше в мовах Java і C++, значно простіше — у мові Python. Уже розроблені нами програми складалися з окремих частин (фрагментів) на основі функцій і модулів, до яких можна було звертатися багаторазово. Зважаючи на те, що в цих програмах застосовувалися об'єкти та методи (що є базовими поняттями ООП), такі програми не можна в повному розумінні віднести до ООП.

Досі ми не використовували такі фундаментальні поняття, як клас, екземпляр класу, наслідування й ін. А без них про реалізацію ООП не може навіть ітися.

Переваги ООП стають відчутними лише в процесі розв'язування великих і складних завдань. Для багатьох задач середньої складності, особливо навчального призначення, не тільки можна, а й доцільно застосовувати гібридні мови.

Така особливість мови Python, як гібридність, дала змогу на початкових етапах її вивчення основну увагу приділити синтаксичним конструкціям, функціям і модулям, без яких не може існувати не лише процедурне, а й об'єктно-орієнтоване програмування. Розуміння цих питань допоможе тепер якісно оволодіти й методами ООП. исловить оситили систении систении и следних длиниками.<br>
Превали ООП сталоть відчутник задач середньої складності, особливо чення, не тільки можна, а й доцільно з мови.<br>
Така особливість мови Руthon, як г'я на початкових  $\begin{array}{|c|c|} \hline \text{B}}\ \text{B}}\ \text{ppu}\text{H} \text{pro-} & \text{P}}\ \text{R} \text{pro-} & \text{P}}\ \text{S} \text{M} \text{O} \text{H} & \text{P}}\ \text{S} \text{R} \text{O} \text{H} & \text{P}}\ \text{S} \text{R} \text{O} \text{H} & \text{P}}\ \text{S} \text{R} \text{O} \text{H} & \text{P}}\ \text{S} \text{R} \text{O} \text{H} & \text{P}}\ \text{S} \text{R} \text{O} \text$ 

Характерними особливостями ООП мовою Python можна вважати такі:

- основною складовою мови ООП є клас, головне призначення якого — створення та маніпулювання об'єктами, а також підтримка механізму наслідування як способу адаптації програмного коду для розв'язування однотипних задач і неодноразового його використання;
- об'єкти мови Python нагадують убудовані типи, які було описано раніше;
- програма складається з окремих, достатньо незалежних частин, що суттєво полегшує її розуміння й читання;
- нова програма може розроблятися не «з нуля», а шляхом адаптування вже наявного програмного коду, без його зміни.

Під час кожного звернення до класу створюється новий об'єкт — екземпляр класу, тому можна отримати необмежену кількість екземплярів на основі цього класу.

Отже, основою ООП є клас — це складний тип даних із певним набором змінних (атрибутів) і функцій (методів) опрацювання значень, що зберігаються в цих змінних. и складається з окренцо суттєво полегшує<br>прама може розробл<br>птування вже наявни.<br>и.<br>мпляр класу, тому м<br>мплярів на основі ць<br>зою ООП є клас — це<br>мінних (атрибутів) і ф<br>о зберігаються в цих

# **Запитання для перевірки знань**

- 1 На яких основних принципах базується ООП?
- 2 Для яких задач відчутні переваги ООП?
- 3 Яким основним вимогам має відповідати ООП?
- Які мови називають гібридними?
- 5 Які фундаментальні поняття застосовуються в ООП?
- 6 Назвіть основні особливості ООП мовою Python.

# **6.2. Створення класів і об'єктів**

## *Пригадайте, які елементи ООП ви вже використовували.*

У мові Python реалізація принципів ООП практично зводиться до виконання виразу: <об'єкт>.<атрибут>. Цей вираз уже неодноразово використовувався нами для доступу до атрибутів модуля, звернення до методів об'єктів тощо. Але реалізація таких виразів відбувалася за відсутності в програмі класів.

Якщо програма містить класи, то створюється дерево пов'язаних об'єктів. У такому разі в процесі реалізації виразу <об'єкт>.<атрибут> інтерпретатор починає пошук зазначеного атрибута в дереві пов'язаних об'єктів у такому порядку: спочатку атрибут відшукується в цьому самому об'єкті, потім — у дереві об'єктів знизу догори і зліва направо. Пошук завершується, щойно буде знайдено першу появу атрибута. класи, то створюеться дерево у разі в процесі реалізації ви-<br>ретатор починає пошук зазначених об'єкти пося в цьому самому порядку:<br>пих са в цьому самому об'єкті, по<br>глюсори і зніва направо. Пошук в чинаєть симостії чинає лалася за відсутності в програм<br>
містить класи, то створюєтн<br>
. У такому разі в процесі реа.<br>
ут> інтерпретатор починає пошу<br>
оеві пов'язаних об'єктів у таком<br>
відшукується в цьому самому с<br>
ктів знизу догори і зліва напр

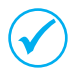

Тіло класу містить змінні та функції класу. Функції в ООП називають **методами**, а змінні класу — **атрибутами**. Атрибути створюються як звичайні змінні, а методи — як звичайні функції за допомогою інструкції def.

Щоб визначити, який саме екземпляр класу слід опрацьовувати, у методі обов'язково слід указати перший параметр з іменем self (інші параметри можуть бути відсутні). Цьому параметру автоматично передається посилання на відповідний екземпляр класу.

За допомогою параметру self здійснюється доступ до змінних екземпляра класу та методів класу всередині визначеного методу. Параметр self відокремлюється від змінної або методу крапкою. Наприклад, до змінної ask із методу класу можна звернутися так: self.ask. ної або методу  $\overrightarrow{c}$  Mexico Mortha 3Bep  $\overrightarrow{c}$  Mexico Mortha 3Bep  $\overrightarrow{c}$  Mexico Mexico Mexico Mexico Mexico Mexico Mexico Mexico Mexico Mexico Mexico Mexico Mexico Mexico Mexico Mexico Mexico Mexico Mexico Mexico

**Структуру класу** можна подати детальніше:

class <ім'я класу> ([суперклас\_1, суперклас\_2,…]): змінна = значення def ім'я методу (self,…): self.змінна = значення

**…**

Необхідно чітко розуміти, що в результаті виконання інструкції class буде створено новий екземпляр класу, який також є об'єктом, посилання на який присвоюється імені змінної. Якщо цей клас має батьківські класи (суперкласи), від якого він є нащадком, то вони вказуються в круглих дужках через кому. Якщо він не є нащадком, то круглі дужки не вказуються.

Для того щоб можна було використовувати атрибути та методи класу, необхідно створити екземпляр класу за такою структурою:

<екземпляр класу> = <ім'я класу> ([параметри])

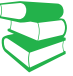

Об'єкти в програмі можна створювати лише на основі класів, тому програма починається зі створення класу. Класи можна розробляти самостійно або імпортувати з інших модулів. Вони розміщуються на початку програмного коду.

Класи створюються за допомогою інструкції class і мають таку загальну структуру: **class <ім'я класу> [(класи, що є нащадками)]: <тіло класу>**

Методи можна розглядати як невеликі програми, призначені для опрацювання об'єктів, тобто вони створюють нові властивості об'єктів, змінюють наявні тощо. Методи фактично є аналогами підпрограм у мовах процедурного програмування.

Метод викликається з основного блоку програми за допомогою інструкції: **<екземпляр класу>.<ім'я методу> ([параметри])**

Тут <екземпляр класу> є звичайним ідентифікатором. У результаті кожного виконання цієї інструкції у пам'яті комп'ютера виділяється ділянка пам'яті, доступ до якої здійснюється за допомогою пов'язаного з ним ідентифікатора, тобто в пам'яті створюється об'єкт. Цей об'єкт має характеристики того класу, у якому його створено, тобто він отримує атрибути свого класу.

Під час кожного звернення до класу створюється новий екземпляр класу з різними значеннями атрибутів. Наприклад, якщо в класі обчислюється об'єм піраміди з висотою *h*, основою якої є квадрат зі стороною *а*, то під час кожного звернення до класу буде створюватися такий самий об'єкт з атрибутами *h* і *a*, але значення їх будуть різними.

Зазвичай класи без методів не використовуються.

#### **Приклад 1.**

Для усвідомлення сутності ООП спочатку розробимо найпростішу програму без методу (рис. 1).

```
ня до класу буде<br>
Тами h i a, але зн<br>
Зазвичай класи<br>
Зазвичай класи<br>
K17_01:<br>
EXPLACE S increases<br>
K17_01()<br>
EXPLACE S increases<br>
K17_01()<br>
EXPLACE S increases<br>
EXPLACE S increases<br>
EXPLACE S increases
```

```
Рис. 1. Найпростіша програма без методу
```
У цій програмі оголошено змінну (атрибут) з іменем *а* і два екземпляри ob1 і ob2 класу Kl7\_01. Імена екземплярів різні, тому для них буде відведено дві ділянки пам'яті, але їх зміст однаковий і має значення змінної *а*, тобто гарно. Виведення атрибута цих об'єктів здійснюється двічі за допомогою вбудованої функції print. У результаті буде двічі виведено слово гарно.

Додамо в цю програму метод з іменем func і параметром self (рис. 2). В інструкції цього методу виводиться значення змінної *а*, до якого додається слово і правильно.

```
The Alloward order of a control of and a generate in the same of the same of the same of the same of the same of the same of the same of the same of the same of the same of the same of the same of the same of the same of
                                                                                           ARETSCR CROSO TIPAS
class X17_02:
         a a <sup>s</sup>zągac<sup>a</sup>
         def functuelf);
obi = X17_02()
ob2 = X17 02()
print(abl.a)
print (ob2.4)
```
Рис. 2. Найпростіша програма з одним методом

Метод func викликається в програмі двічі: з екземплярів класу ob1 і ob2. Результат виведення зображено на рис. 3.

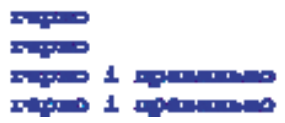

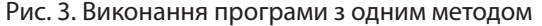

Як бачимо у програмі (див. рис. 3) використовувався один метод лише зі стандартним параметром self.

#### **Приклад 2.**

Розглянемо програму з двома методами, у кожному з яких, окрім параметра self, використовується ще один параметр (рис. 4.).

class X17 03: **4 mmag X17 03** Malf. dit is a second and the control of the second and the second and the second and the second and the second and the second and the second and the second and the second and the second and the second and the second and t  $kln p = 0$ 11 **Chairman Ris 1 any and process of the second international and a superior of the second international chairman and the second international chairman policy and international chairman property of the second and the sec S** memangan

Рис. 4. Програма з двома методами, у кожному з яких два параметри

Основна ідея цієї програми полягає в демонстрації порядку зміни властивостей створених об'єктів за допомогою методів. Дві змінні predm і klas оголошені поза межами методів. Тому обидва об'єкти (ob1 і ob2) набувають властивості, які мають ці змінні, тобто інформатика і 8. А потім за допомогою методів ці властивості змінюються.

У програмі метод func\_1 має параметри self i a1, а метод func $2 -$  параметри self і 2. Ці методи виконують тільки одну дію, а саме: метод func\_1 змінює значення змінної predm, а метод func\_2 — значення змінної klas.

У програмі створено два екземпляри класів: ob1 і ob2. Поза межами методів змінна predm набуває значення «інформатика», а змінна klas — значення 8. За допомогою інструкцій print (ob1.predm, ob1.klas) і print (ob2.predm, ob2.klas) здійснюється виведення значень цих змінних.

Зважаючи на те, що в першій інструкції змінні викликаються з екземпляра ob1, а в другій інструкції вони викликаються з екземпляра ob2, значення змінних однакове, тому двічі буде виведено інформатика 8. ob2.klas) здійснюєт<br>
змінних.<br>
Зважаючи на<br>
ції змінні виклик<br>
а в другій інстр<br>
ся з екземпляра<br>
накове, тому двіч<br>
тика 8.<br>
Далі за допом<br>
(«математика») з<br>
сться метод func\_1<br>
Цей аргумент пер

Далі за допомогою інструкції ob1.func\_1 («математика») з екземпляра ob1 викликається метод func\_1 з аргументом математика. Цей аргумент передається параметру а1, а за допомогою інструкції self.predm = a1 змінна predm набуває нового значення, а саме математика.

Звернемо увагу на те, що значення змінної klas екземпляра ob1 не змінювалося, тому за допомогою інструкції print (ob1.predm, ob1.klas) буде виведено математика 8.

Після цього за допомогою інструкцій ob2. func\_1 («історія») і ob2.func\_2 (9) викликаються методи func\_1 і func\_2 з екземпляра ob2.

У результаті обидві змінні змінюють своє значення і буде надруковано історія 9. Результат виконання програми наведено на рис. 5.

```
інформатика 8
інформатика 8
математика 8
історія 9
```
Рис. 5. Виконання програми з двома методами

Розглянемо ще один приклад розв'язування такої задачі.

#### **Приклад 3.**

Дано два конуси різних розмірів із відомими радіусом основи й висоти. Потрібно обчислити об'єм одного з них і загальну площу іншого. Програму розв'язування цього завдання зображено на рис. 6.

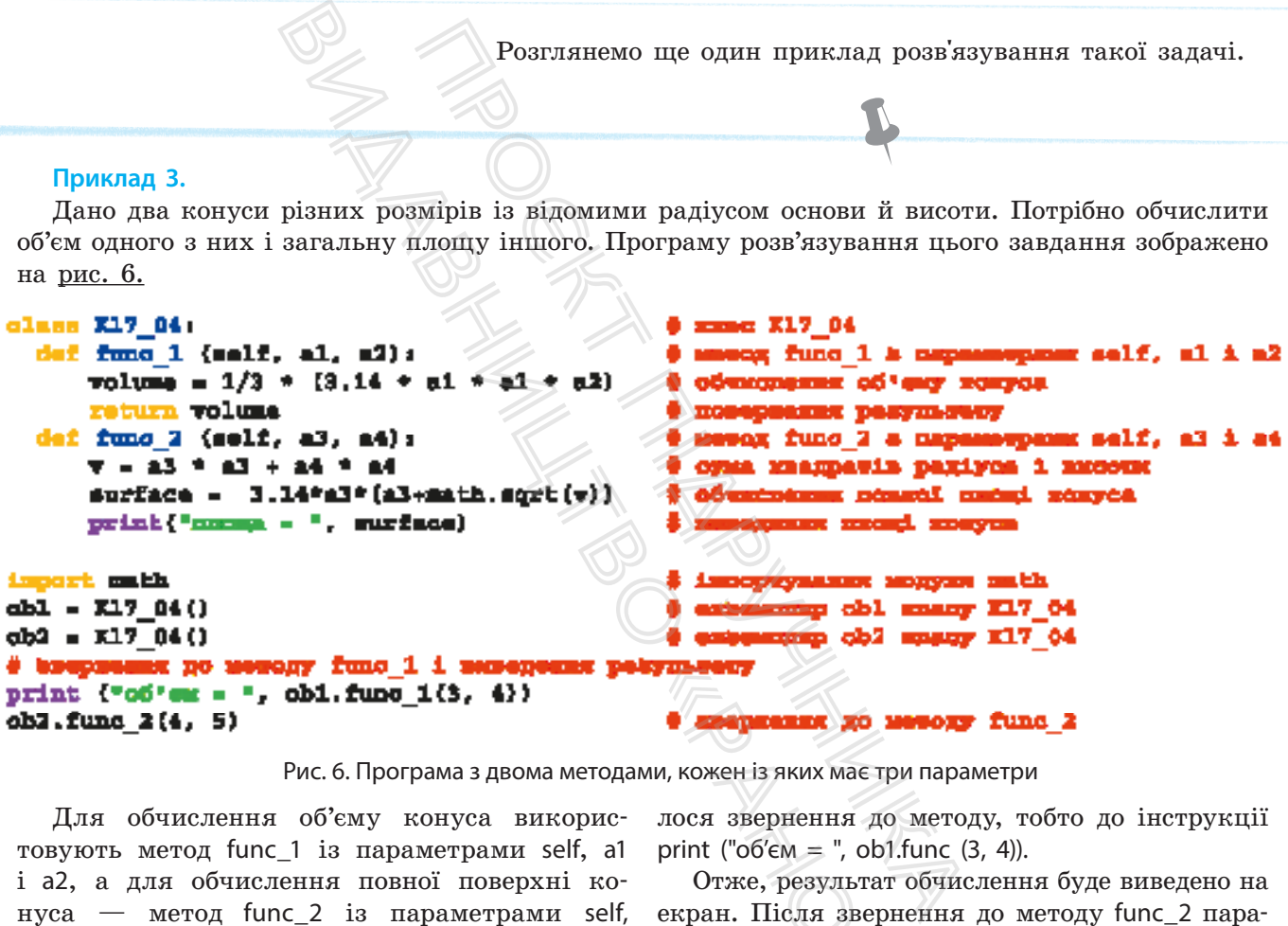

Рис. 6. Програма з двома методами, кожен із яких має три параметри

Для обчислення об'єму конуса використовують метод func\_1 із параметрами self, a1 і a2, а для обчислення повної поверхні конуса — метод func $_2$  is параметрами self, a3 і a4.

Звернемо увагу, що в програмі відсутні змінні класу, тобто змінні за межами методів. У процесі звернення до методу func\_1 параметру a1 передається число 3, а параметру a2 — число 4. Результат обчислення об'єму конуса повертається в інструкцію, з якої відбулося звернення до методу, тобто до інструкції print (" $06'cm =$ ",  $ob1$ . func  $(3, 4)$ ).

Отже, результат обчислення буде виведено на екран. Після звернення до методу func\_2 параметр а3 набуде значення 4, а параметр а4 — значення 5. Результат обчислення не повертається в інструкцію, що його викликала, а виводиться за допомогою інструкції print ("площа = ", surface) у цьому самому методі. **EXAMPLE THE CONSUMING THE CONSUMING THE CONSUMING THE CONSUMING THE CONSULTING THE CONSULTING THE CONSULTING THE CONSULTING THE CONSULTING THE CONSULTING THE CONSULTING THE CONSUMING THE CONSUMING THE CONSUMING THE CONSU** 

Результат виконання програми наведено на рис. 7.

#### a6'es - 37.67995999999999 площа - 130.55324042215558

Рис. 7. Виконання програми з двома методами, кожен із яких має три параметри

5 За допомогою якої інструкції створюється ме-

7 Яка інструкція використовується для звернен-

тод класу?

6 Як створюється об'єкт класу?

ня до методу класу?

## **Запитання для перевірки знань**

- 1 За допомогою якої інструкції створюється клас?
- 2 Які основні складові містить тіло класу?
- 3 Що називають методом класу?
- 4 Із якою метою в методі класу використовується параметр self?

## **Завдання для самостійного виконання**

- 1 Змінна *a*1 набуває значення «інформатика», а змінна *a*2 — «фізика». Створіть програму з двома об'єктами, але без методу, за допомогою якої з використанням першого об'єкта виводиться слово інформатика, а з використанням другого — фізика. ває значення «інформатика»,<br>
«фізика». Створіть програму<br>
ми, але без методу, за допо-<br>
користанням першого об'єкта<br>
4 со інформатика, а з викори-<br>
— фізика.<br>
ає значення «байт». Створіть 5<br>
а об'єктами і функцією. Метод<br>
- 2 Змінна *а*1 набуває значення «байт». Створіть програму з двома об'єктами і функцією. Метод викликається спочатку з першого, потім із другого об'єкта. Кожного разу виводиться значення змінної *а1*.
- 3 Змінна *а* набуває значення «Україна», а змін-
- на *b* — «Франція». За допомогою інструкції input() уводиться довільне ціле число. Розробіть програму без методів, у якій створюються два

# **6.3. Конструктор класу**

*Пригадаємо, що ініціалізація змінних класу здійснювалася під час кожного створення його екземплярів, що є суттєвим дефектом. Для його подолання в мові Python застосовується конструктор класу.* ня «інформатика», об'єкти. Якщо уведене<br>Створіть програму ся значення з викори-<br>м першого об'єкта (4 Створіть програму, у инка, а з викори-<br>инжикається з обох о значення «файл», а інц<br>викликається з обох о значення «файл иснювалася під суттєвим де-<br>
астосовується<br>  $\overbrace{\text{minit}}$  (зліва<br>
Миназивають дання системи де-<br>
Систь параметри, де-

У мові Python є спеціальний метод \_\_init\_\_ (зліва і справа по два знаки підкреслення), який називають **конструктором класу**.

Цей метод викликається автоматично під час кожного створення екземпляра класу. Якщо метод \_\_init\_\_ містить параметри, то в інструкції створення екземпляра класу в круглих дужках указуються аргументи, які відповідно передаються параметрам.

У нашому випадку екземпляр класу створюється за такою структурою:

<екземпляр класу>=<ім'я класу>(аргумент1,…,аргументN)

Метод \_\_init\_\_ викликається автоматично. Наразі виконуються такі дії. Посилання на екземпляр класу передається першому параметру методу  $\overline{\phantom{a}}$  init (таким параметром  $\epsilon$  self). Це означає, Загальна форма методу конструктором класу: def \_\_init\_\_(self [,<параметр1>[,…,<параметрN>]]): <тіло методу>

об'єкти. Якщо уведене число більше 5, виводиться значення з використанням першого об'єкта, інакше — з використанням другого об'єкта.

- Створіть програму, у якій одна змінна набуває значення «файл», а інша — «папка». Метод, який викликається з обох об'єктів, виводить ці слова.
- 5 Розробіть програму з двома методами. У першому з них обчислюється площа (у га), що припадає на одного мешканця чи мешканку Дніпропетровської області, а в другому — Хмельницької області.

6 Розробіть програму з використанням двох методів. В одному з них обчислюється об'єм кулі радіусом *r*, *а* в іншому — площа трикутника зі сторонами *a*, *b*, *c*.

що параметр self указує на об'єкт, із якого викликається метод, а всі інші значення аргументів, перелічені в круглих дужках, передаються іншим параметрам методу.

Під час створення екземпляра класу щоразу викликається метод \_\_init\_\_. Новий екземпляр класу передається як аргумент параметру self, а значення аргументів — відповідним параметрам методу.

Значення параметрів у методі \_\_init\_\_ можна присвоювати не тільки в процесі створення об'єкта, а й безпосередньо в самому методі. Наприклад:

def \_\_init\_\_(self, a1="файл", a2=25):

### **Приклад 1.**

На рис. 1 зображено найпростішу програму, у якій демонструється сутність описаних процесів:

Рис. 1. Найпростіша програма з конструктором

Перш за все відзначимо, що змінні p1 і p2 є змінними екземпляра класу, в цьому випадку — екземпляра ob1. Тепер чітко зрозуміла різниця між змінними класу та змінними екземпляра класу. За допомогою інструкції ob1 = Kl7\_05 («Вивчаємо», «інформатику») створюється екземпляр класу, аргументами якого є слова Вивчаємо й інформатику. def \_init\_<br>
BHO HAMIDOCTIIIY IPOFPAMY, Y AKINE<br> **EXECUTE:** (self. al. a2): **# EXECUTE:**<br> **EXECUTE:** (self. al. a2): **# EXECUTE:**<br> **EXECUTE:** (P2 = a2 # SMITHA OXS. KARC)<br> **EXECUTE:** ("BECUTE: ("BECUTE: ("BECUTE: ("BECUTE:

Під час створення екземпляра класу автоматично викликається метод \_\_init\_\_, у результаті

чого посилання на екземпляр ob1 буде присвоєно параметру self, слово Вивчаємо передається параметру а1, а слово інформатику — параметру а2. Наступними інструкціями (self.p1=a1 і self.p2.a2) значення цих слів присвоюються відповідно змінним p1 і p2 екземпляра ob1. У процесі виконання інструкції print (ob1.p1, ob1.p2) буде виведено «Вивчаємо інформатику». Отже, атрибути (змінні) p1 і p2 екземпляра класу ініціалізуються при створенні саме екземпляра класу. Проєкт підручника

#### **Приклад 2.**

Для свідомішого розуміння сутності конструктора й доцільності його використання складемо програму, яка виконує ті самі дії, що й попередня програма, але без конструктора (рис. 2).

```
«Вивчаємо інфрувити пострувити<br>(змінні) pl i p2 ек:<br>коться при створенник<br>«Ранок» доцільності й<br>ня програма, але без<br>06<br>a в параметрами<br>1 екз. жласу набува<br>2 екз. жласу набува
class K17 06:
      def stm(self, a1, a2):
             self.p1 = a1self.p2 - a2obj = K17 06()# exseminap xmacy obl xmacy K17 06 без aprymentis
obl.stm("BMByacMo","ingopMaTMRy")
                                                              # звернения до методу stm
                                               # виведения значень змінних pl p2
print(obj1, ob1.p2)
```
Рис. 2. Програма без конструктора

Як бачимо, ця програма складніша. У ній екземпляр класу створюється без аргументів і необхідно викликати метод stm, у якому значення його аргументів присвоюються змінним екземпляра, які потім виводяться на екран.

Якщо метод викликається з екземпляра класу без аргументів, то значення, що вказані в методі, зберігаються. Якщо ж в екземплярі класу вказані аргументи, то вони передаються в метод, а значення, що вказані в методі, не враховуються.

```
Приклад 3.
На рис. 3 зображено програму, у якій демонструються сформульовані положення.
        class K17 07
                                                                                                                                                  # EJIAC K17 07
                   def init (self, al="Xapxis", a2="Oдеса"): # конструктор
                                         E. p2 = a1 # SMIHHA p1 exs. x<br>
E. p2 = a2 # SMIHHA p2 exs. x<br>
\mathcal{H} ("KMIB", "Полтава") # exs.<br>
\mathcal{H} ("ILBS") # exs.<br>
\mathcal{H} (...) # axeeg<br>
\mathcal{H} cM3. p2) # BMBeg<br>
\mathcal{H} cM3. p2) # BMBeg<br>
\mathcal{H} cM3. p2)
                                                                    From Source SEAR AND SET AND SERVIS CONSERVED AND SERVIS CONSERVED AND SURVEY AND SURVEY AND SURVEY AND SURVEY AND SURVEY AND SURVEY AND SURVEY AND SURVEY AND SURVEY AND SURVEY AND SURVEY AND SURVEY AND SURVEY AND SURVEY
```

```
Рис. 3. Програма з різними варіантами конструктора
```
Звернемо увагу, що екземпляр класу ob3 не має аргументів, тому вказані в методі значення параметрів (Харків і Одеса) зберігаються. В екземплярі ob2 є тільки один аргумент (Львів). Тому змінюється лише значення параметра а1, а значення параметра а2 залишається незмінним. На рис. 4 наведено результат виконання програми.

Рис. 4. Виконання програми з різними варіантами конструктора

Конструктор може одночасно містити як параметри, яким не присвоюються значення, так і параметри, яким присвоюються відповідні значення. У такому разі параметри, яким не присвоюються значення, вказуються першими, а параметри, яким присвоюються значення, — після них.

```
Приклад 4.
```
На рис. 5 зображено програму з такими параметрами.

```
иким не при-<br>раметри, яким<br>метрами.<br>* клас K17_08<br>* кокструктор<br>xs. класу набувае<br>* exs. класу набувае<br>* exs. класу набувае
class K17 08:
      def init (self, al, a2=10):
            \texttt{self.pl} = \texttt{a1}\texttt{self.p2} = a2
obl = K17 08("mpsmrep" "P1006")# виведення эначень змінних екз. жласу ob1
print(obj1, ob1, p2)# BMBeneHHX SHAVeHL SMIHHMX eKS. KJACY OD2
print(obl.p1, ob2.p2)Рис. 5. Програма з різними параметрами
```
Результат виконання програми наведено на рис. 6.

принтер Р1006 Windows 10

Рис. 6. Виконання програми з різними параметрами

### **Приклад 5**

Проводиться жеребкування чемпіонату Європи з футболу серед 16 команд, які залежно від отриманого номера потрапляють в одну з чотирьох груп. Якщо команда отримує номер менший 5, вона потрапляє в першу групу, якщо

номер більший 4, але менший 9, то в другу групу, якщо номер більший 9, але менший 13, то в третю групу, інакше — в четверту групу. На рис. 7 зображено програму реалізації результатів жеребкування для чотирьох команд.

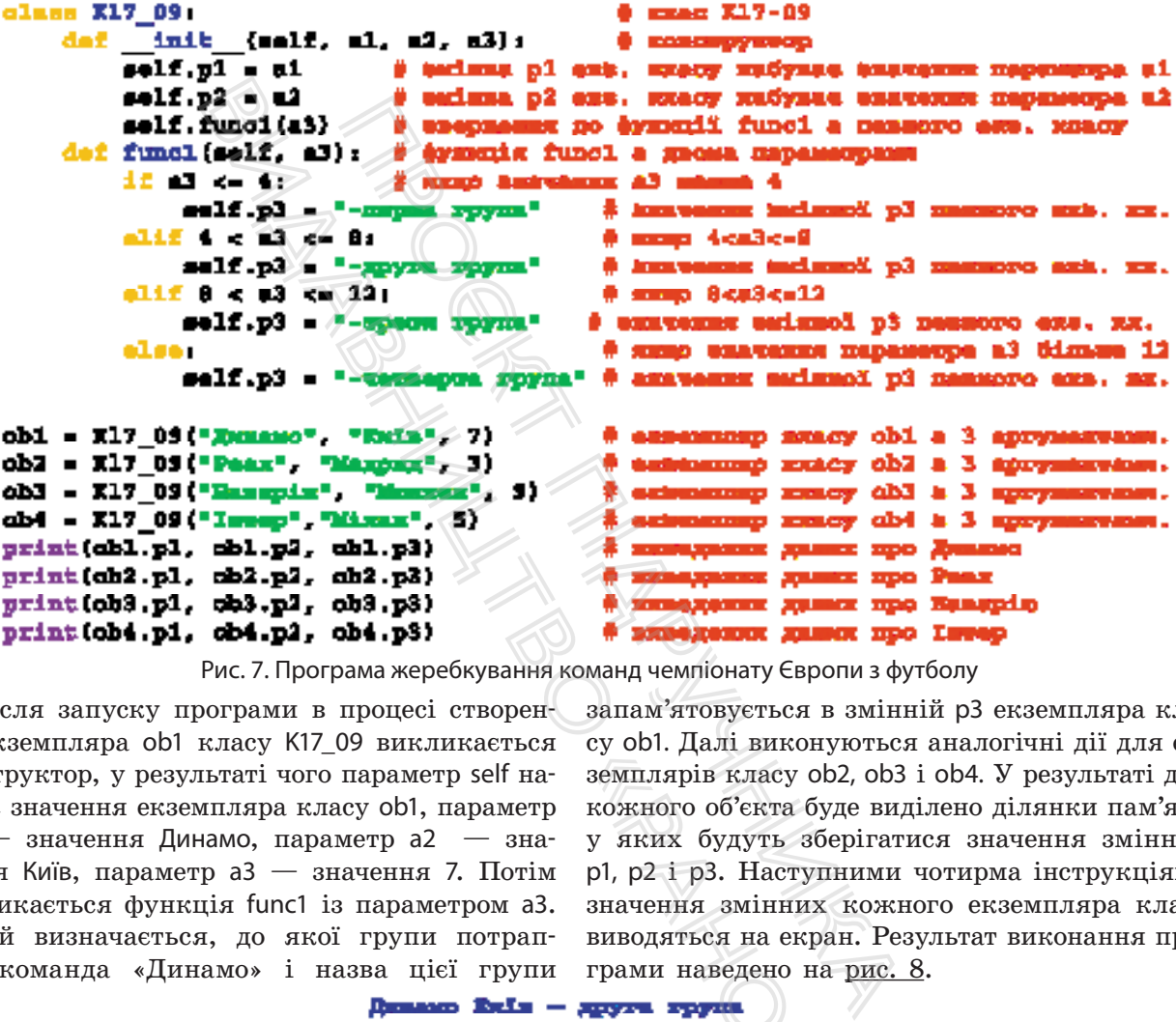

Рис. 7. Програма жеребкування команд чемпіонату Європи з футболу

Після запуску програми в процесі створення екземпляра ob1 класу K17\_09 викликається конструктор, у результаті чого параметр self набуває значення екземпляра класу ob1, параметр а1 — значення Динамо, параметр а2 — значення Київ, параметр а3 — значення 7. Потім викликається функція func1 із параметром а3. У ній визначається, до якої групи потрапляє команда «Динамо» і назва цієї групи

запам'ятовується в змінній p3 екземпляра класу ob1. Далі виконуються аналогічні дії для екземплярів класу ob2, ob3 і ob4. У результаті для кожного об'єкта буде виділено ділянки пам'яті, у яких будуть зберігатися значення змінних p1, p2 і p3. Наступними чотирма інструкціями значення змінних кожного екземпляра класу виводяться на екран. Результат виконання програми наведено на рис. 8. «Ранилярів класу ob2<br>кожного об'єкта буд<br>у яких будуть збер<br>pl, p2 і p3. Наступн<br>значення змінних<br>виводяться на екрансивичий наведено на

Рис. 8. Виконання програми жеребкування команд ліги чемпіонату Європи з футболу

## **Запитання для перевірки знань**

- 1 Що називають конструктором класу в мові Python?
- $\overline{2}$  Яку загальну структуру має метод \_\_init\_\_?
- **3** У яких випадках викликається метод *init* ?
- 4 Які дії виконуються в процесі створення об'єкта і наявності методу \_\_init\_\_?
- 5 Що передається параметру self у процесі створення об'єкта?
- 6 Наведіть загальну структуру інструкції створення об'єкта класу.
- 7 Як можна присвоїти значення параметрам методу \_\_init\_\_ у самому методі?

# **Завдання для самостійного виконання**

- 1 Створіть програму з конструктором, за допомогою якої із набору «Київ», « — столиця», «України» створюється повідомлення "Київ столиця України".
- 2 Створіть програму з конструктором і методом обчислення значення виразу (a2 + b2) / 2, якщо значення *a* і *b* уводяться з клавіатури.

3 Конструктор має такі значення параметрів: self,

- $a1 = 3$ ,  $a2 = 4$ . Створіть програму множення значень параметрів конструктора, за умови, що він викликається — з першого об'єкта без аргументів, з другого об'єкта — з аргументом 5 і 6, а з третього — з аргументом 7. такі значення параметрів: self,<br>Створіть програму множення<br>грів конструктора, за умови,<br>гься — з першого об'єкта без<br>гого об'єкта — з аргументом<br>о — з аргументом 7.<br>1 і а2. Він викликається з двох<br>тами яких є два цілих чи
- 4 Розробіть програму, у якій конструктор має параметри self, a1 і a2. Він викликається з двох об'єктів, аргументами яких є два цілих числа.

 **6.4. Наслідування**

*У різних частинах програмного коду часто використовуються одні й ті самі атрибути, що суттєво впливає на загальний обсяг програми. Як, на вашу думку, можна цього позбавитися?* 

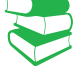

**Наслідування** в мові Python — це здатність об'єктів класу застосовувати атрибути цього самого класу, а також здатність одними класами застосовувати атрибути інших класів.

Розглянемо спочатку здатність об'єкта класу наслідувати атрибути цього самого класу.

### **Приклад 1.**

На рис. 1 подано програму обчислення площ двох прямокутних трикутників із відомими катетами.

```
ey наслідувати<br>
(у наслідувати<br>
() схирямокутних трику<br>
() само X17_10<br>
() самору мор<br>
() набуваліся<br>
() набуваліся<br>
() набуваліся
olass X17_10;
     def init (self , s1, s2, 3);
          self.p1 = 11self.p2 = 62salf.p3 = a3
          self.funcl ()
     daf funcl{self}:
                                         & Ayammis funcl & mapumergone malf
          a - (salf.p2*self.p3)/2 @ offencommune mond upmryourns.
                                          в виверения посед, чранучника
          print(path, pl. 0)ob1 = K17\_10 ("mrown respective -1, 3, 4) 0 extensionary stracty ob1 b 2 eproperations
obs = 117 10("писоца другское =", 5, 6) 0 еквеницию казату св2 в 3 ертуническая
obi.form = "nepandt sahapdonamdt"
                                                 # anacutaicus essenzuspa xnacy obi
print (obl. form)
                                                 # BROADMAN BEACHGOCTI exa. EDACY Obl
                Рис. 1. Програма з наслідуванням об'єктами атрибутів одного класу
```
Якщо значення першого аргумента більше другого, ці числа множаться, інакше — значення першого ділиться на друге.

- 5 Конструктор має такі значення параметрів: self, a1 = "Дністер" a2 = "Десна". Розробіть програму виведення всіх можливих результатів на екран, у якій конструктор викликається з першого об'єкта з аргументами Дніпро та Ворскла, з другого об'єкта — з аргументом Дніпро, та з третього об'єкта без аргументів.
- 6 Конструктор має параметри зі значеннями: self,  $a1 =$  "Операційна"  $a2 =$  "система". За допомогою інструкції input() уводиться слово. Якщо це слово «Linux», виводиться повідомлення "Операційна система Linux", інакше повідомлення "Операційна система Windows". ограму множення в адругого об'єкта — а<br>уктора, за умови, претього об'єкта — а<br>уктора, за умови, претього об'єкта без вершого об'єкта без в (в Конструктор має па а<br>помогою інструкції і помогою інструкції і диних числа. По

У програмі обидва екземпляри класу ob1 і ob2 наслідують властивості p1, p2 і p3, а екземпляр класу ob1 наслідує ще й властивість form. Екземпляр класу ob2 цієї властивості не має, оскільки атрибути класу наслідуються об'єктами, створеними лише на його основі.

Атрибути конкретного об'єкта не залежать від атрибутів інших об'єктів і мають власний простір імен об'єкта. Це означає, що об'єкти одного класу можуть мати різні значення атрибутів. Результат виконання програми наведено на рис. 2.

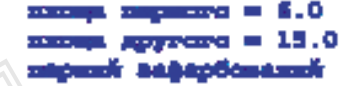

Рис. 2. Виконання програми з наслідуванням об'єктами атрибутів одного класу

Розглянемо тепер приклад програми з наслідуванням атрибутів одного класу іншим класом.

Клас, від якого наслідується інший клас, називають суперкласом, а клас, що унаслідується, — підкласом. В оголошенні підкласу в круглих дужках указуються ім'я суперкласу, від якого він наслідується.

### **Приклад 2.**

На рис. 3 зображено програму, у якій клас Kl7\_11 є суперкласом, а клас Kl7\_11a — підкласом. Клас Kl7\_11a має доступ до всіх атрибутів класу Kl7\_11.

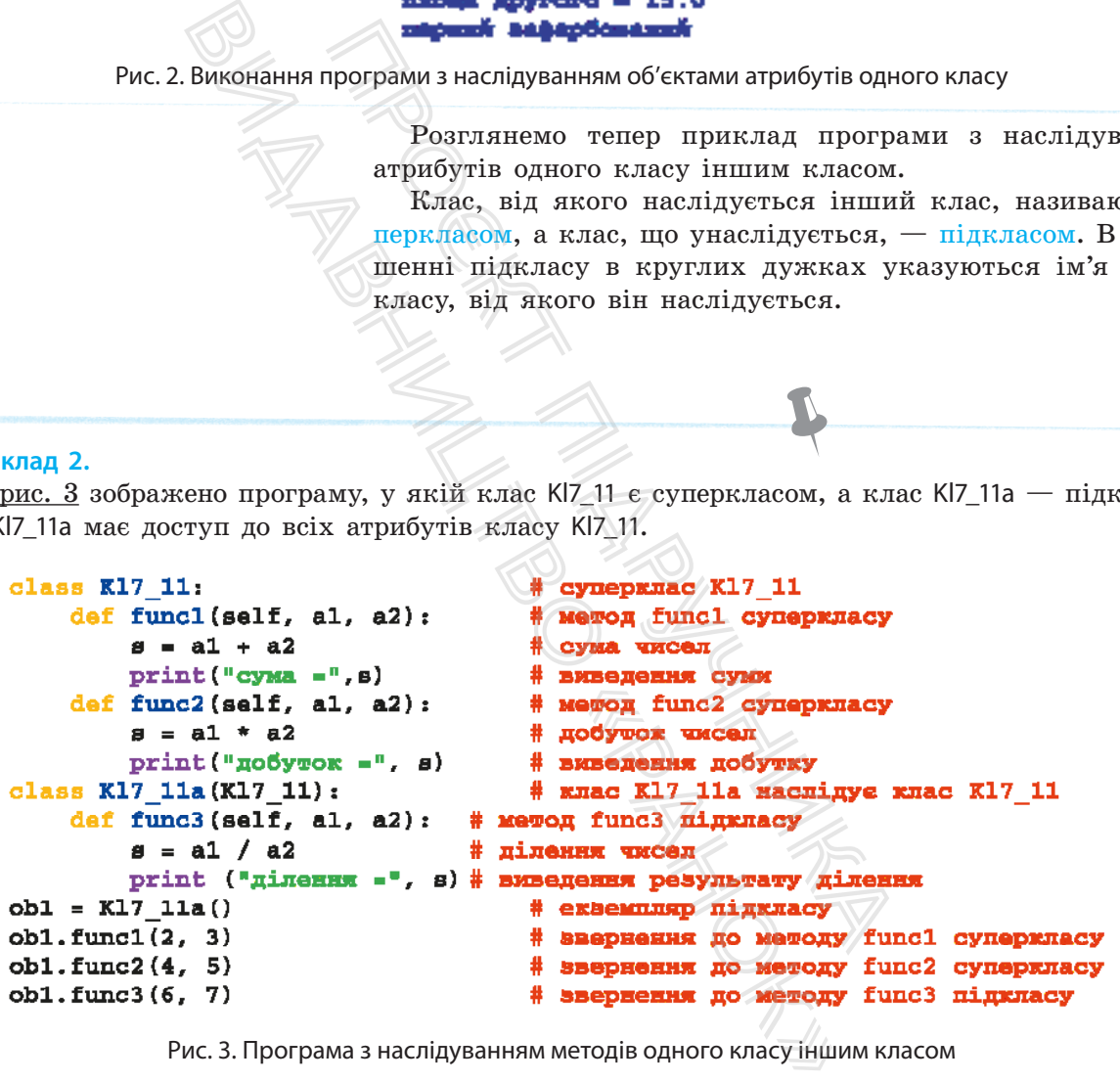

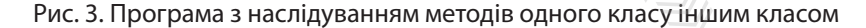

У цій програмі клас Kl7\_11a має доступ до методів func1 і func2 класу Kl7\_11, а також до власного методу func3. Результат виконання програми подано на рис. 4.

> $cr<sub>3</sub> = 5$  $\mu$ <sup>o</sup> over  $\mu$  20 ділення = 0.8571428571428571

Рис. 4. Виконання програми з наслідуванням методів одного класу іншим класом

Якщо ім'я методу в суперкласі збігається з іменем методу підкласу, то в процесі звернення до нього буде використовуватися метод із підкласу. Щоб викликати однойменний метод із суперкласу, слід указати також перед цим методом назву суперкласу. У першому параметрі методу необхідно вказати посилання на екземпляр класу.

#### **Приклад 3.**

Відомі всі три сторони двох прямих контейнерів (паралелепіпедів), а також їх реальна вага. Обчисліть об'єм кожного контейнера, а також можливість їх використання. Контейнери можна

використовувати за умови, що їх реальна вага не перевищує контрольну, значення якої уводиться з клавіатури. Програму реалізації завдання зображено на рис. 5.

```
(is), a Takox ix peans a ara. ne<br>
ERHOTO KOHTEMHEPA, a Takox 31<br>
DECTAHER. KOHTEMHEPH MOXHA Opensuar 217<br>
(inguit) and the search of the search of the search of the search of the search of the search of the search of the 
                                                                                                  1 A personal and the personal control of the set of the set of the set of the set of the set of the set of the set of the set of the set of the set of the set of the set of the set of the set of the set of the set of the
olass X17 12:
                                                                                                                                                                                                                                                                        monupognanol ?
                                olse:
                                                                                                                                                                 «ΟΙ ΜΑΘΥ ΚΙΙ ΙΖΑ<br>
supa mapanaxailoaxy<br>
πο φγκασί! funci i<br>
πο φγκασί! funci i<br>
πο φγκασί! funci i<br>
πο φγκασί! funci i<br>
πο φγκασί! funci i<br>
πο φγκασί! funci i<br>
που φγκασί! funci i<br>
πριδγτίε οдного класу iн<br>
- реальна вата<br>
n = "nepmaro"
ഷി. քաല ()
ab2 = I17_12{3, 4, 5}
a - "gyveno"
ob2.f<del>m</del>o1()
ob1.func2(5)
ob1.fmo3()
```
Рис. 5. Програма з наслідуванням атрибутів одного класу іншим класом

У програмі використано такі змінні: vaga — реальна вага контейнера, contr — їх контрольна вага, p1, p2, p3 — розміри сторін контейнерів, m — змінна ознаки номера контейнерів, v — об'єм поточного контейнера, p4 — результат можливості використання контейнерів. Програма складається з двох класів: суперкласу Kl7\_12 і підкласу Kl7\_12a. Підклас наслідує обидва методи суперкласу (\_\_init\_\_ і func1), а також змінну contr. Екземпляр класу ob1 належить підкласу Kl7\_12a і наслідує всі методи цього класу та суперкласу. Екземпляр класу оb2 належить суперкласу. До підкласу Kl7\_12a він жодного стосунку не має й тому не може звертатися до методів func2 і func3.

Опишемо порядок виконання програми на прикладі.

### **Приклад 4.**

1. Спочатку в суперкласі виконується інструкція contr = int (…). Після уведення цілого числа виконання програми продовжується. Під час створення екземпляра класу ob1 автоматично викликається метод \_\_init\_\_, у результаті чого аргумент 2 передається параметру а1 цього методу, аргумент  $3$  — параметру а2, аргумент  $4$  параметру а3. Наступними трьома інструкціями значення цих параметрів присвоюються, відповідно змінним p1, p2 і p3 екземпляра класу ob1.

2. Далі управління передається інструкції m = «першого» і далі здійснюється звернення до функції func1. У результаті обчислюється й виводиться на екран об'єм першого паралеле- $\frac{1}{100}$  и пользование пругадия и постой в 1 р3 екземпляра класу ob1. Пісня передається інструкції молі здійснюється звернення на результаті обчислюється звернення на результаті обчислюється в долже в долже в 2 соненн

піпеда. Після цього створюється екземпляр класу ob2 і виконуються дії, аналогічні діям, що виконувалися в процесі створення екземпляра класу ob1. У результаті буде обчислено й виведено значення об'єму другого контейнера.

3. Далі управління передається інструкції ob1.func2. За допомогою методу func2 перевіряється можливість використання контейнерів і відповідне значення присвоюється змінній p4. Після цього викликається метод func3, за допомогою якого відповідний результат виводиться на екран.

Один із варіантів виконання програми може бути таким, як наведено на рис. 6.

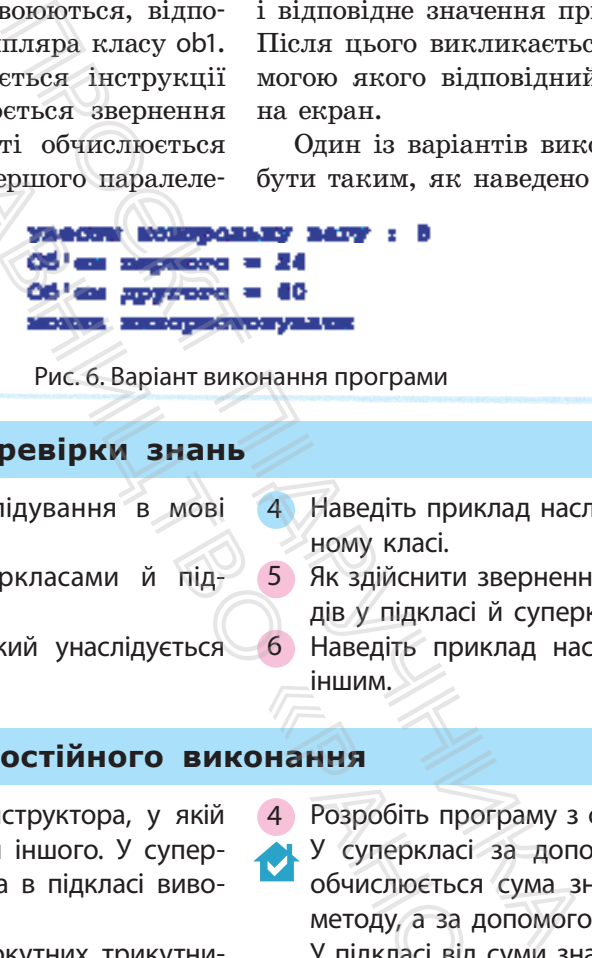

Рис. 6. Варіант виконання програми

### **Запитання для перевірки знань**

- 1 Які можливості надає наслідування в мові Python?
- 2 Які класи називають суперкласами й підкласами?
- 3 Як оголошується підклас, який унаслідується від суперкласу?
- 4 Наведіть приклад наслідування атрибутів в одному класі.
- 5 Як здійснити звернення до однойменних методів у підкласі й суперкласі?
- 6 Наведіть приклад наслідування одного класу іншим.

## **Завдання для самостійного виконання**

- 1 Розробіть програму без конструктора, у якій один клас наслідує атрибути іншого. У суперкласі два числа множаться, а в підкласі виводиться результат множення.
- 2 Обчисліть площі двох прямокутних трикутників із відомими значеннями катетів із використанням суперкласу, підкласу та конструктора. У суперкласі обчислюються площі трикутників, а в підкласі — виведення значень обчислених площ.
- 3 Конструктор має параметри self, a1, a2, який викликається з двох об'єктів. Перший об'єкт має аргументи **Київ** і **Вінниця**, другий — **Львів** і **Харків**. Розробіть програму виведення значень параметрів конструктора для обох об'єктів, а також виведення значення першого об'єкта: міста України.

Розробіть програму з суперкласом і підкласом.

У суперкласі за допомогою першого методу обчислюється сума значень трьох параметрів методу, а за допомогою другого — їх добуток. У підкласі від суми значень перших двох параметрів віднімається значення третього. Звернення до всіх методів виконується з одного об'єкта з трьома аргументами. ишим.<br> **Сиання**<br>
4 Розробіть програ<br>
У суперкласі за обчислюється су<br>
методу, а за допо<br>
У підкласі від сум<br>
метрів віднімаєті<br>
нення до всіх м<br>
об'єкта з трьома

5 Червона куля має радіус r1, а жовта — r2. Розробіть програму з використанням принципу наслідування, за допомогою якої визначається різниця об'ємів між червоною і жовтою кулею. 6 З'ясуйте, які обласні центри України розташовані на широтах між 49° і 48°. Розробіть програму визначення різниці в широтах між ними і Києвом. Для обчислення й виведення різниці використайте суперклас, підклас і конструктор.

# **7. Поліморфізм, перевизначення методів, модулі користувача**

# **7.1. Поліморфізм**

*Пригадайте, із якими принципами об'єктно-орієнтованого програмування ви вже знайомі. Поясніть їх сутність.*

Поліморфізм (від грец. π — багато, *μ* — форма) означає «багато форм». Кожна мова ООП має свої особливості поліморфізму.

Розглянемо основні прояви поліморфізму в мові Python.

• Тип об'єктів визначає синтаксичний смисл оператора, який виконується над об'єктами.

Оператор + є лише вказівкою для об'єктів, а яка буде виконуватися над об'єктами операція, залежить від типу самих об'єктів (приклад 1).

### **Приклад 1.**

Якщо операція додавання виконується над двома об'єктами типу int, то буде виконуватися операція їх додавання, а якщо об'єкти мають тип str — то операція об'єднання рядків.

91

### **Приклад 2.**

На рис. 1 зображено програму, у якій демонструється виконання операторів додавання та множення над об'єктами типу int і str.

```
д грец. \varpi – багато, \mu – форма<br>кна мова ООП має свої особли<br>вні прояви поліморфізму в мов<br>визначає синтаксичний смисл<br>визначає синтаксичний смисл<br>визначає синтаксичний смисл<br>виктами операція, залежить від т<br>).<br>(кен
                                                                                                  — оагато, \mu — форма) означае<br>
Приклај<br>
поліморфізму в мові Руthon. Видо от нується і поліморфізму в мові Руthon. Видо с<br>
витаксичний смисл оператора, іні, то б'єднан<br>
видія, залежить від типу самих об'єднан<br>
видія, за
a = 4b - 5«Ранина в набувае»<br>• Saiнна а набувае»<br>• Saiнна b набувае»<br>• Pesynbrar = 56<br>• Saiнна b набувае<br>• Pesynbrar = 88888<br>• Pesynbrar = 88888<br>• Pesynbrar = 88888<br>• Додавання та множення<br>• б'єкт b, який має ти
a = 7b = 8b = 84
```
Рис. 1. Програма з різними діями над об'єктами операції додавання та множення

Як бачимо, в останньому рядку програми об'єкт b, який має тип str, повторюється 7 разів, тобто стільки разів, які має об'єкт а типу int.

• Методи з однаковими іменами в різних класах можуть виконувати різні дії.

### **Приклад 3.**

На рис. 2 зображено програму, у якій метод func класу Kl8\_02a обчислює корінь квадратний із суми квадратів двох чисел, а метод із таким самим іменем класу Kl8\_02b обчислює середнє значення суми трьох чисел.

```
class K18 02a:
                                                                               # xnac K18 02a
        def func(self, al, a2):
                                                                               # @yxxmix func xnacy K18 02a
# метод fund обчислення кореня квадратного суми квадратів двож чисел
                 self.func = int(math.sqrt(a1 * a1 + a2 * a2))class K18 02b:
                                                                               # xnac K18 02b
        def func(self, al, a2, a3):
                                                                               # @yHKQix func Knacy K18 02b
# метод func обчисления середнього значения трьох чисел
                 self.func = int((a1 + a2 + a3) / 3)Finoprysams модуля<br>
EXEMINIPE EXEMINIPE EXECUTED<br>
EXEMINED EXECUTED MANUSOR CONSUMING<br>
EXEMINIS A)<br>
EXEMINIS DEPARABLE PESYILETING<br>
PUC. 2. Програмазодной меньшими<br>
CTBOPOCTLES EXEMINIS CS<br>
CY KI8_02a BURJUKRAET
                                              EXERUITE EXECUTE 21 ACCOMPAGNAME AND SEPARATION FROM SEPARATION PROFINE AND MOREOVER CONSUMERS AND SEPARATION \mathbf{B} \cdot \mathbf{B} \cdot \mathbf{B} \cdot \mathbf{B} \cdot \mathbf{B} \cdot \mathbf{B} \cdot \mathbf{B} \cdot \mathbf{B} \cdot \mathbf{B} \cdot \mathbf{B} \cdot \mathbf{B} \cdot \mathbf{B} \cdot \mathbf{B} \cdot \mathbf
```
Рис. 2. Програма з однойменними методами у двох класах

У програмі створюється екземпляр ob1 класу Kl8\_02a і екземпляр ob2 класу Kl8\_02b. чисел.

Метод func класу Kl8\_02a викликається з об'єкта ob1 і аргумент 3 передається параметру а1, а аргумент  $4$  — параметру а2 цього класу. Далі в цьому методі обчислюєть-

ся корінь квадратний суми квадратів цих

Метод func класу Kl8\_02b викликається з об'єкта ob2 і аргумент 6 передається параметру а1, аргумент 8 — параметру а2, а аргумент  $13$  — параметру а3. Далі в цьому методі обчислюється середнє значення суми трьох чисел.

• За допомогою оператора if можна створити один і той самий об'єкт одного або іншого класу, у яких використовуються методи з однаковими іменами, але які виконують різні дії.

#### **Приклад 4.**

На рис. 3 зображено програму з двома класами, у кожного з яких є метод \_\_init\_\_. У методі класу Kl8\_03a обчислюється сума введених чисел, а в методі класу Kl8\_03b їх добуток.

```
«ласами, у кожного<br>введених чисел, а и<br>* кокструктор<br>* кокструктор<br>* клас K18_03.<br>* кокструктор<br>* обчисления
class K18 03a:
class K18 03b:
     def init (self, al, a2):
          self.s = a1 * a2b1 = int(input("ysecwxwcmo b1"))# введения числа b1
b2 = int (input("ysecwx wccno b2''))# введення числа b
if b1 < b2:
                                                  # sucmo bl memme b2
     obl = R18 03b(b1, b2)# exseminap obl xnacy K18 03b
else:
                                                  # b1 He Mehme b2
     ob1 = K18 03a(b1, b2)# exaeming obl xmacy K18_03a
print (ob1.s)
                                                  # виведення результату
```
Рис. 3. Програма з конструкторами в різних класах

Якщо перше уведене число (b1) менше другого уведеного числа (b2), то створюється екземпляр ob1 класу Kl8\_03b, у результаті чого здійснюється звернення до методу цього самого класу та обчислюється добуток уведених чисел, інакше створюється екземпляр ob1 класу Kl8\_03, a потім обчислюється й виводиться сума введених чисел. Зауважимо, що в процесі звернення

• Перезавантаження операторів

Сутність перезавантаження операторів полягає в тому, що за допомогою спеціальних методів, які інколи називають магічними, одні й ті самі оператори виконують різні дії над об'єктами. Ці методи, так само, як і метод \_\_init\_\_, на початку й наприкінці мають два знаки підкреслення. За аналогією з методом \_\_init\_\_**,** вони викликаються автоматично, коли екземпляр об'єкта бере участь у відповідній операції, наприклад в операції додавання, множення й ін. , що в процесі звернення ув<br>
ення операторів<br>
альних методів, які інколи наз<br>
самі оператори виконують різ<br>
ци, так само, як і метод \_\_init\_\_<br>
ють два знаки підкреслення. За<br>
вони викликаються автомати<br>
бере участь у відп

У мові Python існує величезна кількість магічних методів, наведемо лише деякі з них:

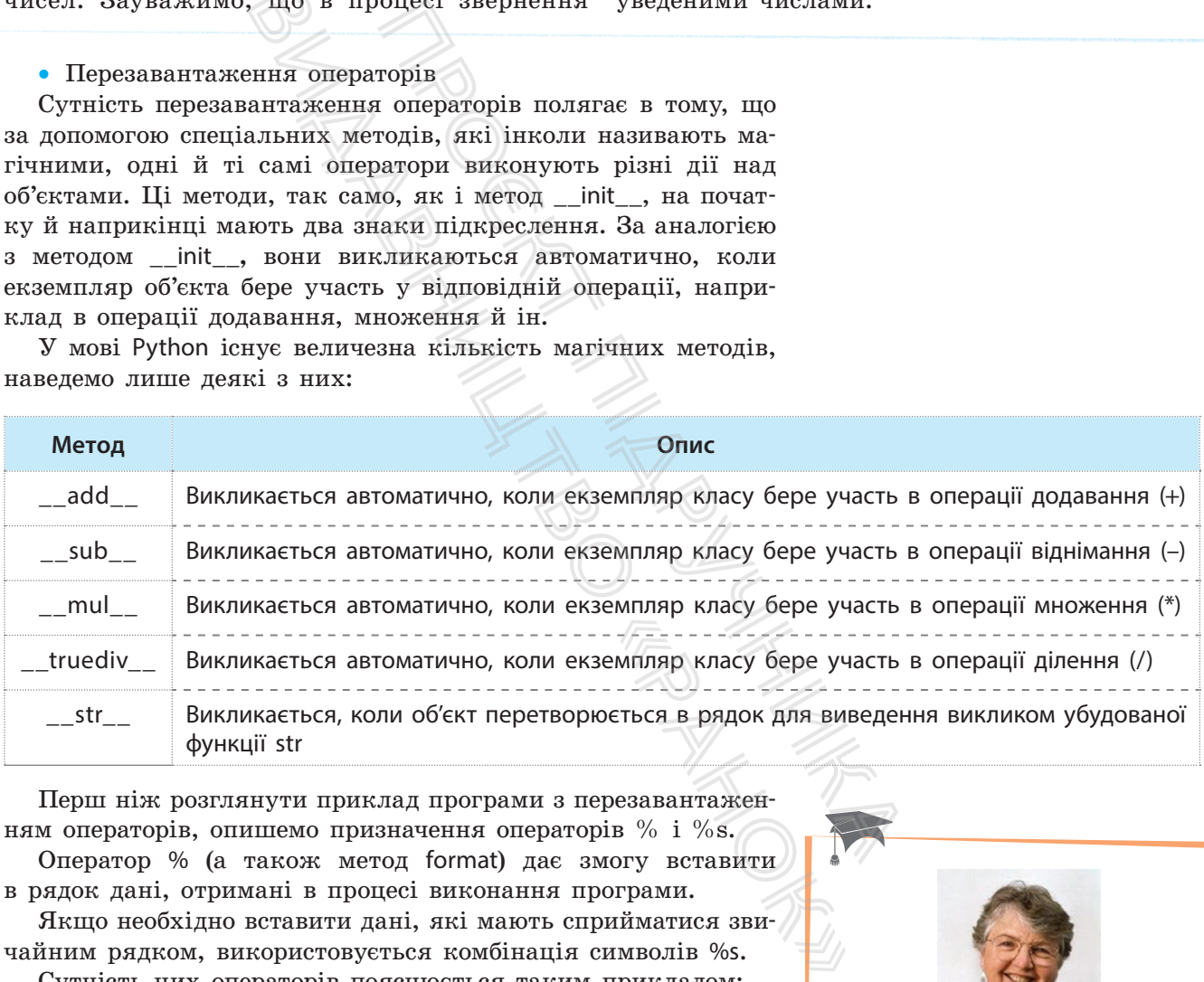

Перш ніж розглянути приклад програми з перезавантаженням операторів, опишемо призначення операторів % і %s. Оператор % (а також метод format) дає змогу вставити

в рядок дані, отримані в процесі виконання програми. Якщо необхідно вставити дані, які мають сприйматися звичайним рядком, використовується комбінація символів %s.

Сутність цих операторів пояснюється таким прикладом:

>>>'Наталя %s Олега' % 'подруга' Наталя подруга Олега

Із прикладу видно, що після оператора % вказується, що потрібно вставити (це може бути результат, отриманий у процесі виконання програми), а комбінація символів %s куди необхідно вставити, у цьому випадку символ s свідчить про те, що результат, який вставляється, сприймається як рядок.

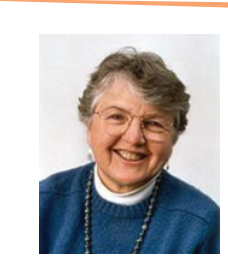

Френсіс Елізабет Аллен — американська вчена, піонерка в галузі оптимізації компіляторів, перша жінка, яка отримала премію Тюрінга.

до методів \_\_init\_\_ обох класів, аргумент b1 передається параметру a1, а аргумент  $b2$ параметру a2.

Отже, у наведеному прикладі поліморфізм проявляється в тому, що за допомогою оператора if створюється об'єкт ob1 класу Kl8\_03b або класу Kl8\_03, a один і той самий метод \_\_init\_\_ у двох різних класах виконує різні дії над уведеними числами.

## **Приклад 5.**

На рис. 4 наведено приклад програми з використанням методів \_\_add\_\_ i \_\_str\_\_.

```
class X18 Oins
                                                           mma K18 04n
             int_{0}^{1} (self, al);
   da f
                                                           консируются класу E18 04a
           11.51 - 11ансіння рі набужде аметення параметра зі
    def udd (self, a2);
                                                        # перенаванчаления оператора +
           \texttt{self.pl} = \texttt{self.pl} + a2
                                                        й додавания або в'адвания заатань
    def __str_ (self):
                                                        й парачнорания об'єнна в рядок
                            P_{\text{M}} (1941) (1942) (1942) (1942) (1942) (1942) (1942) (1942) (1942) (1942) (1942) (1942) (1942) (1942) (1942) (1942) (1942) (1942) (1942) (1942) (1942) (1942) (1942) (1942) (1942) (1942) (1942) (1942) (1942) (1942) 
                                              12. A MORE CONSUMING AND ACCEPT CONSUMING A MORE CONSUMING A CONSUMING A CONSUMING A CONSUMING A CONSUMING A CONSUMING A CONSUMING A CONSUMING A CONSUMING A CONSUMING A CONSUMING A CONSUMING A
ab1 + 15print (abl)
print (ob2)
obj + [5, 9]print (ab3)
```
Рис. 4. Код програми з методами \_\_add\_\_ і \_\_str\_\_

Опишемо порядок виконання програми.

1. Після запуску програми створюється екземпляр класу ob1. Викликається конструктор, і параметр а1 набуває значення 21; це значення присвоюється змінній p1 об'єкта ob1.

Далі виконується інструкція ob1+15. Операція додавання (+) перехоплюється методом \_\_add\_\_ і за допомогою наступної операції виконується звичайна операція додавання двох чисел (числа 21 до числа 15).

2. Далі управління передається інструкції print (ob1), здійснюється перехоплення методом \_\_str\_\_, число 36 перетворюється у звичайний рядок і за допомогою інструкції print (ob1) виводиться на екран.

3. Створюється екземпляр класу ob2. Виконуються дії у тому самому порядку, як описано в пункті 1, але для значень 'Пере' і 'завантаження'.

4. Створюється екземпляр класу ob3. Виконуються такі самі дії над списками [19, 7, 12] і [5, 9].

Результат виконання програми наведено на рис. 5.

Рис. 5. Виконання програми з методами \_\_add\_\_ i \_\_str\_\_

Перезавантаження операторів є потужним засобом програмування, але ним не слід зловживати. Якщо є можливість обійтися без перезавантаження операторів, то краще його не використовувати. **16**<br> **T19**<br>
Puc. 5. Ви<br>
3 методам<br>
3 методам<br>
3 методам<br>
перезавантаження свувати.

## **Запитання для перевірки знань**

- 1 Як проявляється поліморфізм у мові Python?
- 2 Від чого залежить сутність виконання оператора множення?
- 3 Чи можуть в одній програмі використовуватися методи з однаковими іменами?
- 4 Як за допомогою оператора if можуть створюватися об'єкти з одним іменем?
- 5 Яке призначення має метод str?
- 6 Поясніть сутність перезавантаження методів.
- 7 Які дії виконують оператори % і %s?

## **Завдання для самостійного виконання**

- 1 Розробіть програму, у якій виконується оператор (+) над даними: 21.5, 4, 37 ; «Київ», «–21», а також оператор (\*) над даними: 48, 5; «7», «Україна».
- 2 Розробіть програму з використанням методу \_\_add\_\_ додавання чисел 143.5 і 32.4, а також об'єднання рядків «ай» і «фон».
- 3 Дано масив чисел a[1], a[2], a[3], a[4], a[5]. Якщо перше число більше останнього, то в першому класі обчислюється добуток чисел масиву, інакше — в другому класі їх сума.

4 Розробіть програму з двома класами, у першому з яких за допомогою методу func1 обчислюється сума чисел одновимірного масиву, а в другому класі за допомогою методу  $func1 - i$ х добуток.

5 Формується масив чотирма випадковими цілими числами в діапазоні від 7 до 14. Якщо друге число більше третього, то обчислюється сума всіх чисел масиву, інакше — в другому класі — їх добуток.

# **7.2. Перевизначення та розширення можливостей методів**

*Значну кількість об'єктів побудовано за ієрархічною структурою. В ООП методи теж можуть мати ієрархічну структуру. Для звернення до конкретного методу в цій структурі необхідно мати відповідні правила. Як, на вашу думку, можна організувати звернення до методу в такій ієрархії?* 2], a[3], a[4], a[5]. и друге число більше в останнього, то ся сума всіх число більше польского контрових мистових систем и му класі — їх добуто другому класі —<br>Другому класі — <sup>му</sup> класі — їх добуто другому класі — **лет** CRITICAL CHART REPORT:<br>CRITICAL ACTS AND REPORT OF SCHOOLS AND REPORT OF SURVEYORS HANGUICAL CHART CHART CHART CHART CHART CHART CHART CHART CHART CHART CHART CHART CHART CHART CHART CHART CHART CHART CHART CHART CHART CH

Поліморфізм і наслідування класів дають змогу реалізувати перевизначення методів.

Сутність перевизначення методів полягає в тому, що в ієрархічній структурі класів, якщо підклас не містить методу, до якого виконується звернення із певного об'єкта, то здійснюється пошук такого методу в найближчому зверху батьківському класі. Якщо й у ньому відсутній такий метод, то він відшукується також у найближчому до нього зверху батьківському класі. «Ранок»

Принцип перевизначення методів пояснюється схемою (рис. 1). Як бачимо, у процесі звернення до методу\_3 з підкласу\_2 цей метод виконується одразу.

Аналогічно виконується й метод\_2 у процесі звернення до нього з підкласу\_1.

У процесі звернення до методу\_1 із підкласу\_1 цей метод відшукується в самому підкласі, а потім виконується звернення до суперкласу, де й виконується цей метод.

Нарешті, у процесі звернення до методу\_4 з підкласу\_2 метод відшукується спочатку в цьому підкласі, потім у підкласі\_1 і виконується в суперкласі.

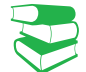

Метод виконується в тому класі, у першому з яких буде знайдено цей метод. Якщо в жодному батьківському класі такого методу не буде знайдено, то буде видано повідомлення про синтаксичну помилку.

Пошук методу виконується за принципом «знизу догори».

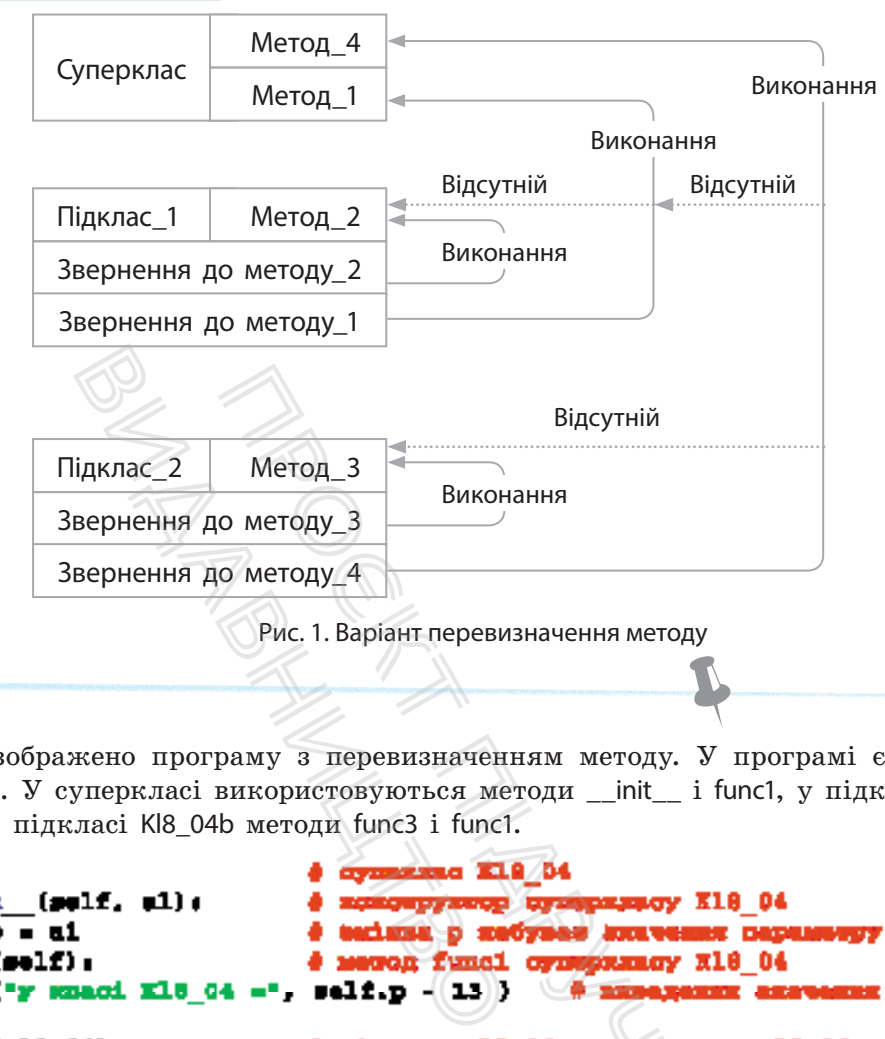

Рис. 1. Варіант перевизначення методу

### **Приклад 1.**

На рис. 2 зображено програму з перевизначенням методу. У програмі є один суперклас і два підкласи. У суперкласі використовуються методи \_\_init\_\_ і func1, у підкласі Kl8\_04a один метод func2 і в підкласі Kl8\_04b методи func3 і func1.

```
Виконання<br>
\frac{\text{BiqcyrHilb}}{0 \text{ Meroqy} \cdot 3}<br>
\frac{\text{BiqcyrHilb}}{0 \text{ Meroqy} \cdot 4}<br>
\frac{\text{Phiqgyr}}{1 \text{mceqy} \cdot 4}<br>
\frac{\text{Phiqgyr}}{1 \text{mceqy} \cdot 4}<br>
\frac{\text{Phiqgyr}}{1 \text{mceqy} \cdot 4}<br>
\frac{\text{Phiqgyr}}{1 \text{mceqy} \cdot 4}<br>
\frac{\text{hqgyr}}{1 \text{mceqy} \cdot 4}<br>

slama X18 04:
                                                                                                                                                  C Komming man
                                                                                             x18_04a cynepaxacy<br>mc2 minutacy x18_0<br>museo salf.p_self.p<br>xmagains<br>mc3 minutacy x18_0<br>mc3 minutacy x18_0<br>mm1 minutacy x18_0<br>mm1 minutacy x18_0<br>mm1 minutacy x18_0<br>mm1 minutacy x18_0<br>mm1 minutacy x18_0<br>mm1 minutacy x18_0<br>mm1
        def funcà(self, e2):
                 salf.p +- a2
class X18 04b(K18 04)def func3(self):
        def funci(self):
                 1 = D
                 while i ( len(self.func3);
                         1 += 1
ob1 = 11* 04a(37)expensions obi migroracy E18 04a
                                                            # essenneg ob2 migsmacy E18_04b
ob2 = Il8 04b('байш')
ob1.fmc2(3)
                                                            # asepsanze go mewagy func2 is of eave obl
cbl.fmcl()
                                                            # Radykskans ap Morder funcl in od'eren ohl
ob2.fmc3()
                                                            # kaspezzou go kavogy func] ik oô'ezva ph?
                                                            @ kampananon go amwogy funni in of'eswa nh2
       Ī
```
Рис. 2. Програма з перевизначенням методу

Опишемо порядок виконання програми.

- 1. У процесі створення об'єкта ob1 класу Kl8\_04a автоматично викликається метод \_\_init\_\_ і аргумент 37 передається параметру а1 цього методу. За допомогою наступної інструкції self.p = a1 змінна p об'єкта ob1 набуває значення 37. А в процесі створення об'єкта ob2 підкласу Kl8\_04b змінна p об'єкта ob2 набуває значення рядка 'байт'.
- 2. Далі здійснюється звернення до методу func2 з об'єкта ob1 підкласу Kl8\_04a. Оскільки цей метод є в цьому підкласі, він одразу виконується. У результаті чого параметру а2 ло 3. Наступною командою в цьому підкласі значення змінної p об'єкта ob1 (це значення дорівнює 37) множиться на 3 і на екран виводиться результат 111. ення до методу func2<br>
класу Kl8\_04a. Оскільки цей<br>
у підкласі, він одразу ви-<br>
зультаті чого параметру a2<br>
ення аргумента, тобто чис- 5.<br>
командою в цьому підкласі<br>
і р об'єкта ob1 (це значення<br>
житься на 3 і на екран ви
- 3. Після цього здійснюється звернення до методу func1 з об'єкта ob1 підкласу Kl8\_04a. Але такого методу в цьому підкласі немає. Тому здій-

снюється пошук такого методу за принципом «знизу догори». Такий метод є в суперкласі Kl8\_04, який є батьківським підкласу Kl8\_08a. Цей метод і буде виконуватися. У результаті від значення p (тобто від 111) віднімається число 13 і виводиться на екран. Отже, виконалося перевизначення методу func1.

- 4. Далі з об'єкта ob2 підкласу Kl8\_04b викликається метод func3. Він є в цьому підкласі, тому одразу й виконується. У результаті змінна p об'єкта ob2, яка має значення рядка 'байт', перетворюється на список і виводиться на екран.
- передається значення аргумента, тобто чис-5. Останньою командою програми викликається метод func1 з об'єкта ob2 підкласу Kl8\_04b. Цей метод також є в підкласі Kl8\_04b і він також одразу виконується. У результаті в стовпець виводяться елементи списку ['б','а','й','т'].

Результат виконання програми наведено на рис. 3. Таким чином, у програмі здійснилося перевизначення методу func1.

```
ия до методу func2 сться метод func3. Він одразу й виконується.<br>
, він одразу виконується.<br>
по состараметру а2 ретворюється на сиконогических по состараметру а2 ретворюється на сиконовидою в цьому підкласі метод func1 з
```
Рис. 3. Виконання програми з перевизначенням методу func1

Розглянемо механізм розширення можливостей методів. До цього вдаються, коли виникає потреба звернутися від методу одного класу до методу іншого. Наприклад, із методу підкласу потрібно звернутися до методу суперкласу для розширення можливостей підкласу. «Рановый методів.<br>Виутися від ме-<br>лад, із методу<br>класу для роз-

### **Приклад 2.**

У першому риболовецькому господарстві виловили 10 т риби, у другому — 7 т. До кожного з них може надійти замовлення на постачання риби від 1 до 6 магазинів. Риба між замовниками розподіляється порівну. Визначте, скільки тонн риби дістанеться кожному замовнику для таких варіантів: до першого господарства може надійти замовлення від 1 або 2 магазинів; до другого господарства — від 3 або 4 магазинів; до першого господарства від 5 або 6.

Можна виконати операцію ділення в такому порядку: поділити число 10 на 1 і на 2, потім число 7 на 3 і на 4, потім число 10 на 5 і на 6. Програму реалізації завдання подано на рис. 4.

```
class X18 06:
                                                    Expenditures E18 DS
   ria fi
           init (self, al, a2):
                                                  0 консертитор проврзинау K18_06
     mimmi pl i p2 o6'eney obl mudymann
                                                                   п. перемемрів д1 і е2
         palf.pi = ai
         aalf.p2 - a2
   def funci(self):
                                                         rog funcl opnapsmany Kl8 06
         salf.pl -salf.pl / salf.p2
                                                  # Kinamus assuances pl an p2
         print(self.pl)
                                                                 st konstant kedanså pl
class X18_06a (X18_06) :
                                                     migrams X18_06a synapsmacy X18_06
                   Burning 1-1<br>
Fund (sel f)<br>
Burning 1-1<br>
Burning 1-2<br>
Burning 1 = 5<br>
18_06=(7, 1)<br>
18_06 (10, 1)<br>
Puc. 4. Kog програми з розширенн<br>
Puc. 4. Код програми з розширенн<br>
Dпишемо поряд<br>
пустившись, прогр<br>
мення).<br>
2. результа
                                 Проєкт підручника
1 - 1
while i . 7:
   AP
  olse:
   1 + 1ohl.funcl()
```
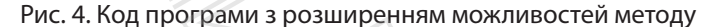

Опишемо порядок виконання програми. Зазначимо, що, запустившись, програма починає виконуватися з інструкції i=1.

### **Приклад 2** (продовження)**.**

**І цикл.** Оскільки результатом оператора if є значення False, здійснюється перехід на гілку else. У результаті створюється екземпляр класу ob1 суперкласу Kl8\_06. Автоматично викликається метод \_\_init\_\_ , параметр а1 набуває значення 10, а параметр а2 — значення 1. Значення цих параметрів за допомогою наступних двох інструкцій цього методу присвоюються, відповідно, змінним p1 і p2.

Далі управління передається інструкції i += 1 основної програми. Змінна *і* набуває значення 2, а за допомогою інструкції ob1.func1() викликається з об'єкта ob1 метод func1 суперкласу і значення змінної p1 ділиться на значення змінної p2 (число 10 ділиться на 1) і результат (10) виводиться на екран. Після цього управління передається оператору циклу.

**ІІ цикл.** Починається з перевірки умови (2<i) and (i<5), яке також має значення False. Так само реалізується гілка else і так само, як і в попередньому випадку, викликається метод \_\_init\_\_, у результаті чого параметр a1 набуде значення 10, а параметр а2 — значення 2. Відповідно, змінні p1 і p2 набудуть значень 10 і 2. Знову

виконується інструкція i += 1 і змінна і набуде значення 3, потім здійснюється звернення до методу func1 суперкласу, у результаті чого буде виведено число 5 (у результаті ділення: 10/2=5). Як і в попередньому випадку, далі управління передається оператору циклу.

**ІІІ цикл.** Нагадаємо, що на цей момент змінна і має значення 3, тому результат оператора if має значення True і створюється екземпляр ob1 підкласу Kl8\_06a. Так само автоматично викликається метод \_\_init\_\_, у результаті чого змінна p1 набуде значення 7, а змінна p2 — значення 3. Потім виконується інструкція i =+ 1 і змінна і набуде значення 4. виведено число 5 (у<br>Як і в попередньом<br>передається операто<br>III цикл. Нагадає<br>на і має значення 3,<br>має значення True і<br>підкласу Kl8\_06a. Та<br>кається метод \_\_init<br>на р1 набуде значе<br>чення 3. Потім вин<br>і змінна і набуде зн<br>і

Далі викликається метод func1, але цього разу з підкласу. Тому виводиться повідомлення 'перехід 1' і за допомогою інструкції Kl8\_06.func1 (self) цього методу викликається метод func1 із суперкласу, де значення змінної p1 (воно дорівнює 7) ділиться на значення змінної p2 (тобто на 3) і результат (2.33) виводиться на екран. Управління передається інструкції print ("перехід 2") і буде виведено перехід 2. Після цього управління знову передається оператору циклу.

**IV цикл.** Змінна і на цей момент має значення 4, тому виробляється значення True і створюється екземпляр ob1 підкласу Kl8\_06а. Викликається метод \_\_init\_\_, у результаті чого змінна p1 набуде значення 7, а змінна p2 — значення 4. Потім виконується інструкція i += 1, змінна *і* набуває значення 5 і викликається метод func1 підкласу. У результаті друкується перехід 1 і за допомогою наступної команди викликається метод func1 суперкласу, у якому число 7 ділиться на число 4 і результат 1.75 виводиться на екран. Потім управління передається інструкції print ("перехід 2") і перехід 2 виводиться на екран. Далі управління знову передається оператору циклу.

**V цикл.** На цей момент змінна і має значення 5. У результаті перевірки умови if 2<i<5, як і в перших двох циклах, виробляється значення False і створюється екземпляр ob1 об'єкта суперкласу. Викликається метод \_\_init\_\_, у результаті чого змінна p1 буде мати значення 10, а змінна p2 значення 5. Далі виконується оператор *i* += 1, змінна і набуває значення 6, викликається метод число 7 ділиться на <u>рис. 5</u>.<br>
одиться на екран. **10.0**<br>
ся на екран. Далі<br> **10.0**<br>
ся на екран. Далі<br>
тися уперкла-<br>
тися значення **1.75**<br>
мови if 2<i<5, як<br>
мови if 2<i<5, як<br>
мови if 2<i<5, як<br>
мислого **2.0**<br>
дамінна и команди викликаеться ме-<br>и, у якому число 7 ділиться на<br>ат 1.75 виводиться на екран.<br>передається інструкції print<br>2 виводиться на екран. Далі<br>ередається оператору циклу.<br>момент змінна і має значен-<br>передається оператор

func1 суперкласу і значення змінної p1 ділиться на p2. Результат 2.0 виводиться на екран. Далі управління передається оператору циклу.

**VI цикл.** Змінна і має значення 6. Цикл виконується аналогічно до попереднього. Буде виведено значення 1.66. Під час виконання циклу змінна і матиме значення 7, тому оператор while завершує своє виконання.

Результат виконання програми подано на рис. 5.

#### Рис. 5. Виконання програми з розширенням можливостей методу

## **Запитання для перевірки знань**

- 1 Поясніть, у чому полягає сутність перевизначення методів.
- 2 У чому полягає сутність розширення можливостей методу?

# значення методів. Наведіть приклад реалізації розширення мож-

ливостей методу.

3 Накресліть схему класів із прикладом переви-

# **Завдання для самостійного виконання**

- Дано числа 16 і 7. Розробіть програму визначення їх суми, добутку, різниці та ділення першого на друге з використанням перевизначення методу. У програмі передбачте створення суперкласу і двох його підкласів, а також чотирьох методів у різних класах.
- 2 Дано два рядки "екземпляр" і "підкласу". Розробіть програму об'єднання цих рядків, перетворення першого рядка в список і вилучення з другого рядка останньої букви. У програмі передбачте перевизначення методу з використанням суперкласу і його підкласу.
- 3 У суперкласі та його підкласі використовуються два методи з однаковими іменами.

У суперкласі за допомогою методу обчислюється середнє значення суми трьох чисел, а в підкласі здійснюється звернення до методу суперкласу. Розробіть програму реалізації цієї ситуації. 4 Наведіть прикла<br>
7 ливостей методу<br>
8 суперкласі за<br>
16 ся середнє<br>
а в підкласі здій<br>
ду суперкласу. І<br>
цієї ситуації.<br>
4 Генеруються дв<br>
в діапазоні від

Генеруються два цілих випадкових числа

в діапазоні від 7 до 15. Якщо їх сума більше 17, числа складаються, інакше множаться. Розробіть програму реалізації завдання з використання суперкласу та двох підкласів.

5 Модифікуйте програму так, щоб у ній використовувався її суперклас і підклас Kl8\_06b, зберігся принцип перевизначення методу, і програма повинна видавати той самий результат, що й початкова програма.

# **7.3. Композиційний підхід в ООП мовою Python**

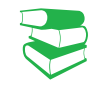

*Раніше нам уже багаторазово доводилося створювати програмний код з окремих функцій, методів і модулів. Ще один варіант створення цілісного програмного коду реалізується на основі композиційного підходу.*

Сутність композиційного підходу в програмуванні мовою Python полягає в тому, що в класі, який називається *класомконтейнером*, створюються інструкції виклику інших класів. Такий підхід дає змогу на основі створених об'єктів класу-контейнера отримати і об'єкти класів, що з нього викликаються.

Композицію в програмуванні інколи ще називають агрегуванням.

**Композиція** в програмуванні — це вбудовування інших об'єктів в об'єкт-контейнер і використання їх для реалізації методів класу-контейнера.

На практиці композиція забезпечує формування цілого фрагмента коду з окремих частин.

Розглянемо сутність композиції на прикладі.

#### **Приклад.**

На аркуші паперу з відомими розмірами накреслено два кола радіусом r1, два кола радіусом r2 та один рівносторонній трикутник зі стороною *а*. Усі ці фігури не перетинаються одна з одною. Необхідно обчислити загальну площу аркуша паперу й залишок площі аркуша. Зрозуміло, що для обчислення залишку площі аркуша потрібно обчислити площу кожного кола та площу трикутника. Обчислення цих площ фактично і є тими частинами, на основі яких можна обчислити залишок площі. исимейнером, створюються інструкції г<br>
Такий підхід дає змогу на основі створе<br>
тейнера отримати і об'єкти класів, що<br> **Композиція в програмуванні —**<br>
иих об'єктів в об'єкт-контейнер і<br>
реалізації методів класу-контейнер  $\mu$ и полятае в контейнером, ство Такий підхід дає тейнера отримати<br>
муванні  $\sigma$  Композиції мих об'єкті<br>
фрагмента коду з Розглянемо сут<br>
да практиці в фрагмента коду з Розглянемо сут<br>
у з відомими розмірами на-<br>
мадіус

Програму для розв'язування цієї задачі можна розробити різними способами. Можна обійтися і без композиційного підходу, але ми розробимо програму саме на його основі.

У нашій задачі фактично є три об'єкти: об'єкт-аркуш, об'єкт-коло і об'єкт-трикутник. Відповідно, в одному класі (класі-контейнері) будемо оперувати з площею аркуша, у другому — із площею кола й у третьому — із площею трикутника.

Площу кожного кола обчислимо в класі Kl8\_07a, а площу трикутника — у класі Kl8\_07b.

Звернення до класу Kl8\_07a для обчислення площі першого кола виконаємо з об'єкта p1 класу Kl8\_07a, який є об'єктом класу Kl7\_07 (має позначення self), а звернення до цього самого класу для обчислення площі другого кола з об'єкта p2.

Звернення до класу Kl8\_07b для обчислення площі трикутника виконаємо з об'єкта p3 класу Kl8\_07b, який також є об'єктом класу Kl8\_07 і також має позначення self. «Вернення до кл<br>Площі трикутника<br>
су Kl8\_07b, який тан<br>
су Kl8\_07b, який тан<br>
і також має познач<br>
Обчислення зали<br>
допомогою методу f<br>
тів — за допомогок<br>
3 урахуванням в<br>
зації завдання зобр<br>
Звернемо увагу<br>
створюються

Обчислення залишку площі виконаємо за допомогою методу func2, а виведення результатів — за допомогою методу func3.

З урахуванням викладеного програму реалізації завдання зображено на рис 1.

Звернемо увагу на те, що в методі func1 створюються три об'єкти: p1, p2 і p3, а також атрибути к1 і к2, у яких міститься кількість кіл, відповідно, з радіусами r1 і r2.

Також звернемо увагу на те, як виконується в методі func2 звернення до обчислених площ кіл і трикутника: указується об'єкт класу Kl8\_07, який у класі його замінює self, далі — об'єкт класу Kl8 07a або класу Kl8 07b (мають позначення p1, p2, p3) і потім сам атрибут (plcolo або pltrik).

```
class X18 07at
                                                              0 mma K18 07m
       de F.
               inib (meli, z):
                                                              @ mosanggunap manay K18 07m
                                                                        в обчислении площ! коли
              \text{self}, \text{ploolo = 3.14} * x *
                                                            \mathbf{r}olass X18 07b.
                                                              * mxac K18 07b
                                                              @ monoxpynnop xnacy K18_07b
       def init (self, x);
              self.pltrik = math.sqrt(3) + x * x / 4
                                                                                            Ф площа принутиюса
class X16_07:
                                                              # xxaa Klf_D7
       def init (salf, z, y):
                                                              # sneongyerop smacy Kli 07
                                                              0 витаныя пища аркуна
              self.ylseg = x * y# memog func1
                  But f, p1 = R18_07a(r1)<br>
h1f, p2 = R18_07a(r2)<br>
h1f, p3 = R18_07b(a)<br>
h2f, h1f, h2 = n<br>
h2f, h3f<br>
h4f, h2f<br>
h5f<br>
h6f, h1f, h1f, h2f<br>
h3f<br>
h4f, h1f, h1f<br>
h1f, h1f<br>
h1f, h1f<br>
h1f, 
                                   IS OF (22 1 Alephanor go and y Alephanor and the Container and the container and the container and the container of the container of the container and the container and the container and the container and the containe
```
Рис. 1. Програма, побудована на основі композиційного підходу

Опишемо порядок виконання програми.

1. Після запуску програми виконується інструкція ob = Kl8\_07 (30, 20), створюється об'єкт ob класу Kl8\_07 і викликається його конструктор. У результаті аргумент 30 передається параметру x, а аргумент 20 — параметру *y*. Обчислюється загальна площа аркуша, яка зберігається в змінній plzag цього об'єкта (self.plzag).

2. Управління передається інструкції ob.func1 (4, 6, 5), викликається метод func1 класу Kl8\_07 і значення 4 передається параметру r1, значення 6 — параметру r2 і значення 5 — параметру *a*.

3. Далі створюється об'єкт p1 класу Kl8\_07a (який, у свою чергу, є об'єктом класу Kl8\_07), автоматично викликається конструктор цього класу, обчислюється площа кола з радіусом r1, яка зберігається в змінній plcolo об'єкта self.p1. За аналогією виконується інструкція

self.p2 = Kl8 07b(r2), обчислюється площа кола з радіусом r2, яка зберігається в змінній plcolo об'єкта self.p2.

4. Виконується інструкція self.p3 = Kl8 07b (a). Викликається конструктор класу Kl8\_07b, обчислюється площа трикутника, яка зберігається в змінній pltrik об'єкта self.p3. Далі в змінних self.k1 і self.k2 запам'ятовуються кількість кіл, відповідно, першого і другого типу. «Радиусом 12, яка»<br>
об'єкта self.p2.<br>
4. Виконується ко<br>
обчислюється плоц<br>
ться в змінній pltril<br>
них self.k1 i self.k2<br>
кіл, відповідно, пер<br>
5. Управління<br>
ob.func2(). Здійснює<br>
func2(). Здійснює<br>
func2(). Здійснює<br>
fu

5. Управління передається інструкції ob.func2(). Здійснюється звернення до функції func2, де обчислюється залишок площі аркуша.

6. Управління передається інструкції ob.func3. Викликається метод func3, і на екран виводиться загальна площа аркуша й залишок площі.

Результат виконання програми подано на рис. 2.

### Загадына площа - 600 см. на. Sasomor mooni = 262.6146424526945 on. xm.

Рис. 2. Виконання програми, побудованої на основі композиційного підходу

## **Запитання для перевірки знань**

- 1 У чому полягає сутність композиційного підходу в програмуванні?
- 2 Який клас називають класом-контейнером?
- підхід?
- 4 Поясніть сутність композиційного підходу на конкретному прикладі.

3 Із якою метою застосовується композиційний

## **Завдання для самостійного виконання**

- 1 На письмовому столі розміром l\*p лежить папір формату А4 і книжка формату А5. Розробіть програму на основі композиційного підходу обчислення площі, яку займають книжка й папір, і вільну площу поверхні столу.
- 2 У порожній басейн розміром l, p, h одночасно одна помпа починає закачувати воду продуктивністю v1 м<sup>з</sup> на годину, а інша викачувати воду з басейну продуктивністю v2 м<sup>3</sup> на годину (v1>v2). Розробіть програму на основі композиційного підходу визначення об'єму води в басейні через 3 год і об'єм води, який ще може бути закачаний у басейн. програму на основі кольки супильних приниках повединий приними синиалистических повединий займають книжит зерна й кількості тоноверхні столу.<br>
Ми, р, һ одночас-<br>
ми, р, һ одночас-<br>
ми, р, һ одночас-<br>
ми, р, һ одночас-<br>
м толі розміром I\*p лежить па-<br>книжка формату A5. Розро-<br>основі композиційного під-<br>площі, яку займають книж-<br>ну площу поверхні столу.<br>йн розміром I, p, h одночас-<br>очинає закачувати воду про-<br>я<sup>з</sup> на годину, а інша викачу-<br>
- 3 У залізничний вагон потрібно завантажити Pт зернових. Із першої фірми доставлено p1т зерна,

із другої — p2 т і з третьої — p3 т. Розробіть програму на основі композиційного підходу визначення загальної кількості тонн доставленого зерна й кількості тонн, які ще потрібно завантажити, або кількості тонн залишку зерна.

- 4 Дано два масиви цілих чисел. Розробіть програму на основі композиційного підходу визначення середнього значення кожного масиву. На скільки кожне з них відрізняється
- 5 Формуються два масиви чотирма випадковими цілими числами в діапазоні 1–16. Розробіть програму на основі композиційного підходу визначення різниці суми чисел цих масивів.

# **7.4. Створення та використання модулів користувача**

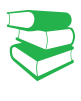

Як відомо, імпортування одного файлу в інший реалізується за допомогою інструкцій import і from. Інструкцію import доцільно застосовувати, коли передбачається використовувати весь вміст модуля, а інструкцію from — коли передбачається використовувати двітри функції із цього модуля.

*Бібліотека мови Python містить велику кількість модулів, окремі з яких ми імпортували у власні програми. Чому, на вашу думку, виникає необхідність розроблення модулів користувача?*

від заданого числа P?

Раніше вже неодноразово зазначалося, що мова Python реалізує модульний принцип організації програм, який передбачає імпортування в основний файл коду вмісту інших файлів. У розглянутих програмах уже не раз здійснювалося імпортування стандартних модулів у програму, що розроблялася. Але імпортувати можна не лише стандартні модулі, а й власні модулі, а також модулі, розроблені іншими програмістами. Відзначимо, що під час трансляції в машинний код перетворюються основна програма, а також файли, що імпортуються. «Министров»<br>«Ранов Министров»<br>«Раного в Министров»<br>«Раного в Министров»<br>«Раного в Министров»<br>«Раного в Министров»<br>«Ранос» в Министров»<br>«Раного в Министров»<br>«Раного в Министров»<br>«Раного в Министров»<br>«Раного в Министров»<br>«Р

Якщо використовується інструкція import, то для доступу до змінних (атрибутів) модуля з основної програми слід зазначати ім'я цього модуля, потім через крапку ім'я атрибута (<ім'я модуля>.<атрибут>). Таку дисципліну доступу називають крапковою нотацією.

Інструкція from не потребує вказувати ім'я модуля. Далі використовуватимемо переважно інструкцію import.

Поняття модуля та файлу в мові Python майже ідентичні. Файли в мові Рython мають зазвичай розширення .py. Та для імпортування файлу розширення не вказується.

Інструкція імпортування модуля має таку структуру: import <ім'я модуля>

За замовчуванням інтерпретатор Python здійснює пошук модуля в каталозі, де міститься сам Python, або в тому самому каталозі, де й файл, у який виконується імпортування.

Програмісти вважають «гарним тоном» додавати до своїх програм текст із поясненням сутності програми й розміщувати на початку модуля або після заголовка класу, методу.

### **Приклад 1.**

Нехай для обчислення й виведення площі прямокутного трикутника нами або іншим програмістом розроблено модуль з іменем trukytn, вміст якого зображено на рис. 1.

```
EXERIBE A BREAKING STATE INTO MORAL AT A BREAKING THOM I DEAN THE CONDUCTS IN THE CONDUCTS IN THE CONDUCTS OF THE PLAN MORAL AND PRICE I. A BANDARY THAT A BANDARY THAT A BANDARY THAT A BANDARY THAT A BANDARY THAT A BANDAR
                                                                                                                                                     иведения площі прямокутного трикутника<br>
3 іменем trukytn, вміст якого зображено в<br>
\frac{1}{2}, a2, a3, a4): * жонструктор класу<br>
\frac{1}{2} конструктор класу<br>
\frac{1}{2} конструктор класу<br>
\frac{1}{2} конструктор класу<br>
\frac{1class Plosha.
```
Рис. 1. Модуль trukytn для обчислення площі прямокутного трикутника

Скористаємося цим модулем для обчислення площ багатьох прямокутних трикутників і реалізується уведення значень катетів триіз різними катетами. Зрозуміло, для цього необхідно розробити програму, яка є основною

```
WARNING УВедения<br>
WARNING УВедения<br>
WARNING SENGERIES<br>
WARNING DEADLERS<br>
NETTING DEADLERS<br>
TERMS DEADLERS<br>
TERMS DEADLERS<br>
HARNING BUKOHARHER IPOTPAN<br>
YBECTTA A:<br>
YBECTTA B:<br>
YBECTTA B:
for 1 \text{ in range}(3):
```
на рис. 2.

Рис. 2. Основна програма обчислення площ прямокутних трикутників

Як бачимо, у цій програмі циклічно вводяться катети трьох трикутників. Після введення значення кожного катета необхідно натиснути клавішу Enter.

Зауважимо на тому, як здійснюється звернення до класу Plosha модуля trukytn. У тілі циклу створюється об'єкт ob класу Plosha модуля trukytn. У процесі створення об'єкта автоматично викликається конструктор класу Plosha й уведені значення катетів, значення параметра циклу й рядок «площа трикутника N» передаються відповідним параметрам методу init.

Далі в цьому класі обчислюється й виводиться площа першого трикутника. Потім аналогічно виконується другий і третій цикли. На рис. 3 наведено один із можливих варіантів виконання програми.

програмою, до якої імпортується цей модуль

кутників. Вміст такої програми зображено

```
увести а: 6
yBecTM b: 9
площа трикутника P1 = 27.0
ynecwx_i 7
увести b: 6
площа трикутника P2 = 21.0
```
Рис. 3. Виконання програми обчислення площ прямокутних трикутників

В основну програму можна імпортувати не лише модулі, що містять класи, а й модулі, які містять один або більше методів.

### **Приклад 2.**

Нехай, наприклад, існує модуль kilkist (рис. 4), за допомогою якого з клавіатури вводяться цілі числа, із яких формується одновимірний масив з іменем mas. У цьому масиві підраховується й виводиться на екран кількість чисел, які дорівнюють 5.

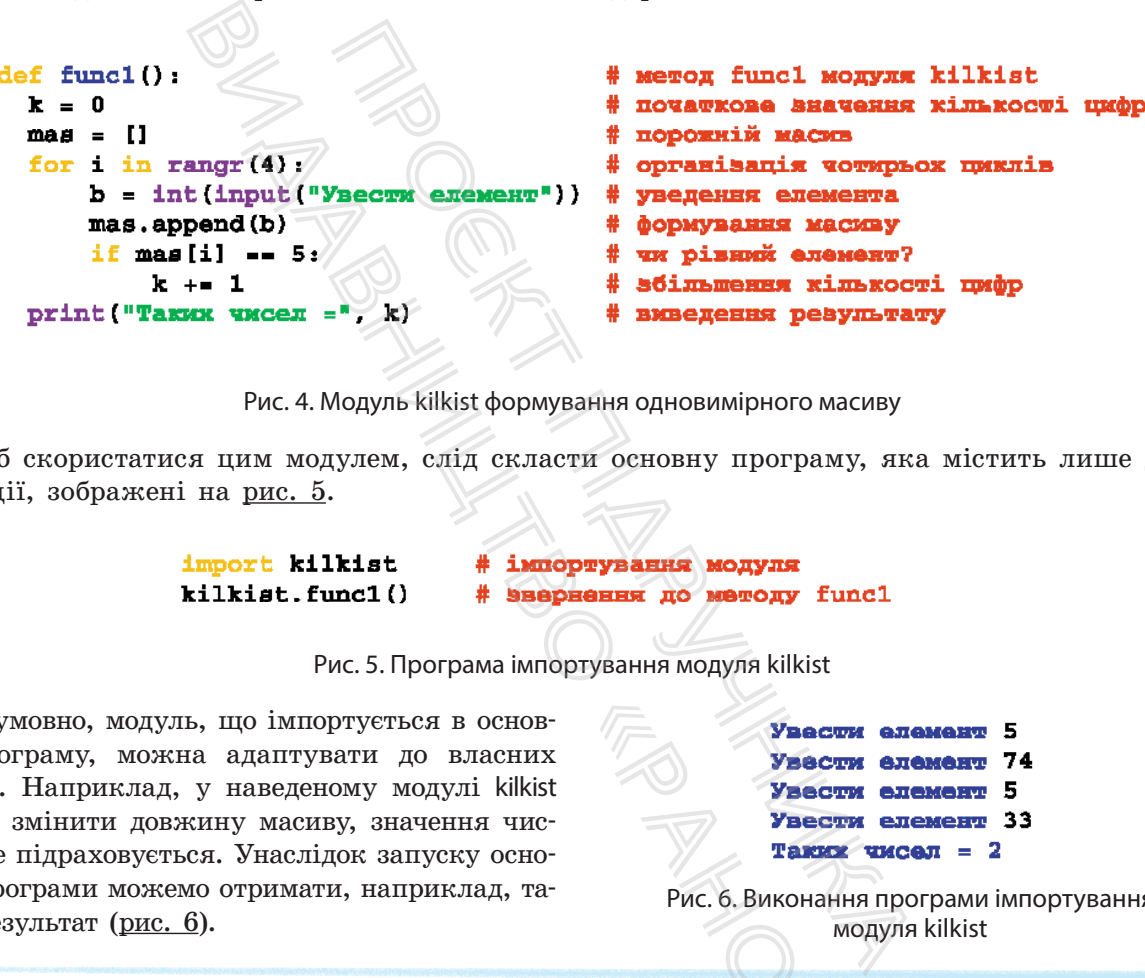

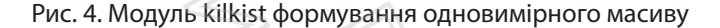

Щоб скористатися цим модулем, слід скласти основну програму, яка містить лише дві інструкції, зображені на рис. 5.

Рис. 5. Програма імпортування модуля kilkist

Безумовно, модуль, що імпортується в основну програму, можна адаптувати до власних потреб. Наприклад, у наведеному модулі kilkist можна змінити довжину масиву, значення числа, яке підраховується. Унаслідок запуску основної програми можемо отримати, наприклад, тавної програми можемо отримати, наприклад, та-<br>кий результат (рис. 6).

модуля kilkist

Із прикладами 3–5 ви можете ознайомитися на сайті interactive.ranok.com.ua

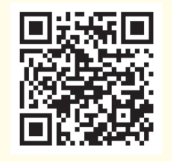

Отже, програміст може конструювати свою програму з програм, розроблених іншими програмістами, а також зі стандартних модулів і бібліотек мови Python. Але для того щоб використовувати модулі інших програмістів, необхідно знати їх призначення та можливості. Для цього застосовують засоби документування. EXECUTE VECTIVES

Документувати програмний код можна різними способами. Найпростіший із них — це *звичайні коментарі*, які використовувалися в наведених раніше програмах. Інший спосіб *створення спеціальних рядків документації*, які є текстом у потрійних лапках або в потрійних апострофах.

## **Запитання для перевірки знань**

- 1 За допомогою яких інструкцій імпортуються модулі в програму?
- 2 Яка різниця між інструкціями import і from?
- 3 Яку структуру має інструкція import?
- 4 У якому каталозі здійснюється пошук модуля за замовчуванням?
- 5 Як здійснюється імпортування модулів, які містять лише методи?
- 6 Із якою метою використовуються засоби документування?

## **Завдання для самостійного виконання**

- 1 Розробіть модуль обчислення об'єму кулі. Використайте цей модуль для обчислення трьох куль із різними радіусами.
- 2 Розробіть модуль обчислення середнього значення заданого масиву чисел 33, 8, 22, 17. Використайте цей модуль для обчислення середнього значення двох масивів із різними значеннями елементів. для самостійного викон<br>The обчислення об'єму кулі.<br>13 ей модуль для обчислення<br>Вними радіусами.<br>Пь обчислення середнього<br>Го масиву чисел 33, 8, 22, 17.<br>14 модуль для обчислення<br>Сення двох масивів із різними<br>Ментів.<br>16 сти
	- Розробіть модуль обчислення об'єму конуса
	- з відомим радіусом основи й висоти. Використайте цей модуль для обчислення об'єму двох різних конусів.
	- 4 Розробіть модуль створення масиву з п'ятьма
	- випадковими числами в діапазоні від 3 до 10. Використайте цей модуль для створення двох масивів із різними діапазонами чисел.

# **7.5. Опрацювання виняткових ситуацій**

*Чи доводилося вам стикатися з винятковими ситуаціями в програмуванні раніше? Наведіть приклади виняткових ситуацій.* 

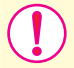

**Виняток** — це подія, яка може виникнути під час виконання програми й яка може змінити подальший хід її виконання.

Винятки генеруються автоматично, коли, наприклад, у програмному коді виникає помилка (ділення на нуль, вихід індексу масиву за межі допустимого значення й ін.). У таких випадках програма припиняє своє виконання й на екрані висвітлюється діагностичне повідомлення: тип винятку, перелік рядків і функцій, які були активними в момент появи винятку. иння об'єму кулі. 3 Розробіть модуль об для обчислення  $\frac{1}{2}$  відомим радіусом ристайте цей модуль стами.<br>
ення середнього двох різних конусів.<br>
для обчислення випадковими числами.<br>
для обчислення випадковими числами ральший хід<br>1971 - ристанд, у про-<br>1971 - вихід ін-<br>1 ін.). У таких<br>1 на екрані ви-<br>нятку, перелік<br>появи винятку.<br>Тут 7eroDivisionFrrom

## **Приклад 1.**

Після спроби виконати інструкцію y = 23/0 отримаємо (рис.  $1$ ):

 $>>y = 23 / 0$ Traceback (most recent call last): File "<pyshell#0>", line 1, in <module>  $y = 23 / 0$ ZeroDivisionError: division by zero

Рис. 1. Спроба виконати інструкцію y = 23 / 0

Тут ZeroDivisionError — це стандартний виняток (убудований у мову) помилки ділення на нуль, який входить до класу арифметичних помилок (до класу ArithmeticError).

У мові Python існує понад 50 класів стандартних винятків. Так, виняток ValueError може з'явитися, коли в методі index() фрагмент, що виконується, не входить у рядок: >>>"принтер".index ("миша")

Але в мові Python існують засоби перехоплення винятків. Після їх опрацювання виконання програми може продовжитися до її завершення. Для цього призначена інструкція try. Інструкція try має таку загальну структуру:

try :

…

<блок, у якому перехоплюється виняток>

[except [<виняток 1> [as <об'єкт винятку>]]:

<блок, який виконується в разі виникнення винятку 1>

[except [<виняток N> [as <об'єкт>]]:

 <блок, який виконується в разі виникнення винятку N>]] [else:

 <блок, який виконується, якщо виняток не виник>] [finally:

<блок, який виконується в будь-якому випадку>]

Інструкції, винятки яких необхідно перехоплювати, мають розміщуватися всередині блока try. У параметрі <виняток> блока except вказується клас винятку, що опрацьовується, наприклад клас ZeroDivisionError. «блок, який виконується в разі вини<br>
[else:<br>
(вок, який виконується, якщо виня<br>
(finally:<br>
«блок, який виконується в будь-яком<br>
Iнструкції, винятки яких необхідно<br>
розміщуватися всередині блока try. V на<br>
ка ехсерt вказує B Metopl<br>
B Metopl<br>
SAKOHye-<br>
ADK:<br>
Mulla")<br>
SAKUNG CONS, SKNATHENDING<br>
SAKUAT CONS, SKNATHENDING<br>
SAKUAT DOSAMILY:<br>
SAKUAT DOSAMILY<br>
SAKUAT RATA KATA CATADING HAMA HAMA KATA KATA KATA CATADING HAMA HAMA HAMA HAMA HAMA HA

*Інструкції блока try* виконуються в такому порядку.

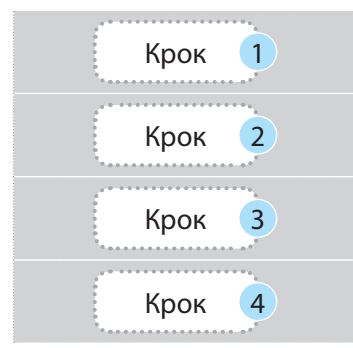

Крок 1 Якщо в інструкціях блока try виникає виняток, управління передається найближчому блоку except.

Крок <sup>2</sup> Якщо виняток не відповідає класу цього блока, управління передається наступному блоку except.

Крок <sup>3</sup> Якщо жоден блок exсept не відповідає цьому винятку, то цей виняток передається для опрацювання на наступний, більш високий рівень.

Крок <sup>4</sup> Якщо в програмі взагалі не передбачено опрацювання цього винятку, то видається повідомлення про помилку і програма припиняє своє виконання.

### **Приклад 2.**

На рис. 2 зображено найпростішу програму, в якій уводяться два цілих числа, і перше ділиться на друге. Операція ділення чисел міститься в блоці try, де виконується перехоплення та опрацювання винятку ділення на нуль.

```
«Раномилку спрограния»
class K18 16
   def int (self, al, a2):
        trv:
            self.z = a1 / a2except ZeroDivisionError:
                                           нивциодения повідомлення
            print ("ділення на 0")
        else:
                                           # відсутне ділення на 0
                                           # виведения результату
            print("pesynerar =", self.z)finally:
                                           # блок виконується обов'язково
            print ("програма завершена")
                                           # виведення повідомлення
x = int(input("ysecum wccno x; "))# уведення числа х
v = int(int("ysecm wccno v; "))# увеления числа у
              Рис. 2. Програма з перехопленням винятку ділення на нуль
```
Як бачимо, у програмі уведене число *x* ділиться на число *y*. Якщо число *y* не дорівнює нулю, виконується інструкція print ("результат =", self.z), результат ділення виводиться на екран і після цього виводиться повідомлення програма завершена. На рис. 3 наведено один із програма завершена. Па <u>рис. о</u> наведено один 13 рис. 3. Варіант виконання програми<br>можливих варіантів виконання.

Якщо уведене число *y* дорівнює нулю, то ділення на нуль перехоплюється класом винятку ZeroDivisionError, виводиться повідомлення ділення на 0. Після цього виконання програми триває й видається повідомлення програма завершена. исло у дорівнює нулю, то ділени<br>васом винятку ZeroDivisionError, ния на 0. Після цього виконання<br>повідомлення програма заверше<br>иведення на екран у цьому разі<br>4.<br>**увести число x: 23**<br>програма завершена<br>с. 4. Варіант викона

Зміст варіанта виведення на екран у цьому разі може бути таким, як на рис.  $4$ .

Рис. 4. Варіант виконання програми

Отже, якщо в програмі передбачено опрацювання відповідних винятків, то вона продовжує виконуватися до повного завершення й видається повідомлення про помилку.

Одна інструкція except може опрацьовувати кілька винятків. Для цього їх слід перелічити через кому, наприклад: **Except (IndexError, ZeroDivisionError)**

#### **Приклад 3.**

Для кращого розуміння сутності опрацювання винятків внесемо в програму (рис. 4), деякі зміни — вилучимо з неї блок try. Програма набуде такого змісту (рис. 5):

```
THE SURVEY CONSIDENT CONTROLLED BE A MANUSCRIPTION ON THE SURVEY OF THE SURVEY OF THE SURVEY OF THE SURVEY OF THE SURVEY OF THE SURVEY OF THE SURVEY OF THE SURVEY OF THE SURVEY OF THE SURVEY OF THE SURVEY OF THE SURVEY O
                                                                                                                                                                                         • клас K18_17<br>
• конструктор<br>
• діления уведения резерии висловители деления резерии висловители висления висловители в скласи висловители в скласи висловители висловители висловители висловители висловители висловит
class K18 17.
ob = R18_17(x, y)
```
Рис. 5. Програма без перехоплення винятку ділення на нуль

Після запуску програми й уведення другого числа, що дорівнює нулю, програма припинить своє виконання й на екран буде видано повідомлення про помилку (рис. 6):

```
увести число х: 7
увести число у: 0
Traceback (most resent call last):
    File "C:/Python34/prog_8.40.py", line 8, in <module>
                                       # exsemingp ob xmacy K18 16
        Ob = R18 17 (x, y)File "C:/Python34/prog_8.40.py", line 3, in _init
        self.z = al / a2
                                       # ділення уведених чисел
ZeroDivisionError: division by zero
```
Рис. 6. Виконання програми без перехоплення винятку ділення на нуль

увасти число х: 31 увести число у: 4  $\bold{p}$ asymsva $\boldsymbol{v} = 7.75$ програма завершена

Винятки користувача створюються у вигляді класів, які наслідують один із класів убудованих винятків. Найчастіше для цього використовується клас **Exception**.

Для опрацювання винятків можна також використати ієрархічну структуру вкладеності, тобто один виняток можна вкласти в інший.

Уже розглядалися винятки, які генерувалися інтерпретатором, коли в програмі виявлялася помилка. Але винятки можуть генеруватися й самою програмою, можуть перехоплюватися або не перехоплюватися. Для перехоплення інструкція raise включається в блок try.

Якщо виняток, визначений програмою, не перехоплюється, він буде переданий опрацювачу винятків за замовчуванням. У результаті програма припинить своє виконання й на екран буде виведене стандартне повідомлення про помилку. Винятки можуть генеруватися також за допомогою інструкції assert, яка є умовною формою інструкції raise.

Пояснимо сутність генерування винятків користувачем на прикладі.

#### **Приклад 4.**

Припустимо, що на рахунок у банк покладено суму K і з банкомата ми намагаємося зняти суму x грн. Зрозуміло, що коли сума х не перевищує K, банкомат має видати таку суму й повідомити про остачу. Але ми можемо

помилитися й увести більшу суму. У такому випадку банкомат не повинен видавати гроші й має повідомити про помилку. Програму, що реалізовує таку ситуацію, зображено на рис. 7.

```
Ванням. У резул ня й на екран бу<br>помилку. Винятнисто помилку. Винятнисто могою інструкції<br>raise.<br>Пояснимо сутнириста.<br>прикладі.<br>на рахунок у банк покла-польникомата ми наматаемося вин<br>Зрозуміло, що коли сума ші<br>банкомат м
                                                            линик. • розуники можуть генеруалингии и с розуники можуть генерувания вик.<br>
Прикладі.<br>
Прикладі.<br>
Прикладі.<br>
Прикладі.<br>
Прикладі.<br>
Прикладі.<br>
Прикладі.<br>
Прикладі.<br>
Прикладі.<br>
Прикладі.<br>
Прикладі.<br>
Прикладі.<br>
Прикладі.<br>
М
                                                                                                      «Ранодина им<br>• Анодина сур<br>• Анон сур<br>• Мисленист сур<br>• Мисленист до в суранистик<br>• Мисленист на векаристически<br>• Мисленист 118 18<br>• Мисленист 118 18<br>• Мисленист 118 18<br>• Мисленист 118 18<br>• Мисленист 118 18
                     11.52 - 12try .
          12 x > XI
except E15 15 as t1.
          print ('Smenw opay [0] me momma)
                               '.format(t1.pl))
olae r
           8 = K - X
                                                                                                              Ф обчисливеться налинок какаду
          print ("Samue " x "Samues " a)
                                                                                                              0 nosiędaczkana npó namówy omiędzyła:
finally:
                                                                                                              SERVICE COOLS ADAPTED
          print "Dporpass has speaks")
                                                                                                                 manigenement npo hasage
```
Рис. 7. Код програми з генеруванням винятку в програмі

У програмі створено власний тип винятку, який має назву Kl8\_18. Він містить два поля: x і K, у яких зберігається сума, яку бажано зняти, і сума вкладу. В інструкції except указано клас помилки, котрий буде збережений як змінна t1, у якій міститься відповідний клас винятку. Усередині інструкції except використо-

**Видими 478**<br>
• Програми для зняття суми,<br>
вевищує суму вкладу<br> **н для перевірки знань**<br>
инятки можуть виникати?<br>
БСЯ користувачу, коли вини-<br>
БСЯ користувачу, коли вини-<br>
БСЯ користувачу, коли вини-<br>
БСЯ користувачу, кол

Рис. 8. Виконання програми для зняття суми, що не перевищує суму вкладу

вується поле об'єкта для виведення необхідного повідомлення.

Результат виконання програми для випадку, якщо сума для зняття не перевищує суму вкладу, наведено на рис. 8, а якщо перевищує суму вкладу — на рис. 9.

Сума излищує 3000

ся винятки?

5 Яку структуру має блок try?

6 Для чого призначена інструкція raise?

Рис. 9. Виконання програми для зняття суми, яка перевищує суму вкладу

4 За допомогою якої інструкції перехоплюють-

# **Запитання для перевірки знань**

- 1 Що називають винятком у програмі?
- 2 Які стандартні винятки можуть виникати?
- 3 Що повідомляється користувачу, коли виникає виняток?

# **Завдання для самостійного виконання**

- 1 Генеруються два цілих випадкових числа в діапазоні 0–2. Перше число ділиться на друге. Розробіть програму моделювання цього процесу, виконайте її кілька разів і проаналізуйте результат.
- 2 Розробіть програму уведення двох чисел та їх додавання, якщо перше число більше другого, інакше — віднімання другого від першого. Зробіть помилку в записі оператора умовного переходу (виняток класу SyntaxError — синтаксична помилка). Перехопіть, опрацюйте помилку й завершіть програму.
- 3 Створіть програму множення значень двох змінних, одна з яких не визначена. Використайте виняток NameError — спроба звернення до ідентифікатора до його визначення для перехоплення, опрацювання цієї події і нормального завершення програми.

4 Назви областей України записано в алфавітному порядку. Розробіть програму створення списку з п'яти перших областей цього списку, та звернення до восьмої, відсутньої у списку області. Використайте виняток IndexError, указаний індекс не існує в послідовності для перехоплення винятку, опрацювання та нормального завершення програми. SO SALE ON SHELF IN THE CHANGE TO BE AN ALLOW THE CHANGE OF THE CHANNEL CHANGE CHANNEL CHANNEL CHANNEL CHANNEL CHANNEL CHANNEL CHANNEL CHANNEL CHANNEL CHANNEL CHANNEL CHANNEL CHANNEL CHANNEL CHANNEL CHANNEL CHANNEL CHANNE И ВІНЮМУ ПОРЯДК<br>РЕННЯ СПИСКУ, Т<br>СУТНЬОЇ У СПИСК<br>НЯТОК IndexErro<br>В послідовності<br>Опрацювання т<br>програми.<br>5 Учителька звер<br>НЯМ назвати дв<br>Вання інформаців

5 Учителька звертається до учениці з проханням назвати дві найменші одиниці вимірювання інформації. Якщо учениця дає відповідь «біт» або «байт», учителька каже «правильно». Розробіть програму моделювання цього процесу з опрацюванням винятку введення непередбаченої відповіді. У будьякому випадку програма має завершити свою роботу.

**8. Основи графічного інтерфейсу користувача** 

# **8.1. Загальний порядок створення графічного інтерфейсу**

У мовах програмування використання графічного інтерфейсу робить зручнішою роботу з програмою. Графічні об'єкти розміщуються на екрані, деякі з них потребують зовнішньої дії, наприклад клацання кнопки миші. Далі програма виконує відповідну передбачувану дію. Якщо клацнути іншу кнопку — програма може виконувати іншу запрограмовану дію.

*До цих пір програми розроблялися в консольному режимі. Які, на вашу думку, дефекти має такий режим виконання програм?*

Мова Python забезпечує роботу з різними графічними бібліотеками. За допомогою таких бібліотек можна створювати програми з розвинутим графічним інтерфейсом користувача. Достатньо потужні графічні можливості має модуль tkinter, який і розглядатиметься далі.

Модуль tkinter входить до стандартного дистрибутива Python. Основним призначенням цього модуля є створення графічних інтерфейсів для програм, а завдяки наявності об'єкта полотно (Canvas) його можна застосовувати й для малювання. За допомогою модуля tkinter можна створювати також графічні функції. Але для побудови графіків потужніші можливості в модуля matlotlib (який тут не розглядається). июва Руноп заоезнечує роюоту з ризитовками. За допомого таких бібліотеками.<br>
програми з розвинутии графічним інтергенных підпограми з розвинутии графічни можливо який і розглядатиметься далі.<br>
Модуль tkinter входить до с Moba Python за ліотеками. За доп<br>
програми з розви<br>
Достатньо потужи<br>
иня вико-<br>
Модуль tkinter в<br>
iнтерфей-<br>
Основним призначе о роботу<br>
iнгерфей-<br>
Основним призначе о роботу<br>
iнгерфейсів для п<br>
могою модуля tkin<br>
овнішн

Бібліотека tkinter має стандартний набір об'єктів (їх ще називають віджетами, або компонентами), із яких, власне, і створюється графічний інтерфейс. Прикладами віджетів є кнопка, смуга прокручування, прапорець, перемикач та інші.

Кожному об'єкту в бібліотеці відповідає свій клас. Наприклад, об'єкту кнопка відповідає клас Button, а об'єкту перемикач — клас Radiobutton. Базовим класом бібліотеки є клас Tk, за допомогою якого створюється головне вікно.

Усі віджети в програмі створюються за однаковим принципом — шляхом виклику конструктора відповідного класу, який має таку загальну структуру:

 $\langle$ ім'я змінної $\rangle$  =  $\langle$ назва класу $\rangle$  [(параметри)]

Наприклад, створити кнопку можна за допомогою інструкції: but1 = Button(). Першим параметром у цьому конструкторі вказується ім'я батьківського віджета, у якому буде розміщено цей об'єкт. Якщо цей параметр не вка-

зано, то об'єкт буде розміщено в головному вікні. Далі можуть міститися інші параметри, які визначають його конфігурацію, наприклад назву — text, колір — bg, шрифт — font та ін. и в програмт створю<br>ихом виклику конструктуру<br>() = <назва класу> [(па<br>анно, то об'єкт бу,<br>вікні. Далі можуть<br>які визначають й<br>клад назву — text,<br>та ін.

Щоб скористатися можливостями графічного інтерфейсу, слід передбачити розміщення у вікні необхідних графічних об'єктів, а також ті дії, які мають виконуватися в процесі взаємодії користувача з цими об'єктами. Безумовно, це збільшує обсяг програмного коду й ускладнює його структуру, але суттєво спрощує користувачеві взаємодію з програмою. А інколи без використання графічних об'єктів просто не можна обійтися.

Наприклад, неможливо уявити роботу банкомата або платіжного термінала без висвітлення на екрані різних компонентів, за допомогою яких практично будь-який користувач може взаємодіяти з програмами, які ці пристрої обслуговують. Використовуючи графічні об'єкти, користувач навіть може і не знати про сутність програми, із якою він взаємодіє. Таким прикладом є програма управління сучасною пральною машиною.

Для створення графічного інтерфейсу користувача необхідно знати перелік об'єктів бібліотеки tkinter, їх призначення й можливості, порядок розміщення об'єктів у вікні та події, які можуть виникати під час взаємодії з ними. Саме в такій послідовності й розроблено цей підрозділ.

Опишемо *алгоритм створення графічного інтерфейсу* мовою Python.

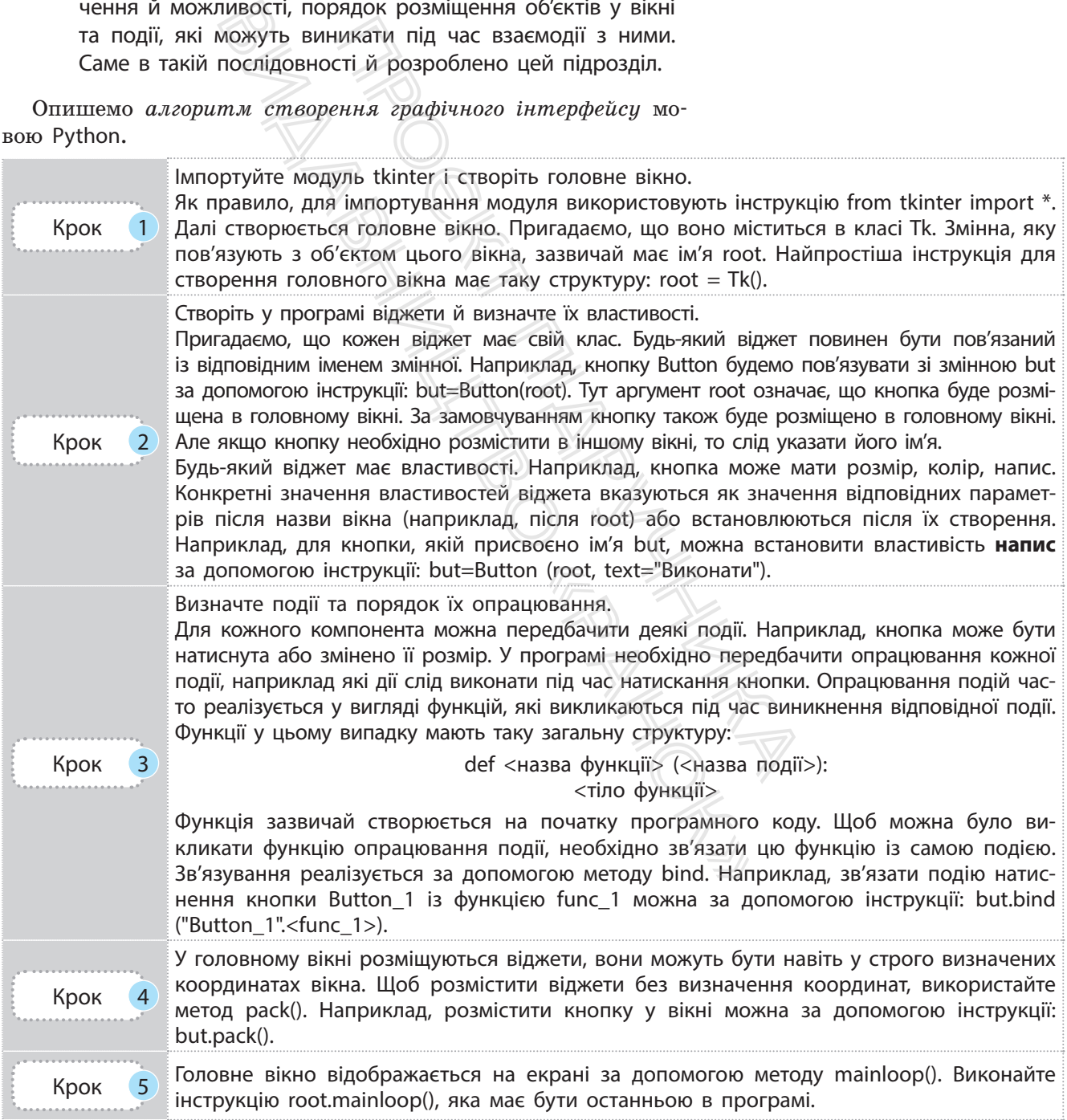

#### **Приклад 1.**

На рис. 1 зображено код програми, за допомогою якої відображається головне вікно з двома кнопками. Одна з них має напис Множення, а інша — Додавання. Якщо натиснути кнопку Множення, то викличеться функція func2, уведуться й помножаться два числа. Якщо натиснути кнопку Додавання, то викличеться функція func1, уведуться й додадуться два інших числа.

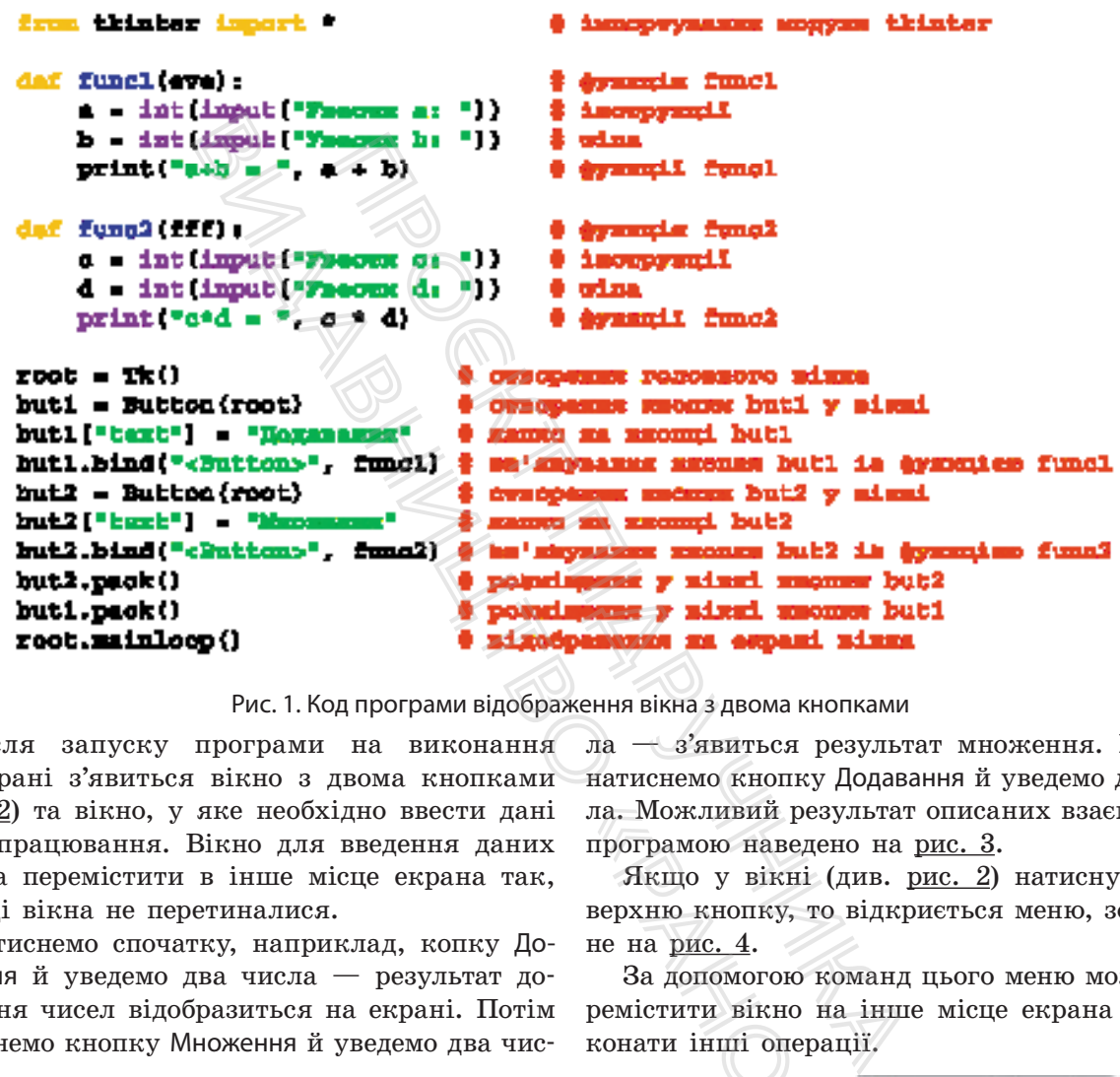

Рис. 1. Код програми відображення вікна з двома кнопками

Після запуску програми на виконання на екрані з'явиться вікно з двома кнопками (рис. 2) та вікно, у яке необхідно ввести дані для опрацювання. Вікно для введення даних можна перемістити в інше місце екрана так, щоб ці вікна не перетиналися.

Натиснемо спочатку, наприклад, копку Додавання й уведемо два числа — результат додавання чисел відобразиться на екрані. Потім натиснемо кнопку Множення й уведемо два числа — з'явиться результат множення. Ще раз натиснемо кнопку Додавання й уведемо два числа. Можливий результат описаних взаємодій із програмою наведено на рис. 3.

Якщо у вікні (див. рис. 2) натиснути ліву верхню кнопку, то відкриється меню, зображене на рис. 4. ла. Можливий резу,<br>програмою наведение<br> $\overline{R}$ кщо у вікні (д<br>верхню кнопку, то не на <u>рис. 4</u>.<br>За допомогою конераціється в конати інші операції<br>конати інші операції<br>**США Ва в сели в 1** 

За допомогою команд цього меню можна перемістити вікно на інше місце екрана або виконати інші операції.

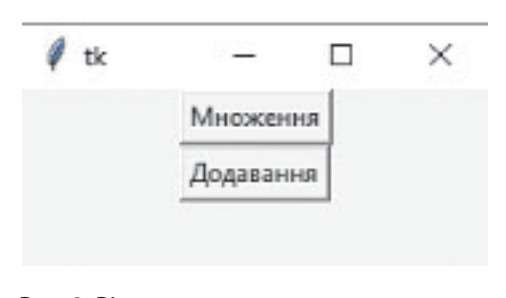

Рис. 2. Вікно з двома кнопками Рис. 3. Результат взаємодій Рис. 4. Системне меню

33

із програмою

-da 65

**ALS** 9

**Vaecum** bi a4b = 42

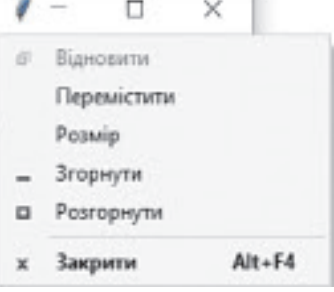

Створювати графічний інтерфейс користувача можна й на основі об'єктно-орієнтованого підходу, обов'язковою складовою якого є клас. Такий підхід у деяких випадках є ефективнішим за метод процедурного програмування.

#### **Приклад 2.**

На рис. 5 зображено код програми, яка реалізує ті самі функції, що й програма, яку зображено на рис. 1. Але вона побудована з використанням класу.

Принципова різниця між цими програмами полягає лише в тому, що числа в другій програмі не вводяться за допомогою клавіатури.

ВидавництвоПробудована з ви- гій програми не вво,<br>
клавіатури.<br> **• Анасуруника в ви-** гій програмі не вво,<br>
клавіатури.<br>
• **• Анасуруника в виде на клоника в филометика в филометика в филометика в филометика в филометика в филометри** olman X19\_04: «Ранок» и программи<br>• сервиси при Великовически и при Великовически и при Великовически и при Великовически и программи.<br>• на основі ООП будовических рінтерфейсу<br>ання программи.  $\texttt{root} = \texttt{Tr}()$ root.mainloop ()

Рис. 5. Код програми на основі ООП будови графічного інтерфейсу

На рис. 6 наведено можливий варіант виконання програми.

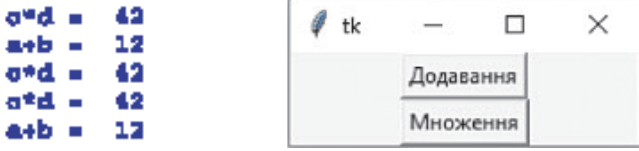

Рис. 6. Виконання програми на основі ООП будови графічного інтерфейсу

# 114 Розділ 1

### **Запитання для перевірки знань**

- 1 Для чого призначений модуль tkinter?
- 2 Які основні об'єкти містить модуль tkinter?
- 3 За допомогою якої інструкції віджети розміщуються у вікні?
- 4 Яку загальну структуру має функція опрацювання події?
- 5 Які переваги й дефекти має графічний інтерфейс користувача?
- 6 Поясніть загальний порядок створення графічного інтерфейсу користувача.
- 7 Поясніть особливості створення графічного інтерфейсу користувача на основі об'єктноорієнтованого підходу.

# **Завдання для самостійного виконання**

- Розробіть програму, за допомогою якої у головному вікні розміщується кнопка та здійснюється введення з клавіатури трьох чисел. Після натиснення кнопки обчислюється середнє арифметичне уведених чисел.
- 2 Розробіть програму, за допомогою якої у головному вікні розміщується кнопка, після натиснення якої генеруються два цілих випадкових числа, множаться й результат виводиться на екран.
- 3 Розробіть програму, за допомогою якої у головному вікні розміщуються дві кнопки з назвами Увести та Ділення. Після натиснення першої кнопки два числа уводяться з клавіатури, а після натиснення другої перше число ділиться на друге. для самостійного викона<br>
му, за допомогою якої у го-<br>
міщується кнопка та здійснює-<br>
клавіатури трьох чисел. Після<br>
тки обчислюється середнє<br>
дених чисел.<br>
му, за допомогою якої у голов-<br>Усться кнопка, після натиснен-<br>
ся
	- Розробіть програму, за допомогою якої у го-
	- ловному вікні розміщуються три кнопки. Після натиснення першої кнопки уводиться ціле число, після натиснення другої — генерується випадкове число, а після натиснення третьої вони складаються.
	- 5 Розробіть програму на основі об'єктноорієнтованого підходу, за допомогою якої у головному вікні розміщуються кнопки Менше і Більше. Після натиснення першої кнопки з клавіатури уводяться два числа й повідомляється, яке з них менше. Після натиснення другої кнопки з клавіатури уводяться два інших числа й повідомляється, яке з них більше.

# **8.2. Графічні об'єкти і їх властивості**

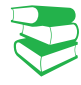

*Під час роботи з ОС Windows використовують стандартні елементи, наприклад меню, смугу прокручування й ін. Бібліотека мови Python також має необхідний перелік графічних елементів, на основі яких створюється графічний інтерфейс користувача. Спробуйте визначити перелік таких елементів.* **остійного виконання**<br>
могою якої у го-<br>
4 Розробіть програму, з<br>
нопка та здійснює<br>
сля натиснення першисло, після натиснення першисло, після натиснення сисло, після натиснення<br>
сипадкови силадаються.<br>
ка, після натисне **ВЛАСТИВОСТІ**<br>hu з ОС Windows ви<br>риклад меню, смугу пракож має необхідний<br>створюється графіч<br>начити перелік таки<br>б'єкти бібліотеки tkin<br>б'єкти бібліотеки tkin<br>б'єкти бібліотеки tkin

Графічні об'єкти бібліотеки tkinter можна розподілити на дві групи: найчастіше вживані, які назвемо *основними*, і ті, які використовуються рідше (назвемо їх *додатковими*).

# **8.2.1. Основні графічні об'єкти**

Ознайомимося з основними графічними об'єктами бібліотеки tkinter ( $puc. 1$ ).</u>

• Кнопки зазвичай використовуються для управління програмою. Після натиснення кнопки може опрацьовуватися та чи інша подія, передбачена в коді програми. Кнопці відповідає клас Button.

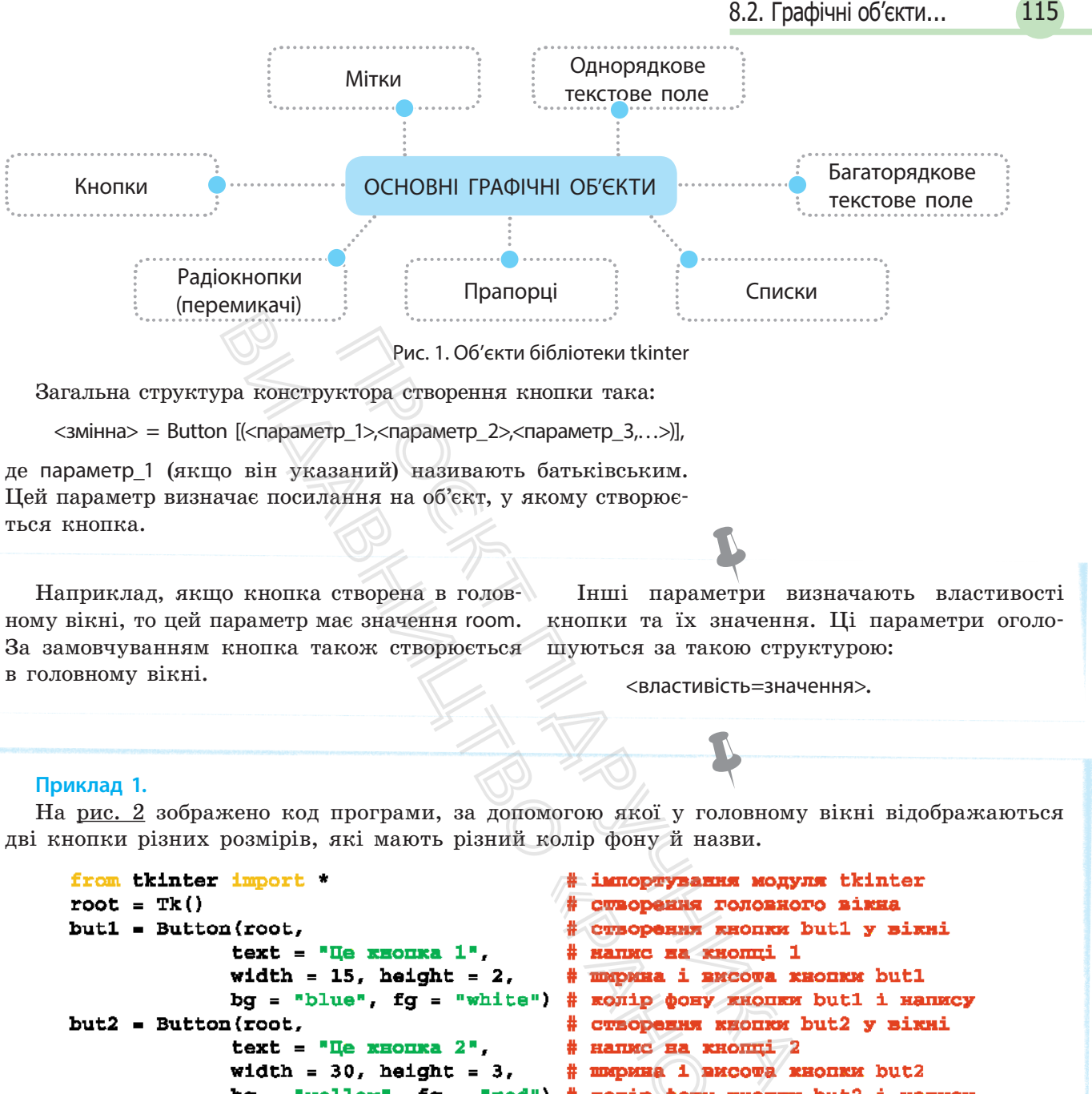

```
* імпортування и<br>
* створення киси<br>
* створення киси<br>
* напис на киси<br>
* ширина і височ<br>
* колір фону киси<br>
* створення киси<br>
* напис на киси<br>
* напис на киси<br>
* колір фону киси<br>
* розміщення у *<br>
* розміщення у *<br>
* відо
but2 = Button(root.but1.pack()
but2.pack()
root.mainloop()
```
Рис. 2. Код відображення двох кнопок із різними значеннями властивостей

 $Ty$ т bg — скорочення від background (фон), а fg — скорочення від foreground (передній план). Ширина й висота вимірюються кількістю знакових місць.

 $\times$ tk □ Це кнопка 1 Це кнопка 2

Результат виконання програми подано на <u>рис. 3</u>.<br>В разрешение с разрешение с разрешение с разрешение с разрешение разрешения разрешения програми

# 116 Розділ 1

#### **Приклад 2.**

За допомогою інструкції:

lab = Label(root, text="виконана функція func1", font="Arial 12")

у головне вікно буде виведено 12 кеглем шрифту Arial повідомлення "виконана функція func1".

#### **Приклад 3.**

Створити однорядкове текстове поле можна за допомогою такої інструкції:

 $ent = Entry(root, width=18, bd=5)$ 

тут ent  $-$  ім'я змінної, із яким пов'язується текстове поле, bd — скорочення від borderwidth (ширина межі).

# **Приклад 4.**

Створити багаторядкове текстове поле можна за допомогою інструкції:

 $text = Text(root, width=30,$ font="Arial 12", wrap=Word)

Тут властивість wrap визначає, що слова не будуть розриватися в процесі перенесення тексту на новий рядок.

За допомогою інструкції **var = IntVar()** створюється об'єкт **var**, який виконує роль однойменної змінної. За допомогою методу **set()** цій змінній можна надати початкове значення. Наприклад, за допомогою інструкції **var.set(1)** об'єкт-змінна **var** набуде значення **1**.

• Мітки використовуються здебільшого для інформування користувача про результати виконаних дій програмою або про ті дії, які має виконати користувач.

Мітки можуть містити один або кілька рядків. Для їх створення викликають клас Label.

Загальна структура інструкції для створення мітки в головному вікні така:

 $\langle$ змінна $\rangle$  = Label(root,  $\langle$ параметр\_1 >,  $\langle$ параметр\_2 $\rangle$ ,...)

Змінна може мати будь-яке ім'я. Далі будемо використовувати ім'я lab. Параметри мають таку саму структуру, як і параметри кнопки (приклад 2).

- Однорядкове текстове поле використовується для введення тексту користувачем в один рядок. Для його створення викликається клас Entry (приклад 3).
- Багаторядкове текстове поле також призначене для введення тексту користувачем. Для його створення викликається клас Text (приклад 4).
- Радіокнопки (перемикачі) призначені для вибору одного з кількох запропонованих режимів (варіантів). Таким чином, не може бути однієї радіокнопки, лише кілька. У кожен окремий момент увімкнутою може бути лише одна кнопка.

Відзначимо, що в бібліотеці tkinter є класи, об'єкти яких виконують роль змінних для збереження значень про стан віджетів. Якщо змінити значення такої змінної, то зміниться і властивість віджета, а зміна властивості віджета викличе зміну значення відповідної змінної. ивопки (приклад 2).<br>
• Однорядкове текстове поле викори в дин ря, ня викликаеться клас Entry (приклад 1).<br>
• Вагаторядкове текстове поле тако:<br>
дення тексту користувачем в один ря,<br>
дення тексту користувачем для :<br>
дення и и на с. наракстри<br>
и и на с. наракстри<br>
с Однорядкове ня тексту ко<br>
ня викликает<br>
е тексто-<br>
е каеться клас<br>
Вагаторядков ня тексту каеться клас<br>
Вагаторядков дення тексту<br>
каеться клас<br>
Радіокнопки<br>
го з кількох<br>
го з

До таких класів належать:

StringVar() — для опрацювання рядків;

IntVar() — для опрацювання цілих чисел;

DoubleVar() — для опрацювання дійсних чисел;

BoolenVar() — для опрацювання булевих значень.

Для створення радіокнопок викликається клас Radiobutton. Створити дві радіокнопки можна, наприклад, за допомогою таких інструкцій: — для опрацювання цитель<br>— для опрацювання<br>— для опрацювання<br>ння радіокнопок вик<br>радіокнопки можна,<br>кцій:<br>Nadiobutton(root, text='П<br>Radiobutton(root, text='П<br>ою цих інструкцій с<br>конує роль змінної,

 $var = IntVar(0)$ 

var.set(1)

rad1 = Radiobutton(root, text='Перша', variable=var, value=1)

rad2 = Radiobutton(root, text='Друга', variable=var, value=2)

За допомогою цих інструкцій створюється об'єкт var класу IntVar, який виконує роль змінної.

За допомогою методу set() початкове значення змінної установлюється як таке, що дорівнює 1.

Властивість variable зв'язує змінну з радіокнопкою, а властивість value визначає значення, яке буде передано змінній, якщо ця кнопка буде ввімкнута. Ці дві кнопки належать одній групі, про що свідчить однакове значення властивості variable.

• Прапорці, як і радіокнопки, можуть міститися в різній кількості. Одночасно можна увімкнути кілька прапорців, а можна не вмикати жодного. Для створення прапорців

викликається клас Checkbutton. Кожен прапорець повинен мати власну змінну. Створити два прапорці можна за допомогою певних інструкцій (приклад 5).

• **Списки** — це об'єкти (поля), у яких користувач може вивести необхідні дані та вибрати з них один або кілька пунктів залежно від значення параметра selectmode. Для створення списку викликається клас Listbox. Розглянемо такий фрагмент інструкцій:

a = ['кнопка', 'мітка', 'прапорець', 'перемикач'] lis = Listbox(root, selectmode=SINGLE, height=3) for i in a: lis.insert(END, i)

За допомогою першої інструкції оголошується тип даних список з іменем *а*. Він містить чотири рядки. За допомогою другої інструкції створюється об'єкт-список, який пов'язаний зі змінною lis. Після створення об'єкта-списку він є порожнім. Заповнюється список значеннями за допомогою методу insert в операторі циклу. Значення SINGLE параметра selectmode створює можливість вибрати з чотирьох виведених у список рядків лише один. D, i)<br>D, i)<br>D, i)<br>Micrart чотири рядки. За допомо<br>ься об'єкт-список, який пов'язан<br>ння об'єкта-списку він є порожнім<br>нями за допомогою методу insert<br>GLE параметра selectmode створює виведених у список рядків лише<br>виведени

#### **Приклад 5.**

Створити два прапорці можна, наприклад, за допомогою таких інструкцій:

 $a1 = IntVar()$  $a2 = IntVar()$ ch1 = Checkbutton(root, text="Перший", variable=a1, onvalue=1, offvalue=0)  $ch2 = Checkbutton(root, text =$ "Другий", variable=a2, onvalue=2, offvalue=0)

#### **Приклад 6.**

Розробимо програму, за допомогою якої в го-список, у який виводиться стан прапорців. ловному вікні відображаються такі об'єкти: два У цьому списку можна вибрати один рядок. прапорці (з назвами, відповідно, Перший і Дру-Програму, що реалізує це завдання, зображегий), кнопка з назвою Стан прапорців і об'єкт- но на <u>рис. 4.</u>

```
chi di text="le text="le text="le text="le text="le text="le text="le on<br>numeric text="le on the text="le on the text="le on the text="le on the text<br>controls, stand non distant di antistic controls, stand to prosession, S
root = Tk()mate ( variable - variable - variable - variable - variable - variable - variable - variable - variable - variable - variable - variable - variable - variable - variable - variable - variable - variable - variable - variab
def funci (ven);
       v1 = varl.get()
       v2 = v4z2.get()1 - [71, 72]11a.daleh(0,1)for 1 in 11but.bind('<Button-1>', funcl)
                                                          # an'espanne xeomer but a symmics
prepl.desslect()
                                                          ? mpandpinu prapl sa hastu vyzdannu kuva
prap2.dasslect()
                                                          4 препорнов резул на мниничуванию кние
prapl.pank()
                                                          # poincingsmes y sixai opanopage prapl
                                                          # potechnesses y sixai openopage prep2
prep2.peok()
but.pack()
                                                           # poescimpanes y sixui xxeccux but
\mathbf{lin}.\mathbf{pack}()# poemimanne y nizmi concory
                                                          # nigodpanasza nixma ma expani
root.mainloop()
```
Рис. 4. Код програми зміни й відображення стану прапорців

Після запуску програми відкриється вікно з об'єктами (рис. 5). Увімкнемо, наприклад, другий прапорець і натиснемо кнопку Стан прапорців. Отримаємо результат, який зображено на рис. 6.

У функції func1 за допомогою методу get() стан першого прапорця присвоюється змінній z1, а другого — змінній z2.

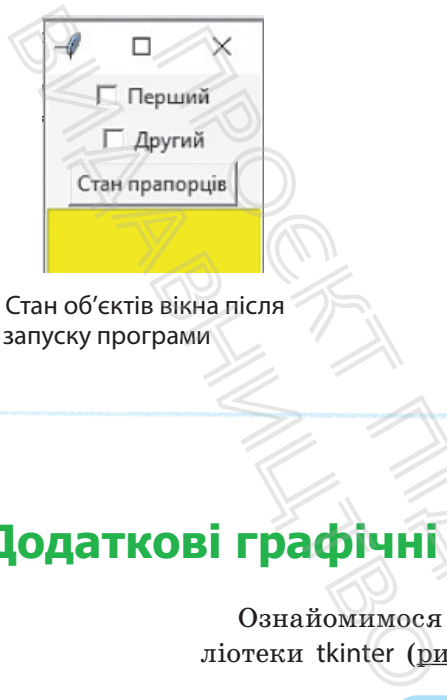

Рис. 5. Стан об'єктів вікна після запуску програми

За допомогою інструкції l = [z1, z2] зі значень цих змінних створюється тип список l. Після очищення об'єкта lis він заповнюється відповідними значеннями за допомогою оператора циклу.

Стан першого прапорця запам'ятовується в змінній var1, а другого — у змінній var2.

Після натиснення кнопки Стан прапорців здійснюється звернення до функції func1.

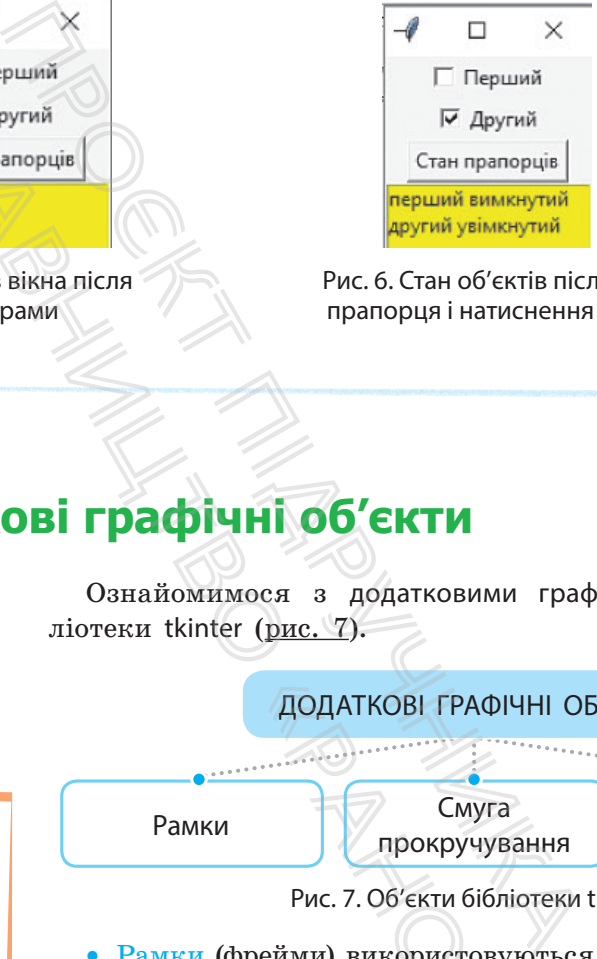

Рис. 6. Стан об'єктів після вмикання прапорця і натиснення кнопки but

# **8.2.2. Додаткові графічні об'єкти**

Ознайомимося з додатковими графічними об'єктами бібліотеки tkinter (рис. 7).

Американська розробниця програмного забезпечення Радія Джой Перлман стала першою, хто почав навчати програмування дітей молодшого віку. Вона розробила дитячу версію навчальної робототехнічної мови LOGO (названу TORTIS).

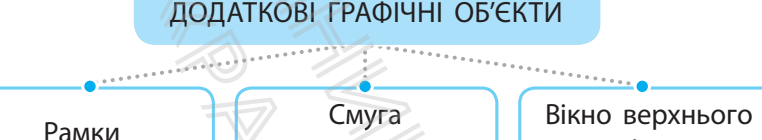

рівня

Рис. 7. Об'єкти бібліотеки tkinter

прокручування

• Рамки (фрейми) використовуються для об'єднання у групи об'єктів, які розміщено у вікні. У вікні може бути створено кілька рамок. Для створення рамки викликається клас Frame. ПОДАТКОВІ ГРАФІЧ<br>
Смуга<br>
Прокручува<br>
Рис. 7. Об'єкти бібліс<br>
рейми) використовун<br> гілька рамок. Для с<br>
с Frame.

Загальна структура інструкції для створення рамки в головному вікні така:

 $\langle$ змінна> = Frame(root,  $\langle$ параметр 1>, $\langle$ параметр 2>,...)

Наприклад, рамку можна створити за допомогою такої інструкції:

fr1 = Frame(root, width=300, height=100, bg="darkblue", bd=20)

Тут bg — скорочення від boderwidth означає відстань від кромки рамки до віджетів у ній (якщо вони є).

#### **Приклад 7.**

На рис. 8 зображено код програми, за допомогою якого в головному вікні створюються дві рамки. У першій із них розміщено дві кнопки з

```
from tkinter import *
root = Tk()fr1 = Frame(root, bg='yellow, bd=20)fr2 = Frame(root, bg='magenta', bd=40)f1.pack()fr2.pack()
but1, pack()but2.pack()
but3.pack()
root.mainloop()
```
написами Увімкнути й Вимкнути, у другій — одна кнопка з написом Завершити роботу. Результат виконання програми подано на рис. 9.

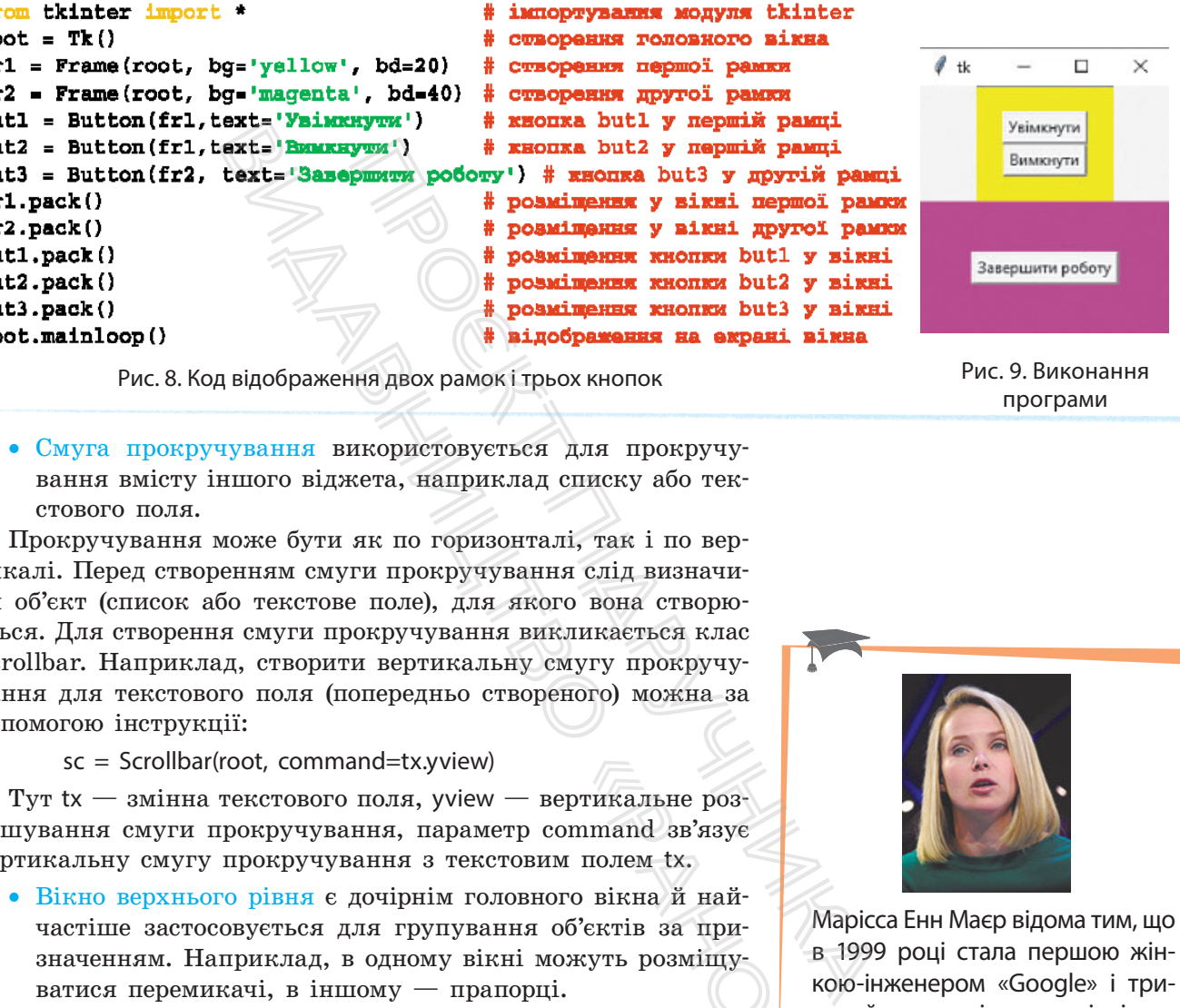

Рис. 8. Код відображення двох рамок і трьох кнопок Рис. 9. Виконання

• Смуга прокручування використовується для прокручування вмісту іншого віджета, наприклад списку або текстового поля.

Прокручування може бути як по горизонталі, так і по вертикалі. Перед створенням смуги прокручування слід визначити об'єкт (список або текстове поле), для якого вона створюється. Для створення смуги прокручування викликається клас Scrollbar. Наприклад, створити вертикальну смугу прокручування для текстового поля (попередньо створеного) можна за допомогою інструкції:

 $sc = Scrollbar(root, command = tx.yview)$ 

Тут  $tx - 3$ мінна текстового поля, уview — вертикальне розташування смуги прокручування, параметр command зв'язує вертикальну смугу прокручування з текстовим полем tx.

• Вікно верхнього рівня є дочірнім головного вікна й найчастіше застосовується для групування об'єктів за призначенням. Наприклад, в одному вікні можуть розміщуватися перемикачі, в іншому — прапорці.

На екрані можна відобразити кілька таких вікон. Закриття головного вікна призведе й до закриття дочірніх, а закриття дочірніх не потягне закриття головного вікна. Для створення вікна верхнього рівня викликається клас Toplevel.  $\begin{tabular}{l|c|c} \hline \texttt{priacimme}\ p\texttt{03--}\texttt{mm} \\\hline \texttt{mmind}\texttt{3B} \texttt{3B3y}\texttt{e} \\\hline \texttt{I\texttt{10JEM}}\texttt{tx}, \\\hline \texttt{0} \texttt{E} \texttt{K} \texttt{B} \texttt{B} \texttt{B} \texttt{B} \\\hline \texttt{0} \texttt{K} \texttt{N} \texttt{B} \texttt{B} \texttt{B} \\\hline \texttt{N} \texttt{N} \texttt{R}, \texttt{a} \texttt{3B} \texttt$ 

Створити дочірнє вікно можна, наприклад, за допомогою такої інструкції:

> top = Toplevel(root, relief=SUNKEN, width=200, height=100, bd=15, bg="lightblue"),

а визначити заголовок вікна можна за допомогою методу title, наприклад:

top.title(«Перше додаткове вікно»)

програми

Марісса Енн Маєр відома тим, що в 1999 році стала першою жінкою-інженером «Google» і тривалий час посідала керівні посади в компанії. У 2012–2018 роках Маєр була президенткою і головною виконавчою директоркою компанії «Yahoo!». Зараз працює над новим проєктом.

Параметр relief визначає рельєф вікна.

#### **Приклад 8.**

На рис. 10 зображено програмний код, за допомогою якого створюється головне вікно та два дочірніх вікна: Вікно прапорців і Вікно перемикачів. У головному вікні розташована кнопка Start, у вікні перемикачів — два перемикачі: Тип і Ім'я, а у вікні прапорців — два прапорці: Без заливки і Градієнтна заливка.

```
from Lidaber import
                                                                                                         @ ismopeymaxxxx anggum thinter
\text{root} = \text{Tr}\{1@ DESCRIPTION FORGEROUG RAKER
                                        1(root, bd=120, bg="yellow")<br>
1(root, bd=120, bg="11ghthlus")<br>
1(root, bd=120, bg="11ghthlus")<br>
1(root, bd=120, bg="11ghthlus")<br>
1(root, bd=120, bg="11ghthlus")<br>
1(root, bd=120, bd=120, bg="11ghthlus")<br>
1(root, bd=120, bd
                                                                  \frac{1}{2} (1911) \frac{1}{2} automonion competer portional points and the summarized points of a matter of a matter of a matter of a matter of a matter of a matter of a matter of a matter of a matter of a matter of \frac{1}{2}al - Intvar()
bub.paok()
prap1, prek()prap2.paok()
radi.pack()
radā.pack ()
root.mainloop()
```
Рис. 10. Код відображення різних типів вікон

Після виконання програми на екрані відобразяться вікна (рис. 11).

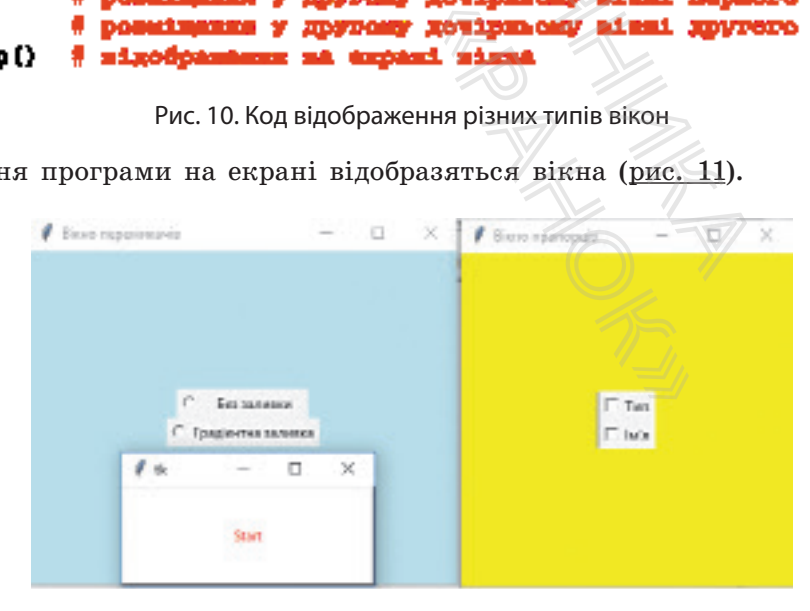

Рис. 11. Вікна перемикачів і прапорців

### **Запитання для перевірки знань**

- 1 Яке призначення текстового поля, радіокнопки?
- 2 Поясніть призначення параметрів мітки.
- 3 Для чого призначені списки, рамки?
- 4 Наведіть приклад інструкції створення радіокнопки.
- 5 Як створюються прапорці?

# **Завдання для самостійного виконання**

- Розробіть програму, за допомогою якої у головному вікні розміщується кнопка з назвою «Виконати» і мітка з повідомленням «Завершено».
- 2 Розробіть програму, за допомогою якої у головному вікні розміщуються однорядкове, багаторядкове текстові поля і дві радіокнопки.
- 3 Створіть програму, за допомогою якої для багаторядкового текстового поля створюється вертикальна смуга прокручування.

# **8.3. Опрацювання подій**

- 6 Яку загальну структуру має конструктор створення кнопки?
- 7 Як створюються рамки?
- 8 Наведіть приклад інструкції створення смуги прокручування.
- 9 Які вікна належать до верхнього рівня?
- Розробіть програму, за допомогою якої у го-
- ловному вікні розміщується кнопка, два прапорці та об'єкт-список. Після натиснення кнопки в об'єкт-список виводяться рядки: Черкаси, Чернігів, Чернівці.
- 5 Розробіть програму, за допомогою якої створюються два дочірніх вікна. В одному з них розміщуються дві радіокнопки, а в іншому два прапорці.

*Із подіями нам неодноразово доводилося стикатися в процесі роботи з ОС. Наприклад, після натиснення кнопки Друк відкритий файл виводиться на принтер, а після виконання підпункту Save зберігається. У мові Python також існує значна кількість подій і способів їх опрацювання.*  для самостійного викона<br>
му, за допомогою якої у голов-<br>
дується кнопка з назвою «Ви-<br>
повідомленням «Завершено».<br>
му, за допомогою якої у голов-<br>
дуються однорядкове, багато-<br>
поля і дві радіокнопки.<br>
Му, за допомогою як

Раніше вже було описано склад, призначення й технологію розміщення об'єктів бібліотеки tkinter у вікнах. Перейдемо до розгляду методики використання об'єктів графічного інтерфейсу для управління програмою. Описаний склад об'єктів графічного інтерфейсу мови Python фактично є стандартом для багатьох мов ООП. Разом із тим, порядок їх розміщення у вікнах і методика використання в різних мовах суттєво відрізняється. **IOCTIЙНОГО ВИКОНАННЯ**<br>
MOTOЮ ЯКОЇ У ГОЛОВ-<br> **HABIM «Завершено». CONOBITY ADENTIFY ADENTIFY ADENTIFY ADENTIFY ADENTIFY ADENTIFY ADELES, POSPOSITE INCREDIBATION CONTINUIST CONTINUIST CONTINUIST AND PROVIDED AND ARRA POL** няйтехноло-<br>«Нах. Перейде-<br>тів графічного<br>исаний склад<br>ктично є стан-<br>«Рановах» в різних мовах» го<br>одією. У мові від<br>алише ті, які гра

Зовнішнє діяння на віджет називають подією. У мові Python подій досить багато. Тут розглядаються лише ті, які застосовуються найчастіше.

Події можна розподілити на три основні групи.

• **Події, що виникають у результаті діяння на мишу.** Назви подій цього типу беруться в лапки і знаки <>. Наведемо деякі події:

"<Button-1>" — клацання лівою кнопкою миші; "<Button-3>" — клацання правою кнопкою миші; "<Motion>" — рух миші.

У програмах користувача з використанням графічного (віконного) інтерфейсу на екрані мають висвітлюватися віджети, передбачені в програмі. Програма має зупинити своє виконання й очікувати зовнішнього діяння на віджети. Подальша реакція програми залежить від того, на який віджет і яке виконане діяння.

### 122 Розділ 1

#### **Приклад 1.**

Натиснення клавіші Enter позначається так: <Return>, а клавіші пробіл — <space>. Натиснення клавіш Ctrl+Shift позначається так: "<Control-Shift>", а тиснення клавіш Ctrl+z так:

"<Control-z>".

- Події, що виникають у результаті діяння на клавіші. Клавіші букв записуються в лапках, наприклад: "W". Для неалфавітних клавіш існують спеціальні зарезервовані слова. Для клавіш, які натискаються одночасно, також існують спеціальні позначення (приклад 1).
- Події, що виникають у результаті зміни властивостей інших об'єктів. Слід чітко усвідомити, що для опрацювання тієї чи іншої події попередньо необхідно зв'язати віджет, над яким виконується діяння, саму подію і функцію, яка повинна опрацьовувати цю подію. Їх зв'язування реалізується спеціальними методами, наприклад методом bind, який нами вже використовувався в програмі.

Розглянемо опрацювання подій на прикладах.

#### **Приклад 2.**

Нам відомі назви футбольних команд чемпіонів України в 2010–2016 роках. Розробимо програму, за допомогою якої після уведення назви команди виводяться роки, у які вона була чемпіоном країни. Якщо команда не була чемпіоном у цей період, має висвітлюватися відповідне повідомлення. 1+2 так: 3в'язування приклад метовий.<br>В програми.<br>В програми.<br>В 2010-2016 роках. Розро- ста<br>допомогою якої після уве- дено виводяться роки, у які польський період, має висвітлювати-<br>и країни. Якщо команда не "<Вй період,

Для реалізації цього завдання використаємо однорядкове текстове поле для введення назви команди, багаторядкове текстове поле для відображення років, кнопку та подію "<Button>".

Відповідний програмний код зображено на рис. 1.

```
в изування реальзуеться специал<br>приклад методом bind, який нами<br>в в програмі.<br>Розглянемо опрацювання подій на и<br>полк команд — Для реалізації цьо<br>б роках. Розро стаємо однорядкове те<br/>якой після уве- дення назви команд
root = \mathbf{rk} {}
def funci(ven);
                                                                       With The County of the County of the County of the County of the County of the County of the County of the County of the County of the County of the County of the County of the County of the County of the County of the Cou
       elif - "Hazwap".
      also:
              tex.delete(1.0, MOD)
ent = Entry(root, width=10, bg='yellow')
tex - Taxt(root, width-20, hp. lightblus', height-4, font-"12", wrap-WOMD)
ent.grid(row=0, column=0, padx=2, pady=10)
                                                                             Ф розміщаних оди. челов. поли
but.grid(row-0, column-1, padx-12, pady-10) # possimmers y sixai entures
tex.grid(row-0, column-2, padx-20, pady-10) $ paindspans daraw, wescw, mome
but.bind("cRutton-l>", funnl);
                                                         + he 'strysence mogil mayaconome encours i funci
root, methodloop()& migofipementer ma emperai misma
```
Рис. 1. Код із використанням текстових полів і кнопки

У програмі використано метод grid, за допомогою якого віджети розміщуються не довільно, а за значеннями параметрів padx і pady. Їх значення вказують кількість пікселів від віджета до краю рамки (або комірки) відповідно по осях *x* і y.

Метод delete() очищує багаторядкове текстове поле. Значення 1.0 і END у методі означають, що очищення слід виконати, починаючи з першого рядка першого символу (нумерація символів починається з нуля) і до кінця.

Метод insert() заповнює це поле значенням змінної s. Ця змінна за допомогою методу set ()

#### **Приклад 3.**

Банкомат функціонує в спрощеному режимі: після введення ПІН-коду він може повідомити лише суму вкладу (баланс). Видачу коштів він не реалізує. Розробимо програму моделювання такого режиму роботи банкомата.

Програму моделювання такого режиму роботи банкомата можна розробити за допомогою різних об'єктів, подій і методів. Один із варіантів програми зображено на рис. 3. Після запуску програми в головному вікні висвітиться мітка lb1 із написом ПІН-код і порожній однорядковий текстовий рядок ent для введення ПІН-коду. Після введення ПІН-коду слід надо кінця.<br>
до кінця.<br>
повнює це поле значенням<br>
а за допомогою методу set ()<br>
від допомогою методу set ()<br>
від долю методу від на системи ни<br>
(баланс). Видачу коштів він фу<br>
фимо програму моделювання віпо<br>
оти банкомата.

отримує значення, яке введене в однорядкове текстове поле. Після введення назви команди слід натиснути кнопку Виконати. Можливий варіант виконання програми наведено на рис. 2.

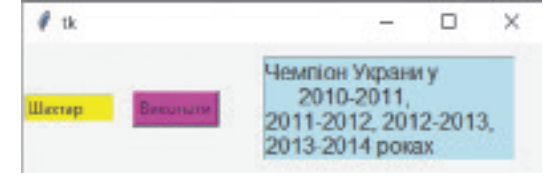

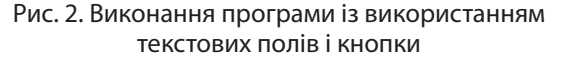

тиснути кнопку Enter. Якщо уведено правильний ПІН-код (1234), управління буде передано функції func1, у результаті чого з головного вікна будуть видалені мітка й текстове поле, пов'язані, відповідно, зі змінними lb1 і ent, і з'явиться кнопка but із написом Баланс.

Програма зупиняє виконання й очікує натиснення цієї кнопки. Після її натискання в головному вікні з'явиться мітка lb2 із повідомленням: На Вашому рахунку 2000 грн. Якщо уведено неправильний ПІН-код, програма видає повідомлення: Неправильний код, Завершено!

```
Поле значенням<br>
Рис. 2. Виконання прогрессиом и тектових по<br>
ощеному режимі: тиснути кнопку Enter. 5<br>
може повідомити ний IIIH-код (1234), упридачу коштів вій функції funcl, у резул.<br>
му моделювання вікна будуть видалені
                                                                     «Ранок» (1999)<br>1990 - Манде Мари, располага (программалисты)<br>1990 - Манде Мари, располага (программалисты)<br>1990 - Манде Мари, располага (программалисты)<br>1990 - Манде Мари, располага (программалисты)<br>1990 - Манде Мари, рас
root = Tk()def funcil(van);
       \blacksquare = and .get ()
       but.paok()
             but.bind("<Button-1>", func2)
       else:
def funca(ven):
                                                                              # potenisymmus y sixmi sixmm lb2
        1h2.paok()
lbl = Label(root, bg='red',text = "HIH-mox", font="Ariel 10"] @ genopeneme 1bl
1b1.grid(padx=30,pady=1)
                                                                                poteringenn sciene lbi y sixai
ent = Entry(root, width=20, bg="yellow")
                                                                                овворении оди. секот. поли
ent.grid(row=0, column=1, padx=5, pady=20)
                                                                              ٠
                                                                                 ровнівания оди. челог. подд
ent.bind('<Beturn>', funcl)
                                                                                 am'esymenes coull Enter i funcl
root.cainloop()
                                                                              .
                                                                                sigodyamanz za uzpazi sizza
```
Рис. 3. Код програми моделювання спрощеного режиму роботи банкомата

Отже, принципова особливість програми в тому, що об'єкти створюються як у головній програмі, так і у функції func2.

Один із варіантів результату виконання програми наведено на <u>рис. 4</u>. Стало со не прогодителя Рис. 4. Виконання програми моделювання

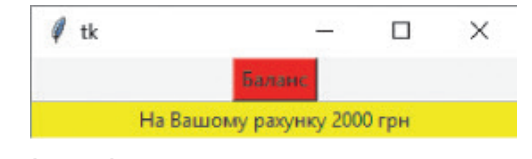

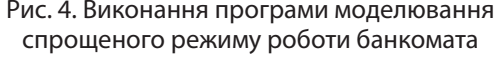

### **Запитання для перевірки знань**

- 1 Що в програмах називають подією?
- 2 На які групи поділяються події у мові Python?
- 3 Як позначається подія клацання лівою кнопкою миші?
- 4 Які дії можна виконати в програмі для опрацювання події?
- 5 Яке призначення має метод grid()?
- 6 Для чого застосовується метод set()?

### **Завдання для самостійного виконання**

- 1 Зріст учня Сашка становить 178 см, а зріст учениці Михайлини — 166 см. Розробіть програму, яка видає зріст дитини за її ім'ям. **для перевірки знань**<br>
називають подією?<br>
ляються події у мові Python?<br>
подія клацання лівою кноп-<br>
6<br> **для самостійного викона**<br>
а становить 178 см, а зріст<br>
а становить 178 см, а зріст<br>
мии — 166 см. Розробіть<br>
дає зр
- 2 Розробіть програму, за допомогою якої за назвою одного з чотирьох лікарських препаратів видається його ціна.
- 3 У продовольчий магазин доставлені 3 на-
- зви товарів. Для кожного з них відома вага товару й загальна його сума. Розробіть програму, за допомогою якої за назвою товару повідомляється вартість його 1 кг.
- 4 У банкомат може вводитися ПІН-код картки абонента. Для кожного абонента відома загальна сума вкладу й сума останнього

надходження. Розробіть програму, за допомогою якої у випадку правильного уведення ПІН-коду повідомляється загальна сума вкладу й сума останнього надходження. Якщо уведено неправильний ПІН-код, видається повідомлення Неправильний ПІН-код. Обмежитися чотирма відомими ПІН-кодами.

5 У протоколі Всеукраїнської олімпіади з інформатики після прізвища учня чи учениці вказано кількість набраних балів і назву навчального закладу. Розробіть програму, за допомогою якої можна за певним прізвищем отримати вказані в протоколі дані (увести дані для чотирьох осіб). Проєкт підручника — вчального закла<br>— допомогою якої<br>— отримати вказа<br>— дані для чотирь<br>— дані для чотирь<br>— ню в мові програм<br>ися від аналогічного<br>— ає змогу користува

# **8.4. Меню**

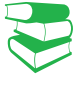

*Поняття меню в мові програмування Python фактично не відрізняється від аналогічного в операційній системі. Але Python дає змогу користувачу створювати й використовувати меню. Які пункти меню, на вашу думку, доцільно створювати?*

Меню є об'єктом бібліотеки tkinter. Для створення меню викликається клас Menu. Меню може містити кілька пунктів, наприклад File, Edit тощо. Кожен пункт меню може містити список, що розкривається, тобто кілька підпунктів (команд). Наприклад, пункт меню File може містити підпункти Open, Save й ін.

Для розміщення в головному меню пункту меню використовується метод add\_cascade. Наприклад, щоб розмістити пункт меню File у головному вікні, слід виконати команду:

<змінна-посилання на головне вікно>.add\_cascade(label=»File», menu=<змінна-посилання на основне меню>)

Для додавання підпункту (команди) до пункту меню використовується метод add\_command(). Наприклад, щоб розмістити в пункті меню File команду Close, слід виконати команду:

<змінна-посилання на основне меню>.add\_command(label=«Close»)

#### **Приклад 1.**

у головному вікні створюються пункти команди IDLE Help та Python Docs. Променю File, Edit і Help. Пункт File має містити команди New File, Save i Close, пункт  на <u>рис. 1</u>.

Розробимо програму, за допомогою якої Edit — команди Gut і Copy, а пункт Help граму створення такого меню зображено

```
PRANY, 3a допомогою якої Ed<br>
Hi створюються пункти ко<br>
Help. Пункт File має міс- гр<br>
V File, Save i Close, пункт на<br>
depart<br>
Label - Tilla", save d'annuality<br>
d'annuality<br>
d'annuality<br>
d'annuality<br>
d'annuality<br>
d'annuality
                                                                                             допомогою якої Edit — команди Gut i осогься пункти команди IDLE Help т<br>
Ext File мае мic- граму створення так<br>
i Close, пункт на <u>рис.</u> 1.<br>
immergence magnetic reasons are allowed to the magnetic reasons are allowed to th
   root = Tk()WE CON Y ENGINEERS<br>
(CON Y ENGINEERS)<br>
(POINT ENGINEERS)<br>
(POINT ENGINEERS)<br>
(POINT ENGINEERS)<br>
(ROOPENHAMENO)<br>
(ROOPENHAMENO)<br>
(ROOPENHAMENO)<br>
(ROOPENHAMENO)<br>
(ROOPENHAMENO)<br>
(ROOPENHAMENO)<br>
(ROOPENHAMENO)<br>
(ROOPENHAMENO)
   mod =Kenu(n)root.mainloop ()
                                                                                                    Рис. 1. Код програми створення меню
Поточний варіант виконання програми наведено на рис. 2: 
                                                                                                                           \mathscr{O} tk
                                                                                                                                                        Ctrl + SSave
                                                                                                                               Close
                                                                                                                                                        Alt + F4
```
Рис. 2. Виконання програми створення меню

Мова Python дозволяє створювати вкладені меню, тобто підпункт може містити власні підпункти. Для цього створюється ще одне меню, яке за допомогою методу add\_cascade зв'язується з відповідними підпунктами (командами) меню.

Зазвичай підпункти меню зв'язуються з відповідною функцією, яка виконує ту чи іншу дію. Зв'язування функцій із командами меню виконується за допомогою параметра command методу add\_command. Функція викликається під час клацання лівою кнопкою миші по відповідному підпункту меню.

#### **Приклад 2.**

На рис. 3 зображено програму, за допомогою якої виконуються такі дії. Після запуску програми на екрані з'явиться вікно з пунктами меню File і Help. Якщо після цього у відкритому меню File клацнути пункт New, то відбудеться звернення до функції func1. У результаті на екрані відкриється ще одне порожнє вікно.

Якщо клацнути пункт Exit, програма припинить виконання й вікно закриється. Клацання пункту About у відкритому пункті Help призведе до виклику функції func3, у результаті чого в мітці lab з'явиться відповідний текст.

```
Benedict School (Supplementary Median Control of Supplementary 1991)<br>
(Hymnophism (Hymnophism)<br>
(Hymnophism (Hymnophism)<br>
(Hymnophism control of Supplementary<br>
(Hymnophism control of Supplementary<br>
(Supplementary Control o
                                                                                                               DERO 3 HYHKYRMI HAHRR HYHKYY ADOUT Y BARVATINI HENDY HIMBOR (IO BREATHRY QUENTY NOW, TO BE THY INTERNATIONAL TEXT 1000 B MITH I ISO (IO BREATHR).<br>
IT NEW, TO BE THY THE TEXT THAT THE CT.<br>
IMMOVIME BIKES.<br>
IMMOVIME BIKES.<br>
root = \mathbf{Tr}()daf funcill.
daf funcill:
def func3():
                 lah.paok()
m = Manu (ruot)
med = Monu (m)
                                                                                                                                                                               The Company State West School Company State West School Company State West School Company State School Company<br>
Company State School Company State School Company<br>
Company State School Company<br>
Company B результаті<br>
Мнати
co2 - Many (n)
root, left(
```
Рис. 3. Код програми подій натиснення команд меню

На рис. 4 наведено результат виконання програми в результаті натиснення пункту About у відкритому пункті Help.

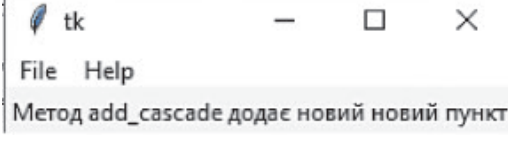

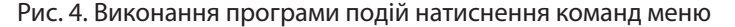

4 Поясніть порядок створення вкладеного

5 Як зв'язуються підпункти меню з відповідни-

меню.

ми функціями?

# **Запитання для перевірки знань**

- 1 Який метод використовується для створення меню?
- 2 Для чого призначений метод add command()?
- 3 Наведіть приклад команди створення пункту меню Edit.

### **Завдання для самостійного виконання**

- 1 Розробіть програму, за допомогою якої у головному вікні створюється меню Help, що містить підпункти Adoub IDLE, IDLE HELP, Python Docs і Turtle Demo.
- 2 Розробіть програму, за допомогою якої у головному вікні створюється меню Options, що містить підпункти Configure IDLE та Configure Extensions, а також пункт меню Windows. NATA CONTROVIDUATE CONTROVIDUATE AND NOT THEOPOCTBOPOCTBORS MEHIO Help, що<br>THEOPOCTBORS MEHIO Help, що<br>ITHEOPOCTBORS MEHIO HELP, A<br>ITHEOPOCTBORS MEHIO OPTIONS,<br>IMPURKTIA CONTROVIDUATE TO THEOROPOCTBORS AND THEOROPOCTBORS
- 3 Розробіть програму, за допомогою якої у головному вікні створюється меню з пунктом Edit і його підпунктами Сut і Copy, а також

# **8.5. Діалогові вікна**

пункт меню Debug із підпунктом Configure IDLE.

- Розробіть програму, за допомогою якої ство-
- рюється меню з пунктами File і Help. Пункт File містить підпункти New і Exit. Виконання команди New викликає відкриття ще одного вікна, а команди Exit — закриття вікна й програми.
- 5 Розробіть програму, за допомогою якої створюється меню з пунктами File і Edit. Пункт Edit містить підпункт Undo, а пункт File  $$ підпункти Exit і Recent Files, який, у свою чергу, містить підпункти doc і txt.

*Пригадайте, для чого застосовувалися діалогові вікна в операційній системі Windows. Назвіть приклади діалогових вікон, із якими вам доводилося працювати.*

Існують різні типи діалогових вікон. Один із них — це вікна для відкриття та збереження файлів. Для їх створення слід, окрім модуля tkinter, імпортувати модуль tkinter.filedialog. Вікно для відкриття файлів створюють за допомогою методу askopenfilename(), а для збереження файлів — за допомогою методу asksaveasfilename(). омогою якої у го-<br>
писно Help, що IDLE.<br>
IDLE, IDLE, IDLE HELP, 4 Розробіть програму, и рюсться меню з пункт<br>
могою якої у го-<br>
містить підпункти Nev<br>
я меню Options, и ди New викликає від<br>
элбувати Меню з пунктив Беларо  $\begin{array}{r} \n \text{I} \text{ is } \text{flux} - \text{ue} \\
 \text{a} \text{ is } \text{cross} - \text{use} \\
 \text{th} \text{th} \text{kin} \text{t} = \text{file} \\
 \text{nonor} \text{one} \text{very} \\
 \text{a} \text{non} \text{nonor} \text{one} \\
 \text{sequation} \text{to} \text{one} \\
 \text{sequation} \text{to} \text{one} \\
 \text{to} \text{one} \\
 \text{to} \text{one} \\
 \text{to} \text{one} \\
 \text{to} \text{one} \\
 \text{to} \text{one} \\
 \text{to} \text{one$ 

Найпростіший код створення вікна для відкриття й вікна для збереження файлів зображено на рис. 1.

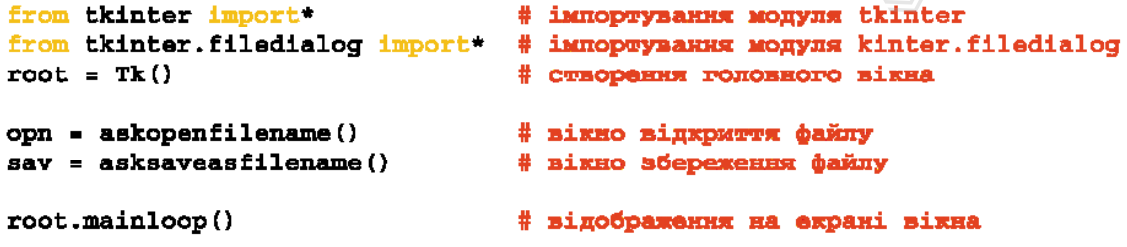

Рис. 1. Код створення вікон для відкриття та збереження файлів

Діалогові вікна призначені для виведення повідомлень користувачу й отримання від нього відповідей та для керування

об'єктами.

128 Розділ 1

Об'єкт opn відкриває вікно для відкриття файлів, а об'єкт sav — вікно для збереження файлів. На екрані одразу з'явиться вікно для відкриття файлів, а після його закриття — вікно для збереження файлів. Більше жодних дій за допомогою цієї програми не виконується, її наведено з метою пояснення сутності методів askopenfilename() і asksaveasfilename() та демонстрування зовнішнього вигляду цього типу вікон.

#### **Приклад 1.**

Розробимо програму, за допомогою якої у головному вікні створюється багаторядкове текстове поле. У нього можна ввести невеликий текстовий файл, потім відкрити вікно для збереження файлів, указати ім'я та місце збереження файлу та зберегти його.

У текстове поле можна також завантажити невеликий текстовий файл, для чого слід відкрити вікно для відкриття файлів. Програму, що реалізує цей сценарій, зображено на рис. 2.

раму, за допомогою якої<br>створюється багаторядкове ти<br>ого можна ввести невели-від<br>, потім відкрити вікно для гра<br>указати ім'я та місце збе- на<br>берегти його.<br>**11edialog 1-gort - за імперити вікно за імперити вікно за імпери** Проєкт підручника def funci(); def func2(); enue runners air<br>
panns of more Nann<br>
I mondify pysames a<br>
panns nyangy man i<br>
poholapan nyangy man<br>
i choro a gyangian f<br>
i - funci)<br>
i - funci)<br>
i - funci<br>
i - funci<br>
i - funci<br>
i - funci<br>
i - funci<br>
i - funci<br>
i - funci  $\texttt{root} = \texttt{Tk}()$ n – Manu (root) root.comfig(mmu=m)  $m1 -$  Manu $(n)$ tex.pack() root.minloop{) й відобременни на екрені вінна

Рис. 2. Код програми завантаження та збереження файлів

Після запуску програми відкриється головне вікно з багаторядковим текстовим полем. Уведемо в це поле, наприклад, такий текст: «Діалогові вікна призначені для виведення повідомлень користувачу, отримання від нього відповідей, а також для управління об'єктами». Після цього відкриємо пункт меню File і виконаємо команду Save…

Відкриється стандартне вікно для збереження файлу, вибираємо папку (наприклад, Python3.4), уводимо ім'я файлу й підтверджуємо Зберегти.

Головне вікно з текстом залишиться на екрані. Закриємо головне вікно й ще раз виконаємо програму. У головному меню відкриємо пункт меню File і виконаємо команду Open…. Відкриється вікно Відкриття файлу, у якому знайдемо ім'я файлу Proba1 і відкриємо його. Відкриється головне вікно з уведеним текстом (рис. 3).

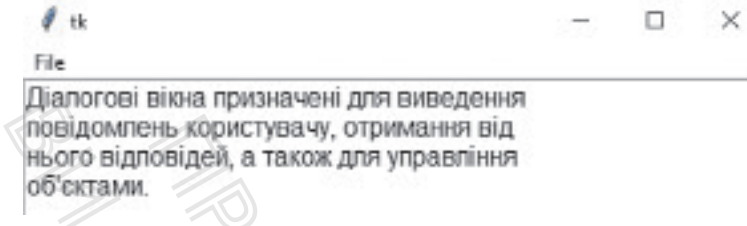

Рис. 3. Головне вікно після відкриття файлу

Розглянемо ще один тип діалогових вікон, які призначені для попередження користувача про можливі наслідки подальшого виконання програми й отримання від нього відповіді типу «Так» або «Ні». Такий тип діалогових вікон описано в модулі tkinter.messagebox. Тому на початку програми необхідно імпортувати цей модуль. Manorour вима призначени для виви<br>повідомпень користувачу, отриман<br>нього відповідей, а також для упра<br>об'єктами.<br>Рис. 3. Головне вікно після<br>хористувача про можливі наслід<br>рограми й отримання від нього<br>II: Такий тип діало

#### **Приклад 2.**

Приклад програми створення таких вікон зображено на рис. 4.

```
HE KODICTYBAY, ОТРИМАННЯ ВІД<br>
ОБІДЕЙ, а ТАКОЖ ДЛЯ УПРАВЛІННЯ<br>
РИС. 3. ПОЛОВНЕ ВІКНО ПІСЛЯ ВІДКРИТЯ ФАЙЛУ<br>
ІЗЛОГОВИХ ВІКОН, ЯКІ ПРИЗНАЧЕНІ<br>
А ПРО МОЖЛИВІ НАСЛІДКИ ПОДАЛЬ-<br>
ОТРИМАННЯ ВІД НЬОГО ВІДПОВІДІ<br>
ТИП ДІАЛОГОВИХ ВІКО
def funcl():
                                                                                want at mo?!)<br>
( a specie continues)<br>
( a specie continues)<br>
( a specie continues)<br>
( a specie continues)<br>
( a specie continues)<br>
( d pondiments spin<br>
( d pondiments spin<br>
( d pondiments spin<br>
( d pondiments spin<br>
( d pond
\det func2():
\texttt{root} = \texttt{Tr}()m. = Menu(root)
root.config(menu-n)
m1 = E(mn(n))mod = Mapping (m)4 соворения пунину мено Selp в основному неко
m.udd cascade(lubsl="Help", memu-mm)) @ posadnysms mynwy Help y seem
# ownegeamer mynnwy About i am wegwamma Noro e dynamiam funck
mm2.add command(label="About", command=func2)
1goof.nainloop\{]
                                                  # sigoUpeswerst za expend sixza
```
Після запуску програми відкриється головне вікно з пунктами меню File і Help. Пункт меню File містить пункт Exit, а пункт Help — пункт About.

Якщо виконати пункт About, з'явиться вікно з назвою Editor, повідомленням Виконано успішно і кнопкою ОК. Натиснення на цю кнопку викличе закриття вікна Editor. Головне вікно залишиться на екрані.

Якщо відкрити пункт меню Help і виконати команду Exit, з'явиться вікно Exit (рис. 5) із запитанням Закрити головне вікно? і кнопками Так і Ні.

Натиснення на кнопку Так приведе до закриття головного вікна та вікна Exit, а натиснення на кнопку Ні приведе лише до закриття вікна Exit.

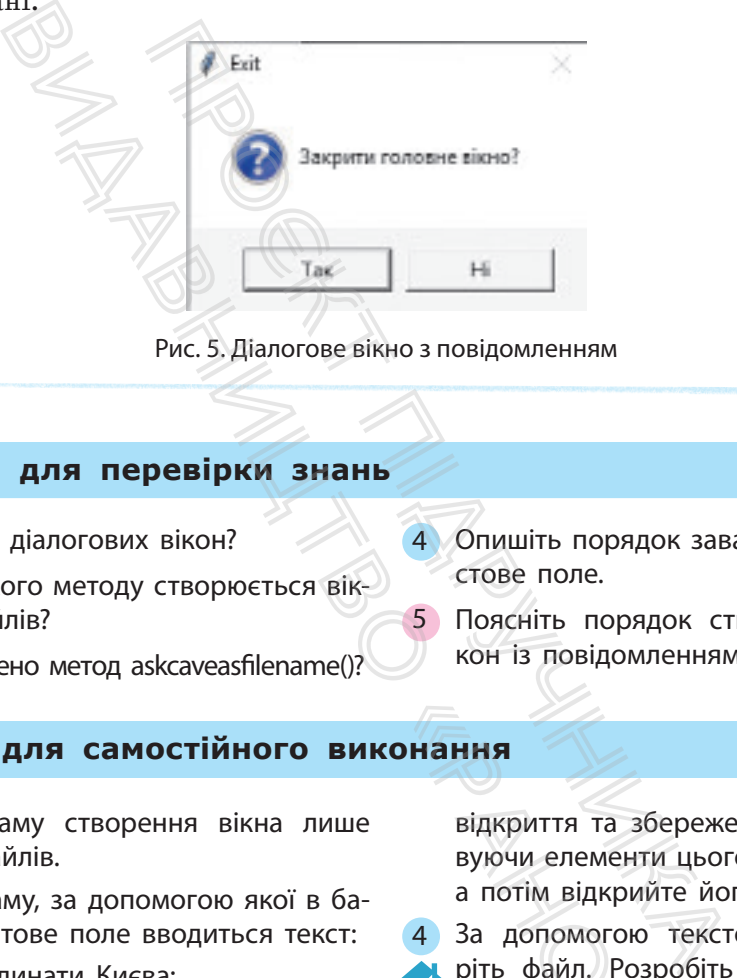

Рис. 5. Діалогове вікно з повідомленням

#### **Запитання для перевірки знань**

- Вике призначення діалогових вікон?
- 2 За допомогою якого методу створюється вікно відкриття файлів?
- 3 Для чого призначено метод askcaveasfilename()?
- 4 Опишіть порядок завантаження файлів у текстове поле.
	- 5 Поясніть порядок створення діалогових вікон із повідомленнями.

### **Завдання для самостійного виконання**

- 1 Розробіть програму створення вікна лише для відкриття файлів.
- 2 Розробіть програму, за допомогою якої в багаторядкове текстове поле вводиться текст:

Географічні координати Києва:

Широта 50°27'16" пн. ш.

Довгота 30°31'25" сх. д.

Висота над рівнем моря 187 м.

Цей текст зберігається у файлі за допомогою вікна для збереження файлів.

Створіть програму, за допомогою якої у багаторядкове текстове поле з клавіатури уводиться текст, відкриваються вікна для

відкриття та збереження файлів. Використовуючи елементи цього вікна, збережіть файл, а потім відкрийте його.

4 За допомогою текстового редактора створіть файл. Розробіть програму завантаження цього файлу в багаторядкове текстове поле. **COHAHHA**<br>
Відкриття та збе<br>
вуючи елементи<br>
а потім відкрийт<br>
4 За допомогою<br>
Ріть файл. Розр<br>
ня цього файл,<br>
поле.<br>
5 Розробіть прогр

5 Розробіть програму створення в головному вікні меню з пунктами File і Edit. Меню File містить підпункти Open… і Exit. Після виконання команди Exit має відкритися вікно з назвою Exit і повідомленням Дійсно завершити? Натиснення на кнопку Так повинно закрити програми й вікна.

# **8.6. Графічні примітиви об'єкта Canvas**

*Графічні об'єкти будь-якої складності завжди створюються з найпростіших геометричних елементів (примітивів). Який, на вашу думку, необхідно мати перелік примітивів для побудови графічних об'єктів?*

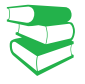

**Об'єкт Canvas** (полотно) — це віджет бібліотеки tkinter, на якому можуть бути розміщені інші віджети: геометричні фігури, малюнки, фотозображення тощо.

Властивості об'єктів, які розміщено на полотні, можна змінювати та переміщувати. Створення полотна в головному вікні виконується за допомогою інструкції:

<змінна> = Canvas(root, параметри)

Параметрами можуть бути розміри полотна (у пікселях), колір заливки й ін. Canvas має систему координат, початок яких розташовується в лівому верхньому куті полотна. Першою завжди вказується координата x, а другою — координата y.

Геометричні фігури, що розміщуються на полотні, називають **графічними примітивами**.

Для кожного примітива існує відповідний метод створення:

#### **Приклад 1.**

 $I$ нструкцією xol = Canvas (root, width=350, height=450) створюється полотно завширки 350 та заввишки 450 пікселів із посиланням на змінну xol.

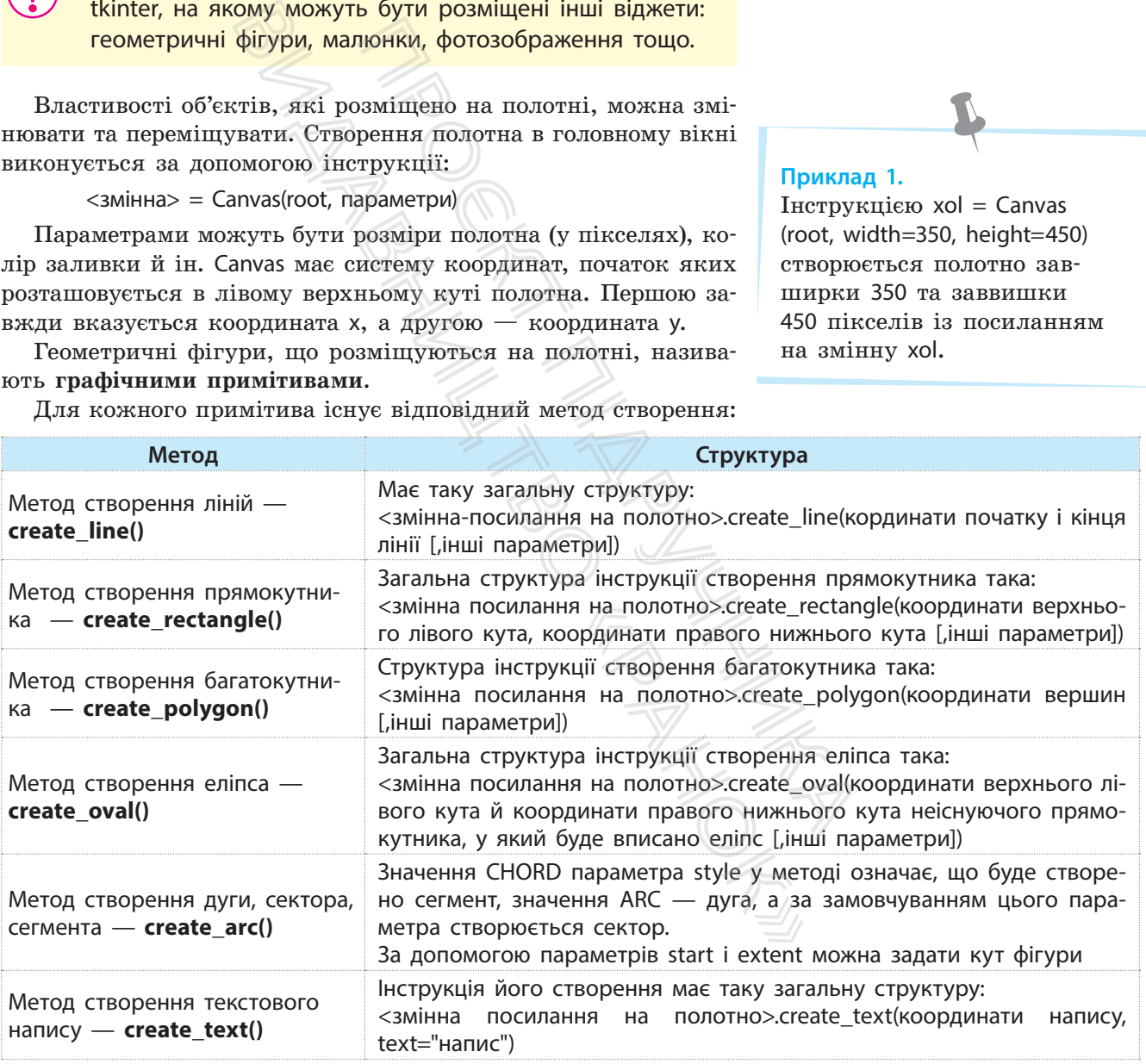

У мові Python існують методи, які допомагають у процесі виконання програми змінювати властивості об'єктів, розташованих на полотні, переміщувати їх на полотні й виконувати деякі інші операції. Але для того щоб застосувати ці методи, попередньо об'єктам необхідно надати імена (ідентифікатори).

Присвоїти об'єкту ідентифікатор можна за допомогою такої інструкції:

<ідентифікатор>=<ім'я полотна>.create\_<назва об'єкта>(параметри)

Наприклад, присвоїти об'єкту oval, що розміщується на полотні з іменем cnv, ім'я kolo можна так:

 $kolo = env.create \toval([160,10], [120, 60], fill="yellow").$ 

#### **Приклад 2.**

На рис. 1 зображено код програми, за допомогою якого розміщуються основні примітиви з назвами.

```
Horizonton, 3a gonomoroto sko<br>
E. vidth=300, height=280)<br>
[[100,120], [200,140]], fill=<br>
[[100,120], [200,140]], fill=<br>
[170, 120, text="mist")<br>
[170, 120, text="mist")<br>
[170, 120, text="mist")<br>
[170, 120, text="mist")<br>

                                                                                                                  Damage and Concording to the summary of the summary of the summary of the summary of the summary of the summary of the summary of the summary of the summary of the summary of the summary of the summary of the summary of t
\text{root} = \text{Tr}(1)curv.pack()
                                                                                                                                                                                                                                                                                                 ns nouve
root = 100p()consumed, and areas
```
Рис. 1. Код програми відображення на полотні графічних примітивів

Результат виконання програми зображено на рис. 2.

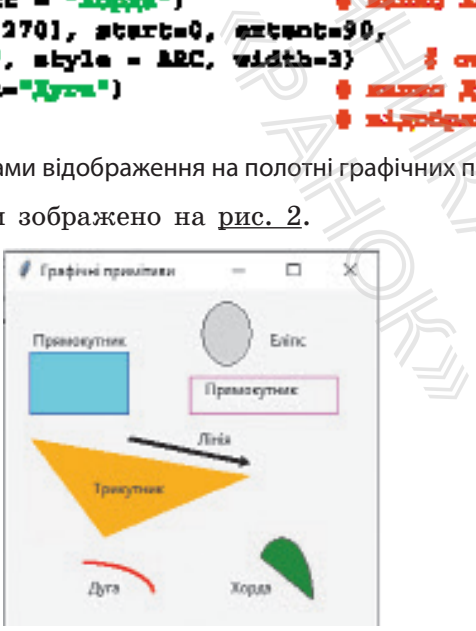

Рис. 2. Графічні примітиви на полотні

8.6. Графічні примітиви... 133

#### **Приклад 3.**

На рис. 3 зображено код програми, за допомогою якої на полотні відображається коло, квадрат і дві кнопки Button. Після натиснення однієї з кнопок коло кожного разу переміщується вниз на 40 пікселів, а після натиснення другої змінюється товщина рамки й колір заливки прямокутника.

```
from thinks: import
                                                                                                               # immopeysamma mogyam tkinter
\texttt{root} = \texttt{Tr}(\cdot)) comopasse resonacre sixem
ony = Canvas (root, width=300, height=280)
                                                                                                               й опеорежих колопеа
\text{conv.pack}()# poesdmanner y nixmi noxouma
                                      (10, 0, 40)<br>
(19 (kvadrač, fill="red", width<br>
(19 (kvadrač, fill="red", width<br>
(16 modial) (10, 10, 70, 60, outline="blue")<br>
(160, 10), [310, 60), fill<br>
(160, 10), [310, 60), fill<br>
(160), film<br>
(160), film<br>
(160), film<br>
(1
                                                             Faroxonox sixte<br>
it, fill="red", width=5)<br>
(it, fill="red", width=5)<br>
(gla(30, 10, 70, 60, fill="cyan",<br>
(outlings"blue") | xoano<br>
(and money blue") | xoano<br>
(and money below) | xoano<br>
(and money below) | xoano<br>
(and money
daf funcitan):
daf func2(m):
butl.pack()bnt2.paok()root.mainloop []
```
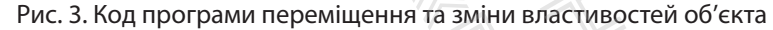

Після запуску програми отримаємо результат, який наведено на рис. 4. Якщо п'ять разів натиснути кнопку Переміщення кола й один раз кнопку Зміна кольору прямокутника, отримаємо такий результат, який подано на рис. 5.

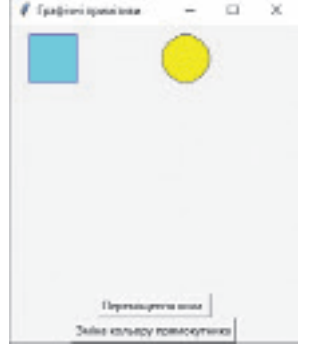

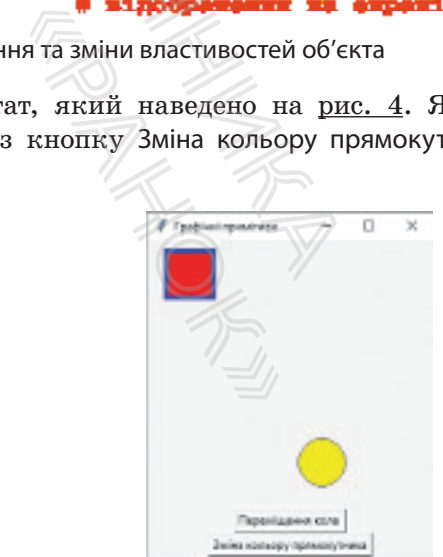

Рис. 4. Розміщення кола та прямокутника одразу після виконання програми

Рис. 5. Розміщення кола та прямокутника після натиснення кнопок

Кожен об'єкт має унікальні ідентифікатори, тому властивості кожного з них можна змінювати незалежно один від одного. Але інколи доцільно одночасно змінити ту саму властивість кількох об'єктів. У мові Python це можна зробити за допомогою тегів, які мають ім'я tag. Для цього той самий тег присвоюється різним об'єктам. Це дає змогу змінити властивості всіх об'єктів, у яких вказано цей тег.

Розглянемо два методи для роботи з об'єктами.

Метод move() призначений для переміщення об'єктів по осях X і Y на вказану кількість пікселів. Загальна структура інструкції для застосування цього методу така:

<ідентифікатор полотна>.move(<ідентифікатор об'єкта>, X, Y)

Метод itemconfig() змінює властивості, перелічені в методі. Структура інструкції використання цього методу трохи відрізняється від інструкції застосування методу move().

Природно, що зміни виникають під час зовнішнього впливу, наприклад після натиснення кнопки миші Button тощо. Після виконання таких дій управління повинно передаватися відповідній функції для опрацювання цієї події.

За допомогою методу delete() можна видалити з полотна об'єкт зі вказаним ідентифікатором або тегом. Якщо в методі вказати значення all, із полотна буде видалено всі об'єкти. Після виконання таких дій управління відповідній функції для опрацювання об'єкт зі вказаним ідентифікатором або вказати значення all, із полотна буде ви<br>виказати значення all, із полотна буде ви<br>виказати значення all, із

## **Запитання для перевірки знань**

- 1 Для чого призначено об'єкт Canvas?
- 2 За допомогою якої інструкції створюється полотно в головному вікні?
- 3 Які параметри може мати об'єкт Canvas?
- 4 Для чого призначений метод delete()?
- 5 Яке призначення методу create\_rectangle()?
- 6 Наведіть інструкцію створення еліпса.
- 7 Із якою метою об'єктам на полотні присвоюються ідентифікатори?
	- 8 Що називають тегами; яке їх призначення?

### **Завдання для самостійного виконання**

- Розробіть програму, за допомогою якої на полотні створюється трикутник з описаним навколо нього колом. ву, наприклад пислогой са-<br>Гервіним відповідній функт у змінити За допомогою<br>Гів, у яких об'єкт зі вказаних вказаних вказаних вказаних вказаних вказаних вказаних вказаних вказаних вказаних вказаних вказаних вказаних вказ
- 2 Розробіть програму, за допомогою якої на полотні створюється піраміда, основа — квадрат.
- Розробіть програму, за допомогою якої на полотні створюється футбольне поле з усіма лініями на ньому й воротами.
- 4 Розробіть програму, за допомогою якої на полотні створюється баскетбольний майданчик з усіма його елементами.
- Розробіть програму, за допомогою якої на полотні розміщується прямокутник, правильний трикутник і дві кнопки. Після натиснення першої кнопки переміщується прямокутник, а після натиснення другої — обидві фігури. S Pospooitb прогр<br>
полотні розміщу<br>
ний трикутник і<br>
а після натиснен<br>
а після натиснен<br>
Дологический прогреси<br>
Викиристический прогреси<br>
Викиристический

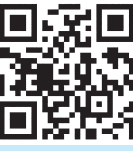

Тест 1 rnk.com.ua/103134

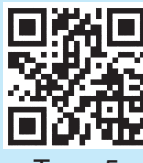

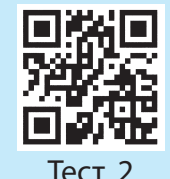

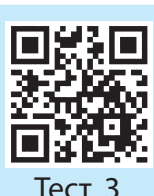

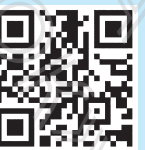

Виконайте тестове завдання з автоматичною перевіркою результату до розділу 1 за QR-кодом або посиланням

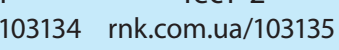

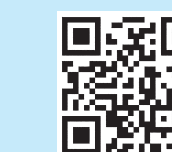

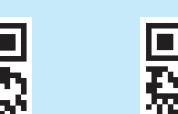

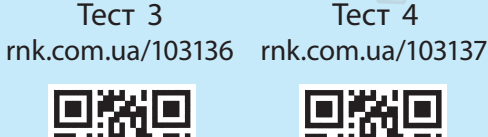

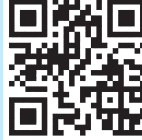

 $\mathsf{R}$ 

Тест 5

Тест 6

Тест 7

rnk.com.ua/103138 rnk.com.ua/103139 rnk.com.ua/103140 rnk.com.ua/103141

# **Розділ 2. СУЧАСНІ ІНФОРМАЦІЙНІ ТЕХНОЛОГІЇ**

# **2.1. Сучасні інформаційні технології та системи. Людина в інформаційному суспільстві**

*Уявіть, ви живете півстоліття тому. Вам необхідно: повідомити рідних, що сьогодні ви затримуєтеся в школі, купити в магазині цукерки для бабусі, на завтра написати реферат про Алана Тюрінга, на вихідні здійснити незаплановану подорож у сусіднє місто. Які ваші дії?*

Сьогодні все наше повсякденне життя нерозривно пов'язане з використанням інформаційних технологій (ІТ).

**Інформаційні технології** — це сукупність процесів, що використовує засоби та методи пошуку, збирання, накопичення, зберігання, опрацювання та передавання первинної інформації для отримання інформації про стан об'єкта, процесу або явища за допомогою засобів обчислювальної та комунікаційної техніки. Нертиации и и соведания пому. Вам що сьогодні ви затримуєтеся цукерки для бабусі, на завтра Порінга, на вихідні здійснити неза істо. Які ваші дії?<br>Видавництво. Які ваші дії?<br>Видавництво. Які ваші дії?<br>Видавництво. Які ваш

Стрімкий розвиток ІТ та поява соціальних мереж і сервісів обміну інформацією зробили революцію у сфері міжособистісних комунікацій, знищили просторові й часові межі в контактах між людьми, дали змогу формувати й підтримувати нові економічні моделі. У 2011 році журнал Time назвав економічну модель «спільного споживання» (sharing economy — економіка спільної участі) у числі тих, що можуть змінити світ споживання. Головна ідея цієї моделі — об'єднати масовий попит і розрізнену пропозицію, використовуючи принципи бартеру й оренди. Концепція проявляється як у різноманітних галузях цифрового бізнесу, так і в людській діяльності загалом. MARIT THE HABAB THE HARD MONET SERVAL HARD NONET AREAL AREA THE REAL AND NONET ARE WELL AS A SURVEY IN THE SAME ARE A SURVEY AND A SURVEY THE WANTED THE WANTED THE WANTED THE WANTED THE CONSULTED THE MARY CONTRACT OF A MA межі в контак-<br>
rpимувати нові рановичи по по пу<br>
поту — еконо-<br>
поту — еконо-<br>
поту — еконо-<br>
поту — еконо-<br>
масовий попит<br>
нципи бартеру<br>
манітних галу-<br>
манітних галу-<br>
манітних галу-<br>
манітних галу-<br>
манітних галу-<br>
м

Сьогодні на моделі «спільного споживання» побудовано всесвітньо відомі глобальні онлайн-сервіси (рис. 1):

- Uber (мобільний застосунок для пошуку, виклику та оплати таксі або приватних водіїв; існує з 2009 року);
- BlaBlaCar (платформа для спільних поїздок автомобілем; запущена в 2004 році);
- Airbnb (онлайн-сервіс із розміщення, пошуку та короткострокової оренди житла по всьому світі; започаткований у 2008 році).

Існують також TaskRabbit, Sorted (дрібні побутові послуги), Shareyourmeal (можливість купити/продати надлишок домашньої їжі).

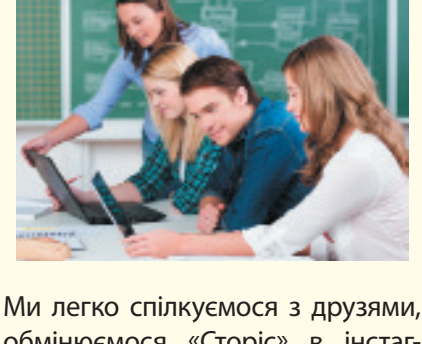

<u>2. 135 сучасні інформації і правадзі</u>

обмінюємося «Сторіс» в інстаграмі, «лайкаємо» сторінки незнайомих нам людей у мережі «Фейсбук», шукаємо значення якогось терміна, мандруємо, не виходячи з дому, кращими музеями світу, замовляємо через інтернет квитки на потяг або концерт.

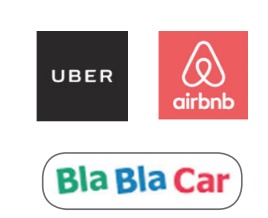

Рис. 1. Логотипи онлайн-сервісів, які використовують модель «спільного споживання»

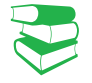

#### 136 Розділ 2

Людину або будь-яку істоту можна вважати біологічною інформаційною системою (ІС), суспільство — соціальною ІС, а комп'ютер — технічною.

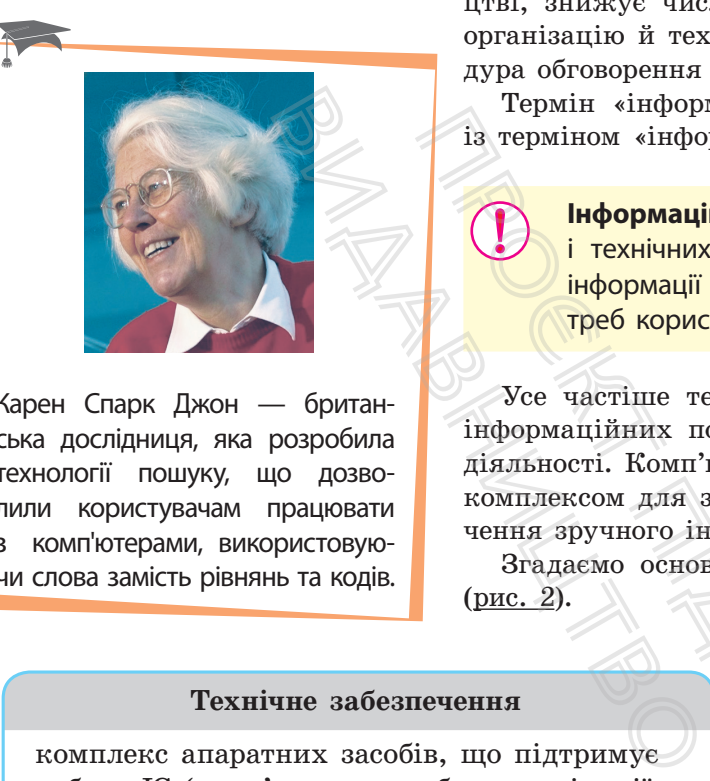

Карен Спарк Джон — британська дослідниця, яка розробила технології пошуку, що дозволили користувачам працювати з комп'ютерами, використовуючи слова замість рівнянь та кодів.

Вплив ІТ стає дійсно всеосяжним: вони в той чи інший спосіб змінюють традиційні форми людської діяльності: ведення бізнесу, виробництво, освіту, культурне життя, та приводять до появи нових. Комп'ютерна грамотність стала невід'ємною частиною повсякденного життя, обов'язковою умовою працевлаштування й успішної кар'єри.

Упровадження ІТ впливає на характер праці на виробництві, знижує число працівників у цій галузі, змінює саму організацію й технологію виробництва. Зазнає змін й процедура обговорення та прийняття виробничих рішень.

Термін «інформаційні технології» нерозривно пов'язаний із терміном «інформаційна система» (ІС).

> **Інформаційна система** — сукупність організаційних і технічних засобів для збереження та опрацювання інформації з метою забезпечення інформаційних потреб користувачів.

Усе частіше технічні ІС розробляються для задоволення інформаційних потреб у межах конкретної галузі людської діяльності. Комп'ютер як технічна ІС є програмно-апаратним комплексом для зберігання та опрацювання даних і забезпечення зручного інтерфейсу. 13 термін «информаційна система — сукут підрині «информаційна система — сукут пехнічних засобів для збереже пробляко становив.<br>
Персинічних засобів для збереже пробляко становив прогосов при составительством для обезпече

Згадаємо основні складові сучасної ІС та її призначення (рис. 2).

# **Технічне забезпечення**

комплекс апаратних засобів, що підтримує роботу ІС (комп'ютери, засоби комунікації, комп'ютерні мережі й ін.)

#### **Математичне забезпечення**

сукупність методів, моделей, алгоритмів для реалізації задач ІС

#### **Інформаційне забезпечення**

сукупність різноманітних даних певної предметної галузі для надання інформаційних послуг клієнтам

# ІНФОРМАЦІЙНА СИСТЕМА

**Організаційне забезпечення**

сукупність методів і засобів, які регламентують взаємодію фахівців із технічними засобами в процесі розробки й експлуатації ІС

**Програмне забезпечення**

сукупність програм для реалізації різноманітних задач ІС, підтримки нормального функціонування технічних засобів и и поритмени в сукуп и должность составили с сукуп линии с сукуп должных составил с сукуп должных составил с составление с составил с составил с составил с составились с составились с составились с составились с составил

### **Правове забезпечення**

сукупність правових норм, які визначають створення, юридичний статус і функціонування ІС тощо

Немає випускника чи випускниці, які б під час вступу до вишів не використовували ІС «Конкурс». Система надає вичерпну інформацію про всі вступні кампанії, починаючи з 2008 року.

Розробляють ІС для задоволення інформаційних потреб у межах певної галузі людської діяльності. Згадаємо, як часто ми користуємося послугами геосервісів — геоінформаційними системами на кшталт Google Maps. ІС стають важливою та невід'ємною складовою сучасного суспільства. Розширення їх можливостей сприяє підвищенню рівня освіти, науково-технічному та культурному розвитку, і відповідно зростанню ролі кваліфікації, професіоналізму і здатності до творчості.

Людство пережило кілька етапів суспільного розвитку (рис. 3). Важливим є й постіндустріальний етап, коли понад 50 % працездатного населення зайняте у сфері послуг. Поступово людство переходить до інформаційного етапу — коли понад 50 % населення зайнято у сфері інформаційних послуг. о населення зайняте у сфері преходить до інформаційного етания зайнято у сфері інформаційного етания зайнято у сфері інформаційного етания в Пидистріальний (Основа — рози промислово та її технічность забезпеченность забез

#### **Аграрний етап**

Основа — розвиток сільськогосподарських відносин, пов'язаних із системою землекористування

# **Індустріальний етап**

Основа — розвиток промисловості та її технічного забезпечення

### **Інформаційний етап**

Основа — розвиток технологій отримання, зберігання, накопичення, опрацювання, обміну та продажу даних

Рис. 3. Основні етапи розвитку суспільства

Коли ми говоримо про інформаційне суспільство, то насамперед виділяємо такі його характеристики:

- збільшення ролі інформації та інформаційних технологій у житті суспільства;
- створення та розвиток ринку інформації та знань як чинників виробництва, що доповнюють уже наявні ринки природних ресурсів, праці й капіталу, перехід інформаційних ресурсів суспільства до дійсних ресурсів соціально-економічного розвитку; підвищення частки інформаційних комунікацій, продуктів і послуг у валовому внутрішньому продукті; и и о ниформаційного етапу — коли самисичество у сфері інформаційних послуг.<br>
О ниформаційного етапу — коли промисловості та її технічного високова — промисловості та її технічного забезпечення (Основа — отрим забезпечен иформаційних<br>
мијально-еконо-<br>
ррмаційних ко-<br>
внутрішньому<br>
дяки розвитку<br>
, традиційних<br>
, традиційних<br>
Діполодей, їх<br>
остору, що за-<br>
мија пі с результа-<br>
сів та ін.<br>
с результа-
- зростання інформатизації суспільства завдяки розвитку телефонії, радіо, телебачення, Інтернету, традиційних і електронних засобів масової інформації;
- створення глобального інформаційного простору, що забезпечує ефективну інформаційну взаємодію людей, їх доступ до світових інформаційних ресурсів та ін.

Формування інформаційного суспільства є результатом чотирьох інформаційних революцій, які відбулися в історії розвитку людської цивілізації. Кожна з них кардинально змінювала не лише способи опрацювання інформації, а й спосіб виробництва, стиль життя, систему цінностей.

Інформаційна революція (англ. Information Revolution) — це поняття, що відображає революційний вплив інформаційних технологій на всі сфери життя суспільства, особливо в останній чверті XX ст.

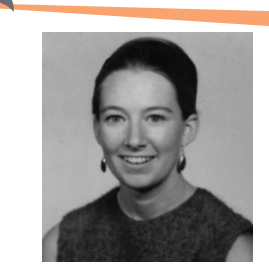

Джуді Маллой — американська письменниця та програміст-самоучка, яка винайшла власну систему баз даних для своїх романів. У 1986 році вона написала та запрограмувала новаторський гіпертекстовий роман «Дядько Роджер» («Uncle Roger»). Це перший онлайнпроєкт гіперлітератури з посиланнями, які змінюють сюжет залежно від уподобань читача.

Інформаційна революція інтегрує ефекти попередніх революційних винаходів в інформаційній сфері (книгодрукування, телефонія, радіозв'язок, комп'ютер). Це створює технологічну основу для подолання відстаней під час передавання інформації, що сприяє об'єднанню інтелектуальних здібностей людства:

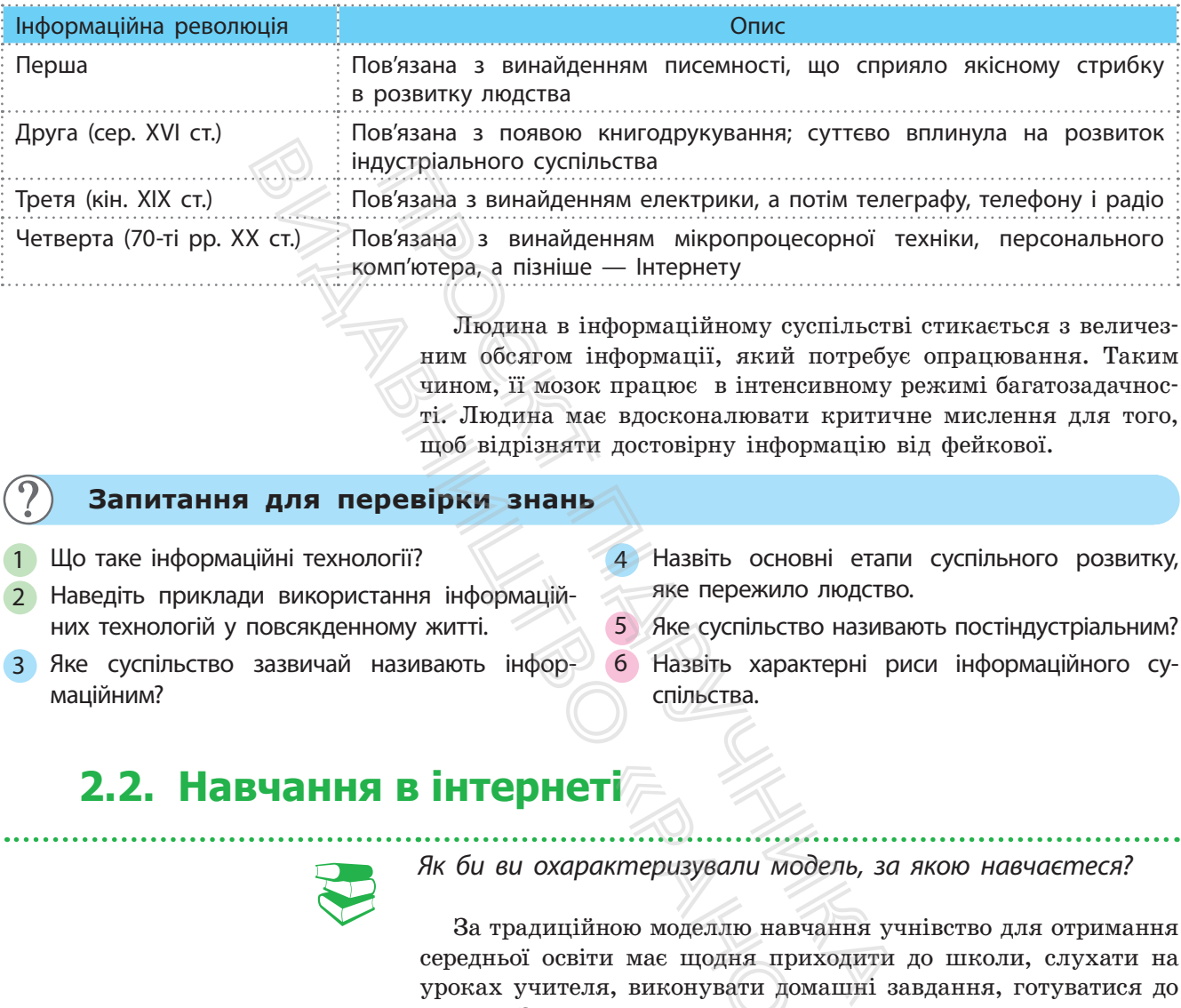

Людина в інформаційному суспільстві стикається з величезним обсягом інформації, який потребує опрацювання. Таким чином, її мозок працює в інтенсивному режимі багатозадачності. Людина має вдосконалювати критичне мислення для того, щоб відрізняти достовірну інформацію від фейкової.

### **Запитання для перевірки знань**

- 1 Що таке інформаційні технології?
- 2 Наведіть приклади використання інформаційних технологій у повсякденному житті.
- 4 Назвіть основні етапи суспільного розвитку, яке пережило людство.
- 5 Яке суспільство називають постіндустріальним?
- 3 Яке суспільство зазвичай називають інформаційним?
- 6 Назвіть характерні риси інформаційного суспільства.

# **2.2. Навчання в інтернеті**

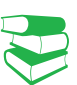

На відміну від людини індустріального суспільства, яка має розвинену довгострокову пам'ять, людині інформаційного суспільства не потрібно тримати в пам'яті інформацію — достатньо знати, де її знайти.

*Як би ви охарактеризували модель, за якою навчаєтеся?*

За традиційною моделлю навчання учнівство для отримання середньої освіти має щодня приходити до школи, слухати на уроках учителя, виконувати домашні завдання, готуватися до іспитів. Завдяки інтернету створюються принципово нові умови для організації дистанційного навчання. **ТГ**<br>*актеризували модел*<br>иною моделлю навчан<br>ги має щодня прихо,<br>ия, виконувати домац<br>ки інтернету створюю<br>ії дистанційного навч<br>ість до самоосвіти, сп<br>рофесії стає однією

Нині здатність до самоосвіти, спроможність швидко опановувати нові професії стає однією з основних умов успішності людини. Враховуючи це, все більше провідних університетів світу викладають свої аудіо- та відеолекції в інтернет у вільний доступ.

На сайті Гарвардського університету доступні безкоштовні відеолекції, понад 50 навчальних програм різної тематики від мистецтва, соціальних наук і літератури до сучасної історії, точних наук і математики.

На сайті університету Берклі доступні безкоштовні аудіо- і відеокурси з фізики, біології, хімії, психології, інформатики, іноземних мов, економіки, географії, історії, філософії, соціології та цілої низки інших дисциплін.

Зростає роль освітніх платформ, які пропонують масові відкриті безкоштовні онлайн-курси. Ці курси вже тепер створюють можливість мільйонам людей здобувати знання, перебуваючи в будь-якому куточку світу.

Усе більшою популярністю користуються відкриті онлайнкурси провідних університетів світу, розміщені на платформах Coursera, Udacity, ЕdX та ін. (див. рисунок). На Всесвітньому економічному форумі в Давосі (2018 рік) зазначалося, що онлайн-освіта змінює світ.

Сoursera — проєкт у галузі масової онлайн-освіти, який засновано у квітні 2012 року професорами інформатики Стенфордського університету Ендрю Нґ та Дафною Коллер.

Наразі Сoursera має 100 університетів-партнерів, у тому числі 33 університети США та близько 5 млн користувачів. Сoursera пропонує близько 500 курсів за освітніми категоріями, що охоплюють гуманітарні науки, біологію, медицину, соціальні науки, математику, бізнес, економіку та фінанси, комп'ютерні науки та багато інших. тај масової онлайн-освіти, який професорами інформатики Стен-<br>по Нг та Дафною Коллер. **О** пертиверситетів-партнерів, у тому **дист**иверситетів-партнерів, у тому **дист**иверситетів-партнерів, у тому **дист**иверситетів-партне ов світ.<br>2012 року професорами інформа<br>2012 року професорами інформа<br>итету Ендрю Нг та Дафною Кол<br>має 100 університетів-партнері<br>ети США та близько 5 млн кор<br>лизько 500 курсів за освітніми<br>, гуманітарні науки, біологію,<br>а

Курси на Coursera включають відеолекції з субтитрами, конспекти лекцій, домашні завдання, тести, підсумкові іспити; усі завдання мають бути виконані до певної дати, існує «форум» для обміну думками. За умови успішного виконання проміжних завдань і заключного іспиту слухач отримує сертифікат.

Udacity — комерційна освітня організація, заснована професором комп'ютерних наук Стенфордського університету Себастьяном Траном.

Udacity пропонує масові відкриті онлайн-курси, орієнтуючись насамперед на «професійні курси для професіоналів», присвячені переважно комп'ютерним наукам, фізиці та математиці. Головна ідея проєкту — сприяння подальшому працевлаштуванню слухачів.

В Udacity за допомогою відеозв'язку (Office hours) студенти можуть протягом тижня поставити питання авторам курсів. Фінальна оцінка складається з оцінки за іспити й ураховує результати виконаних домашніх завдань. Сертифікація після проходження курсу дає змогу оцінити кожному свій загальний рівень. «Ранок»

Уже зараз Udacity і Coursera почали надавати слухачам університетські кредити за проходження окремих курсів, які певні університети вже зараховують як складову навчальної програми.

**е**DX — проєкт, який створено спільно двома вишами — Гарвардським університетом і Массачусетським технологічним інститутом.

еDX пропонує понад 250 безкоштовних онлайн-курсів від найвідоміших університетів та інститутів світу, переважно з комп'ютерних наук та електроніки. Після проходження курсів у слухачів також є можливість отримати сертифікати eDX.

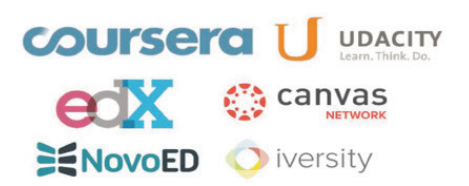

Логотипи найпопулярніших освітніх платформ

### **Основні переваги дистанційного навчання**

- Оперативне отримання будьякої інформації з сайтів навчальних закладів у будь-якій точці земної кулі
- Зберігання навчальних матеріалів на ґаджетах протягом необхідного часу та можливість їх змінювати й редагувати
- Реалізація інтерактивності за допомогою оперативного зворотного зв'язку з учасниками процесу навчання
- Можливість порівнювати інформацію, отриману з різних джерел

Курси на **Udacity** і **Coursera** містять цілий комплекс взаємопов'язаних складових. Тривалість курсів регламентовано в часі (6–9 тижнів). Щотижня зворотний зв'язок підтримується шляхом перегляду блока відеоматеріалів і заповнення бланків із запитаннями. Після цього — домашні завдання до кінця тижня.

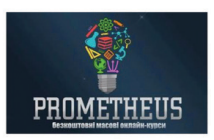

Сервіс **EdEraBooks** — це соціальний проєкт інтерактивної освітньої літератури зі вбудованими відео, автоматизованими тестами й можливістю коментувати кожну сторінку. Проєкт незамінний для тих, хто хоче добре підготуватися до складання ЗНО.

Усе більшої популярності в Україні набувають відкриті онлайн-курси на україномовних платформах Prometheus і EdEra.

Prometheus — перший україномовний громадський проєкт масових відкритих онлайн-курсів. Головною метою проєкту є безкоштовне надання онлайн-доступу до курсів університетського рівня всім охочим, а також надання можливості публікувати та розповсюджувати такі курси провідним викладачам, університетам та компаніям.

На платформі розміщено цикл курсів для всіх, хто хоче підготуватися до успішного складання ЗНО та ДПА з української мови та літератури, історії України й математики.

 $EdEra$  — другий за популярністю україномовний онлайн-ресурс, українська студія онлайн-освіти. Наразі команда створила понад 1000 освітніх роликів, запустила близько 20 відкритих онлайн-курсів та інтерактивних підручників. писи и от дина в итератури, історії Україния<br>
вакої мови та літератури, історії Українська студія<br>
ві команда створила понад 1000 освіта<br>
ла близько 20 відкритих онлайн-кур<br>
підручників.<br>
Ебно ставить на меті зробити осві ерактивної підготуватися до від вбудо-<br>
ської мови та літе<br>
ожливістю сторінку.<br>
для тих, ла близько 20 в стуватися підручників.<br>
ЕdEra ставить на близько 20 в стуватися підручників.<br>
ЕdEra ставить на орієнтуючись наса о

EdEra ставить на меті зробити освіту якісною та доступною, орієнтуючись насамперед на базову середню освіту, створити онлайн-курси повного циклу — від лекцій до книжок.

## **Запитання для перевірки знань**

- 1 У чому полягає сутність навчання в Інтернеті? 4 Назвіть переваги дистанційного навчання.
- 2 Наведіть приклади найпопулярніших освітніх онлайн-платформ.
- 3 Що таке онлайн-курс повного циклу? Наведіть приклади таких курсів.
- 
- 5 Що, на вашу думку, стримує розвиток онлайннавчання?
- 6 Які, на вашу думку, курси мають найбільший попит?

# **2.3. Професії майбутнього: аналіз тенденцій на ринку праці**

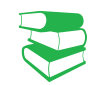

На кожному етапі розвитку людства завжди є певна група професій, що мають найбільший попит. Потреби на ринку праці залежать від багатьох чинників.

*Поміркуйте, які професії сьогодні користуються найбільшим попитом.*

Вирішальний вплив на формування тенденцій на ринку праці мають процеси, що безпосередньо відбуваються в соціально-економічному житті суспільства, у тому числі глобальних на світовому рівні. **ЭГО: АНАЛІЗ Т**<br>
«КИ професії сьогодні<br>
«КИ вплив на форму<br>
процеси, що безпосе<br>
мічному житті сусп<br>
мічному житті сусп

Стрімкий розвиток ІТ створив передумови для «переміщення» діяльності бізнесу в глобальну мережу. Так, просування товарів і послуг, фінансові операції та пошук персоналу здійснюється тепер у Всесвітній павутині. Тому все більше бізнес-спеціалістів опановують інструменти, раніше притаманні вебдевелоперам та ІТ-спеціалістам.

Стрімко зростає потреба в спеціалістах із кібербезпеки.

Розвиток смарт-технологій у подальшому сприятиме появі нових професій: проєктувальник інфраструктури «розумного

дому», будівельник «розумних» доріг, фахівець у галузі альтернативної енергії.

Украй важливою сферою для людей завжди була медицина, і в майбутньому її значення зростатиме. Дослідження ДНК відкрили нову еру превентивної медицини, що має на меті виявити можливі захворювання і запобігти їм на ранній стадії. Активно використовуються біотехнології, що допомагають у розробці ліків і створенні тканин і органів для пересаджування. Невдовзі можуть з'явитися нові професії: IT-медик, оператор медичних роботів, молекулярний дієтолог та ін.

Розвиток технологій змінює уявлення людей про способи отримання знань і змушує переосмислити звичний підхід до навчального процесу. Це означає, що в майбутньому будуть досить затребуваними фахівці в галузі освіти. Сьогодні вже використовуються інструменти навчання із застосуванням ІТ: онлайн-курси, симулятори, тренажери, ігрові онлайн-світи. Це дає змогу учням розвивати вміння працювати з інформацією. Уже існують такі професії, як тьютор, координатор освітньої онлайн-платформи, ментор стартапів та ін. е уявлення людей про способи переве ресомислити звичний підхід до чайних час, що в майбутньому будуть можупі в галузі освіти. Сьогодні вже фізичні ред ли и навчання із застосуванням IT: ред ли и навчання із застосуванням ботів, молекулярний дієтолог та<br>огій змінює уявлення людей п<br>змушує переосмислити звичний<br>гу. Це означає, що в майбутньс<br>ми фахівці в галузі освіти. Сь<br>нструменти навчання із застосу<br>лятори, тренажери, ігрові онлай<br>звиват

Якими б різноманітними не були майбутні професії, завжди будуть залишатися певні вимоги до фахівців.

- Крос-функціональність найбільше цінуються фахівці, які працюють «на стику» професій. Багато компаній прагнуть сформувати команди професіоналів, що володіють знаннями відразу в кількох галузях.
- Мобільність експерти стверджують, що нині часта зміна місця роботи й навіть сфери діяльності є нормою. Американські дослідники припускають, що незабаром людина до 38 років зможе освоїти до 10–14 професій.
- Універсальність зростатиме попит на фахівців, які володіють кількома іноземними мовами, знають основи менеджменту, маркетингу та фінансів та вміють працювати з Big Data — технологією опрацювання великих обсягів даних.  $\begin{pmatrix} 10^{-14} & 10^{-14} \end{pmatrix}$  фахівців, які<br>
знають основи<br>
вміють працю-<br>ня великих об-<br>
о узгоджувати<br>
ги здатним не Риссоважати пози-
- Уміння працювати в команді важливо узгоджувати свої дії під час колективної роботи, бути здатним не лише відстоювати власну позицію, а й поважати позицію інших.

Уміння застосовувати у своїй діяльності сучасні ІТ стає однію з основних складових профісійної підготовки будь-якого фахівця. Перелік ключових компетентностей, визначених ЄС у 2018 р., наведено на рис. 1.

Невід'ємними характеристиками стають упевнені навички користування офісними пакетами (Microsoft Office, LibreOffice, OpenOffice), уміння організувати свій час (так званий таймменеджмент) за допомогою віртуальних цифрових помічників (рис. 2).

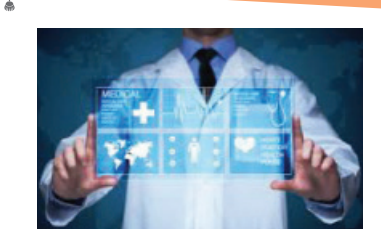

Користується попитом робототехніка: автоматичні пристрої перевершують у точності звичайних хірургів, а кіберпротези можуть не просто компенсувати фізичні вади, але й відкрити перед людиною нові можливості.

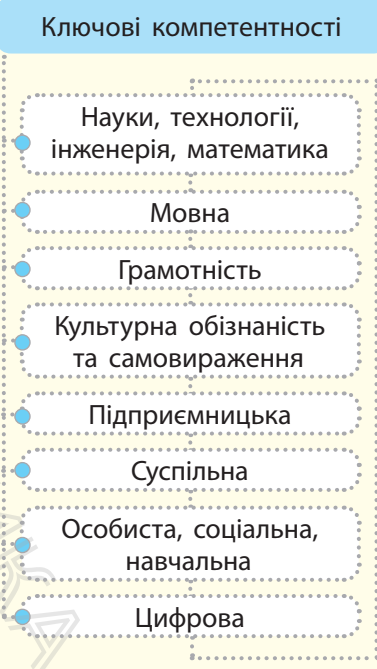

Рис. 1. Ключові компетентності для навчання впродовж життя

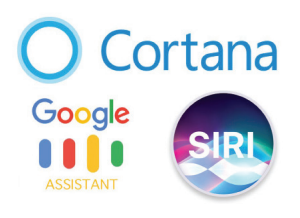

Рис. 2. Логотипи віртуальних цифрових помічників

Віртуальні цифрові помічники можуть розпізнавати природну людську мову в усній формі, і завдяки цьому вмінню та володінню елементами штучного інтелекту допомагають людям із інвалідністю: особам із обмеженими фізичними можливостями та вадами зору.

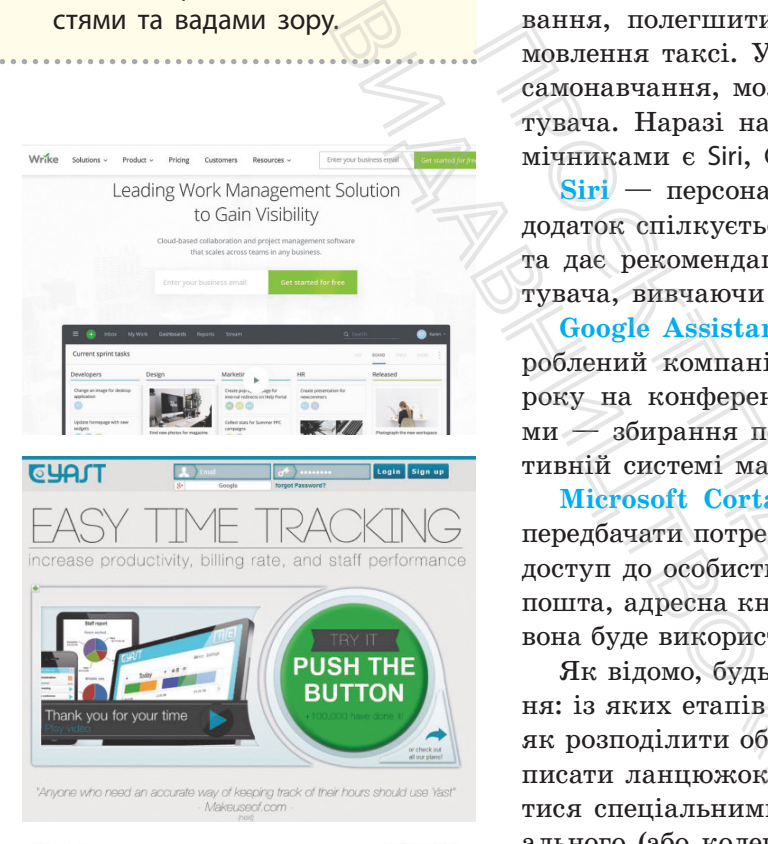

 $\sqrt{}$  Todo.ly

| <b>Get Organized</b><br>Simpler than ever                                                            |                                                                                                    |                                                                        | Login -<br><b>Sign Up Free</b>                                                                                                    |                                                                                                    |                                  |
|----------------------------------------------------------------------------------------------------|----------------------------------------------------------------------------------------------------|------------------------------------------------------------------------|----------------------------------------------------------------------------------------------------|----------------------------------------------------------------------------------------------------|----------------------------------|
| <b>About Todo.lv</b>                                                                                 |                                                                                                    | $\checkmark$ Todo $\checkmark$                                         |                                                                                                    |                                                                                                    | Score State 1, Milky Farmer<br>- |
| Todo ly is an infullive and easy to use online<br>Todo list, and Task Manager                        |                                                                                                    | <b>Hina Filters</b><br>(a) sease.                                      | Werk                                                                                                    |                                                                                                    | builder Orms of                  |
| If helps you to get organized, simplify your life.<br>and to get things done. Create todo lists, and |                                                                                                    | <b>RE Future</b><br>de tout                                            | [7] Call Paten for TPS-reports<br>* Il booking                                                                                                    |                                                                                                    |                                  |
| manage them online from anywhere.                                                                    |                                                                                                    | <b>Hina Property</b><br>. Q now hele<br><b>A</b> Teacher               | (*) Pre Tom Brockwatt<br><b>v</b> [] other Easpness<br>C de te orire nature tien                                                                  |                                                                                                    | 2 days will                      |
|                                                                                                    |                                                                                                    | a so                                                                   | C) Greaters Prints                                                                                                    |                                                                                                    | <b>De Dan Termin</b>             |
| <b>Keep track of your tasks</b>                                                                      |                                                                                                    | <b>114 Fords</b><br><b>U</b> SHE                                       | ٠<br>177 says hally has seened<br>v<br>TT Law brack front                                                                                         |                                                                                                    | Triang art                       |
| <b>Organize into Projects</b><br>Use it anywhere                                                     |                                                                                                    | <b>F. M. Sma</b><br>Tel: Road Hollan<br>a Drive<br>a 1.00 million page | W. 23 Check many 19th report<br>T) fat to the Consultants attractive teacher<br>[7] Ged works is a prove<br>[1] farting shader back from \$500.00 |                                                                                                    | Det.                             |
|                                                                                                    |                                                                                                    | <b>Q</b> Att fax Power<br><b>HILLY</b>                                 | Ant new Yorks type here                                                                                                    |                                                                                                    |                                  |
| It's free of charge                                                                                  |                                                                                                    | Of favorable                                                           | <b>Chinese Steven Three of</b>                                                                                                    |                                                                                                    |                                  |
|                                                                                                    | <b>Smart Filters</b>                                                                                                    |                                                                        | <b>Projects</b>                                                                                                    |                                                                                                    | <b>Organize Todos by Project</b> |
| / Filters                                                                                            | Easy to use filters to only focus on the<br>next things you need to do. New tasks<br>are placed in your inbox until you assign<br>them Due Date, or move them to a<br>Project, Smart Fibers are according the<br>famous Getting Things Done method. |                                                                        |                                                                                                    |                                                                                                    |                                  |
| <b>Inban</b>                                                                                         |                                                                                                    |                                                                        | Home Todos                                                                                                    | Croste separate Projects for different<br>kinds of tasks. Todolly helps you to<br>Things to buy<br>easily create new projects and sub-<br>projects. You can simply drag and drop |                                  |
| Today                                                                                                |                                                                                                    |                                                                        |                                                                                                    |                                                                                                    |                                  |
| Next                                                                                                 |                                                                                                    |                                                                        | To Fix<br>them into each other. Select icons for<br>your projects to highlight them even                                                          |                                                                                                    |                                  |
|                                                                                                    |                                                                                                    |                                                                        | bassari                                                                                                    | more.                                                                                                    |                                  |
| Dreiards                                                                                             |                                                                                                    |                                                                        |                                                                                                    |                                                                                                    |                                  |

Рис. 3. Популярні онлайнінструменти

**Віртуальний цифровий помічник** (від англ. Virtual Digital Assistant, скорочено VDA) — додаток для смартфонів, який фактично виконує роль особистого секретаря користувача. Такий помічник «розв'язує» завдання планування, організації і виконання повсякденних справ, контекстного пошуку інформації для потреб конкретної людини тощо.

Віртуальний цифровий помічник може створювати нагадування, полегшити пошук і онлайн-бронювання квитків, замовлення таксі. У процесі виконання завдань він здатний до самонавчання, може аналізувати поведінку й інтереси користувача. Наразі найвідомішими віртуальними цифровими помічниками є Siri, Google Assistant, Microsoft Cortana.

**Siri** — персональний помічник, адаптований під iOS. Цей додаток спілкується природною мовою, відповідає на питання та дає рекомендації. Siri пристосовується до кожного користувача, вивчаючи його особливості протягом тривалого часу.

**Google Assistant** — розумний персональний асистент, розроблений компанією Google і представлений 18 травня 2016 року на конференції Google I/O. Додаткова функція програми — збирання персональних даних користувачів у корпоративній системі машинного навчання

**Microsoft Cortana** — персональна помічниця, покликана передбачати потреби користувача. За бажанням їй можна дати доступ до особистих даних користувача, таких як електронна пошта, адресна книга, історія пошуків у мережі, — усі ці дані вона буде використовувати для передбачення потреб власника.

Як відомо, будь-яка нова справа потребує чіткого планування: із яких етапів вона складається, скільки часу відводиться, як розподілити обов**'**язки, якщо справа командна. Можна розписати ланцюжок дій на аркуші паперу, але краще скористатися спеціальними сервісами — інструментами для індивідуального (або колективного) планування. ими, полении и пипун и онидиногорних и и плани-ористии и пользника с самонавчания, може аналізувати повед тувача. Наразі найвідомішими віртуали мічниками є Siri, Google Assistant, Microsofthera драдаток спілкується приро апів вона складається<br>и обов'язки, якщо сп<br>жок дій на аркуші п<br>ними сервісами — ін<br>солективного) планув<br>зні види онлайн-інстр<br>ер — інструмент орга<br>кінг — інструмент уг<br>на різні завдання (temberthemilk.com/);<br>тыник завдань

Існують різні види онлайн-інструментів (рис. 3):

- органайзер інструмент організації інформації про особисті контакти та події, засіб управління часом;
- тайм-трекінг інструмент управління часом, відстеження часу на різні завдання (http://www.yast.com/, http:// www.rememberthemilk.com/);
- планувальник завдань ToDo-лист, інструмент, що дає змогу організувати список завдань  $(\text{http://todo.ly/}).$

Окрім згаданих, існує ще низка подібних органайзерів онлайн- і офлайн-версії, мобільні та вебзастосунки, платні й безкоштовні, орієнтовані на індивідуальну та колективну роботу, навчальну та бізнесову діяльність. Переважна їх більшість має інтуїтивно зрозумілий інтерфейс (приклад).

Найчастіше проєктом керує одна людина, якщо проєкт досить простий. Але зазвичай керування проєктами (Project management) передбачає колективну роботу.
#### **Приклад.**

Розглянемо роботу органайзерів на прикладі вебзастосунка Google Календар (https://www.google.com/calendar/) (рис. 4–6).

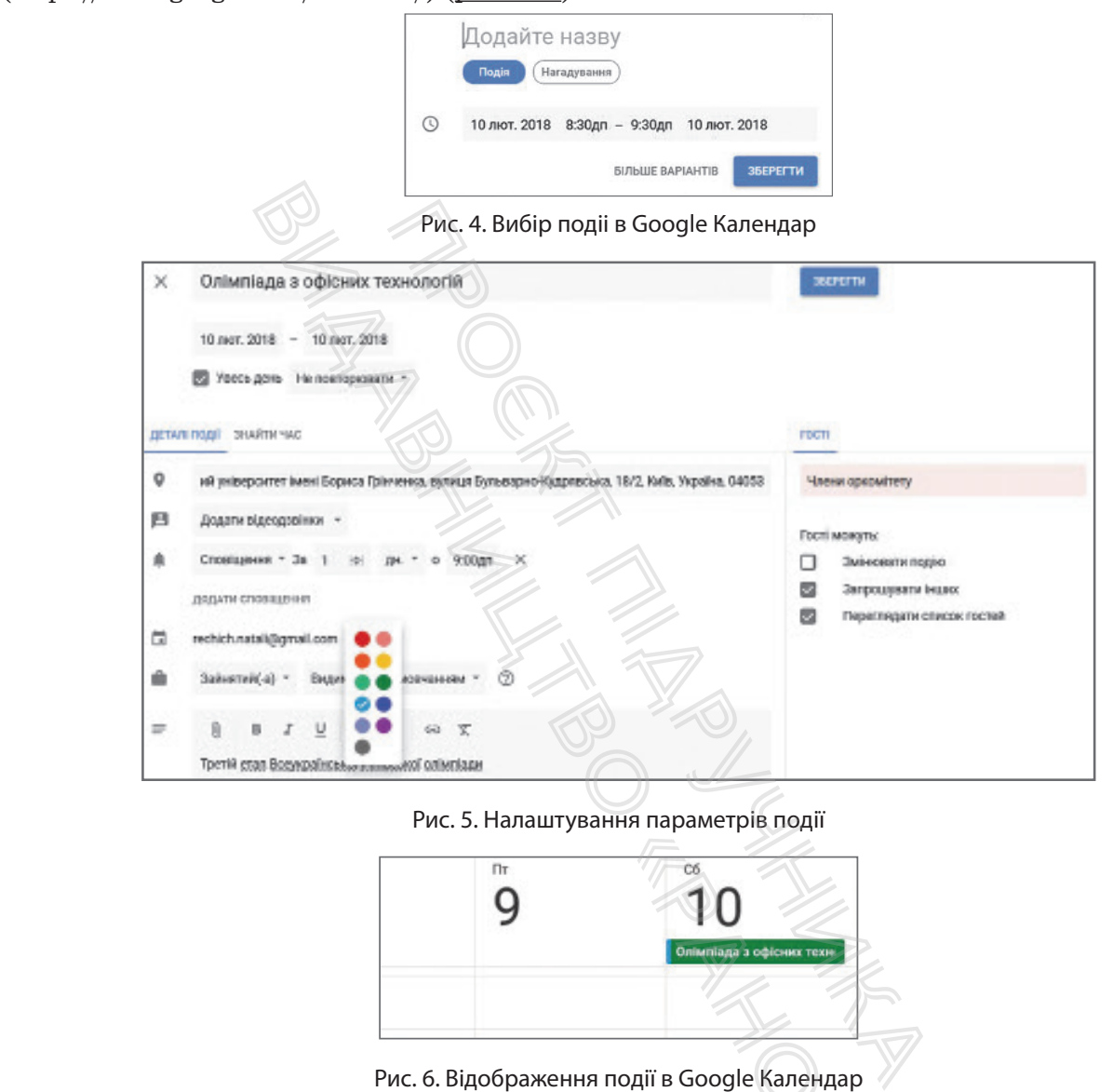

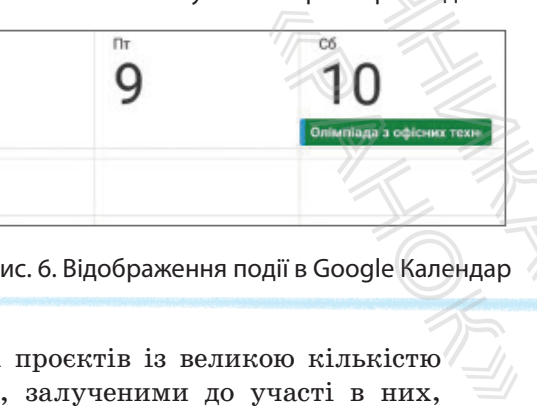

Рис. 6. Відображення події в Google Календар

Для організації мережевих проєктів із великою кількістю завдань та багатьма особами, залученими до участі в них, буває необхідно використовувати спеціальні вебінструменти для керування проєктами**.** Такі сервіси створюють можливість зберігати інформацію про проєкти в інтернеті, спільно керувати проєктами, розподіляти рівні доступу та відповідальність, планувати завдання і призначати тих, хто їх виконуватиме, із подальшим відстеженням ходу виконання.

Casual — наочний інструмент від українських розробників для керування проєктами (http://www.casual.pm). Цей стартап реалізує досить цікавий підхід: він дає змогу намалювати

Більшість помічників можуть програвати музику, читати новини з кількох джерел, надавати інформацію про погоду, спорт, кіно, маршрути, місцеві компанії. Можуть взаємодіяти з пристроями «розумного дому».

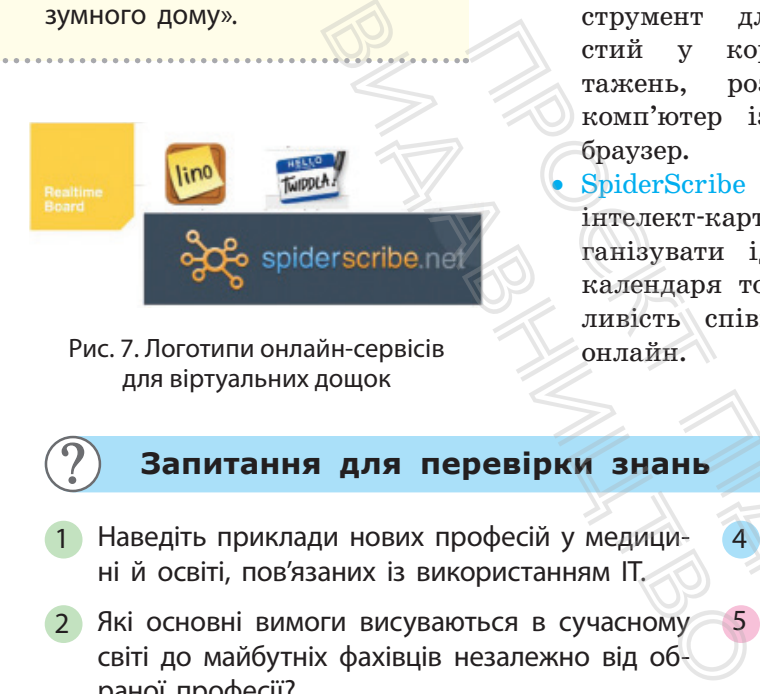

Рис. 7. Логотипи онлайн-сервісів онлайн. для віртуальних дощок

списки завдань за допомогою візуальних схем. Програма орієнтована на фахівців, яким важливо відстежувати виконання другорядних завдань.

Щоб спланувати етапи складних дослідницьких завдань, часто використовують нескінченні віртуальні дошки. На них можна працювати з будь-яким візуальним контентом (прикріплювати картинки, малювати схеми й графіки, створювати колажі й ін.) індивідуально або з командою.

Наведемо приклад таких сервісів (рис. 7).

- Twiddla онлайн-дошка для сучасного класу, ін-<br>струмент для співпраці в реальному часі. Прострумент для співпраці в реальному часі. Простий у користуванні: немає плагінів або завантажень, розширених розкладів. Єдина вимога комп'ютер із доступом до інтернету та нескладний браузер.
- SpiderScribe онлайн-інструмент для створення інтелект-карт та мозкового штурму. Він допомагає організувати ідеї, підключивши нотатки, файли, події календаря тощо в картках вільної форми. Надає можливість співпрацювати та обмінюватися інформацією струмали допистуванни наме<br>
стий у користуванни: немае<br>
тажень, розширених розкладии<br>
коли'ютер із доступом до інте<br>
браузер.<br>
• SpiderScribe — онлайн-інструм<br>
никалендаря тощо в картках вільних<br>
танізувант цей, підключив

#### **Запитання для перевірки знань**

- 1 Наведіть приклади нових професій у медицині й освіті, пов'язаних із використанням ІТ.
- 2 Які основні вимоги висуваються в сучасному світі до майбутніх фахівців незалежно від обраної професії?
- 3 Які інструменти використовуються під час планування колективної роботи?
- 4 Що означає VDA? Які найвідоміші VDA ви можете назвати?
- 5 Знайдіть відомості в Інтернеті та проведіть порівняльний аналіз найпопулярніших таймтрекерів.
- 6 Чи користуєтеся ви онлайн-органайзерами? Якщо так, то якими?

### **2.4. Системи електронного врядування**

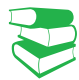

Упровадження системи електронного урядування покликане вдосконалити взаємодію влади та громадян та сприяти соціальним інноваціям у країні.

*Пригадайте, що таке електронний документообіг. Які переваги його використання?* «Ремеристуетеся»<br>
Якщо так, то яки<br>
ОГО Врядува<br>
що таке електро<br>
використання?

Наразі ми говоримо про інформаційне суспільство як характерну ознаку XXI ст. Саме в такому суспільстві активно розвиваються інформаційні й комунікаційні технології, створюються умови для ефективного використання знань для розв**'**язування актуальних питань сьогодення. Одне з них недостатньо ефективна діяльність системи органів державного управління й органів місцевого самоврядування, потреба в її якісному оновленні.

**Електронне урядування** — форма організації державного управління, з використанням інформаційнотелекомунікаційних технологій для формування нового типу держави, орієнтованої на задоволення потреб громадян, яка сприяє підвищенню ефективності, відкритості та прозорості діяльності органів державної влади та органів місцевого самоврядування.

Основними завданнями електронного урядування є:

- забезпечення прав громадян на доступ до всіх видів відкритої державної інформації;
- залучення громадян до участі в державних справах;
- удосконалення технології державного управління;
- подолання інформаційної нерівності.

Функціонування систем електронного урядування здійснюється на основі певних принципів. Це єдиноразова реєстрація документів, паралельне виконання різних операцій із метою скорочення руху документів, безперервність руху документів, розвинута система контролю та звітності органів державної влади. илі; проступ до всіх видів від<br>
чисті в державного управління; вана індання<br>
чисті в державного управління; вана індання<br>
мадянам<br>
мадянам<br>
мадянам<br>
безперервногть рухи документів; та зайтності органів державної<br>
та зайт ирав громадян на доступ до всіх<br>ної інформації;<br>мадян до участі в державних сп<br>технології державного управлії<br>ормаційної нерівності.<br>систем електронного урядування<br>них принципів. Це єдиноразова<br>льне виконання різних опера

Електронне урядування не замінює традиційний уряд і не є його аналогом.

Електронне урядування створюється для реалізації таких основних функцій:

- забезпечення доступності й підвищення якості надання громадянам державних послуг, спрощення цих процедур і скорочення бюджетних витрат;
- надійний контроль за діяльністю державних органів виконавчої влади і підвищення якості управлінських та адміністративних процесів;
- відкритість інформації про діяльність органів влади, участь громадян і громадських організацій у підготовці й експертизі відповідних рішень;
- реєстрація суб'єктів підприємницької діяльності, прав власності, видача дозволів на проведення мітингів, займання окремими видами підприємницької діяльності, сертифікатів, акредитацій, атестацій тощо; их органів ви-<br>
равлінських та<br>
ррганів влади,<br>
й у підготовці<br>
яльності, прав Пр<br>
п мітингів, за-<br>
кої діяльності, Сь Вир<br>
сь діяльності, Сь Ра<br>
сь діяльності, Сь Ра<br>
сь діяльності, Сь Ра<br>
сь діяльності, Сь Ра<br>
сь діяльн
- призначення пенсій, субсидій та інших прав осіб.

Електронне урядування створює умови для відкритого та прозорого державного управління. Відбувається активна взаємодія органів місцевого самоврядування і державної влади між собою, а також із кожним е-громадянином і суспільством загалом (рис. 1, с. 146).

Електронне врядування в Україні перебуває на стадії становлення та розвитку. Подальший розвиток можливий за умови застосування перспективних технологій, наприклад блокчейн, яка дійсно може якісно оптимізувати безліч процесів.

Електронне урядування визначає спосіб взаємодії громадян та юридичних осіб із органами державної влади засобами інформаційних технологій із метою підвищення ефективності надання державних послуг. Це єдина міжвідомча автоматизована інформаційна взаємодія органів державної влади та місцевого самоврядування з громадянами та підприємствами.

За даними ООН, у 2022 році Україна ввійшла до числа країн із високим рівнем розвитку електронного урядування.

Проходження стандартизованого тестування ЗНО є обов'язковим для випускників українських шкіл, які бажають вступати до закладів вищої освіти. Його спрощений аналог — Національний мультипредметний тест (НМТ), комп'ютерний онлайн-тест. Завдання НМТ відповідають змісту програм ЗНО з навчальних предметів і є аналогічними до використовуваних у ЗНО.

#### 146 Розділ 2

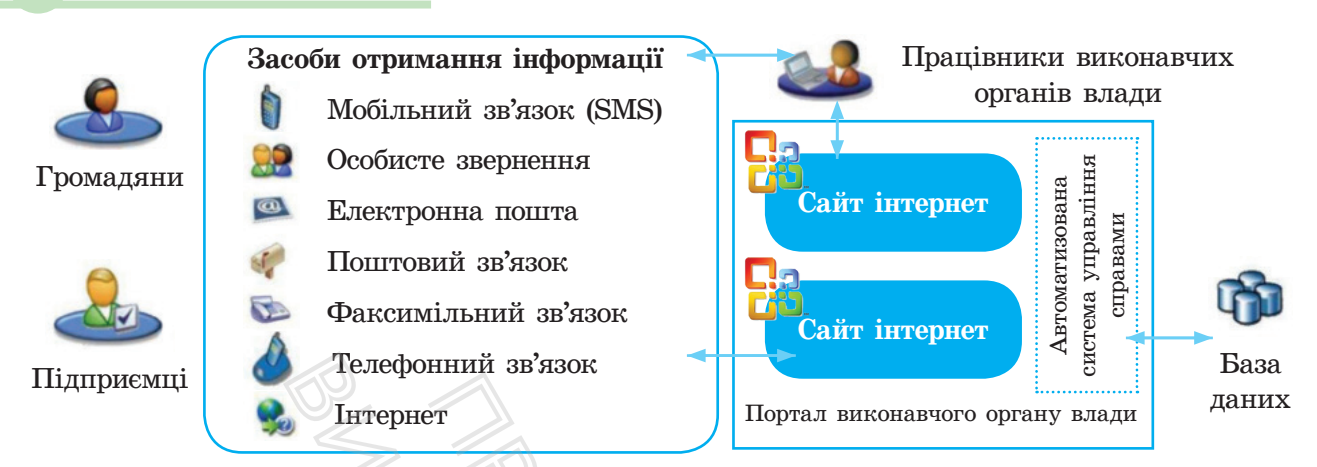

Рис. 1. Схема роботи е-уряду

Сьогодні «Дія» — бренд цифрової держави в Україні, розроблений Міністерством цифрової трансформації. Нею користуються понад 18,5 млн українців, а вебпорталом — майже 22 млн.

Блокчейн — це розподілена база даних, у якій зберігається інформація про кожну транзакцію, зроблену в системі. Дані зберігаються у вигляді ланцюжка блоків (звідси й назва blockchain) із записами про транзакції. Їх неможливо підробити, оскільки кожен новий запис здійснює підтвердження вже наявних ланцюжків. Інформація про записи в системі зберігається в усіх її учасників і автоматично оновлюється під час унесення змін. Переваги блокчейна — розгалуженість і прозорість транзакцій. Портал виконавчого органия (Портал виконавчого органия (Портал виконавчого органия) (Блокчейн — це розподілена база дан інформація про кожну транзакцію, зраберігаються у вигляді ланцюжка блого blockchain) із записами про Телефонний зв'язок<br>
Iнтернет<br>
Рис. 1. Схема робот<br>
Рис. 1. Схема робот<br>
Блокчейн — це<br>
інформація про к<br>
зберігаються у ви<br>
выс зберігаються у ви<br>
ні, розро-<br>
вже наявних лан<br>
чифрової зберігається в усі<br>
користу-<br>
під ча

2 квітня 2020 року в Україні запущено вебпортал для надання державних послуг «Дія» і мобільний застосунок для роботи з ним. Завдяки цьому громадяни України отримали можливість використовувати різноманітні документи в електронному вигляді. «Дія» дозволяє отримати різні державні послуги онлайн.

На рис. 2 наведено приклади Всеукраїнських державних порталів надання е-послуг.

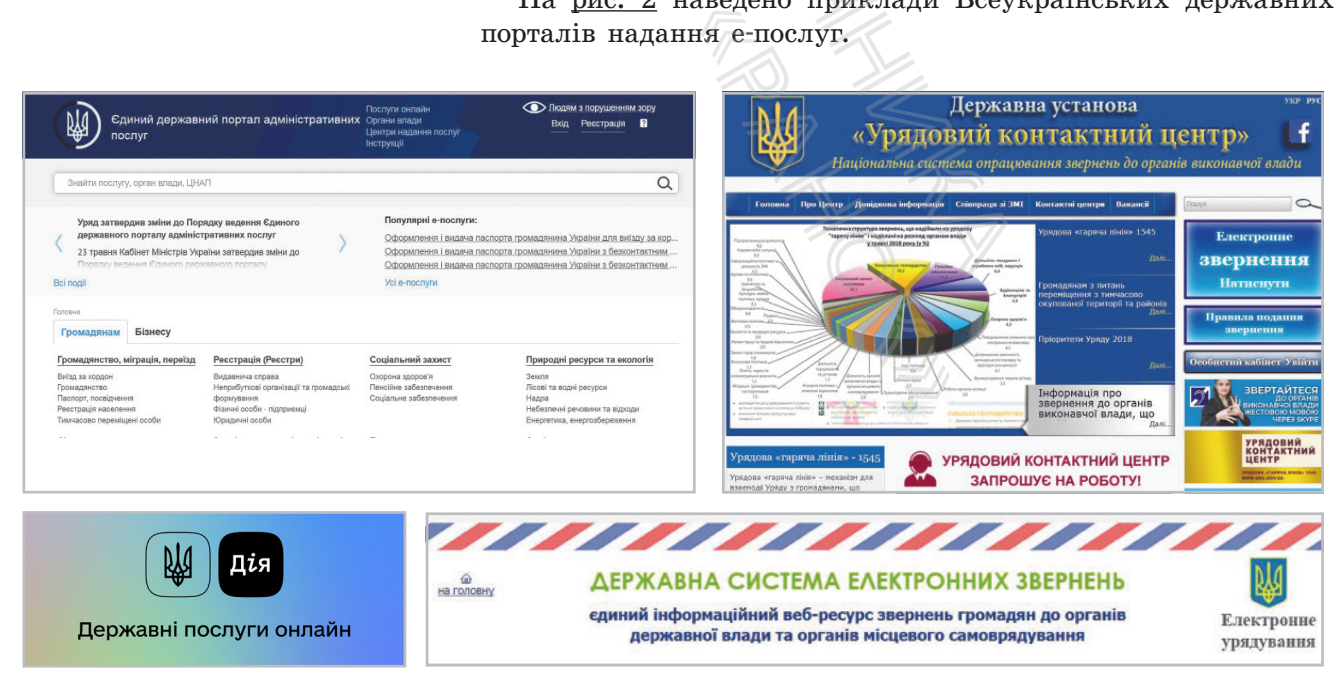

Рис. 2. Всеукраїнські державні портали адміністративних е-послуг

Нині існують різні види електронного урядування (е-урядування) (рис. 3).

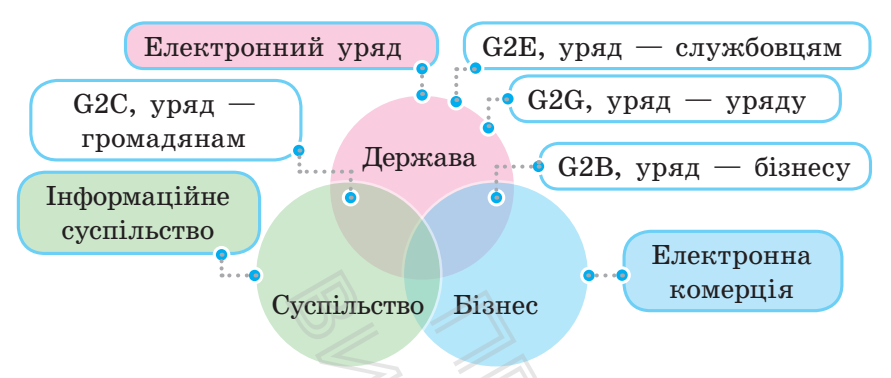

Рис. 3. Простір електронної взаємодії

- Уряд громадянам (G2C, government to citizens). Цей вид скорочує для громадян час очікування в чергах за довідками та формами, їх фінансові витрати, а також бюджетні витрати на ці процедури.
- $V_{\text{PFA}}$  службовцям (G2E, government to employees). Автоматизуються процеси співпраці урядової системи з чиновниками, службовцями та консультантами на місцях.
- $V_{\text{DFA}}$   $6i$ <sub>3Hecy</sub> (government to business). Автоматизуються процеси податкових виплат, проведення електронних тендерів на постачання продукції, послуг, виконання проєктних робіт тощо.  $\alpha$ идянам (G2C, government to citing and an example are responsible to controlled the discussion of the discussion of the matrix of the matrix of the matrix of the matrix of the matrix of the matrix of the matrix of the
- $V_{\text{p,q}} \text{y}_{\text{p,q}}$  (government to government). Автоматизуються процеси документообігу між відомствами, діловодства, координується робота територіальних підрозділів.

Сучасні державні сайти містять сторінку е-урядування, які надають можливість налаштування для людей із вадами зору (рис. 4).

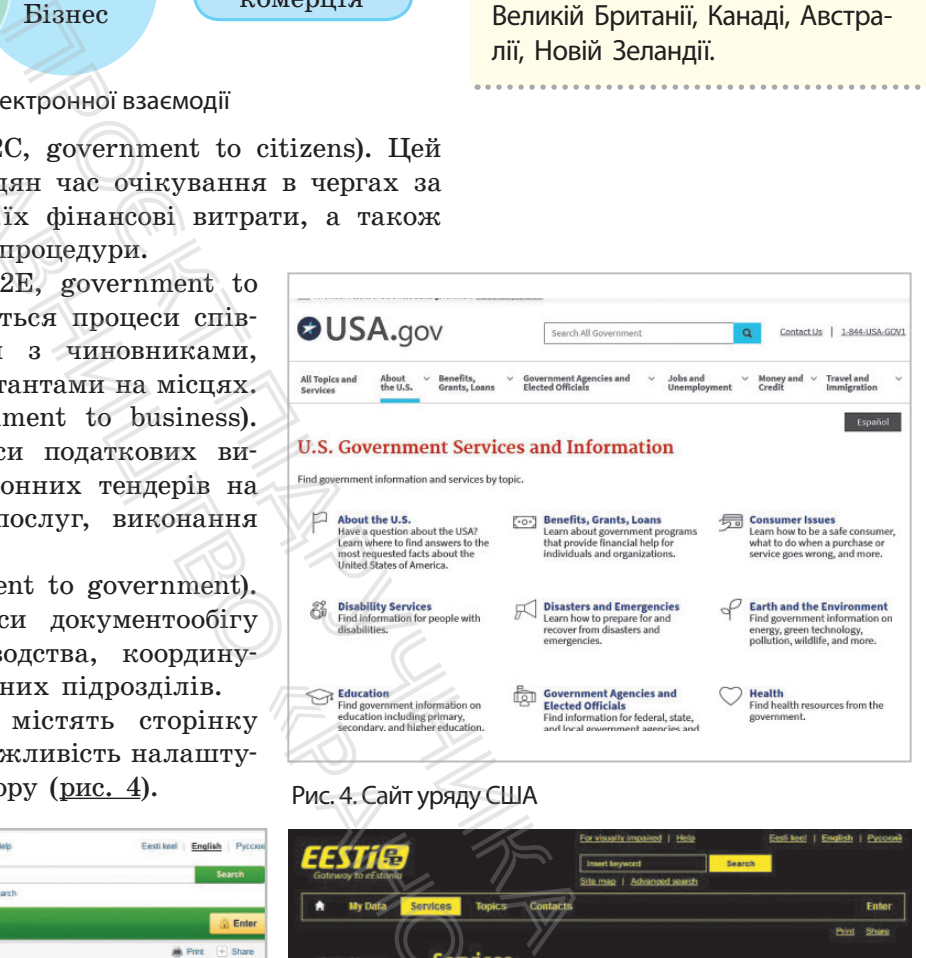

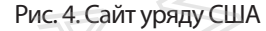

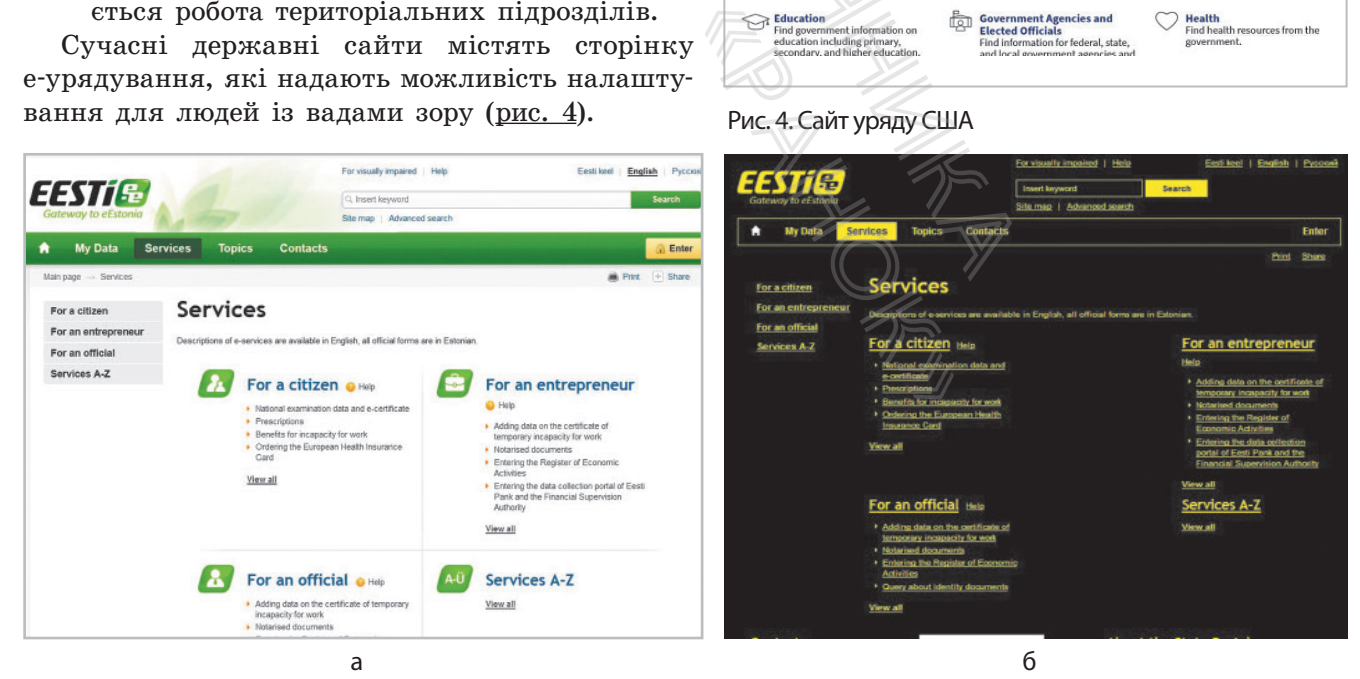

Рис. 5. Сайт уряду Естонії: а — звичайний сайт; б — сайт із налаштуванням для людей із вадами зору

В основі ідеї е-урядування лежить теорія нового державного менеджменту (англ. *new public management*), головними ідеологами якої були М. Тетчер і Р. Рейган. Найбільшого практичного відображення ідея набула в адміністративних реформах 1980–1990-х років у США, Великій Британії, Канаді, Австралії, Новій Зеландії.

#### 148 Розділ 2

#### **Запитання для перевірки знань**

- 1 Що називають системою електронного врядування?
- 2 Що таке технологія блокчейн? Назвіть її переваги.
- 3 Які існують види системи електронного врядування?
- 4 Які функції виконує система електронного врядування?
- 5 На основі яких принципів створюється система електронного врядування?
- 6 Поясніть порядок функціонування системи електронного врядування.

# **2.5. Поняття про штучний інтелект**

*Чи доводилося вам користуватися перекладачем Googlе? Які технології використано в програмах-перекладачах?*

Переглядаючи відео на YouTube, здійснюючи покупку на Amazon, звертаючись до Google Assistante, ми часто навіть не замислюємося, що в цих випадках задіяно штучний інтелект.

**ChatGpt** (англ. Generative Pretrained Transformer) — чат-бот, розроблений лабораторією досліджень штучного інтелекту OpenAI (США) із використанням техніки машинного навчання. Його прототип було випущено в листопаді 2022 року. ChatGpt може працювати з текстом, програмним кодом, формулами, числами — генерувати все, що йому зададуть. ChatGPT отримав загалом позитивні відгуки, хоча має і багато обмежень.

За два місяці після випуску ChatGPT кількість активних користувачів перевищила 100 млн, що стало історичним рекордом серед користувацьких програм.

У березні 2023 року було випущено модель GPT-4, яка може опрацьовувати не лише текст, а й графічні зображення.

**Штучний інтелект** (англ. Artificial Intelligence) — наука (розділ математичної лінгвістики та комп'ютерних наук) і набір технологій, які дають змогу комп'ютеру виконувати різні функції, притаманні людині. Прикладами застосування штучного інтелекту є опрацювання й відтворення голосом друкованого тексту, опрацювання природних мов, розпізнавання образів (комп'ютерний зір). **ГАТТЯ ПРО ШТУЧНИЙ**<br> *Чи доводилося ва,*<br> *Які технології вик*<br>
Переглядаючи<br>
Атаzon, звертаючи<br>
Мислюємося, що в<br>
мислюємося, що в<br>
мислюємося, що в<br>
сторієм до-<br>
інтелекту рення гологорієм до-<br>
йтелекту рення гологорієм

Історія штучного інтелекту як нового наукового напрямку бере початок із середини XX ст. У 1950 році англійський учений Алан Тюрінг написав статтю «Обчислювальні машини та інтелект» (англ. Computing Machinery and Intelligence). У статті описано процедуру, за допомогою якої можна визначити момент, коли машина зрівняється в плані розумності з людиною. Ця процедура отримала назву «тест Тюрінга». Про Штучний інтелект не и доводилося вам користуватися переди для соводилося вам користуватися переди для соводилось для соводительно для соводительно для соводительно проделения (англ. Artificial (розділ математичної лі ок із середини XX с<br>Тюрінг написав стат<br>т» (англ. Computing<br>ано процедуру, за до<br>коли машина зрівн<br>Ця процедура отрима<br>ілити такі основні кат<br>мі, або вузький (Al<br>— спеціалізується в<br>й, або широкий (Ad<br>— спеціалізується в

- Можна виділити такі основні категорії штучного інтелекту**.**
- Обмежений, або вузький (ANI, Artificial Narrow Intelligence) — спеціалізується в одній конкретній галузі.
- Загальний, або широкий (AGI, Artificial General Intelligence) — може виконувати ті самі завдання, що й людина: обґрунтовувати, планувати, розв**'**язувати питання, мислити абстрактно, порівнювати комплексні ідеї, швидко навчатися, використовувати накопичений досвід.
- Штучний суперінтелект (ASI, Artificial Superintelligence). Його можливості описав шведський філософ і професор Оксфордського університету Нік Бострем у книзі «Суперінтелект: шляхи, загрози, стратегії» (2014): «Це інтелект, який перевершує людський практично в усіх сферах, включаючи наукові винаходи, загальні пізнання та соціальні навички».

Наразі людство досить успішно застосовує вузький штучний інтелект. Наведемо приклади.

1. Google Deep Mind продемонструвала штучний інтелект, який володіє «уявою» і здатний аналізувати інформацію та планувати дії без участі людини.

2. Механізм рекомендацій забезпечує Amazon 35 % продажів.

3. Алгоритм Brain, який використовує YouTube для рекомендації контенту, забезпечує перегляд 70% відео з числа усіх, які переглядаються на сайті.

4. Японська страхова компанія Fukoku Mutual Life Insurance уклала контракт із IBM, у результаті якого замість 34 співробітників система IBM Watson Explorer AI буде переглядати десятки тисяч медичних сертифікатів для визначення умов страхування клієнтів. Це підвищить продуктивність на 30 % та окупиться за 2 роки. rain, який використовуе<br>ндації контенту, забезпечує<br>о з числа усіх, які перегля-<br>хова компанія Fukoku Mutual<br>контракт із IBM, у резуль-<br>34 співробітників система<br>N буде переглядати десятки<br>ртифікатів для визначення<br>гліен

5. Інженери Microsoft спільно з ученими з ICRISAT застосовують штучний інтелект, щоб визначати оптимальний час посіву агрокультур в Індії. Застосунок, що використовує Microsoft Cortana Intelligence Suite, також стежить за станом ґрунту та підбирає необхідні добрива. Це дало змогу підвищити врожайність на 30 %.

6. У китайському місті Ченду відкрився готель Smart LYZ, у якому всі без винятку працівники мають штучний інтелект. Роботи зустрічають туристів, проводять реєстрацію, допомагають заселитися в номер. Найближчим часом планується відкрити ще 50 роботизованих готелів. (Перший у світі готель із роботами з'явився в Японії в 2015 році, проте там зберігається значна частка участі людей.)

7. Компанія IBM розробила інтелектуальну комп'ютерну систему Watson (на базі однойменого суперкомп'ютера), що розуміє англійську мову й може відповідати на широке коло питань (рис. 1).

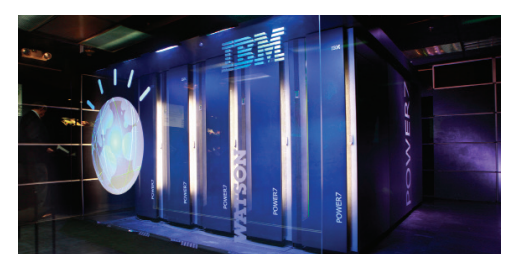

Рис. 1. Суперкомп'ютер IBM Watson

8. Усе більшої популярності набувають «роботи, що розмовляють». На форумі в Києві восени 2017 року було представлено робота IBM Мax (рис. 2).

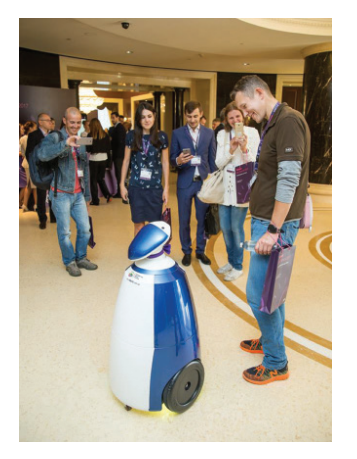

Рис. 2. Робот IBM Мax

9. Кілька років Когнітивна система IBM Watson працює в медичній сфері, допомагає ставити точний діагноз і знаходити ефективний спосіб лікування для онкологічних пацієнтів, ставити діагноз пацієнтам із легеневими хворобами, проблемами з головним мозком. У найближчому майбутньому розробники планують спрямувати можливості системи на діагностування глибокого тромбозу вен, кардіоміопатії, серцевих нападів різних видів. и використовуе ислу, забезпечуе (сіх, які перегля-<br><br/>итія Fukoku Mutual із IBM, у резуль-<br>бітників система для визначення для визначення и для визначення підвищить про-<br>иться за 2 роки. Рис. 2. Робс и підвищить про-<br>и

10. Навіть досвічений фахівець не в змозі відслідковувати всі нові загрози у сфері кібербезпеки (а їх кількість, за даними низки джерел, досягла 75 000). Потрібен цифровий помічник, який сам би аналізував дані про уразливість, віруси, нові програмні інструменти тощо. Watson for Cyber Security засвоює інформацію, працює з даними, використовуючи інформацію про інтернет-загрози, які внесені в базу IBMX-Force Exchange. еерцевих нападів р<br>
10. Навіть досвіч<br>
слідковувати всі нов<br>
(а їх кількість, за<br>
сягла 75 000). По<br>
який сам би аналі<br>
віруси, нові програм<br>
for Cyber Security за<br>
з даними, викори<br>
інтернет-загрози, я<br>
Exchange.<br>
11. Су

11. Сучасна фінансова сфера — дуже складний для вивчення предмет. Банк DBS Bank вирішив випробувати можливості IBM Watson для оптимізації своєї роботи. Заходи, до яких удаються регулятори, соціальні й урядові зміни, флуктуації фінансових ринків — тепер усе це враховується в роботі банку. Окрім того, для оптимізації роботи менеджерів банку та клієнтів використовується Watson Engagement Advisor, консультант від IBM Watson.

12. Безпілотні автомобілі — концепт, над яким працює більшість великих концернів, а також технологічні компанії (Google, Uber тощо), у якому штучний інтелект відповідає за розпізнавання навколишніх об'єктів (автомобіль, пішохід або перешкода).

На рис. 3 зображено Olli, безпілотний автобус, який використовує технологію штучного інтелекту IBM Watson для допомоги людям з інвалідністю. В Породний рис. 3. Безпілотний автобус, створений LocalMotors

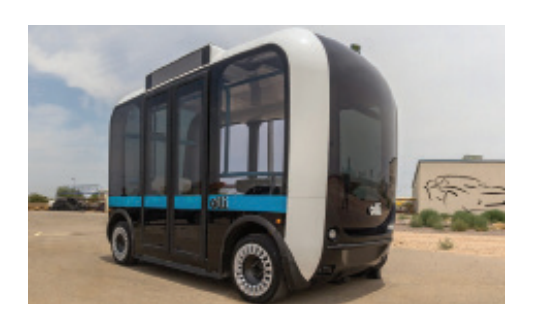

#### **Запитання для перевірки знань**

- 1 Дайте означення штучного інтелекту.
- 2 Наведіть кілька прикладів успішного застосування штучного інтелекту.
- 3 Знайдіть в Інтернеті відомості про Watson Kyiv Summit 2017. Підготуйте повідомлення в класі.
- 4 Коли використовується тест Тюрінга?
- 5 Як розрізняються категорії штучного інтелекту? Яка категорія нині є найбільш поширеною?
- 6 Що таке штучний суперінтелект?

# **2.6. Інформаційна безпека. Керування ризиками в інформаційних системах** Проєкт підручника atson для допомоги людям<br> **для перевірки знань**<br>
штучного інтелекту.<br>
прикладів успішного застосу-<br>
вителекту.<br>
eti відомості про Watson Kyiv<br>
отуйте повідомлення в класі. 6<br> **ООРМАЦІЙНА безпек:**<br>
формаційних сист

*захисту даних вам відомі?*

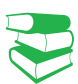

Кожен користувач хоче бути впевненим у тому, що дані в його комп'ютері захищені. Але із розвитком технологій інтернет-загроз стає все більше.

Останнім часом небезпеку становлять DDoS-атаки — комплекс дій, що блокують доступ до ресурсів Інтернету. Боротьба з такими атаками можлива на рівні компаній та корпорацій.

Протокол IPSec пропонує механізм захищеного передавання даних у IP-мережах, забезпечуючи конфіденційність, цілісність та достовірність даних, які передаються через незахищені мережі типу Інтернет.

**Інформаційна безпека** — це стан захищеності систем опрацювання й зберігання даних, за якого забезпечено конфіденційність, цілісність і доступність даних. х вам відомі?<br>
истувач хоче бути в<br>
ютері захищені. Ал<br>
за стає все більше.<br>
маційна безпека —<br>
працювання й зберіг<br>ено конфіденційність

*Пригадайте, які шкідливі програми ви знаєте. Які способи* 

Пригадаємо основні принципи, на яких базується інформаційна безпека:

- конфіденційність можливість доступу до інформації тільки визначеним особам;
- цілісність забезпечення достовірності й повноти інформації і методів її опрацювання;
- доступність вільний доступ до інформації авторизованим користувачам.

За масштабом загроз розрізняють три рівні інформаційної безпеки (рис. 1). На кожному з них визначається певна сукупність заходів, які спрямовано на убезпечення інформації.

Найчастіше загрози інформаційній безпеці виникають через неуважність працівників ІТ-сфери (втрата флешки, випадкове пересилання даних іншим особам тощо); використання неліцензійного програмного забезпечення (без супроводження й оновлення розробником); розповсюдження вірусів та інших шкідливих програм через електронну пошту.

Для захисту інформації здебільшого застосовуються:

- фізичні заходи (заборона на доступ стороннім особам, використання безконтактних карт);
- антивірусні програми, системи фільтрування електронної пошти;
- резервне копіювання даних на інші носії інформації.

У деяких випадках застосовується шифрування даних в електронній формі, а на рівні компаній і корпорацій анти-DDoS.

Основна загроза інформаційній безпеці виникає в комп'ютерних мережах. Для передавання інформації та її убезпечення існують мережеві протоколи різних рівнів, які зазвичай називають протоколами інформаційної безпеки. и (заборона на доступ сторонни<br>безконтактних карт);<br>оограми, системи фільтрування<br>овання даних на інші носії інфо<br>дках застосовується шифрування<br>мі, а на рівні компаній і корп<br>нформаційній безпеці виникає в<br>передавання ін

Широко відомий протокол IP не має засобів захисту даних, які передаються, навіть не гарантує, що відправник є саме тим, за кого себе видає.

Для убезпечення даних використовують такі технології.

IP Security (скорочено IPSec) — це комплект протоколів, що стосуються питань шифрування, аутентифікації та забезпечення захисту під час транспортування IP-пакетів.

Засоби IPSec використовують стандартні алгоритми (тобто математичні формули) шифрування й аутентифікації, які мають назву «перетворення».

Технологія IPSec і пов'язані з нею протоколи захисту (наприклад, IKE) відповідають відкритим стандартам, які підтримуються групою IETF (Internet Engineering Task Force — проблемна група проєктування Internet). IPSec діє на мережевому рівні, забезпечуючи захист і аутентифікацію пакетів IP, що пересилаються між пристроями (сторонами) IPSec — такими, як маршрутизатори, брандмауери, клієнти та концентратори тощо. и на доступ сторонным осоом,<br>
тих карт);<br>
истеми фільтрування електрон-<br>
их на інші носії інформації.<br>
осовується шифрування даних<br>
івні компаній і корпорацій —<br>
ній безпеці виникає в комп'ютер-<br>
ня інформації та її убез окації, які ма-<br>
ии захисту (на-<br>
ртам, які під-<br>
«Росе — проб-<br>
на мережевому<br>
пакетів IP, що<br>
Sec — такими,<br>
концентратори Me<br>
t-ключами) — на званий сервіс для

IKE (Internet Key Exchange — обмін Internet-ключами) гібридний протокол, який забезпечує спеціальний сервіс для IPSec: аутентифікацію сторін IPSec, вибір ключів для алгоритмів шифрування, що використовуються в рамках IPSec.

Для надання доступу віддаленим і мобільним користувачам розроблено технологію SSL VPN. Клієнт отримує захищений доступ лише до тих ресурсів, які вважаються необхідними для певних користувачів.

Технологія SSL VPN використовує протокол HTTPS, доступний у всіх стандартних веббраузерах як безпечний механізм доставки без залучення додаткового програмного забезпечення.

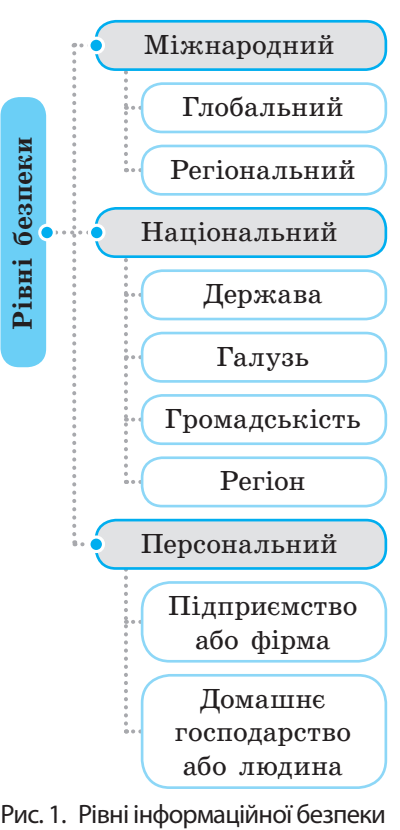

SSL (англ. Secure Sockets Layer — рівень захищених сокетів) — криптографічний протокол, який забезпечує встановлення безпечного з'єднання між клієнтом і сервером.

VPN (англ. Virtual Private Network — віртуальна приватна мережа) — узагальнена назва технологій, що створюють можливість забезпечити одне або кілька мережевих з'єднань (віртуальну мережу) як надбудову над іншою мережею (наприклад, інтернет).

Класифікація ІТ-ризиків

- Ризики, викликані діями персоналу (навмисні, ненавмисні)
- Технологічні ризики (збої, відмова в роботі устаткування)
- Ризики, пов'язані з використанням неліцензійного програмного забезпечення

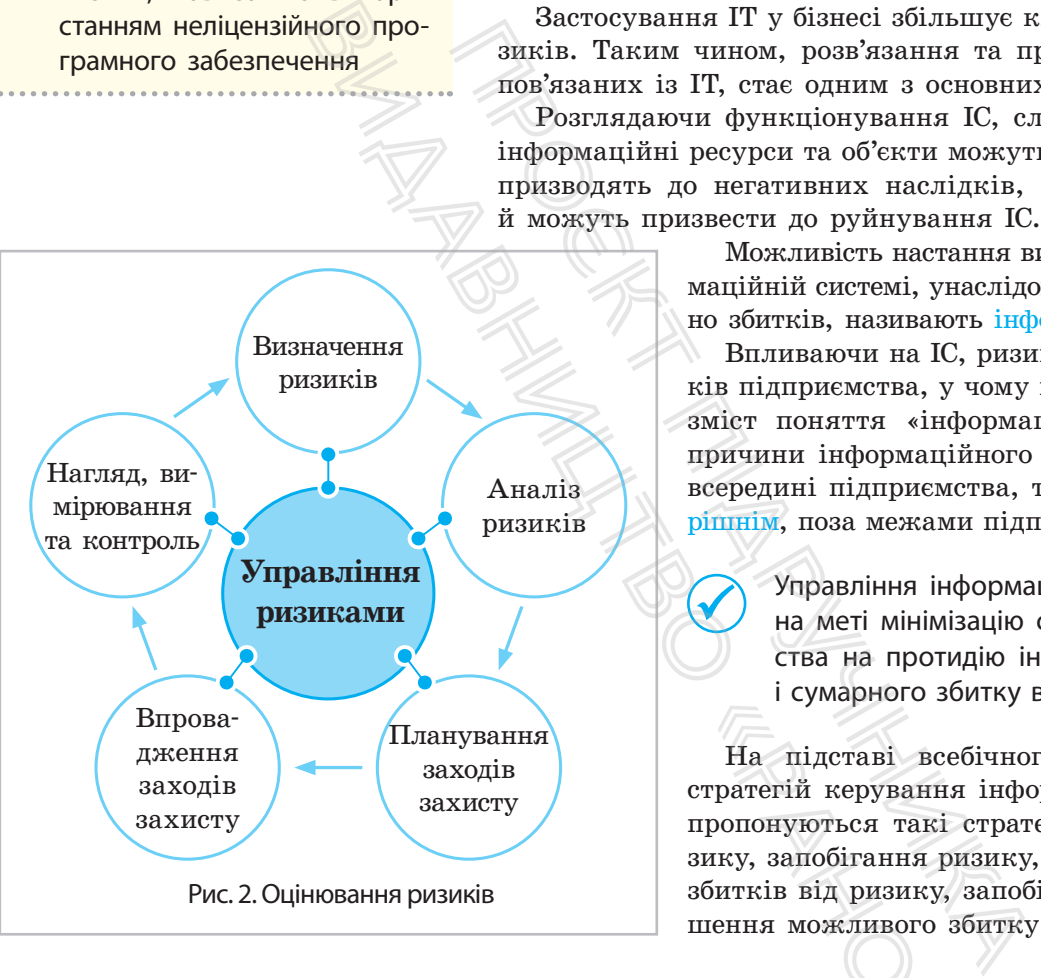

HTTPS (від англ. *Hyper Text Transfer Protocol Secure* безпечний протокол передавання гіпертексту) — розширення протоколу HTTP, який підтримує шифрування за допомогою криптографічного протоколу SSL.

Особливістю під'єднання SSL VPN є чітко розмежований контроль доступу до застосунків на основі аутентифікації користувача, мережі, з якої він під'єднується, і рівня безпеки пристрою. Це робить SSL ідеальним інструментом для мобільних співробітників і користувачів неконтрольованих точок.

Застосування ІТ у бізнесі збільшує кількість можливих ризиків. Таким чином, розв'язання та прогнозування проблем, пов'язаних із ІТ, стає одним з основних завдань.

Розглядаючи функціонування ІС, слід ураховувати, що їх інформаційні ресурси та об'єкти можуть піддаватися діям, що призводять до негативних наслідків, які спотворюють дані й можуть призвести до руйнування ІС.

Можливість настання випадкової події в інформаційній системі, унаслідок якої може буде завдано збитків, називають інформаційним ризиком.

Впливаючи на ІС, ризики призводять до збитків підприємства, у чому й полягає економічний зміст поняття «інформаційний ризик». Якщо причини інформаційного ризику породжуються всередині підприємства, то такий ризик є внутрішнім, поза межами підприємства — зовнішнім.

Управління інформаційними ризиками має на меті мінімізацію суми витрат підприємства на протидію інформаційним ризикам і сумарного збитку від цих ризиків (рис. 2).

На підставі всебічного аналізу можливих стратегій керування інформаційними ризиками пропонуються такі стратегії, як прийняття ризику, запобігання ризику, зменшення можливих збитків від ризику, запобігання ризику та зменшення можливого збитку від нього. • сумарного зог<br>На підставі всеб<br>стратегій керування<br>пропонуються такі с<br>зику, запобігання риз<br>збитків від ризику, з<br>шення можливого зб

#### **Запитання для перевірки знань**

- Но таке інформаційна безпека?
- 2 Назвіть рівні інформаційної безпеки.
- Наведіть технології інформаційної безпеки.

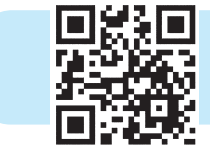

- 4 Які протоколи призначені для захисту даних?
- 5 Що таке технологія SSL VPN?
- 6 Наведіть приклади інформаційних ризиків.

Виконайте тестове завдання з автоматичною перевіркою результату до розділу 2 за QR-кодом або посиланням rnk.com.ua/103142

# **Розділ 3. АНАЛІЗ І ВІЗУАЛІЗАЦІЯ ДАНИХ**

# **3.1. Комп'ютерне моделювання об'єктів і процесів. Електронні таблиці**

*Пригадайте означення понять «модель» і «моделювання».*

Із поняттями «модель» і «моделювання» людина знайомиться в дитинстві. Під час гри діти моделюють процес навчання, сімейні відносини (гра «доньки-матері») та ін.

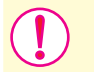

**Модель** (від лат. *modulus* — зразок) — спрощений аналог (образ) будь-якого об'єкта, процесу або явища, який використовується як замінник оригіналу для вивчення його властивостей.  $\begin{array}{lllllllllllllllllllllllllllllllllllllllllll\ \end{array}$  модель i «моделювання» людина знайо-<br>гри діти моделюють процес на-<br>да «доньки-матері») та ін.<br>по об'єкта, процесу або явища, на знайо-<br>ей.<br>посовно якого створюється мо-<br>на замінник ори **РОТИТЕ ТАОЛИЦЕ**<br>
МИЗДЕЛЬ» і «МОДЕЛЬ» і «МОДЕЛЬ» і «МОДЕЛЬ» і «МОДЕЛЬ» і «МОДЕЛЮЮТЬ<br>
ННЯ ПОНЯШЬ «ДОНЬКИ-МАТЕРІ») ТА<br>
НІ ПІД час гри діти моделюють<br>
НІ ПАТ. *modulus* — зразок) — спр<br>
3) будь-якого об'єкта, процесу абестов

Досліджуваний об'єкт, стосовно якого створюється модель, називають **оригіналом**, **прототипом**.

Моделювання є обов'язковим етапом наукових досліджень, оскільки створює можливість вивчати об'єкти, процеси та явища, за поведінкою яких неможливо безпосередньо спостерігати.

Створюючи модель, зазвичай мають на меті:

- показати вигляд об'єкта, якого реально ще не існує;
- дослідити на моделі поведінку об'єкта, якщо дослідження оригіналу взагалі є неможливим, небезпечним або дорого коштує. Такі ситуації часто трапляються в медицині, авіації, ядерній фізиці й інших галузях;
- навчитися керувати реальним об'єктом, наприклад автомобілем, літаком чи підводним човном.

Властивості об'єкта, які відтворені в моделі, називають її параметрами. Залежно від мети дослідження, вибраних параметрів для одного й того самого об'єкта, процесу або явища можуть бути створені різні моделі. Пригадайте типи моделей, за якими ознаками їх класифікують. Тип моделі визначається не тільки метою її створення, й засобами, які для цього використовуються. Схематично процес моделювання подано на рисунку: е не існує;<br>печним або до-<br>печним або до-<br>ться в медици-<br>x;<br>априклад авто-<br>i, називають її<br>вибраних пара-<br>есу або явища у гипи моделей, виделей, виделей, виделей виделей виделей виделей виделей виделей виделей виделей

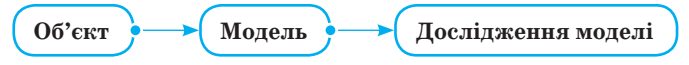

#### Схема процесу моделювання

Основним завданням процесу моделювання є створення моделі, яка найбільше наближена до оригіналу та властивості Іграшковий автомобіль, плюшевий ведмедик або лялька для багатьох дітей є улюбленими іграшками. Наприклад, коли згодом дитина побачить у зоопарку справжнього ведмедя, то впізнає його.

<u>3. н. е. т. е. е. е. е. е. е. е. е. е.</u>

Кожен об'єкт має велику кількість різних властивостей. У процесі побудови моделі виділяють найсуттєвіші властивості, які відповідають тематиці дослідження.

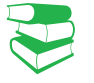

#### **Основні етапи створення інформаційної моделі**

- І. Постановка задачі
- ІІ. Розроблення інформаційної моделі
- ІІІ. Вибір програмного засобу для реалізації моделі
- IV. Безпосередня реалізація моделі
- V. Аналіз отриманих результатів
- VI. Прийняття відповідного рішення

#### **Особливості MS Excel**

- Велика кількість убудованих функцій (математичних, статистичних тощо, для розв'язування задач із багатьох галузей)
- Зрозумілий інтерфейс
- Довідкова система з прикладами використання можливостей (що дозволяє легко реалізувати попередньо розроблену математичну модель)
- Можливість вибору різних типів графіків і діаграм для візуалізації та аналізу даних

якої відповідають меті дослідження та перенесення результатів дослідження на оригінал.

Усі моделі можна розподілити на дві великі групи: матеріальні моделі, у яких відтворено ті або інші геометричні, фізичні характеристики оригіналу — їх досліджують у реальних експериментах, та інформаційні моделі, що є описами об'єктіворигіналів за допомогою схем, графіків, формул, креслень тощо — їх використовують в інформаційному моделюванні.

**Комп'ютерне моделювання** — це процес створення інформаційних моделей комп'ютерними засобами.

До основнх переваг комп'ютерного моделювання належать: • можливість багаторазового повторення тих самих дій;

- висока візуалізації процесів, які реалізуються в моделі; • безпечність реалізації моделі;
- висока швидкість виконання дослідження моделі;
- отримання результатів моделювання в зручному вигляді для аналізу.

**Інформаційна модель** — це модель, яка містить інформацію про суттєві для даного розгляду властивості об'єкта, зв'язок між ними та призначена для дослідження стану об'єкта в разі зміни його властивостей.

Прикладом програмних засобів для реалізації комп'ютерного моделювання є системи програмування, табличні процесори, математичні та графічні програмні засоби, системи керування базами даних тощо. Одним із найдоступніших програмних засобів для використання обчислювальних і графічних можливостей комп'ютера в моделюванні є офісний застосунок MS Excel. Про основих переваг комп'ютерного можливість багагоразового повторе висока візуалізації процесів, які г<br>
безпечність багагоразового повторе висока візуалізації процесів, які г<br>
безпечність реалізації моделі;<br>
• рисока шв Видавництво

Пригадайте, що в клітинку MS Excel можна ввести дані, наприклад, *числові дані* (до них належать дата, час, дані грошового формату), *текстові дані* та *формули*. У формулах використовують константи, посилання на клітинки та функції. *Алгоритм вставлення функцій у формулу* такий*.* пожливостей комп'ю<br>«Рано IX Excel.<br>«Рано в клітинку MS I<br>*пові дані* (до них на.<br>ту), *текстові дані* таконстанти, посиланн<br>*вставлення функцій*<br>**цій**<br>«Ниції з потрібних груп

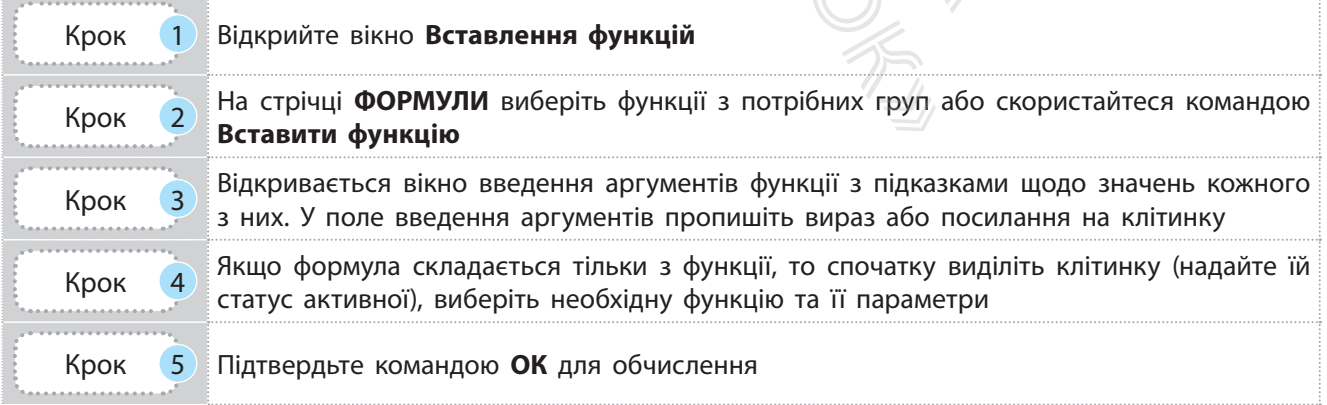

Пригадайте типи посилань у формулах MS Excel (приклад). Посилання можна вводити вручну або перейти до аркуша книги MS Excel з необхідними даними й вибрати клітинки вказівником миші.

Щоб вибрати *одну клітинку*, її потрібно виділити й клацнути лівою кнопкою миші (ЛКМ), щоб вибрати *кілька клітинок*, — клацнути ЛКМ на першій клітинці, «протяжкою» виділити необхідний діапазон і відпустити кнопку.

Клітинки, *розташовані не поруч*, виділяють із використанням клавіші Ctrl. Але не для всіх функцій допустимі значення не з сусідніх клітинок.

Формули в MS Excel можна копіювати в інші клітинки. Під час копіювання відносні посилання в формулах зміняться, абсолютні посилання в формулах не змінюються.

**Приклад.**

Прикладами посилань різного типу є: К10 — відносне; \$K\$10 абсолютне; \$K10 і K\$10 змішані посилання. Змінити посилання дає змогу функціональна клавіша F4.

#### **Запитання для перевірки знань**

- 1 Із якою метою створюють моделі? Назвіть їх призначення і наведіть приклади.
- 2 Яку модель називають інформаційною?
- 3 Скільки моделей може мати досліджуваний об'єкт чи явище? Відповідь поясніть на прикладах.
- 4 Назвіть етапи побудови інформаційної моделі.
- 5 Як використати MS Excel для реалізації моделі рівноприскореного руху об'єкта?
- 6 Які моделі, на вашу думку, доцільно реалізувати на комп'ютері? Наведіть приклади.

# **3.2. Розв'язування рівнянь, систем рівнянь, оптимізаційних задач із різних предметних галузей засобами інформаційних технологій** илання в формулах зміняться,<br>
илання в формулах зміняться,<br>
пах не змінюються.<br> **превірки знань**<br>
моделі? Назвіть їх 4 Назвіть етапи побуд<br>
клади.<br>
Mиційною? — 5 Як використати MS Е.<br>
приційною? — 5 Як використати MS Е.<br> клітинок.<br>
Cel можна копіювати в інші клітиносні посилання в формулах<br>
ня в формулах не змінюються.<br> **Паля перевірки знань**<br>
Створюють моделі? Назвіть їх<br>
Введіть приклади.<br>
Вають інформаційною?

*Пригадайте, як вставити стандартну функцію, посилання на клітинку у формулу Excel.*

Комп'ютерне моделювання ефективно використовується для розв'язування задач будь-якої галузі. Математичні моделі процесів, явищ реалізують за допомогою рівнянь або систем рівнянь, і в MS Excel є засоби їх розв'язування. Розглянемо можливості MS Excel, на прикладах. **ИХ ТЕХНОЛОГІ**<br>
Мо, посилання<br>
«ористовується<br>
матичні моделі<br>
янь або систем<br>
ия. Розглянемо

• **Розв'язування рівнянь методом Підбір параметра**

#### **Приклад 1** (стародавня задача)

Купець придбав 138 аршин чорного та червоного сукна за 540 карбованців (крб). Скільки аршин сукна кожного кольору придбав купець, якщо червоне коштувало 5 крб за аршин, а чорне — 3 крб?

Складемо математичну модель розв'язування задачі.

Нехай кількість аршин чорного сукна *x*, тоді кількість червоного сукна — 138 – *х*. Складемо рівняння: 3*х*+5(138–*х*) = 540.

Звичайно, таке рівняння можна розв'язати й усно, але на цьому прикладі розгляньмо, як працює метод MS Excel Підбір параметра.

Отже, скористаємось методом Підбір параметра. Необхідно до задачі скласти математичну модель у вигляді рівняння з одним невідомим. У рівнянні вираз із невідомим — у лівій частині, а в правій — значення цього виразу, константа.

Метод добирає значення невідомого, поки не буде отримано необхідне значення результату обчислення виразу.

Складемо таблицю за умовою задачі (рис. 1). У клітинках наведено формули та результати їх обчислення (рис. 2).

Таблиця має містити початкові значення з умови задачі та клітинку з формулою, яка відповідає рівнянню математичної моделі.

Клітинка С2 призначена для невідомого *x*: на початку в клітинці С2 кількість чорного сукна дорівнює 1. Оскільки MS Excel не здійснює арифметичні операції з нечисловими даними, то на початку замість *x* вставляють будь-яке значення. Нуль вставляти не варто, оскільки в рівняннях може виникнути ділення на 0, що ачення невідомого, поки не<br>
хідне значення результату<br>
во за умовою задачі (рис. 1).<br>
4<br>
но формули та результати<br>
2).<br>
істити початкові значен-<br>
1 та клітинку з форму-<br>
с рівнянню математичної<br>
значена для невідомого x:

дасть помилку обчислень. Із таким довільним значенням, звичайно, не отримаємо правильну вартість усього сукна з умови задачі (540). Але головним є те, що в клітинці D4 вставлено формулу, результатом обчислення якої має бути значення з умови задачі.

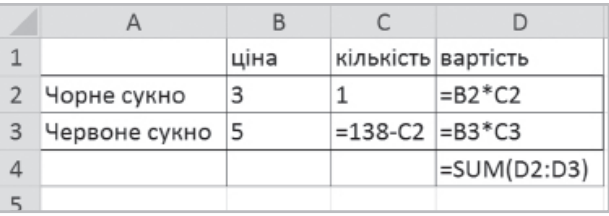

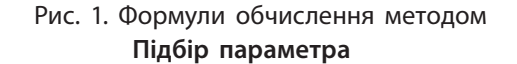

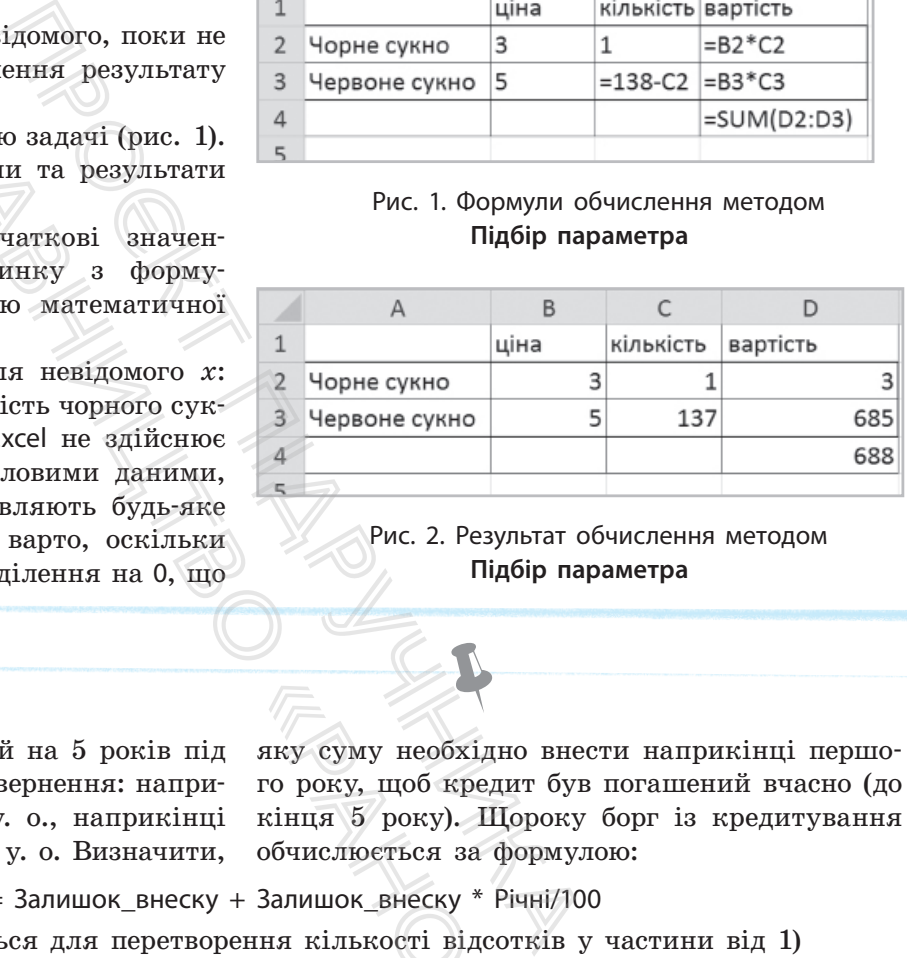

#### Рис. 2. Результат обчислення методом **Підбір параметра**

#### **Приклад 2.**

Кредит в 1000 у. о. виданий на 5 років під 20 % річних за таких умов повернення: наприкінці 2 року повернути 200 у. о., наприкінці кожного наступного — по 400 у. о. Визначити,

яку суму необхідно внести наприкінці першого року, щоб кредит був погашений вчасно (до кінця 5 року). Щороку борг із кредитування обчислюється за формулою: ику суму необхідно<br>го року, щоб креди<br>кінця 5 року). Що<br>обчислюється за фо<br>- Залишок\_внеску \* Річня кількості відсот<br>е, що борг відсутній:<br>Позначимо борг<br>як борг1, борг2 тоц

Борг = Залишок внеску + Залишок внеску \* Річні/100

(/100 використовується для перетворення кількості відсотків у частини від 1)

Погашення кредиту означає, що борг відсутній: Борг = 0.

У моделі необхідно скласти рівняння для обчислення боргу наприкінці кожного року за наведеною формулою. Результат обчислення боргу за рік залежить від значення залишку боргу за попередній рік.

Позначимо борг наприкінці кожного року як борг1, борг2 тощо. Отже, якщо *x* — повернення грошей у перший рік, то:

борг1 (наприкінці першого року) = 1000 – x + 0,2 (1000 – x) борг2 = борг1 – 200 + 0,2 (борг1 – 200) борг3 = борг2 – 400 + 0,2 (борг2 – 400) борг4 = борг3 – 400 + 0,2 (борг3 – 400) борг5 = борг4 – 400 + 0,2 (борг4 – 400)

Оскільки кредит необхідно сплатити за 5 років, то борг5 = 0 (наприкінці п'ятого року необхідно з боргом5 вийти в 0), тобто рівняння матиме такий вигляд:

#### борг4 – 400 + 0,2 (борг4 – 400) = 0.

Указане рівняння є математичною моделлю, адже борг4 залежить від значення борг3 і, розмірковуючи так, дійдемо до 1 року, борг якого залежить від *x*.

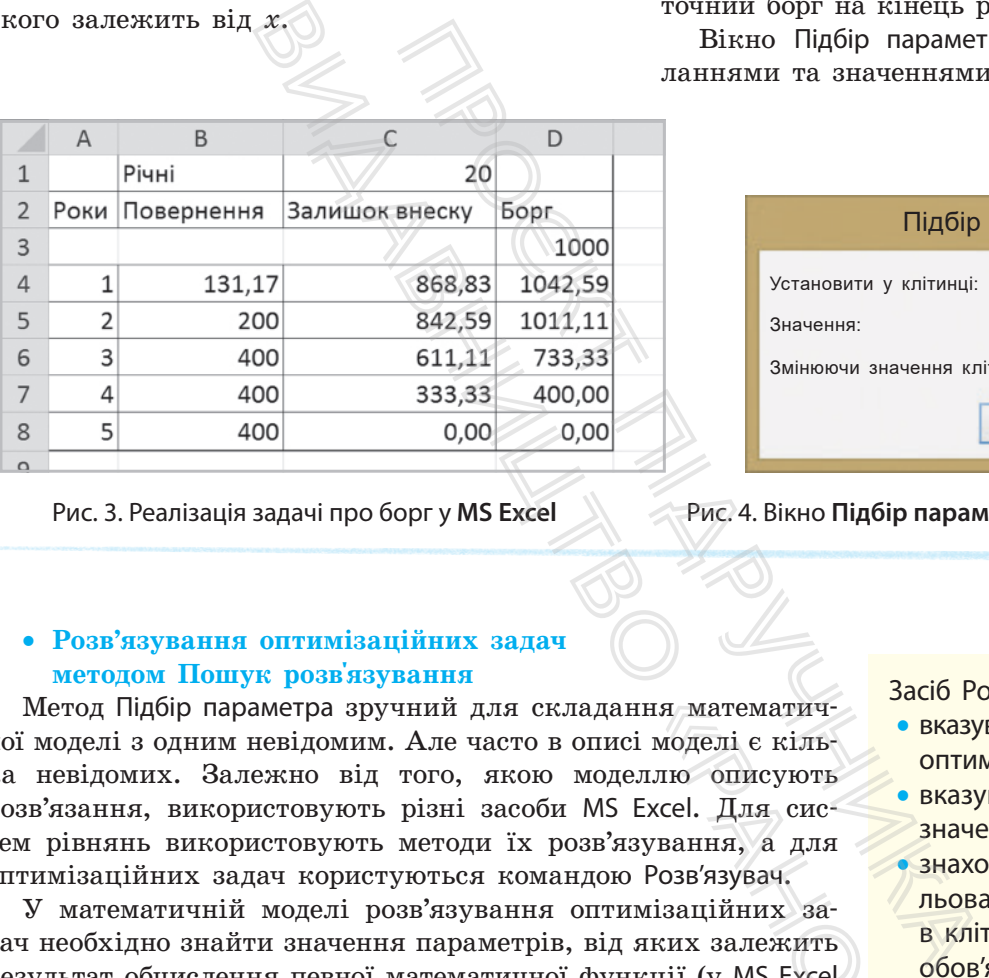

У таблиці, побудованій в MS Excel, *x* у моделі — значення клітинки В4. На рис.  $3$  подано таблицю зі значеннями після виклику методу Підбір параметра. У цю клітинку введемо  $1$ сплачено в 1 рік, у наступні клітинки стовпця В занесемо 200, 400 і 400, як зазначено в умові. Для зручності залишок внеску як різницю боргу та сплаченого обчислимо в стовпці С і остаточний борг на кінець року — у стовпці D.

Вікно Підбір параметра зі введеними посиланнями та значеннями подано на рис. 4.

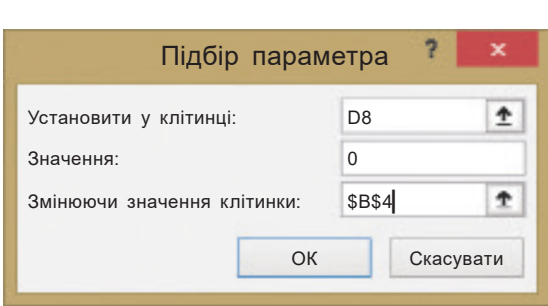

Рис. 3. Реалізація задачі про борг у **MS Excel** Рис. 4. Вікно **Підбір параметра** для задачі про борг

#### • **Розв'язування оптимізаційних задач методом Пошук розв'язування**

Метод Підбір параметра зручний для складання математичної моделі з одним невідомим. Але часто в описі моделі є кілька невідомих. Залежно від того, якою моделлю описують розв'язання, використовують різні засоби MS Excel. Для систем рівнянь використовують методи їх розв'язування, а для оптимізаційних задач користуються командою Розв'язувач.

ļ

У математичній моделі розв'язування оптимізаційних задач необхідно знайти значення параметрів, від яких залежить результат обчислення певної математичної функції (у MS Excel ця функція подається формулою). Шуканий результат може бути максимальним (наприклад, прибуток організації), мінімальним (витрати на сировину) або дорівнювати певному значенню (потужність електричної мережі). ня математич-<br>
i моделі є кіль-<br>
ллю описують<br>
Excel. Для сис-<br>
зування, а для<br>
Розв'язувач.<br>
мізаційних за-<br>яких залежить<br>
кції (у MS Excel)<br>
езультат може<br>
анізації), міні-<br>
и певному зна-

У таких випадках говорять про оптимізацію результату, задача належить до оптимізаційних задач, функція називається цільовою, а параметри — оптимізаційними.

Щоб розв'язок і значення параметрів були реальними, модель обов'язково містить обмеження або на значення параметрів, або на допоміжні величини, які залежать від оптимізаційних параметрів. Обмеження на дані завжди задаються в умові задачі (приклад 3).

Засіб Розв'язувач дає змогу:

- вказувати кілька клітинок для оптимізаційних параметрів
- вказувати обмеження на їх значення
- знаходити розв'язок: цільова функція описується в клітинці формулою, у якій обов'язково є посилання на клітинки з оптимізаційними параметрами
- визначати відповідно до умови один із варіантів роботи з цільовою функцією: знаходити її максимальне, мінімальне, конкретне значення
- отримувати кілька розв'язків

#### **Приклад 3.**

Підприємство виготовляє вироби трьох видів: *А*, *B* і *С*. Денний дохід від кожного виду одиниць виробу становить 13, 18 і 22 у. о. Необхідно визначити, за якої кількості виробів підприємство отримає максимальний дохід, з урахуванням того, що:

- загальний обсяг виробництва  $300$  одиниць виробів на день;
- підприємству потрібно виготовити 50 одиниць виробу А для виконання наявного замовлення; 40 одиниць виробу В — для виконання планового замовлення; а оскільки збут виробів С відносно невеликий, то їх необхідно виготовляти не більше ніж 40 одиниць. ля виконання наявного за-<br>
ходиць виробу B — для вико-<br>
ченамовлення; а оскільки збут<br>
5 невеликий, то їх необхід-<br>
більше ніж 40 одиниць.<br>
пичну модель. Позначимо<br>
ожного виду a, b, c.<br>
Шоб реалізувач,<br>
у MS Excel об<br>
н

Складемо математичну модель. Позначимо кількість виробів кожного виду *а*, *b*, *с*.

Складемо рівняння для цільової функції: дохід = 13*а* + 18*b* + 22*с*.

Цільова функція — дохід — залежить від значень параметрів *а*, *b*, *с* і має бути спрямована на отримання максимального значення. Оптимізаційними параметрами є *а*, *b*, *с* — їх значення впливають на значення цільової функції.

Під час пошуку максимального значення доходу необхідно врахувати обмеження на значення параметрів *а*, *b*, *с*:

*а* + *b* + *с* = 300;  $a \ge 50$  $b \geq 40$ : *с* ≤ 40; *а*, *b*, *с* — цілі додатні числа. или нального на полу неослидно будь слидно будь слидно будь слидно с дослидно в должника бут  $a + b + c = 300$ ;<br>
ж 40 одиниць.  $b \ge 40$ ;<br>
к 40 одиниць.  $b \ge 40$ ;<br>
к 40 одиниць.  $b \ge 40$ ;<br>
к 40 одиниць.  $b \ge 40$ ;<br>
к 50 одиниць

Щоб реалізувати модель у MS Excel із використанням надбудови Розв'язувач, необхідно дотримуватися певних правил:

- у MS Excel обов'язково має бути заданий діапазон клітинок для значень оптимізаційних параметрів;
- у таблиці має бути клітинка з формулою обчислення цільової функції;
- таблиця обов'язково містить клітинки зі значеннями параметрів, щоб мати можливість посилатися на них.

#### **Приклад 3** (продовження)

Розв'яжемо задачу за допомогою надбудови Розв'язувач. У стандартному наборі команд MS Excel команда запуску надбудови Розв'язувач відсутня, її необхідно встановити на стрічку ДАНІ. Для цього виконаємо такі дії.

1. Перейдемо в меню ФАЙЛ  $\rightarrow$  Параметри. Виберемо Надбудови.

2. У вікні, що відкрилося, виберемо Пакет аналізу й активуємо кнопку Перейти — відкриється вікно Надбудови.

3. Поставимо галочку біля Розв'язувач. Підтвердимо дії кнопкою ОК. На стрічці ДАНІ з'явилася команда Розв'язувач. Скористаємося розробленою математичною моделлю для створення таблиці в середовищі MS Excel (рис. 5).

4. У клітинки С2:С4 введемо значення для виробів *а*, *b*, *с*.

5. Після запуску команди Розв'язувач відкриється вікно Параметри розв'язувача (рис. 6, с. 169). У цьому вікні виконаємо дії:

1) у поле Оптимізувати цільову клітинку введемо клітинку D5 з підрахунком загального доходу та вкажемо, що функція прямує до максимуму;

2) у поле Змінюючи значення клітинки введемо клітинки С2:С4 (клітинки містять невідомі).

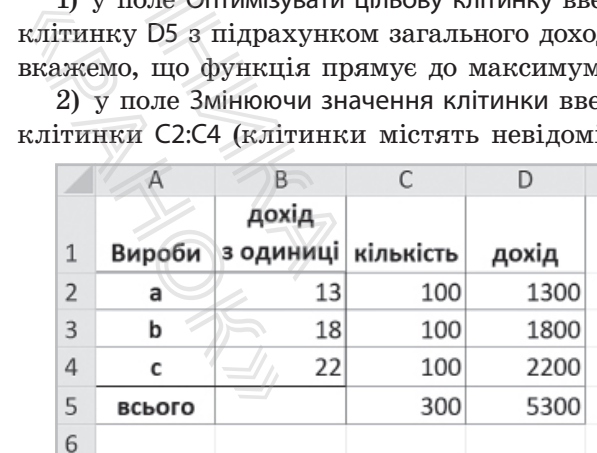

#### Рис. 5. Таблиця MS Excel для моделі задачі про виробництво

6. Для введення в поле Полягає обмеженням скористаємося кнопкою Додати, щоб увести обмеження на значення невідомих — обмеження вводять у вікні Додати обмеження (рис. 7, с. 159).

7. Підтвердимо дії — кнопкою Розв'язати у вікні Розв'язувач. У вікні, що відкрилося, залишаємо активною команду Зберегти знайдений розв'язок; клацнемо кнопку ОК.

Дані таблиці будуть змінені (рис. 8):

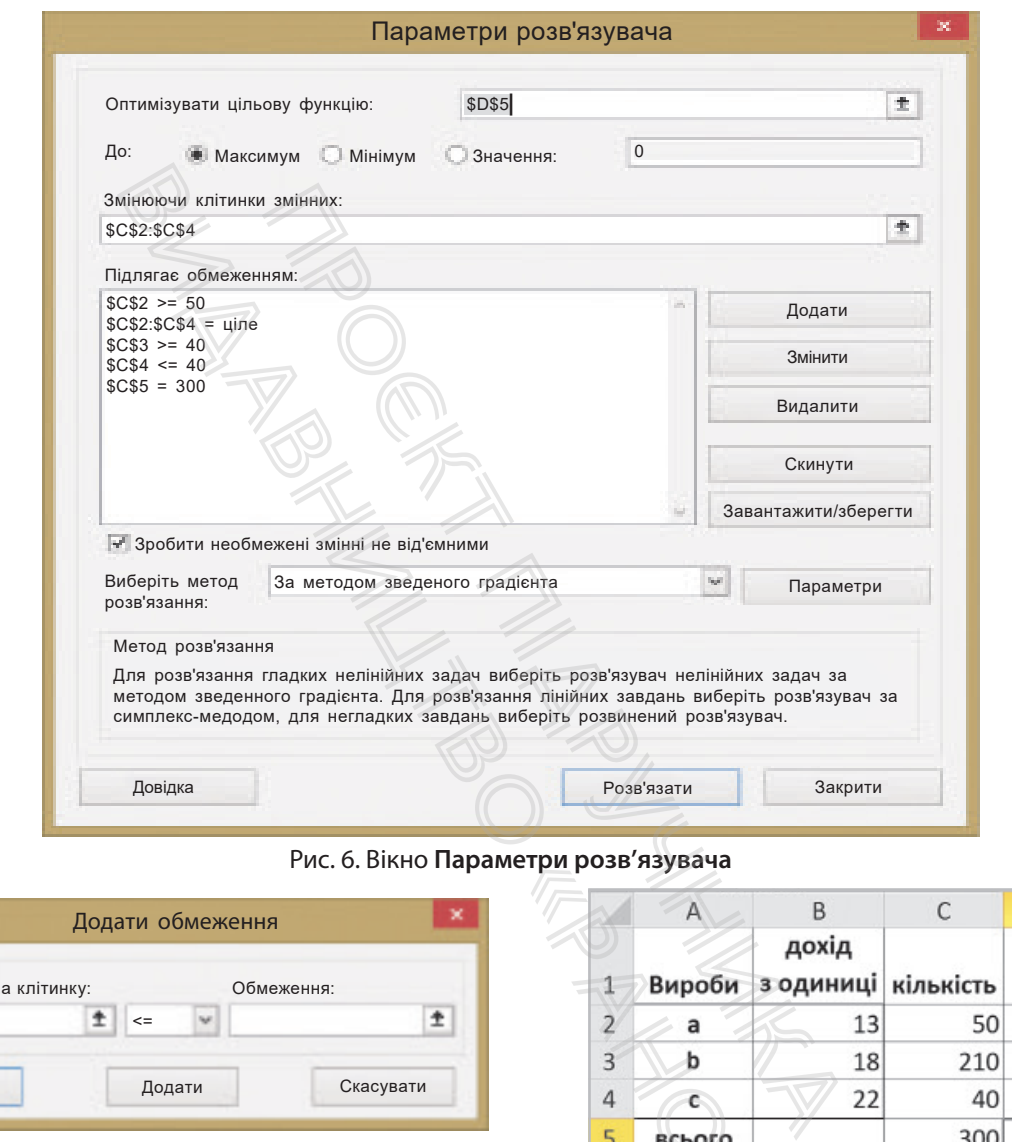

Рис. 6. Вікно **Параметри розв'язувача**

| Додати обмеження       |  |        |  |            |           |
|------------------------|--|--------|--|------------|-----------|
| Посилання на клітинку: |  | $\leq$ |  | Обмеження: |           |
| OК                     |  | Додати |  |            | Скасувати |

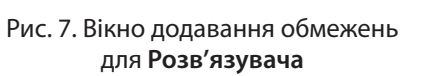

#### метри розв изувача<br>
1 Вироби за<br>
2 а<br>
3 b<br>
4 С<br>
5 всього<br>
Рис, 8. Табл  $\mathsf{C}$ D дохід 50 650 210 3780 880 40 300 5310

Рис. 8. Таблиця розв'язків задачі про виробництво

#### **Запитання для перевірки знань**

- 1 Для чого використовують метод **Підбір параметра** в MS Excel?
- 2 Які задачі належать до оптимізаційних? Наведіть приклади.
- 3 Для чого використовують надбудову **Розв'язувач** у MS Excel?
- 4 Як установити надбудову **Розв'язувач** на стрічку?
	- 5 Якою має бути математична модель для використання методу **Підбір параметра** в MS Excel?
- 6 Які правила побудови таблиці на основі математичної моделі для використання надбудови **Розв'язувач** у MS Excel?

#### **Завдання для самостійного виконання**

- 1 Відкрийте MS Excel і заповніть діапазон А1:D4 за зразком (див. рис. 1). Зробіть активною клітинку D4.
- 2 Запустіть метод Підбір параметра. Для цього: 1) перейдіть до стрічки ДАНІ;
	- 2) перейдіть до групи **Робота з даними**;
	- 3) зверніться до списку **Аналіз «якщо»**;

4) виберіть команду **Підбір параметра** відкриється однойменне вікно (рис. 9).

- 3 У вікні **Підбір параметра** в полі **Установити у клітинці** показано D4, оскільки ця клітинка була активною перед викликом метода. Якщо була активною інша клітинка, вказують клітинку з формулою моделі. анду пидор параметра —<br>ийменне вікно (рис. 9).<br>раметра в полі Установити<br>ано D4, оскільки ця клітин-<br>ю перед викликом метода.<br>пою моделі.<br>лою моделі.<br>в введіть значення з умови<br>**ГРИЧНІ ОПЕРАЦІЇ. РО.**<br>МНИХ РІВНЯНЬ<br>Пригада
- 4 У поле **Значення** введіть значення з умови задачі — 540.
- 5 У поле **Змінюючи значення клітинки** введіть або клацніть клітинку С2, яка у математичному рівнянні відповідає за *x*.
- 6 Підтвердьте кнопкою ОК і подивіться на дані таблиці.

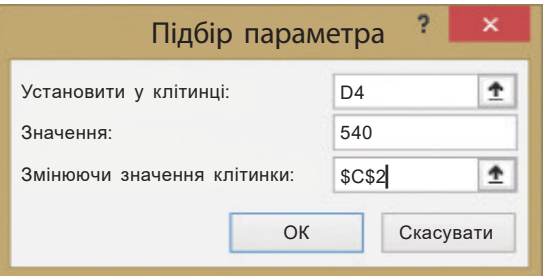

Рис. 9. Вікно **Підбір параметра**

# **3.3. Матричні операції. Розв'язування систем лінійних рівнянь**

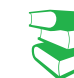

*Пригадайте, що таке масив значень.*

#### **Приклад 1.**

Група людей подорожує до іншої країни. У туроператора створено таблицю для обчислення вартості подорожі в різних валютах (рис. 1).

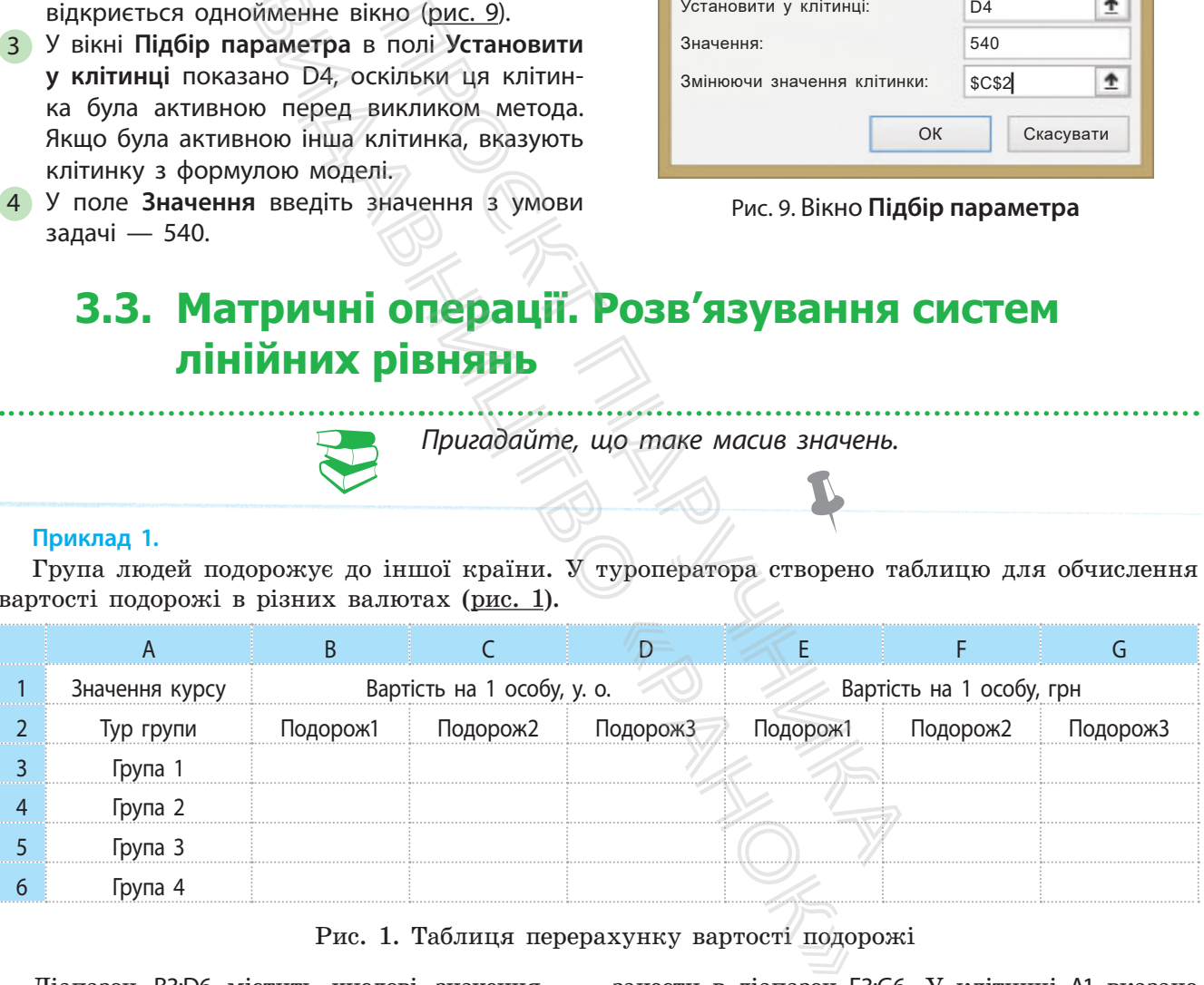

Рис. 1. Таблиця перерахунку вартості подорожі

Діапазон В3:D6 містить числові значення вартість подорожі одного туриста чи однієї туристки в умовних одиницях. Необхідно перерахувати вказану вартість на гривні, результат

занести в діапазон Е3:G6. У клітинці А1 вказано курс валюти на поточний час. У клітинку Е3 можна вставити формулу = В3\*\$А\$1, скопіювати її і вставити в діапазон Е3:G6.

MS Excel завдяки своїм можливостям дозволяє розв'язувати задачі різними методами, використовуючи комбінації різних функцій. У прикладі можна також використати множення масиву на число.

**Масивом** у MS Excel є прямокутний діапазон значень. Операції з масивами здійснюються функціями в групі Математичні стрічки ФОРМУЛИ.

Здійснюючи операції із масивом, у формулах необхідно вказувати посилання на діапазони клітинок масивів та арифметичні знаки або функції. Після введення формули опрацювання масиву слід натиснути сполучення клавіш Ctrl + + Shift + Enter, щоб відбулося заповнення вихідного діапазону, який теж є масивом значень. У масиві після використання формул не можна видаляти елементи.

Повернемося до прикладу 1 (с. 160). Тут масивом буде діапазон вартості в умовних одиницях. Кожен елемент масиву необхідно помножити на курс валюти, у результаті теж отримаємо масив — прямокутний діапазон клітинок із результатами обчислень: скористаємося операцією множення значення на масив = Е3:G6 \* \$А\$1 і підтвердимо операцію з масивом клавішами Ctrl + Shift + Enter.

Операцією транспонування є заміна орієнтації початкового масиву з вертикальної на горизонтальну і навпаки.

Наприклад, масив із 3 стовпців і 6 рядків після операції буде мати 6 стовпців і 3 рядки зі значеннями початкового масиву: перший рядок масиву стає першим стовпцем нового масиву, другий рядок масиву стає другим стовпцем нового масиву і т. д. А горизонтальний одновимірний масив стане вертикальним. Це дуже корисна функція, оскільки в деяких інших функціях опрацювання одновимірних масивів вказано, що масив має бути вертикальним. лементи.<br>
1 (с. 160). Тут масивом буде діа-<br>
иницях. Кожен елемент масиву **Опе**<br>
валюти, у результаті теж отри • додав<br>
и діапазон клітинок із результаті теж сини<br>
валюти, у результаті теж отри • додав<br>
я операцію множен м значень. У масиві після винидаляти елементи.<br>Прикладу 1 (с. 160). Тут масиво<br>Мовних одиницях. Кожен елемети на курс валюти, у результаті<br>ямокутний діапазон клітинок і:<br>ристаємося операцією множення<br>А\$1 і підтвердимо опе

У MS Excel функція транспонування записується так: TRANSPOSE(масив).

Для множення масивів користуються функцією MMULT(масив; масив).

Щоб переконатися в доцільності використання масивів, розглянемо приклад (приклад 2).

#### **Приклад 2.**

Для спортивних змагань із волейболу готуються три команди: команда дівчат і дві команди хлопців. Школі необхідно закупити м'ячі для тренувань, взуття та форму для змагань (кількість буде різною, оскільки в декого залишилося взуття та форма з минулого року). Порахуємо вартість закупок для дівчат і хлопців.

Дані задачі одразу перенесено в таблицю MS Excel (рис. 2, таблицю подано з результатом обчислень).

Результатом обчислень буде сума добутків кожного типу закупівлі на вартість одиниці.

Для підрахунку витрат на команду дівчат у клітинку С7 можна ввести формулу: иею<br>
ання масивів,<br>
Для підрахунку<br>
у клітинку С7 мож<br>  $\frac{1}{2584}$ <br>  $\frac{1}{2584}$ 

#### =\$B4\*C4+\$B5\*C5+\$B6\*C6

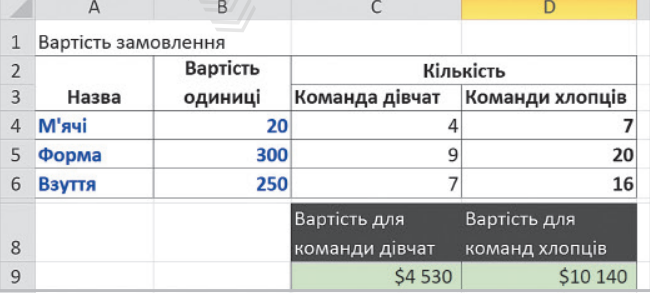

Рис. 2. Таблиця підрахунку вартості закупівлі

#### **Операції з масивами:**

- додавання (віднімання, множення або ділення) значень масиву на число
- додавання (віднімання, множення або ділення) значень одного масиву на значення іншого
- транспонування масиву;
- знаходження визначника масиву
- знаходження оберненого визначника масиву тощо

Далі слід скопіювати та вставити формулу в клітинку D7 і отримати вартість витрат на команди хлопців. Для наведеної у прикладі кількості даних уведення формули не потребує багато часу. Але якщо кількість даних набагато більша, краще використати функцію підрахунку суми добутків елементів масивів:

#### SUMPRODUCT.

Для команди дівчат підрахунок здійснюють за формулою:

=SUMPRODUCT(\$B\$4:\$B\$6;C4:C6).

Пригадаємо функцію обчислення середнього значення кількох чисел у MS Excel і розглянемо приклад (приклад 3).

#### **Приклад 3.**

На багатьох онлайн-курсах результати не обчислюють як середнє арифметичне значення результатів тестування впродовж слухання курсу, оскільки кожен тест може мати свій коефіцієнт. Результатом буде сума добутків результату кожного тесту на коефіцієнт цього тесту. Так само обчислюються прохідні бали у ВНЗ за результатами ЗНО й атестату. иригадаемо филькох чисел у Милькох чисел у Милькох чисел у Милькох чисел у Милькох чисел у Милькох чисел у Мильковического последния выродовж слухання тест може мати свій татом буде сума добутків тесту на коефіцієнт цього

На рис. 3 в таблиці наведено початкові дані тестування. Якщо здійснити множення масиву з результатами тесту на масив із коефіцієнтами, отримаємо шукані значення для кожного. Таке обчислення називають знаходженням середньозваженого значення. Рис. 3. Таблиця підрахунку результатів тестування

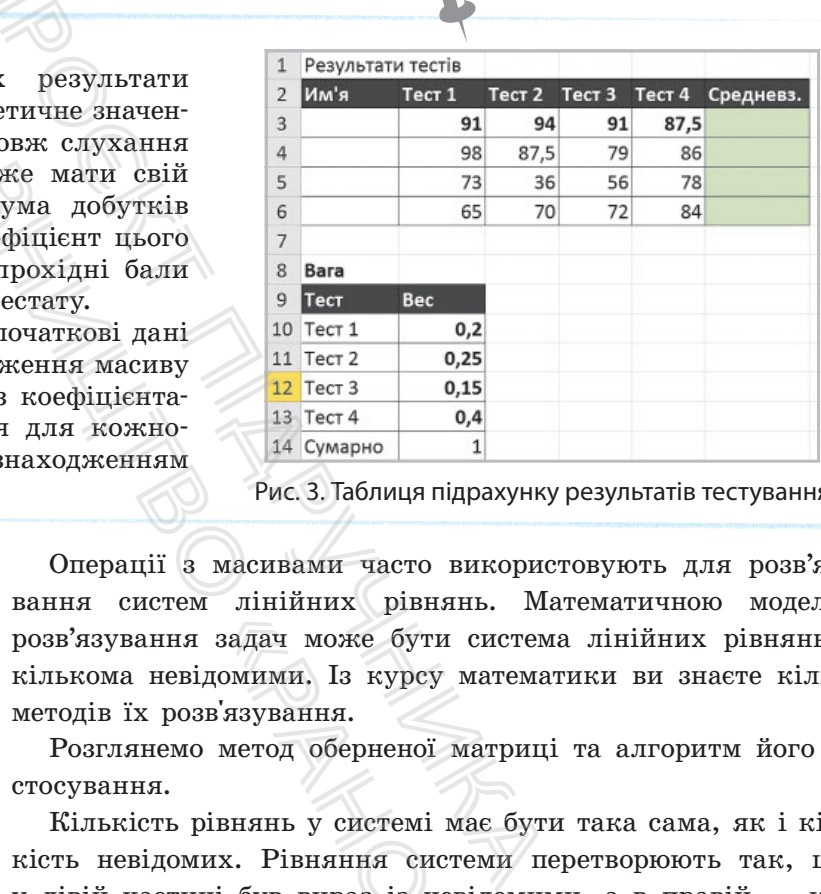

Операції з масивами часто використовують для розв'язування систем лінійних рівнянь. Математичною моделлю розв'язування задач може бути система лінійних рівнянь із кількома невідомими. Із курсу математики ви знаєте кілька методів їх розв'язування.

Розглянемо метод оберненої матриці та алгоритм його застосування.

Кількість рівнянь у системі має бути така сама, як і кількість невідомих. Рівняння системи перетворюють так, щоб у лівій частині був вираз із невідомими, а в правій — константи. Надалі вже використовують середовище MS Excel. задач може бути сп<br>домими. Із курсу ма<br>в'язування.<br>метод оберненої ма<br>оівнянь у системі ма<br>их. Рівняння систем<br>ні був вираз із невід<br>пі вже використовую<br>використання мето<br>використання мето

*Алгоритм використання методу оберненої матриці* для системи лінійних рівнянь такий.

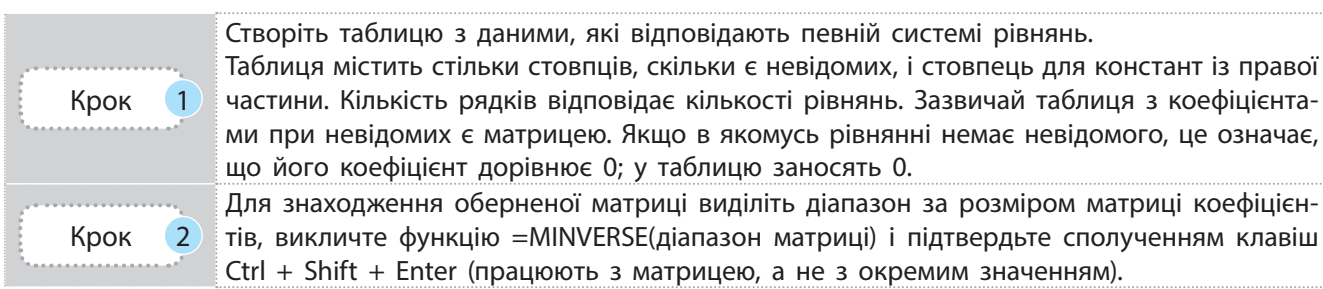

ми при невідомих є матрицею. Якщо в якомусь рівнянні немає невідомого, це означає, що його коефіцієнт дорівнює 0; у таблицю заносять 0. Для знаходження оберненої матриці виділіть діапазон за розміром матриці коефіцієнтів, викличте функцію =MINVERSE(діапазон матриці) і підтвердьте сполученням клавіш

У MS Excel можно застосувати метод оберненої матриці (аналогічний методу Крамера), метод Гауса і метод Зейделя.

Знайдіть розв'язок:

- 1) виділіть вертикальний діапазон із такою кількістю клітинок, скільки є невідомих;
- 2) вставте формулу множення матриць =MMULT(діапазон матриці; діапазон стовпця з коефіцієнтами);
	- 3) підтвердьте сполученням клавіш Ctrl + Shift + Enter.

#### **Запитання для перевірки знань**

1 Що у MS Excel називають масивом?

Крок 3

- 2 Як підтверджується введення у формулу функцій опрацювання масивів?
- 3 Що означає середньозважене значення в масиві? Як його обчислити?
- 4 Який метод можна використати для розв'язування системи лінійних рівнянь у середовищі MS Excel?

#### **Завдання для самостійного виконання**

- 1 Підрахуйте результат проходження курсів ваших однолітків. Для цього виконайте такі дії.
- 1) Створіть таблицю за зразком (див. рис. 3).
- 2) Уведіть значення імен у стовпець А, виділіть діапазон F3:F6.
- 3) Перейдіть на стрічку ФОРМУЛИ. Зверніться до групи функцій Математичні. Викличте функцію MMULT. ться введення у формулу<br>вання масивів?<br>дньозважене значення в ма-<br>числити?<br>кна використати для розв'я-<br>и лінійних рівнянь у сере-<br>?<br>**Для самостійного викон**<br>ва-<br>а для цього виконайте такі дії.<br>0 за зразком (див. <u>рис. 3</u>)
- 4) У поле першого масиву введіть діапазон В3:Е6; у поле другого масиву введіть діапазон В10:В13.
- 5) Підтвердьте сполученням клавіш Ctrl +  $+$  Shift  $+$  Enter.
- 2 Застосуйте описаний алгоритм для розв'язування системи рівнянь

$$
\begin{cases} 2x_1+6x_2+4x_3=8, \\ x_1+5x_2+4x_3=8, \\ x_1+5x_2+7x_3=17. \end{cases}
$$

- 1) У таблицю (рис. 4) в діапазон А2:С4 внесіть коефіцієнти при невідомих: 2, 6, 4; 1, 5, 4; 1, 5, 7.
- 2) У діапазон D2:D4 внесіть значення констант: 8, 8 і 17.
- 3) Обчисліть визначник матриці: у клітинку D5 введіть формулу

 $=$ MDETERM(A2:C4).

3 Порахуйте визначник вручну й порівняйте значення.

5 Для якої системи рівнянь ввели такі дані в таблицю MS Excel?

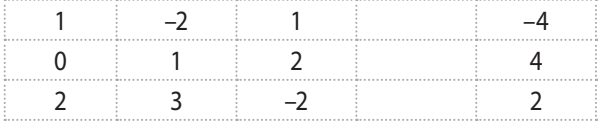

- 4) Для знаходження оберненої матриці виділіть діапазон клітинок А7:С9, викличте функцію =MINVERSE(A2:C4) і підтвердьте сполученням клавіш Ctrl +  $Shift + Enter$ .
- 5) Для отримання розв'язку виділіть діапазон D7:D9; вставте формулу множення матриць:

#### =MMULT(A7:C9;D2:D4).

6) Підтвердьте сполученням клавіш CtrL + Shift + + Enter і отримайте результат (рис. 4). Отже, маємо:  $x_1 - 1$ ;  $x_2 = -1$  i  $x_3 = 3$ .

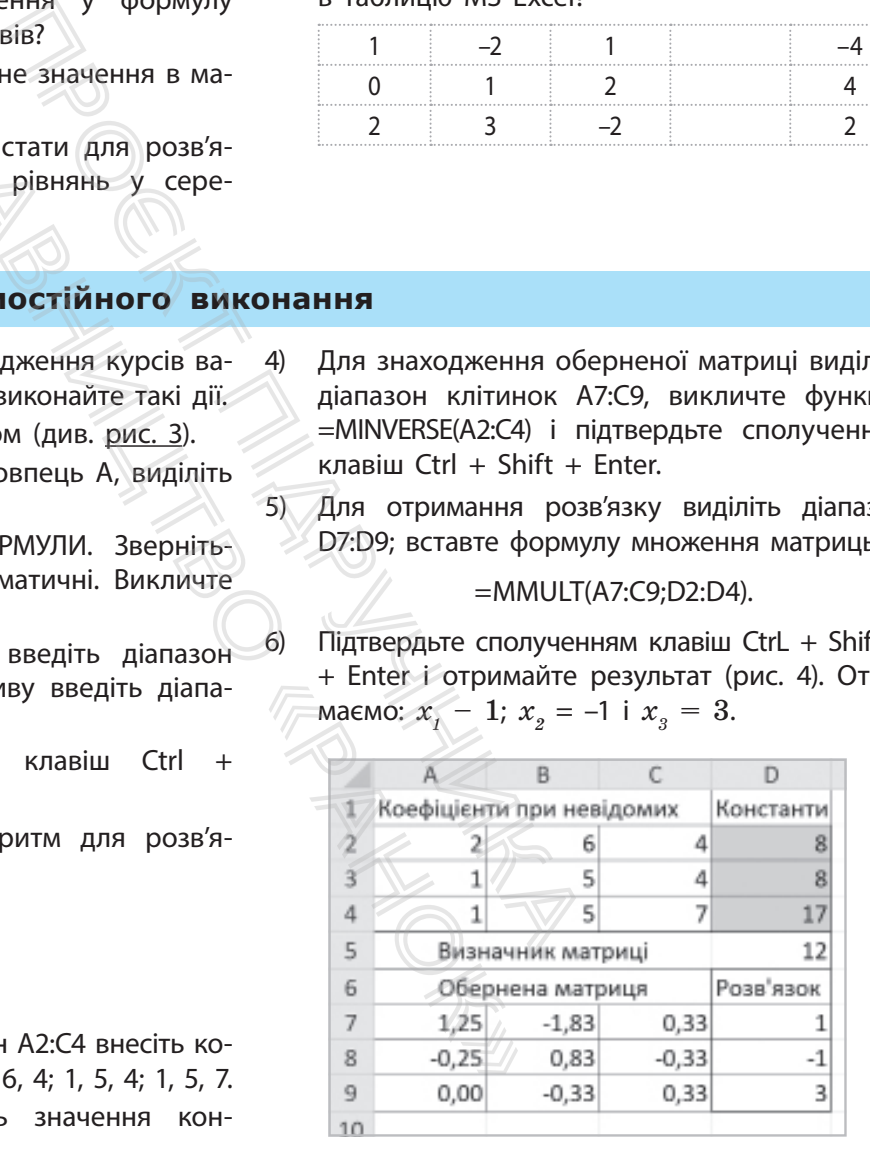

#### Рис. 4. Таблиця розв'язування системи рівнянь

4 Розв'яжіть зазначену систему рівнянь вручну і перевірте правильність розв'язування в MS Excel.

#### 164

### **3.4. Основи статистичного аналізу даних. Ряди даних. Кореляційний аналіз даних**

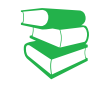

У будь-якому експерименті досліджують властивості певної кількості однотипних об'єктів, щоб дійти висновку щодо досліджуваних властивостей усіх таких об'єктів (приклад 1).

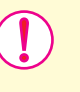

**Вибірка,** або **вибіркова сукупність,** — частина генеральної (загальної) сукупності об'єктів, вибраних випадковим чином, яка охоплюється експериментом.

Генеральна сукупність може бути як скінченною, так і нескінченою, а вибіркова сукупність є скінченною завжди. Для отримання достовірної характеристики вибірки необхідно визначити, які властивості досліджуються та які способи побудови вибірки використовуються. ислива сукупність може бути в пескінченою, а вибіркова сукупність для отримання достовірної характерис<br>по визначити, які властивості дослідживом сукупність для отримання достовірної характерис<br>по визначити, які властивос иожливості Генеральна существовим чиновизися для отримання дом добира-<br>иожливості Для отримання дом добира-<br>иожничного, а по визначити, які<br>упа є вибір- побудови вибірки<br>ого виду чи них об'єктів, здій<br>игу залежно значень

Опрацювання даних, які є значеннями властивостей певних об'єктів, здійснення аналізу цих даних для визначення значень властивостей усієї сукупності таких об'єктів здійснюється за правилами математичної статистики.

> **Математична статистика** — наука про математичні методи систематизації, опрацювання та використання статистичних даних для наукових і практичних висновків.

Для аналізування кількісних характеристик використовують статистичні дослідження, кожне з яких складається, поперше, з отримання кількісних даних і, по друге, зі статистичного опрацювання даних.

Сукупність даних, які дають кількісну характеристику властивостей досліджуваних об'єктів, процесів або явищ, називають статистичними даними, або рядом даних. мання кількісних да<br>цювання даних.<br>даних, які дають<br>досліджуваних об'єк<br>стичними даними, а<br>, які характеристик<br>му аналізі.<br>бірки — кількість елейрибрки — різниця<br>значеннями елемент<br>арифметичне — частк<br>иентів вибірки на об

Розглянемо, які характеристики вибірки опрацьовуються в статистичному аналізі.

- Обсяг вибірки кількість елементів у вибірці.
- Розмах вибірки різниця між максимальним і мінімальним значеннями елементів вибірки.
- Середнє арифметичне частка від ділення суми усіх значень елементів вибірки на обсяг вибірки.
- Мода ряду чисел значення, яке найчастіше повторюється в ряді даних. Якщо дані у вибірці не повторюються, мода не обчислюється. Якщо в ряді даних є числа, які трапляються однакову кількість разів, мода матиме кілька значень.

• Медіана впорядкованого ряду чисел із непарним числом елементів — число, що виявиться посередині. Медіана впорядкованого ряду чисел із парним числом елементів — середнє арифметичне двох чисел, записаних

#### **Приклад 1.**

Для дослідження впливу певного препарату на рухові можливості птахів випадковим чином добирають групу птахів. Ця група є вибіркою з генеральної сукупності кількості всіх птахів цього виду чи взагалі всіх птахів світу залежно від характеристик дослідження.

Мета статистики (від лат. status — стан справ/речей) виявити особливі закономірності. Сьогодні статистика застосовується практично в усіх сферах — від моди, кулінарії, садівництва до астрономії, економіки, медицини й ін.

У математичних моделях вибіркою є часовий або просторовий ряд статистичних даних. Якщо досліджувалися властивості одного об'єкта в певні моменти часу, то дані складають часовий ряд, а якщо дані збиралися з різних об'єктів, то вони належать просторовому ряду.

посередині. Отже, половина значень вибірки менші за медіану, а половина — більші.

- Частота число повторень значень вибірки в заданих інтервалах. Якщо інтервалом є вибірка, то частотою є повторення кожного значення у вибірці.
- Відносна частота це відношення частоти до загальної кількості даних у вибірці.
- Стандартне відхилення (середньоквадратичне відхилення*,* СКВ) — показник розсіювання статистичних даних відносно середнього значення вибірки.

#### **Приклад 2.**

Розглянемо зріст учнів паралелі класів на прикладі довільно вибраних 10 осіб. Дані занесемо в таблицю й упорядкуємо за зростанням. нього значення вибірки.<br>
ст учнів паралелі кла-ел<br>
(овільно вибраних 10 осіб. но<br>
аблицю й упорядкуємо за бо<br>
9 (вимірювали зріст 10 осіб). ня<br>
14; максимальне значення<br>
3, різниця: 182 – 168 = 14. до,<br>
чие значення ряду

Обсяг вибірки: 10 (вимірювали зріст 10 осіб). Розмах вибірки 14; максимальне значення

182, мінімальне 168, різниця: 182 – 168 = 14.

Середнє арифметичне значення ряду чисел: 174. Мода: 172, оскільки 172 трапляється частіше за інші значення — тричі.

Медіана: 173; у нашому прикладі 10 елементів — число парне, в упорядкованому наборі цих елементів посередині два (тобто 5-й і 6-й елементи мають значення 172 і 174 відповідно). Середнім арифметичним цих чисел є 173, бо (174 + 174):2 = 173. Якби досліджували зріст 9 осіб, посередині був би 5-й елемент зі значенням  $172$  — медіана мала б саме таке значення.

Для обчислення частоти та відносної частоти додамо додаткові стовпці в таблицю, введемо дані. Міркуємо так: зріст 168 см має 1 учень, отже, частота повторень значення 168 дорівнює одиниці і т. д.

Відносна частота подана часткою від ділення частоти на 10 (її часто подають у відсотковому вигляді):

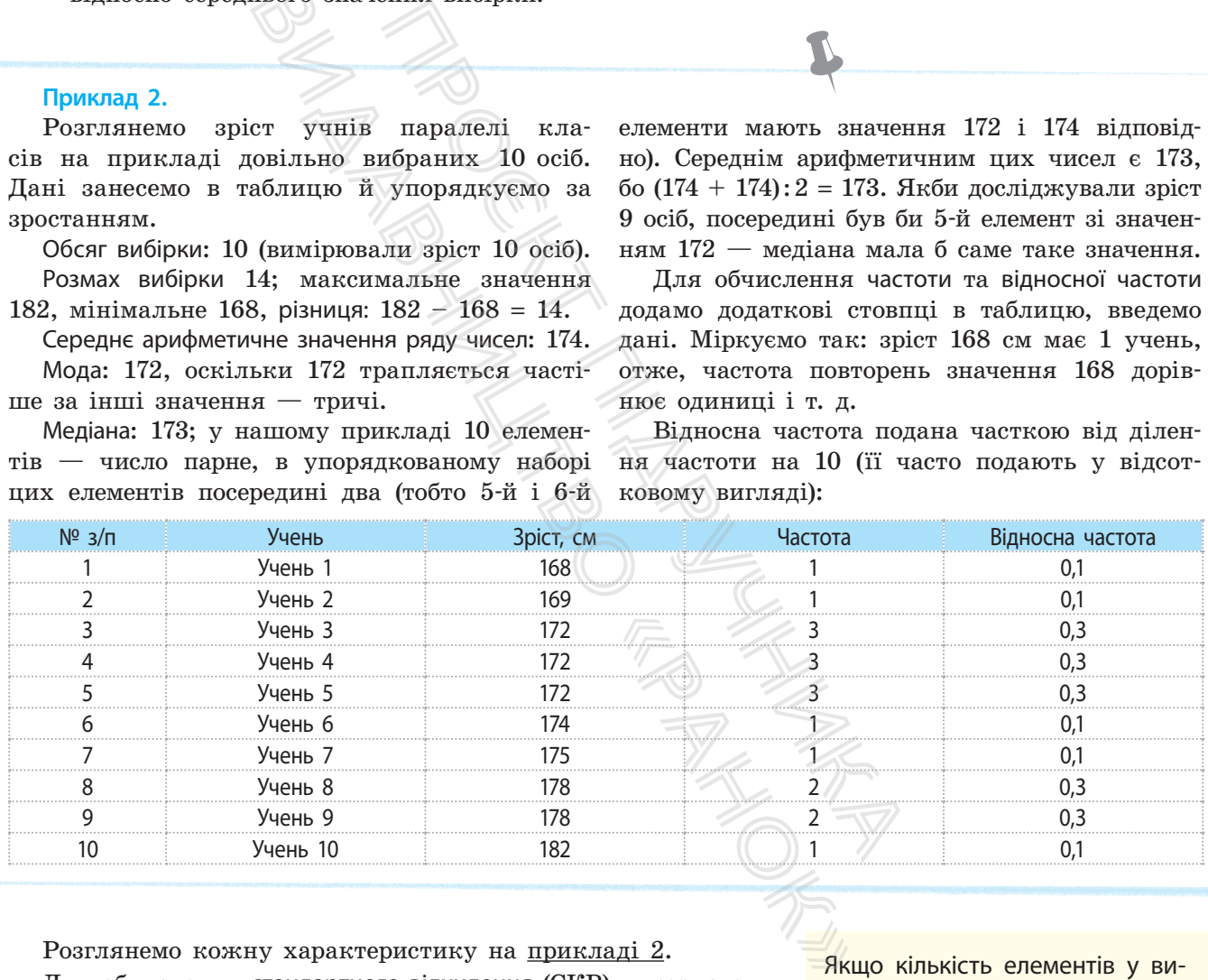

Розглянемо кожну характеристику на прикладі 2.

Для обчислення стандартного відхилення (СКВ) використовують формулу

$$
\text{CKB} = \sqrt{\frac{\sum_{i=1}^{n} (CA - x_i)^2}{n}},
$$

де *СА* — середнє арифметичне елементів вибірки;

 $x_{\scriptscriptstyle i}$  — і-й елемент вибірки;

*n* — обсяг вибірки.

Якщо кількість елементів у вибірці перевищує 30, то знаменник дробу під коренем набуває значення n-1 (у деяких джерелах зазначено, що до 30 необхідно ділити на n-1, в інших випадках — на n).

166 Розділ 3

Як бачимо, СКВ є коренем із суми квадратів різниць між елементами вибірки х<sub>і</sub> і середнім арифметичним (СА), поділеним на кількість елементів у вибірці n. *Алгоритм обчислення СКВ*

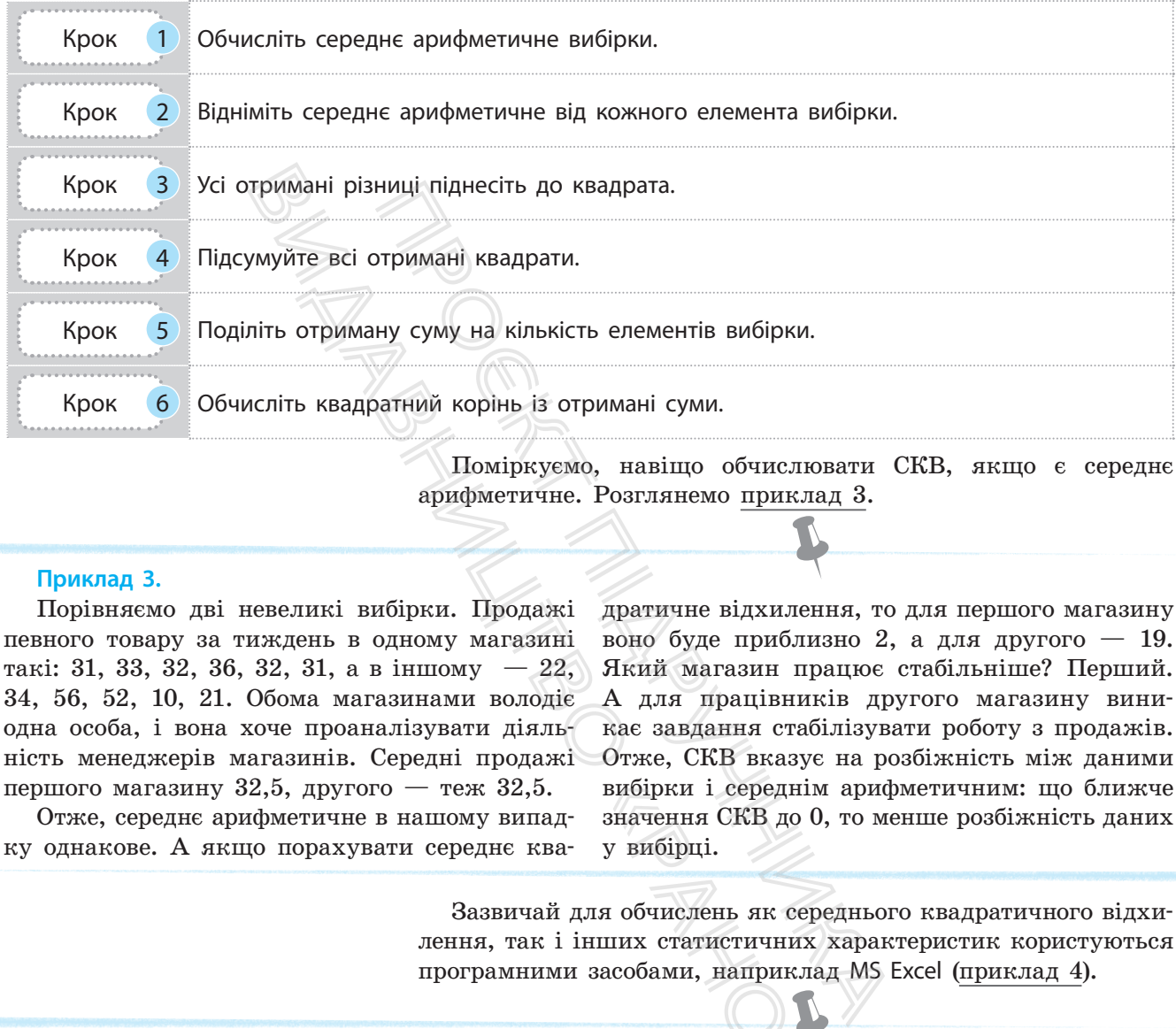

Поміркуємо, навіщо обчислювати СКВ, якщо є середнє арифметичне. Розглянемо приклад 3.

#### **Приклад 3.**

Порівняємо дві невеликі вибірки. Продажі певного товару за тиждень в одному магазині такі: 31, 33, 32, 36, 32, 31, а в іншому  $-22$ , 34, 56, 52, 10, 21. Обома магазинами володіє одна особа, і вона хоче проаналізувати діяльність менеджерів магазинів. Середні продажі першого магазину 32,5, другого — теж 32,5.

Отже, середнє арифметичне в нашому випадку однакове. А якщо порахувати середнє квадратичне відхилення, то для першого магазину воно буде приблизно 2, а для другого — 19. Який магазин працює стабільніше? Перший. А для працівників другого магазину виникає завдання стабілізувати роботу з продажів. Отже, СКВ вказує на розбіжність між даними вибірки і середнім арифметичним: що ближче значення СКВ до 0, то менше розбіжність даних у вибірці.

Зазвичай для обчислень як середнього квадратичного відхилення, так і інших статистичних характеристик користуються програмними засобами, наприклад MS Excel (приклад 4). вибірки і середнім<br>«Значення СКВ до 0,<br>у вибірці.<br>ля обчислень як середник статистичних х<br>«Засобами, наприклад»<br>«У зазначені інтерва.<br>«У зазначені інтерва.<br>«Знайомі вам оцінки)

#### **Приклад 4.**

В Україні за результатами складання ЗНО з певного предмета (знайдіть дані про випускників!) потрібно рахувати кількість значень, які потрапляють у зазначені інтервали (1–3; 4–5; 7–9 і 10–12 знайомі вам оцінки). Для цього зручно використати функцію FREQUENCY (ЧАСТОТА) в MS Excel.

Як правильно створити таблицю, як у середовищі MS Excel опрацювати набори даних, як візуально проаналізувати отримані результати — обговоримо в наступних параграфах.

У вже розглянутих прикладах ми аналізували статистичні характеристики для параметрів одного типу. Але є області статистичного дослідження, у яких аналізують вплив зміни одного параметра на зміну іншого.

**Кореляційний аналіз**, або кореляція (від лат. *correlatio* співвідношення, взаємозв'язок) — статистичний взаємозв'язок двох або більше показників.

Кореляція використовується для визначення, чи є між показниками в одній або двох вибірках зв'язок, і для аналізу, чи можна за величиною одного показника передбачити можливе значення іншого. Наприклад, необхідно встановити зв'язок між ціною техніки і тривалістю експлуатації, збільшенням зросту і вагою дітей тощо.

Основним у кореляційному аналізі є коефіцієнт кореляції, який може розраховуватися різними методами залежно від класу задач. Діапазон його значень від –1 до 1.

Розрізняють *додатну кореляцію*: коли збільшення значення одного показника збільшує значення іншого і, навпаки; *від'ємну кореляцію*: зменшує значення іншого показника. гою дітей тощо.<br>
еляційному аналізі є коефіцієя<br>
враховуватися різними методам<br>
апизон його значень від -1 до<br> *атну кореляцію*: коли збільшен<br>
ка збільшує значення іншого і<br>
: зменшує значення іншого пок<br>
коефіцієнта ко

Якщо значення коефіцієнта кореляції 0, то лінійної залежності між вибірками не існує.

Зазвичай коефіцієнт кореляції позначається *r*.

#### **Запитання для перевірки знань**

- 1 Що вивчає статистика?
- 2 Що таке вибірка даних?
- 3 Назвіть і дайте означення статистичним характеристикам.
- 4 Як ви розумієте поняття кореляції?

# **3.5. Обчислення основних статистичних характеристик вибірки засобами табличного процесора**  $\frac{1}{2}$  и аналізі є коефіцієнт кореля пися виника, по значень від -1 до 1.<br>
индію: коли збільшення значен-<br>
индію: коли збільшення значен-<br>
ташування іншого і, навпаки;<br>
та акореляції 0, то лінійної за показника.<br>
та к **СТАТИСТИЧНИ**<br> **ВАСОбАМИ**<br>
Ора. Наведіть<br>
Опрацювання<br>
а засіб MS Excel

*Пригадайте можливості табличного процесора. Наведіть приклади використання автоматизованого опрацювання табличних даних.*

Розглянемо, як використовувати програмний засіб MS Excel для обчислення статистичних даних на прикладі 1.

#### **Приклад 1.**

Проаналізуємо температурний режим за 15 днів липня. Побудуємо таблицю за зразком (стовпці A і B у табл. 1).

Для обчислення статистичних характеристик скористаємося функціями табличного

процесора MS Excel. У табл. 1, 2 проілюстровано статистичне опрацювання температурних даних: у клітинках табл. 1 показано формули обчислень; у клітинках табл. 2 результати.

Для візуалізації в кореляційному аналізі користуються **кореляційним полем** — прямокутною системою координат, яка має дві осі: по одній відстежуються значення одного показника, по другій — іншого; на перетині — позначки. За розташуванням позначок у полі визначають взаємозв'язок між показниками.

- 5 Наведіть приклади доцільності кореляційного аналізу.
- 6 Чому обсяг вибірки завжди є скінченною величиною, а обсяг генеральної сукупності може бути нескінченним?

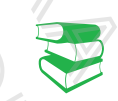

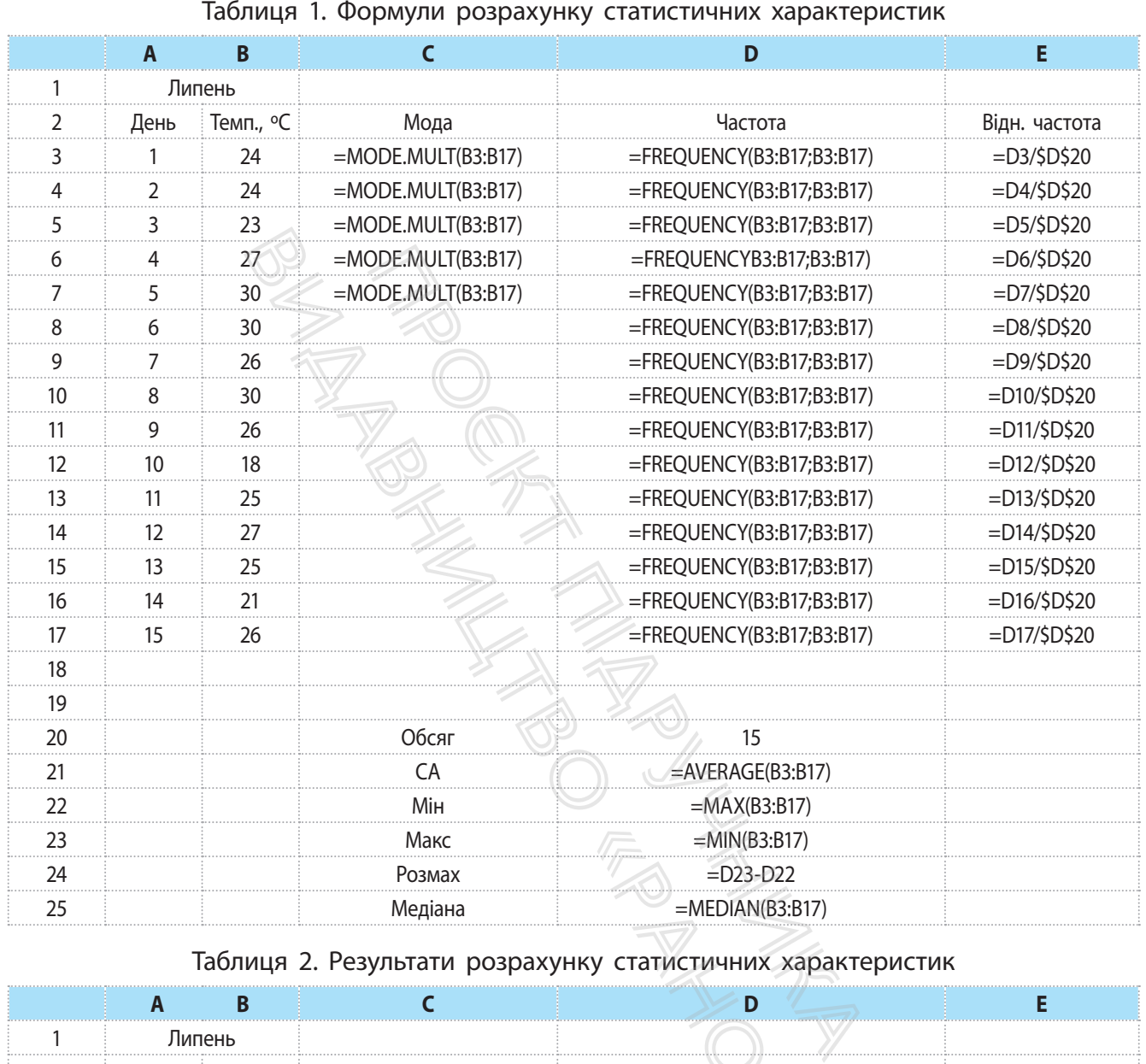

#### Таблиця 2. Результати розрахунку статистичних характеристик

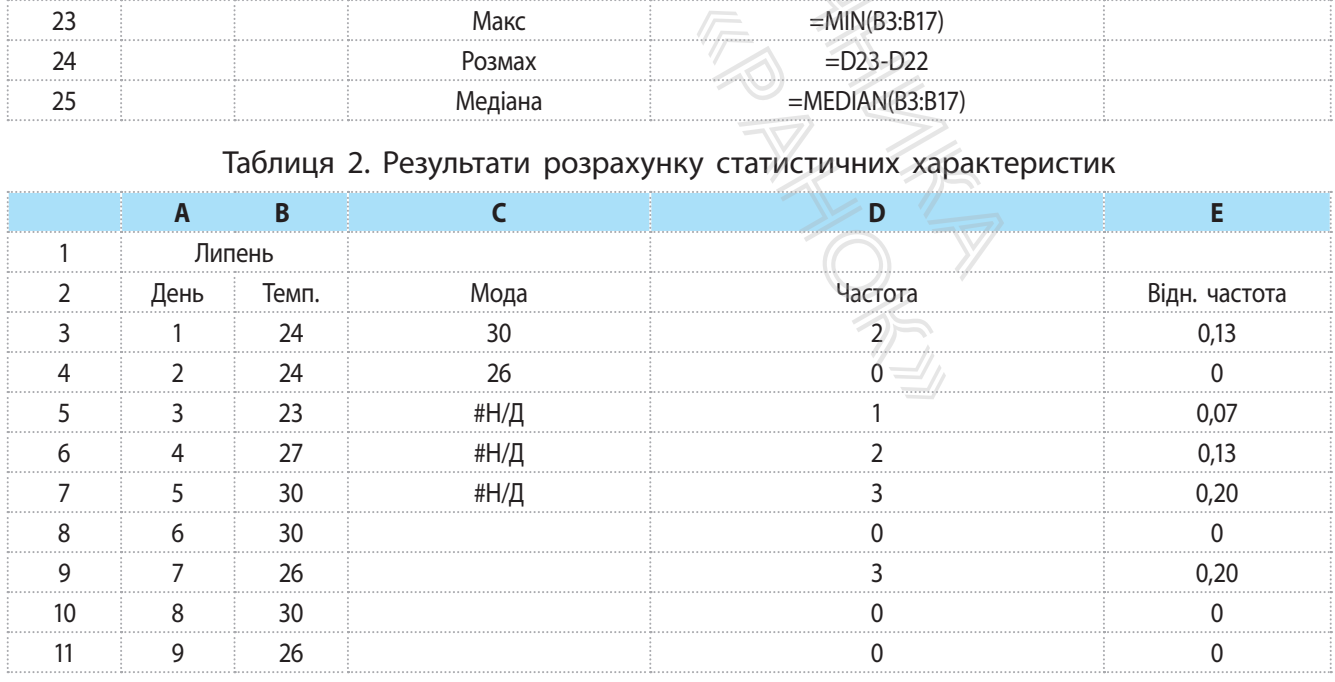

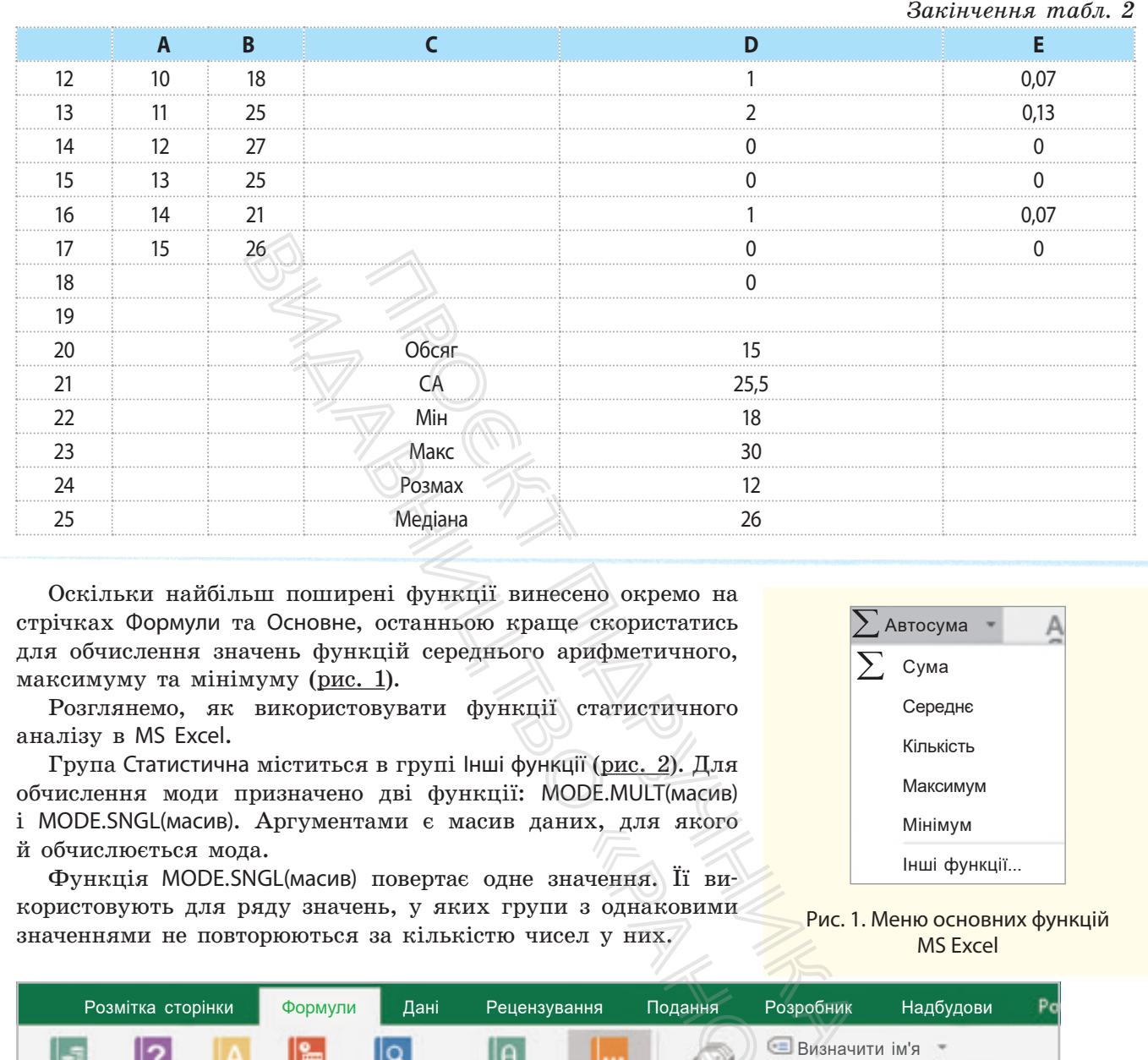

Оскільки найбільш поширені функції винесено окремо на стрічках Формули та Основне, останньою краще скористатись для обчислення значень функцій середнього арифметичного, максимуму та мінімуму (рис. 1).

Розглянемо, як використовувати функції статистичного аналізу в MS Excel.

Група Статистична міститься в групі Інші функції (рис. 2). Для обчислення моди призначено дві функції: MODE.MULT(масив) і MODE.SNGL(масив). Аргументами є масив даних, для якого й обчислюється мода.

Функція MODE.SNGL(масив) повертає одне значення. Її використовують для ряду значень, у яких групи з однаковими значеннями не повторюються за кількістю чисел у них.

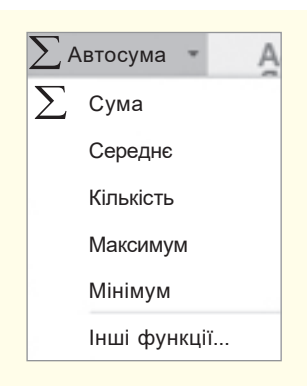

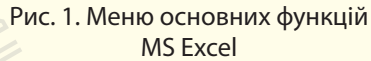

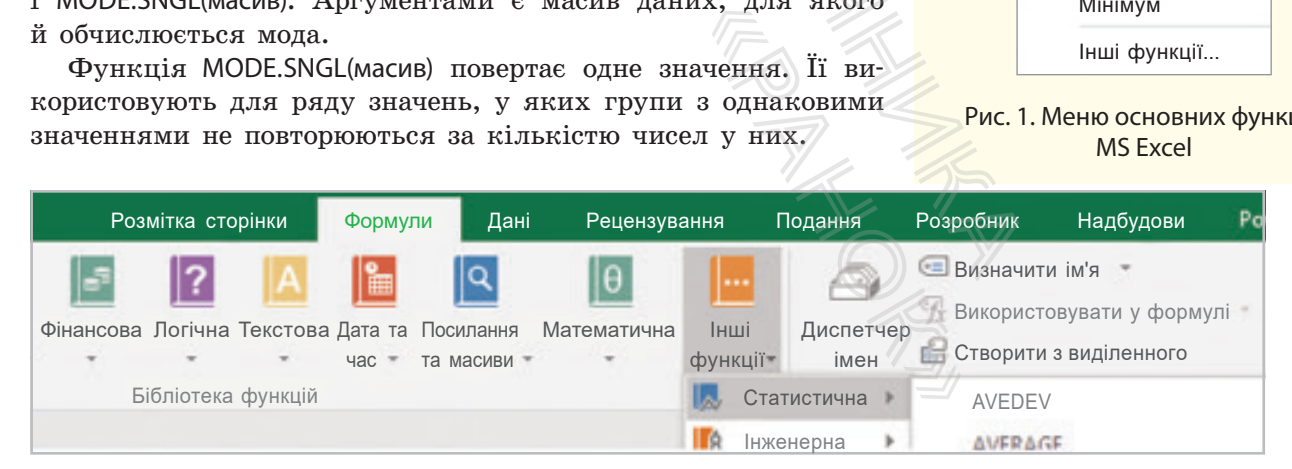

Рис. 2. Група статистичних функцій на стрічці **ФОРМУЛИ**

Функція MODE.MULT(аргументи) — гнучкіша. Її використовують, по-перше, для вертикального ряду значень, а по-друге, як функцію масиву. Тобто опрацьовується ряд чисел — масив чисельних значень. Повертає функція не одне значення, а кілька — теж масив чисел.

Як видно з таблиці 2 у прикла-<u>ді 1</u>, 26 і 30 °C повторюється найчастіше — тричі. Функція MODE.SNGL поверне результат 30, оскільки саме така температура трапиться вперше в ряді значень. Якщо ряд значень впорядкувати за зростанням, то отримаємо 26. Для функції обчислення моди виділили 5 клітинок — знайдено дві найбільші групи зі значеннями, що повторюються. Тому в клітинках будуть значення 30 і 26, а в решті — #Н/Д.

**Приклад 2.**

Нехай є ряд чисел — вік осіб для деякого дослідження. Необхідно порахувати, скільки є осіб, молодших за 14 років, скільки віком від 14 до 17 років, від 17 до 22, старших від 22 років. Початковими даними буде діапазон із віком, а в клітинках інтервалів — значення 14, 17, 22.

Отже, для отримання результату потрібно мати чотири клітинки:

- 1 для числа осіб, не старших за 14 років;
- 2 для числа осіб віком від 14 до 17 років включно;
- 3 для числа осіб віком від 17 до 22 років включно;
- 4 для числа осіб, старших від 22.

Отже, для вставлення формули з функцією виділяють одразу кілька клітинок (ми не знаємо скільки, тому краще зарезервувати більше), після зазначення аргументу функції — діапазону клітинок із числами, натискають сполучення клавіш Cтrl + Shift + Enter.

Якщо масив не містить однакових даних, функція MODE.MULT(масив) повертає значення помилки #Н/Д. Якщо дані введено в рядок (див. приклад 1), В3:Р3 — отримаємо горизонтальний ряд даних; наприклад, якщо застосовуємо функцію транспонування, отримаємо вертикальний — загальний вигляд обчислення моди буде такий:

#### {=MODE.MULT(TRANSPOSE(масив))}.

Тут фігурні дужки для формули вказують на опрацювання масиву даних і проставляються автоматично, якщо скористатися сполученням клавіш Cтrl + Shift + Enter.

Для обчислення медіани потрібно викликати однойменну функцію і як аргументи вставити ряд даних (у нашому прикладі В3:В17).

Для підрахунку частоти слід скористися однойменною функцією FREQUENCY(аргументи), аргументами якої є ряд даних та інтервали, у яких і рахують повторення значень.

*Алгоритм підрахунку частоти* такий.

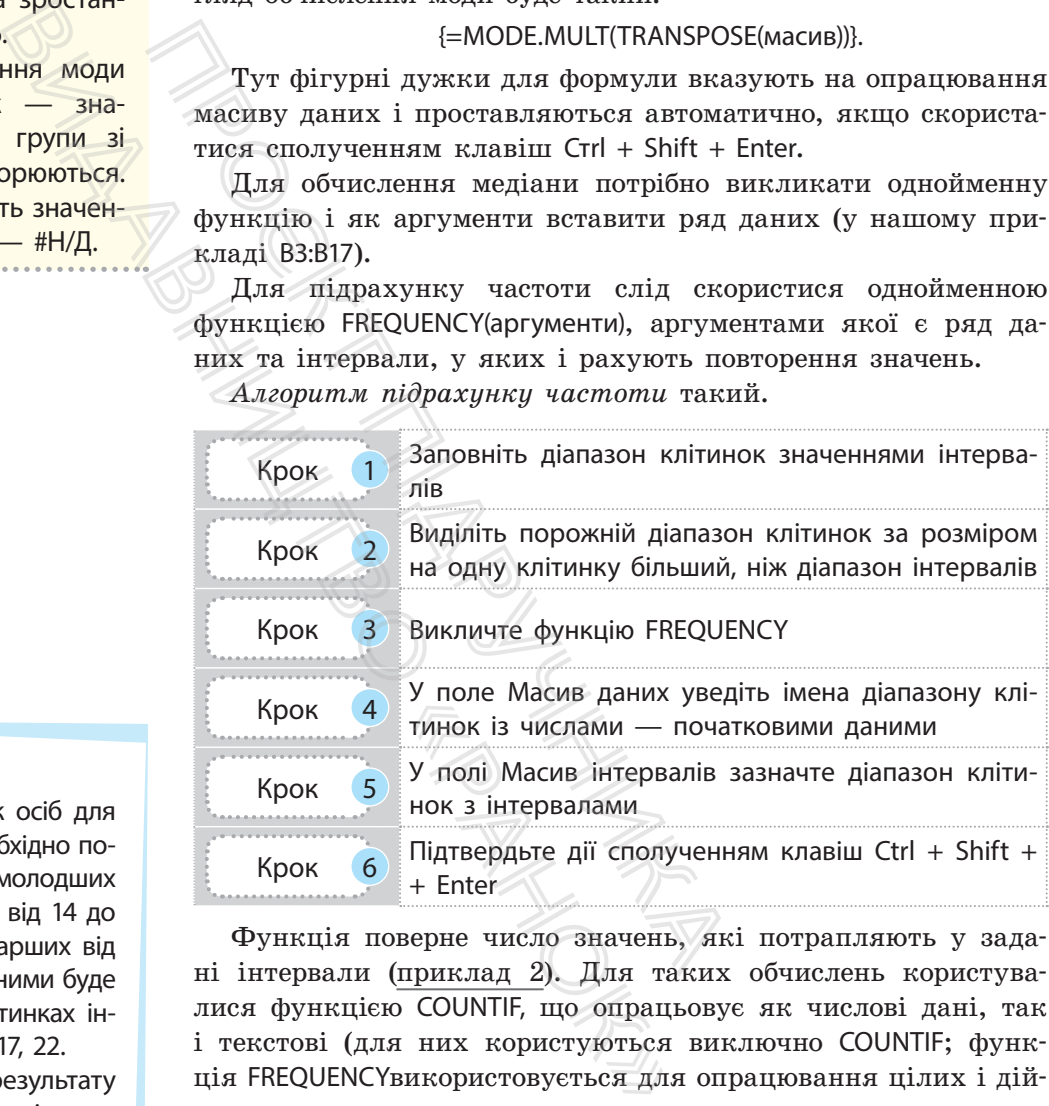

Функція поверне число значень, які потрапляють у задані інтервали (приклад 2). Для таких обчислень користувалися функцією COUNTIF, що опрацьовує як числові дані, так і текстові (для них користуються виключно COUNTIF; функція FREQUENCYвикористовується для опрацювання цілих і дійсних чисел.

Під час порівняння результатів обчислень двох функцій функція FREQUENCYповертає кількість повторень для значення, яке першим трапляється в ряді. Для інших таких самих значень повертається 0, а функція COUNTIF повторює обчислюваний результат для всіх даних. У нашому випадку це не впливає на статистичні характеристики. Але під час обчислення відносної частоти у відсотках загальну кількість отримаємо 100 %.

MS Excel містить кілька функцій для обчислення стандартного відхилення. Функції STDEVA(СТАНДОТКЛОНА) і STDEVA(СТАНДОТКЛОНПА) відрізняються значенням середнього: у першій функції використовується середнє вибірки, а в другій — середнє генеральної сукупності.

У наших прикладах не вказуються значення генеральної сукупності, вони одні й ті самі для вибірки й для генеральної сукупності. Обидві функції повернуть однаковий результат.

*Алгоритм обчислення СКВ* такий.

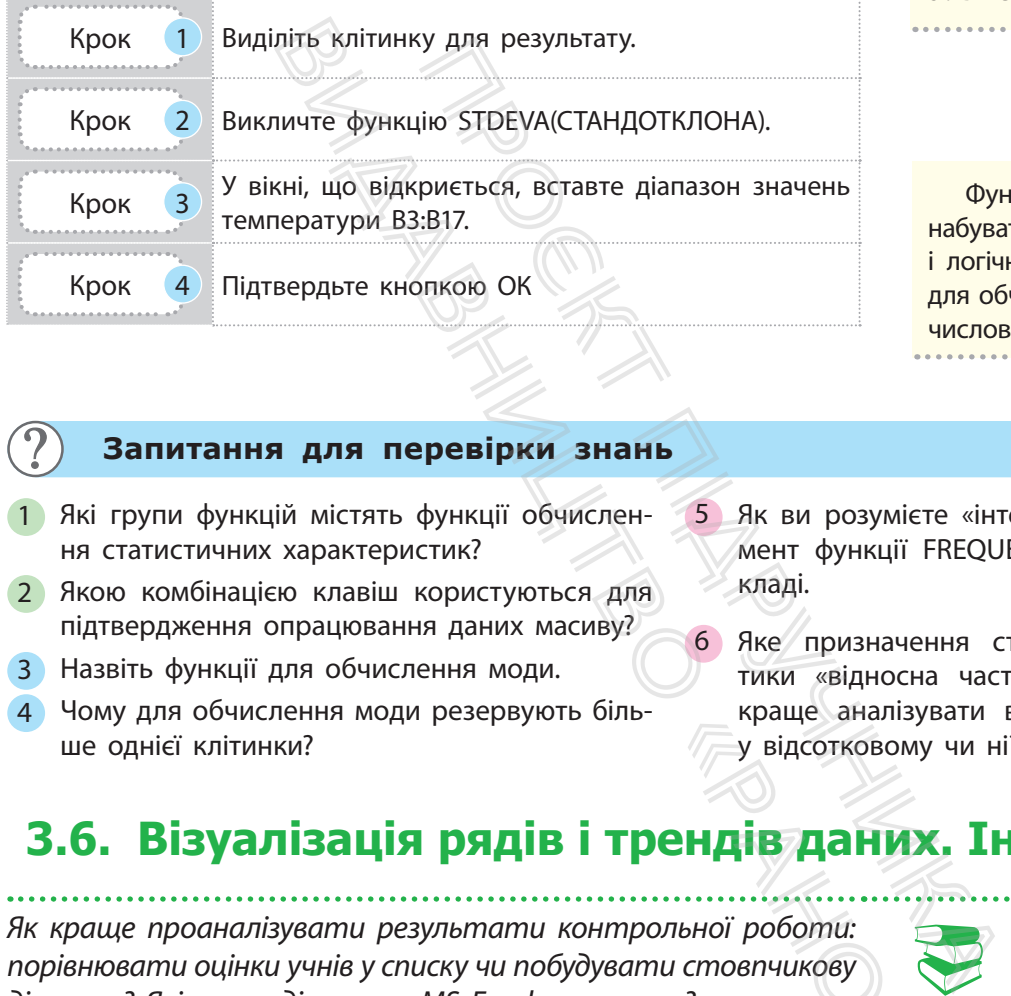

Якщо рахувати число повторень через **COUNTIF** і результат взяти за основу підрахунку відносної частоти, то під час перевірки отримаємо число, більше від 100%.

Функції, як аргументи, можуть набувати і числових значень, і логічних; інші функції MS Excel для обчислення СКВ працюють із числовими значеннями.

#### **Запитання для перевірки знань**

- 1 Які групи функцій містять функції обчислення статистичних характеристик?
- 2 Якою комбінацією клавіш користуються для підтвердження опрацювання даних масиву?
- 3 Назвіть функції для обчислення моди.
- 4 Чому для обчислення моди резервують більше однієї клітинки?
- 5 Як ви розумієте «інтервал значень» як аргумент функції FREQUENCY? Поясніть на прикладі.
- Яке призначення статистичної характеристики «відносна частота»? У якому форматі краще аналізувати вказану характеристику: у відсотковому чи ні?

### **3.6. Візуалізація рядів і трендів даних. Інфографіка**

*Як краще проаналізувати результати контрольної роботи: порівнювати оцінки учнів у списку чи побудувати стовпчикову діаграму? Які типи діаграм у MS Excel ви знаєте?*  $\gamma$  відсотковому<br>  $\gamma$  відсотковому<br>  $\gamma$  відсотковому<br>  $\gamma$  відсотковому<br>  $\gamma$ відсоткови<br>  $\gamma$ льної роботи:<br>  $\gamma$  аталізі границі занялізі границі на по

Дослідження завжди супроводжуються візуалізацією даних. У наукових експериментах і статистичному аналізі графіки й діаграми наглядно відображають значення, мають змістове навантаження щодо теми дослідження.

**Інфографіка** (від лат. *informatio* — інформування, роз'яснення, і грец. γραφικός — письмовий) — це візуальне відображення статистичних даних для простої і наочної демонстрації тенденцій, співвідношень, а також зацікавлення в предметі дослідження.

Завдяки візуалізації відразу видно загальну картину результатів дослідження, велику кількість даних на обмеженому проміжку; акцентується увага на деяких елементах ряду даних; порівнюються фрагменти даних, демонструється тенденція зміни досліджуваних властивостей тощо.

#### **Приклад 1.**

В історії інфографіки є кілька відомих робіт, створених у XIX ст. Одна з них — карта походу військ Наполеона, створена французом Жозефом Мінаром (рис. 1; джерело: https:// pikabu/story/pokhod\_napoleona\_v\_rossiyu\_ naglyadno\_4192832).

На реальну географічну карту (простір Париж — Москва) нанесено лінії, що позначають поля відомих битв. Товщина лінії визначає кількість військ (1 мм — 1 тис. воїнів), колір — напрямок руху: червоний — на Москву, чорний — повернення у Францію.

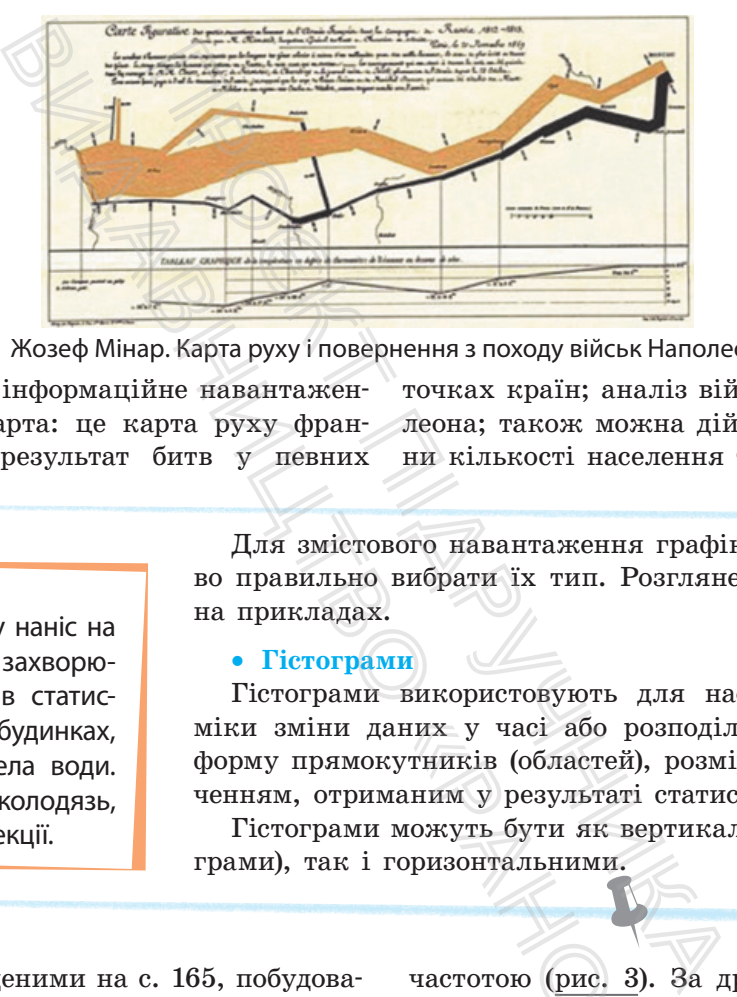

Рис. 1. Жозеф Мінар. Карта руху і повернення з походу військ Наполеона

Поміркуємо, яке інформаційне навантаження має наведена карта: це карта руху французького війська; результат битв у певних

точках країн; аналіз військового походу Наполеона; також можна дійти висновку щодо зміни кількості населення Франції.

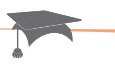

У 1854 році Джон Сноу наніс на карту Лондона точки захворювання на холеру, навів статистику смертей у різних будинках, позначив міські джерела води. Так було виявлено колодязь, що був джерелом інфекції.

Для змістового навантаження графіка чи діаграми важливо правильно вибрати їх тип. Розглянемо різні типи діаграм на прикладах.

#### • **Гістограми**

Гістограми використовують для наочного подання динаміки зміни даних у часі або розподілу даних. Вони мають форму прямокутників (областей), розмір яких відповідає значенням, отриманим у результаті статистичного дослідження. иних у часі або роз кутників (областей), раним у результаті с можуть бути як вергийся в сименними.<br>
Горизонтальними.<br>
Горизонтальними.<br>
Частотою (рис. 3).<br>
на легко дійти вис шість учнів.<br>
<u>Бо %</u>

Гістограми можуть бути як вертикальними (стовпчасті діаграми), так і горизонтальними.

#### **Приклад 2.**

За даними, наведеними на с. 165, побудовано вертикальні гістограми зросту учнів за абсолютним значенням (рис. 2) та за відносною

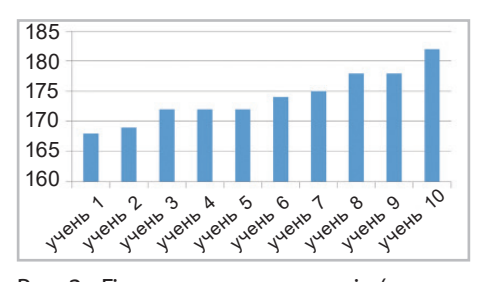

Рис. 2. Гістограма зросту учнів (за абсолютним значенням)

частотою (рис. 3). За другою діаграмою можна легко дійти висновку, якого зросту є більшість учнів.

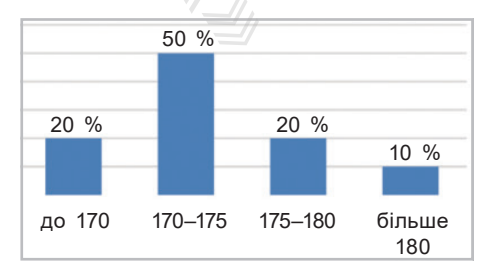

Рис. 3. Гістограма зросту учнів (за відносною частотою)

#### **Приклад 3.**

Якщо у таблицю MS Excel ввести оцінки, які учні класу отримали за практичну роботу з інформатики, то за допомогою функції FREQUENCY (ЧАСТОТА) можна порахувати кількість учнів, які отримали високий бал (інтервал 10–12), аналогічно — інші бали. Гістограма матиме чотири стовпці, висота яких відповідатиме кількості оцінок, які потрапляють у той чи інший інтервал.

#### **Приклад 4.**

Щороку Український центр оцінювання якості освіти оприлюднює статистичний аналіз результатів ЗНО. На рис. 4 подано горизонтальну гістограму аналізу складання ЗНО з української мови учнями міста Києва

(джерело: https://zno2017.monitoring.in.ua/). Результати відображено по районах, по місту в цілому. Кожна смуга відповідає результату певного району та міста; кольором позначено інтервали балів.

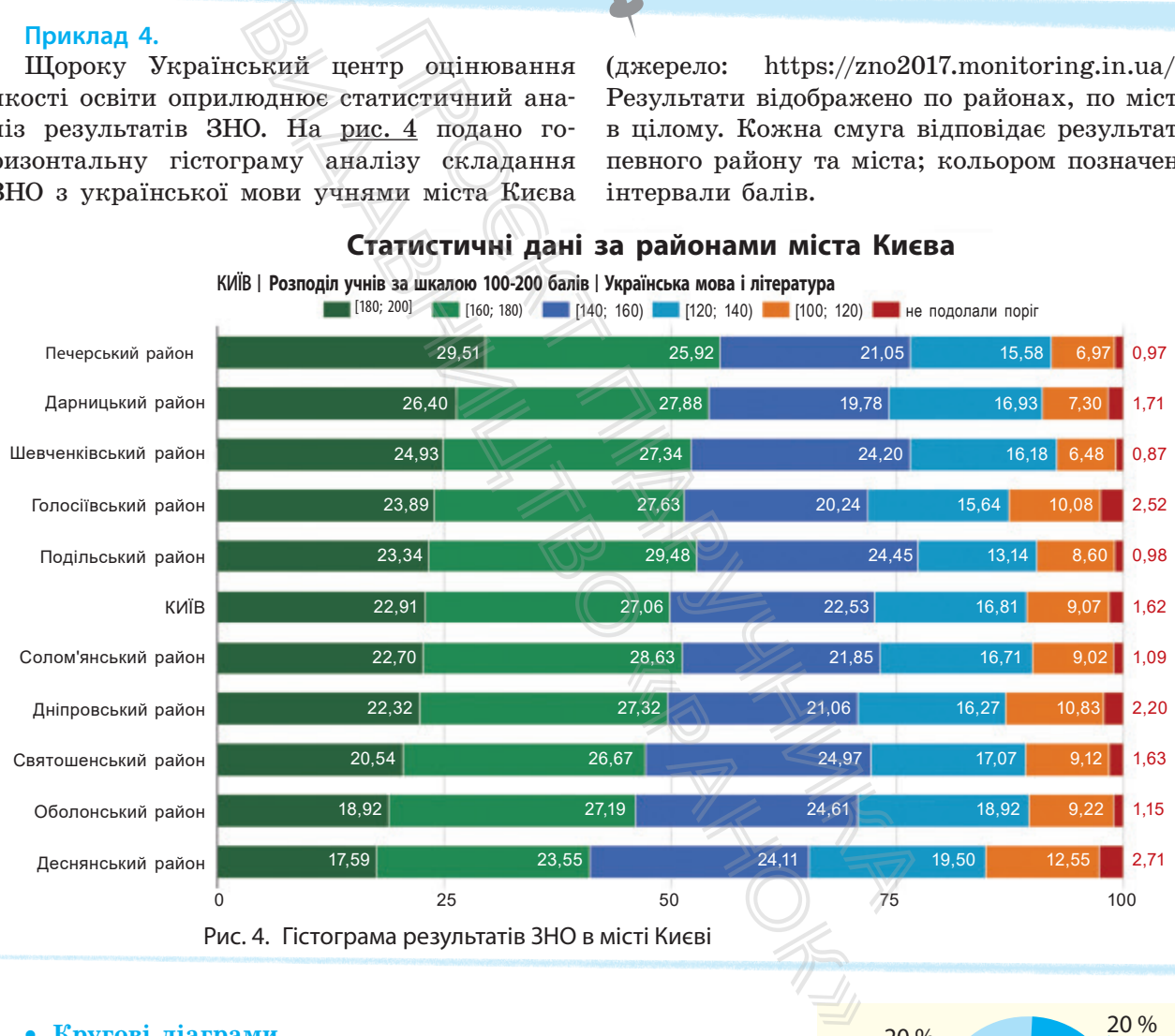

**Статистичні дані за районами міста Києва**

Рис. 4. Гістограма результатів ЗНО в місті Києві

#### • **Кругові діаграми**

Кругові діаграми використовують для унаочнення співвідношення між частинами вибірки. Їх доцільно застосовувати для аналізу розподілу цілої величини (що приймається за 100 %) на частину. Наприклад, зручно розділити піцу між друзями.

На рис. 5 за даними, наведеними в прикладі 2 (див. с. 165), побудовано кругову діаграму зросту учнів і учениць за відносною частотою.

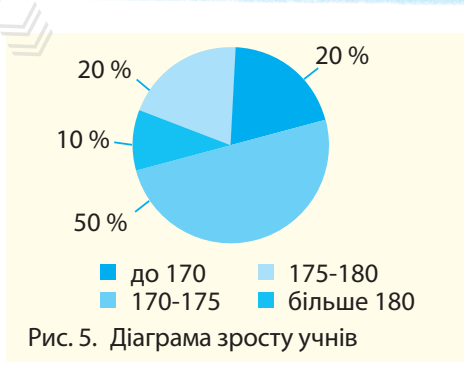

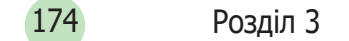

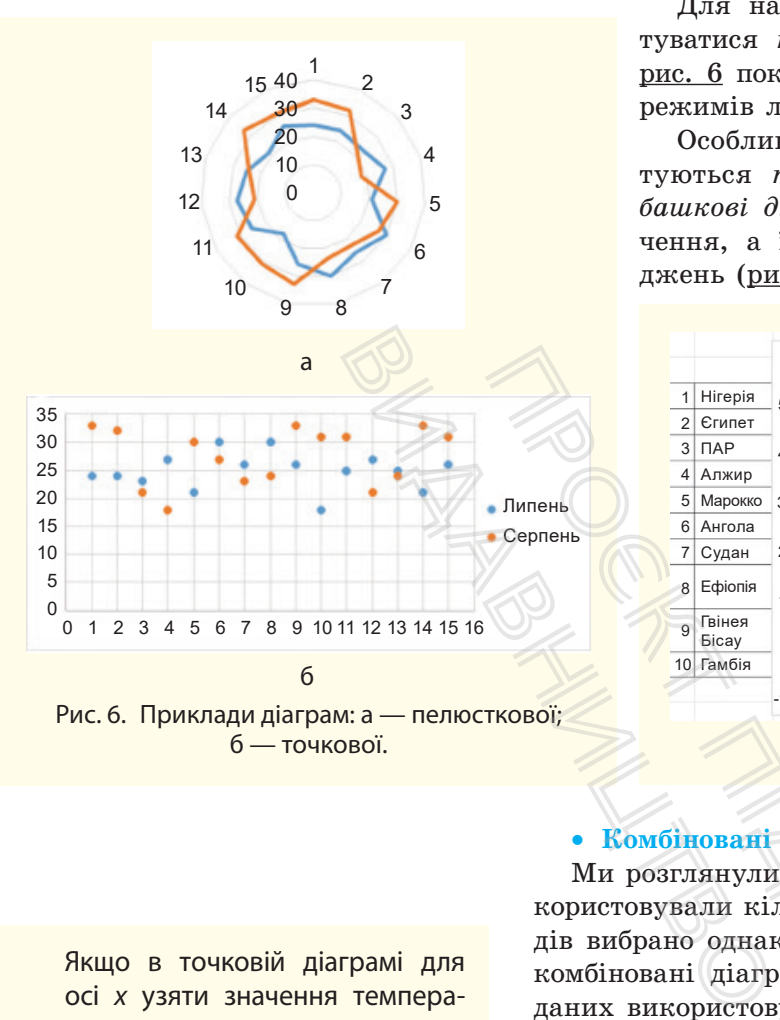

Для наочного аналізу рядів даних зручно користуватися *точковою* або *пелюстковою* діаграмою. На рис. 6 показано два типи діаграм для температурних режимів липня і серпня.

Особливою популярністю в дослідженнях користуються *точкові діаграми* та їх різновид — *бульбашкові діаграми*. Розмір бульбашки вказує на значення, а її розташування — на певний ряд досліджень (рис. 7).

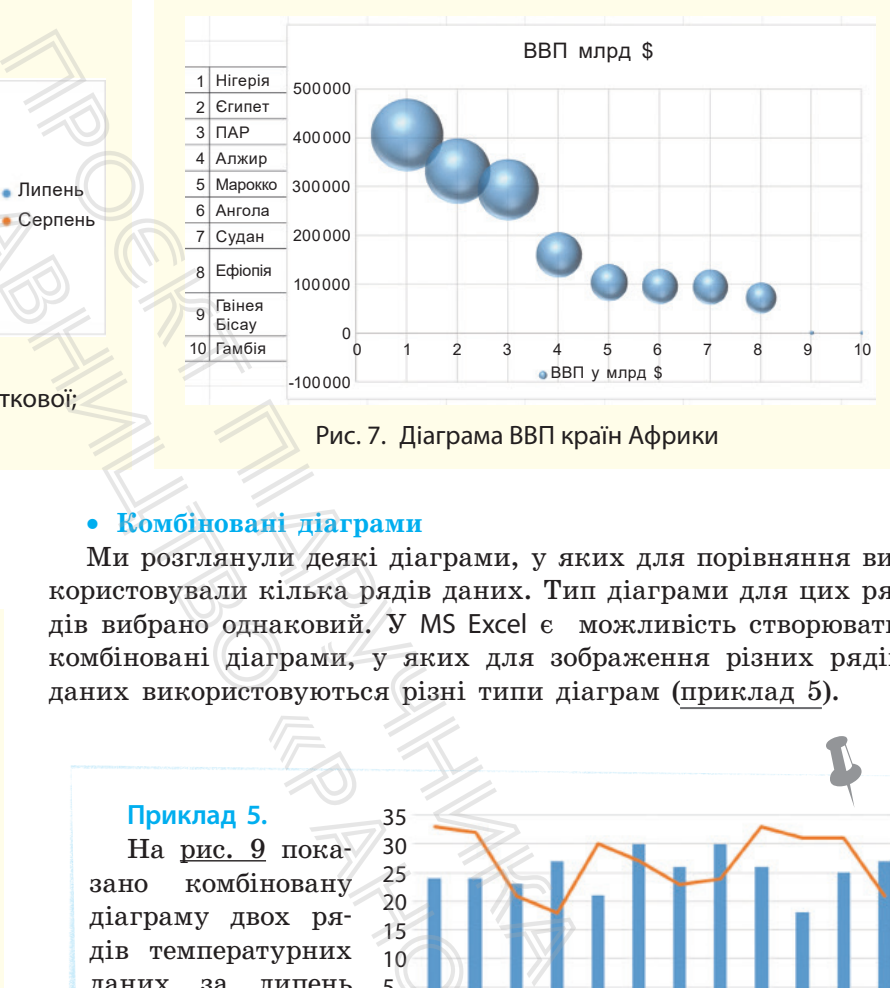

Рис. 7. Діаграма ВВП країн Африки

#### • **Комбіновані діаграми**

та серпень.

Ми розглянули деякі діаграми, у яких для порівняння використовували кілька рядів даних. Тип діаграми для цих рядів вибрано однаковий. У MS Excel є можливість створювати комбіновані діаграми, у яких для зображення різних рядів даних використовуються різні типи діаграм (приклад 5).

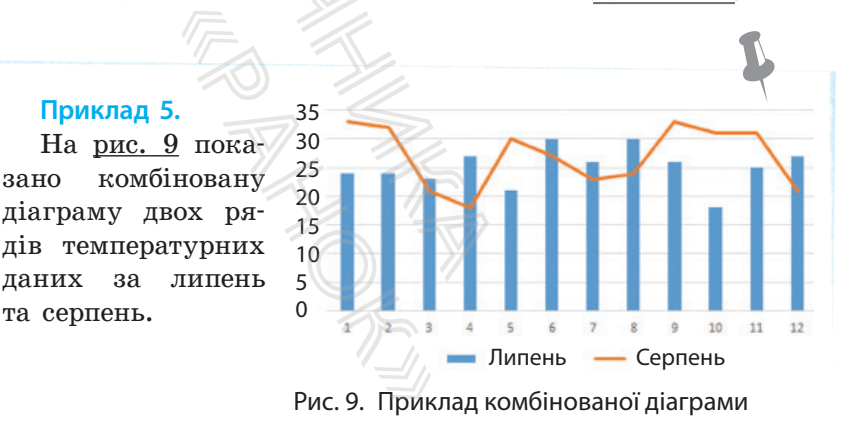

Прикладом для доцільності використання комбінованих діаграм може бути аналіз підсумкової контрольної з певного навчального предмета порівняно із середньою успішністю учнів: для оцінок за контрольну вибирають тип діаграми гістограма, а для середнього бала за семестр  $-$  графік. Значення горизонтальної осі ідентифікують учнів, а вертикальної осі — значення оцінок від 1 до 12.

Якщо в точковій діаграмі для осі *x* узяти значення температури липня, а для осі *у* — температури серпня, то отримаємо діаграму для кореляційного аналізу. Із діаграми на рис. 8 видно збіг зміни значень.

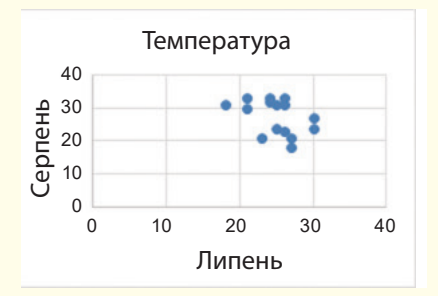

Рис. 8. Візуалізація кореляції температур двох місяців

#### • **Лінія тренду в MS Excel**

Лінія тренду — це графічне подання загальної закономірності зміни ряду даних. Лінія тренду є графіком, який описується математичними формулами та до значень якого наближаються значення діаграми. Лінію тренду додають на гістограми, діаграми з областями, лінійчаті діаграми, графіки або точкові діаграми.

За значеннями діаграм не завжди зручно прогнозувати динаміку їх зміни, а лінія тренду дає змогу це зробити. Для точнішого прогнозу треба правильно вибрати тип лінії тренду. Говорячи мовою математики, **лінія тренду** є апроксимацією (апроксимація — наближення) значень діаграми до графіка, який описується математичними формулами.

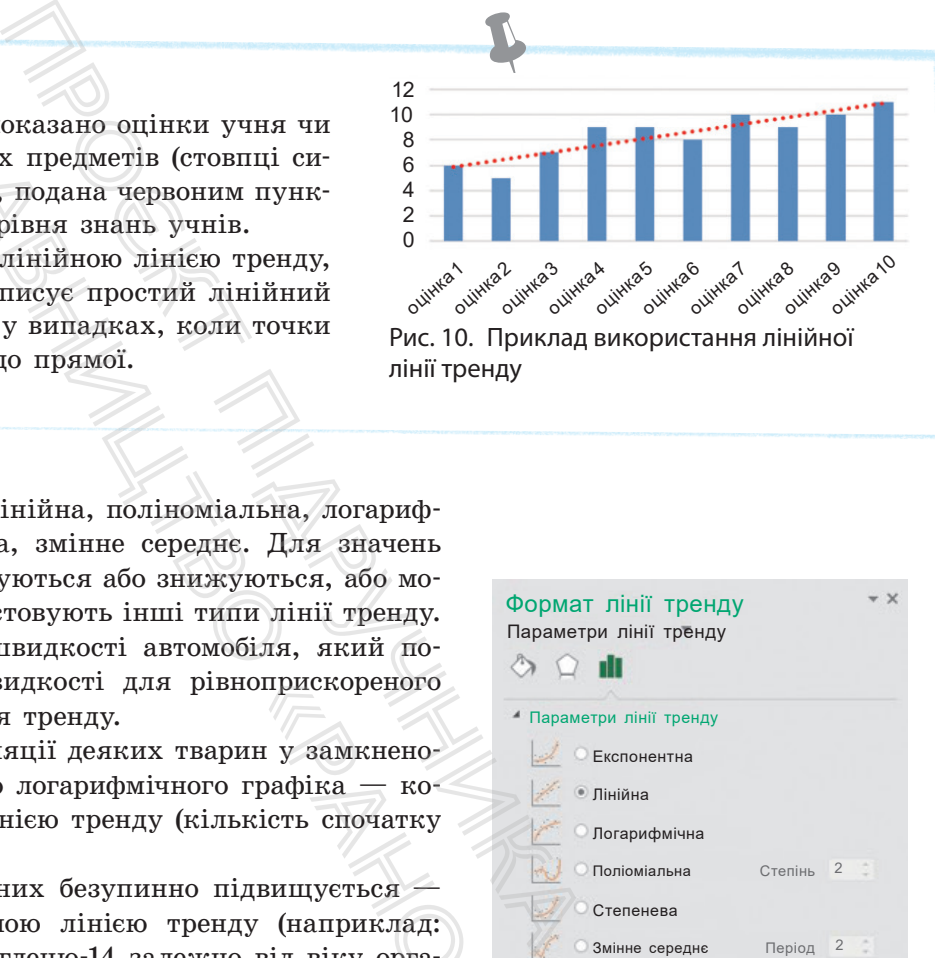

лінії тренду

#### **Приклад 6.**

На рис. 10 на гістограмі показано оцінки учня чи учениці з одного зі шкільних предметів (стовпці синього кольору). Лінія тренду, подана червоним пунктиром, вказує на зростання рівня знань учнів. и соверси в состорании соверси и соверси и соверси и последания предмети и простання рівня знань учнів,<br>в постання рівня знань учнів, податних лічнів предметалися лінійною лінією трен, айкраще описує простий лінійно совує

У прикладі скористалися лінійною лінією тренду, бо саме цей тип найкраще описує простий лінійний набір даних і застосовується у випадках, коли точки даних розташовані близько до прямої.

Є такі типи лінії тренду: лінійна, поліноміальна, логарифмічна, степенева, експонентна, змінне середнє. Для значень ряду даних, які різко підвищуються або знижуються, або можуть стабілізуватися, використовують інші типи лінії тренду.

Наприклад, для значень швидкості автомобіля, який почав рухатися (показники швидкості для рівноприскореного руху), підійде *степенева* лінія тренду.

Показники кількості популяції деяких тварин у замкненому просторі наближаються до логарифмічного графіка — користуються *логарифмічною* лінією тренду (кількість спочатку зростає, потім стабілізується).  $\begin{CD} \text{MHD} & \text{MHD} \end{CD} \end{CD} \begin{CD} \text{MHD} & \text{MHD} \end{CD} \begin{CD} \text{MHD} & \text{MHD} \end{CD} \begin{CD} \text{MHD} & \text{MHD} \end{CD} \begin{CD} \text{MHD} & \text{MHD} \end{CD} \begin{CD} \text{MHD} & \text{MHD} \end{CD} \begin{CD} \text{MHD} & \text{MHD} \end{CD} \begin{CD} \text{MHD} & \text{MHD} \end{CD} \begin{CD} \text{MHD} & \text{MHD} \end{CD} \begin{CD} \text$ 

Якщо швидкість зміни даних безупинно підвищується користуються експоненціальною лінією тренду (наприклад: показники радіоактивного Вуглецю-14 залежно від віку органічного об'єкта).

Під час коливання значень даних застосовують *змінне середнє* (наприклад, коливання курсу валют — на найближчі дні неможливо здійснити прогноз).

Точність вибору типу лінії тренду описується спеціальним показником — числом від 0 до 1, яке відображає ступінь відповідності очікуваних значень лінії тренду фактичним даним (а математично: ступінь апроксимації). Кращим вважають показник, наближений до значення 1. Якщо цей показник має невелике значення (менше за 0,5–0,7), краще застосувати інший тип лінії тренду, поки не буде знайдено найбільш наближений тип.

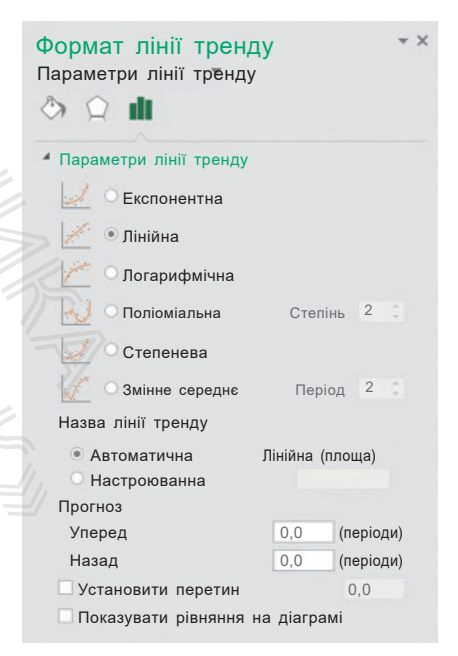

Рис. 11. Вікно **Формат лінії тренду**

Розглянемо *алгоритм додавання лінії тренду* до будь-якого ряду даних на діаграмі чи графіку.

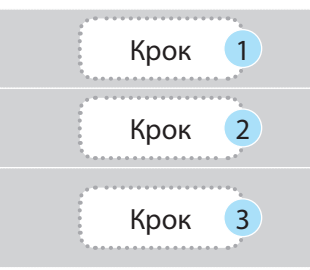

Виділіть потрібний ряд даних.

Викличте контекстне меню та виберіть команду Додати лінію тренду.

У вікні Формат лінії тренду (рис. 11) виберіть тип лінії тренду та формат її зображення; за бажання поставте галочку для запуску команди розрахунку величини достовірності апроксимації R^2.

> Команда додавання лінії тренду є також у меню Діаграма — меню розташоване поряд із правим верхнім кутом діаграми під знаком «+».

#### **Запитання для перевірки знань**

- 1 Для чого використовують інфографіку?
- 2 Поясніть, у яких випадках зручно для ряду даних створити гістограму, а в яких — кругову діаграму. Наведіть приклади.
- 4 На що вказує лінія тренду?
- 5 Як додати на діаграму лінію тренду?
- 6 За яким параметром визначають відповідність лінії тренду значенням діаграми?

#### 3 Як ви розумієте поняття лінії тренду?

#### **Завдання для самостійного виконання**

- 1 Знайдіть у підручнику з географії (Інтернеті) та порівняйте кількість населення країн або регіонів, площі, приросту населення тощо. Побудуйте діаграму порівняння даних. Воманда додав<br>
Ма — меню розта<br>
трами під знаком<br> **для перевірки знань**<br>
стовують інфографіку?<br>
випадках зручно для ряду<br>
істограму, а в яких — круго-<br>
діть приклади.<br>
ОНЯТТЯ лінії тренду?<br> **для самостійного викона**<br>
чник
- 2 Заповніть діапазон **А2:Е7** даними таблиці (рис. 12).
- 3 Додайте стовпець для обчислення густоти населення за формулою
	- = Населення/Площа.

(цей стовпець потрібен для візуалізації даних таблиці, оскільки різниця в даних щодо населення в 100 разів, а щодо густоти — не така велика).

- 4 Побудуйте діаграму для різних регіонів:
- 1) виділіть діапазон **Е2:Е7**;
- 2) перейдіть до побудови точкового графіка й виберіть його вигляд **Об'ємна бульбашкова діаграма**;
- 3) налаштуйте параметри діаграми рис. 13.
- 5 Самостійно додайте до діаграми новий ряд — густота населення. Рис. 13. Налаштування бульбашкової діаграми

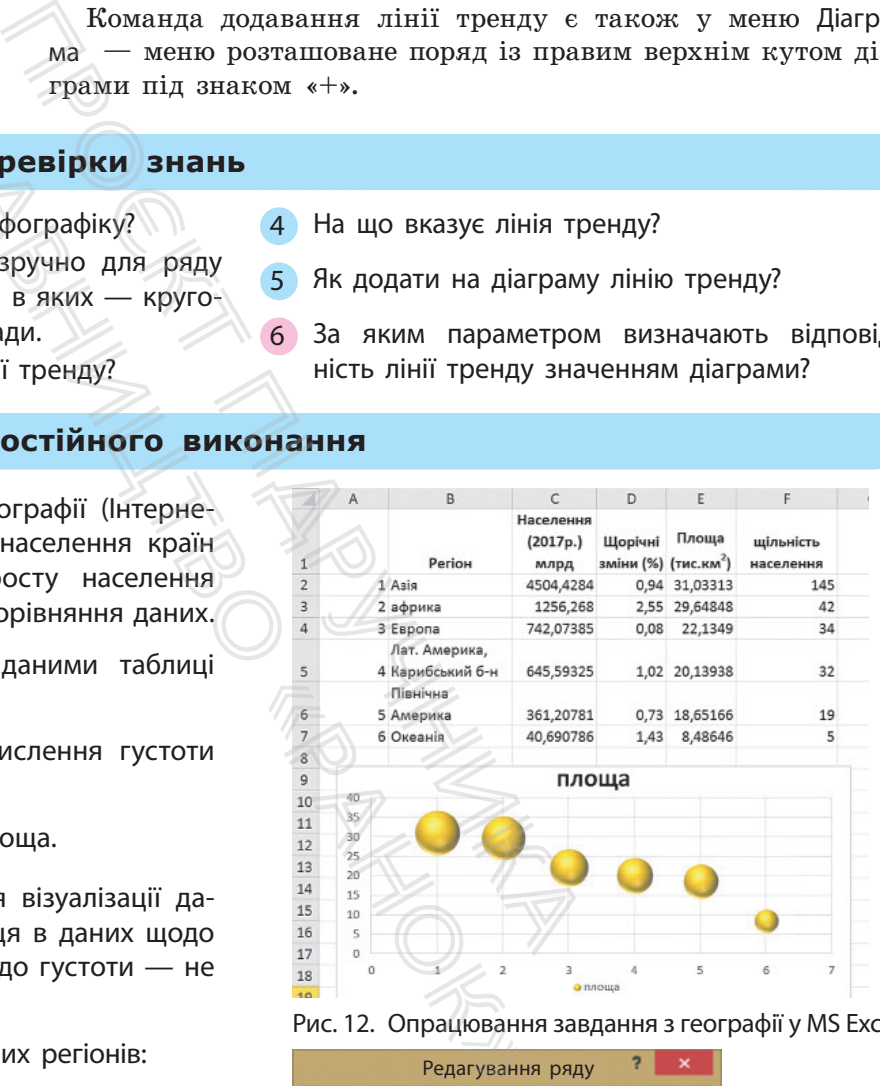

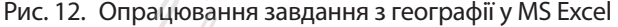

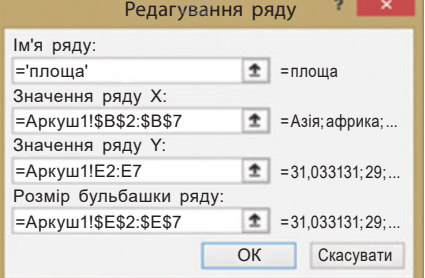

# **3.7. Розв'язування задач із різних предметних галузей. Табличний процесор як засіб для фінансових розрахунків**

*Пригадайте, як можна розв'язати рівняння графічно. Як побудувати графік у MS Excel? Як викликати контекстне меню діаграми?*

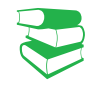

Розглянемо можливості MS Excel для розв'язування задач із різних галузей. Пригадайте з уроків математики, як графічно розв'язати систему рівнянь. ивості MS Excel для розв'язувани<br>
игадайте з уроків математики, я<br>
рівнянь.<br>
"Заування системи рівнянь:<br>
"У двох лінійних рівнянь:<br>
- 2y = 5;<br>
- у = 8.<br>
графік кожного рівняння, ні.<br>
примаємо розв'язок (рис. 1). ви<br>
виян

• **Графічне розв'язування системи рівнянь**

#### **Приклад 1.**

Розглянемо систему двох лінійних рівнянь: наприклад,  $3x + 2y = 5$ ;  $\int 2x - y = 8.$  $\overline{\mathcal{L}}$ 

Якщо побудуємо графік кожного рівняння, то на їх перетині отримаємо розв'язок (рис. 1).

Перетворимо рівняння у вигляд, зручний для побудови графіків функцій *y*=(5–3*x*):2; *y*=2*x*–8 і виконаємо такі дії.

1. У стовпець А вводимо значення аргументів функцій (*x*).

2. У стовпцях В і С обчислюємо значення кожної функції відповідно.

3. Виділяємо діапазон зі значеннями функцій (*у*).

4. Переходимо до стрічки ВСТАВЛЕННЯ, до групи Діаграми.

5. Вибираємо тип діаграми — Точкова.

6. Для правильної та зрозумілої побудови графіка переходимо до контекстного меню діаграми.

7. Вибираємо команду Вибрати дані й *у* вікні, що відкриється, виділяємо ряд і для нього вибираємо команду Редагувати.

8. Заповнюємо поля для кожного ряду за зразком (рис. 2).

Як бачимо, графіки на рис. 1 перетинаються у точці (3; –2). Отже, розв'язком є *x* = 3; *y* = –2.

Якщо виділити діаграму, з'являється можливість перейти до додаткової стрічки ЗНАРЯДДЯ ДЛЯ ДІАГРАМ — Конструктор. Першою групою команд є Додати елемент діаграми. Якщо на діаграмі не вистачає ліній сітки, користуються саме цією групою. Також можна налаштувати вигляд діаграм за запропонованими зразками. EXCEL ДЛЯ розв'язування задач із<br>
уроків математики, як графічно<br>
системи рівнянь<br>
біка переходимо до конт<br>
7. Вибираємо команд<br>
мжного рівняння, ні, що відкриється, вид<br>
можного рівняння, ні, що відкриється, вид<br>
вигляд

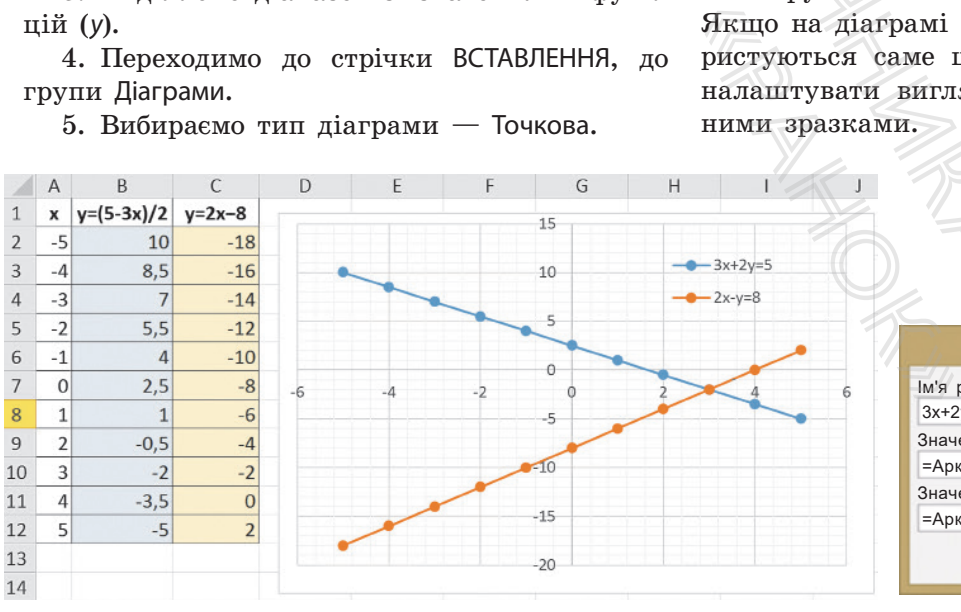

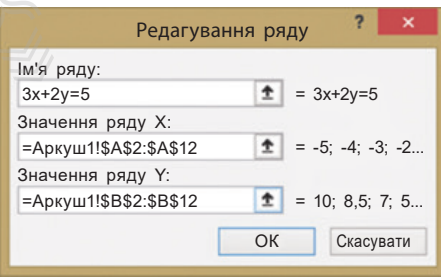

Рис. 1. Приклад графічного розв'язання системи лінійних рівнянь Рис. 2. Вікно редагування ряду даних

діаграми

зання за рис. 3. Поміркуємо, чому

ми отримали два розв'язки.

#### $\overline{2}$  $\overline{3}$  $\overline{4}$ Змінимо друге рівняння в си-5  $6\overline{6}$ стемі на 2*x*2 – *y* = 8 та самостійно  $\overline{7}$ знайдемо розв'язання графічно.  $\,$  8 Перевіримо правильність розв'я-

 $\mathbf{1}$ 

 $\overline{B}$ 

 $-5$ 

 $-4$ 

 $-3$ 

 $-2$ 

 $-1$ 

 $\circ$ 

 $\mathbf 1$ 

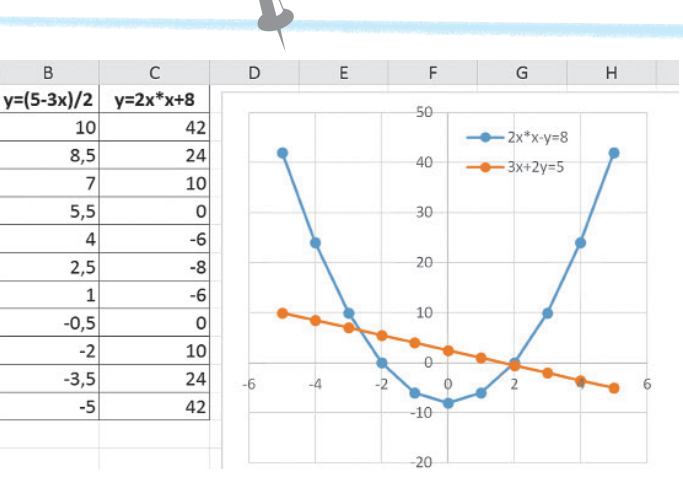

Рис. 3. Приклад графічного розв'язання системи рівнянь

#### • **Розв'язування фінансових задач засобами MS Excel**

 Функцї для розв'язування фінансових задач передбачено в усіх пакетах для фінансових розрахунків. Ознайомимося з ними на прикладі засобів MS Excel.

Щоб використовувати фінансові функції у MS Excel для розрахунків величин, познайомимося з відповідною термінологією (у дужках термінологія MS Excel).

• **Відсоткова ставка** (RATE (Ставка)) — відносна величина доходу за фіксований інтервал часу, вимірюється як у відсотках, так і числом, може нараховуватися як добова, місячна, річна тощо.

Нарахування відсоткової ставки здійснюється по-різному, тому розрізняють прості й складні відсотки.

- Під **простим відсотком** розуміють прибуток, який нараховується тільки на початкову суму за кожен певний проміжок часу (приклад 2).
- **Складний відсоток** складна форма нарахування відсотків за вкладом.

Прибуток нараховується на суму разом із нарахованими відсотками, яка в цей момент наявна на рахунку. Тобто після закінчення кожного періоду сума, на яку нараховується прибуток, відсотково збільшується. Проєкт підручника

Повернемося до прикладу 2: у перший рік відсотки будуть нараховуватися з 5000 грн і прибуток складе 1000 грн. У наступному році відсоток вже нараховуватиметься з 6000 грн (5000 + 1000) і так щороку, поки вкладник не припинить дію депозиту. ься тільки на початн<br>
« часу (приклад 2).<br>
« відсоток — скл<br>
за вкладом.<br>
нараховується на су<br>
« в цей момент наян»<br>
жного періоду сума,<br>
ово збільшується.<br>
пося до прикладу 2<br>
нараховуватися з 50<br>
. У наступному році<br>
з

- **Період нарахування** інтервал часу для відсоткової ставки (може бути день, місяць або рік).
- **Кількість періодів** (NPTR (КПер)) визначає загальну кількість періодів виплат кредиту, кожен тривалістю добу, місяць, рік тощо.
- **Періодична виплата** (PMT (Плт)) платіж, який виплачується кожного періоду (це від'ємне число) або сума, яку отримує клієнт кожного періоду (це додатне число).

Хід міркувань під час фінансових розрахунків

- У разі кредитування в банку виникають такі питання: скільки років необхідно повертати кредит; скільки грошових одиниць виплачено за користування кредитом; яку суму можна взяти в кредит, щоб повернути її за визначений термін  $\begin{array}{r} \text{MinkyEMO, } \text{WIMR} \ \text{Minkz} \ \text{Minkz} \ \text{Mikz} \ \text{Mikz} \ \text{Mikz} \ \text{Mikz} \ \text$
- У разі внесення вкладу в банк виникають такі питання: якою буде сума через визначений час; на який час слід вкласти гроші для отримання певної суми; який вклад необхідно зробити для отримання певної суми через визначений термін

#### **Приклад 2.**

Власник кладе в банк депозит у розмірі 5000 грн, ставка 20% річних. Простий відсоток приноситиме прибуток у розмірі 1000 грн щороку, незалежно від того, яка сума накопичилася на рахунку за цей час і незалежно від того, чи залишає власник відсотки в банку, чи регулярно їх знімає.

**Приклад 1**
- **Капіталізація відсотків** приєднання нарахованих відсотків до основної суми; нарощення — збільшення початкової суми у зв'язку з капіталізацією (складні відсотки).
- У групі фінансових функцій MS Excel є такі функції:

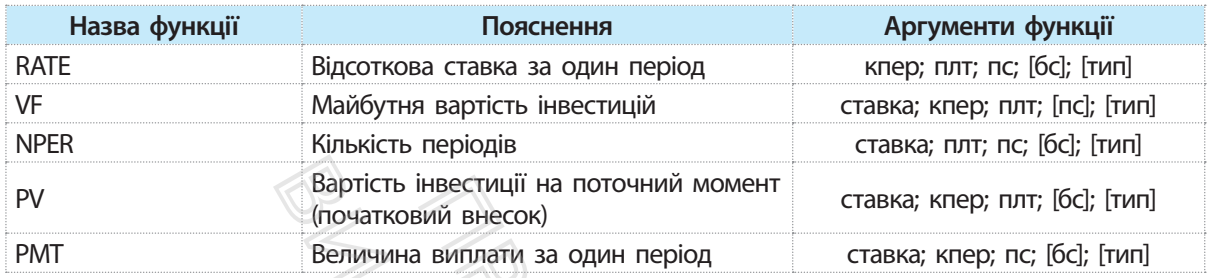

Як бачимо, усі величини взаємопов'язані, кожна розраховується через значення інших величин. Але повинна справджуватися рівність:

$$
PMT * NPERF + PV + VF = 0.
$$

Якщо якийсь аргумент можна не вказувати, то в таблиці він міститься у квадратних дужках. Аргумент у деяких функціях має значення 0 або 1, визначає час виплати: 0 (або якщо значення не вказано) — у кінці періоду,  $1 -$  на початку. нвестиції на поточний момент<br>
ставка; кпер; п<br>
вий внесок)<br>
виплати за один період — ставка; кпер; п<br>
зааемопов'язані, кожна розрахо-<br>
х величин. Але повинна справ-<br>
NPERF + PV + VF = 0.<br>
Эжна не вказувати, то в табли-<br>
т Вартість інвестиції на поточний ми<br>
(початковий внесок)<br>
Величини взаємопов'язані, кожниння інших величин. Але пови<br>
:<br>
:<br>
MT \* NPERF + PV + VF = 0.<br>
DNT \* NPERF + PV + VF = 0.<br>
DNT \* NPERF + PV + VF = 0.<br>
Окумент можна н

#### **Запитання для перевірки знань**

- 1 Як використати можливості MS Excel для розв'язування рівняння графічним способом?
- 2 Як у MS Excel обчислити кількість і вартість шпалер для обклеювання кімнати розмірами 4×6,5×2,7 м? Ширина рулонів 55 см, довжина — 10 м.
- 3 Яка різниця між простими та складними відсотками?

#### **Завдання для самостійного виконання**

Для ознайомлення з наведеними прикладами перейдіть у MS Excel, заповніть таблиці початковими даними та скористайтеся фінансовими функціями для розв'язування задач. У кожному прикладі наведено підказки.

1 Визначте, яка сума буде на рахунку через три роки.

• Якщо кожен рік роблять внесок на рахунок 10 000 грн і банк дає 10 % річних (раз на рік), функція VF (БС) матиме такий вигляд:

**VF(0,1;3;-10000;;1)** для внесків на початку року, результат — **36 410** 4 Назвіть параметри фінансових розрахунків.

- 5 Наведіть приклад фінансової задачі, у якій використовують складний відсоток.
- 6 Що б ви порадили особі, яка з нового року відкрила депозит і не знає, коли додавати гроші: на початку чи наприкінці року? Відсотки нараховують щорічно. Як би ви аргументували свою відповідь? «Ран порад відкрила депозники<br>• роші: на почати<br>• Відсотки нарахо<br>• ментували свою<br>• **конання**<br>• Чицо внесли<br>• Якщо внесли<br>• Дають по 500

**VF(0,1;3;-10000;;0)** для внесків наприкінці року, результат — **33 744**.

• Якщо внесли 10 000 грн і щороку додають по 500 грн, функція матиме такий вигляд:

> **VF(0,1;3;–500;–10000;;0)** або **VF(0,1;3;–500;–10000;;1)**.

• Якщо банк нараховує відсотки раз на квартал, то перший аргумент функції (ставка) буде **0,1/4** (0,1 — це 10 % річних, а ділимо на 4, оскільки квартал — четверта частина року).

2 Визначте суму початкового внеску, який забезпечує клієнтові щорічні виплати в сумі 10млн грн протягом 5 років (складні відсотки, 20% річних).

> **PV(0,20;5;–10 000 000;;0) PV(0,20;5;–10 000 000;;1)**

3 У борг беруть 300 000 грн під річну ставку 6%. За рік виплачується по 34 000 грн. Скільки років триватимуть ці виплати?

**NPer(6%;–34 000;300 000) = 13 PV**

# **3.8. Електронна таблиця як засіб подання відомостей про однотипні об'єкти. Операції з однотабличною базою даних НОТИПНІ Об'єкти.** Ог<br>
Даних<br>
Ви вже створю поділяли ряди да<br>
розсуд. Зазвичай властивостей, вно<br>
властивостей, вно<br>
властивостей, вно<br>
властивостей, вно<br>
веним виглять<br>
акі нази-<br>
містять<br>
містять<br>
усередині спискими сл

Таблиця складається з рядків, які в Excel називають записами, та стовпців, які називають полями. Поля містять дані одного типу.

Поле, за яким здійснюється сортування, називають ключовим полем, або ключем сортування.

*Які типи функцій у MS Excel ви знаєте?*

Ви вже створювали в MS Excel таблиці, вносили дані й розподіляли ряди даних по рядках і стовпцях таблиці на свій розсуд. Зазвичай під час опрацювання дані, які мають багато властивостей, вносять у таблицю як список. Проєкт підручника

Список в Excel — таблиця, оформлення якої відповідає певним вимогам.

Ознайомимося з вимогами до списку:

- верхній рядок списку (заголовок) містить мітки (імена) відповідних полів, а його формат (шрифт, колір фону тощо) має відрізнятися від формату записів;
- усередині списку не повинно бути порожніх записів і полів, якими список відокремлюється від іншої частини робочого аркуша;
- не рекомендується на робочому аркуші розміщувати будь-що, крім списку, а робочий аркуш рекомендується іменувати назвою списку. ини описок видокрени<br>аркуша;<br>мендуеться на робом крім списку, а робом<br>и назвою списку.<br>жна сортувати і філи<br>функції баз даних.<br>**ня списку** ро

Списки можна сортувати і фільтрувати, до списків можна застосовувати функції баз даних.

• **Сортування списків** 

Сортування списку — розташування його записів у певному порядку.

Записи можна розташовувати таким чином:

- у порядку зростання (зменшення) значень числових полів;
- в алфавітному (або зворотному алфавітному) порядку значень текстових полів;
- у хронологічному порядку полів типу Дата і Час.

Можливості сортування реалізуються за допомогою кнопок Сортування за зростанням і Сортування за спаданням панелі інструментів ОСНОВНЕ або можна скористатися командою меню ДАНІ — група Сортування і фільтр — Сортування, яка дозволяє

сортувати список за один прийом максимум за трьома полями (первинний ключ, вторинний тощо).

У разі потреби сортування можна провести більш ніж за трьома полями. У такому випадку список сортується послідовно: за первинним ключем, потім відсортовані списки в рамках первинних ключів відсортовуються за вторинним ключем і т. д.

Сортувати можна й частину списку, попередньо її виділивши.

#### **Приклад 1.**

Для проведення ІІІ етапу олімпіади з інформатики для 9–11 класів підготували список учасників. Завдання для всіх учасників однакові. Список містить поля: ПІБ, Клас, Область, Населений пункт, Освітній заклад, Бали за кожну задачу, Підсумковий бал. и етапу олимпади з норор-<br>и етапу олимпади з норор-<br>и власів підготували список ла<br>я для всіх учасників одна-<br>ск поля: ПІБ, Клас, Область, ки<br>вітній заклад, Бали за кожну в об<br>бал.<br>оску розташовані так, як ле<br>по приміщенн

Прізвища в списку розташовані так, як учні розмістилися по приміщеннях. Журі впо-

#### • **Фільтрування списків**

Фільтрування списку — це процес, у результаті якого для перегляду доступні записи, які задовольняють критерію фільтрації. Решта записів приховані.

Повернемося до прикладу 1: адміністрація району переглядатиме дані про учасників олімпіади тільки свого району, решту даних приховає, застосувавши фільтр.

У MS Еxcel команди фільтрування містяться на стрічці ДАНІ в групі Сортування і фільтр. Командою Фільтр біля назви кожного поля можна встановити розкривний список, який містить значення цього поля. Щоб вибрати значення для перегляду, потрібно встановити умови фільтрування шляхом скасування або проставляння прапорця біля значення. готували список лами: від більших до в учасників одна-<br>
скільки учасників від к<br>
Б, Клас, Область, ки може бути в них пе<br/> $\mu$ Б, Бали за кожну в списку додадуть поле вихованці.<br>
<br/> області впорядкує спис шовані так

У зазначеному списку також можна вибрати команду для встановлення умов фільтрування. Для відфільтрованих значень можна вибрати команду сортування (рис. 1).

Розрізняють простий і розширений фільтри.

За допомогою команди Фільтр здійснюється фільтрування тільки з умовою для одного поля. Такий фільтр називають простим. Відфільтрований список теж можна фільтрувати. Так створюється ієрархічне фільтрування. для перегляду,<br>
сом скасування<br>
и команду для<br>
sтрованих зна-<br>
1).<br>
фільтрування<br>
ьтр називають<br>
а фільтрувати.<br>
му всього спис-

Щоб зняти режим фільтрування і перегляду всього списку, слід повторно скористатися командою Фільтр або командою Очистити.

Розширений фільтр дозволяє виконувати умови фільтрування практично будь-якої складності:

- створювати критерії з умовами для кількох полів з кількома умовами;
- створювати обчислювані критерії;
- переміщувати копію, отриману внаслідок фільтрування вибірки, в інше місце книги MS Excel.

рядковує список за класами, потім — за балами: від більших до менших. Одразу видно, скільки учасників від кожної паралелі й скільки може бути в них переможців (50 %). Далі в списку додадуть поле Диплом. Адміністрація області впорядкує список за областями, населеним пунктом, щоб бачити, як виступили їх вихованці.

| Сортування від А до Я                                                                                                    |           |
|----------------------------------------------------------------------------------------------------|-----------|
| Сортування від Я до А                                                                                                    |           |
| Сортування за кольором                                                                                                    |           |
| Видалити фільтр із 'Область'                                                                                                    |           |
| Фільтрування за кольором                                                                                                    |           |
| Текстові фільтри                                                                                                    |           |
| Пошук                                                                                                    |           |
| <b>(Виділити все)</b><br>Вінницька<br>Дніпропетровська<br>Донецька<br>Закарпатська<br>Запорьзька<br>Івано-Франківська<br>Київська<br>Кіровоградська<br>Львівська |           |
| OК                                                                                                    | Скасувати |
|                                                                                                    |           |

Рис. 1. Приклад списку фільтрування

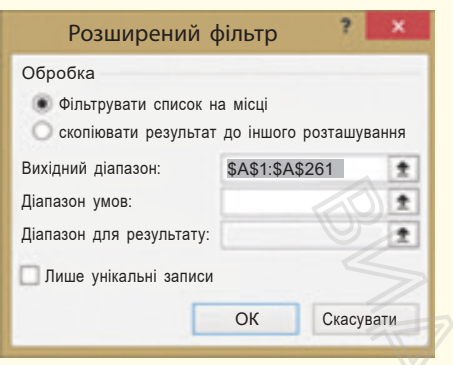

Рис. 2. Вікно налаштування розширеного фільтру

Розширений фільтр можна викликати командою ДАНІ →  $\rightarrow$  група Сортування і фільтр  $\rightarrow$  Додатково. Відкривається вікно введення діапазонів списку та умов фільтрування (рис. 2).

Як бачимо, умови (критерії) фільтрування потрібно розмітити в діапазоні, тобто спочатку підготувати клітинки з умовами фільтрування, а потім викликати розширений фільтр. Створюючи діапазон критеріїв, необхідно пам'ятати, що:

- діапазон умов має складатися не менше ніж із двох рядків (перший рядок — заголовки, які рекомендується просто копіювати із заголовків стовпців списку, наступні — відповідні критерії);
- якщо умови розташовуються в одному рядку, то це означає одночасність їх виконання, тобто вважається, що між ними поставлена логічна операція І;
- для істинності критерію, що складається з умов, розташованих у різних рядках, має виконатися хоча б один із них, тобто вважається, що вони з'єднані логічною операцією АБО;
- інтервал критеріїв повинен розташовуватися вище або нижче списку, або в іншому місці, або на іншому аркуші; критерії від списку мають відокремлюватися хоча б одним порожнім рядком, якщо його розміщено вище або нижче списку;  $\frac{1}{\frac{R}{R}}$  ні — відпов якщо умови чає одночасний по якщо умови чає одночасний між ними по для істинності ваних у різни тобто вважаєт<br>ваних у різни тобто вважаєт<br>• інтервал кри<br>• шижче списк ші; критерії одним порож н
	- в інтервалі критеріїв не повинно бути порожніх рядків.
	- **Опрацювання списку за допомогою функцій MS Excel**

#### **Приклад 2.**

Повернемося до прикладу 1. Потрібно переглянути, як виступають учні 10 класу з Полтавської області та учасники зі Львівської області. На рис. 3 показано фрагмент таблиці. Над списком вставлено кілька рядків, у яких продубльовано заголовки полів і введено критерії.

У вікні розширеного списку в поле Вихідний діапазон вводимо діапазон розміщення даних таблиці, а в Діапазон умов — С1:D2, налаштуємо перегляд відфільтрованого списку.

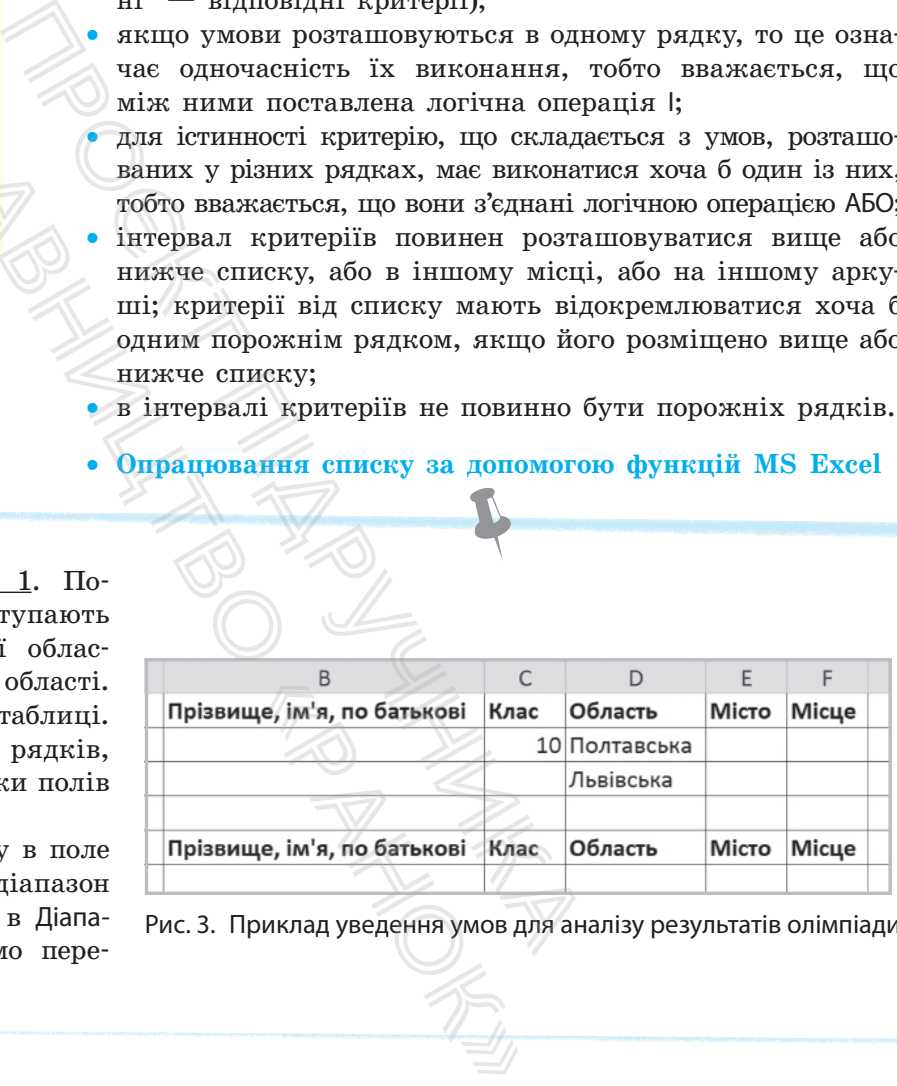

Рис. 3. Приклад уведення умов для аналізу результатів олімпіади

Для аналізу списків часто використовують такі функції:

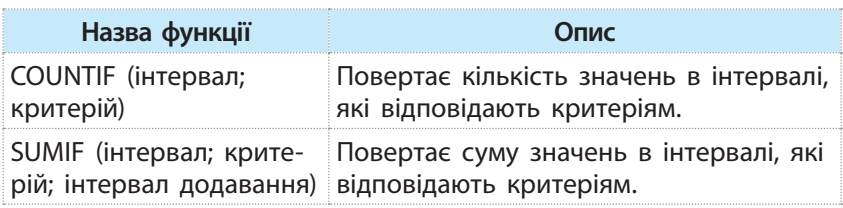

Функції для аналізу списків однотабличних БД мають такі аргументи (база\_даних; поле;

критерій).

Оскільки список має такі самі властивості, як і таблиця бази даних (БД), то функції опрацювання даних списку містяться в групі База даних. Вибір групи, функції групи слід викликати через команду Вставити функцію стрічки ФОРМУЛИ (рис. 4):

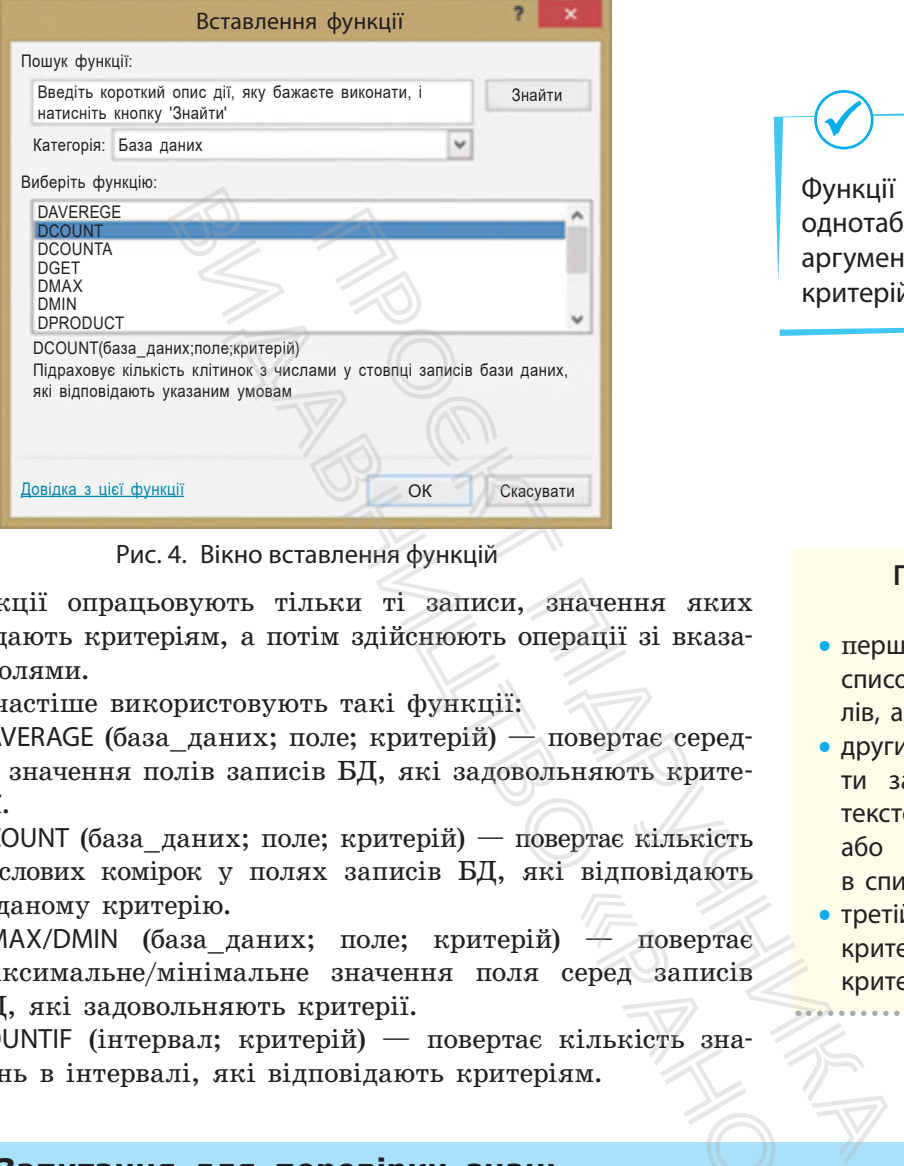

Рис. 4. Вікно вставлення функцій

Функції опрацьовують тільки ті записи, значення яких відповідають критеріям, а потім здійснюють операції зі вказаними полями.

Найчастіше використовують такі функції:

- DAVERAGE (база даних; поле; критерій) повертає середнє значення полів записів БД, які задовольняють критерії.
- DCOUNT (база даних; поле; критерій) повертає кількість числових комірок у полях записів БД, які відповідають заданому критерію.
- DMAX/DMIN (база даних; поле; критерій) повертає максимальне/мінімальне значення поля серед записів БД, які задовольняють критерії.  $\begin{array}{r}\n \text{Cepeq} \\
 \text{cepeq} \\
 \text{sanncis}\n \end{array}$ кількість зна-<br>iям.<br>4 Яка різниця між тром? Наведіть
- COUNTIF (інтервал; критерій) повертає кількість значень в інтервалі, які відповідають критеріям.

#### **Запитання для перевірки знань**

- 1 Які таблиці в MS Excel називають списком?
- 2 Як у MS Excel упорядкувати дані за кількома критеріями?
- 3 Що відбувається з даними списку внаслідок фільтрування?
- 4 Яка різниця між простим і розширеним фільтром? Наведіть приклади.
- 5 Наведіть приклади використання функцій бази даних.
- 6 Чи можна опрацювати дані списку без використання функцій бази даних?

Виконайте тестове завдання з автоматичною перевіркою результату до розділу 3 за QR-кодом або посиланням rnk.com.ua/103143

#### **Правила звернення до функцій БД:**

- перший аргумент задає весь список із записом заголовка полів, а не окремий запис;
- другим аргументом може бути заголовок поля у вигляді текстової константи (ім'я поля) або порядковий номер поля в списку;
- третій аргумент задає інтервал критеріїв аналогічно інтервалу критеріїв розширеного фільтра.

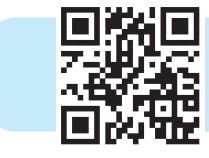

## **Розділ 4. ЕЛЕКТРОННІ ПУБЛІКАЦІЇ**

## **4.1. Багатосторінкові текстові документи. Налаштування параметрів сторінок. Розділи документа**

Під час форматування сторінки потрібно враховувати:

- орієнтацію сторінки (альбомна або книжкова)
- розмір сторінки
- поля між текстом і краєм сторінки, відступи
- наявність або відсутність переносів у словах
- розташування тексту в одній або кількох колонках
- колонтитули (верхній, нижній)

*Назвіть можливості текстового процесора MS Word щодо форматування символів, абзаців, сторінок.*

У процесі опанування можливостей текстового процесора MS Word ви вже створювали невеликі за розміром документи. Але реферати, роботи для подання на захист науково-дослідницьких робіт МАН України, курсові роботи тощо містять велику кількість сторінок, які потребують оформлення за певними правилами. Пригадаємо, які властивості має сторінка як об'єкт текстового документа (рис.1). Назвіть можливо форматування си<br>
У процесі опан МS Word ви вже с<br>
МS Word ви вже с<br>
Але реферати, роб<br>
ницьких робіт М.<br>
водній Для налаштування Систь Для налаштування Систь Для налаштування други Параметри у (рис. 2).

#### • Налаштування параметрів сторінок

Для налаштування параметрів сторінок слід звернутися до команд групи Параметри сторінок стрічки МАКЕТ — буде запропоновано готові зразки. Можна також самостійно встановити параметри у вікні Параметри сторінки на власний розсуд (рис. 2).

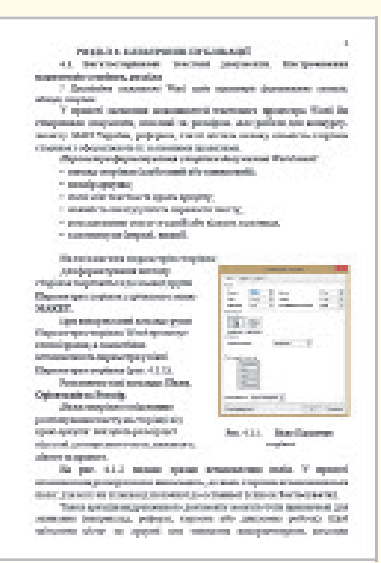

Рис. 1. Приклад сторінки документа

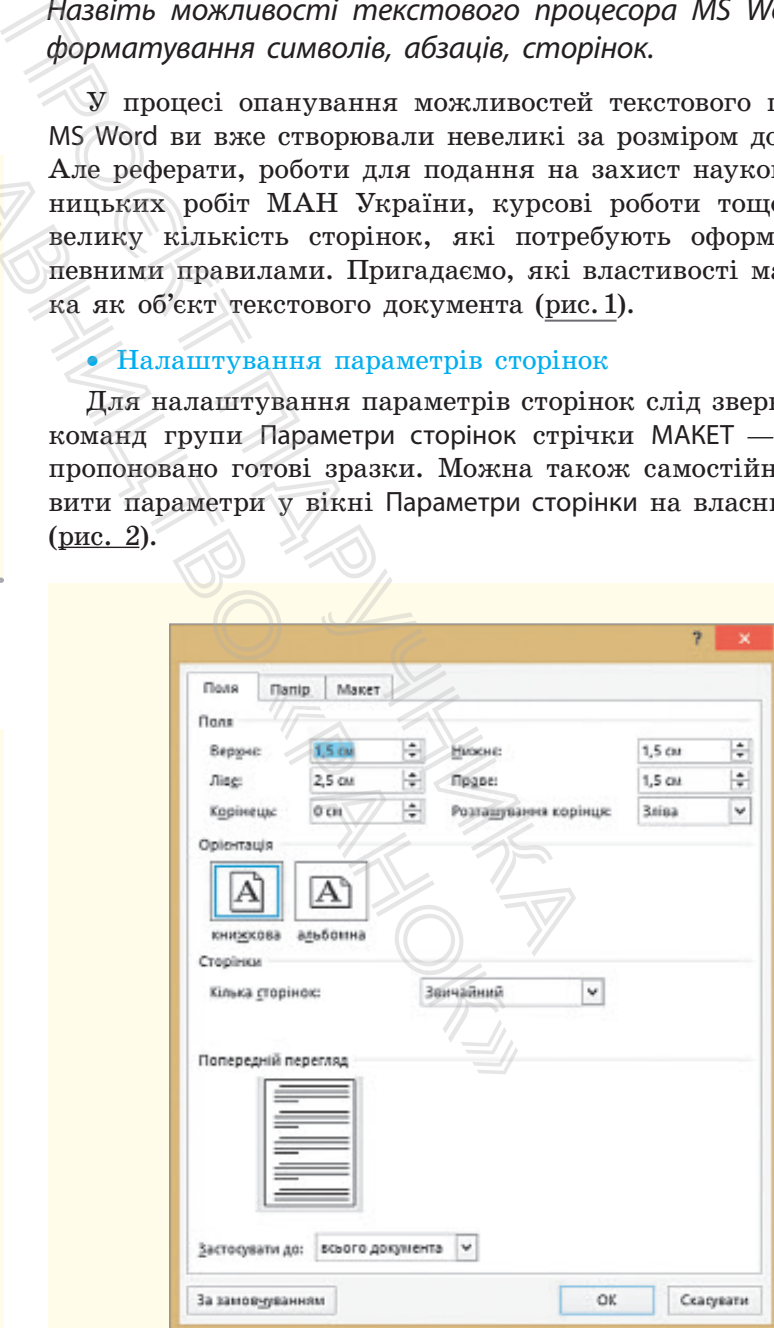

Рис. 2. Вікно **Параметри сторінки**

Розглянемо докладніше властивості сторінки та способи їх налаштування.

Поля — це відстань, на якій розташовується текст на сторінці від країв сторінки: указують значення (зазвичай у сантиметрах) для верхнього, нижнього, лівого та правого полів.

На рис.3 подано типи полів. Перед тим як задати розміри полів, слід визначити, до яких сторінок встановлюються поля: до поточної чи до всіх (список Застосувати).

У друкованому документі сторінки можуть скріплюватися. Щоб передбачити місце для скріплення, слід вибрати команду Розташування корінця й зазначити розмір корінця, а також його місцерозташування (зліва або зверху).

Орієнтація — це спосіб розміщення сторінки. Розрізняють *книжкову* (висота сторінки більша за її ширину) й *альбомну* (висота сторінки менша за її ширину) орієнтацію.

Досить часто виникає потреба у встановленні різної орієнтації для різних частин тексту, окремої орієнтації для деяких сторінок, наприклад для сторінок, які містять таблиці, схеми чи інші зображення. Такі сторінки краще подавати з альбомною орієнтацією. и різної орієн-<br>11 для деяких<br>11 для деяких<br>11 для деяких<br>11 вапиці, схеми<br>11 вапиці для свого до-<br>3 для свого до-<br>12 для свого до-

Розмір — це висота й ширина сторінки документа. Аркуші паперу мають стандартизацію за розмірами. За потреби користувач може сам установити розмір аркушів для свого документа — це передбачено командою Інші розміри.

#### • **Розділи в документі**

Якщо змінити хоча б один параметр складової документа, визначається новий розділ (не плутайте з розділом, що є змістовою частиною документа).

Уявимо, що на певній сторінці документа текст розташовано у дві колонки, а решта параметрів — однакові. Такий документ складається з трьох розділів: розділ до тексту, розташованого у дві колонки, розділ із текстом у дві колонки і решта тексту до кінця документа. Його можна поділити на розділи, установивши розриви розділів.

Аркуші паперу мають стандартизацію за розмірами: аркуш А4 є прямокутником зі сторонами 21 і 29,7 см. Аркуш А3 удвічі більший (42 × 29,7), а А5 удвічі менший (21 × 14,8).

Рис. 3. Вікно вибору типу полів сторінок

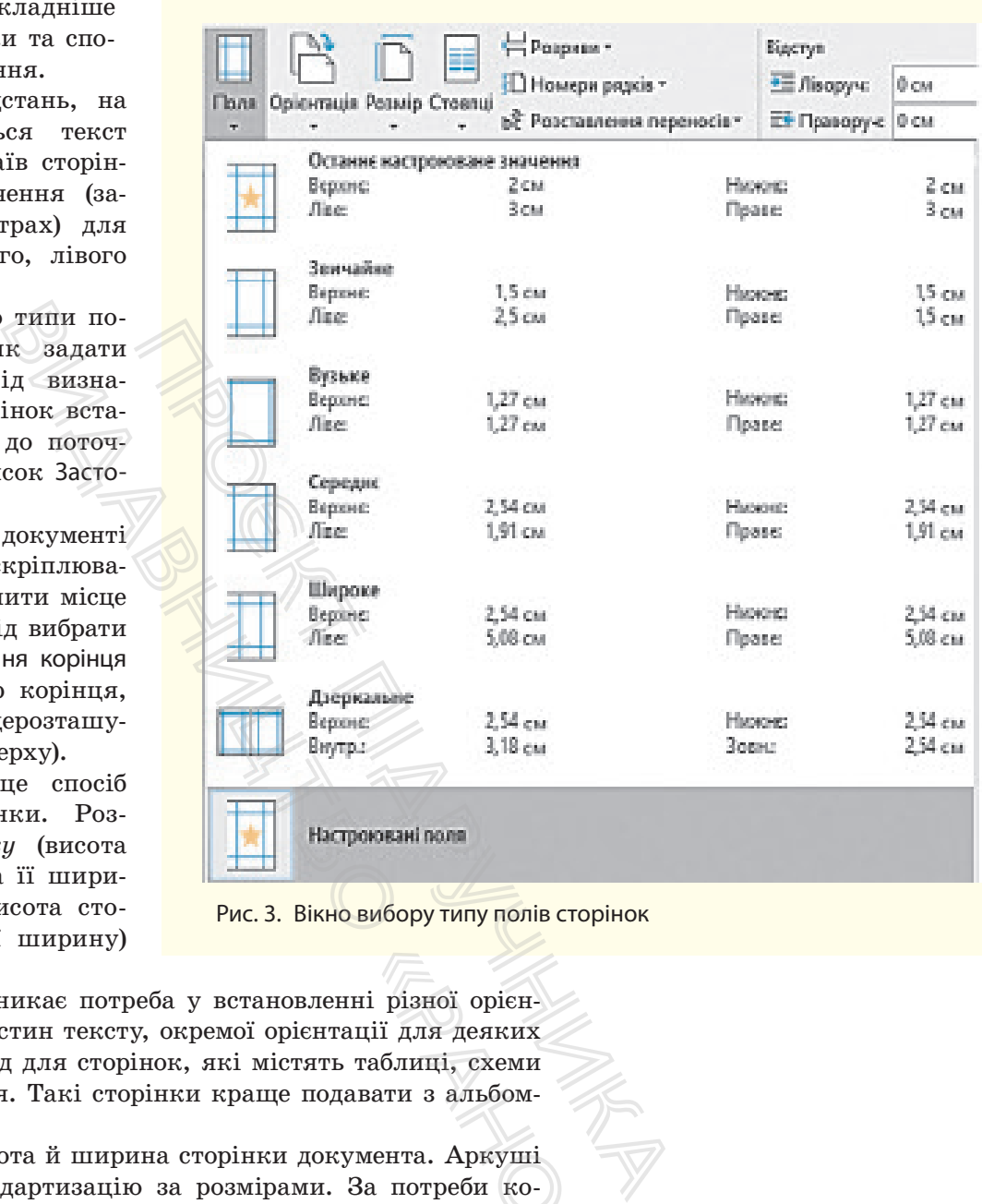

#### **Види розривів розділів**

- наступна сторінка
- поточна сторінка
- парна сторінка
- непарна сторінка

Різні види розривів застосовуються в підручниках та посібниках: нові тематичні розділи зазвичай починаються з нової сторінки.

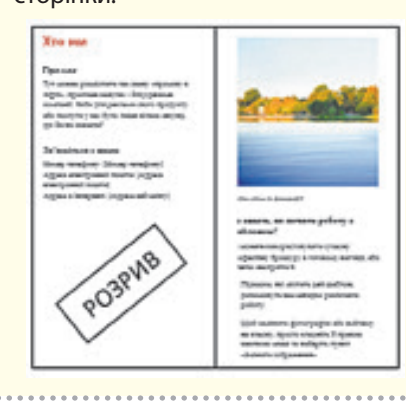

Розділ — це частина документа з одними й тими самими значеннями параметрів форматування сторінок.

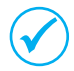

Розрив являє собою недрукований символ і зазначає місце в документі, до якого буде застосовано форматування.

У програмі MS Word передбачено вилучення розриву розділу. Якщо увімкнути режим перегляду прихованих символів, то видно, що розрив розділу подано як пунктирну лінію з текстом **Розрив розділу** (вид розриву).

Щоб вилучити недрукований символ, слід на початку поставити тестовий курсор, натиснути клавішу Delete.

До сторінок можна застосувати різні види розривів (рис. 4).

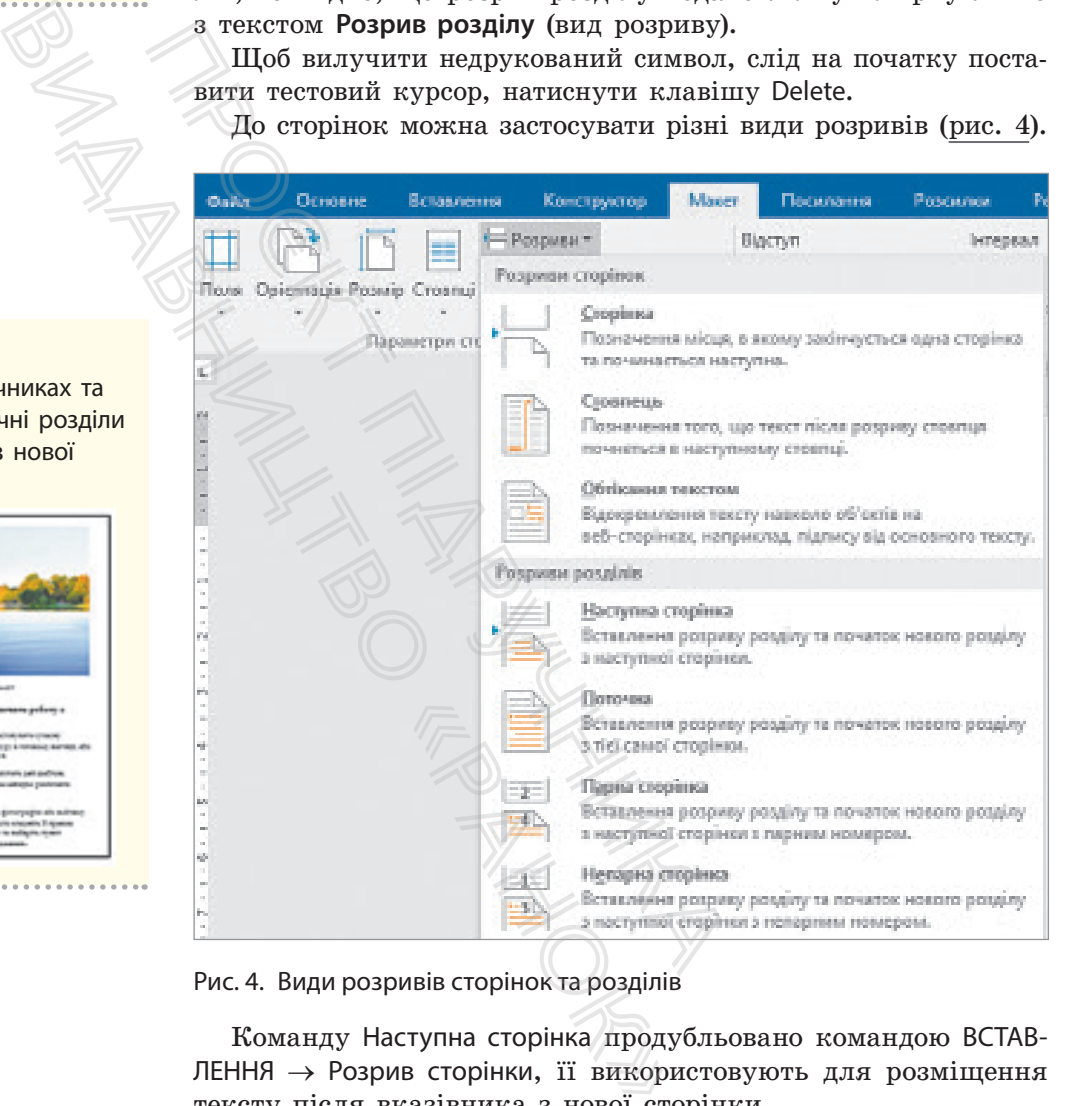

Рис. 4. Види розривів сторінок та розділів

Команду Наступна сторінка продубльовано командою ВСТАВ-ЛЕННЯ → Розрив сторінки, її використовують для розміщення тексту після вказівника з нової сторінки.

#### **Запитання для перевірки знань**

- 1 Назвіть параметри форматування сторінки в текстовому документі.
- 2 Як викликати вікно Параметри сторінок?
- 3 Поясніть термін «розрив сторінки».
- 4 Що таке «розділ документа» з точки зору форматування?
- 5 Які види розривів розділів та сторінок передбачено у MS Word?

## **4.2. Колонтитули**

#### *Як вставити нумерацію сторінок у документ MS Word?*

У багатосторінкових текстових документах використовують колонтитули, у яких зазначають назву документа, назву розділів, номери сторінок та ін.

Колонтитул — (від фр. *сolonne* — стовпець і лат. *titulus* напис, заголовок) — напис, який розміщують у верхньому або нижньому полі кожної сторінки документа. donne<br>Портание

Відповідно до розміщення на сторінці розрізняють *верхні* та *нижні* колонтитули.

Розглянемо *алгоритм додавання колонтитула на сторінку*.

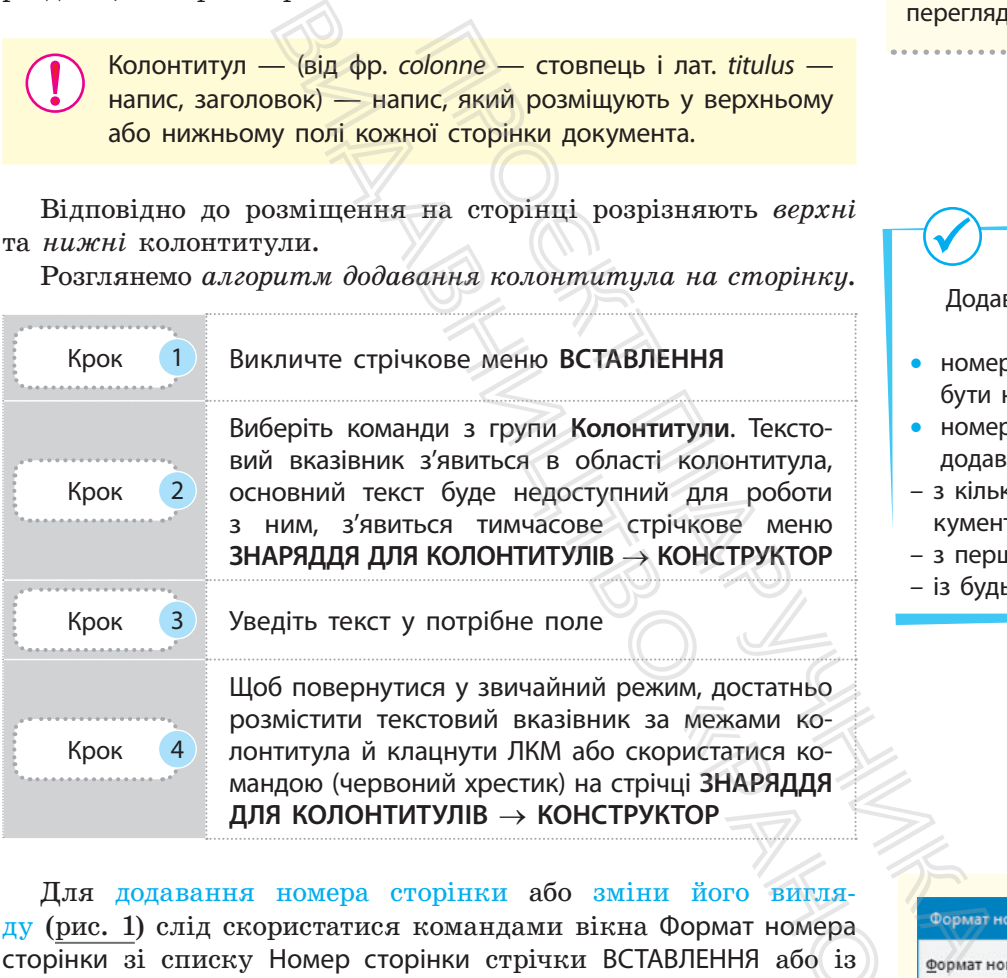

Для додавання номера сторінки або зміни його вигляду (рис. 1) слід скористатися командами вікна Формат номера сторінки зі списку Номер сторінки стрічки ВСТАВЛЕННЯ або із стрічки ЗНАРЯДДЯ ДЛЯ КОЛОНТИТУЛІВ → КОНСТРУКТОР, якщо ви вже працюєте з колонтитулом. «В межами ко-<br>«Ранокатися ко-<br>«Ранокатися ко-<br>«Ранок» в составляет в составления або із<br>«Ранок» в составляет в составляют в составляют в составляют в составлении с составляет в составляют в составляют в составляют в соста

Це вікно містить команди встановлення вигляду колонтитула (числа, літери, можливість використовувати в нумерації сторінок нумерацію розділів тощо), установлення початкових номерів для сторінок (не обов'язково нумерувати з першої, наприклад якщо розділи розташовані в різних файлах).

Для вилучення колонтитулів призначена команда Видалити верхній (нижній) колонтитул: необхідно перейти до області колонтитула, вибрати список Верній (Нижній) колонтитул і вибрати команду Видалити верхній (Нижній) колонтитул. Колонтитул буде вилучено.

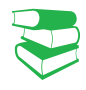

Наявність колонтитулів полегшує пошук необхідних розділів під час перегляду документа.

Додавання номерів сторінок до колонтитулів:

- номерами сторінок можуть бути не лише числа
- номери сторінок можна як додавати, так і вилучати:
- з кількох або усіх сторінок документа
- з першої сторінки
- із будь-якої сторінки

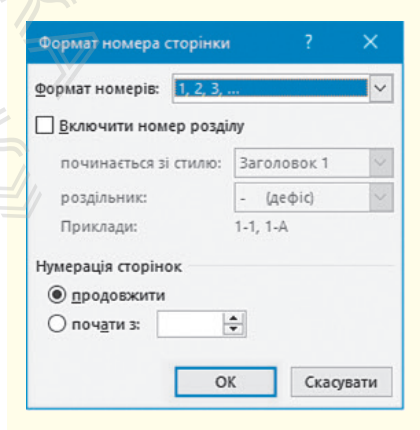

Рис. 1. Вікно **Формат номера сторінки**

Сторінки з нумерацією і без мають належати різним розділам, адже вони вже відрізняються параметром **номер сторінки**.

Під час роботи з колонтитулами передбачено команди вилучення нумерації тільки із деяких сторінок.

Зазвичай на першій сторінці номер не проставляють. Щоб колонтитул не відображався на першій сторінці, потрібно встановити вказівник миші в область колонтитула і двічі клацнути ЛКМ — з'явиться стрічка конструктора колонтитулів. Далі слід встановити прапорець команди Інші для першої сторінки у групі Параметри.

Розглянемо *алгоритм видалення номера не на першій сторінці*.

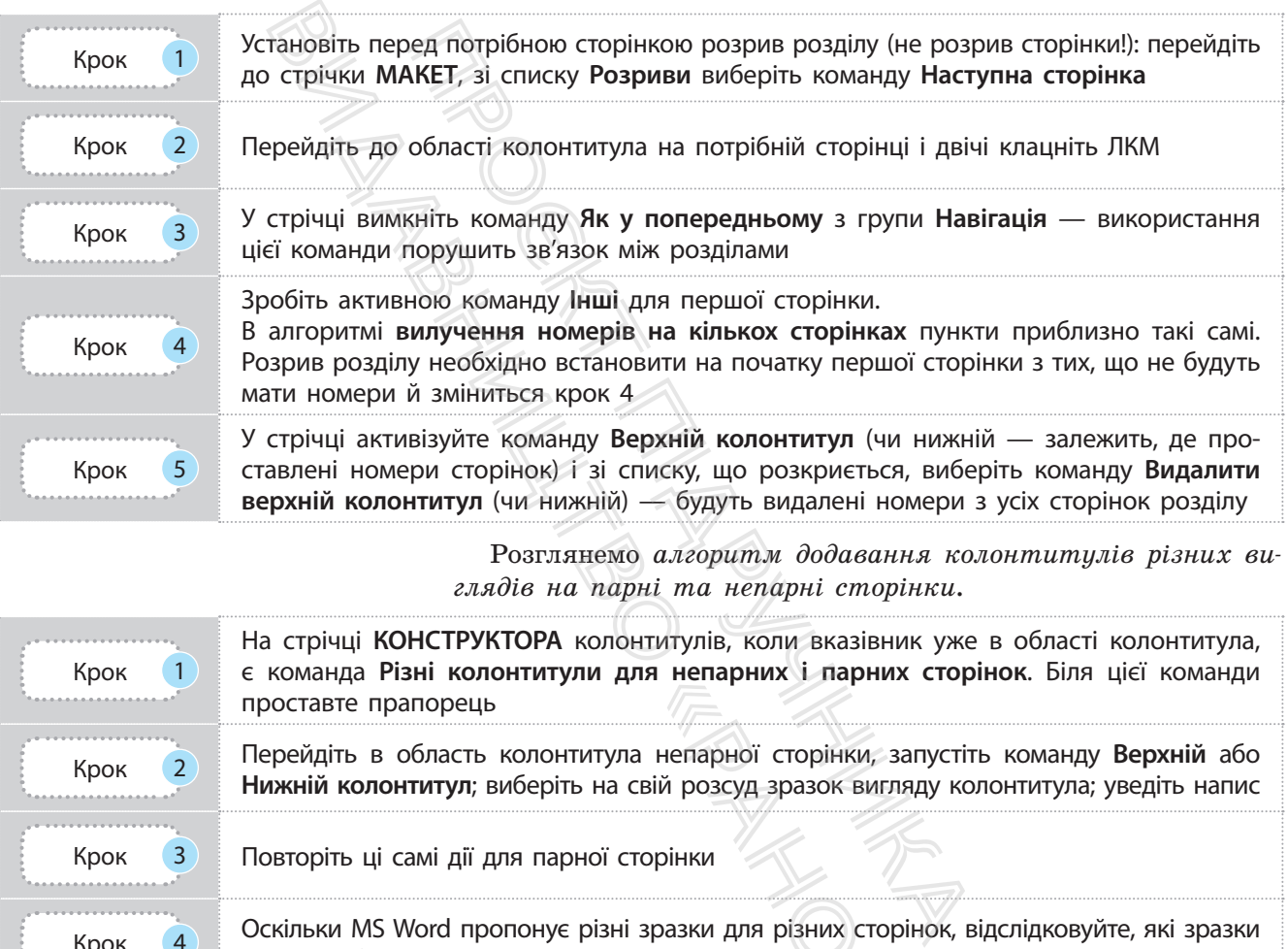

Розглянемо *алгоритм додавання колонтитулів різних виглядів на парні та непарні сторінки*.

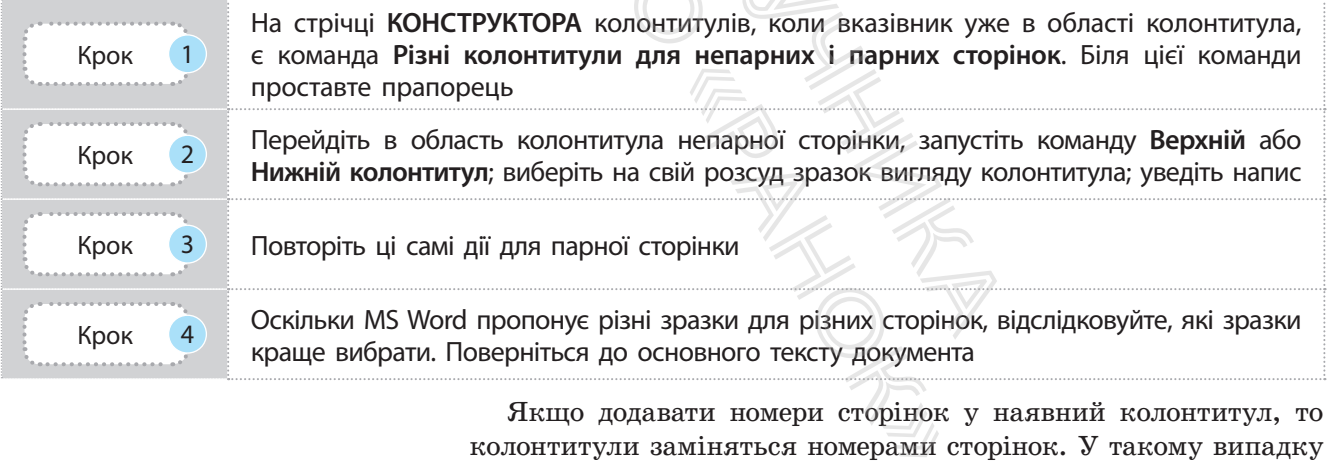

Найбільш використовуваними є такі поля, як номери сторінок, дата, час, підписи під малюнками.

Якщо додавати номери сторінок у наявний колонтитул, то колонтитули заміняться номерами сторінок. У такому випадку процес нумерації сторінок здійснюється вставкою полів.

Нерідко різні організації мають потребу в створенні документів, які містять постійні дані та дані, які змінюються (оновлюються) автоматично. Такі дані проставляються в полях (не плутати з полями сторінки).

**Поля** — важливі об'єкти документа MS Word, які утримують змінні дані. Значення полів залежить від ключових слів і параметрів.

Поля сторінки дають змогу організувати автоматичне оновлення даних у документі, виконувати обчислення, установлювати зв**'**язки з іншими документами та об**'**єктами, створювати перехресні посилання.

Для вставлення поля в текст необхідно натиснути сполучення клавіш Ctrl + F9 або вибрати зі стрічки ВСТАВЛЕННЯ команду Експрес–блоки  $\rightarrow$  Поле (рис. 2), відкриється вікно вибору полів (рис. 3).

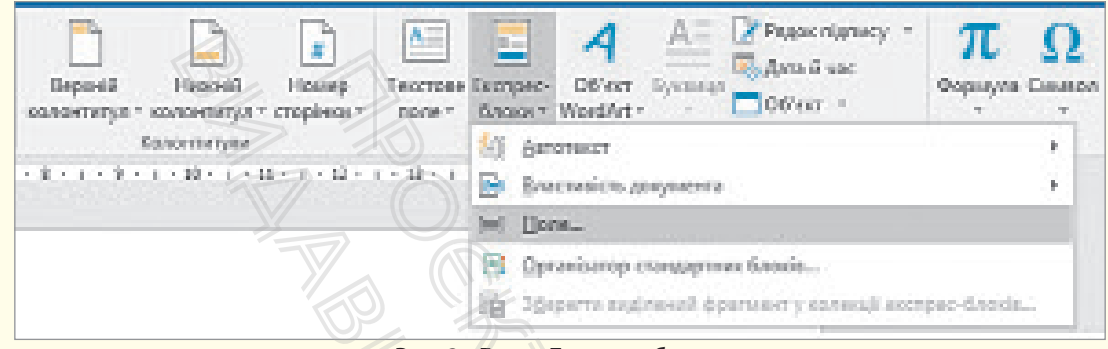

Рис. 2. Група **Експрес-блоки**

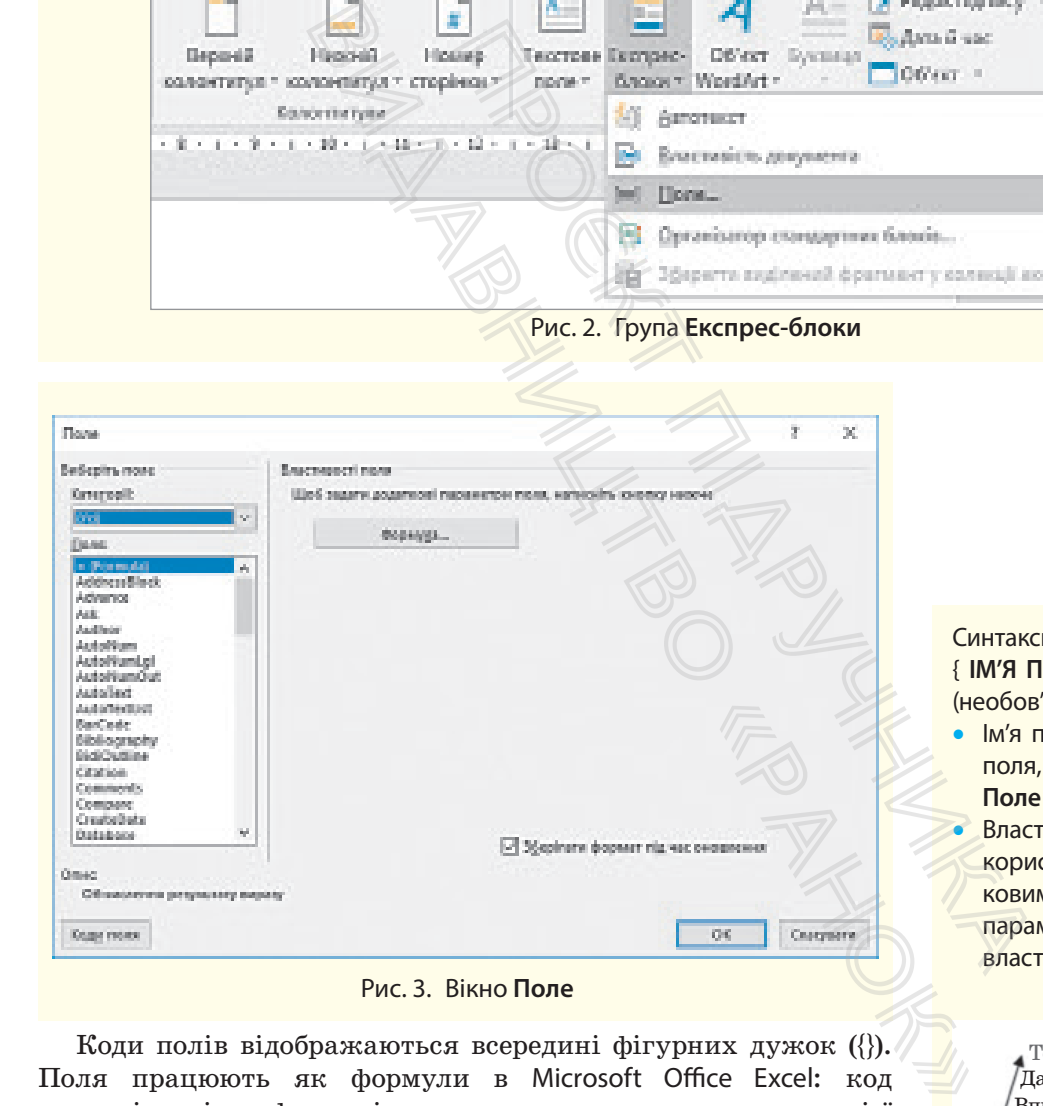

Коди полів відображаються всередині фігурних дужок ({}). Поля працюють як формули в Microsoft Office Excel: код поля відповідає формулі, а значення поля — значенню цієї формули після обчислення.

Отже, об**'**єкт Поле може відображатися в документі за кодом (Date, Page тощо) та значенням (конкретна дата або сторінка, як у наведених прикладах).

Якщо на текст поля навести вказівник і клацнути ЛКМ, вмикається затінення — візуальна ознака поля (під час друку документа колір тла на аркуш паперу не виводиться).

Синтаксис команди **поля**: { **ІМ'Я ПОЛЯ Властивість Ключ**і (необов'язково) }

- Ім'я поля: Практично назва поля, яке вибирають у вікні **Поле**
- Властивість. Деякі поля використовуються з обов'язковим введенням додаткових параметрів. Вони й уточнюють властивість поля.

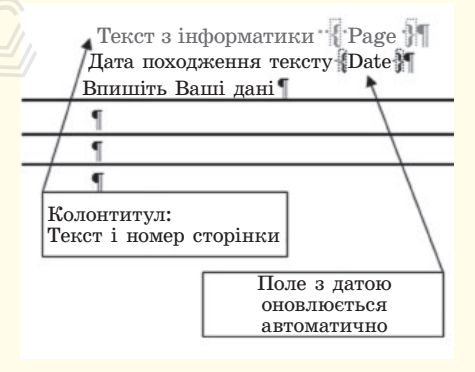

#### 190 Розділ 4

Щоб *додати та опрацьовувати поле* Дата, необхідно виконати такі дії.

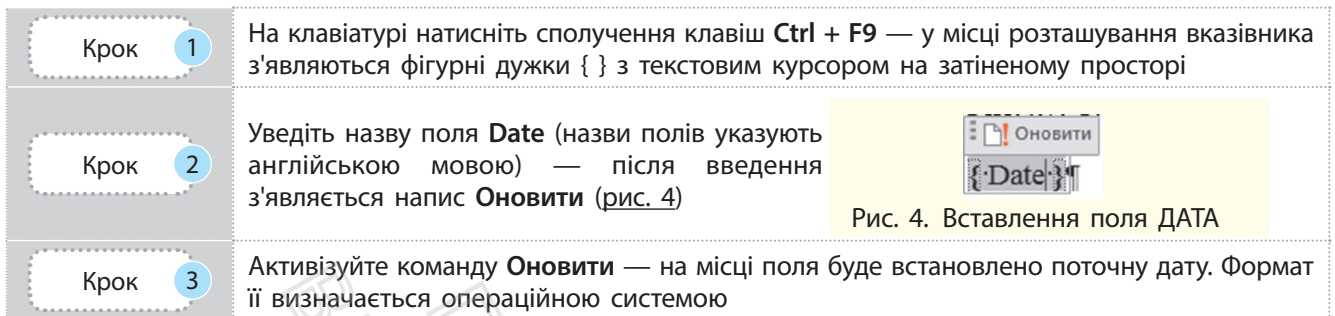

Якщо вставити поле **Page** сторінка, то в результаті натискання клавіші **F9** (виклик команди оновлення поля) з'явиться номер поточної сторінки в місці поля.

> **Гарячі клавіші для опрацювання полів**

- Ctrl +  $F9 \text{додавання по-}$ рожнього поля
- Alt + Shift +  $D \mu$  додавання поля DATE
- Alt + Shift +  $T \mu$  додавання поля TIME
- Alt + Shift +  $P \text{дадан}$ ня поля PAGE
- F9 оновлення виділених полів
- Shift  $+$  F9 перемикання коду поля на його значення й навпаки
- Alt  $+$  F9 перемикання кодів усіх полів на їхнє значення й навпаки

Команди контекстного меню для виділеного поля дозволяють оновлювати поля, передивлятися їх значення або коди та змінювати їх (рис. 5). Затінення полів регулюється командами Файл  $\rightarrow$  Параметри  $\rightarrow$  Додатково  $\rightarrow$  Показувати вміст документа  $\rightarrow$  Вибрати команду зі списку  $\rightarrow$  Затіняти поля (команди: Ніколи, Завжди, У разі виділення) (рис. 6).

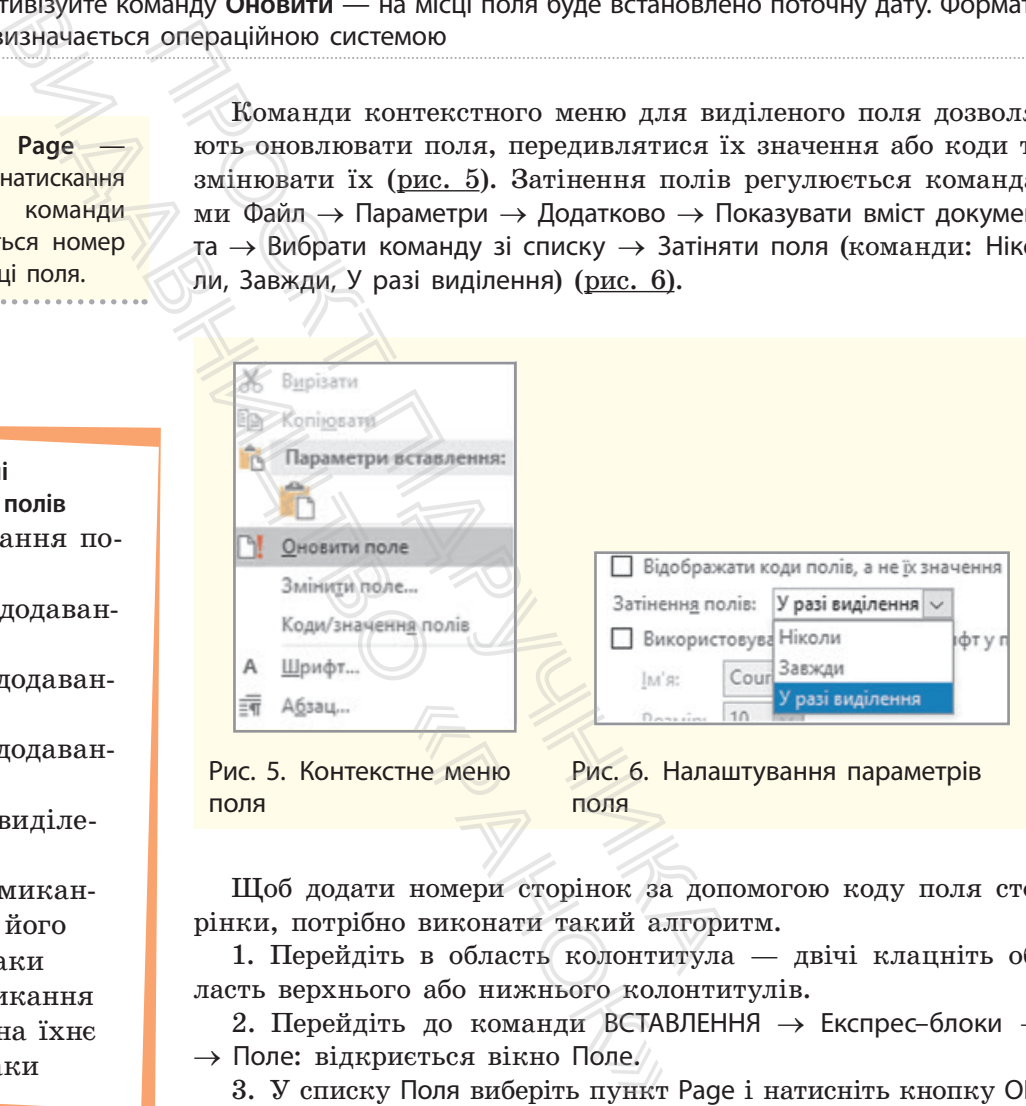

Щоб додати номери сторінок за допомогою коду поля сторінки, потрібно виконати такий алгоритм.

1. Перейдіть в область колонтитула — двічі клацніть область верхнього або нижнього колонтитулів.

2. Перейдіть до команди ВСТАВЛЕННЯ  $\rightarrow$  Експрес–блоки  $\rightarrow$ → Поле: відкриється вікно Поле.

3. У списку Поля виберіть пункт Page і натисніть кнопку ОК.

#### **Запитання для перевірки знань**

1 Що таке колонтитули?

- 2 Які команди опрацювання колонтитулів ви знаєте?
- 3 Як прибрати номер на першій сторінці?
- Як отримати на різних сторінках різні написи в області колонтитулів?
- 5 Які типи посилань використовуються в документах MS Word?
- 6 Назвіть типи розриву розділу в MS Word.

## **4.3. Схема документа**

*Пригадайте визначення шаблона документа. Як створити шаблон документа у MS Word? Що є ознакою кінця абзацу?*

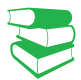

У текстовому процесорі MS Word існують різні режими перегляду документа (рис. 1).

Режими перегляду документа містяться на стрічці ПОДАН-НЯ в групі Подання. У режимі підготовки документа до друку додається режим попереднього перегляду сторінок. підгот<br>0 переі

> **Структура документа** — це схема розміщення складових документа. Під час перегляду документа в режимі структури його вміст показано у вигляді багаторівневого списку.

#### **Приклад.**

Перегляд у режимі структури зазвичай використовують у процесі планування створення багатосторінкового документа та роботи з ним. Особливо це важливо для документа, у створенні якого бере участь авторський колектив. Після того як автори домовляться про структуру документа, має сенс визначити частини для кожного з них. Таким чином буде відомо, про що йде мова в попередніх розділах, на які знання й уміння потрібно спиратися у певній частині посібника. ду документа містяться на стре-<br>У режимі підготовки документ<br>опереднього перегляду сторінок.<br>**экумента — це схема розміщення с**<br>час перегляду документа в режимі с<br>казано у вигляді багаторівневого спи<br>казано у вигляді бага

Щоб усі частини документа були відформатовані однаково, доцільно перед уведенням тексту створити шаблон. Для цього документ із назвами тематичних розділів, із зазначенням режимів форматування його об**'**єктів необхідно зберегти у файлі з типом Шаблон Word (документ буде мати розширення .dotx). Таким чином, кожен автор працюватиме зі своєю частиною документа на основі попередньо створеного шаблона, потім збереже свою роботу командою Зберегти як... із зазначенням типу документа як Документ Word. рокумента в режимі структури<br>
и багаторівневого списку.<br>
и багаторівневого списку.<br>
багатосторінкового документа<br>
е важливо для документа,<br>
рський колектив. Після того як<br>
документа, має сенс визначити<br>
и чином буде відо лон. Для цього<br>
азначенням ре-<br>
ерегти у файлі зра<br>
ширення .dotx). Дон<br>
воєю частиною<br>
паблона, потім<br>
з зазначенням<br>
с документа.<br>
у групі з таким самим ім<br>
гла, а в меню буде показ.

Читання в повноекранному режимі Вебдокумент Структури Чернетка Розмітка сторінки Рис. 1. Режими перегляду документа **Режими перегляду документа**

191

**Шаблон** (від фр. *еchantillon*) означає зразок. За готовим зразком (шаблоном) створюють документи певного виду.

Розглянемо *алгоритм створення структури документа*.

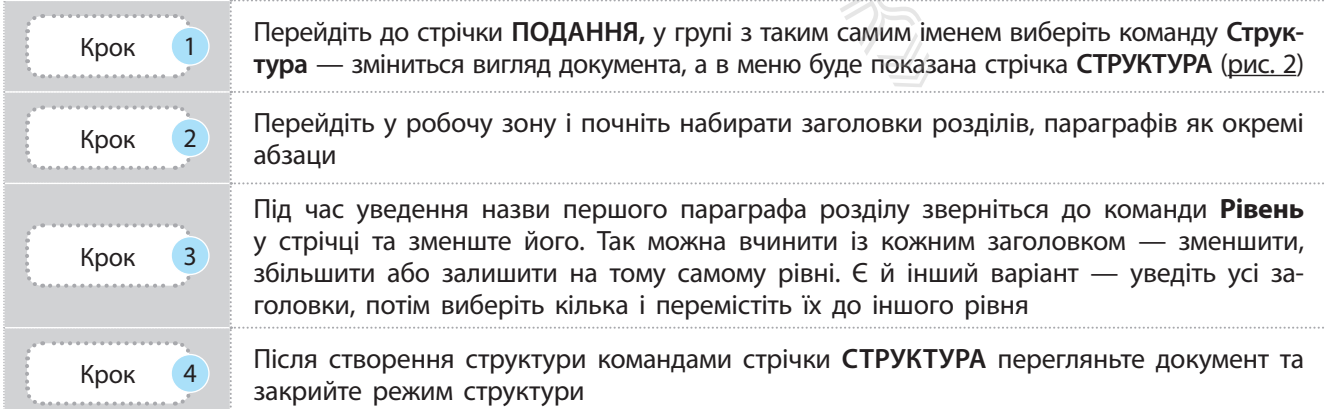

**Заголовок** — назва стилю структурного елемента документа.

У режимі розмітки сторінки видно, що текст кожного рівня структури оформлено окремим стилем (рис. 2). Зазвичай текст рівня 1 має стиль Заголовок 1, нижчого — відповідно Заголовок 2 і т. д. Форматування заголовків здійснюється командами групи Стилі стрічки ОСНОВНЕ.

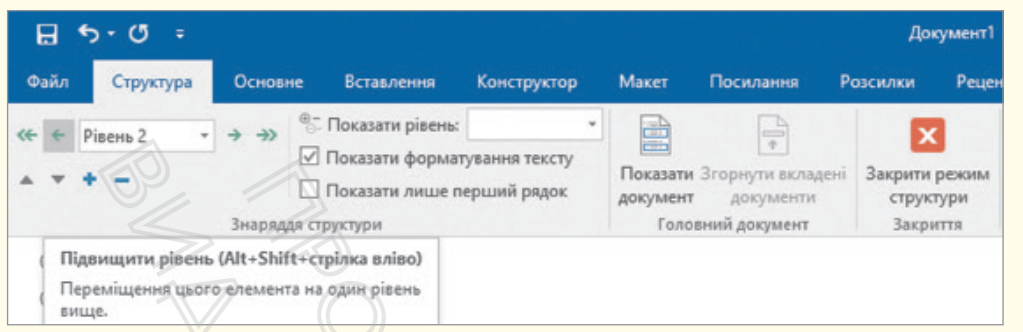

#### Рис. 2. Команди стрічки **СТРУКТУРА**

**Зміст** — перелік структурних елементів документа із зазначенням сторінок їх розміщення в документі.

На основі складових структури документа можна автоматично створити зміст. Для цього слід розташувати курсор у місці вставлення змісту, перейти на вкладку ПОСИЛАННЯ, пункт Зміст, вибрати автоматичний зміст. На рис. 3 показано вигляд змісту з ієрархічним поданням заголовків. I Показати имше перший радок Показати Згорнути вкладе документ<br>
1 Показати лише перший радок Документ Головний документ<br>
1-Shift-сrapine владов Вистении Головний документ<br>
PMC. 2. Команди стрічки СТРУКТУРА<br>
На основі скла В Показати форматування телей в должавии и министи рівень (Alt - Shift - стрілка вліво)<br>В Показати лише перший ря<br>Видравдая структури<br>В Рис. 2. Команди стрічи<br>В Рис. 2. Команди стрічи<br>В Покумента<br>ТОМАТИЧНО створ<br>Для цього

Після додавання чи вилучення тексту в документі потрібно виділити зміст і зробити його оновлення: оновити все чи тільки номери сторінок. и зміст і зро-<br>имери сторінок.<br>Номери сторінок.<br>4 Як в області колділу?<br>5 Чому команда в на вкладці Поси.

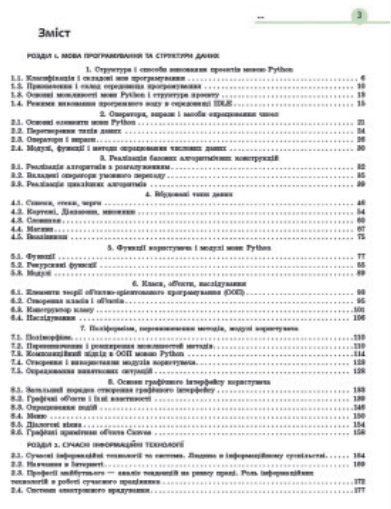

Рис. 3. Приклад змісту із заголовками різних рівнів

#### **Запитання для перевірки знань**

- 1 Що таке структура документа?
- 2 На основі чого створюють структуру документа?
- 3 Чим зміст документа відрізняється від його структури?
- 4 Як в області колонтитула вказати назву розділу?
- 5 Чому команда вставлення змісту розташована на вкладці **Посилання**?

#### **Завдання для самостійного виконання**

- 1 Знайдіть в Інтернеті та відкрийте Закон України про освіту.
- 2 Перейдіть до перегляду документа в режимі **Стисло** — використовуйте кнопки в правому верхньому куті. Як виглядає документ?
- 3 Перейдіть до перегляду документа в режимі **Розгорнуто** — використовуйте кнопки в правому верхньому куті. Зверніть увагу на вигляд документа.
- 4 Який із двох режимів дає змогу переглянути структуру документа?

### **4.4. Використання полів злиття**

*Проаналізуємо приклад 1. Як надіслати всім батькам персональне запрошення на певний захід та графік навчання 1 вересня?* 

Кожній особі оформлювати персональне запрошення складно. Щоб автоматизувати цю працю, можна скористатися такою можливістю текстового процесора, як робота з полями злиття.

Щоб не користуватися вікном поля і не прописувати коди поля вручну, можна скористатися стрічкою РОЗСИЛКИ.

> **Злиття** — процес об'єднання основного документа з базою даних для створення серії однотипних документів, зміст яких складають однакові (текстові або графічні) унікальні дані.

#### **Приклад 1.**

Текст запрошення для всіх батьків однаковий, а звертання — персональне. Якщо в класі 30 учнів, то слід створити таку саму чи більшу кількість документів із персональним запрошенням. Документ можна оформити як лист-запрошення або електронний лист-повідомлення.

#### **Приклад 2.**

На рис. 1 наведено схему процесу злиття, а також типи документів, які можна отримати.

Як бачимо, на конвертах *загальною* ознакою є зворотна адреса, *унікальною* адреса кожного отримувача. Листи, листівки, запрошення, повідомлення мають однаковий текст, але звернення до одержувачів персональне. Такі документи можуть містити додатковий текст для деяких одержувачів. ватися вікном поля і не пропису<br>
скористатися стрічкою РОЗСИЛКИ<br> **DOMEC Об'єднання основного докуме**<br> **DRA створення серії однотипних до**<br> **ЛАДАЮТЬ ОДНАКОВІ (Текстові або грам**<br>
РНО схему процесу злиття,<br>
ументів, які мож

Отже, у результаті злиття отримуємо складений документ. Він містить однакові дані (текстові, графічні тощо) для всіх примірників документів та поля підстановки, у яких буде розміщено унікальні дані (у нашому прикладі — звернення до батьків). Його ще називають основним документом. База даних є джерелом даних для заповнення полів основного документа. Укажемо, значення якого поля з бази даних необхідно ввести в місце розташування поля підстановки. ися стрічкою РОЗСИЛКИ.<br>
Поля і не прописувати коди сональника стрічкою РОЗСИЛКИ.<br>
На серії однотипних документів, постід більшу персона документів, накові (текстові або графічні) уні пист-записи ний лис<br>
на серії однотип

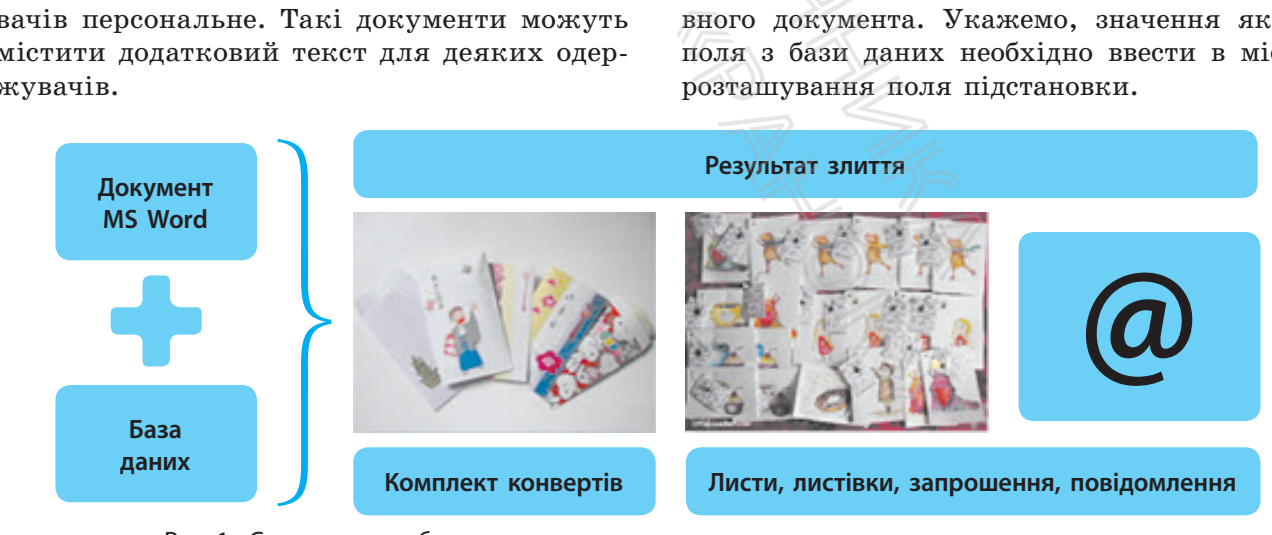

Рис. 1. Схематичне зображення процесу злиття

У процесі злиття відбувається об'єднання файлу основного документа та файлу з джерелом даних — створюється файл розсилки.

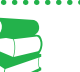

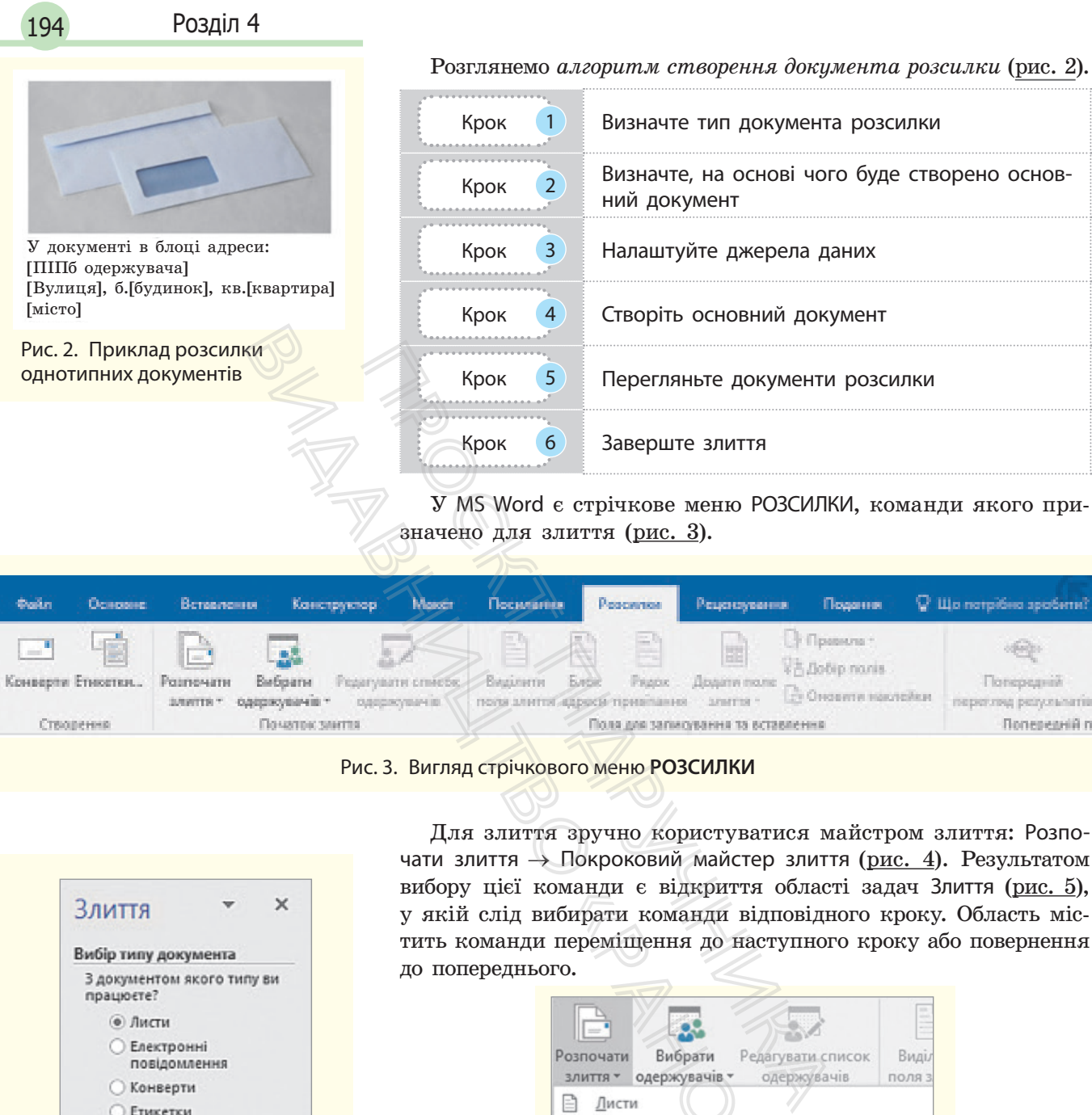

У MS Word є стрічкове меню РОЗСИЛКИ, команди якого призначено для злиття (рис. 3).

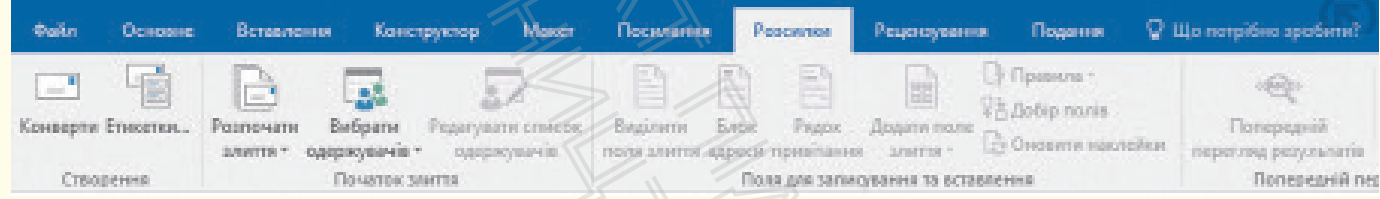

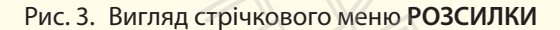

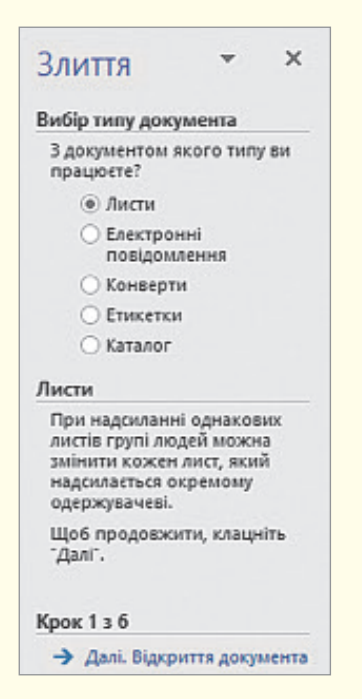

Для злиття зручно користуватися майстром злиття: Розпочати злиття  $\rightarrow$  Покроковий майстер злиття (рис. 4). Результатом вибору цієї команди є відкриття області задач Злиття (рис. 5), у якій слід вибирати команди відповідного кроку. Область містить команди переміщення до наступного кроку або повернення до попереднього.

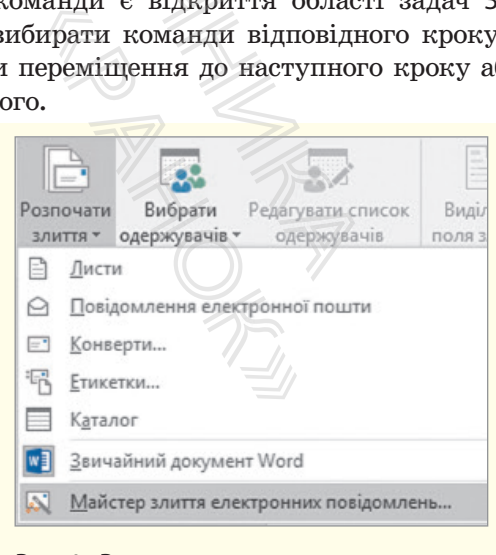

Рис. 4. Режими початку злиття

Звернемося знову до прикладу 1 (розсилка запрошень) та Рис. 5. Вікно області задач **Злиття** розглянемо алгоритм злиття детальніше.

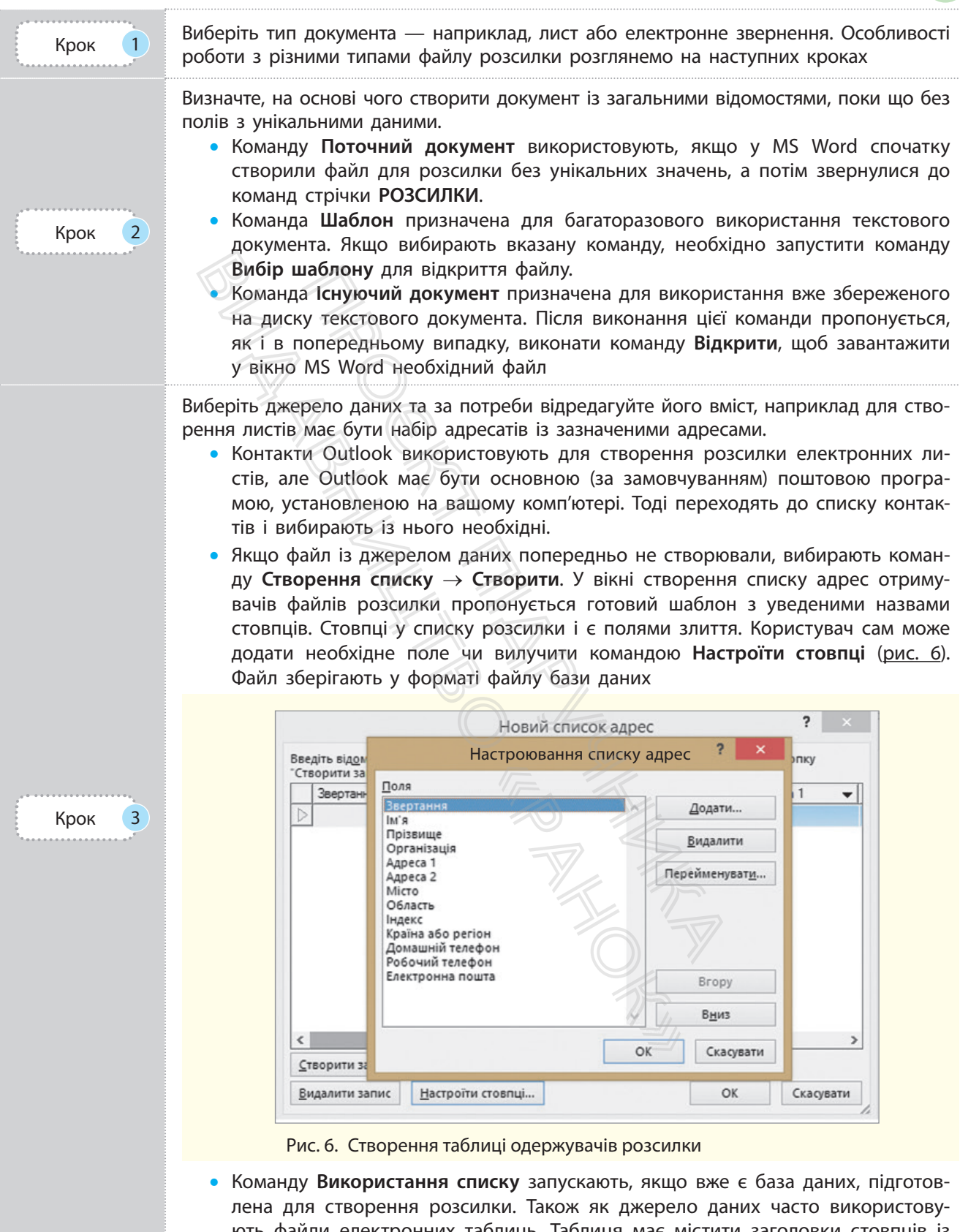

ють файли електронних таблиць. Таблиця має містити заголовки стовпців із даними. Дані — поштові індекси, телефони — краще відформатувати як текст

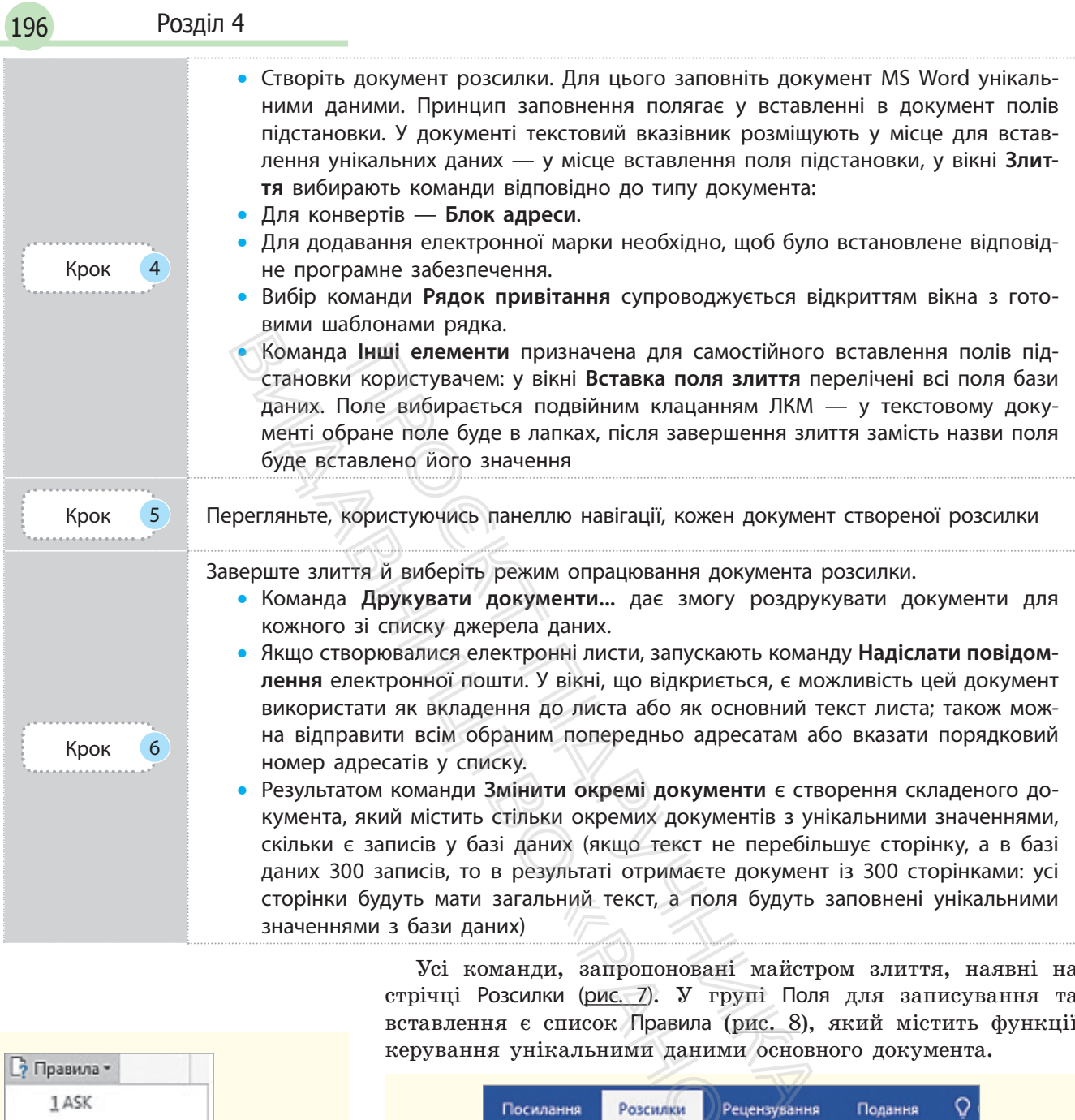

Усі команди, запропоновані майстром злиття, наявні на стрічці Розсилки (рис. 7). У групі Поля для записування та вставлення є список Правила (рис. 8), який містить функції керування унікальними даними основного документа.

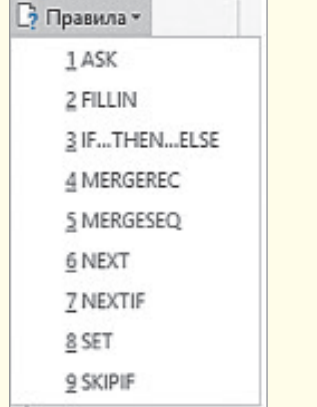

Рис. 8. Список функцій для вибору унікальних даних розсилки

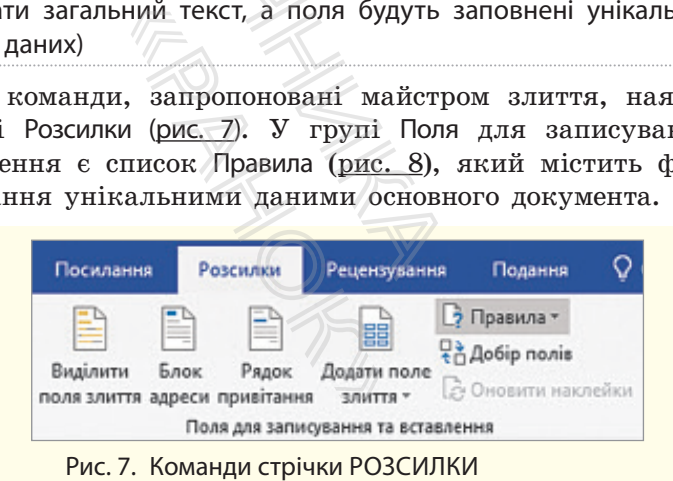

У листах має бути звернення «*Шановний*» до чоловіків і «*Шановна*» до жінок, а далі ім**'**я. Аналізуємо: звідки взяти ім**'**я — з бази даних, а на основі чого додати «*ий*» або «*а*» до «*Шановн*» — на основі поля, значеннями якого є «*ж*» (жіноча) чи «*ч*» (чоловіча), букви, які визначають стать людини. Якщо «*ч*» — додається «*ий*», інакше — «*а*».

Ознайомимося з *алгоритмом оформлення звернення*.

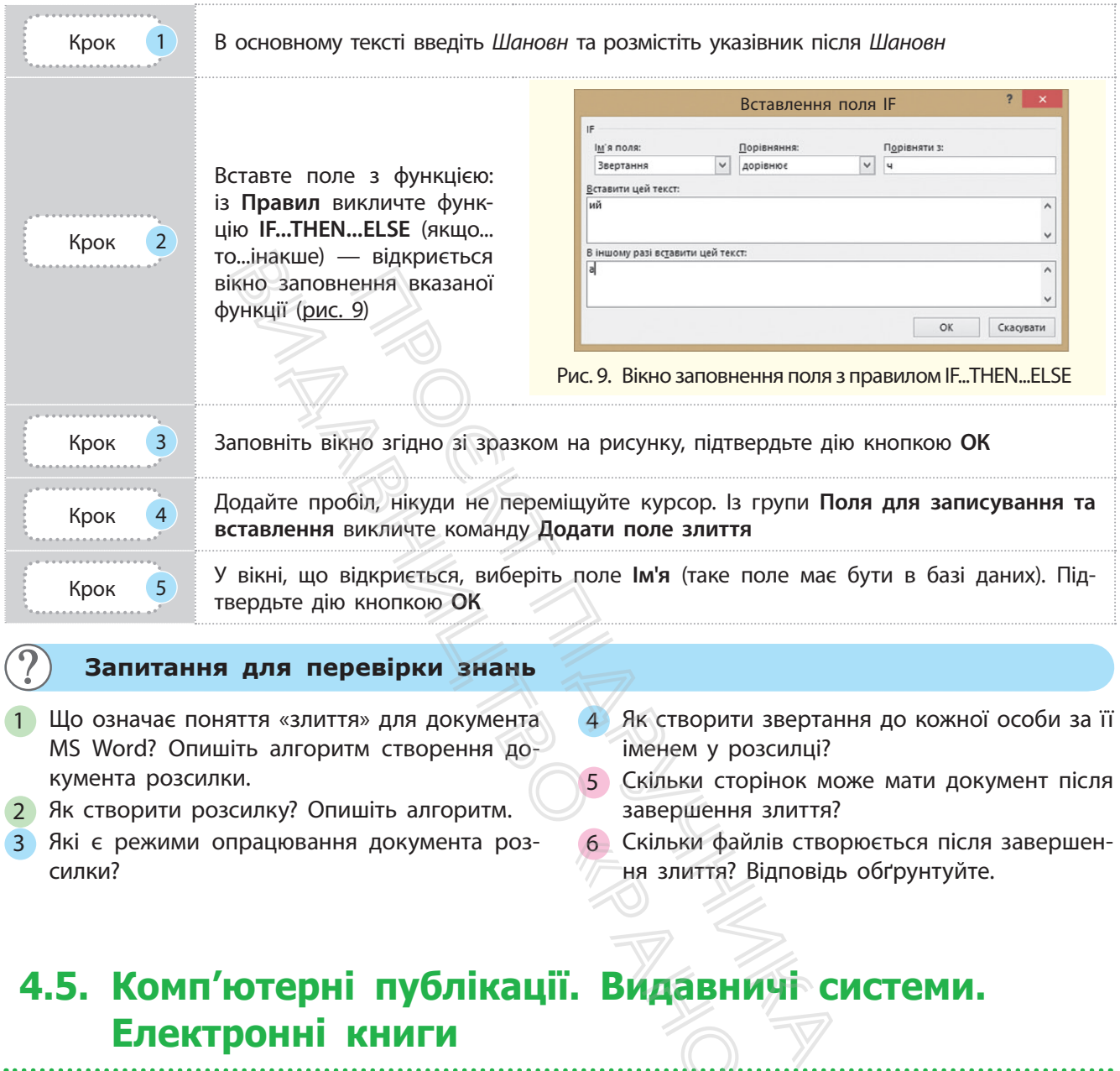

#### **Запитання для перевірки знань**

- 1 Що означає поняття «злиття» для документа MS Word? Опишіть алгоритм створення документа розсилки.
- 2 Як створити розсилку? Опишіть алгоритм.
- 3 Які є режими опрацювання документа розсилки?
- 4 Як створити звертання до кожної особи за її іменем у розсилці?
- 5 Скільки сторінок може мати документ після завершення злиття?
- 6 Скільки файлів створюється після завершення злиття? Відповідь обґрунтуйте.

## **4.5. Комп'ютерні публікації. Видавничі системи. Електронні книги** (6) Скільки файлів<br>
На злиття? Відп<br> **МДАВНИЧ**<br>
Эіть приклади<br>
Ми публікацією?

*Наведіть означення поняття «публікація». Наведіть приклади публікацій. Чи можна твір із літератури назвати публікацією?*

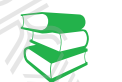

Публікація — це процес і результат видання твору. Залежно від способу відтворення розрізняють:

- друковані публікації (книжки, брошури, журнали, газети, бюлетені, буклети, листівки тощо),
- електронні публікації, їх також називають комп'ютерними (збережені на носіях, розміщені в Інтернеті, зазвичай на сайтах). У таких публікаціях (електронних книжках) завдяки налагодженим зв'язкам між частинами зручно здійснювати переходи.

Єдину за змістом і оформленням опубліковану роботу (твір, видання) називають **публікацією**. Далі під публікацією розуміється саме це.

Прикладами професійних програмних засобів верстки є **QuarkXPress**, **Adobe PageMaker**, **Adobe InDesign** тощо. Є й інші настільні видавничі системи: **Page Plus**, **Avery DesignPro**, **Paraben's Label Builder** тощо.

До складу Microsoft Office входить відома вам настільна видавнича система Microsoft Publisher, яка порівняно з професійними системами має обмежену кількість функцій. Натомість Microsoft Publisher містить інтуїтивно зрозумілий інтерфейс, значну кількість шаблонів і макетів публікацій, що значно спрощує створення. Видими и следник и сетении сучасні програми магизують роботу Макет сторінки щення текстових несе інформаційно верситним на й графічного мативично даничи сторінки (шпальгі даничи сторінки (шпальгі даничи сторінки (шпальгі

Завдяки полям у публікації організовують автоматичне додавання: вставлення оновлення дати й часу; вставлення підписів до таблиць та малюнків; створення виносок, посилань на частини тексту, інші об'єкти з можливостями переходів до них; закладок тощо.

Пригадаємо, що видавнича система — комплекс апаратних та програмних засобів для підготовки публікацій. *Апаратними* засобами є пристрої уведення та виведення, опрацювання, збереження та передавання (комп'ютер, принтер, копіювальний апарат, сканер, графічний планшет, фото- та відеотехніка). *Програмними* засобами є спеціальні програми для верстання публікації.

Процес створення публікації складається з кількох етапів. На етапі макетування та верстання визначаються параметри форматування тексту та графічних зображень, їх взаємного розміщення на сторінках для поєднання функціональних і естетичних якостей усіх складових публікації. Сучасні програмні засоби завдяки своїм можливостям автоматизують роботу.

Макет сторінки публікації — це зразок для точного розміщення текстових та графічних об'єктів публікації. Макет не несе інформаційного навантаження.

Верстанням називають процес компонування текстового й графічного матеріалу відповідно до розробленого макета сторінки (шпальти) публікації з дотриманням принципів дизайну та технічних вимог. и и сторины и сторины должники для следники для следники для следники свои мальних і естетичних якостей усіх (Сучасні програмні засоби завдяки свои матизують роботу, Макет сторінки публікації — це зра щення текстових та

Пригадаємо, із яких об'єктів складається публікація. Розглянемо можливості MS Word для організації зв'язків між окремими об'єктами в публікації. Зі створенням змісту та нумерацієї сторінок ви вже ознайомилися.

Не обов'язково користуватися кодами полів. У програмі MS Word велика кількість полів уставляється за допомогою вбудованих функцій, які викликаються командами меню:

- у стрічковому меню ВСТАВЛЕННЯ в групі Посилання містяться команди: Закладка, Перехресне посилання;
- у групі Текст (список Експрес-блоки) містяться команди: Автотекст, Властивість документа, Поле;
- у стрічковому меню ПОСИЛАННЯ в групі Підписи містяться команди для встановлення підписів під різними об**'**єктами документа.
- Додаткові можливості опрацювання полів

Ми розглянули можливість уставлення номера сторінки, верхнього та/або нижнього колонтитулів. У верхньому колонтитулі бажано розмістити назву параграфа. Щоб це здійснити, кожен параграф має бути новим розділом, а для його назви вибрано стиль заголовка, наприклад Заголовок 1. екически сином систрес Властивість документа,<br>овому меню ПОСИЛи<br>оманди для встановл<br>и документа.<br>нули можливість ус<br>або нижнього колонт розмістити назву па<br>аф має бути новим<br>заголовка, наприкла<br>и заголовка, наприкла

Розглянемо *алгоритм вставлення назви параграфа у верхній колонтитул*.

. . . . . . . . . . . . . . . . . Крок (1) Перейдіть до верхнього колонтитула на сторінці з першим параграфом

Крок 2 Відкрийте вікно **Поля** командою **ВСТАВЛЕННЯ** → **Експрес-блоки** → **Поле**

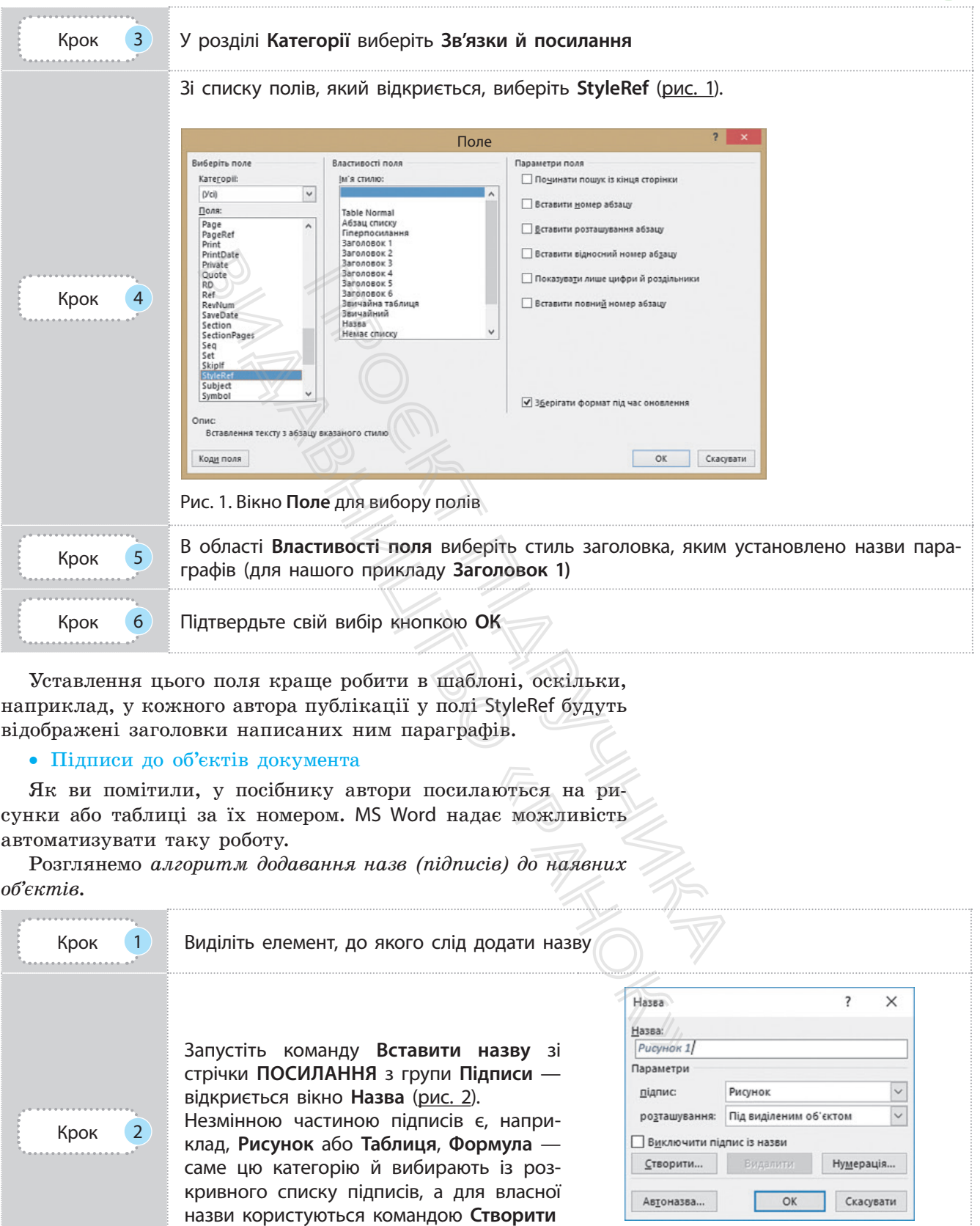

Рис. 2. Вікно **Назва** для вставлення підписів під рисунками

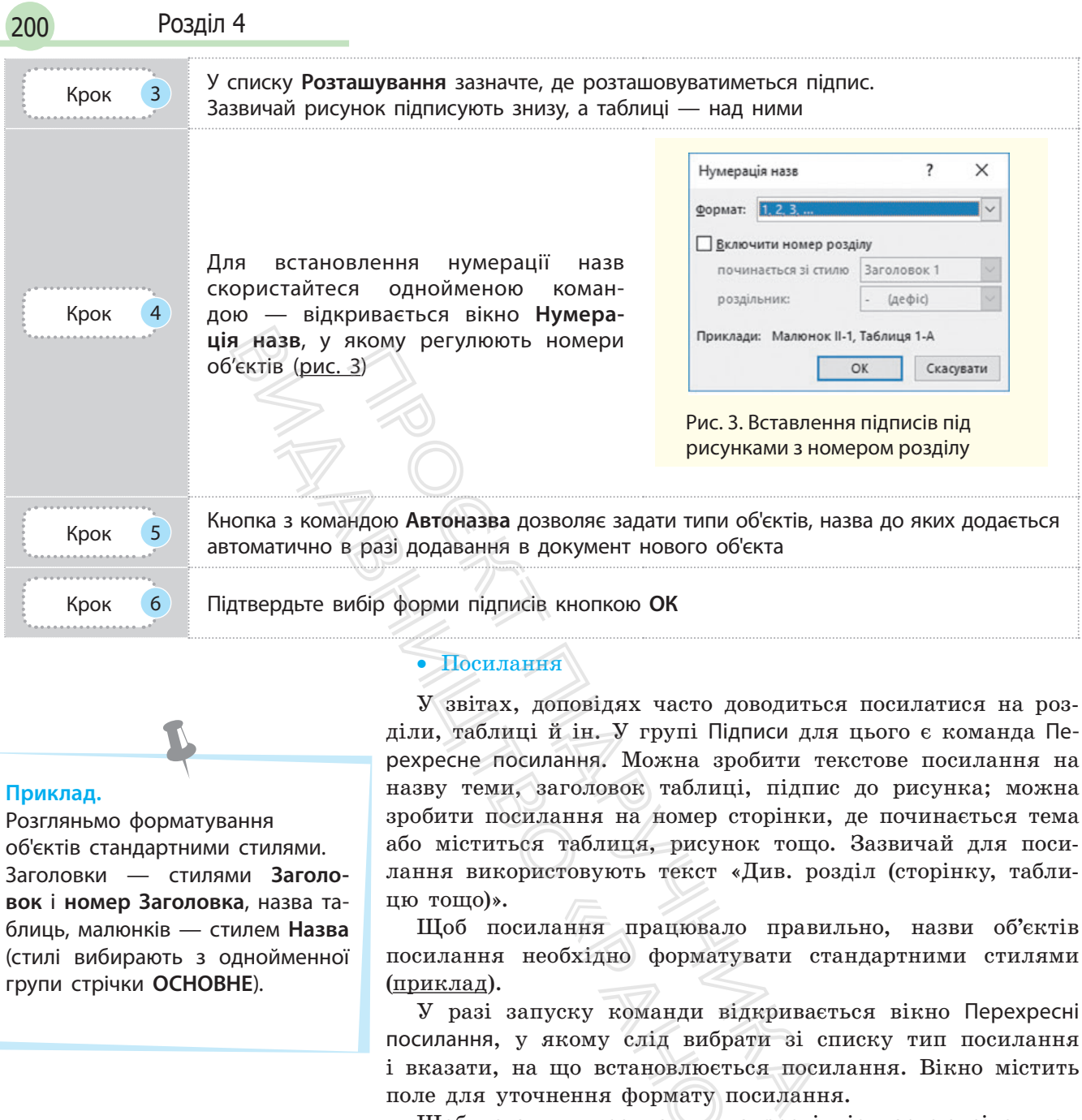

#### • Посилання

#### **Приклад.**

Розгляньмо форматування об'єктів стандартними стилями. Заголовки — стилями **Заголовок** і **номер Заголовка**, назва таблиць, малюнків — стилем **Назва** (стилі вибирають з однойменної групи стрічки **ОСНОВНЕ**).

#### **Сполучення клавіш для вставлення виносок**

- Ctrl + Alt +  $F -$  додавання звичайної виноски
- Ctrl + Alt + D додавання кінцевої виноски

У звітах, доповідях часто доводиться посилатися на розділи, таблиці й ін. У групі Підписи для цього є команда Перехресне посилання. Можна зробити текстове посилання на назву теми, заголовок таблиці, підпис до рисунка; можна зробити посилання на номер сторінки, де починається тема або міститься таблиця, рисунок тощо. Зазвичай для посилання використовують текст «Див. розділ (сторінку, таблицю тощо)».

Щоб посилання працювало правильно, назви об**'**єктів посилання необхідно форматувати стандартними стилями (приклад).

У разі запуску команди відкривається вікно Перехресні посилання, у якому слід вибрати зі списку тип посилання і вказати, на що встановлюється посилання. Вікно містить поле для уточнення формату посилання.

Щоб уставити посилання на розділ із назвою зі стилем Заголовок 1, зі списку Тип посилання вибирають Заголовок, уточнення вставляють у полі Для якого заголовка. У нашому прикладі необхідно вказати Заголовок 1, а в полі Вставити посилання на — вибрати, наприклад, текст заголовка або сторінку. Якщо посилання додається на Рисунок, поле для уточнення буде називатися Для якої назви, і потрібно вписати назву. лання працювало 1<br>еобхідно форматуват<br>куску команди відку<br>якому слід вибрати<br>що встановлюється<br>нення формату поси<br>ити посилання на рі<br>тавляють у полі Для<br>необхідно вказати За

#### • Виноски в документі

Іноді для пояснення деяких слів або понять використовують виноски (роз**'**яснення), які найчастіше розташовані наприкінці або сторінки, або розділу чи книги.

Виноски можна створити автоматично в групі Виноски стрічки ПОСИЛАННЯ. Розгляньмо *алгоритм створення виносок*.

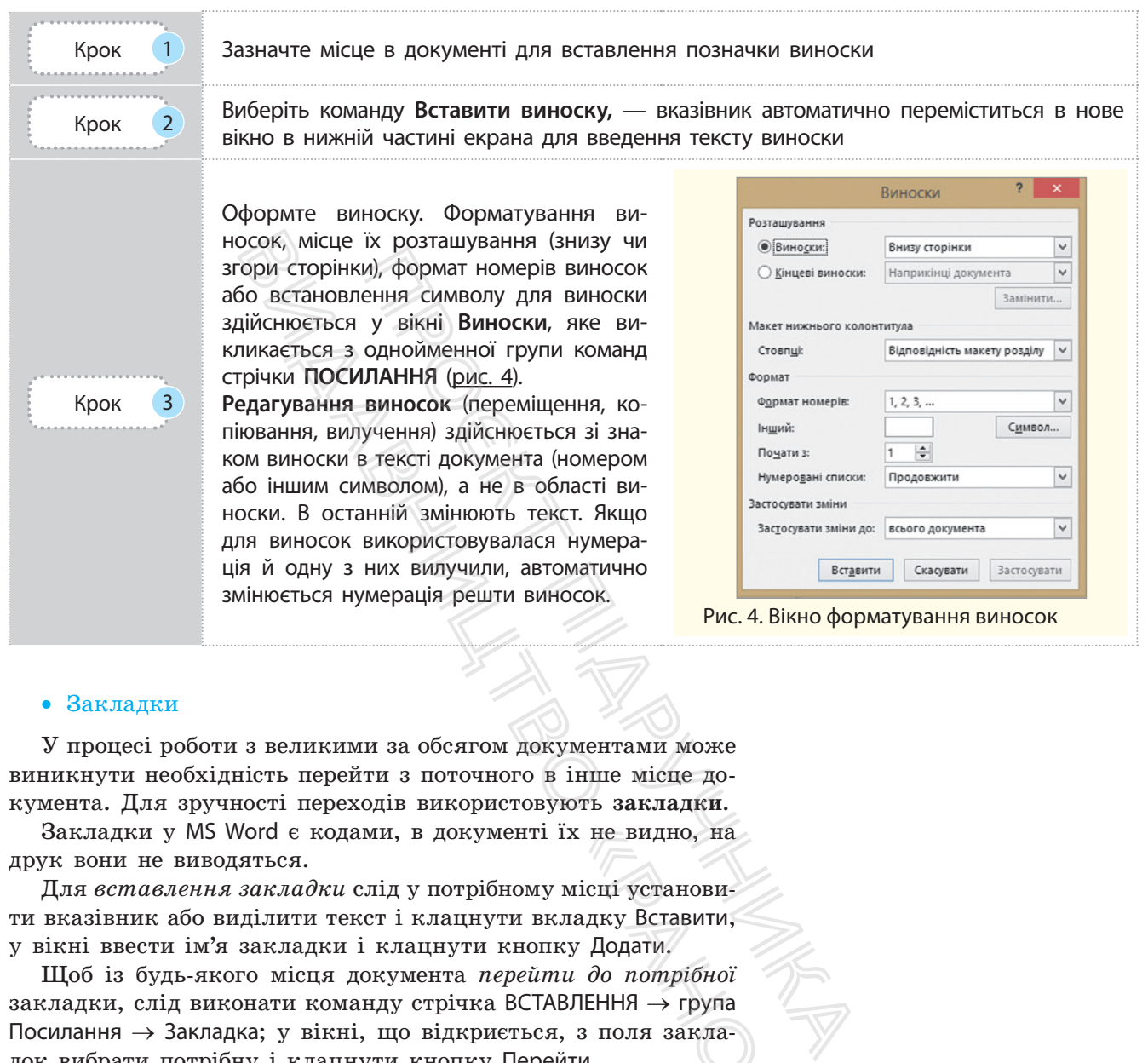

#### • Закладки

У процесі роботи з великими за обсягом документами може виникнути необхідність перейти з поточного в інше місце документа. Для зручності переходів використовують **закладки**.

Закладки у MS Word є кодами, в документі їх не видно, на друк вони не виводяться.

Для *вставлення закладки* слід у потрібному місці установити вказівник або виділити текст і клацнути вкладку Вставити, у вікні ввести ім**'**я закладки і клацнути кнопку Додати.

Щоб із будь-якого місця документа *перейти до потрібної*  закладки, слід виконати команду стрічка ВСТАВЛЕННЯ  $\rightarrow$  група Посилання → Закладка; у вікні, що відкриється, з поля закладок вибрати потрібну і клацнути кнопку Перейти.  $\begin{CD} 1 \times 10^{-4} \end{CD}$  и видно, на<br>
місці установи-<br>
ладку Вставити,<br>
су Додати,<br>  $\mu$  до потрібної<br>
ЗЛЕННЯ → група<br>
з поля закла-<br>
іти.

#### **Запитання для перевірки знань**

- 1 Що таке виноска?
- 2 Який алгоритм додавання заголовків параграфів у колонтитули?

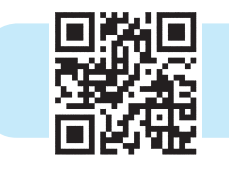

3 Назвіть особливості створення закладок.

4 Як у MS Word автоматизувати вставлення підписів до таблиць?

Виконайте тестове завдання з автоматичною перевіркою результату до розділу 4 за QR-кодом або посиланням rnk.com.ua/103144

## **Розділ 5. ГРАФІКА. МУЛЬТИМЕДІА**

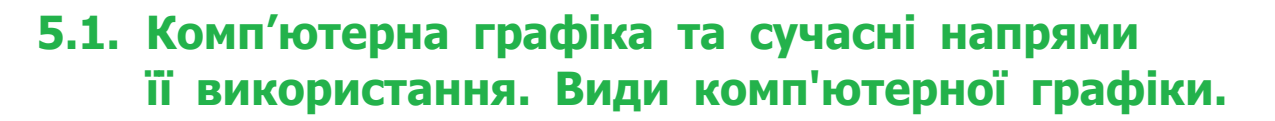

*Поясніть, що таке «піксель». Які види цифрових зображень ви знаєте? Наведіть приклади програмних засобів для створення та опрацювання графічних зображень.*

Сучасне життя не можна уявити без застосування мультимедійних технологій — комплексу апаратних та програмних засобів, які забезпечують одночасну роботу з текстом, звуком, статичними та динамічними графічними зображеннями, відеосюжетами. Поясніть, що таки<br>
ем знаєте? Наве<br>
створення та оп<br>
Сучасне життя<br>
медійних технологі<br>
засобів, які забез<br>
ком, статичними<br>
виток<br>
матографії, Мультимедіа ва<br>
матографії, Мультимедіа ва<br>
матографії, Мультимедіа ва<br>
годні

Мультимедіа важко уявити без комп'ютерної графіки. Сьогодні комп'ютерну графіку як сукупність методів і способів перетворення даних у графічне зображення і графічного зображення у дані за допомогою комп'ютера використовують в усіх сферах: у науці, освіті, медицині, на виробництві.

**Комп'ютерна графіка** — розділ інформатики, який вивчає методи й засоби створення та опрацювання графічних зображень із використанням комп'ютерних технологій.

Як ви знаєте, найпростішими програмними засобами, призначеними для створення нового графічного зображення та редагування вже готового, є графічні редактори. Вони перетворюють комп'ютер на віртуальну майстерню досвідченого користувача — художника-ілюстратора. Редактори містять різноманітні інструменти, та віртуальну палітру, що дає змогу отримувати фарби будь-якого типу й кольору. Проясника, що так «піксель». Які виді<br>
си знаєть Р Наведіть приклади простиворення та опрациовання графічних<br>
Сучасе життя не можна уявити бе<br>
медійних технологій — комплексу апар<br>
жом, статичними та динамічними графі<br>
к те, найпростішими п<br>из створення нового<br>эже готового, є граф<br>ип'ютер на віртуаль<br>— художника-ілюст<br>нструменти, та вірту<br>и фарби будь-якого т<br>едактори класифікун<br>сення та відтворення<br>ра.<br>ь такі види комп'к<br>иктальна, тривим

Графічні редактори класифікують за принципами формування, збереження та відтворення графічного зображення на екрані монітора.

Розрізняють такі види комп'ютерної графіки: *растрова, векторна, фрактальна, тривимірна, анімаційна* (*динамічна*)*.* 

Растрові зображення являють собою прямокутну область (растр), що утворена з пікселів, кожен з яких має певний колір. Піксель (від англ. *PICture'S ELement*) — найменший елемент зображення. Пікселі мають такий розмір, що зображення здається цілісним, хоча в разі збільшення видно зернисту структуру (рис.1).

Зміна розміру растрового зображення суттєво впливає на розмір файлу, у якому воно зберігається.

Комп'ютерну графіку використовують у кіноматографії, рекламі, поліграфії. Розвиток мереж сприяв її поширенню в інтернеті, передусім службі **World Wide Web**, в електронних виданнях — вебсторінку важко уявити без малюнків.

202 Розділ 5

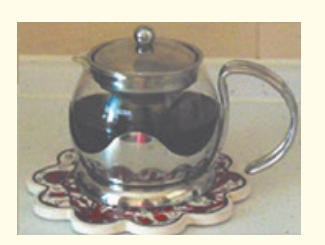

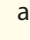

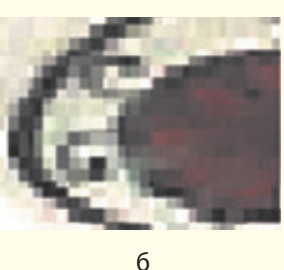

Рис. 1. Маніпуляції з растровим зображенням

*Сфера застосування:* розроблення електронних (мультимедійних) і поліграфічних видань з ілюстраціями високої якості. Останнім часом для введення растрових зображень у комп'ютер, окрім сканера, використовують цифрові фото- та відеокамери. У мережі Інтернет нині застосовують здебільшого растрові ілюстрації.

У векторній графіці збереження зображень засноване на математичному описі елементарних об'єктів — геометричних примітивів.

Розмір файлу майже не залежить від зміни розміру зображення (рис. 2).

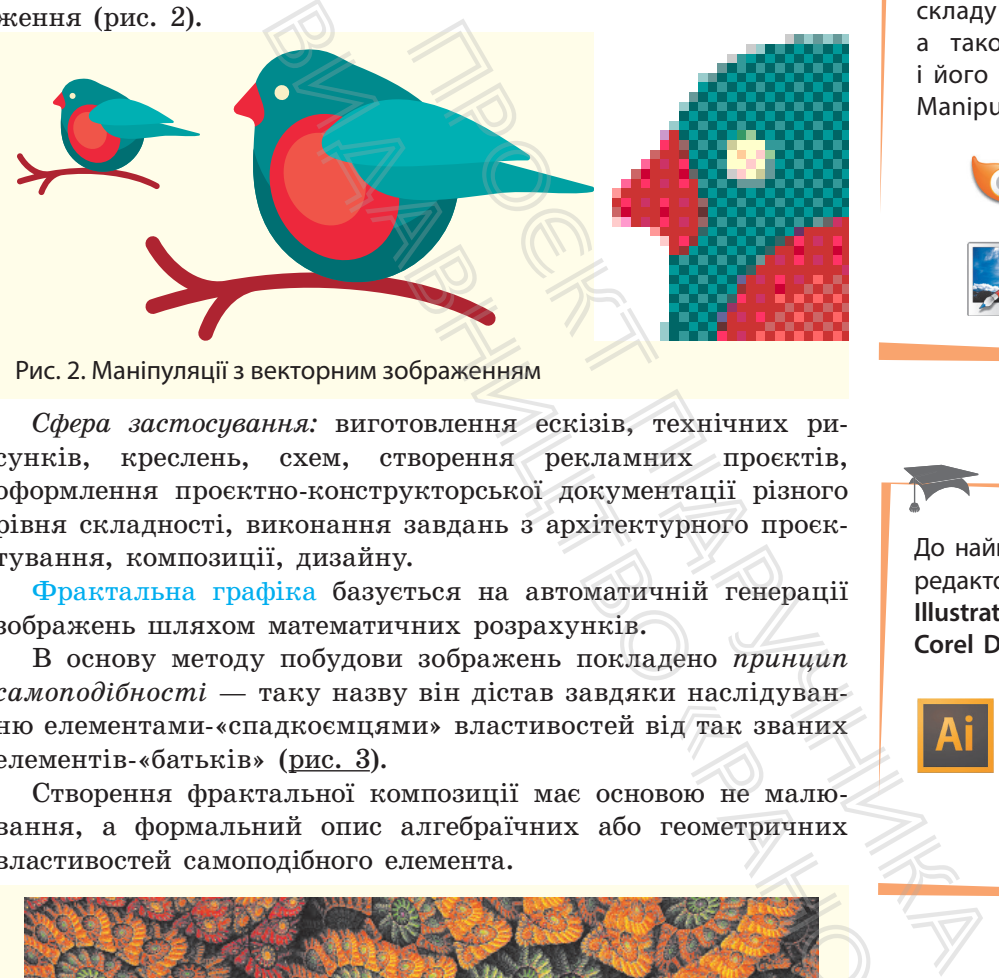

Рис. 2. Маніпуляції з векторним зображенням

*Сфера застосування:* виготовлення ескізів, технічних рисунків, креслень, схем, створення рекламних проєктів, оформлення проєктно-конструкторської документації різного рівня складності, виконання завдань з архітектурного проєктування, композиції, дизайну.

Фрактальна графіка базується на автоматичній генерації зображень шляхом математичних розрахунків.

В основу методу побудови зображень покладено *принцип самоподібності* — таку назву він дістав завдяки наслідуванню елементами-«спадкоємцями» властивостей від так званих елементів-«батьків» (рис. 3).

Створення фрактальної композиції має основою не малювання, а формальний опис алгебраїчних або геометричних властивостей самоподібного елемента.

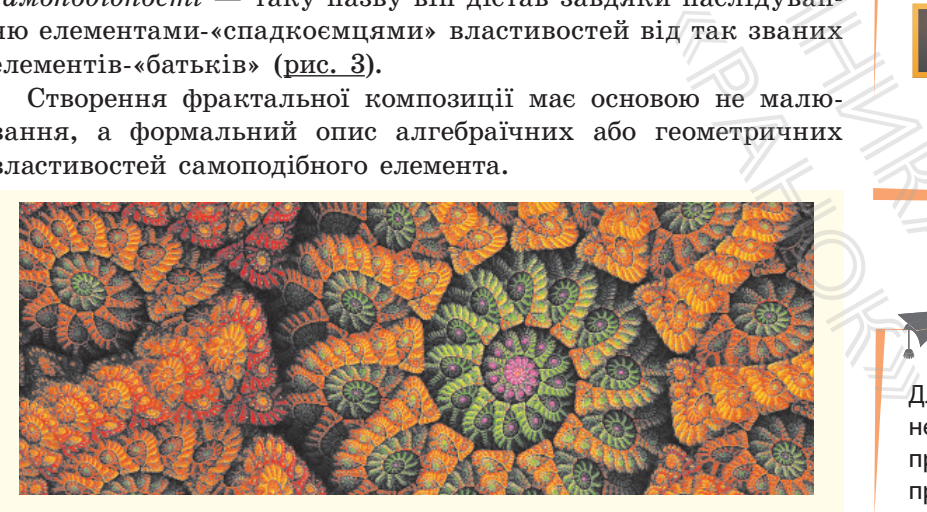

Рис. 3. Приклад фрактального зображення

*Сфера застосування:* абстрактні фрактальні композиції часто використовують у розважальних програмах, а також як тло листівок, слайдів та ін.

Найбільш поширеними растровими графічними редакторами є: **ACDSee Photo Editor, Corel PHOTO–PAINT, Microsoft Paint** (останнім часом **Paint.NET**), який належить до складу всіх версій **ОС Windows**, а також **Adobe Photoshop** і його аналог GIMP (GNU Image Manipulation Program).

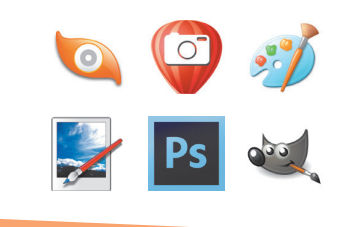

До найвідоміших векторних редакторів належать **Adobe Illustrator**, **Macromedia FreeHand**, **Corel Draw**, **Inkscape**, **Corel Xara**.

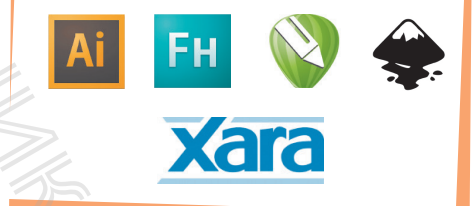

Для створення фрактала необхідне середовище програмування або спеціальні програмні засоби, наприклад **Ultra Fractal**, **Fractracer** тощо.

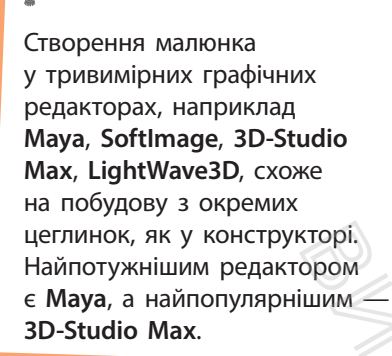

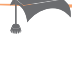

Для створення анімаційних зображень існує багато різноманітних програм: **Adobe Photoshop**, **Autodesk Maya**, GIMP, **Blender**, **Synfig**, **Visual GIF**, **Animator** тощо.

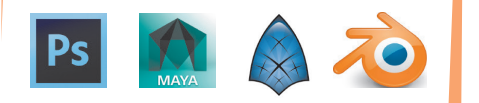

Тривимірна графіка (3D-графіка, від англ. *3D — three dimensions* — три виміри) оперує об'єктами у тривимірній системі координат, результатом є плоска картинка, проекція (рис. 4).

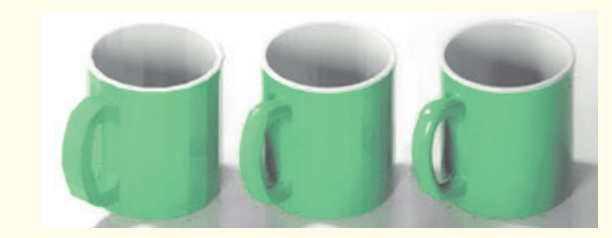

Рис. 4. Приклад тривимірної графіки

Початкове зображення будується як векторне, моделюються умови освітленості та встановлення точок спостереження, а вихідне зображення генерується як растрове на основі заданих об'єктів і параметрів візуалізації.

*Сфера застосування*: тривимірна графіка має значні можливості для здійснення технічного креслення.

Анімаційною графікою, анімацією, або мультиплікацією, називають штучне відтворення руху в кіно, на телебаченні чи в комп'ютерній графіці шляхом послідовного відображення малюнків або кадрів з частотою, що забезпечує цілісне зорове сприйняття образів. «торі, ором )<br>
шим — ) Рис. 4. Приклад Початкове зобр<br>
ся умови освітлен а вихідне зображи<br>
даних об'єктів і п<br>
Сфера застосу ливості для здійся )<br>
Мимаційною гиазивають штучни ни в комп'ютернії<br>
ня малюнків або і рове с

Мультиплікація (від лат. «мульти» — багато) відповідає традиційній технології розмноження малюнка, адже для того, щоб зображення «ожило», треба повторити його рух із частотою від 10 до 30 мальованих кадрів у секунду.

Перші мультфільми з'явилися майже сторіччя тому, а сьогодні широко застосовуються нові програмні засоби, доступні для створення рухомих об'єктів не тільки фахівцям, а й учням.

*Сфера застосування*: напрям анімації, який дає змогу передавати природні рухи в реальному часі. Датчики прикріплюють до актора в місцях, які збігаються з контрольними точками комп'ютерної моделі (у місцях згину рук, ніг тощо). Коли актор рухається, за допомогою спеціальної програми його рухи оцифровуються — координати та орієнтація у просторі передається на графічну станцію, і анімаційні моделі «оживають». Рис. 4. Приклад тривимірної графіки<br>
Початкове зображення будується як ся умови освітленості та вставовлення генерусться як а вихідне зображення генерусться як даних об'єктів і параметрів візуалізації<br> *Сфера застосуванн*  $\alpha$  застосовуються на ворення рухомих об<br> $\alpha$ сування: напрям ан дні рухи в реальному<br>в місцях, які збігаю<br>ної моделі (у місцях<br>ся, за допомогою спец<br>я — координати та фічну станцію, і аніц

#### **Запитання для перевірки знань**

- 1 Як ви розумієте поняття «комп'ютерна графіка»?
- 2 Який програмний засіб називають графічним редактором?
- 3 Назвіть види комп'ютерної графіки.
- 4 Наведіть приклади використання графічних редакторів у вашому повсякденному житті.
- 5 Як ви гадаєте, чи є зображення сніжинки прикладом фрактала?
- 6 Який графічний редактор векторний чи растровий — обере, на вашу думку, користувач для створення картини та для створення реклами?

## **5.2. Моделі відображення кольору**

*Поміркуйте, як формується кольорове зображення на екрані монітора. Пригадайте, що таке «піксель».*

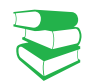

З курсу фізики вам відомо, що в призмі біле світло розкладається на кольори веселки (рис. 1). Їх сім (пригадайте приказку «Чарівниця Осінь Жар-птаха Закликає Бабин Сад Фарбувати»).

Рис. 1. Розкладання білого світла на кольори веселки

Розглянемо, як формується багатоколірне зображення на екрані монітора чи аркуші паперу. Зображення на екрані ми бачимо завдяки випромінюванню світла точками екрана, а на папері — завдяки світлу, що відбивається від поверхні аркуша. Для опису кольорів, утворюваних у різний спосіб, розроблено різні колірні моделі. на кольори веселки<br>
и багатоколірне зображення на екрані<br>
паперу. Зображення на екрані<br>
моделі гочками екрана, Рис.2. Григоризаних у різний спосіб,<br>
лі, утворюваних у різний спосіб,<br>
лі, матична модель подання кольорів<br> ар-птаха Закликає Бабин Сад Фа<br>
мого світла на кольори веселки<br>
формується багатоколірне зобра<br>
и аркуші паперу. Зображення<br>
типромінюванню світла точкаг<br>
дяки світлу, що відбивається ві<br>
и кольорів, утворюваних у різн<br>
л

**Колірна модель** — математична модель подання кольорів у вигляді послідовності чисел: колірних компонентів або колірних координат.

Колірні моделі задають певні системи координат, які дозволяють однозначно визначити колір. Усі можливі значення кольорів, які можна описати моделлю, визначають її колірний простір. Є різні колірні моделі, основними є RGB, CMYK, Lab, HSB.

Розглянемо ці моделі та принципи кодування кольору.

• У моделі RGB кольори отримають змішуванням трьох базових кольорів — червоного, зеленого і синього (англійською мовою Red, Green, Blue).

Модель використовується для зображення, яке ми бачимо у випромінюваному світлі. Вона називається *адитивною*, оскільки колір пікселя формується поєднанням зазначених кольорів (рис. 2). Кількість кольорів, які може мати піксель, залежить від рівня яскравості того чи іншого основного кольору (приклади 1, 2). и е мор, смик, ны ма<br>
и кольору. Ма<br>
ма<br>
трьох базо-<br>
го (англійською<br>
же ми бачи-<br>
яке ми бачи-<br>
яке ми бачи-<br>
яке ми бачи-<br>
яке ми бачи-<br>
яке ми бачи-<br>
яке ми бачи-<br>
мати зазначених<br>
мати піксель, об гов<br>
основного ко-

• У моделі CMYK кольорове зображення на папері формується за іншими правилами. Точки на папері не світяться, бо папір поглинає світло, і ми бачимо кольорові зображення у відбитому світлі.

Якщо від білого кольору відокремити три кольори моделі RGB, отримаємо кольори моделі CMYK: блакитний (Cyan), пурпуровий (Magenta) і жовтий (Yellow). Модель CMYK називається *субтрактивною* (від англ. *Subtract* — віднімати), або *додатковою*

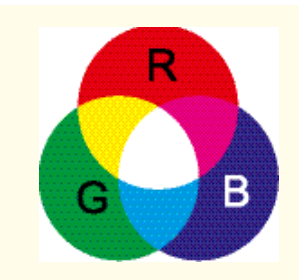

Рис. 2. Графічне зображення моделі **RGB**

#### **Приклад 1.**

Чистий зелений колір у моделі **RGB** буде описано так: 000 255 000. Тут 000 означають відсутність червоного та синього кольорів, а зелений (255) має максимальне насичення.

#### **Приклад 2.**

000 000 125 — такі значення говорять про ненасичений синій колір. Усі нулі означають відсутність будь-якого кольору, тобто чорний, а 255 255 255, навпаки — білий. У разі такого кодування можна отримати 256<sup>3</sup> (або 224) різних кольорів.

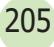

206 Розділ 5

У моделі **CMY** (Cyan, Magenta, Yellow) всі нулі дають біле світло (усі кольорові компоненти моделі **RGB** відбились). Якщо поверхня поглинула світло повністю, то ми бачимо її чорною. Якщо на папері бачимо зображення жовтого кольору, то поглинувся синій колір моделі **RGB**, а зелений і червоний, що відбилися, у поєднанні дали жовтий. Аналогічно: бачимо на папері блакитний колір, то поглинувся червоний моделі **RGB**, а якщо пурпуровий, то зелений.

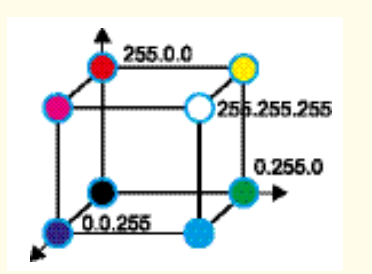

Рис. 3. Схематичне зображення кольору в моделі **RGB**

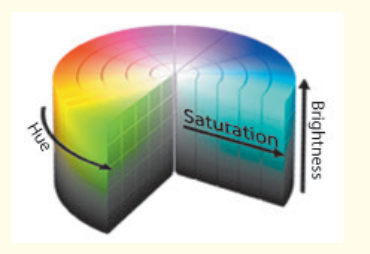

Рис. 4. Схематичне зображення кольору в моделі **HSB**

(доповнює кольори адитивної моделі до всього спектра). Діапазон насиченості кольорів змінюється в межах від 0 до 255.

Під час друку використовують модель CMYК. Оскільки поєднання CMY-кольорів не дає глибокого чорного кольору, до основних фарб додають чорну (англ. blacК (букву «В» не використовують, щоб не плутати з Blue моделі RGB). Таким чином, у поліграфії друк здійснюють за допомогою блакитної, пурпурової, жовтої та чорної фарби, що, власне, і становить палітру CMYK.

На рис. 3 наведено модель RGB із зазначенням значень колірних складових та кольорів моделі CMYК.

• Модель Lab базується на сприйнятті кольору людиною.

На екрані монітора ми бачимо кольори в режимі випромінювання, а після друку на папері тих самих кольорів не отримуємо. Проблему розв'язують так: у процесі вибору кольору програма пропонує вибрати ще й модель, щоб приблизно дібрати кольори для зображення, призначеного на друк. При цьому найяскравіші кольори моделі RGB неможливо передати за допомогою CМYK, а для найтемніших кольорів моделі CМYK немає аналогів у RGB. Модель Lab однозначно визначає колір. ирии слидовил и мольнор модели слидовил на кольнор модели с<br>
• Модель Lab базуеться на сприйнят<br>
Низания, а після друку на папері тих с<br>
муємо. Проблему розв'язують так: у п<br>
програма пропонує вибрати ще й моде<br>
брати ко Видавництво

У моделі Lab використовується можливість окремо впливати на яскравість, контрастність і колір зображення. Особливо важливим це є для процесу додрукарської підготовки видання. Lab надає можливість вибіркового впливу на окремі кольори в зображенні, посилення кольорового контрасту, а також покращує якість цифрових фотографій завдяки боротьбі з шумом.

Абревіатура LAB визначає колірний простір (*L*\**a*\**b*) і сьогодні є міжнародним стандартом. Колір визначається трьома координатами: *L* — освітленістю, *a* — діапазоном зміни від пурпурового до зеленого та *b* — діапазоном зміни від синього до жовтого. Освітленість змінюється в діапазоні від 0 до 100 %. Її максимальне значення відповідає максимальній яскравості кольору. Значення діапазонів зміни кольорів задаються числами від –128 до 127. ового до зеленого та *b*<br>0 жовтого. Освітленість<br>%. Її максимальне значе<br>сті кольору. Значення д<br>1 числами від -128 до 1<br>**HSB** побудована на<br>у тоні, насиченості,<br>они (англ. *Hue*) — ко.<br>ьори розмістити на змінюватись від

• Модель HSB побудована на характеристиках кольору: колірному тоні, насиченості, яскравості (рис. 4).

*Колірний тон* (англ. *Hue*) — колір світла, який ми бачимо. Якщо усі кольори розмістити на колірному колі, то позиція кольору буде змінюватись від 0° до 360°, що й дасть значення параметра тону.

*Насиченість* (англ. *Saturation*) характеризує чистоту кольору певного тону, її значення коливаються від 0 до 100 % у поєднанні із сірим кольором (тон кольору задає хвиля певної довжини, решта хвиль зливається в сірий колір). Значення 0 насиченості відповідає сірому кольору.

*Яскравість* (англ. *Brightness*) означає, наскільки світлим (100%) чи темним  $(0\%)$  подано колір.

У процесі формування кольорів на екрані кожний базовий колір RGB передається по своєму каналу, тому графічні

редактори дозволяють вибрати режим кольору зображення: *кольорове*, *напівтонове* (у відтінках сірого) або *чорно-біле*. У зв'язку із цим виникає поняття напівтонової моделі: використовується єдиний канал із 256 відтінками сірого кольору, які відповідають лише за яскравість пікселя. Зображення з використанням монохромної моделі мають два кольори: білий і чорний. Крім того, колір має таку характеристику, як глибина, що вказує на якість його передавання.

**Глибина кольору** — кількість бітів (обсяг пам'яті), яку використовують для зберігання і подання кольору під час кодування одного пікселя растрової графіки або відеозображення.

Оскільки два кольори монохромної моделі можна закодувати 1 бітом, то такі зображення займають зовсім невеликий обсяг пам'яті. Для кодування кольорів напівтонової моделі потрібно 8 бітів, або 1 байт, решту кольорів кодують 24 бітами.

Оскільки в сучасних комп'ютерах під час звертання до відеопам'яті використовуються 32-бітна адресація пам'яті та 32-бітові шини даних, то до 24-бітного методу подання та зберігання зображення Truecolor додається 8-бітний альфа-канал, який задає прозорість зображення в деяких пікселях. Отже, колір кодується 32 бітами, а реально має 2563 кольори. по растрової графіки або відеозо-<br>
нохромної моделі можна зако-<br>
аження займають зовсім неве-<br>
аження займають зовсім неве-<br>
одування кольорів напівтонової<br>
байт, решту кольорів кодують<br>
титотометометометоми па збе-<br>
тит в для зберігання і подання кольор<br>чного пікселя растрової графіки аб<br>пльори монохромної моделі мо<br>такі зображення займають зс<br>ті. Для кодування кольорів на<br>сітів, або 1 байт, решту кольорів<br>исних комп'ютерах під час зве<br>и

У комп'ютерах 24-бітний **Truecolor** використовує по 8 бітів для червоної, синьої та зеленої складових. Усього 16 777 216 кольорів (256 × 256 × 256). Цей тип кольору найбільш придатний для сприйняття людським оком та опрацювання зображень.

#### **Запитання для перевірки знань**

- 1 Що означає поняття «колірна модель»?
- 2 Назвіть колірні моделі для опису кольорів.
- 3 Поясніть принцип **RGB**-кодування. Де його використовують?
- 4 Що таке **CMYK**-кодування? Де його використовують?

## **5.3. Формати графічних файлів**

*Що означає поняття стиснення файлів?*

Розмір файлу визначається способом кодування збереженого в ньому графічного зображення, велике значення має також метод стиснення зображення.

Стиснення найчастіше застосовується до растрових зображень, оскільки вони зазвичай мають великий обсяг.

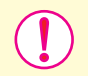

**Графічний формат** — це спосіб збереження графічного зображення.

- 5 Які моделі більш точно описують колір у процесі сканування зображення та виведення цього самого зображення з файлу на друк?
- 6 Якими кольорами необхідно позначити області поєднання основних кольорів, наведених на рис. 3? (6) Якими кольорам<br>
Ti поєднання осі<br>
<u>рис.</u> 3?<br> **ЭЙЛІВ**<br>
Ситературника<br>
Вид збережено-

Існує низка графічних форматів: **TIFF** (Tagged Image File Format), **JPEG** (Joint Photographic Experts Group), **GIF** (CompuServe Graphics Interchange Format), **PNG** (Portable Network Graphics), **PDF** (Portable Document Format) та ін. Растровий **формат CALS** (англ. *Computer Aided Acquisition and Logistics Support*) розроблено підрозділом міністерства оборони США для стандартизації обміну графічними даними в електронному вигляді та опрацювання зображень програмами.

У **форматі GIF** використовується технологія запису пікселів зображення через рядок, тому після отримання лише частини файлу виникає враження, що маємо все зображення. Якість при цьому досить низька.

**Формат RAW** (англ. *Raw* — сирий) зберігає дані в нестисненому стані, що дозволяє уникнути їх втрат. В основному дані отримані з матриці цифрового фотоапарата. Зображення чорно-біле, для його перегляду необхідні спеціальні програми, оскільки інформація про колір та інші параметри зображення зберігається в окремій матриці.

Розглянемо деякі формати графічних файлів.

- У форматі TIFF не використовується стиснення, тому його називають апаратно незалежним. Це єдиний формат, який використовується в професійному дизайні для зберігання зображень високої якості. Формат TIFF є найкращим вибором під час передавання растрових зображень у векторні програми й видавничі системи.
- Файли формату JPG (JPЕG) мають можливість стиснення зображення в десятки разів, при цьому ступінь стиснення користувач може вибирати самостійно. У поліграфії цей формат не використовується через істотні втрати якості зображення. У форматі JPG використовується алгоритм стиснення jpeg, більш придатний для зображень, які містять плавні переходи яскравості і кольору. Найбільшого поширення JPEG набув у цифровій фотографії для передавання мережею Інтернет. Оскільки у форматі JPG використовується принцип стиснення із видаленням певної частини даних, то кінцевий варіант роботи краще зберігати у JPG-форматі, щоб не втратити якість. цей формат не використовуеться<br>
икості зображення. У форматі JPC<br>
горитм стиснення jpeg, більш при,<br>
які містять плавні переходи яскр<br>
які містять плавні переходи яскр<br>
для передавання мережею Інтерне<br>
JPG використовуєть Ta<br>
ME MODELLYDE<br>
THE MODELLYDE<br>
THE MODELLYDE<br>
THE MODELLYDE<br>
THE MODELLYDE<br>
TOBYETDER<br>
TOBYETDER<br>
TOBYETDER<br>
TOBYETDER<br>
TOBYETDER<br>
TOBYETDER<br>
TOBYETDER<br>
TOBYETDER<br>
MODELLYDER<br>
MODELLY MODELLYDER<br>
TOBYETDER<br>
MODELLY MODE
	- Формат GIF призначено для стиснення файлів, у яких міститься багато однорідних заливок (у логотипах, написах, схемах). Файл GIF може містити не одне, а кілька растрових зображень, які завантажуються по черзі із зазначеною у файлі частотою, — так створюється GIF-анімація. Основне обмеження формату GIF полягає в тому, що кольорове зображення може бути записане тільки в режимі 256 кольорів.
	- Формат PNG розроблено на заміну формату GIF і використовується для розміщення зображень в Інтернеті. Порівняно з аналогічними GIF-файлами файли мають менший розмір, глибина кольору може бути 8-бітною (PNG-8) і 24-бітною (PNG-24). Файли формату PNG однаково відображають зображення незалежно від оснащення комп'ютера.
	- Формат PDF розроблено для виведення електронних публікацій на друк: файли містять інформацію про векторні зображення, шрифти, розбивку на сторінки, а документ на екрані ми бачимо в такому вигляді, який він матиме після друку. о з аналогічними<br>розмір, глибина ко.<br>24-бітною (PNG-24). Фражають зображення<br>ра.<br>Ро розроблено для на друк: файли міс<br>раження, шрифти, ра екрані ми бачимо<br>сісля друку.<br>редактори мають ві<br>ображення у фай.
	- Графічні редактори мають внутрішні формати для збереження зображення у файлах: PSD (*Adobe Photoshop Document*) є форматом растрового редактора Photoshop; CDR (CorelDRAW Document) — векторного редактора CorelDRAW.
	- Формат XCF убудований формат растрового редактора GIMP. Він зручний як для збереження проміжних результатів, так і для подальшого відкриття зображення й опрацювання редактором. Оскільки файли формату XCF не підтримуються більшістю програм для перегляду зображень, то після остаточного опрацювання зображення

його краще зберегти в більш поширеному форматі, наприклад JPEG, PNG, TIFF тощо.

• Формат SVG — формат файлів, створених у векторному графічному редакторі Inkscape. У форматі збережені всі форми та ефекти створеного зображення, а файли мають розширення .svg.

Коли виникає потреба в перетворенні з одного формату в інший, використовують спеціальні програмні засоби — конвертори графічних файлів.

Основна відмінність таких конвертерів від програмних засобів для перегляду зображень і графічних редакторів полягає в можливості пакетного перетворення форматів файлів. Окремі програми можуть одночасно з конвертацією виконувати й додаткові операції (наприклад, перейменування, зміна розмірів, додавання водяних знаків тощо). The THAMA DEMONSTRATE CONTROLLED SAND THE CONTROLLED AND DESCRIPTION OF DESCRIPTION OF A THAT AND THE CONTROLLED AND THE CONTROLLED CONTROLLED AND A SUBSERVED CONTROLLED AND A SUBSERVED ON THE SUBSERVED ON THE SUBSERVED иду зображень і графічних реда<br>ri пакетного перетворення фори<br>ии можуть одночасно з конвер<br>psi операції (наприклад, перейм<br>авання водяних знаків тощо).<br>мних засобів для конвертації, а<br>истовувати програми-конвертор<br>поняття

Є багато програмних засобів для конвертації, але на сьогодні зручно використовувати програми-конвертори в *онлайновому режимі*.

#### **Запитання для перевірки знань**

- 1 Як ви розумієте поняття графічного формату?
- 2 Який формат мають файли з нескладними анімаційними зображеннями?
- 3 Який формат обрати для зображень з метою подальшого використання у вебсторінці?
- 4 Що таке конвертор? Яке його призначення?

**Формат SVG** (Scalable Vector Graphics standard) також призначено для забезпечення векторного графічного підтримання браузерів, для об'єднання тексту, графіки, анімації та інтерактивних компонентів.

**Формат SVG** є описом **XML** та **CSS** — файли цього формату можна відкривати й опрацьовувати в будь-якому текстовому редакторі.

- 5 У якому форматі зберігаються файли растрової комп'ютерної графіки? Наведіть приклади форматів відповідно до редакторів.
- 6 У якому форматі зберігаються файли векторної комп'ютерної графіки? Наведіть приклади форматів відповідно до редакторів.

## **5.4. Створення векторних зображень в офісних програмних засобах ЗОбражень**

*Пригадайте типи графічних зображень, які можна додати до документів у пакеті MS Office.*

Із векторним редактором ви ознайомилися у процесі створення документів у MS Word — у MS Office вбудовано векторний графічний редактор. У його середовищі можна створити як прямі лінії (відрізки), так і лінії будь-якої форми (криві).

Лінії (відрізки) малюють «протяжкою» маніпулятора миші з натиснутою лівою кнопкою миші (ЛКМ). Малювання лінії подібне до малювання олівцем.

Основою роботи у векторних редакторах є **лінія** — її ще називають **контуром**. **Замкнений контур** — такий, у якому збігаються початкова та кінцева точки. Замкненим контуром створюють фігури, які в подальшому можна залити кольором.

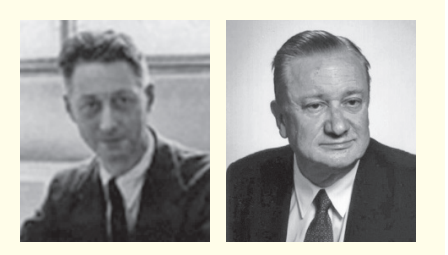

Пьєр Безьє (на фото зліва) французький інженер з компанії «Рено», який у 1962 р. запропонував типи кривих для проєктування кузовів автомобілів. Незалежно від Безьє в 1959 р. криві відкрив Поль де Кастельжо з компанії «Сітроен», але його дослідження вважали виробничою таємницею до кінця 1960-х.  $\begin{array}{r} \text{BIAB} \end{array}$  (кладовій. У векторній гр $\epsilon i, npa\pi i$ та гладок ся напрямними.<br>
від Безьє Слові де Напрямними.<br>
Видаважали синім кольс Сітроен», в Радоруковують гування форми зо Редагування к наявних вузлів: дедатуют

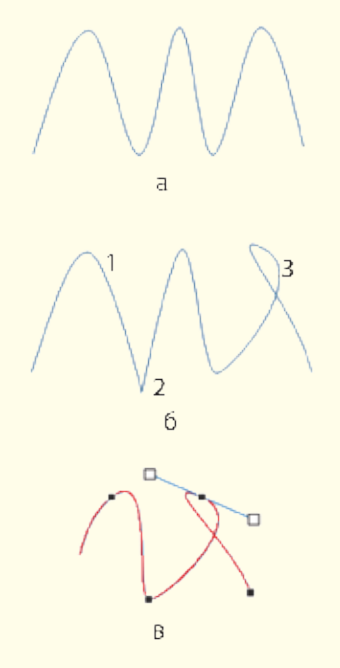

Рис. 1. Типи вузлів: гладкий (*1*); кутовий (*2*)

Криві також малюють за допомогою миші, але ЛКМ тримають натисненою тільки в точках перетину. Для завершення малювання кривої потрібно двічі клацнути ЛКМ.

Режим полілінії дозволяє створити криву й без клацання в точках перетину.

Форма кривої визначається складовими — так званими кривими Безьє. За їх допомогою можна створити зображення прямолінійного відрізка, дуги, еліпса, кола, прямокутника тощо. Якщо увімкнути режим редагування контуру, на ньому з'являються вузли, кожний з яких належить окремій складовій.

У векторній графіці розглядають різні типи вузлів: *кутові*, *прямі* та *гладкі* (плавні, згладжені). Тип вузла визначається напрямними.

**Напрямні** (або **керувальні**) **лінії** — дотичні до контуру у вузлі. Зазвичай під час редагування контуру їх показано синім кольором.

Точки, у яких з'єднуються криві Безьє, і керувальні лінії не роздруковують. Їх використовують для створення та редагування форми зображення.

Редагування контуру відбувається шляхом редагування наявних вузлів: додаванням, вилученням та опрацюванням (редагують напрямні). На рис. 1 зображено криву (випадок *а*) і ту саму криву зі змінами (випадок *б*). У випадку *в* наведено петлю, створену обертанням напрямної. имадови.<br>
У векторній графіці розглядають рі<br/>в, дрямі та гладкі (плавні, згладжені).<br>
ся напрямними.<br>
Ся напрямними.<br>
Ся напрямника.<br>
О Напрямні (або керувальні) лінії у вузлі. Зазвичай під час редагування синім коль

Зазвичай у графічному редакторі, убудованому в MS Word, створюють прості малюнки (для складних існують інші графічні редактори). Його використовують для ілюстрування тексту схемами, блок-схемами та іншими зображеннями, подібними до креслень.

На рис. 2 наведено приклад створення ілюстрації до умови або розв'язання задачі зі стереометрії. На цьому прикладі оглядово розглянуто можливості MS Word для створення зображень. и, олок-слемами та<br>)еслень.<br>наведено приклад ст.<br>ання задачі зі стерес<br>лянуто можливості |<br>улянуто можливості |<br>% — додано пунк-<br>в — додано пунк-<br>ставлено написи

#### **Приклад.**

На рис. 2, *а*, використано фігуру Куб з групи Основні фігури, у випадках *б* і *в* — додано пунктирні лінії і вставлено написи з літерами. Під час опрацювання фігур з'являється стрічка ФОР-МАТ (Знаряддя для зображення), команди якої дозволяють змінити контур фігури, її заливку, згрупувати кілька фігур в одну, змінити положення фігури відносно решти тощо.

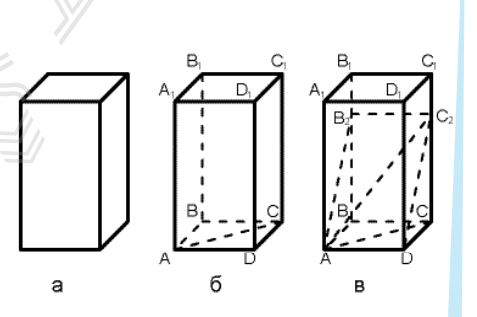

Рис. 2. Етапи створення ілюстрації до задачі зі стереометрії

Пригадаймо, як створити правильну геометричну фігуру. На стрічці ВСТАВЛЕННЯ у групі Ілюстрації списку Фігури міститься перелік фігур для створення зображення. Якщо зображення утворено з кількох фігур, його зручно створювати після виклику команди ВСТАВЛЕННЯ  $\rightarrow$  Фігури  $\rightarrow$  Створити полотно — у документі буде створено прямокутну область для подальшого розміщення в ній фігур. Зміна розмірів зображення, його переміщення здійснюється однойменними маніпуляціями з полотном.

Якщо зображення створюють з кількох об'єктів, доцільно з утриманням клавіші Shift виділити кожний об'єкт і скористатися командою Групування. Надалі згруповане зображення MS Word сприймає як одне ціле. За потреби групу можна розгрупувати однойменною командою й перегрупувати.

Для створення організаційних діаграм у MS Word на стрічці ВСТАВЛЕННЯ у групі Ілюстрації є список СМАРТ АРТ, у якому подано шаблони різного виду діаграм.

Розгляньмо на стрічці ПОДАННЯ вкладку Лінії сітки (рис. 3). Лінії сітки використовуються в офісних програмних засобах для зручної роботи із зображеннями: відображення фігур здійснюється з прив'язкою до ліній сітки, а на друк лінії сітки не виносяться. идыни компинисты и сы 1 сыры.<br>Гадалі атруповане зображення MS<br>За потреби групу можна розгру-<br>о й перегрупувати.<br>IX діаграм у MS Word на стрічці<br>е список СМАРТ АРТ, у якому по-<br>аграм.<br>ДАННЯ вкладку Лінії сітки (рис. 3).<br>DE іші Shift виділити кожний об'єк<br>упування. Надалі згруповане зобр<br>дне ціле. За потреби групу мож<br>о командою й перегрупувати.<br>рганізаційних діаграм у MS Word<br>Ілюстрації є список СМАРТ АРТ, у<br>пострації є список СМАРТ АРТ, у<br>

#### **Запитання для перевірки знань**

- 1 З чого утворені контури зображень?
- 2 Які елементи використовують для опрацювання форми контуру?
- 3 Які типи вузлів є на кривих векторної графіки?
- Поясніть, для чого користуються полотном під час

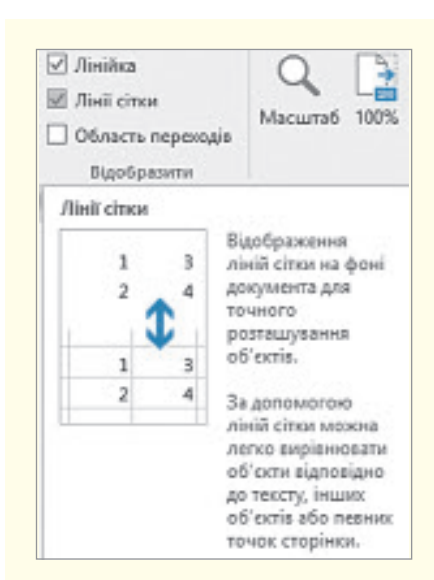

Рис. 3. Вкладка **Лінії сітки**

вставлення зображень у текстовий документ?

- 5 Які клавіші на клавіатурі допомагають створити правильні фігури (квадрат, коло тощо)?
- 6 Як вставити в документ зображення растрової графіки?

#### **Завдання для самостійного виконання**

- 1 У відкритому документі MS Word зі стрічки **ВСТАВЛЕННЯ**, групи **Ілюстрації** виберіть список **Фігури**, а в ньому інструмент **Крива**.
- 2 Попробуйте створити зображення першої букви вашого імені. Звичайно, одразу не вийде привабливе зображення — не змінюйте його, залиште першу спробу, на згадку.
- 3 Виділіть зображення й викличте контекстне меню.
- 4 Виберіть команду **Змінити точки** на зображенні букви з'явились вузли саме в тих місцях, де створювали перегин кривої.
- 5 Підведіть вказівник миші до будь-якого вузла і клацніть — з'являється пряма з маркерами на кінцях (див. рис.1). Вузли показують на те, що загальна крива утворена з контурів, а пряма є дотичною до контуру в точ- $\mu$ і — вузлі. — вої графіки?<br>
Вої графіки?<br>
Вої графіки?<br>
Вої графіки?<br>
Вої клацніть — рами на кінцях<br>
на те, що загал<br>
рів, а пряма є
	- 6 Якщо вказівник миші встановити на маркері дотичної, затиснути ЛКМ на ньому, то переміщенням маркера можна змінити й вигляд перетину і, як наслідок, вигляд кривої. Так можна досягти того, щоб літера мала гарний вигляд.

## **5.5. Векторний графічний редактор Іnkscape. Інтерфейс редактора**

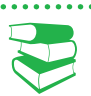

*Що називають інтерфейсом? Які типи інтерфейсів ви знаєте?*

Inkscape — багатофункціональний редактор векторної графіки, який має можливість зберігати створені графічні проекти в різних форматах. Програма також підтримує роботу з форматом SVG, що дає можливість використовувати градієнти, змінювати розташування шарів, створювати ілюстрації різного типу, застосовувати фільтри та ефекти.

Інтерфейс редактора має такі складові (див. рисунок).

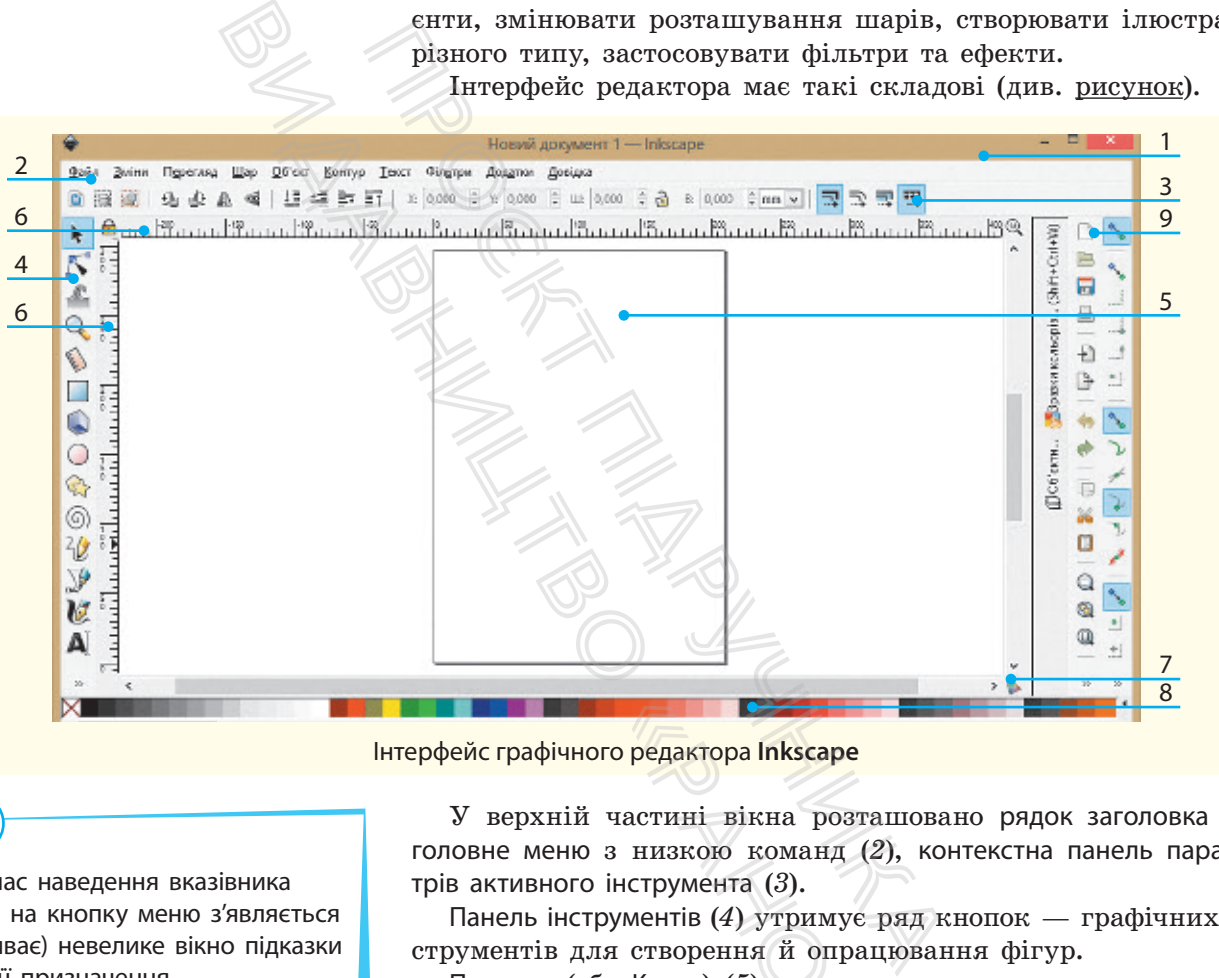

Інтерфейс графічного редактора **Іnkscape**

Під час наведення вказівника миші на кнопку меню з'являється (спливає) невелике вікно підказки про її призначення.

Залежно від того, який інструмент вибраний у вікні інструментів, змінюється вигляд контекстної панелі. На ній відображаються налаштування й параметри активного інструмента.

У верхній частині вікна розташовано рядок заголовка (*1*), головне меню з низкою команд (*2*), контекстна панель параметрів активного інструмента (*3*).

Панель інструментів (*4*) утримує ряд кнопок — графічних інструментів для створення й опрацювання фігур.

Полотно (або Канва) (*5*) призначено для створення та опрацювання малюнків. Полотно не обмежує простір для малювання, засобами редактора (Параметри документа) для нього можна встановити невидиму рамку або рамку тінню. го редактора Inkscape<br>частині вікна розта<br>3 низкою команд (2<br>інструмента (3).<br>ументів (4) утримує г<br>я створення й опрац<br>о Канва) (5) призначений.<br>Юнків. Полотно не о<br>ми редактора (Парам

У вікні за замовчуванням показано горизонтальну та вертикальні лінійки (*6*) для визначення координат у пікселях. Показ лінійок, одиниці вимірювання можна змінити в Параметрах документа (команда з меню ФАЙЛ). За трикутними маркерами на лінійках фіксуються координати вказівника миші. Ці координати (X і Y) показано в рядку стану (*7*) поряд із параметром масштабу (Z).

Над рядком стану розташована палітра кольорів Іnkscape (*8*), яка дозволяє визначити колір фігур.

Вертикальна смуга (*9*) утворена із двох панелей: *панелі інструментів* (дублює найчастіше використовувані команди головного меню) і *панелі прилипання* (її інструменти використовуються для правильного й точного розміщення об'єктів зображення).

Інтерфейс графічного редактора можуть доповнювати такі елементи, як напрямні або сітка. Напрямні регулюють місця розташування об'єктів малювання — об'єкти неначе притягуються до напрямних. Кількість напрямних визначає користувач. Щоб не встановлювати багато напрямних, користуються сіткою, її тип визначається у Параметрах документа меню ФАЙЛ.

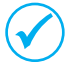

Після запуску Inkscape властивості нового документа встановлюються за замовчуванням.

Опрацювання вигляду сторінки здійснюють за допомогою команди ФАЙЛ → Параметри документа. Коли відкриється вікно Параметри документа, на вкладці Сторінка можна встановити нові параметри. Наприклад, в області команди Тло встановлюється колір сторінки. париметрах документа межно частивості нового документа вста-<br>Iнням.<br>Iнням.<br>Iлекладці Сторінка можна встано ліній. Анвиметрах документа. Коли відкриється ві-<br>Iлеклад, в області команди Тло вста-<br>Iлеклад, в області команди чається у Параметрах документа м<br>Inkscape властивості нового докум<br>а замовчуванням.<br>Пляду сторінки здійснюють за<br>Іараметри документа. Коли відку<br>мента, на вкладці Сторінка мож<br>и. Наприклад, в області команд<br>торінки.<br>scape

Особливістю Inkscape є інтерактивний характер застосування налаштувань користувача: будь-яку зміну параметра одразу виконують, у вікнах відсутні команди ОК і Відміна.

У **рядку стану** також показано кольори заливки й контуру, список шарів із можливістю переходів між ними, повідомлення.

Розрізняють сітку двох типів. **Прямокутна** сітка утворена з вертикальних і горизонтальних ліній. **Аксонометрична** сітка містить додатково діагональні лінії, використовується в технічних або архітектурних кресленнях.

#### **Запитання для перевірки знань**

- 1 До якого типу графічних редакторів належить Inkscape?
- 2 Назвіть елементи вікна Inkscape.
- 3 Навіщо встановлюють показ сітки під час створення та опрацювання зображень?
- 4 Як визначити правильне розташування вказівника миші в середовищі редактора?
- 5 Як розташовані вісі координат в Inkscape?
- 6 Як ви вважаєте, якщо складові зображення розташовані за межами полотна, чи будуть вони виведені на друк?

#### **Завдання для самостійного виконання**

- 1 Відкрийте програму Inkscape.
- 2 У головному меню перейдіть до команди **Перегляд**.
- 3 Поставте прапорець біля команди **Напрямні**.
- 4 Установіть вертикальну та горизонтальну напрямні:
- 1) розмістіть вказівник миші на горизонтальній або вертикальній лінійці;
- 2) натисніть ЛКМ, перетягніть напрямну в необхідне місце полотна, відпустіть ЛКМ;
- 3) так само встановіть другу напрямну.
- 5 Підведіть вказівник миші до напрямної вона змінить колір; натисніть ЛКМ і перетягніть напрямну.
- 6 У головному меню перейдіть до команди **Перегляд**.
- 7 Поставте прапорець біля команди **Сітка** у робочому полі буде показано сітку. — вони виведені н<br> **нання**<br>
6 У головному<br> **Перегляд.**<br>
7 Поставте прапи<br>
у робочому по<br>
8 Установіть влас<br>
1) перейдіть до<br>
ФАЙЛ, виберіт
	- 8 Установіть властивості сітки:
	- 1) перейдіть до команди головного меню **ФАЙЛ**, виберіть команду **Параметри документа** — відкриється однойменне вікно;
	- 2) перейдіть на вкладку **Сітка**; ознайомтеся з параметрами сітки.
	- 9 Ознайомтеся з вмістом вкладок **Напрямні**  та **Прилипання**.
	- 10 Закрийте вікно Іnkscape.

## **5.6. Інструменти векторного редактора Inkscape та їх налаштування**

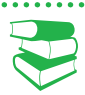

*На основі яких математичних кривих будують контури у векторних редакторах?*

Створення зображення в середовищі векторного редактора Іnkscape починається з ознайомлення з Панеллю інструментів. На ній містяться інструменти для побудови різноманітних кривих, основу яких становлять криві Безьє, та спеціальні інструментальні засоби для створення простих об'єктів (графічних примітивів).

Щоб скористатись певним інструментом, його необхідно клацнути вказівником миші або скористатися «гарячими» клавішами — контекстна панель одразу зміниться. Малювання відбувається так само, як і в редакторі, убудованому в офісні програми. Це спрощує побудову складних об'єктів.

Якщо розмір вікна редактора не дозволяє розмістити панель інструментів повністю, то після останнього видимого інструмента з'являються стрілочки >>.

Якщо навести вказівник миші на стрілку, відкривається список інструментів (див. таблицю, у дужках зазначено гарячі клавіші для їх вибору).

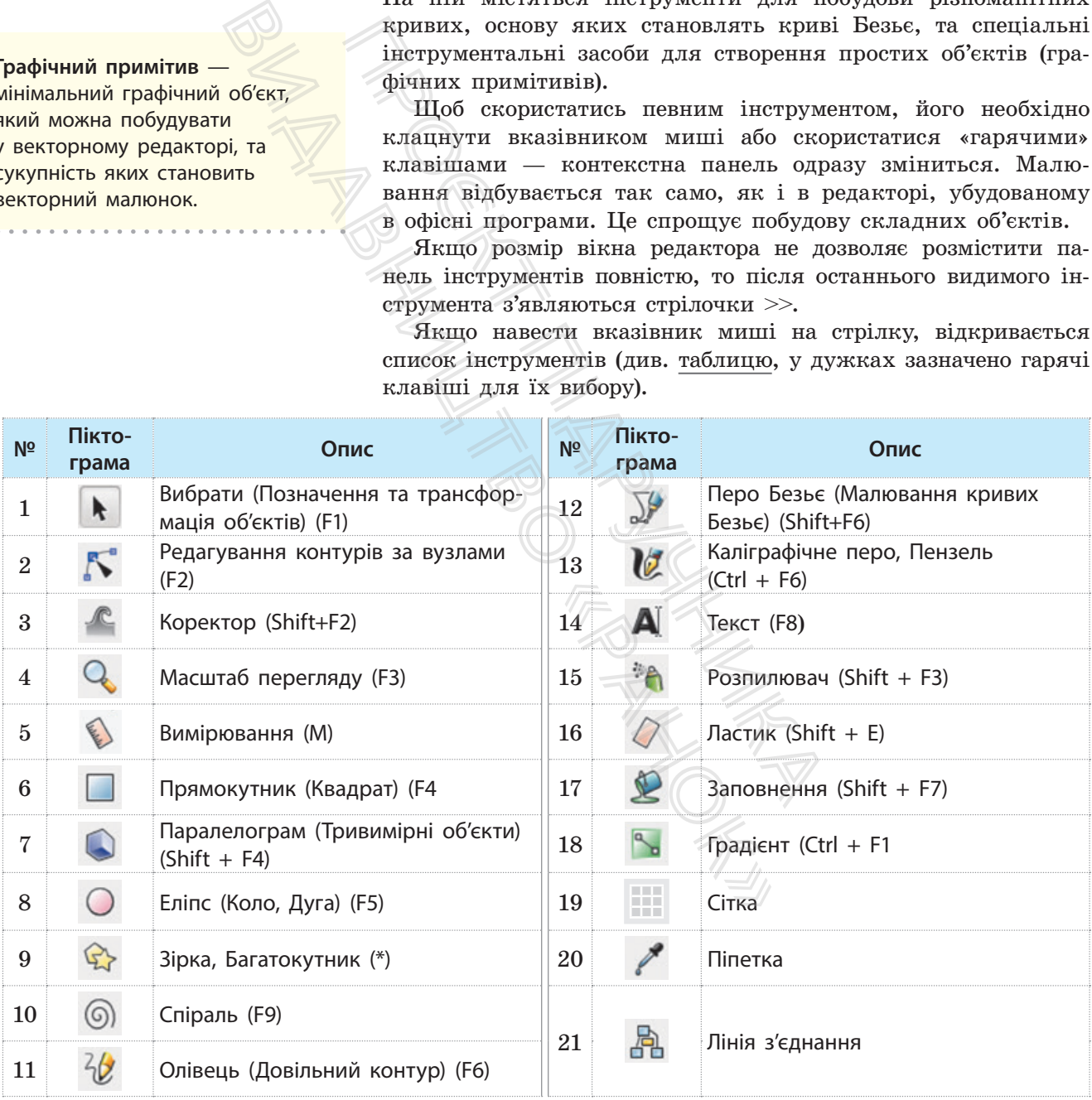

Пригадайте, як ви створювали контури з кривих у графічному редакторі однієї з офісних програм. Для побудови контурів

**Графічний примітив** —

214

мінімальний графічний об'єкт, який можна побудувати у векторному редакторі, та сукупність яких становить векторний малюнок.
в Іnkscape користуються інструментом Перо Безьє. Ним можна намалювати і ламану, і криву з гладкими вузлами.

Для малювання ламаної вказівник миші потрібно перемістити в точку перегину і клацнути ЛКМ. Якщо під час створення вузла не відпускати мишу, а перетягнути її в бік наступного вузла, то створиться гладкий вузол.

Властивості вузлів можна змінити шляхом налаштування його параметрів у контекстній панелі інструментів. Пригадайте, що називають напрямною вузла та як за її допомогою змінювати вигляд контуру.

У місці розташування вузла контур можна «розірвати» відповідним інструментом контекстної панелі, а потім переу місці розташування вузла контур можна «розірвати»<br>відповідним інструментом контекстної панелі, а потім пере-<br>тягуванням вузла в інше місце отримати два нез'єднані контури. Можна здійснити і зворотну дію: виділити два вузли і скористатись інструментом з'єднання вузлів — два контури зіллються в один. ування вузла контур можна<br>ментом контекстної панелі, а п<br>вінше місце отримати два нез'є<br>нити і зворотну дію: виділити<br>рументом з'єднання вузлів — ді<br>користуватись інструментами<br>рення геометричних фігур. У Іг<br>ють інструмен

Пригадайте, як користуватись інструментами графічних редакторів для створення геометричних фігур. У Inkscape для цього використовують інструменти Прямокутник, Паралелограм, Еліпс, Зірка, Спіраль. Форму і розмір об'єктів можна змінити переміщенням маркерів.

На рис.1,*а* відповідно згори вниз наведено об'єкти, побудовані інструментами, розташованими на контекстній панелі:

- Прямокутник;
- Еліпс (вибрали форму цілий еліпс);
- Зірка, Багатокутник (вибрали багатокутник із кількістю кутів  $-5$ ):
- Зірка (Багатокутник) (вибрали зірку з тією самою кількістю кутів  $-5$ );
- Спіраль (вибрали кількість витків 3).

У процесі побудови на таких об'єктах з'являються круглі та квадратні маркери (рис. 1, *б*), які мають різне призначення. Круглі маркери змінюють форму об'єкта: (у прямокутника змінюють вигляд кутів (отримують прямі чи скруглені кути), з еліпса створюють сектор чи дугу. *Квадратні маркери* змінюють розмір об'єкта. Перетягування квадратних маркерів зірки (рис. 1, *в*) змінює її форму; у маркерів багатокутника і спіралі інше призначення. Багатокутник має тільки квадратний маркер для зміни розміру та обертання; маркером спіралі регулюється кількість її витків (рис. 1, *в*). отримати два нез'єднані кон-<br>
ситу дію: виділити два вузли<br>
днання вузлів — два контури<br>
сь інструментами графічних<br>
ричних фігур. У Ілк<br/>ксаре для<br>
энти Прямокутник, Паралело-<br>
1 розмір об'єктів можна змі-<br>
за дог<br>
н (иються круглі<br>
зне призначен-<br>
прямокутника<br>
«руглені кути),<br> *і маркери* змі-<br>
тних маркерів<br>
багатокутника<br>
ае тільки ква-<br>
ння; маркером<br>
<u>, в</u>).<br>
ом Вибрати (бу-

Розгляньмо особливості роботи з інструментом Вибрати (будемо вважати його активним).

Об'єкт виділяють клацанням. Якщо ЛКМ натиснути в лівому верхньому куті довільної прямокутної ділянки, а відпустити у правому нижньому, буде виділено всі об'єкти, що до неї потрапили. Якщо виділений об'єкт клацнути ще раз, то зміниться вигляд маркерів прямокутної області виділення.

Слід пам'ятати, що кутові маркери призначено для обертання об'єкта, а горизонтальні або вертикальні — для зсуву по відповідних сторонах (маркерами зсуву прямокутник перетворюють на паралелограм).

Важливим об'єктом векторного зображення є **сплайн** — крива, за допомогою якої описується та чи інша геометрична фігура. В Inkscape вибір режиму сплайна здійснюється кнопкою контекстної панелі інструмента **Перо Безьє**. На сплайнах побудовано сучасні шрифти **TrueType** і **PostScript**.

За допомогою маркерів можна змінювати розмір і вигляд об'єктів, але не форму контуру.

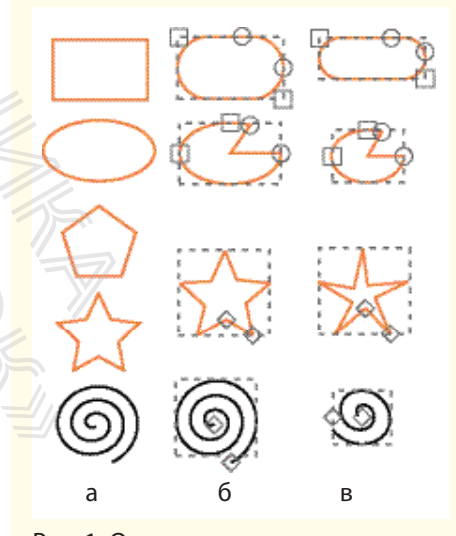

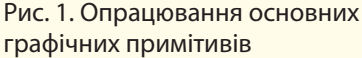

### 216 Розділ 5

#### **Запитання для перевірки знань**

- 1 Що можуть означати стрілки в кінці панелі інструментів Inkscape?
- 2 Якими інструментами малюють контури?
- 3 Які режими використання інструмента **Перо** є в Inkscape?
- 4 Які інструменти призначені для створення фігур?
- 5 Як можна змінити розмір і форму об'єкта: назвіть кілька варіантів?
- 6 Поміркуйте, які команди контекстного меню інструмента **Зірка** так змінюють початкову форму, наприклад, зірочки, як наведено: \*\*\*\*

#### **Завдання для самостійного виконання**

Ознайомитися з можливостями Inkscape щодо створення контурів.

- 1 Для зображення ламаної виберіть інструмент **Перо Безьє** (малювання кривих Безьє чи прямих ліній).
- 2 На контекстному меню по черзі вибирайте різні параметри малювання лінії, спробуйте «написати» малу прописну літеру «г» (від слова «графіка») — їх має бути 4 або 5, якщо скористатися параметрами малювання лінії з прямими кутами. **для самостійного виконані**<br>Е (малювання кривих Безьє<br>Е (малювання кривих Безьє<br>Меню по черзі вибирайте<br>Малювання лінії, спробуй-<br>Малювання лінії, спробуй-<br>Лу прописну літеру «г» (від<br>— їх має бути 4 або 5, якщо<br>Оаметрами

Щоб намалювати ламану, виконайте такі дії:

- 1) розмістіть вказівник миші в довільне місце полотна;
- 2) клацніть ЛКМ для вибору початкової точки малювання;
- 3) перемістіть вказівник у місце, де має бути перетин лінії; клацніть ЛКМ — для ламаної;
- 4) продовжуйте, поки отримаєте щось подібне на літеру;
- 5) у кінцевій точці двічі клацніть ЛКМ.
- 3 Розмістіть вказівник миші на зображенні літери, намальованої як ламана, та клацніть об'єкт буде виділено пунктирною прямокутною рамкою з маркерами по її контуру, як на рис. 2.

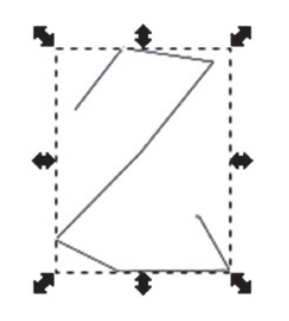

пером. Рис. 2. Зразок «написання» літери «г»

- 4 Зробіть активним інструмент **Вибрати** (Позначення та трансформація об'єктів). Зверніть увагу на контекстну панель (більшість її команд вам вже знайомі з попередніх курсів). **етійного виконання**<br>
I Inkscape щодо **4** 3poбiть активним in the state and the state of the state of the state of the state of the state of the state of the state of the state of the state of the state of the state of t
	- 5 Скористайтеся кутовими маркерами, щоб за допомогою миші змінити розміри об'єкта.
	- 6 Змініть вигляд ламаної. Для цього:
		- 1) активізуйте інструмент редагування контурів — контекстне меню містить команди редагування вузлів; на ламаній з'являться позначки вузлів;
		- 2) за допомогою миші виберіть будь-який вузол (наприклад, другий) — вибраний вузол матиме інший колір;
	- 3) на контекстній панелі виберіть інструмент **Зробити позначені вузли гладкими** (користуйтесь спливними підказками) — форма лінії у зазначеному вузлі зміниться. — 3) На КОНТЕКСТ<br>— МЕНТ **Зроби**<br>— МИ (КОРИСТ)<br>— МИ (КОРИСТ)<br>— ЗМІНИТЬСЯ.<br>— З НАТИСНУТОЮ<br>— ШТУ ВУЗЛІВ, ВИГЛ<br>— В ЯКЩО є ПОТРЕО́А<br>— ТЕ ФОРМУ КРИВО<br>— В ЙОГРО́А — МИВО́ ПОТРЕО́<br>— РО ВИберіть інстру<br>— ПИШІТЬ» літеру
		- 7 Із натиснутою клавішею Shift виберіть решту вузлів, вигляд яких необхідно змінити.
		- 8 Якщо є потреба, виберіть вузол і відкоригуйте форму кривої за допомогою напрямних.
		- 9 Виберіть інструмент **Олівець** і знову «напишіть» літеру «г». Зверніть увагу, що контекстна панель містить такі самі параметри, як і для інструмента **Перо Безьє.**
		- 10 Виберіть інструмент **Пензель** і ще раз «напишіть» літеру «г» — робота з інструментом нагадує написання каліграфічним

## **5.7. Колір в Inkscape. Фарбування градієнтом**

*Пригадайте команди для заливки фігур та малювання їх контурів в офісних редакторах. Чи можна замінити кольори вже побудованих фігур? Які кольорові моделі ви знаєте?*

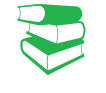

Ми ознайомилися з основними прийомами малювання геометричних фігур, але не звертали уваги на колір цих фігур. Розгляньмо рис. 1. У верхньому рядку подано квадратні об'єкти різного кольору, а в нижньому — такі самі об'єкти, з контурами різних кольорів, але без зафарбовування внутрішньої області.

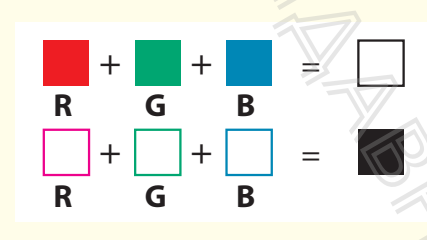

Рис. 1. Графічне зображення, подане в колірній моделі **RGB**

В Inkscape зафарбовування внутрішньої області об**'**єкта називають *заповненням*, а фарбування контура — *штрихом*.

Щоб вибрати колір і тип зафарбовування, потрібно скористатися вікном Заповнення та штрих (рис. 2), яке відкривається командою Заповнення та штрих у меню ОБ'ЄКТ. Бору, а в нижньому — такі са<br>x кольорів, але без зафарбовув<br>B<br>B<br>B<br>ображення,<br>iмоделі RGB<br>бовування внутрішньої облас-<br>ь заповненням, а фарбування мм.<br>iпр i тип зафарбовування, по-<br>нікном Заповнення та штрих<br>вається коман

Як бачимо, у ньому є три вкладки: Заповнення, Колір штриха, Стиль штриха.

На вкладці Заповнення можна вибрати режим зафарбовування внутрішньої області вибраного об'єкта: суцільне заповнення, лінійний або радіальний градієнт.

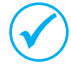

Якщо фарбування відсутнє, інструмент матиме вигляд хрестика.

Під інструментами з режимом заповнення міститься область вибору кольору з кнопками RGB, CMYK, HSL, «колесо». «Колесом» зручно користуватися: на колі вибирається тон кольору, а в трикутнику встановлюється його насиченість та яскравість. Рядок альфа-канал дозволяє встановити прозорість кольору.

Якщо на вкладці Заповнення вибрати режим Зразок, то виділений об'єкт зафарбується кольором, вибраним на панелі кольорів. Щоразу, створюючи об'єкт, потрібно використовувати попередньо вибраний колір заповнення та штриха.

| нижньому — такі самі оо єкти,<br>, але без зафарбовування вну-                       |                                                                                                    |
|--------------------------------------------------------------------------------------|----------------------------------------------------------------------------------------------------|
|                                                                                      | 图 图<br>Заповнення та штрих (Shift+Ctrl+F)<br>Колір штриха  Стиль штриха<br>Заповнення  <br>$\blacksquare$ $\blacksquare$ $\blacksquare$ ? $\upsilon$ (<br>×<br>Суцільний колір<br><b>CMYK</b><br>CMS<br><b>HSL</b><br>Колесо<br><b>RGB</b><br>0<br>R:<br>$\circ$<br>G: |
| внутрішньої облас-<br>ням, а фарбування                                              | $\frac{1}{4}$<br>128<br>B:<br>255                                                                                                    |
| афарбовування, по-<br>аповнення та штрих                                             | $0 * 7$<br>RGBA; 000080ff<br>$0,0 =$<br>Розмиття (у %)                                                                                                    |
| мандою Заповнення                                                                    | 100,0<br>Непрозорість (у %)                                                                                                    |
| вкладки: Заповнен-<br>кна вибрати режим<br>області вибраного<br>інійний або радіаль- | Рис. 2. Вікно Заповнення та штрих<br>Заповнення та штрих (Shift+Ctrl+F)<br>冈<br>Заповнення Колір штриха  Стиль штр                                                                                                    |
| є, інструмент матиме                                                                 | ₿<br>Ширина: 0,757<br>mm<br>▣                                                                                                    |

Рис. 2. Вікно **Заповнення та штрих** 

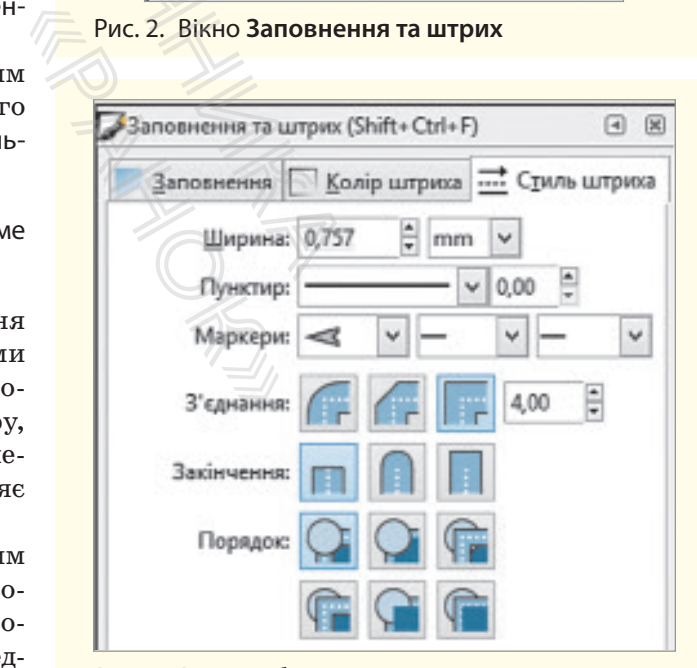

Рис. 3. Вікно вибору стилю штриха

217

#### 218 Розділ 5

Кожний об'єкт обов'язково має **контур** і **заповнення**. Якщо вибрано команду без зафарбовування, об'єкт все одно має зазначені елементи. Команди в Inkscape розподіляються на команди опрацювання об'єкта або його контуру.

Для фарбування також можна скористатися інструментом **Заповнення**, а колір вибрати на колірній панелі (навести вказівник і клацнути квадратик із кольором) або за допомогою інструмента **Піпетка**.

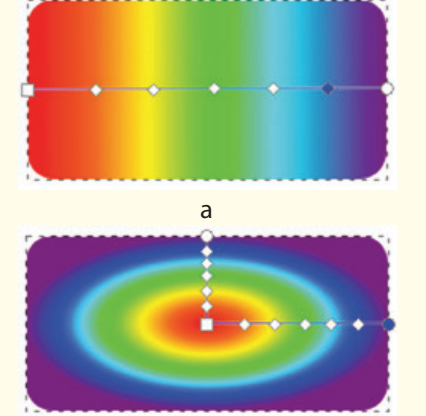

б

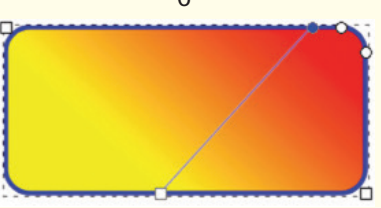

Рис. 4. Переміщення важелів градієнта

в

Вкладку Колір штриха використовують для встановлення кольору та прозорості, штриха та їх вилучення.

На вкладці Стиль штриха (рис. 3) містяться параметри штриха, позначки для закінчення несуцільного штриха та порядоку розташування певного штриха серед решти.

Розгляньмо *алгоритм* з*аповнення внутрішньої області поточного об'єкта.*

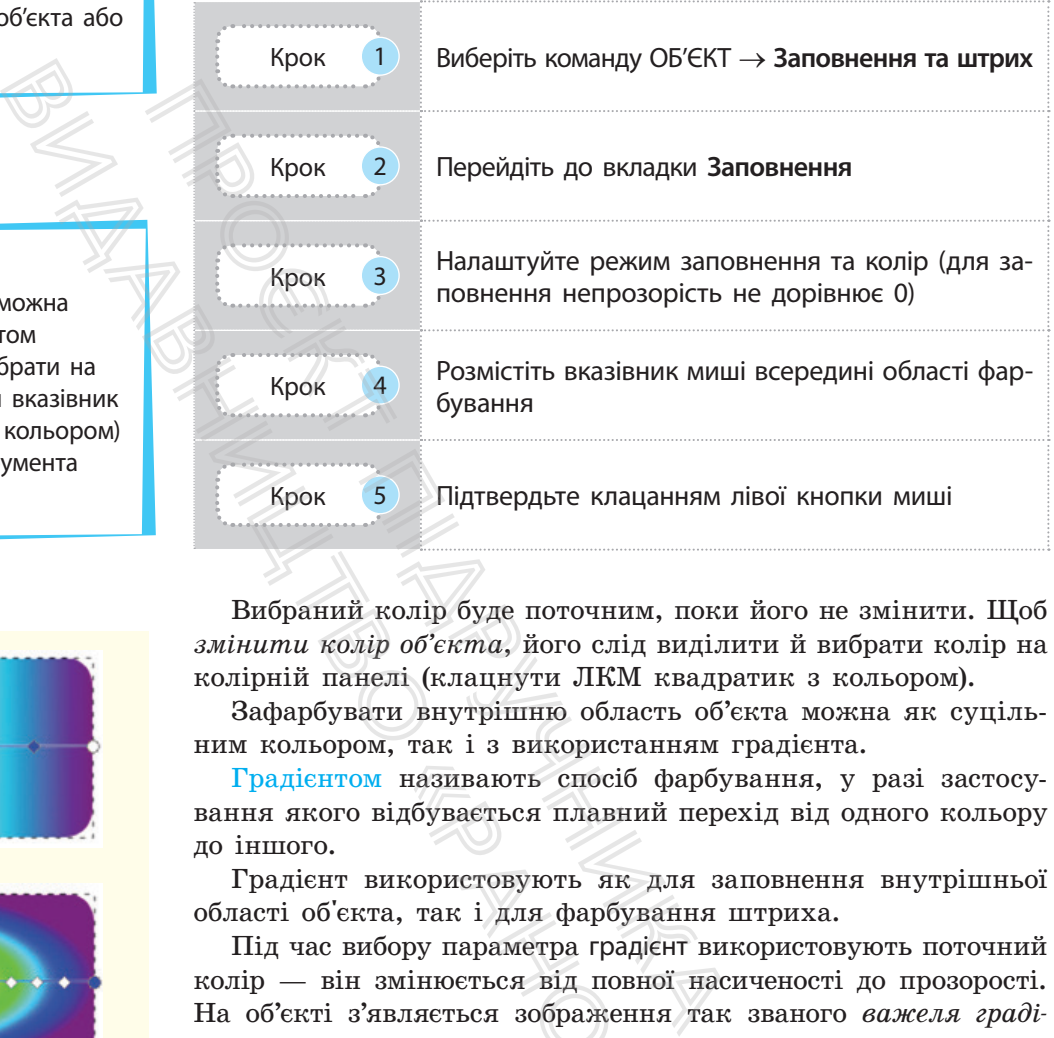

Вибраний колір буде поточним, поки його не змінити. Щоб *змінити колір об'єкта*, його слід виділити й вибрати колір на колірній панелі (клацнути ЛКМ квадратик з кольором).

Зафарбувати внутрішню область об'єкта можна як суцільним кольором, так і з використанням градієнта.

Градієнтом називають спосіб фарбування, у разі застосування якого відбувається плавний перехід від одного кольору до іншого.

Градієнт використовують як для заповнення внутрішньої області об'єкта, так і для фарбування штриха.

Під час вибору параметра градієнт використовують поточний колір — він змінюється від повної насиченості до прозорості. На об'єкті з'являється зображення так званого *важеля градієнта*. називають спосіб ф<br>ідбувається плавний<br>икористовують як д.<br>а, так і для фарбува:<br>ору параметра градієн<br>мінюється від повно:<br>вляється зображення<br>нення, її колірної на<br>нення, її колірної на

Його опорні точки призначено для встановлення межі градієнтного заповнення, її колірної насиченості, зміни спрямованості та кольорів градієнта.

Керувати параметрами градієнта можна за допомогою команд контекстного меню інструмента Градієнт.

Градієнти розподіляються на два типи: *лінійний* і *радіальний*. На рис.4 наведено прямокутники з різним градієнтним заповненням з кольорами веселки. Як бачимо, радіальний градієнт має два важелі: вертикальний і горизонтальний (рис. 4 *а*, *б*). Важелі можна переміщувати й таким чином створювати напрямок переходу кольорів (рис. 4, *в*).

#### **Запитання для перевірки знань**

- 1 Назвіть команди заповнення внутрішньої області та штриха об'єкта.
- 2 Як відкрити вікно налаштування кольорів об'єкта?
- 3 Які вкладки містить вікно **Заповнення та штрих** та яке їх призначення?

#### **Завдання для самостійного виконання**

- 1 Намалюйте коло, виберіть його за допомогою інструмента **Вибір**.
- 2 У вікні **Заповнення та штрих** виберіть режим **Суцільний колір** та установіть колір фарбування, наприклад червоний.
- 3 Виберіть тип заповнення **лінійний градієнт** на зображенні показано важіль градієнта.
- 4 Поекспериментуйте з переміщенням опорних точок. Для цього:
	- 1) виберіть круглу опорну точку на важелі градієнта — точка підсвітиться кольором;
- 2) виберіть у палітрі кольорів колір, наприклад синій, — отримаємо перехід кольору від червоного до синього; для самостійного виконан<br>Вибір.<br>Вибір.<br>Вибір.<br>Ння та штрих виберіть ре-<br>колір та установіть колір<br>риклад червоний.<br>Внення лінійний градієнт —<br>казано важіль градієнта.<br>Хте з переміщенням опорних<br>сідсвітиться кольором;<br>сідс
- 4 Які типи заповнення є в Inkscape?
- 5 Наведіть алгоритм заповнення внутрішньої області об'єкта.
- 6 Поясніть механізм керування параметрами градієнта.
	- 3) аналогічно змініть перехід кольору від синього до зеленого.
- 5 Двічі клацніть на важелі градієнта з'явиться нова опорна точка. Після цього:
- 1) виберіть для цієї точки колір, наприклад жовтий, — отримаємо синьо-жовто-зелений градієнт;
- 2) додайте ще одну точку й виберіть колір на власний розсуд.
- 6 Переміщуйте одну з опорних точок з'ясуйте, як змінюється напрямок градієнтного заповнення.

## **5.8. Складені векторні зображення в Inkscape**

*Згадайте можливості офісного графічного редактора. Як ви опрацьовували зображення, що складаються з багатьох об'єктів?* истинисто виконанника<br>
и бого за допомо-<br>
и выпол до зеленого.<br>
эрикановіть ре-<br>
5 Двічі клацніть на вах<br>
установіть колір ся нова опорна точі<br>
виний градієнт — жовтий, — отримаєї падієнт;<br>
падієнта.<br>
падієнта.<br>
падієнта

Зображення, для побудови яких використовували кілька примітивів, називають *складеними*.

У таких зображеннях об'єкти можуть перекривати один одного (приклад 1). Взаємне розташування об'єктів регулюється командами контекстного меню інструмента Вибрати: Опустити на задній план або Опустити на рівень, Підняти на передній план або Підняти на рівень. **РАЖЕННЯ В**<br> *Ведактора. Як*<br> *Ся з багатьох*<br>
вували кілька Пр<br>
на на заг<br>
вивати один од- заг<br>
ів регулюється іх<br>
брати: Опустити міс<br>
брати: Опустити міс<br>
а передній план

У Inkscape для роботи з кількома об'єктами як одним цілим передбачено групи команд для групування об'єктів, об'єднання об'єктів, створення складних контурів. Команди опрацювання виділених об'єктів містяться в меню ОБ'ЄКТ.

Операція групування полягає в об'єднанні двох або більше об'єктів. Далі отриманий об'єкт опрацьовують як графічний примітив. Його можна переміщувати, обертати, змінювати

#### **Приклад 1.**

На рис. 1 зображено еліпси із заповненням. Існує два варіанти їх розташування: верхній еліпс міститься на рівень нижче від іншого (*а*), на рівень вище (*б*).

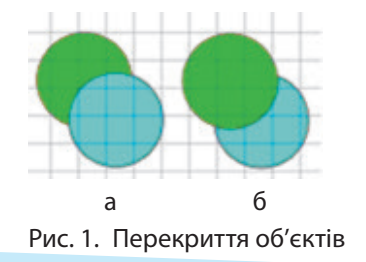

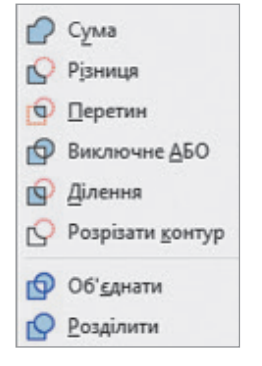

Рис. 2. Команди меню **КОНТУР**

розміри без спотворення взаємного розташування і пропорцій його складових.

Операція об'єднання призначена для опрацювання контурів виділених об'єктів (команди Об'єднати і Розділити в меню КОНТУР). У результаті об'єднання утворюється новий об'єкт, який має властивості об'єкта, розміщується на верхньому, порівняно з іншими об'єктами, що рівні.

На рис. 2 наведено команди меню КОНТУР. Меню КОНТУР містить також команди для створення складених контурів на основі логічних операцій (Так, Ні, Або, Виключне Або тощо). Розглянемо ці команди та нові об'єкти, створені на основі двох еліпсів.

#### **Приклад 2.**

На рис. 3 наведено приклади застосування команд у тому самому порядку, як вони подані в меню **КОНТУР** (тут перші малюнки в кожному рядку — зразки, до яких застосовували команди).

У випадку *а* опрацьовували контури еліпсів без заповнення (перший малюнок у ряді) за допомогою команди **Сума**, **Різниця**, **Перетин**.

Для наочності наступні команди застосовували до зафарбованих еліпсів (випадок *б*): перший малюнок — зразок, надалі — результат дії команд **Виключне АБО**, **Ділення**, **Розрізати контур.** Наступна група команд об'єднання: **Об'єднати** та до утвореного об'єкта застосували команду **Розділити**  (зверніть увагу на колір).

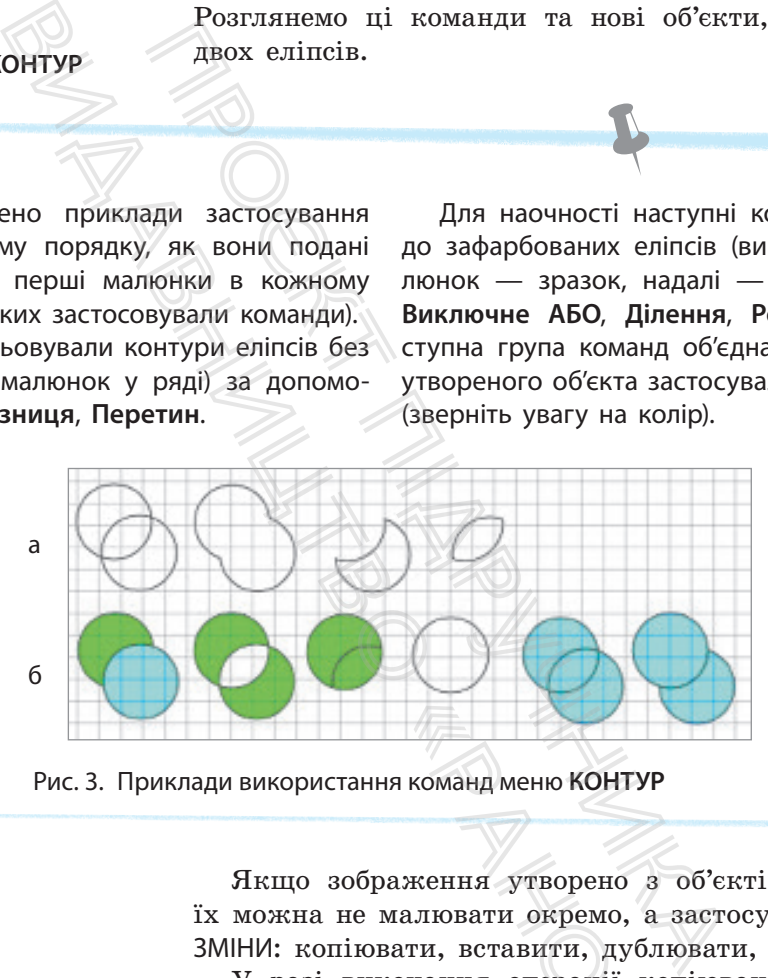

Рис. 3. Приклади використання команд меню **КОНТУР**

Якщо зображення утворено з об'єктів однакової форми, їх можна не малювати окремо, а застосувати команди меню ЗМІНИ: копіювати, вставити, дублювати, клонувати.

У разі виконання операції копіювання або дублювання нові об'єкти виходять повністю самостійними і незалежними від оригінала. Ці операції зручно виконувати за допомогою миші: вказівник навести на об'єкт і почати його переміщувати, у місці, де має бути копія, натиснути клавішу Пропуск. ия команд меню КОНТУР<br>аження утворено з<br>малювати окремо, а<br>зати, вставити, дубли<br>сонання операції ко<br>иходять повністю са<br>. Ці операції зручнс

Клон об'єкта має тільки ті властивості, які є в оригіналі. Контекстне меню клону не містить команд змінення заповнення або кольору контуру. Його властивості змінюються синхронно зі змінами властивостей оригіналу.

Окремо для клону можна змінювати його просторове розміщення. Якщо виконати команду ЗМІНИ  $\rightarrow$  Клонувати  $\rightarrow$ → Від'єднати клон, клонований об'єкт стає самостійним із доступними для зміни властивостями.

У меню **ЗМІНИ** в разі виклику команди **Клонувати** розкривається список команд, серед яких є команда створення одиничного клона та команда створення мозаїки клонів.

#### **Приклад 3.**

Для зображення феєрверка достатньо створити кілька різнокольорових зірочок, а далі кожну клонувати в мозаїку і у вікні, що відкриється, задати кількісні параметри мозаїки (рис.4).

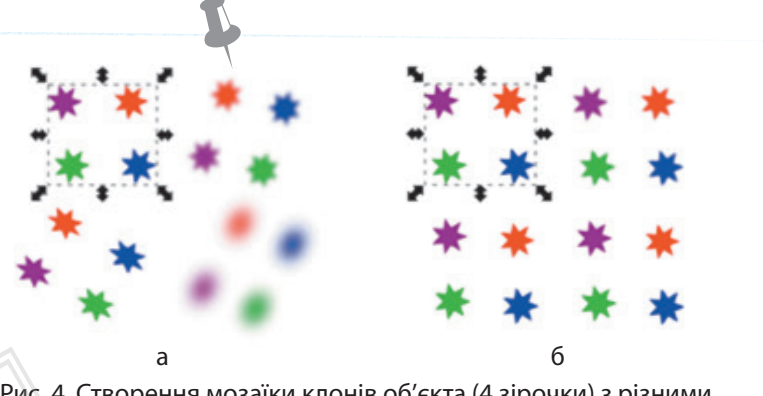

Рис. 4. Створення мозаїки клонів об'єкта (4 зірочки) з різними режимами клонування

Будь-які об'єкти можуть бути перетворені на контур. При цьому візуально жодних змін не відбувається, але змінюються властивості об'єктів. До контурів можна застосувати ефекти, які суттєво змінюють вигляд об'єкта. Рис. 4. Створення мозаїки клонів об'єкта (4 зіро<br>
режимами клонування<br>
чти перетворені на контур. При<br>
не відбувається, але змінюють-<br>
них на закругленість можна застосувати ефек-<br>
ня в контур па операція стає<br>
них в кон а<br>Рис. 4. Створення моз<br>режимами клонуванн<br>можуть бути перетворені на ко<br>дних змін не відбувається, але<br>стів. До контурів можна застосу<br>нюють вигляд об'єкта.<br>рямокутник можна змінити заон<br>перетворення в контур ця опе<br>з'яв

Так, у об'єкта прямокутник можна змінити заокругленість кутів. Після його перетворення в контур ця операція стає недоступною, проте з'являється можливість редагувати вузли.

#### **Запитання для перевірки знань**

- 1 Які зображення називаються складеними?
- 2 Як редагують рівні розміщення кількох об'єктів?
- 3 Як швидко створити кілька об'єктів на основі існуючого?

#### **Завдання для самостійного виконання**

- 1 У вікні Inkscape відкрийте файл із заготовкою орнаменту до практичної роботи №30.
- 2 Зробіть активним інструмент **Вибрати**.
- 3 Попрацюйте з першою п'ятіркою кругів фрагментів орнаменту. Для цього:

1) виділіть один із бокових кругів і центральний, утримуючи клавішу shift;

2) до виділених об'єктів застосуйте команду **КОНТУР** → **Перетин**: зверніть увагу на колір отриманого об'єкта.

- 4 Повторіть попередню дію до другої п'ятірки кругів — фрагментів орнаменту. Який колір має створений фрагмент?
- 5 Створіть орнамент за зразком (рис. 5). Для цього:
	- 1) створіть клони для кожного з отриманих об'єктів: **ЗМІНИ** → **Клонувати** → **Мозаїка клонів** — відкриється вікно **Створити мозаїку клонів**.
- Які режими клонування є в Inkscape?
- 5 Навіщо об'єкт перетворюють на контур?
- 6 Які команди наявні у вікні налаштування мозаїки клонів та яке їх призначення?
	- 2) у вікні, що відкриється, встановіть кількість рядків та стовпців — по 2;
- 3) застосуйте команди дзеркального відображення деяких клонованих об'єктів, додайте нові та перемістіть їх, як показано на рис. 5; (1997)<br>2018) Вікні, що<br>13) застосуйте к<br>13) застосуйте к<br>14) за бажання<br>19) ласть об'єкті<br>5) збережіть ри<br>19) мент2.
	- 4) за бажанням зафарбуйте внутрішню область об'єктів;
	- 5) збережіть роботу у файлі з іменем **Орнамент2**.

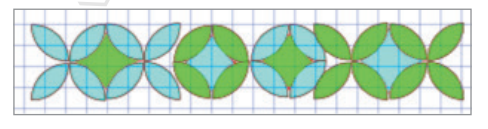

Рис. 5. Зразок орнаменту

6 Переміщуйте одну з опорних точок, з'ясуйте, як змінюється напрямок градієнтного заповнення.

## **5.9. Опрацювання тексту в Inkscape**

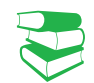

*Що таке напис у текстовому документі? Як форматують текст у написах?* 

Для створення текстових об'єктів у Inkscape використовують інструмент Створювати і Правити текстові об'єкти. В Inkscape розрізняють такі типи тексту: простий і фігурний (художній).

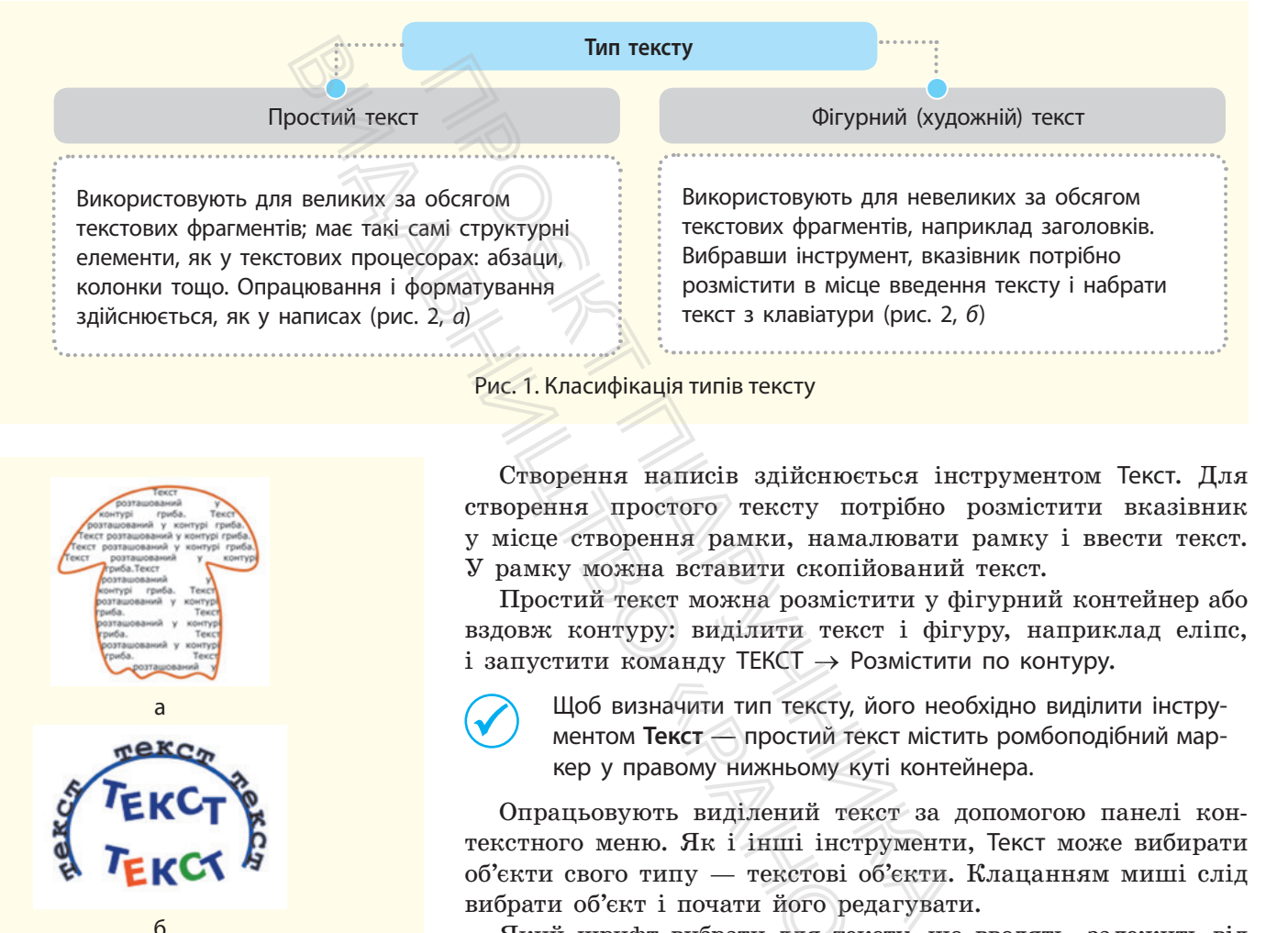

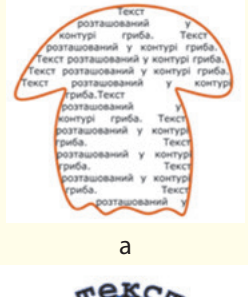

222

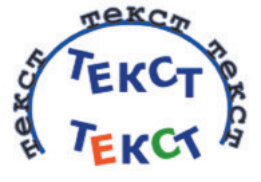

Рис. 2. Маніпуляції з текстом: простим (*а*), фігурним (*б*) б

Сполучення клавіш Alt + [ або Alt + ], застосовані до виділеної літери, здійснюють її обертання. Зміною інтервалів та обертанням літер створюють красиві текстові зображення.

Створення написів здійснюється інструментом Текст. Для створення простого тексту потрібно розмістити вказівник у місце створення рамки, намалювати рамку і ввести текст. У рамку можна вставити скопійований текст.

Простий текст можна розмістити у фігурний контейнер або вздовж контуру: виділити текст і фігуру, наприклад еліпс, і запустити команду ТЕКСТ  $\rightarrow$  Розмістити по контуру.

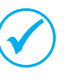

Щоб визначити тип тексту, його необхідно виділити інструментом **Текст** — простий текст містить ромбоподібний маркер у правому нижньому куті контейнера.

Опрацьовують виділений текст за допомогою панелі контекстного меню. Як і інші інструменти, Текст може вибирати об'єкти свого типу — текстові об'єкти. Клацанням миші слід вибрати об'єкт і почати його редагувати. значити тип тексту, йог<br>**Текст** — простий текст<br>равому нижньому куті<br>оть виділений текст<br>ю. Як і інші інструр<br>типу — текстові об'є<br>г і почати його редаг<br>рт вибрати для тексту<br>фту в системі, де буде<br>я команди для переті<br>я

Який шрифт вибрати для тексту, що вводять, залежить від наявності шрифту в системі, де буде відкрито SVG-файл. У меню ТЕКСТ містяться команди для перетворення типів текстів.

Пригадайте, як регулюють міжсимвольний інтервал у текстовому процесорі. Найпростішими маніпуляціями з виглядом тексту є регулювання *міжсимвольного* та *міжрядкового* інтервалів: гарячі клавіші Alt та клавіші переміщення вказівника змінюють встановлений інтервал на відстань один піксель.

Якщо текстовий об'єкт перетворити на контур, з'явиться можливість переміщення літер як звичайних контурів. Для підготовки зображення з текстом до друку літери тексту теж перетворюють на криві, і зображення, яке було текстом, можна «прочитати» навіть за відсутності у друкарні шрифтів.

#### **Запитання для перевірки знань**

- **1** Які типи тексту є в Inkscape?
- 2 Як уводять простий текст у робоче поле?
- 3 Чим фігурний текст відрізняється від простого?
- 4 Як візуально визначити тип тексту в Inkscape?
- 5 Які маніпуляції можна здійснити з літерами тексту?
- 6 Навіщо текст перетворюють на контур на етапі підготовки зображення до друку в друкарні?

## **5.10. Художні ефекти в Inkscape**

*Під час виконання практичної роботи ви ознайомилися з деякими ефектами, які застосовували до тексту. Операції з контуром також можна вважати ефектами роботи з контуром. Які з них вам вже відомі?*

Розгляньмо ще кілька ефектів. Цікавим є результат взаємодії тексту та контуру. Якщо в робочому полі виділити спочатку текст, потім контур і виконати команду ТЕКСТ  $\rightarrow$  Розмістити по контуру, то отримаємо текст, розміщений уздовж контуру. В такому зображенні можна вилучити контур — залишиться тільки текст (рис. 1). Ефекти опрацювання контуру можна застосувати не тільки до тексту, а й до об'єктів (рис. 2). **СРЕКТИ В INESCAPE**<br>
Ної роботи ви ознайомилися<br>
посовували до тексту. Операції<br>
вважати ефектами роботи<br>
е відомі?<br>
побочому полі виділити спочать введенник<br>
поманду ТЕКСТ → Розмістити введенник<br>
потоми виду ТЕКСТ → Роз **ЭЖНІ ЕФЕКТИ В Ink**<br>
и, які застосовували до тексту<br>
и, які застосовували до тексту<br>
ж можна вважати ефектами<br>
шх вам вже відомі?<br>
ілька ефектів. Цікавим є резуль<br>
уу. Якщо в робочому полі виділи<br>
тур і виконати команду

Меню КОНТУР містить й інші команди встановлення ефектів до контурів. Команду Спростити найчастіше застосовують для контурів, створених інструментом Олівець. Оскільки такі контури мають багато вузлів, то, використовуючи команду, можна згладити форму кривої шляхом їх вилучення.

Розглянемо *алгоритм вибору ефектів контуру.*

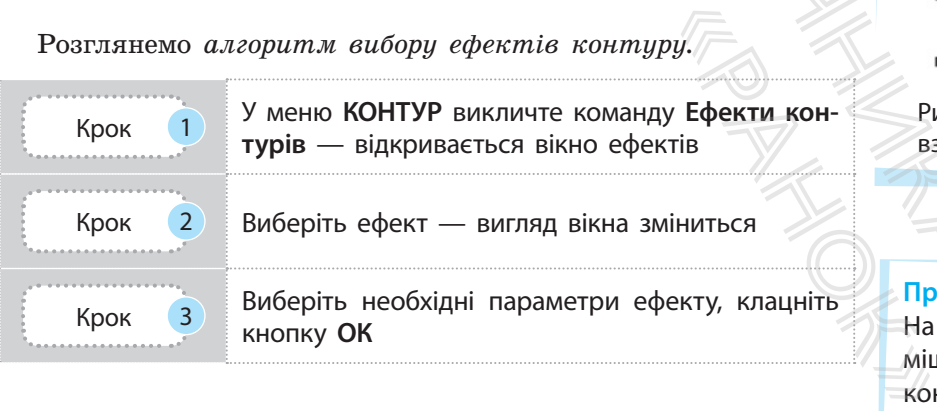

Якщо побудувати контур гілки, а в ефектах контурів вибрати фон Кох, то ми напевно отримаємо верхнє зображення, наведене на рис. 5 (с. 224). Ця еталонна гілочка, а також дві знизу — як результат ефекту для кількості рівнів 1.

У разі збільшення кількості рівнів кожна гілочка наступного рівня породжує дві зменшені. Напрямні з маркерами з'являються після роботи з вузлами еталонного або створеного зображення.

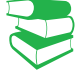

#### **Приклад 1.**

На рис. 1 наведено приклад побудови тексту вздовж контуру: введення тексту (*а*); малювання контуру (*б*); результат виконання команди **Розмістити по контуру** (*в*); результат після вилучення контуру (*г*).

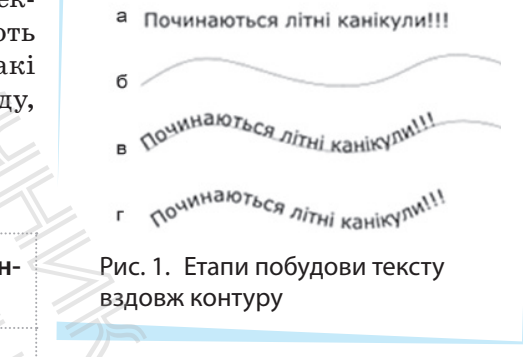

#### **Приклад 2.**

На рис. 2 наведено приклад розміщення об'єкта **зірочка** вздовж контуру.

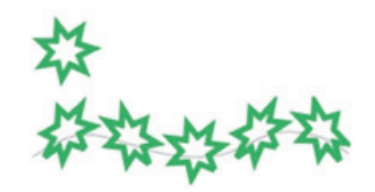

Рис. 2. Результат дії ефекту

#### **Приклад 3.**

Як вам відомо, одним із видів графіки є фрактальна графіка. В Inkscape фракталізацію об'єкта дозволяє здійснити ефект фон Коха. На рис. 3 подано фрактальне зображення гілочки, яку створено без додавання ефектів.

На рис. 4 також маємо фрактальне зображення гілочки, тільки в кольорі. Уважно придивіться до зображення — на ньому повторюється зменшене зображення гілки з чотирма листками. Кількість повторень — 4.

На рис. 5 видно пошкоджені контури. Початковий вигляд гілки не мав пошкоджень,

але під час фракталізації відбуваються математичні розрахунки вигляду контурів і можуть з'являтися дефекти. Якщо виділити складову початкового зображення, то виділяється область, яка охоплює такі самі складові всіх рівнів.

Не можна просто так перемістити зображення рівнів, адже вони неначе прив'язані до еталона. Але завдяки команді Вузли з рядку Створення контуру з'являються напрямні з маркерами, за допомогою яких переміщують зображення рівня.

do don Kox

■ Малювати всі поколіния Максимальна складність: 1000

Рис. 5. Результат застосування ефекта **фон Коха**

На рис. 6 показано результати застосування ефектів Розсіювання та Інтерполяція для двох контурів еліпса й чотирикутника. Спочатку створили об'єкти, потім перетворили їх

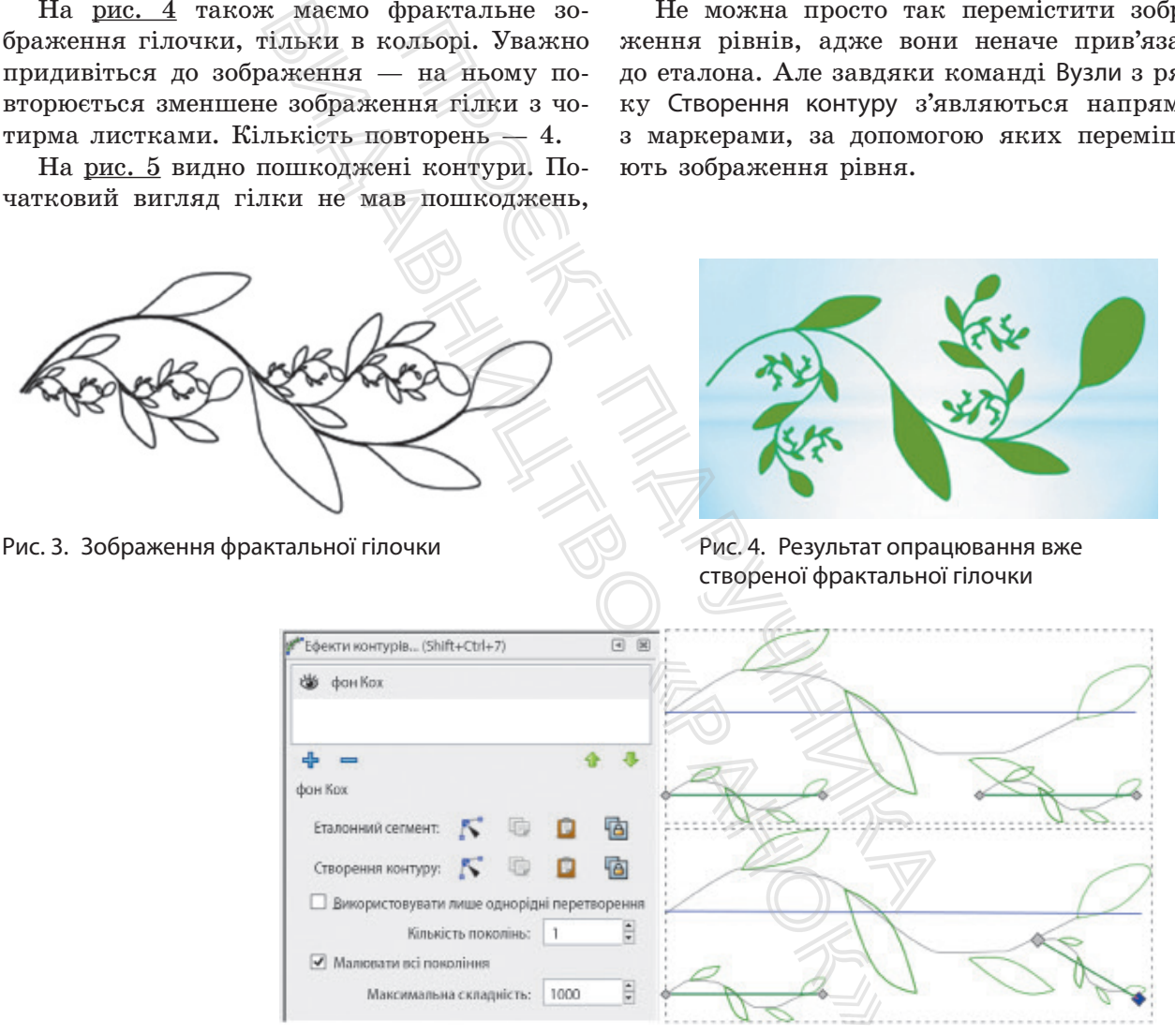

на контури, виділили обидва та застосували ефект. Кількість розсіяних чотирикутників по еліпсу встановлюється відповідним параметром.

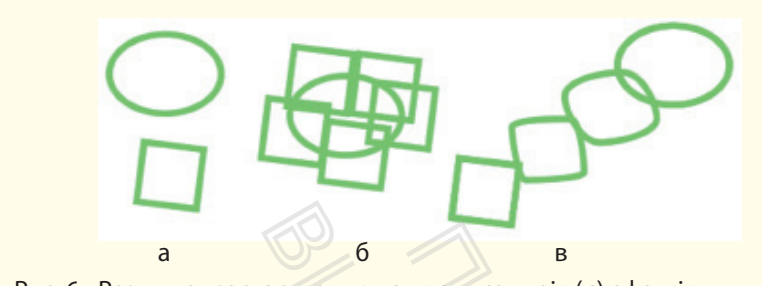

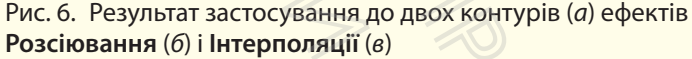

Скориставшись меню ДОДАТКИ командою Втягування/Розтягування ореолу..., можна створити цікаві маніпуляції з контуром. Ефекти застосовуються до окремих об'єктів (із замкненим і незамкненим контуром) і до кількох, але не згрупованих командою Групувати об'єкти. Налаштування ефекту здійснюється через меню ДОДАТКИ. Проєкт підручника  $\frac{6}{\text{pro} \cdot \text{pro} \cdot \text{pro} \cdot \text{pro} \cdot \text{pro} \cdot \text{pro} \cdot \text{pro} \cdot \text{pro} \cdot \text{pro} \cdot \text{pro} \cdot \text{pro} \cdot \text{pro} \cdot \text{pro} \cdot \text{pro} \cdot \text{pro} \cdot \text{pro} \cdot \text{pro} \cdot \text{p} \cdot \text{p} \cdot \text{p} \cdot \text{p} \cdot \text{p} \cdot \text{p} \cdot \text{p} \cdot \text{p} \cdot \text{p} \cdot \text{p} \cdot \text{p} \cdot \$ 

#### **Запитання для перевірки знань**

- 1 Які ефекти можна застосувати до тексту в Inkscape?
- 2 Яке призначення команди **Спростити** в меню **КОНТУРИ**?
- 3 Поясніть на прикладі ефект фракталізації.
- 4 Скільки об'єктів має бути для ефектів **Розсіювання**, **Інтерполяція?**
- 5 Як запустити та налагодити параметри ефектів з контурами?
- 6 Чи можна застосувати ефект **Інтерполяція** для перетікання кольорів?

#### **Завдання для самостійного виконання**

- 1 Створіть зображення зірочки та контур.
- 2 Інструментом **Вибрати** спочатку виділіть зірочку, потім контур.
- 3 Запустіть команду **ДОДАТКИ** → **Використання контуру** → **Візерунок уздовж контуру**. Відкриється вікно (рис. 7), у якому налагоджені параметри для зображення.
- 4 Уведіть параметри як на рис. 7 і проставте прапорець біля **Перегляд у дії**. Яке ви отримали зображення?
- 5 Проставте прапорець біля команди **Візерунок** є вертикальним. Як змінилося зображення?
- 6 Зніміть попередньо встановлені прапорці та запустіть команду **Застосувати**.

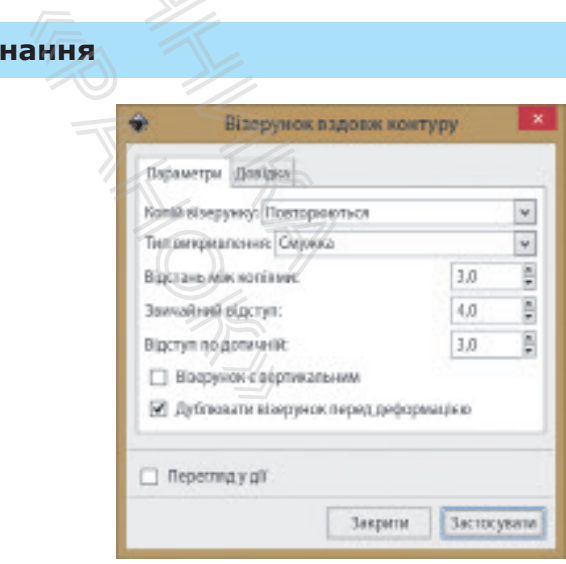

Рис. 7. Вікно налагодження вигляду візерунка вздовж контуру

**Інтерполяція** створює ефект плавного переходу контуру одного об'єкта в контур іншого за встановленою кількістю проміжних складових.

**Ореол** являє собою набір контурів, які називають еквівалентними та за формою подібні до основного контуру об'єкта. Ореоли є збільшеними та зменшеними контурами зразкового і поширюються від нього ззовні або всередині нього.

## **5.11. Растровий редактор GIMP**

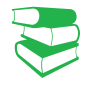

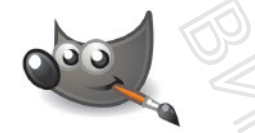

Рис. 1. Символом GIMP є койот Вілбер (Wilber)

226

*Яке зображення називають растровим? Що означають поняття «піксель», «растр», «кольорова модель», «глибина кольору»? Що означає «інструмент графічного редактора»?*

Растрове комп'ютерне зображення складається з пікселів, розташованих по рядках і стовпцях. Для опрацювання таких зображень використовують растровий графічний редактор GIMP (*GNU Image Manipulation Program*) (рис. 1).

Програмний засіб GIMP багатофункціональний: він призначений не лише для створення растрових зображень, а також служить додатком для ретуші фотографій, мережевих систем пакетного опрацювання зображень, програмою для відтворення зображень, конвертором форматів зображень тощо.

До можливостей і основних функцій редактора належать такі: наявність повного набору інструментів для створення та опрацювання зображень; раціональне використання пам'яті; підтримання альфа-каналу для корекції прозорості; можливість працювати з шарами й каналами та не раз скасовувати й повторювати операції.

Розгляньмо інтерфейс графічного редактора GIMP. Інтерфейс має два режими: *багатовіконний* і *одновіконний*. Під час відкриття вперше спрацьовує багатовіконний режим.

Розгляньмо складові графічного редактора GIMP (рис. 2).

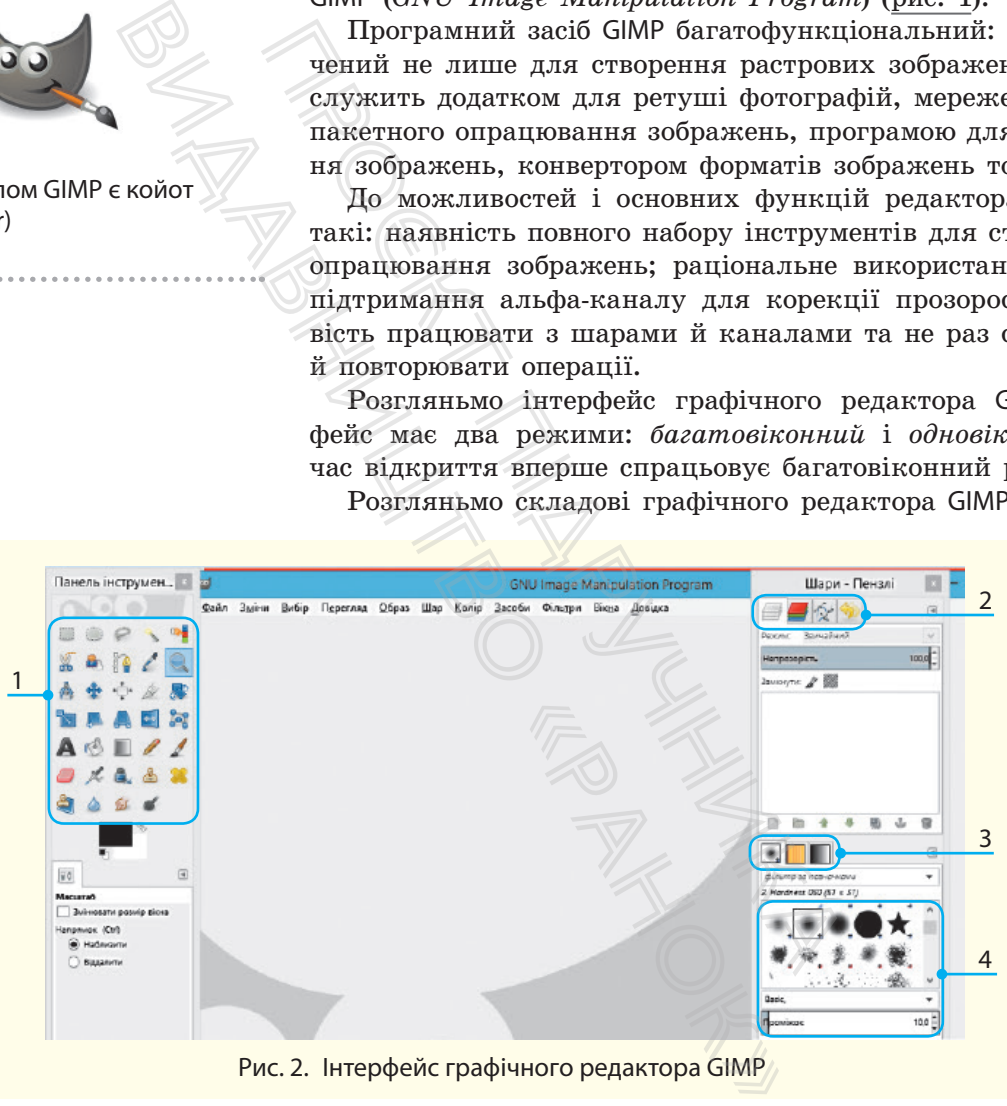

Рис. 2. Інтерфейс графічного редактора GIMP

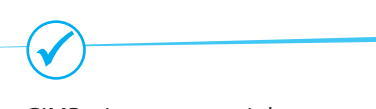

GIMP підтримує такі формати файлів, як GIF, JPEG, PNG, XPM, TIFF, TGA, MPEG, PS, PDF, PCX, BMP та ін.

*1* — панель інструментів, під нею — кнопки налаштування кольорів і вікно налаштування параметрів обраного інструмента; *2* — область діалогу: шари, канали, контури та історія, під

нею — вікно відображення шарів;

*3* — панелі Пензель/Текстури/Градієнт, що показують діалоги налаштування пензля, текстур, градієнта. Панелі можна переміщувати у вікні редактора за бажанням користувача;

*4* — типи пензлів.

Крім того, є рядок заголовка, рядок меню, вікно для зображень (розташоване посередині), унизу вікна може бути рядок стану.

Додаткові вікна встановлюють з набору ВІКНА — Діалоги з підтримкою прикріплення. Меню ВІКНА також містить назви всіх відкритих вікон.

У GIMP не можна відкрити або почати створювати зображення без вікна для нього. Разом з тим можна відкрити багато вікон із зображеннями.

Зображення в GIMP може бути доволі складним: уявіть стос прозорих аркушів, на кожному з яких щось намальовано. Такі аркуші є шарами в редакторі (зона 2 на рис. 1).

Малювати можна на кожному шарі. Шари можуть бути прозорими й покривати не весь простір зображення, тому можна бачити не тільки верхній шар, а й частину інших, під ним. Шари можна міняти місцями. Досвідчені користувачі GIMP працюють із багатошаровими зображеннями. ыми може бути доволі складнів, на кожному з яких щось нарами в редакторі (зона 2 на ра на кожному шарі. Шари мо<br>ивати не весь простір зображе<br>льки верхній шар, а й частину<br>міняти місцями. Досвідчені к<br>ататошаровими зображ

У GIMP є три колірні режими зображення: *RGB*, *градації сірого* та *індексоване*.

*Кольорове* зображення в GIMP має три канали; колір точки на екрані, принтері або іншому пристрої виведення є результатом об'єднання кольору кожного каналу. У градаціях сірого працює один канал (колір змінюється в діапазоні 256 градацій сірого: від 0 — чорний до 255 — білий).

*Індексоване* зображення має обмежений набір кольорів: 256 або менше. Режим Індексований використовується у випадках, коли важливий розмір файлу або коли зображення має невелику кольорову гаму.

Щоб **з**мінити колірний режим зображення, потрібно виконати команду ЗОБРАЖЕННЯ → Режими і вибрати необхідний режим. Колірні канали можна бачити в діалозі Канали (зона 2 на рис. 1).

*Цифрове* зображення складається із сітки квадратних елементів різного кольору, так званих точок (пікселів). У кожного зображення є розмір у точках, наприклад 900 точок у ширину і 600 точок у висоту. Але пікселі — точки зображення — не мають фізичного розміру. жному з яких щось намальова<br>
ведакторі (зона 2 на рис. 1).<br>
вому шарі. Шари можуть бути коний каній шар, а й частину інших, під коли запьфа-каній шар, а й частину інших, під коли заньфа-каній шар, а й частину інших, під ити в діалозі точник<br>
вадратних еле- ник<br>
селів). У кож- плад 900 точок точ<br>
— точки зобра-<br> **оздільну здат-** допа кількістю то- рої<br>
дюйм).

Екран монітора, принтери, сканери мають **роздільну здатність** — характеристику, яка визначається за кількістю точок на дюйм ppi (pixel per inch — точки на дюйм).

Точки пристроїв мають фізичні розміри (приклад).

#### **Запитання для перевірки знань**

- 1 До якого типу графічних редакторів належать GIMP?
- 2 Назвіть елементи вікна GIMP.
- 3 Як ви розумієте «шар зображення» у GIMP?

**Канал** є одним компонентом кольору точки. Весь прямокутний масив одного з компонентів кольору для всіх точок зображення теж називається *каналом*.

Існує ще альфа-канал — додатковий канал, який відповідає за непрозорість. Діапазон значень альфа-каналу від 0 до 100%. Коли значення альфа-каналу певного місця шару дорівнює 0, це означає повну прозорість, і видно колір нижнього шару. Проміжні значення альфа-каналу дають колір як поєднання кольорів поточного і нижнього шарів.

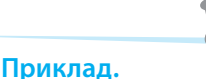

Під час друку роздільна здатність принтера визначає фізичний розмір зображення на папері й, відповідно, розмір пікселів. Те саме зображення 900х600 точок можна роздрукувати розміром 3х2 дюйми з ледь помітними точками або на великому плакаті з великими квадратними точками.

Зображення, узяті з цифрових фотоапаратів і мобільних пристроїв, зазвичай містять значення 72 або 96 точок на дюйм.

- 4 Дайте визначення поняття «канал зображення».
- 5 Назвіть колірні режими графічного зображення в GIMP.
- 6 Чому піксель не має фізичних розмірів?

## **5.12. Інструменти малювання в GIMP та їх налаштування**

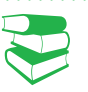

*Які команди містяться в меню ФАЙЛ будь-якого програмного засобу?*

Для створення нового зображення в GIMP використовують команду ФАЙЛ → Створити. Після цього відкриється вікно налаштування параметрів зображення (рис. 1). Вікно містить список Шаблони для зручного встановлення ширини й висоти зображення. Також їх значення можна встановити в області Розмір зображення із зазначенням одиниць вимірювання. Унизу містяться кнопки вибору орієнтації зображення, у GIMP цей параметр має назву Портрет/Ландшафт. Якщо ширину й висоту встановили однаковими, кнопки орієнтації будуть недоступні.

Якщо в меню ФАЙЛ вибрати підкоманду Створити (вона вказана без гарячих клавіш), відкривається вікно створення зображення з переліком команд, які залежать від операційної системи (команди використовують системні функції) (рис. 2).

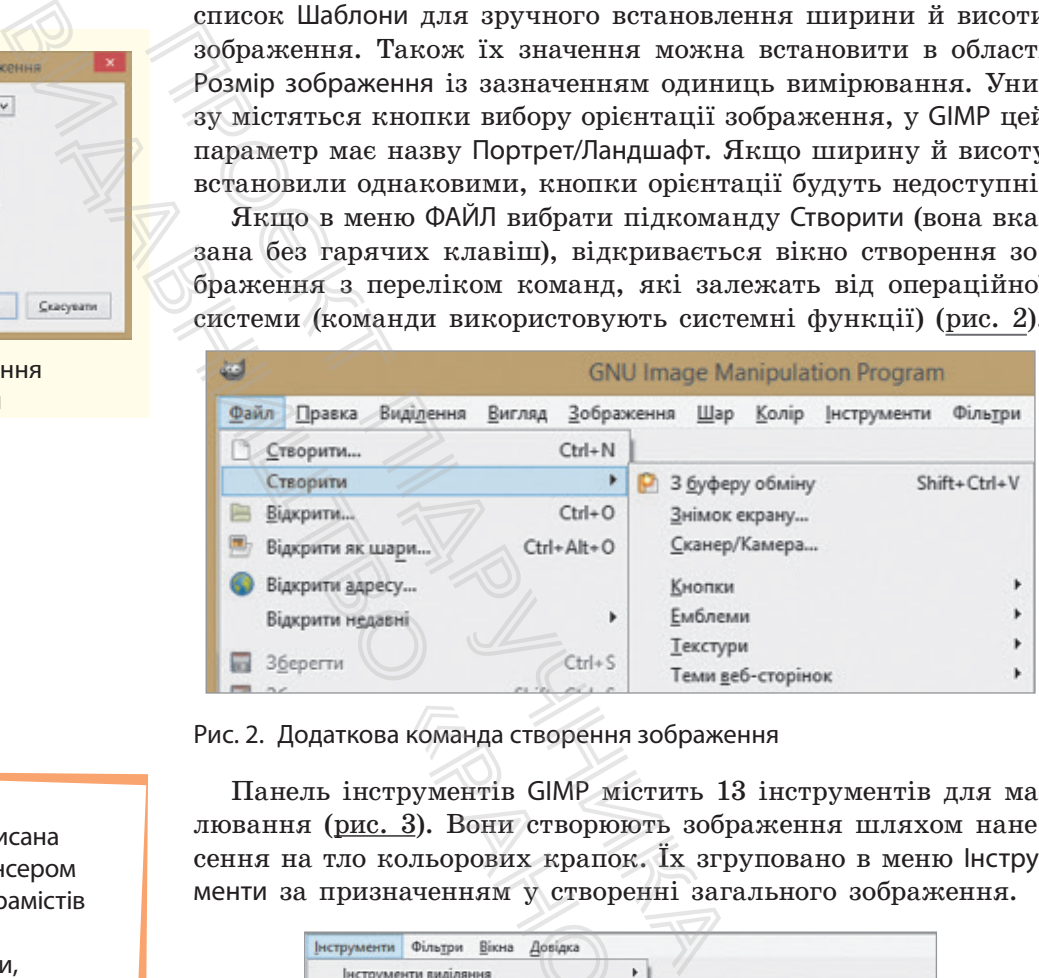

Рис. 2. Додаткова команда створення зображення

Панель інструментів GIMP містить 13 інструментів для малювання (рис. 3). Вони створюють зображення шляхом нанесення на тло кольорових крапок. Їх згруповано в меню Інструменти за призначенням у створенні загального зображення.

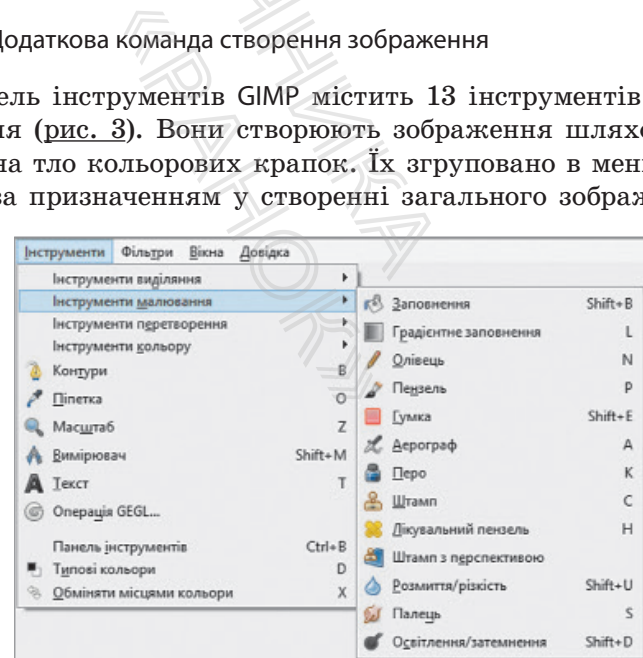

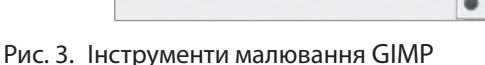

Перша версія GIMP написана Пітером Маттісом і Спенсером Кімболом. Чимало програмістів зробило свій внесок у розроблення програми, допомогло з підтриманням і тестуванням. GIMP випускає команда розробників під керівництвом Свена Нойманна і Мітча Наттерера.

Рис. 1. Вікно налаштування параметрів зображення

Довідка Сулнути Гаразд

 $\frac{1}{x}$  TD YOK

 $\begin{array}{|c|c|c|c|} \hline \rule{0pt}{13pt} \textbf{1.43}\end{array} \begin{array}{|c|c|c|} \hline \rule{0pt}{13pt} \textbf{640} \times \textbf{480} \text{ powers} \\ \hline \rule{0pt}{13pt} \textbf{72 ppi. Konecpre MGB} \end{array}$ 

 $_{\rm v}$ 

Шаблони: 640×480 Розмір зображени Ширина: 640 480

**В Розширені параметри** 

228

Розглянемо призначення інструментів малювання.

- Інструменти Олівець, Пензель, Аерограф і Перо створюють лінії під час переміщення миші з натиснутою лівою кнопкою. Решту використовують для модифікації наявних (уже намальованих або відкритих) зображень.
- Інструмент Заповнення заповнює замкнуту ділянку кольором або будь-якою текстурою. Для створення колірного переходу в межах замкненої ділянки є інструмент Градієнт.
	- Замкнена ділянка в растровому редакторі область, виділена спеціальним інструментом, або область, яка має су-П цільний колірний кордон.
- Інструмент Гумка стирає намальоване кольором тло.
- Інструменти Штамп, Штамп з перспективою, Лікувальний пензель виконують клонування фрагмента зображення і переміщують у вибране місце на зображенні. Використовують для усунення невеликих дефектів зображення.
- Інструменти Розмиття/Різкість, Палець і Освітлення/Затемнення використовують для створення ефектів переходу кольору або інших ефектів художнього перетворення вже намальованого.

#### Розглянемо *алгоритм малювання відрізка.*

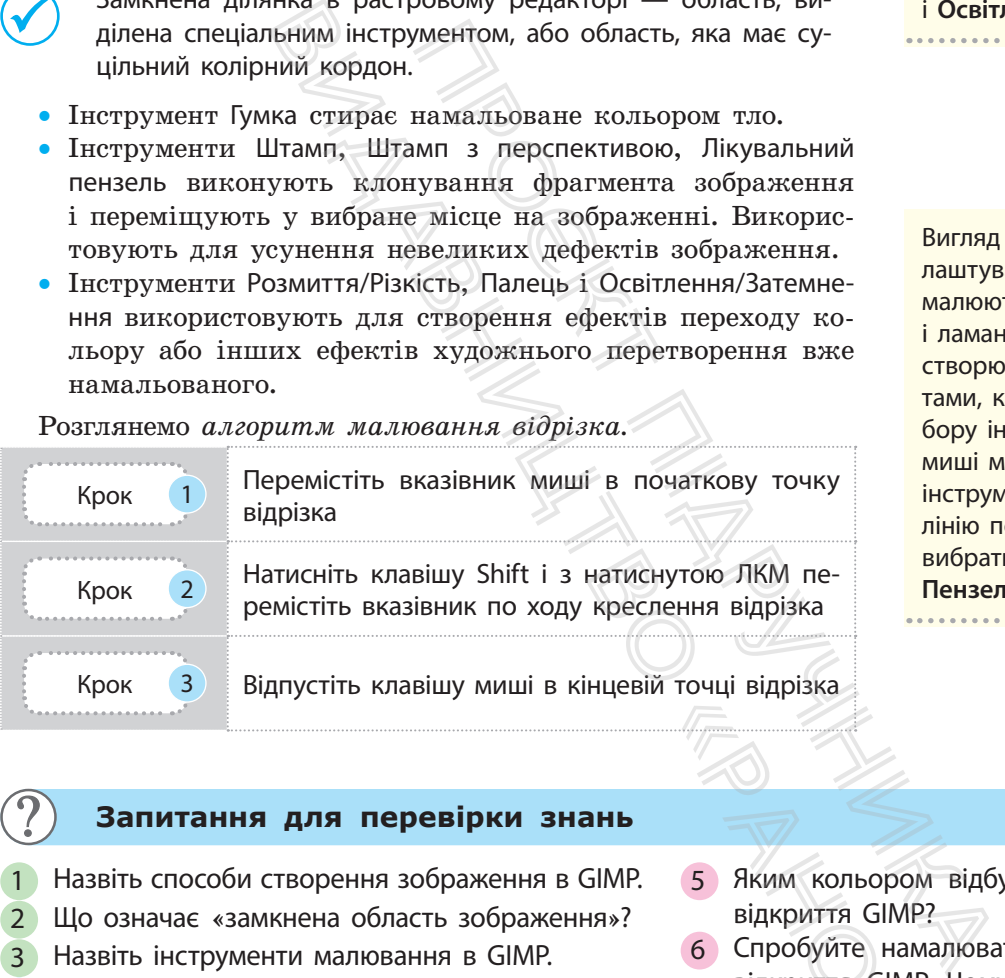

Лінії малюють інструментами **Олівець**, **Пензель**, **Гумка**, **Аерограф**, **Перо**, **Штамп**, **Розмиття/Різкість**, **Палець**  і **Освітлення.**

Вигляд лінії залежить від налаштувань інструмента, яким її малюють. Так само створюють і ламані. Клавіша **Ctrl** дозволяє створювати відрізки під кутами, кратними 15. Після вибору інструмента вказівник миші має вигляд активного інструмента. Щоб намалювати лінію потрібного вигляду, слід вибрати в параметрах інструмент **Пензель** тощо.

#### **Запитання для перевірки знань**

- 1 Назвіть способи створення зображення в GIMP.
- 2 Що означає «замкнена область зображення»?
- 3 Назвіть інструменти малювання в GIMP.
- 4 Як вибрати колір малювання; тла?
- 5 Яким кольором відбудеться малювання після відкриття GIMP?
- 6 Спробуйте намалювати відрізок одразу після відкриття GIMP. Чому редактор не реагує на ваші дії? Сервия и соверсии в соверсии в соверсии в соверших в соверсии в соверших в соверших в соверших в соверших в соверших для детей и соверших для подведими для детей и соверших для технологического соверших в соверших в совер

#### **Завдання для самостійного виконання**

- 1 Запустіть редактор GIMP.
- 2 Перейдіть до значка вибору кольору під панеллю інструментів.
- 3 Клацніть верхній прямокутник відкриється вікно вибору кольорів.
- 4 Виберіть колір малювання, наприклад червоний, підтвердьте — **Гаразд**.
- 5 Клацніть нижній прямокутник, у вікні кольорів виберіть колір тла.
- 6 Клацніть подвійну стрілку зміняться кольори малювання і тла.

## **5.13. Інструменти виділення в GIMP та їх налаштування**

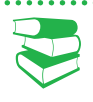

*Пригадайте, які режими виділення об'єктів має Inkscape.*

Часто в зображенні необхідно виокремити об'єкт, щоб зміни стосувалися тільки його і жодним чином не впливали на частину зображення.

Інструменти виділення призначено для відокремлення необхідної області зображення активного шару. Таких інструментів у  $GIMP$  сім (рис. 1).

Команди **Згладжування** та **Розмивати межі** мають:

230

- режим заміни (замінює попереднє виділення на нове);
- режим додавання (додає нове виділення до існуючого);
- режим віднімання (віднімає нове виділення від існуючого);
- режим перетину (залишає загальну частину обох виділень).

Якщо зображення виявляється більшим за вікно редактора, GIMP відображає його у зменшеному масштабі: масштаб показано в рядку стану. Якщо встановити масштаб 100 % (масштаб можна вибрати у списку масштабів рядка стану), з'являться смуги прокрутки для повного перегляду зображення.

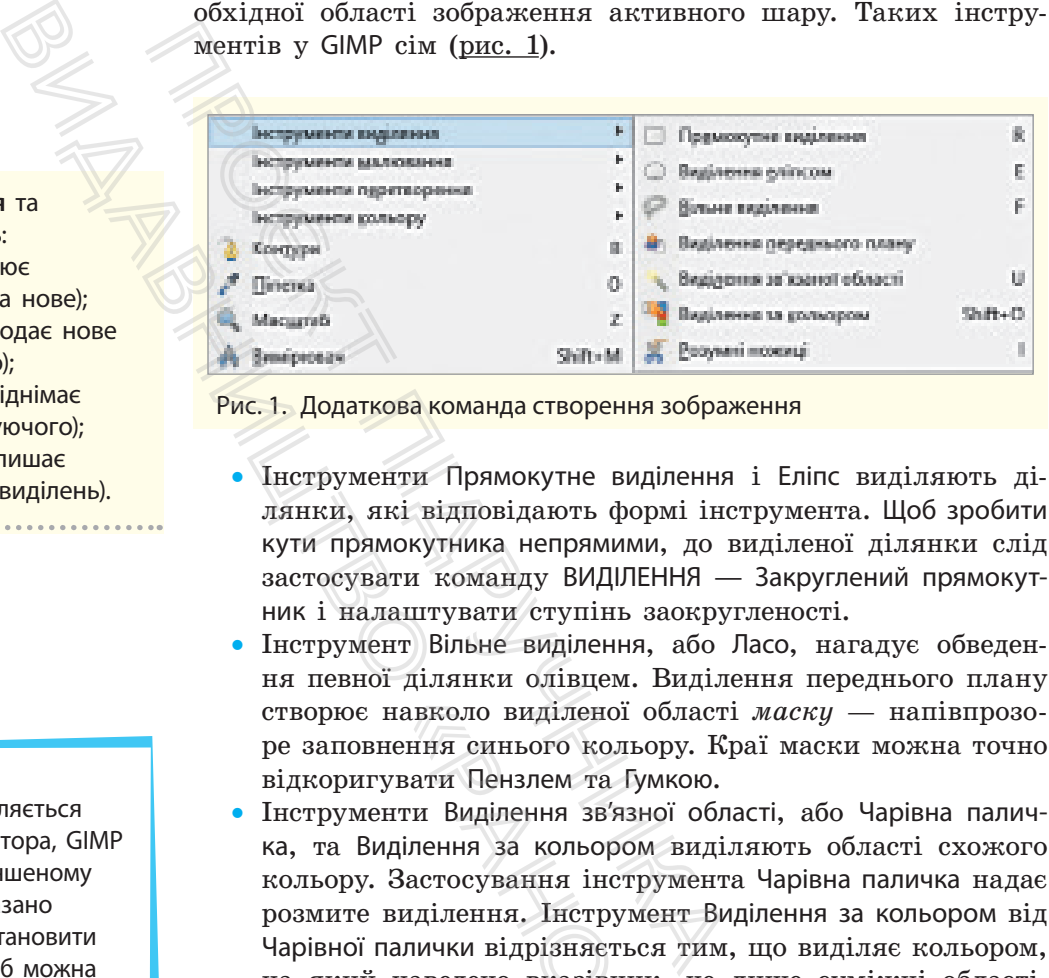

Рис. 1. Додаткова команда створення зображення

- Інструменти Прямокутне виділення і Еліпс виділяють ділянки, які відповідають формі інструмента. Щоб зробити кути прямокутника непрямими, до виділеної ділянки слід застосувати команду ВИДІЛЕННЯ — Закруглений прямокутник і налаштувати ступінь заокругленості.
- Інструмент Вільне виділення, або Ласо, нагадує обведення певної ділянки олівцем. Виділення переднього плану створює навколо виділеної області *маску* — напівпрозоре заповнення синього кольору. Краї маски можна точно відкоригувати Пензлем та Гумкою.
- Інструменти Виділення зв'язної області, або Чарівна паличка, та Виділення за кольором виділяють області схожого кольору. Застосування інструмента Чарівна паличка надає розмите виділення. Інструмент Виділення за кольором від Чарівної палички відрізняється тим, що виділяє кольором, на який наведено вказівник, не лише суміжні області, а й всі області в зображенні. навколо виділеної об<br>нення синього кольор<br>увати Пензлем та Гуми<br>нти Виділення зв'язно<br>ділення за кольором<br>Застосування інстру<br>виділення. Інструмен<br>алички відрізняється<br>наведено вказівник,<br>бласті в зображенні.<br>тт Розумні н
- Інструмент Розумні ножиці має таку назву завдяки розпізнаванню інструментом кольорових країв об'єкта зображення: за його допомогою виділяють область вручну, а інструмент визначає межі переходу одного кольору в інший.

Після того як інструмент виділення вибрано, змінюються команди області параметрів. Для зручності всі параметри виділення однакові для всіх інструментів, просто деякі з них застосовують тільки для окремих випадків. Загальними параметрами є режим згладжування та розмиття меж (рис. 2).

Інструменти перетворення та кольору в GIMP розглянемо під час створення зображень.

Зображення можна відкрити командою ЗОБРАЖЕННЯ — ФАЙЛ. Відкрите зображення часто заповнює все вікно редактора. Розмір зображення можна змінити командою ЗО-БРАЖЕННЯ — Розмір зображення. Відкривається вікно, у якому й налагоджують розмір зображення.

Після закінчення роботи в середовищі редактора необхідно зберегти зображення: ФАЙЛ  $\rightarrow$  Зберегти або Зберегти як..., командою Вихід закрити всі зображення і GIMP. Якщо є незбережені зображення, редактор виведе вказівку Зберегти.

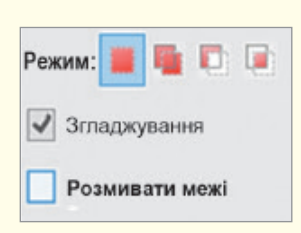

Рис. 2. Загальні параметри налаштування інструментів виділення

#### **Приклад**

Виділену ділянку зображення обведено пунктирним контуром (рис. 3, *а*). Для детального перегляду такої ділянки є кнопка швидкої маски, яка викликається командою **ВИДІЛЕННЯ** → **Перемкнути швидку маску** або клацанням кнопки в рядку стану.

Виділена область залишається такою, як і була в зображенні, решту вкрито червоним прозорим кольором (рис. 3, *б*). Зображення зі швидкою маскою можна зберегти для роботи, копіювати виділене в інше зображення. У режимі швидкої маски зручно коригувати виділену область: якщо почати малювати будь-яким інструментом малювання, наприклад **Пензлем**, чорним кольором, виділені вображення обведено пунк-<br>
мс. 3, д). Для детального пе-<br>
ки є кнопка швидкої маски,<br>
мандою ВИДІЛЕННЯ → Пе- пр<br>
наску або клацанням кнопки міце<br>
залишається такою, як і була віш<br>
вкрито червоним прозорим ти<br>
Зображення

місця малювання буде видалено, а білим можна додати до виділення інші ділянки.

Виділену ділянку зображення можна зробити прозорою (команда **ПРАВКА** → **Очистити**), переміщувати, змінювати розміри. Якщо під час переміщення такої ділянки утримувати сполучення клавіш Shift+Alt (рис. 3, в), то вона додатково переміститься, а якщо CTRL+ Alt — з переміщенням зникає початково виділена ділянка (у різних версіях GIMP сполучення клавіш може бути іншим). В останніх випадках створюється так зване рухоме виділення. Щоб працювати із зображенням і надалі, рухоме виділення можна зняти клацанням у будь-якій невиділеній ділянці зображення.

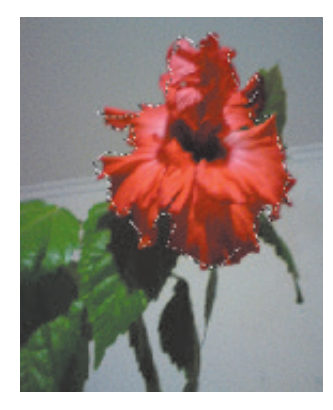

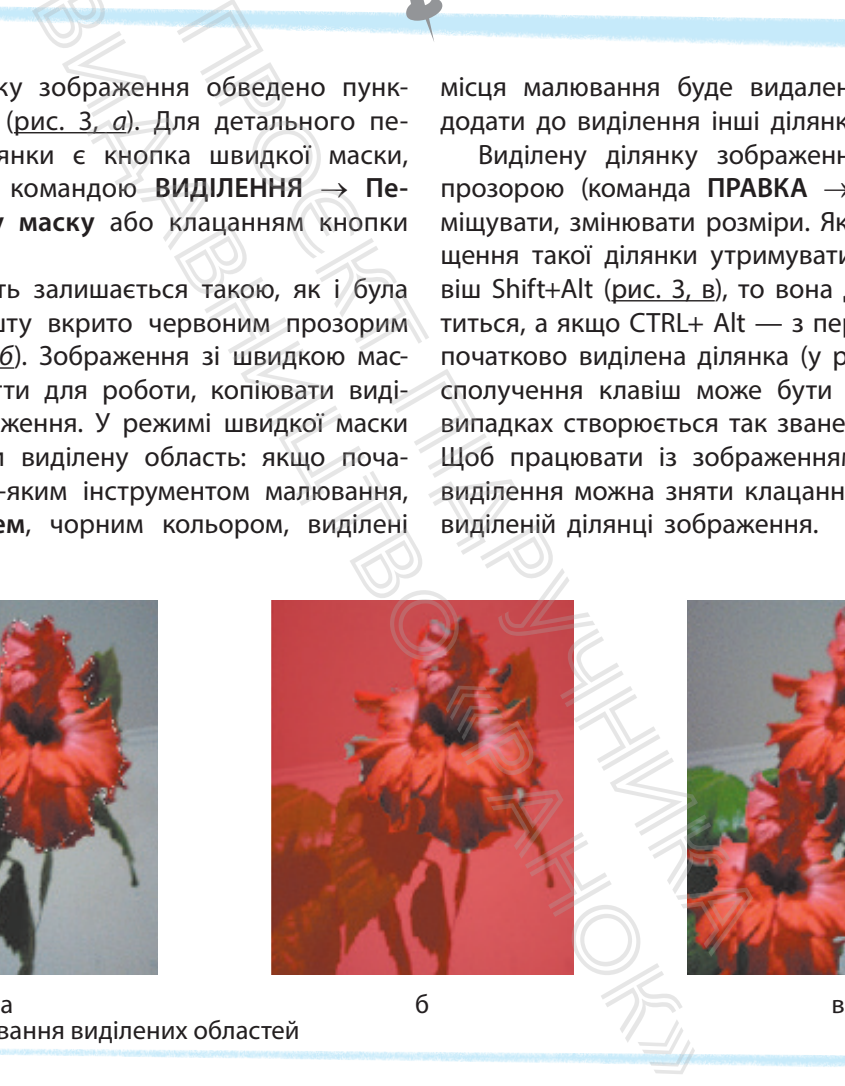

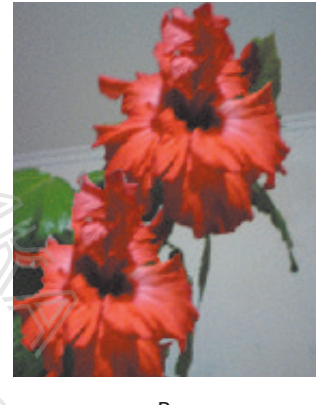

Рис. 3. Опрацювання виділених областей

#### **Запитання для перевірки знань**

- 1 Для чого в GIMP є команди виділення?
- 2 Назвіть інструменти виділення в GIMP.
- 3 Поясніть, що таке швидка маска.
- 4 Чи може бути в одному зображенні кілька областей виділення?
- 5 Які загальні параметри елементів виділення?
- 6 Який алгоритм виділення тла в зображенні з об'єктом?

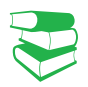

Структура шари<br>
Під час відкриття<br>
ві редактора.<br>
У вікні Шари<br>
кі мініатюри й на складається лише<br>
будуть прозорими<br>
бігунком значень<br>
непрозорий, а 0 %<br>Вікно Шари мо.<br>Діалоги з підтрим На рис. 1 наведен<br>
Активним є ш.<br> Шари **Wape** Danmasar **Remarkant** Hensogopicno 口服 *<u>Esternator</u>* z. n

Рис. 1. Вигляд вікна **Шари**

Зображення ока означає, що є можливість переглянути шар. Для зняття режиму перегляду шару (вилучення зображення ока) потрібно по цьому зображенню клацнути ЛКМ. Якщо клацнути з натиснутою клавішею Shift, для перегляду залишиться шар, який клацнули.

*Поясніть поняття шарів у редакторі* GIMP *на прикладі прозорих аркушів.*

Зображення в GIMP зручно уявити як стос прозорих аркушів — **шарів**. На кількість шарів обмежень немає, усе залежить від доступної пам'яті в системі.

Структура шарів зображення відстежується в діалозі Шари. Під час відкриття GIMP діалоги Шари і Пензлі буде подано у вікні редактора.

У вікні Шари відображаються шари зображення: маленькі мініатюри й назви. При створенні нового зображення воно складається лише з одного шару — тла. Решта доданих шарів будуть прозорими. Для регулювання прозорості користуються бігунком значень непрозорості діалогу Шари:  $100 \%$  — шар непрозорий, а 0  $%$  — повністю прозорий. Під час відкриття GIMP діалоги Шари і П<br/> $\vec{n}$ редактора. У вікні Шари відображаються шари кі міні<br/>агоновник підри стадається лише з одного шару — тла будуть прозорими. Для регулювання п<br/> будуть прозорими. Для

Вікно **Шари** можна викликати через меню ВІКНА командою **Діалоги** з підтримкою прикріплення і вибрати діалог **Шари**. На рис. 1 наведено вікно відкритого порожнього зображення.

*Активним* є шар, у якому відбувається створення та опрацювання зображення. Такий шар виділений кольором, активним він стає після подвійного клацання ЛКМ.

Шари мають назву, вона надається автоматично: шар 1, шар 2 і т. д. Назву шару можна змінити, це особливо актуально у випадку складного зображення. Кожному шару краще дати назву за зображенням на ньому. Щоб змінити назву шару, слід виконати подвійне клацання ЛКМ і ввести нову, або з контекстного меню шару вибрати команду Правка ознак шару.

Якщо клацнути кнопку між зображеннями ока й мініатюрою шару, з'явиться зображення ланцюжка. Його призначення — згрупувати шари для операцій із кількома шарами. У вікні налагоджують режими зображення шару (розглянемо їх далі), ступінь непрозорості, можна замкнути шар.

Назва активного шару відображена в рядку стану.

Кнопки команд опрацювання шарів у нижньому рядку вікна дозволяють: створити новий шар у зображенні; підняти (опустити) активний шар на рівень; створити копію активного шару й додати до зображення; прикріпити рухомий шар (ще одна можливість зняти рухоме виділення); видалити активний шар (ще можна перетягнути в область кошика). иути кнопку між зображення л<br>виться зображення л<br>ати шари для операн<br>годжують режими з<br>ступінь непрозорост<br>вного шару відображ<br>манд опрацювання ш<br>ть: створити новий і<br>гивний шар на рівен<br>дати до зображення;<br>ливість зняти

В одному зображенні розмір шарів може бути різний. Для опрацювання шарів призначено меню ШАР (у ньому є команда Шар до розміру зображення). Регулювання розміру й розміщення шару здійснюється командою Розміри меж шару, переміщення шарів і виділення — інструментом Переміщення. Завдання для самостійного виконання дозволять вам опанувати операції шарами.

Зазвичай зображення складається з кількох шарів. Якщо встановити для них часткову непрозорість, відбувається змішування кольорів, таким чином можна отримати досить цікаві малюнки. Слід зазначити, що на зображення, що складається з одного шару, вибір режиму не впливає.

Растрові редактори мають різні режими змішування. У GIMP їх 21, і розміщуються вони в полі Режим діалогу Шари.

Результат поєднання кольорів верхнього шару з нижнім можна розрахувати за спеціальними формулами на основі вибраного режиму. Розглянемо режими змішування в загальному вигляді (рис. 2).

- Режим Розчинення робить частину пікселів прозорими (мов би розчиняє їх). Здається, ніби зображення створене губкою, частково занурено у фарбу. Через прозорі пікселі видно колір зображення нижнього шару.
- Наступна група режимів кардинально змінює вигляд верхнього шару: Множення затемнює, Ділення освітлює, Екран інвертує кольори (зображення ніби вицвітає, лише чорний і білий кольори залишаються без змін), Перекривання дає змогу затемнити кольори, якщо нижній шар темніший за верхній, Множення затемнює ще більше. во занурено у фарбу. Через про<br>вображення нижнього шару.<br>па режимів кардинально змін:<br>у: Множення затемнює, Ділення<br>кольори (зображення ніби вице<br>кольори залишаються без змін)<br>у затемнити кольори, якщо ни<br>ерхній, Множення
- Наступна група режимів змінює кольори режимами Освітлення й Затемнення: спочатку поєднуються кольори шарів, а потім відбуваються зміни. Ці режими часто використовуються у фотографії для привернення уваги до об'єктів, сфотографованих у напівтемряві.
- Наступна група режимів об'єднує (Додавання) або віднімає кольори (Різниця і Віднімання).
- Остання група режимів призначена для створення кольору верхнього шару на основі опрацювання складовими HSB-моделі: Відтінок (відтінок кольору береться з верхнього шару, а насиченість і яскравість із нижнього); Насиченість (використовується з верхнього шару лише насиченість кольору, решта з нижнього); Яскравість (із верхнього шару береться яскравість кольору); Колір (відтінок і насиченість беруться з кольору верхнього шару, а яскравість із нижнього). пидиманны сливания складовителься и делиника системы и делиника и светника в светника с сольного пару. Перекритические с сольно при светника алемительских пользования с пользования для створения ко-<br>ображения найми с пол

Ми розглянули режими одного шару зображення. Кожний шар може мати свій режим, незмінним залишається тло, адже цей шар є найнижчим.

GIMP містить інструменти з параметром Режим. До них належать інструменти малювання: Олівець, Пензель і Аерограф. Режими, задані після вибору інструмента, впливають лише на ділянки, що фарбуються певним інструментом. З використанням шарів краще ознайомитися, створюючи колаж під час виконання практичної роботи. ; Яскравість (із<br>ppy); Колір (від-<br>pxнього шару,<br>кення. Кожний<br>ишається тло,<br>мм. До них на-<br>эль і Аерограф.<br>ливають лише<br>ом. З викорис-колаж під час

#### **Запитання для перевірки знань**

- 1 Що таке шар зображення?
- 2 Як переглянути шари зображення в GIMP?
- 3 Які властивості перегляду шарів є у вікні **Шари**?
- 4 Поясніть, що таке рухоме виділення.

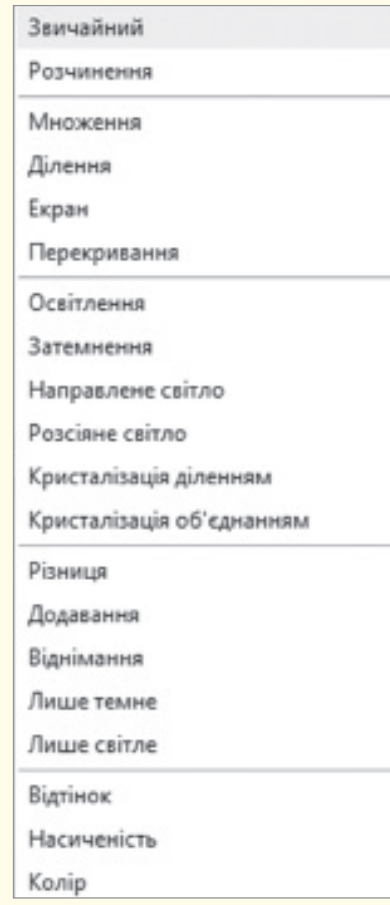

Рис. 2. Режими змішування в GIMP

- 5 Які команди роботи з шарами наведені у вікні **Шари?**
- 6 Які команди з шарами здійснюють у межах стосу шарів?

#### **Завдання для самостійного виконання**

- 1 Відкрийте редактор і запустіть команду створення нового зображення.
- 2 Інструментом виділення виділіть прямокутну ділянку — вертикальну смужку.
- 3 Виберіть червоний колір та інструментом заповнення зафарбуйте смужку.
- 4 Створіть смуги з кольорами веселки.

*Спосіб 1*: працюємо з копією зображення.

- 1) Скопіюйте виділену область. Створіть новий шар, зробіть активним і вставте смужку.
- 2) Перефарбуйте смужку в помаранчевий колір, перемістіть праворуч від червоної. У вас з'явилось рухоме виділення, розташоване на тимчасовому шарі поверх стосу шарів. кольорами веселки.<br>
копією зображення.<br>
ну область. Створіть новий<br>
вним і вставте смужку.<br>
мужку в помаранчевий ко-<br>
раворуч від червоної. У вас<br>
е виділення, розташоване<br>
шарі поверх стосу шарів.<br>
ділення прикріпляють ш
- 3) Для рухомого виділення прикріпляють шар однойменною командою з меню **ШАР**. Зверніть увагу на наявність шарів після цього.
- 4) Змініть назву шару на помаранчевий.

*Спосіб 2***:** працюємо з копією шару.

- 1) Створіть копію попереднього шару, перефарбуйте смужку в жовтий колір, перемістіть її, прикріпіть шар. Шар має бути виділений синім кольором.
- 2) Виконайте команду **ШАР** → **Об'єднати з попереднім** і надайте шару нову назву ПЖ (помаранчевий і жовтий).
- 5 Аналогічно способу 2 створіть шари ЗБ із зеленою та блакитною смужками та С Пурпуровий із синьою та пурпуровою смужками. Якщо у вас увімкнутий перегляд усіх шарів, ви побачите кольори веселки (рис. 3).
- 6 Для роботи з шарами виконайте такі дії.
	- 1) Виберіть команду **ШАР** → **Стопка шарів** → → **Зворотний порядок шарів**. Чому ви бачите тільки червону смугу? Відмініть команду з меню **ПРАВКА**.
	- 2) Поекспериментуйте з командами **Стопки шарів**. Зверніть увагу на розташування шарів. Чого не відбуваються зміни в зображенні? Як прибрати показ якихось смуг?
	- 3) Виконайте команду **Зображення** → **Об'єднати видимі шари**. Як називається єдиний шар створеного зображення?

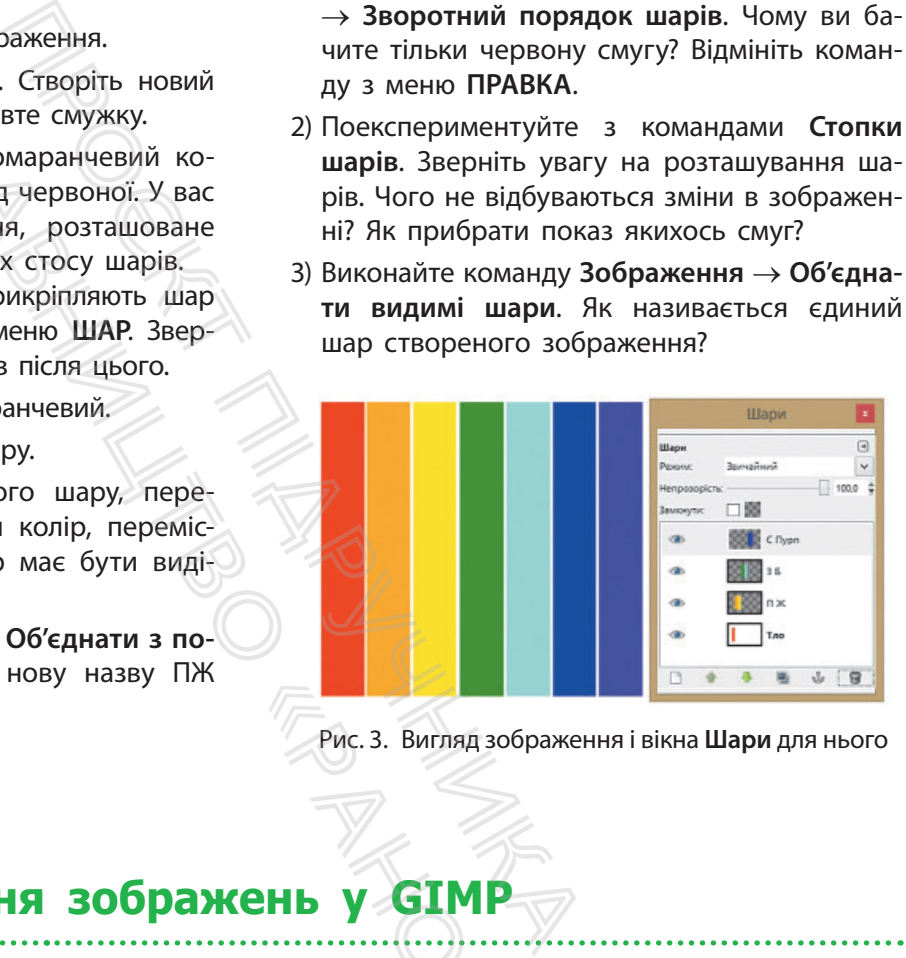

Рис. 3. Вигляд зображення і вікна **Шари** для нього

## **5.15. Редагування зображень у GIMP**

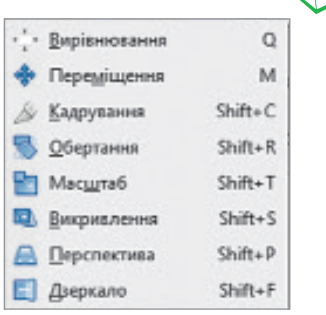

*Які можливості щодо редагувань зображень мають офісні програми, Inkscape?* **Рис. 3. Вигляд зоб**<br>
Рис. 3. Вигляд зоб<br> **СНЬ У СІМР**<br>
пі щодо редагувань зо

Під час створення зображень може виникнути потреба у перетворенні як всього зображення, так і його частини. Для перетворення зображень використовують інструменти перетворення (рис. 1). Виклик будь-якої команди супроводжується відкриттям відповідного вікна для налагодження параметрів. Вікно відкривається й у разі активації інструмента.

Із деякими командами і відповідними інструментами ви вже познайомились. Оскільки GIMP часто використовують для виправлення якості цифрових фотографій, розглянемо процес Рис. 1. Команди перетворення в GIMP перетворення готових зображень.

Перетворення зображення можна здійснити шляхом виконання операцій Обертання і Кадрування.

Обертання здійснюється інструментом Обертання.

Під час натискання миші з'являється сітка, яка обертатиметься за рухом миші. Коли сітка має належний вигляд, слід натиснути клавішу Enter, і зображення буде оберненим. У процесі обертання з'являється вікно Обертання (рис. 2), у якому відображено маніпуляції із зображенням. Підтвердити результат можна кнопкою Повернути.

Після обертання зображення утворюються трикутні порожнини по кутах зображення. Їх можна залити нейтральним кольором, але якщо кут обертання невеликий, краще використати кадрування, яке розглянуто далі.

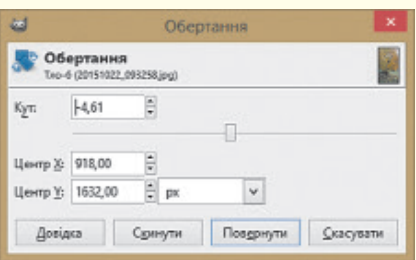

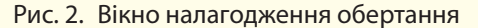

#### **Приклад**

На рис. 3 показано початкове зображення (*а*), його вигляд після обертання (*б*). На якість фотографії не звертайте уваги — у подальшому попрацюємо над її покращенням.

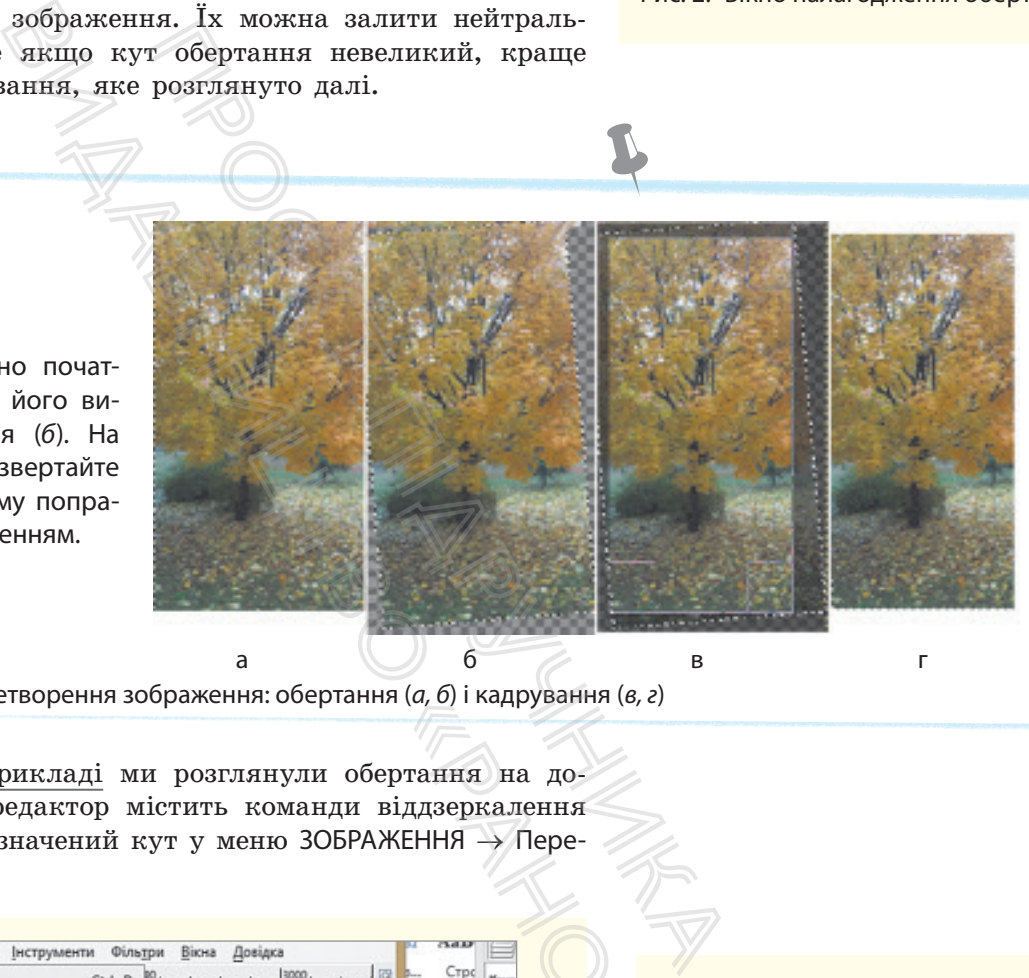

Рис. 3. Результат перетворення зображення: обертання (*а, б*) і кадрування (*в, г*)

У наведеному прикладі ми розглянули обертання на довільний кут, але редактор містить команди віддзеркалення та обертання на визначений кут у меню ЗОБРАЖЕННЯ → Перетворення (рис. 4).

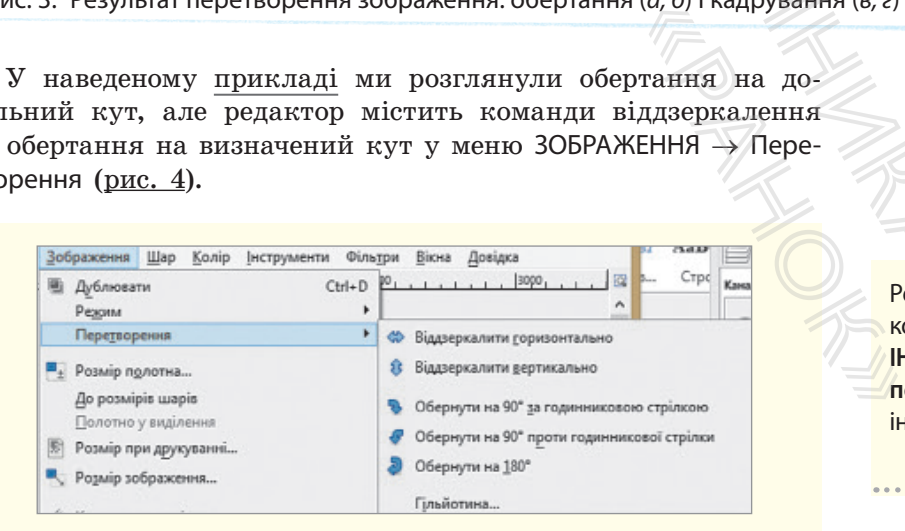

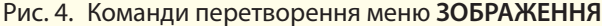

Для обертання кількох шарів зображення їх попередньо необхідно зв'язати встановленням ланцюжка зліва від мініатюри шару у вікні ШАРИ.

Режим кадрування встановлюють командою **Кадрування** в меню **ІНСТРУМЕНТИ** → **Інструменти перетворення** або активізацією інструмента кадрування.

#### 236 Розділ 5

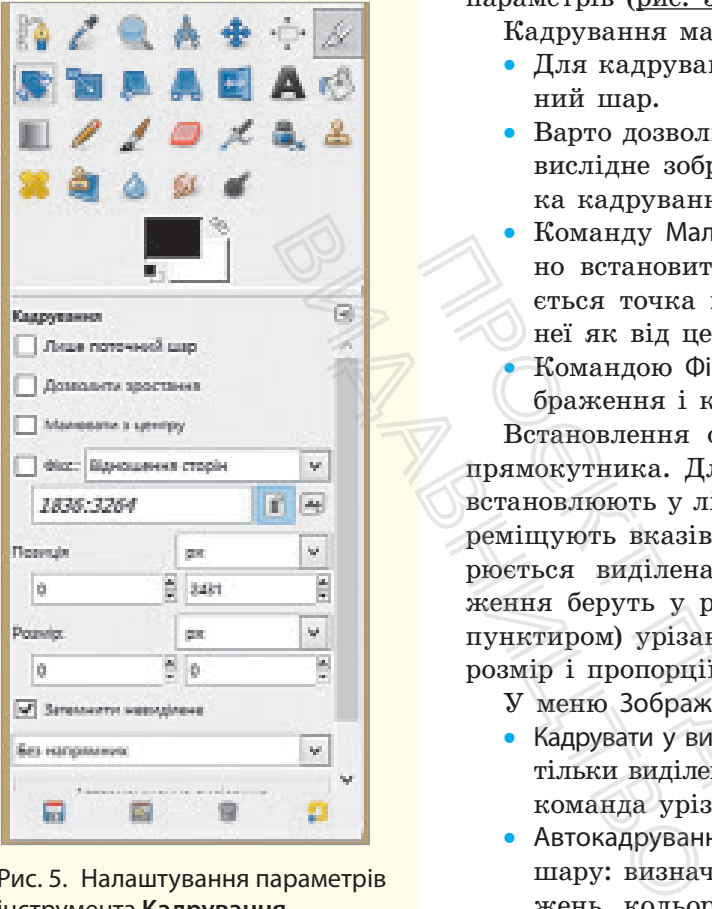

Рис. 5. Налаштування параметрів інструмента **Кадрування**

Завдяки параметрам налагодження інструмента кадрування можна не користуватись мишею, а налаштувати встановлення початкової позиції й розмір вислідного зображення.

Кадрування — процес вилучення (відрізання) ділянок зображення. В обох випадках інструмент активний, а під панеллю інструментів з'являються команди налаштування його параметрів (рис. 5). Потрібно установити прапорці.

Кадрування має певні особливості.

- Для кадрування активного шару придатний лише поточний шар.
- Варто дозволити зростання, якщо необхідно «наростити» вислідне зображення прозорою ділянкою, оскільки рамка кадрування може вийти за межі зображення.
- Команду Малювати з центру застосовують, якщо необхідно встановити розміри кадрування. Початковою вважається точка встановлення вказівника в зображенні. Від неї як від центра розраховують розмір.
- Командою Фікс встановлюють співвідношення сторін зображення і конкретне значення ширини або висоти.

Встановлення області кадрування аналогічне малюванню прямокутника. Для кадрування зображення вказівник миші встановлюють у лівий кут зображення, затискують ЛКМ і переміщують вказівник до нижнього правого кута — так створюється виділена прямокутна ділянка кадрування. Зображення беруть у рамку і переміщенням її кутів (їх виділено пунктиром) урізають зображення. Зміну області кадрування, розмір і пропорції фіксують у рядку стану. - иманду малювания эценру застоологии и и становления в дели становления в сться точка встановления в казівника (Браження і конкретне значення шивословления області кадрування за примокутника. Для кадрування зображення,

- У меню Зображення існує кілька режимів кадрування:
- Кадрувати у виділене застосовується, якщо ви хочете мати тільки виділену область зображення як окреме зображення; команда урізає всі шари, які утворюють зображення.
- Автокадрування урізаються краї зображення активного шару: визначаються кольори тла й обрізаються до зображень, кольори яких відрізняються від фонового.
- Старанне кадрування вирізаються із зображення ділянки одного кольору, аналізується колір активного шару а урізання відбувається для всіх шарів.

Пригадайте призначення напрямних і сітки в Inkscape.

У меню є команда Гільйотина, яку використовують для розрізання зображення на частини вздовж напрямних, встановлених користувачем. У процесі розрізання напрямними встановлюють межі частин зображення, запускають команду Гільйотина, і GIMP відкриває стільки вікон зображення, скільки було частин у зображенні. Надалі кожну частину можна зберегти в окремому файлі. июри иних вдрютин<br>Кадрування — вирізано кольору, аналізуєт<br>1я відбувається для 1<br>2 призначення напря<br>Команда Гільйотина,<br>браження на частин<br>истувачем. У проце<br>межі частин зображ<br>ilMP відкриває стільк<br>н у зображенні. Надем

Змінити форму виділеної ділянки або шару дають змогу команди Викривлення, Перспектива і Дзеркало.

#### **Запитання для перевірки знань**

- 1 Які команди застосовують для перетворення зображень?
- 2 Що означає операція кадрування зображення?
- 3 Як можна здійснити кадрування в GIMP?
- Які проблеми можуть виникнути після

застосування обертання до зображення?

- 5 Яке призначення і результат відпрацювання команди **Гільйотина**?
- 6 Що потребує особливої уваги під час використання різних режимів кадрування?

## **5.16. Канали. Корекція кольору й тону**

#### *Як можна змінити кольорову гаму зображення в Inkscape?*

Важливою характеристикою зображення є якість. Фотографії, наприклад, можуть бути занадто нечіткими, неправильно передавати колір, мати дефекти (особливо старі фото) та ін.

Розрізняють глобальні та локальні дефекти зображень. Для усунення *глобальних дефектів*, таких як низька контрастність, колірні спотворення, зернистість, використовують *тонове* (налагоджують яскравість, контрастність тощо) та *колірне* (змінюють та налаштовують колірну гаму) коригування. *Локальні дефекти*, які може мати зображення — подряпини, плями, «червоні очі», — можуть частково зникнути під час усунення дефектів усього зображення. ильних дефектів, таких як низ<br>потворення, зернистість, викор<br>коть яскравість, контрастність то<br>налаптовують колірну гаму)<br>*mu*, які може мати зображення<br>оні очі», — можуть частково зни<br>тів усього зображення.<br>пивості GIMP

Розглянемо можливості GIMP для кадрування зображень.

Можна здійснити коригування за допомогою рівнів. Інструмент Рівні використовують для освітлення й затемнення зображень, зміни контрасту та коригування відтінків, що переважають.

Вікно Коригування рівнів кольорів містить гістограму Рівні на вході. Тон кольору розташовано зліва (темні) направо (світлі). Якщо графік має вигляд зафарбованої ділянки, це вказує на наявність у зображенні майже всієї гами відтінків. Рівні входу використовують для освітлення світлих областей (яскравих тонів), затемнення тіней (темних тонів), зміни балансу світлих і темних тонів. инии, таких их низька контролиции, таких их низька контролиции (5), контрастність використовують посли<br>(icrs, контрастність тощо) та *ко*-<br>пожуть частково зникнути під 2) здійсника дображення.<br>
2) здійсника за допомогою

Для регулювання освітлення в каналі слід установити Яскравість і відрегулювати її переміщенням маркерів: лівим (чорним) — темні тони, правим (білим) — світлі, середнім (сірим) — проміжні. Достатньо «захопити» вказівником миші маркер на горизонтальній осі й із натиснутою ЛКМ перемістити його. Одразу змінюється освітленість зображення.

**Послідовність операцій для покращення якості зображення:**

- 1) за потреби зображення кадрують;
- 2) здійснюють тонове та колірне коригування;
- 3) за потреби ретушують фото;
- 4) установлюють розмір зображення, тип відповідно до його призначення;
- 5) після виконання операцій (п. 4) часто збільшують різкість зображення.

**Гістограма** є графіком розподілу кількості пікселів (вертикальна вісь) за колірними тонами (горизонтальна вісь).

#### **Приклад.**

На рисунку видно, що фотографія затемнена. Для коригування освітленості й кольорової гами зображення GIMP пропонує інструменти кольору в меню **КОЛІР** та **ІН-СТРУМЕНТИ** (рис. 1).

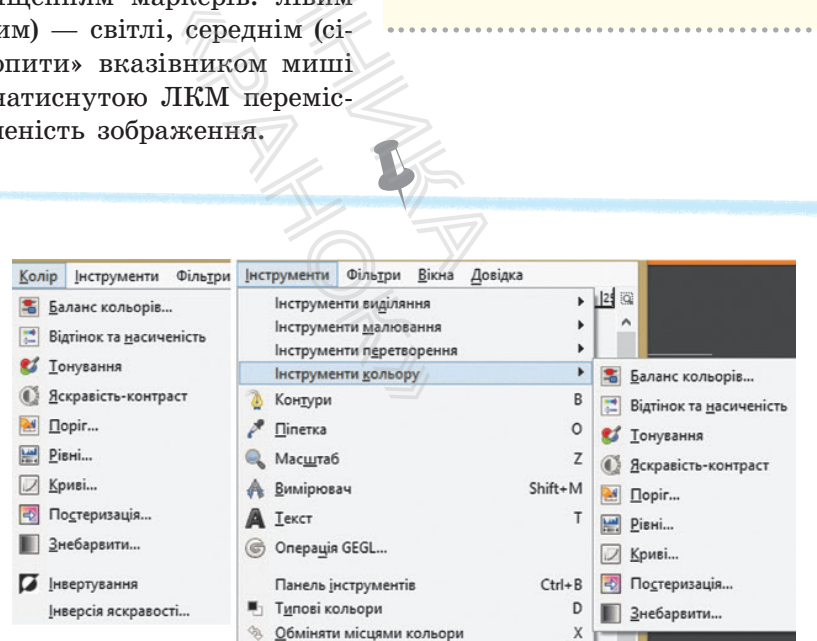

Рис. 1. Інструменти кольору в меню **КОЛІР** та **ІНСТРУМЕНТИ**

#### **Приклад**

На рис. 2 показано вигляд гістограми та зображення після використання чорного й білого маркерів. Освітленість також регулюють переміщенням середнього маркера в бік темних або світлих тонів.

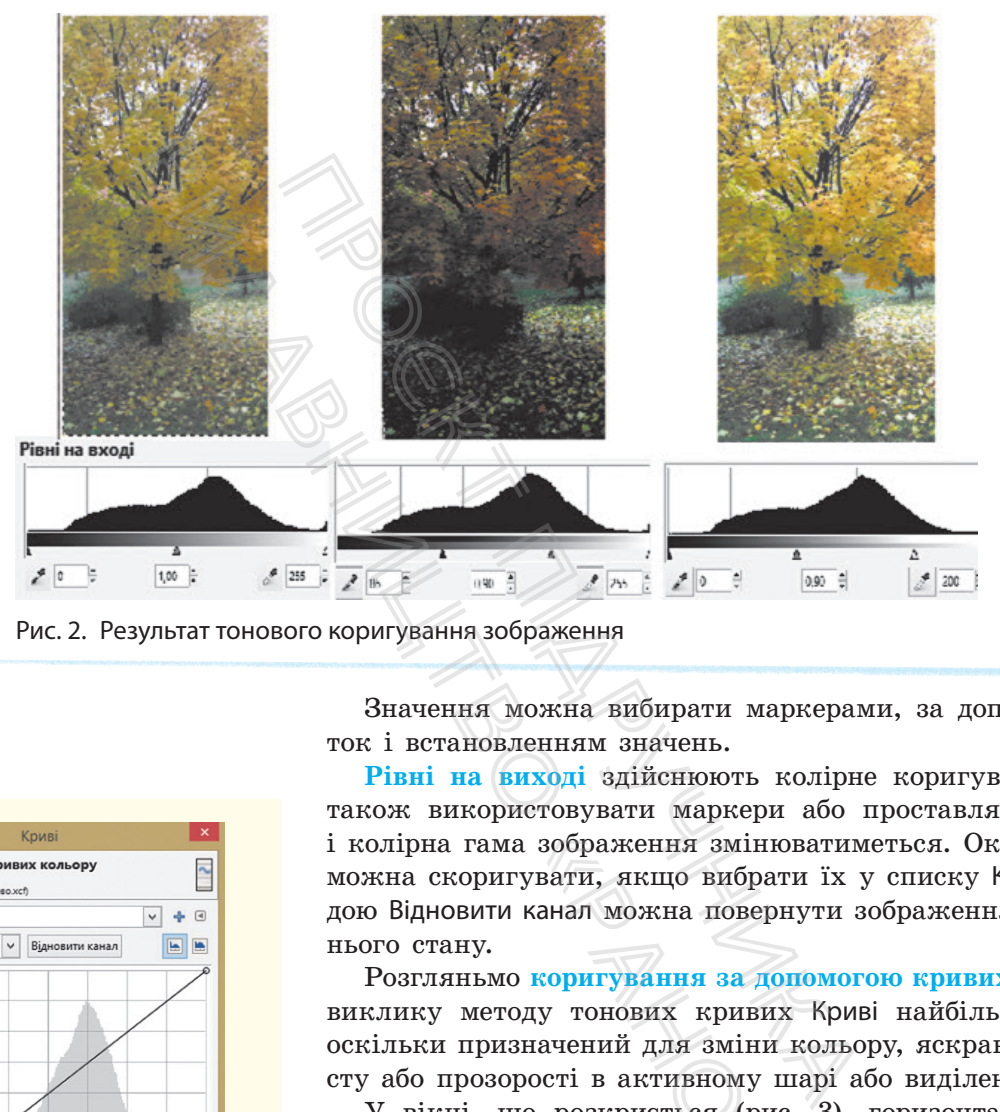

Рис. 2. Результат тонового коригування зображення

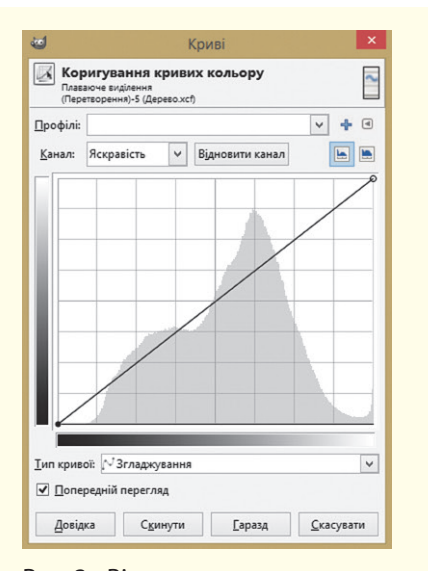

Рис. 3. Вікно коригування кривих кольору

Значення можна вибирати маркерами, за допомогою піпеток і встановленням значень.

**Рівні на виході** здійснюють колірне коригування: можна також використовувати маркери або проставляти значення, і колірна гама зображення змінюватиметься. Окремі кольори можна скоригувати, якщо вибрати їх у списку Канал. Командою Відновити канал можна повернути зображення до попереднього стану.

Розгляньмо **коригування за допомогою кривих**. Інструмент виклику методу тонових кривих Криві найбільш складний, оскільки призначений для зміни кольору, яскравості, контрасту або прозорості в активному шарі або виділенні.

У вікні, що розкриється (рис. 3), горизонтальна вісь на графіку визначає тональні рівні на вході, вертикальна вісь на виході. Вказівник миші перетворюється на піпетку. Графік є лінією — кривою, проведеною з лівого нижнього кута у правий верхній. а зображення змінюв<br>увати, якщо вибрати<br>канал можна поверну<br>иду тонових кривих<br>вначений для зміни к<br>рості в активному ша<br>цо розкриється (<u>рис.</u><br>чає тональні рівні на<br>азівник миші переті<br>— кривою, проведен

Спочатку графік є прямим відрізком, кожен рівень на вході узгоджується з тим самим значенням рівня на виході. GIMP автоматично проставляє вузли на кінцях кривої: для чорного (0) і білого (255) тонів. Показчик значень координат постійно розміщений у лівій верхній частині сітки, за його значеннями одразу видно, як змінюється тон вихідного зображення відносно початкового.

Регулювання яскравості або кольорового тону (вибирають із списку) вихідного зображення здійснюється новими вузлами на графіку. Слід клацнути ЛКМ криву, потім переміщення вузла догори вниз змінює вигляд кривої і додає (зменшує) тон на зображенні. Можна поставити два вузли — так визначають сегмент кривої, яку теж переміщують.

Ознайомимося з деякими правилами тонового коригування методом кривих.

- Підняти вузол додати в певній точці світла.
- Зробити криву більш горизонтально звузити вихідний колірний діапазон зображення.
- Переміщення нижнього вузла вправо та верхнього вліво аналогічне переміщенню чорного та білого маркерів на гістограмі Рівні.

Переміщення білого маркера дає такий результат: усі точки з тоном, більшим за встановлений білим маркером, стають білими. Аналогічно працює переміщення чорного маркера. Крива має інший кут нахилу, а зображення стає більш контрастним. иконально — алумпи виандании<br>испня.<br>Вузла вправо та верхнього вліво<br>чорного та білого маркерів на<br>ра дає такий результат: усі точ-<br>повлений білим маркером, ста-<br>опрацюв.<br>килу, а зображення стає більшики видом заве бути<br>д – Звузити<br>
«Більш горизонтально — звузити<br>
эзон зображення.<br>
нижнього вузла вправо та верхниценню чорного та білого м<br>
i.<br>
i.<br>
пого маркера дає такий результа<br>
им за встановлений білим марг<br>
гічно працює переміщення чорни

- Збільшити контрастність вигнути криву: зліва від середини опустити, а справа підняти.
- Інвертувати кольори перемістити правий вузол у верхню точку, а лівий у нижню.

Виконаймо вправу. Ви можете вибрати будь-яке зображення й проаналізувати, як змінюватиметься вигляд зображення залежно від ваших дій.

#### **Запитання для перевірки знань**

- 1 Поясніть поняття каналів у GIMP.
- 2 Які є загальні дефекти фотографій?
- 3 Поясніть різницю між тоновим та колірним коригуванням.

#### 4 Як коригують яскравість у вікні **Рівні**?

- 5 Як коригують зображення командами вікна **Криві**?
- 6 До яких шарів застосовують тонове коригування?

#### **Завдання для самостійного виконання**

- 1 Відкрийте зображення у GIMP.
- 2 Запустіть команду КОЛІР → **Криві.**
- 3 Аналізуємо графік: на гістограмі (див. рис. 3) видно, що лівий чорний маркер розташований окремо від самої гістограми. Це означає відсутність певної гами кольорів у зображенні, унаслідок чого зображення є розпливчастим. Чорний маркер необхідно перемістити ближче до основних присутніх тонів. Зображення стає більш контрастним і темнішим.
- 4 Додайте приблизно посередині прямої вузол і трохи підніміть його і, як наслідок, пряму. Відстежуйте зміни, щоб не з'явилося занадто багато білих плям на листі під сонцем. 4 Як коригують я<br>5 Як коригують :<br>**Криві?**<br>6 До яких шарів<br>вання?<br>**нання**<br>4 Додайте приб*г*<br>зол і трохи п
	- 5 Виберіть кольорові канали й поекспериментуйте з кривими, вузлами, відстежуючи зміни в зображенні.
	- 6 Підтвердьте зміни кнопкою Гаразд і збережіть зображення.

Якщо «взяти» вказівником колір у певній точці зображення, на графіку з'явиться вертикальна пряма, яке перетинає вісь входу саме в точці значення каналу.

Для перегляду результатів опрацювання зображення має бути прапорець біля команди **Попередній перегляд**. Щоб завершити роботу з коригуванням, треба клацнути кнопку **Гаразд**.

## **5.17. Коригування зображення. Інструменти ретушування в GIMP**

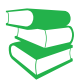

Першою в історії людства фотографією був кадр «Вигляд з вікна» французького винахідникафотографа Ж. М. Ньєпса (1826 р.). Із розвитком фотографування почали вдаватися до корекції фотографій. Метод їх монтажу був винайдений французьким фотографом Іполитом Байярдом. Колажі робили з негативів або готових фотографій, які потім перезнімали або передруковували. З'єднання негативів часто виконували для досягнення особливого художнього ефекту.

240

У 1850-х роках почав розвиватися художній спосіб ретуші. Колись фотомайстер на негативі вичищав задній план до білого фону, на відбитку фотографії робив мальовничий пейзаж, інтер'єр тощо. Так змінювали тло фотографії.

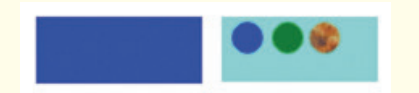

Рис. 1. Результат використання **Штампу** з різними параметрами **Джерела**

Часто на фотографіях з'являються плями (наприклад, на об'єктив може потрапити пил тощо). Це локальні дефекти. Щоб їх уникнути, використовують можливості редактора з опрацюванням локального місця зображення.

**Ретушування** — процес усунення дефектів фотографій: подряпин, дефектів зйомки, ефекту «червоних очей» тощо.

Розгляньмо інструменти, принцип дії яких полягає у клонуванні нормально зображених ділянок фото (зразкових) та їх накладання на ділянки з дефектом. Щоб уникнути невідповідності кольорів, слід вибрати зразок поблизу ділянки з дефектом.

Інструмент Штамп використовують для копіювання однієї частини зображення в іншу. Під час усунення локальних дефектів зображення з використанням Штампа важливо вибрати ділянку для вставлення її копії на потрібне місце. Штамп має такі самі параметри, як і Пензель.

Щоб **скопіювати зразок**, слід навести вказівник у необхідне місце, утримуючи клавішу Ctrl, і клацнути ЛКМ зразок скопійовано. Після виділення зразка слід відпустити клавішу Ctrl, перемістити вказівник миші на місце з дефектом і клацнути. Якщо яскравість і колір у місцях зразка й клонування однакові, дефект усувається непомітно. Таку операцію здійснюють стільки разів, скільки потрібно для усування дефекту. Процес усунения — процес усунения подрялин, дефектів зйомки, ефекту Розглянымо інструменти, принцип д нуванні нормально зображених ділянс<br>их накладання на ділянки з дефекторі дировідності кольорів, слід вибрати зі адефек иляд нахідника-<br>1826 р.). В Розгляньмо інс нування відповідника-<br>1826 р.). Розгляньмо інс нуванні нормальн<br/> подряпин на відповідності колі з дефектом. Інструмент Штастини зображення фектів зображення такі самі параме

Завдяки параметрам налагодження інструмента **Штамп**  можна виконувати різноманітні операції, а також автоматизувати багаторазове штампування.

Параметр Джерело. Зразкову ділянку як з наявного зображення, так і з інших — текстур — вибирають Штампом. Вибір здійснюють налагодженням параметра Джерело. Зразок беруть з будь-якого шару наявного зображення. Цей шар має бути активним. Утримуючи клавішу Ctrl, беруть зразок, активним роблять шар для вставлення і вставляють зразок. екту.<br>«араметрам налагод»<br>увати різноманітні о<br>разове штампування.<br>Джерело. Зразкову де і з інших — текст<br>ють налагодженням<br>якого шару наявного<br>м. Утримуючи клаві<br>ть шар для вставлен<br>ати як джерело текс<br>и, відкриється вік

Якщо вибрати як джерело текстуру й активізувати мініатюру текстури, відкриється вікно зі зразками текстур. Зразок вибирають клацанням ЛКМ. На рис. 1 показано вставлення у правий прямокутник зразка з лівого прямокутника поточного шару, з іншого шару (зелений колір) та з текстури.

Параметр Вирівнювання має кілька значень. Не можна просто взяти зразок і вставити його, це відповідає значенню немає вирівнювання.

Фіксоване вирівнювання дозволяє багаторазово вставляти з одного зразкового місця: взяти зразок один раз і вставити його кілька разів.

Для багаторазового використання штампа краще працювати з вирівнюванням. У редакторі запам'ятовується відносне положення зразка і першого місця вставлення. Надалі зразок не беруть, а переміщують штамп і клацають для вставлення. У результаті буде вставлено зразок з таким же відносним розташуванням: при цьому автоматично зміститься зразок і вставлена ділянка буде відповідати новому зразку. (Цей режим вирівнювання працює як багаторазове вставлення клітинки з відносним посиланням в Excel.)

#### **Приклад**

На рис. 2 у випадку *а* показано зразкову ділянку й ділянку відпрацювання штампа, у випадку *б* штамп перемістили на блакитному прямокутнику, після чого одразу змістилася зразкова ділянка на синьо-червоному прямокутнику; те саме сталося і в зображенні у випадку *в*. Отже, встановленням вирівнювання взяли один раз зразок і використали 4 рази його штампування (рис. 5.43, *г*). Команда Вирівнювання З реєстрацією фіксує шар для зразка.

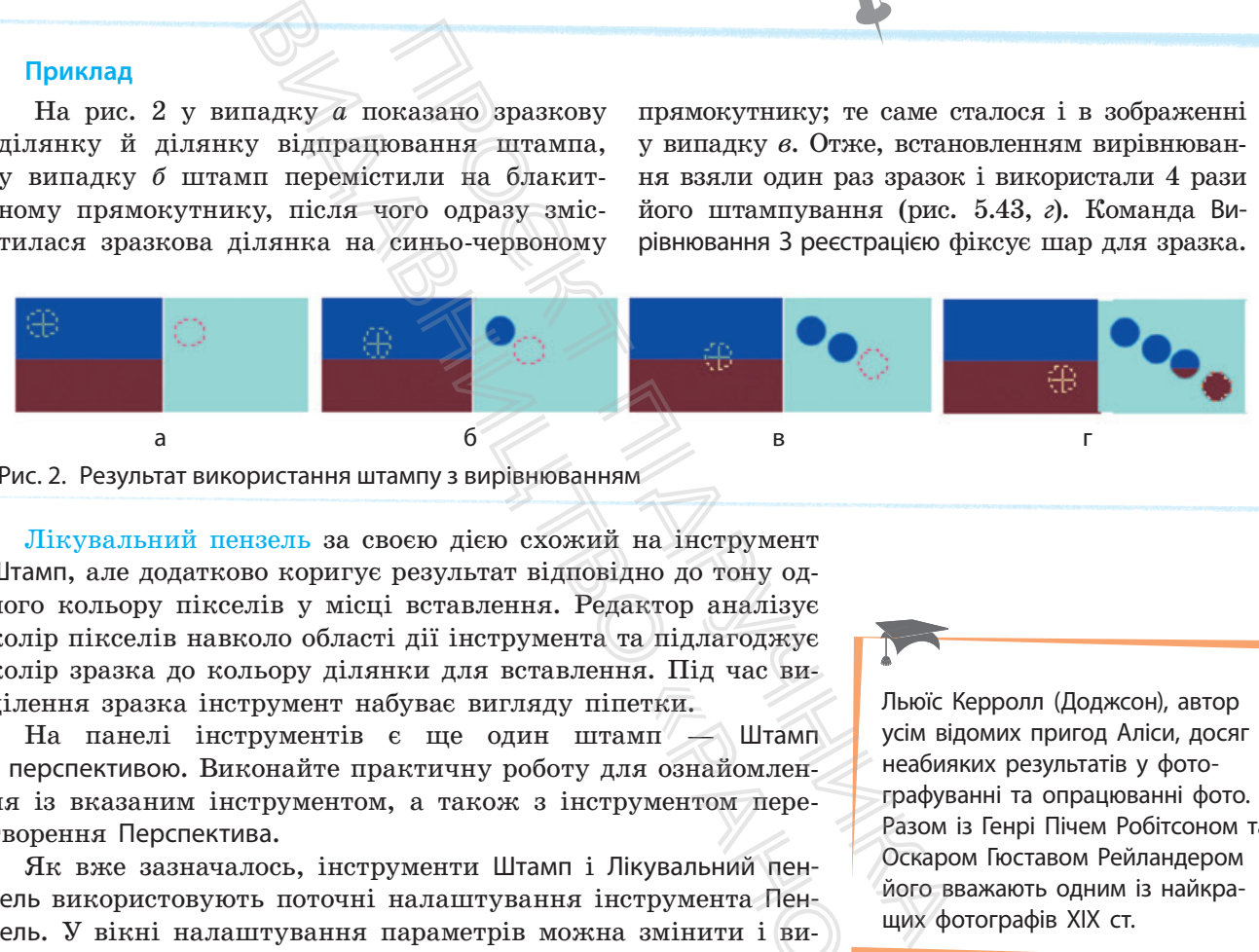

#### Рис. 2. Результат використання штампу з вирівнюванням

Лікувальний пензель за своєю дією схожий на інструмент Штамп, але додатково коригує результат відповідно до тону одного кольору пікселів у місці вставлення. Редактор аналізує колір пікселів навколо області дії інструмента та підлагоджує колір зразка до кольору ділянки для вставлення. Під час виділення зразка інструмент набуває вигляду піпетки.

На панелі інструментів є ще один штамп — Штамп з перспективою. Виконайте практичну роботу для ознайомлення із вказаним інструментом, а також з інструментом перетворення Перспектива.

Як вже зазначалось, інструменти Штамп і Лікувальний пензель використовують поточні налаштування інструмента Пензель. У вікні налаштування параметрів можна змінити і вигляд пензля, і його розміри. Щоб уникнути різких переходів кольорів, також можна проставити прапорець біля команди Поступовий перехід, вибравши режим Розчинення.  $\begin{array}{rcl}\n\text{I} & \text{I} & \text{II} \\
\text{I} & \text{I} & \text{II} \\
\text{II} & \text{II} & \text{II} \\
\text{II} & \text{II} & \text{II} \\
\text{II} & \text{II} & \text{II} \\
\text{II} & \text{II} & \text{II} \\
\text{II} & \text{II} & \text{II} \\
\text{II} & \text{II} & \text{II} \\
\text{II} & \text{II} & \text{II} \\
\text{II} & \text{II} & \text{II} \\
\text{II} & \text{II} & \text{II} \\
\text{II} & \text{II} &$ 

Льюїс Керролл (Доджсон), автор усім відомих пригод Аліси, досяг неабияких результатів у фотографуванні та опрацюванні фото. Разом із Генрі Пічем Робітсоном та Оскаром Гюставом Рейландером його вважають одним із найкращих фотографів ХІХ ст.

#### **Запитання для перевірки знань**

- 1 Поясніть алгоритм роботи з інструментом **Штамп**.
- 2 Назвіть типи зразків для штампування.
- 3 Які можливості має редактор для багаторазового штампування зразків?
- 4 Поясніть різницю між інструментами **Штамп** і **Лікувальний пензель**?
- 5 Які зміни відбуваються із зображенням після використання інструмента **Перспектива**?
- 6 Який алгоритм використання інструмента **Штамп з перспективою**?

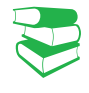

Деякі фільтри не мають параметрів, їх застосовують для зображення одразу після виклику.

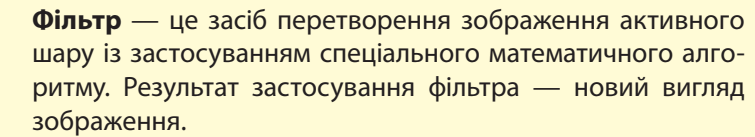

Gimp має набір фільтрів для застосування спеціальних ефектів перетворення зображень активного шару. Завдяки використанню кількох фільтрів можна зі звичайного зображен-

Щоб вибрати фільтр, потрібно:

ня отримати витвір мистецтва.

- 1) скористатися пунктом меню **ФІЛЬТР**, вибрати необхідний фільтр — відкриється вікно налаштування параметрів цього фільтра. У вікні буде показано зміни зображення після застосування фільтра (якщо встановлено прапорець біля команди **Перегляд**);
- 2) для застосування дії фільтра до зображення вибрати команду **Гаразд**.

Редактор Gimp містить кілька груп фільтрів (рис. 1).

- Розмивання зменшує різкість переходів між кольорами.
- Покращення усуває дефекти зображення (підвищити різкість, видалити ефект червоних очей тощо).
- Викривлення перетворює вигляд зображення різними способами.
- Світло і тінь містить три групи фільтрів: фільтри світлових ефектів для ефектів освітлення зображення, фільтри для створення тіней і фільтри ефекту скла. Останні перетворюють зображення так, ніби його розглядають крізь лінзу або скляні блоки. произведения и политиру в систем в систем в систем и в системи и для детектории (вы произведения фильм и для детектории и для детектории (вы политиру при судались политиру при суда для детектории (вы при суда для детекто
	- Шум додає шумових ефектів до зображення: додаються пікселі з випадковими колірними значеннями, що ніби пом'якшує вигляд зображення.
	- Виділення меж використовують для встановлення меж виділення та для інших художніх цілей. Межею є межа між різними кольорами зображення. створення тиеи 1 фильмог в зображення та<br>зу або скляні блоки.<br>додає шумових ефе<br>кселі з випадковими<br>"якшує вигляд зобра:<br>я меж — викорис"<br>ілення та для інши<br>піж різними кольора<br>— містить фільтри,<br>уп фільтрів.<br>ня — дають з
	- Загальні містить фільтри, які не можна віднести до інших груп фільтрів.
	- Об'єднання дають змогу об'єднати кілька зображень певним способом.
	- Фільтри Художні, Декорація, Мапа, Растерізація перетворюють зображення із застосуванням художніх ефектів (комікс, кубізм, малювання маслом тощо) та з додаванням додаткових елементів, тривимірних ефектів.
	- Веб дозволяє підготувати зображення для інтернетсторінки.
	- Анімація дає змогу переглянути й оптимізувати анімаційне зображення.

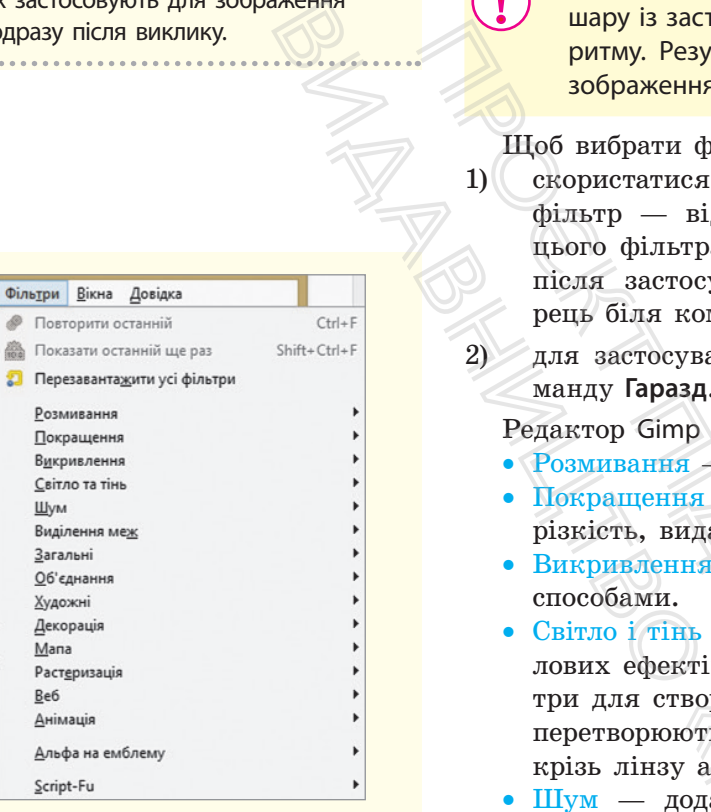

Рис. 1. Фільтри в GIMP

Процес опрацювання зображень не завжди завершується бажаним результатом. Особливо важливо скасувати дії під час налаштування якості зображення та використання фільтрів.

Щоб скасувати останні дії, застосовані до зображення, слід скористатися командою ПРАВКА → Повернути, біля якої вказано останню дію. Передбачено й повернення відміненої дії: ПРАВКА → Повторити і команда останньої скасованої дії.

Діалог історії дій належить до стандартного набору відображення вікон, також його викликають з меню ПРАВКА або з ВІКНА → Діалоги з підтриманням прикріплення. У відповідь відкривається вікно Відмінити із назвами дій із зображенням. Знизу вікна містяться кнопки, що дублюють команди Повернути (виділену дію), Повторити та Очистити історію дій. У верхній частині вікна біля назви Історія скасування дій стрілкою відкривають налаштування команд історії.

Ви вже виконували завдання з покращення вигляду фотографій. Деякі фільтри вирішують такі самі проблеми. Це фільтри Групи Покращення**:** Покращення різкості**,** Прибирання плям**,** Прибирання штрихів. Під час зйомок у приміщенні на фотографії очі можуть набувати червоного кольору (рис. 2). Щоб цього уникнути, необхідно виділити та застосувати фільтр Покращення  $\rightarrow$  Прибрати ефект червоних очей.  $\frac{1}{100\mu}$  сакуемных дим стрылкою казыка дим стрылкою казыка ни стрылкою соманд історії.<br>
ння з локращення різкості, Прибирання дим стрылкою шують такі самі проблеми. Це докращення різкості, Прибирання дати сірники за біля назви Історія скасування дій<br>итування команд історії.<br>али завдання з покращення ви<br>пьтри вирішують такі самі про<br>ращення: Покращення різкості, І<br>ирихів. Під час зйомок у прих<br>куть набувати червоного кольор<br>ути, необх

Використання фільтрів у Gimp краще розглядати під час виконання вправи. Зараз розгляньмо застосування фільтрів до тексту в зображенні.

Після активізації інструмента Текст вказівник миші має вигляд текстового. Клацання мишею в області зображення створює новий текстовий шар. Після цього можна вводити текст. Автоматично відкривається вікно текстового редактора. Налагодження кольору текста, шрифта, розміру, типу начертання встановлюють параметрами інструмента.

Виконайте практичну роботу, у якій створіть напис з літерами в рамці та застосуйте ефекти фільтрування до напису.

Основне призначення діалогу історії дій — вибір точки в історії дій, у яку треба повернутися. Це надає можливість перейти до будь-якого моменту роботи із зображенням. Обмежень щодо кількості переходів немає.

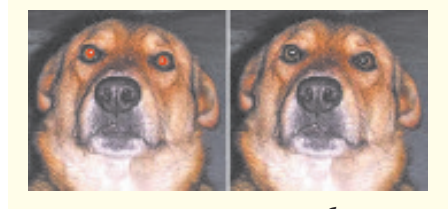

а б Рис. 2. Ефект червоних очей: до (*а*) та після (*б*) застосування фільтра

- **Запитання для перевірки знань**
- 1 Що таке фільтр у GIMP?
- 2 Назвіть типи фільтрів.
- 3 Які можливості має редактор для повернення однієї або кількох дій?

#### **Завдання для самостійного виконання**

- 1 У редакторі GIMP створіть прямокутник заготовку для синьо-жовтої стрічки.
- 2 Виділіть зображення, запустіть команду **ФІЛЬТРИ** → **Викривлення** → **Згин за кривою**. Працюємо у вікні фільтра.
- 3 Виберіть команду опрацювання верхнього краю виділеного зображення.
- 4 Вікно містить графік, подібний до графіка **Кривих**. Проставляйте на графіку вузли та

їх переміщенням змінюйте його вигляд. Змініть коригувальну криву і для нижнього краю. (Активна крива зображена чорним, неактивна — білим.) Підтвердьте — **Гаразд**. **4** Як застосувати<br>
5 До якого місця<br>
фільтри?<br>
6 Які можливості<br>
тексту в зображ<br>
нання<br>
їх переміщення

4 Як застосувати фільтри до зображення? 5 До якого місця зображення застосовують

6 Які можливості має GIMP щодо застосування

фільтри?

тексту в зображенні?

5 У вікні шарів видно створення шару з рухомим виділенням, а початкове зображення залишилось незмінним. Збережіть шар із виділенням у зручний для вас спосіб. Збережіть роботу.

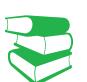

Промальовані кадри називають **ключовими**. У покроковій анімації кожний кадр є ключовим. В автоматичній анімації ключовими є пари кадрів для певного руху: створюється інтерполяція вигляду зображення між двома ключовими кадрами (таких пар ключових кадрів може бути кілька).

В основі будь-якої анімації лежить фіксація фаз зміни об'єктів визначення кожної миті їх положення, форми, розмірів та інших властивостей, наприклад кольору.

Частота змінення кадрів для створення ефекту плавної зміни має бути не менше ніж 12–16 кадрів на секунду. Це пояснюється особливостями сприйняття руху людиною. У кіно використовується частота 24, у телебаченні — 25 або 30 кадрів на секунду.

*Які види графіки ви знаєте? Поясніть поняття інтерполяції. Яка буває інтерполяція?*

Пригадаємо, що комп'ютерна анімація є видом мультиплікації, у якій для створення на екрані дисплею рухомого об'єкта використовують апаратне та програмне забезпечення комп'ютера.

**Анімація** (лат. *Animare* — оживити) — вид мистецтва, твори якого створюються шляхом покадрової зйомки окремих малюнків або сцен. Анімацію часто називають «мультиплікацією» (лат. *Multiplicatio* — множення, розмноження).

**Кадри** — намальовані або сфотографовані зображення послідовних фаз зміни об'єктів або їх частин.

Під час перегляду послідовності кадрів виникає ілюзія руху зображених на кожному з них статичних об'єктів. Залежно від промальованих у кадрах об'єктів для їх динамічних змін виділяють *покрокову* та *покадрову* (або *автоматичну*) комп'ютерну анімацію. ивають комп'ютера.<br>
Милючовим, ри якого створюкия, ри якого створюкия малюнків або сце Кадри — нама<br>
ся Кадри — нама<br>
прів може руху зображених<br>
пих змін виділяю<br>
ми Під час перегу дежно від промал<br>
них змін виділяю<br>
рух

У **покроковій анімації** кожний кадр містить окрему фазу руху, в покадровій промальовуються початкове й кінцеве положення певного руху, а проміжні кадри заповнюють зображенням автоматично. Для покадрової анімації необхідне спеціальне програмне забезпечення.

**Частота зміни кадрів** — кількість кадрів на секунду для сприйняття людиною зміни розміщення і форми об'єкта зображення або його частин.

Зазвичай програми, призначені для створення анімаційних зображень, наприклад Flash, містять команди виклику часової шкали. Ця шкала впорядковує вміст анімаційного зображення за часом, керує шарами і кадрами. На ній відображається інформація про шари, ключові кадри й ті, що генерує програма, точка відтворення. За допомогою часової шкали переміщають ключові кадри й цілі частини анімації. Проєкт підручника », наприклад Flash,<br>и. Ця шкала впоря<br>а часом, керує шара<br>інформація про ш<br>рограма, точка відт<br>переміщають ключе<br>оі GIMP можна створ<br>є окремим шаром із<br>оетляду кожного шар<br>ія і команду Відтворі<br>зувати та Розоптимізу

У редакторі GIMP можна створювати *покрокову анімацію*: кожний кадр є окремим шаром із зображенням кожної фази руху. Для перегляду кожного шару певний час застосовують фільтр Анімація і команду Відтворити (фільтр містить ще команди Оптимізувати та Розоптимізувати, про це далі). Відкриється вікно показу фільму.

Робоче поле вікна містить зображення шару — тла, а перегляд анімації здійснюється такими кнопками (рис. 1):

- Відтворити автоматично відбувається почерговий перегляд кожного шару.
- Крок і Назад дають змогу переглянути кожний кадр (наступний чи попередній) після використання кнопки.
- Від'єднати відтворюють зображення шару без шару — тла.

| dist       |      |       | Відтворення фільму: Рух.хсf |
|------------|------|-------|-----------------------------|
|            |      |       |                             |
| Відтворити | Крок | Назад | Від'єднати                  |

Рис. 1. Кнопкове меню фільтра відтворення анімації

Створене анімаційне зображення можна зберегти у форматі XCF, але надалі перегляд зображення можливий буде лише в середовищі GIMP, а перегляд анімації — з використанням фільтру.

У GIMP є можливість одразу зберегти файл — експортувати у формат GIF. Розглянемо *алгоритм експортування файлу*.

У рядку стану фіксується масштаб і номер кадру перегляду. Якщо закрити вікно, то в діалозі шарів у назві кожного шару в дужках додався параметр час відображення шару в показі анімації.

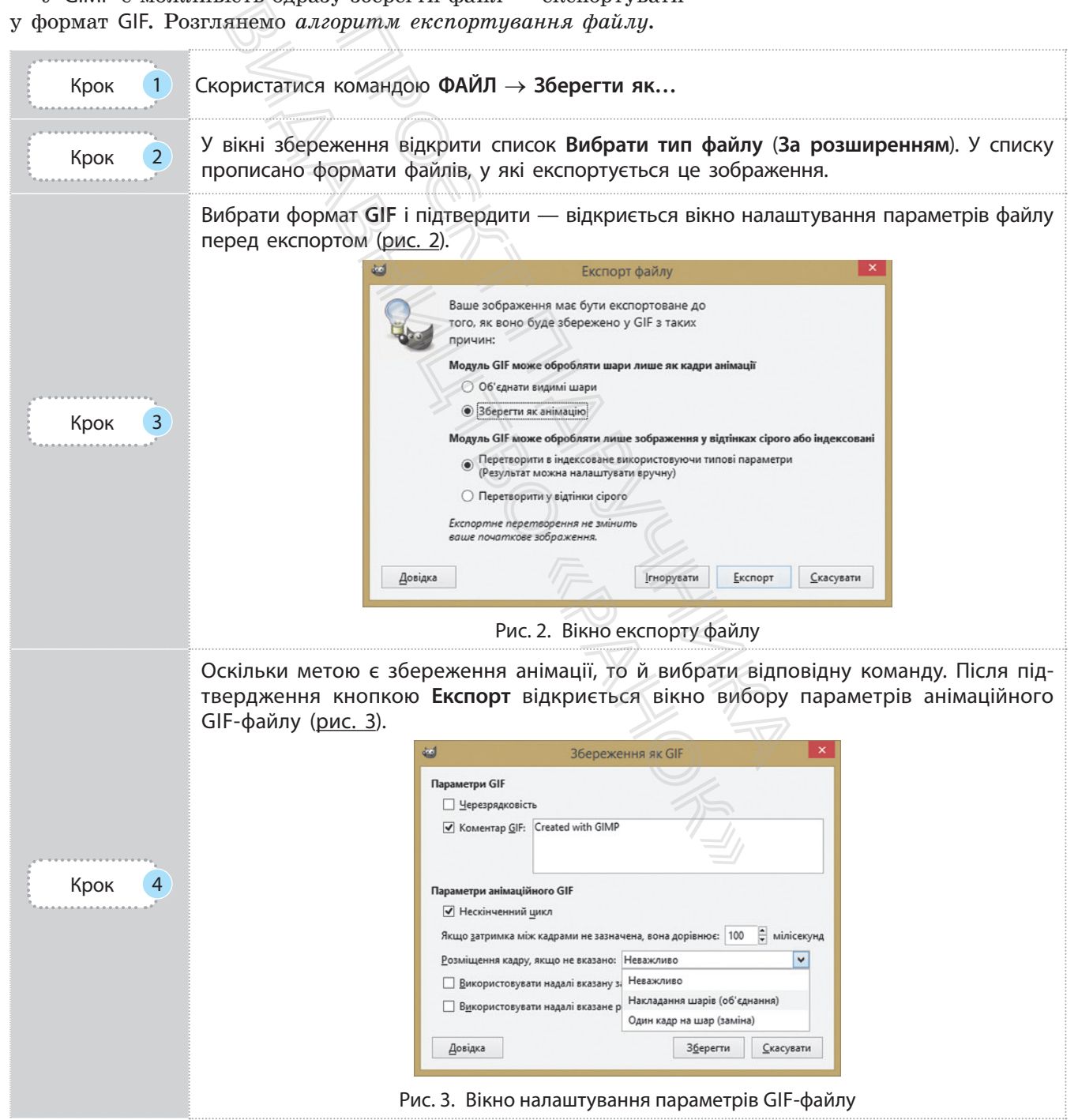

Команда **Розміщення кадру**  має три режими: **Неважливо**, **Накладення шарів** (об'єднання), **Один кадр на шар** (заміна).

Існує вид анімації, який називається **інтерактивним** (заснований на взаємодії). Інтерактивною є презентація, у якій на слайді відбуваються зміни як реакція застосування тригера. Інтерактивні зображення кнопок ми бачимо на вебсторінках сайта. Грецький художник і програміст Петрос Врелліс створив інтерактивну анімацію картини Вінсента Ван Ґога «Зоряна ніч». Використовуючи сенсорний інтерфейс, глядач може деформувати зображення, змінюючи напрямок руху частинок. Якщо не торкатися картини, то відтворюється початкове зображення картини.

У вікні в області Параметрів анімації GIF є можливість автоматичного повтору анімації після її завершення (команда Нескінченний цикл); зміни часу показу кадру (шару) в мікросекундах.

Команда Розміщення кадру має три режими: Неважливо редактор за замовчуванням запускає такий режим; Накладення шарів (об'єднання) — послідовно накладає один шар на інший — в анімації з прозорими шарами буде видно зображення нижніх шарів; Один кадр на шар (заміна) — заміщує попередній шар на новий. Після налаштування параметрів файл зберігають — кнопка Зберегти.

В анімаційному GIF-файлі зберігаються зображення кожного шару. Для зменшення розміру файлу можна зменшити кожний шар до розміру зображення і прибрати деякі частини зображення. Автоматично оптимізувати зображення можна командою Оптимізація фільтра Анімація (рис. 4).

Команда працює за таким алгоритмом: здійснюється перегляд кожного шару. Якщо шар містить точки, які відрізняються від відповідних точок попереднього шару, то вони залишаються на шарі, а розмір шару змінюється на мінімально можливий. Решта точок перетворюються на прозорі. У вікні шарів до назви шару додається назва режиму — combine (новий кадр додається до попередніх) або replace (новий кадр замінює всі попередні). дайл зберігають<br>В анімаційном<br>ного шару. Для з<br>кожний шар до ро<br>зображення. Авто<br>командою Оптиміз.<br>Команда працк<br>гляд кожного шај<br>команда працк<br>гляд кожного шај<br>можливий. Решта<br>шарів до назви ш<br>ним можливий. Решта<br>шарів д

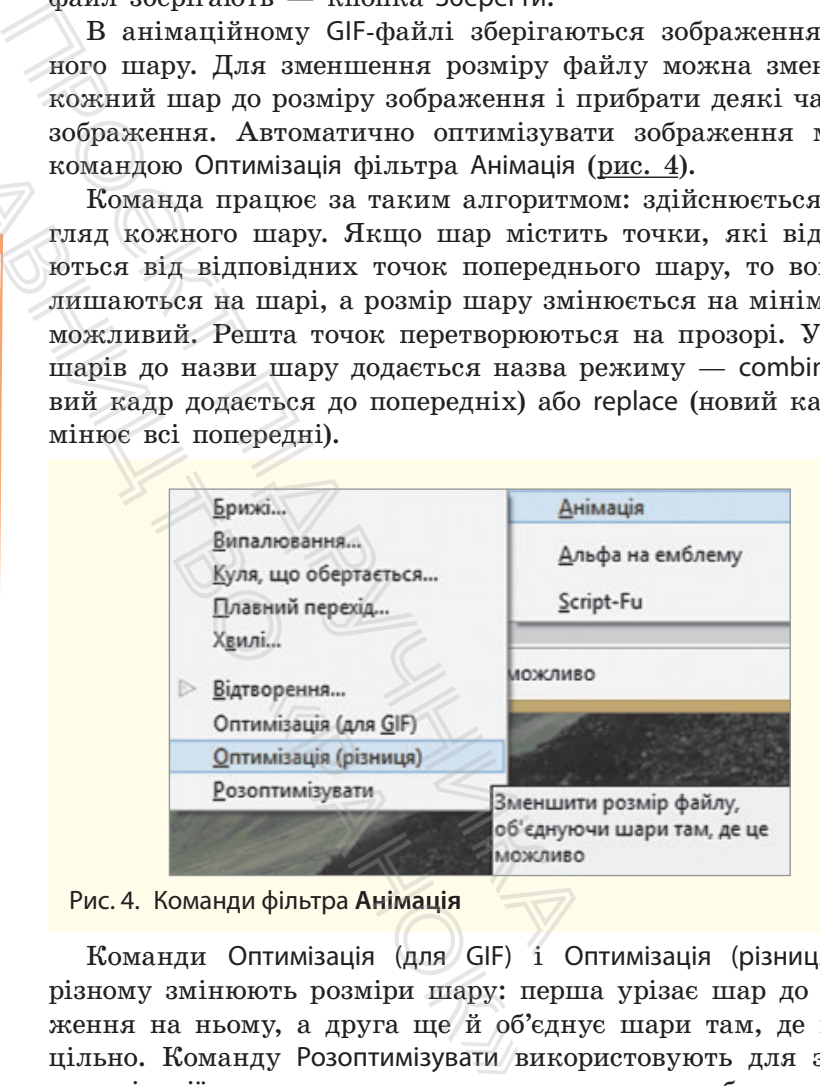

Рис. 4. Команди фільтра **Анімація**

Команди Оптимізація (для GIF) і Оптимізація (різниця) порізному змінюють розміри шару: перша урізає шар до зображення на ньому, а друга ще й об'єднує шари там, де це доцільно. Команду Розоптимізувати використовують для зняття оптимізації з метою подальшого коригування зображення.

Для *створення простої анімації* необхідно дотримуватися таких дій.

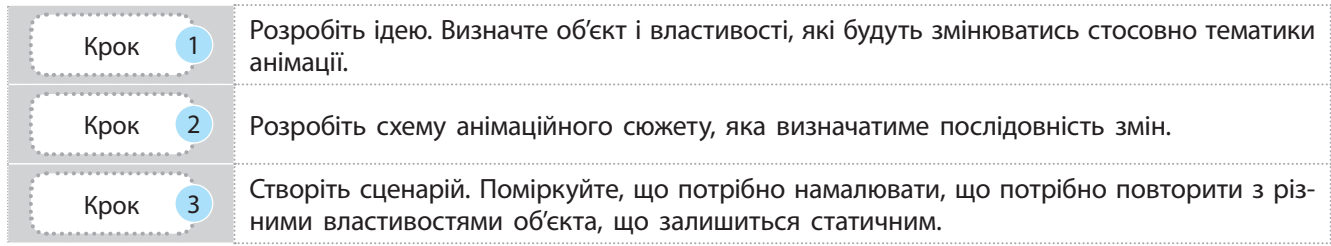

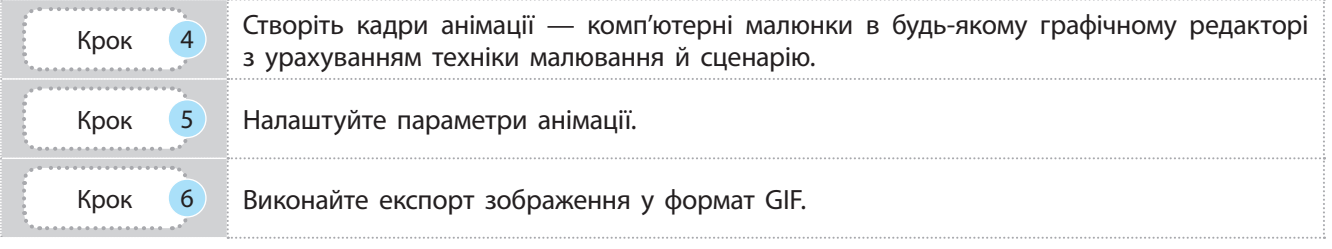

Розглянемо приклад застосування редактора GIMP для створення анімаційного зображення.

**Приклад.** Створити анімаційне зображення.

- 1. **Ідея**: рух об'єкта літери та її «падіння» з площини.
- 2. **Схема руху**: на площині з'являється об'єкт; рух об'єкта по горизонталі; на краю зображення площини об'єкт обертається; вертикальний рух об'єкта з обертанням.
- 3. **Сценарій**: зображення площини є статичним; літера Р (від слова рух) промальовується на різних шарах, остання — на краю площини, до неї застосовується перетворення — обертання на 45°; нижче по вертикалі повторюється зображення літери і знову застосовується обертання на 45°; наступне повторення останньої літери знизу — «літера впала». и анімаційне зображення.<br>ra — літери та її «падіння» 4.<br>площині з'являється об'єкт;<br>горизонталі; на краю зобра-<br>1 об'єкт обертається; верти-<br>екта з обертанням.<br>ження площини є статичним;<br>ова рух) промальовується на 5.
	- 4. У наведеному сценарії літера не буде рухатись, кожна наступна з'являтиметься в новому місці, а попередня не зникатиме. Щоб створювалося враження руху однієї літери, на кожному шарі повторюють зображення літери попереднього шару із заповненням кольором фону. и та її «падіння» 4. У наведеному сценарі<br>
	тись, кожна наступна<br>
	тись, кожна наступна<br>
	заляється об'єкт;<br>
	вертисться; верти-<br>
	створювалося вражения політери попереднього<br>
	танням.<br>
	мальовується на 5. У подальшому для на к

5. У подальшому для перегляду створеного користуються фільтром **Відтворення анімації**. Доцільно оптимізувати анімаційне зображення відповідним фільтром.

6. Анімацію експортують у GIF-файл, за потреби налагоджують час затримання шарів.

#### **Запитання для перевірки знань**

- 1 Що таке кадр?
- 2 Назвіть типові значення частоти зміни кадрів.
- 3 Що таке ключові кадри?
- 4 Який вид анімації створюють у редакторі GIMP?
- 5 Як зберегти анімаційне зображення у вигляді файлу — фільму?
- 6 Які формати збереження зображень містить GIMP?

# **5.20. Макетування та верстка графічного документа. Макетування для Веб** S Як зберегти аніи<br>
файлу — фільму<br>
6 Які формати зб<br>
GIMP?<br>
СТКА ГРАФІЧІ<br>
Эб

*Що таке верстка, макет? Які програми для верстки документа вам знайомі?*

Пригадаємо, що дизайн будь-якого друкованого видання починається зі створення **макету** — графічного планування верстки. Під час створення макету в ескізно-узагальненому вигляді планується розташування текстового та ілюстративного матеріалу, усі деталі їх оформлення.

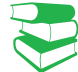

**Версткою** є процес розміщення текстових блоків та набору всіх видів ілюстрацій з урахуванням дизайну макету.

Більшість програм верстки підтримує векторний формат EPS. У поліграфії найбільш популярним растровим форматом є TIFF.

Важливими етапами створення макету є підготовка тексту та ілюстрацій. Для ілюстрування публікацій, сторінок сайтів використовують різні можливості отримання графічних зображень: готові зображення отримують із файлів, скануванням, із цифрових камер, для створення потрібних зображень використовують векторні та растрові редактори.

Вимоги до графічних зображень для макетів друкованих матеріалів та макетів для сайтів можуть бути різними. У загальному вигляді є такі рекомендації.

• Текстові та графічні блоки планують відповідно до тематики публікації, сайту; в публікаціях ураховують тип видання (шпальта газети та сторінка книги матимуть різні макети).

• Розмір графічного зображення потрібно вибирати відповідно до розміру тематичного блоку.

• Для вебсторінок обов'язково присутні вимоги до розміру зображення, що впливає на формат збереження зображення.

• Для різних видань і сайтів можуть бути різні вимоги до колірної гами зображень.

Для завантаження на сайт зазвичай рекомендують формати JPEG, GIF, PNG. Для збереження якості фотографій та малюнків із градієнтним заповненням краще використовувати JPEG. Формати GIF і PNG підтримують прозорість: тло малюнка є прозорим.

Microsoft створила формат метафайл Windows (WMF), у якому зручно переносити прості малюнки (наприклад, діаграми), створені в середовищі електронних таблиць.

Зображення квадратної форми 1200x1200 пікселів найкраще підходять для новин у Facebook і LinkedIn, альбомні 1200x628 пікселів упишуться в пости Facebook або Twitter, а портретні зображення 736x1128 пікселів використовують у Google+.

Є вимоги також до текстових даних, зокрема до тексту як компонента зображень. Для підготовки розміщення графічного зображення на сторінці сайту значну роль відіграє розмір файлу із зображенням. Великий за розміром файл завантажується довго. На розмір файлу впливає розмір зображення, формат його збереження і ступінь стиснення, обсяг кольорових відтінків. ині блоки планують відповід-<br>VIII, сайту; в публікаціях ура-<br>VIII (шпальта газети та сторінка збемакети).<br>О зображення потрібно виби-<br>Вимоги також<br>Волітичного блоку.<br>Вимоги також компонента зобра;<br>дормати понків із мераце

У Inkscape для збереження зображення у форматі PNG використовують команду ФАЙЛ **—** Експортувати та у вікні, що відкриється, налагоджують параматри збереження.

У GIMP для експортування зображення у файл з іншим розширенням потрібно вибрати команду Вибрати тип файлу (За розширенням) у вікні збереження файлу, у списку форматів файлів — формат JPEG. Після підтвердження відкриється вікно налаштування параметрів файлу перед експортом. Оскільки цей формат підтримує стиснення, то у вікні зазначають параметр якості зображення (без стиснення 100). Виконайте вправу для ознайомлення із вказаною командою. ланують відповід-<br>
• Для вебсторінок обо в публікаціях ура-<br>
• <br/>и до розміру зображення .<br>
• Для різних видань і «Для різних видань і «Для різних видань і «Для різних видань і «Для різних видань і «Для підготовки до или одлу отв нарами<br>и експортування зоб<br>потрібно вибрати в<br>ям) у вікні збережен<br>формат підтримує с<br>формат підтримує с<br>тр якості зображення<br>зу для ознайомлення<br>файлу з графічним зоб<br>алюнка (растрового) ти розміри малюнків

Розмір файлу з графічним зображенням залежить від розміру малюнка (растрового) та ступеня стиснення. Щоб підібрати розміри малюнків для сайту, необхідно знати розміри та роздільну здатність екрана. Зазвичай розміри сторінок сайту є змінними, вони програмуються з додатковим налаштуванням до параметрів пристрою, на якому переглядають сайт.

У процесі створення нового графічного зображення в растровому редакторі зазначають кількість пікселів на дюйм, зазвичай 72 або 96. Малюнки, що мають розмір, менший за рекомендований, збільшуються, а отже, розтягуються і втрачають якість. Малюнки більшого розміру можуть стискатися програмним способом, і їх вигляд теж може погіршитись порівняно з оригіналом. Картинки, у яких порушено запропоновану пропорційність у розмірах, обрізають, через що вони мають неправильний вигляд.

Багато відтінків графічного зображення, яке має чудовий вигляд на екрані дисплею та створене з використанням RGB моделі, не передається на папір під час друку.

**Кольороподілом** називають розкладання кольорового зображення з режиму RGB на чотири складові фарби CMYK, які потім з'єднуються під час друку, утворюючи багатобарвне зображення. Кольороподілом також називають конвертацію RGB — CMYK.

У графічних редакторах завжди можна вибрати колірну модель для відтворення відтінків кольору зображення, але в будь-якому випадку колір на екрані не передається у повному обсязі на друк. роподілом також називають ко<br>дакторах завжди можна вибрат<br>рення відтінків кольору зобрая<br>ку колір на екрані не передаєть<br>жень для розміщення на сайті є<br>зорення макету сайта у формат |<br>ітки документа).<br>рінки (англ. *page-p* 

Вимоги до зображень для розміщення на сайті є важливими в процесі перетворення макету сайта у формат HTML (мова гіпертекстової розмітки документа).

Версткою вебсторінки (англ. *page-proof*) є процес створення вебсторінки із попередньо створеного макету дизайну сайту, заздалегідь створеного за допомогою графічних редакторів.

Макет вебсторінки є результатом творчості вебдизайнера. Наразі розгляньмо макетування сторінки, що має найбільш поширений вигляд, та призначення кожної її частини (рис. 1).

*Шапка* (*header*) *сайту* — блок у верхній частині сторінки сайту зазвичай містить логотип, меню, контакти, перемикач мов або кошик для сайтів інтернет-магазину.

Блок у нижній частині сторінки називається *підвалом* (*footer*). Підвал містить корисну, але не першорядну інформацію, наприклад назву організації, яка розробляла сайт, або розробника сайту, контакти, також можуть дублюватись пункти меню. також називають конвертацию<br>
навжди можна вибрати колірну<br>
інків кольору зображення, але<br>
а екрані не передається у повно-<br>
не всі від<br>
позміщення на сайті є важливи-<br>
не всі від<br>
пользовані не передається у повно-<br>
не в

Зазвичай вебпрограмісти так створюють сайт, що header і footer видно на всіх сторінках сайту.

*Блок з основним вмістом сторінки* може бути поділений на кілька колонок: у лівій колонці зазвичай розміщено меню сайту, перелік корисних посилань тощо; наступна колонка містить інформацію вибраного пункту меню: може бути й третя (права) колонка з оголошеннями, посиланням на важливі події у графічному вигляді. вробляла сайт,<br>"в дублюватись<br>"<br>" ийт, що header<br>" ийли поділений<br>" взміщено меню"<br>" столон-<br>но: може бути ді-

*Розподіл на колонки* має свої особливості: є відтступи ліворуч і праворуч сторінки (Margin), між колонками (Gutter). Значення Margin може дорівнювати 0 для перегляду сайтів за комп'ютером. Та сьогодення характеризується поширенням мобільних пристроїв, ширина сайту на яких дорівнюватиме ширині екрана і вигляд прилипання тексту до країв буде непривабливим.

Растровий редактор GIMP містить підкоманду Створити (меню ФАЙЛ) із набором можливостей створення графічних елементів для розміщення на сайті. Завдяки їй на шарах

Зазвичай для обміну зображеннями в соціальних мережах фахівці пропонують такі розміри графічних зображень, як Facebook — 1200х628; Twitter  $-$  1024x512; LinkedIn  $-$ 800x800; Google+ — 800x1200; Instagram — 600x600.

Під час друку відтворюються не всі відтінки. Для більш точного передавання якогонебудь відтінку застосовують так звані «прості» (Spot) кольори, які отримують, попередньо змішуючи фарби у змішувачі. Існує кілька систем простих кольорів. Найбільш поширеною з них є система Pantone, у якій кожна фарба має свій цифровий код. Випускають каталоги простих кольорів, які допомагають користувачеві дібрати потрібний відтінок, а потім, скориставшись кодом, замовити потрібну фарбу. Так, зокрема, друкують золотий чи срібний колір.

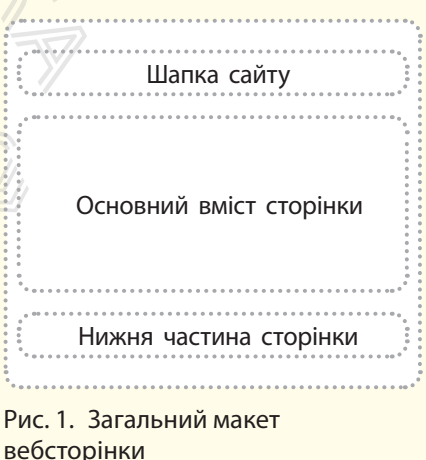

зображення одразу створюють кнопки різного вигляду (прямокутні із заокругленими краями, об'ємні); емблеми — текст, який вводить користувач із застосуванням різного типу фільтрів до нього. У команді Створити також вибирають Текстуру, а команда Теми веб-сторінок дозволяє оформити елементи вебсторінки в одному стилі.

#### **Запитання для перевірки знань**

- 1 Назвіть вимоги до графічного зображення видання або сайту.
- 2 У який формат краще експортувати графічне зображення, підготовлене для вебсайту?
- 3 Що називається кольороподілом або конвертацією кольорів?
- 4 Яка кольорова модель використовується в оформленні сайту, а яка — у видавництві? Поясніть чому.
- 5 Що означає верстка вебсторінки?
- 6 На що звертають увагу, вибираючи коефіцієнт стиснення під час збереження растрового малюнка в JPEG-файлі?

#### **Завдання для самостійного виконання 1**

- 1 Відкрийте GIMP, завантажте готове растрове графічне зображення.
- 2 Надалі збережемо його з різною якістю JPEGфайла: запустіть команду **ФАЙЛ** → **Зберегти як**; виберіть папку для збереження, уведіть назву файлу; відкрийте список форматів: **Вибрати тип файлу** (**За розширенням**); виберіть тип JPEG. Видавництво
	- 3 У вікні експорту зазначте якість 100, збережіть ще раз з іншим іменем та якістю 40, як у пунктах 3, 4.
	- 4 Відкрийте папку, встановіть детальний перегляд її вмісту та порівняйте розміри файлів, збережених вами. Передивіться зображення і зробіть висновок щодо якості та розміру файлів. ртувати графічне  $\frac{1}{10}$  поясніть чому.<br>
	ля вебсайту? 5 Що означає верстка в<br>
	рділом або кон- 6 На що звертають уваг<br>
	ст**ійного виконання 1**<br>
	ст**ійного виконання 1**<br>
	готове растрове 3 У вікні експорту зазі<br>
	жіть ще ра

#### **Завдання для самостійного виконання 2**

- 1 Перейдіть на сайт МАН України (Малої академії наук) (http://man.gov.ua/ua).
- 2 Проаналізуйте вміст сайту, визначте наявність складових сайту, їх призначення.
- 3 Дайте відповідь на такі запитання (запишіть у зошит).
	- Із чого складається Header і Footer сайту? Чи змінюють вони свій вигляд на різних сторінках сайту?
	- Чи містить сайт логотип?
- Що означає наявність прапорців у верхньому лівому куті хедера?
- Із чого складається основна частина сайту?
- 4 Перейдіть на сайт Міністерства освіти і науки України (https://mon.gov.ua/ua).
- 5 Порівняйте вигляд сайтів і створіть детальний макет головної сторінки вашого сайту, наприклад про спортивні досягнення класу. «Шо означає ни вому лівому<br>• Із чого склада<br>• Перейдіть на са<br>• Уки України (http://www.ykpai.org/<br>• Порівняйте виглий макет голо наприклад провольсти розмісти беріть калоува
	- 6 Доберіть і збережіть зображення, які б ви хотіли розмістити на сайті (розміри підберіть кадруванням, налаштуйте якість та стиснення зображень, збережіть їх у відповідному для сайту форматі).

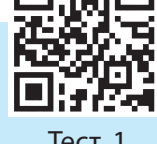

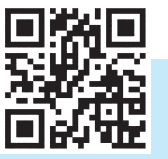

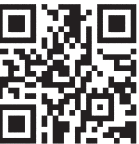

Тест 3 rnk.com.ua/103147 Виконайте тестове завдання з автоматичною перевіркою результату до розділу 5

за QR-кодом або посиланням

rnk.com.ua/103145

Тест 2 rnk.com.ua/103146
## **Комп'ютерний словник**

**База даних** — сховище організованої сукупності даних різного типу, які відображають стан об'єктів певної предметної галузі та зв'язки між ними.

**Вибірка (вибіркова сукупність)** — частина генеральної (загальної) сукупності об'єктів, яка охоплюється експериментом.

**Виняток** — подія, яка може виникнути під час виконання програми і яка може змінити подальший хід її виконання. Видавництво

**Віджети** — об'єкти, із яких створюється графічний інтерфейс.

**Глобальна змінна** — змінна, оголошена в основній програмі.

**Діапазон** — незмінна послідовність цілих чисел, що визначається початковим, кінцевим значеннями і кроком їх заміни.

**Екземпляр класу** — окремий об'єкт класу.

**Електронне урядування** — форма організації державного управління, яка сприяє підвищенню ефективності, відкритості та прозорості діяльності органів державної влади та органів місцевого самоврядування з використанням інформаційно-телекомунікаційних технологій для формування нового типу держави, орієнтованої на задоволення потреб громадян.

**Змінна екземпляра класу** — змінна, що визначена в середині методу класу і яка належить тільки цьому класу.

**Змінна класу** — змінна, що визначається в середині класу і яка є доступною для всіх екземплярів даного класу.

**Інтерактивний режим** — режим роботи з програмою, за яким результат виконання інструкції виводиться одразу після її введення.

**Інфографіка** — це візуальне відображення інформації, статистичних даних для простої і наочної демонстрації тенденцій,

співвідношень, а також зацікавлення в предметі дослідження.

**Інформаційна безпека** — стан захищеності систем опрацювання й зберігання даних, за якого забезпечено конфіденційність, цілісність і доступність даних.

**Інформаційна модель** — сукупність інформації, яка описує суттєві для даного розгляду властивості об'єкта, зв'язок між ними та яка досліджує можливий стан об'єкта при зміні його властивостей.

**Інформаційна революція** (англ. Information Revolution) — поняття, що відображає революційний вплив інформаційних технологій на всі сфери життя суспільства в останній чверті XX ст.

**Інформаційна система** — сукупність взаємозв'язаних елементів, призначених для виконання інформаційних процесів та орієнтованих на рішення задач певної галузі людської діяльності.

**Інформаційна технологія —** сукупність процесів, що використовує засоби та методи пошуку, збирання, накопичення, зберігання, опрацювання і передавання первинної інформації для отримання інформації нової якості про стан об'єкта, процесу або явища за допомогою засобів обчислювальної та комунікаційної техніки. — частина ге- го забезпечено конфі,<br>
сті об'єктів, яка і доступність даних.<br> **Виникнути під пії, яка описує суттєв** може змінити властивості об'єкта, зв<br>
досліджує можливий його властивостей.<br>
люшена в основ<br> **Пеормаційн**  $\mu$ формацина техн $\chi$ еів, що використов<br>збирання, накопи<br>вання і передаван<br>отримання інформ<br>об'єкта, процесу абів обчислювально<br>Клас — об'єкт, щ $\chi$ методів і змінних,<br>Колонтитул — на<br>текстом (верхній)

**Клас** — об'єкт, що складається із сукупності методів і змінних, які описують даний об'єкт.

**Колонтитул** — написи, які розміщують над текстом (верхній колонтитул) або під текстом (нижній колонтитул) кожної сторінки документа (книги, газети, журналу тощо).

**Команда** — вказівка комп'ютеру, що визначає: яку і як слід виконати дію (операцію).

**Комп'ютерна програма** — сукупність команд (інструкцій), що забезпечує реалізацію на комп'ютері конкретного алгоритму.

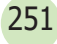

**Комп'ютерне моделювання** — процес створення інформаційних моделей комп'ютерними засобами.

**Кореляційний аналіз**, або **кореляція** — статистичний взаємозв'язок двох або більше показників; використовується для визначення, чи є між показниками в одній або двох вибірках зв'язок, і для аналізу, чи можна за величиною одного показника передбачити можливе значення іншого.

**Кортеж** — сукупність об'єктів у круглих дужках.

**Лексема** — мінімальна одиниця мови програмування, що має самостійний смисл і яку розуміє комп'ютер.

**Масив** — структурований тип даних, усі елементи якого мають один тип.

**Математична статистика** — наука про математичні методи систематизації, опрацювання та використання статистичних даних для наукових і практичних висновків.  $\begin{array}{ccc} \text{M1A} & \text{M2B} & \text{M3C} \\ \text{M1C} & \text{M2D} & \text{M3D} \\ \text{M2D} & \text{M3D} & \text{M3D} \\ \text{M3D} & \text{M4D} & \text{M5D} \\ \text{M4D} & \text{M5D} & \text{M5D} \\ \text{M5D} & \text{M6D} & \text{M7D} & \text{M8D} \\ \text{M6D} & \text{M7D} & \text{M8D} & \text{M8D} \\ \text{M8D} & \text{M8D} & \text{M8D} & \text{M$ 

**Метод** — програма, що реалізує відповідну функцію.

**Множина** — неупорядкована колекція унікальних (тих, що не повторюються) об'єктів.

**Мова програмування** — штучна мова, що являє собою систему позначень і правил для запису алгоритму у формі, придатній для подальшого виконання на комп'ютері.

**Модель** — аналог (образ) будь-якого об'єкта, процесу або явища, який використовується як замінник оригіналу.

**Наслідування** — здатність об'єктів класу застосовувати атрибути цього самого класу, а також здатність одними класами застосовувати атрибути інших класів.

**Поліморфізм** — явище, за яким синтаксична сутність операції залежить від типу об'єктів, що опрацьовуються.

**Розділ** — частина документа з одним і тим самим значенням параметрів форматування.

**Рядок** — структурований тип даних, елементами якого є букви і синтаксичні символи.

**Середовище (система) програмування** — комплекс програм, призначений для автоматизації процесу підготовки і виконання на комп'ютері програми користувача.

**Словник** — набір об'єктів будь-якого типу, доступ до яких здійснюється за допомогою ключа.

**Список** — сукупність об'єктів будь-якого типу у квадратних дужках, які відокремлюються один від одного комою.

**Структура документа** — схема розміщення складових документа. При перегляді документа в режимі структури його вміст показано у вигляді маркірованого списку.

**Циклічний алгоритм** — алгоритм, у якому певна сукупність інструкцій може виконуватися багаторазово.

**Штучний інтелект** — наука (розділ математичної лінгвістики та комп'ютерних наук) та набір технологій, які дозволяють комп'ютеру виконувати різні функції, притаманні людині. ию одного по-<br>
гозды — частина докум<br>
тиве значення мим значенням параме:<br>
у круглих дуж.<br> **Рядок** — структурование (система) правил для лекс програм, призначе<br>
смисл і яку ро-<br>
процесу підготовки і ви програми користува Циклічний алгоритм<br>на сукупність інст<br>багаторазово.<br>Штучний інтелект<br>ної лінгвістики та<br>бір технологій, які<br>конувати різні фун

# **Алфавітний покажчик**

### **А**

Алгоритм 30 Атрибут 79

### **В**

Виняток 105 Вказівник 61

### **Г**

Графічний об'єкт 125 Графічний формат 207

### **Д**

Діапазон 52

### **Е**

Екземпляр класу 71 Електронне врядування 145 25<br>207<br>207<br>1<br>1<br>1<br>3ння 145<br>2<br>2<br>2<br>2<br>2<br>2<br>2<br>2<br>2<br>2<br>2<br>2<br>2<br>2<br>2<br><br><br>

### **З**

Злиття 193 Змінна класу 64

### **І**

Інфографіка 171 Інформаційна безпека 150 Інформаційна модель 154 Інформаційна революція 137 Інформаційна система 136 Інформаційна технологія 135

### **К**

Канал 235 Клас 77 Колірна модель 205 Команда 4 Комп'ютерна графіка 202 Комп'ютерна програма 4 Комп'ютерне моделювання 154 Кортеж 52

### **Л**

Лексема 19

### **М**

Масив 157, 161 Математична статистика 164 Метод 28, 46 Множина 52 Мова програмування 4 Модель 153 Модуль 74

### **Н**

Наслідування 87

### **О**

Оператор 24

### **П**

Подія 121 Поліморфізм 64, 91 Публікація 197

### **Р**

Рекурсія 71 Розгалуження 30 Розділ 186

### **С**

Середовище програмування 8 Синтаксис 7 Словник 54 Список 44, 180 Стек 48 Структура документа 191 Mongens 133<br>
Mongyns 74<br>
Hacsingyaanna 87<br>
O<br>
Oneparop 24<br>
Theorian 121<br>
Honimophiam 64, 91<br>
Tly6nikaniis 197<br>
Pekypcis 71<br>
Pekypcis 71<br>
Pekypcis 71<br>
Pekypcis 71<br>
Pekypcis 71<br>
Cepenoburg 30<br>
Posing 186<br>
Cepenoburg 54<br>
Cepe C<br>
Середовище пр<br>
Синтаксис 7<br>
Словник 54<br>
Список 44, 180<br>
Стек 48<br>
Структура доку<br>
Фильтр 142

### **Ф**

Фільтр 142 Функція 62

### **Ц**

Цикл 37

### **Ш**

Шар 232 Штучний інтелект 148

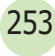

**Зміст** 

254

### Розділ 1. МОВА ПРОГРАМУВАННЯ ТА СТРУКТУРИ ДАНИХ

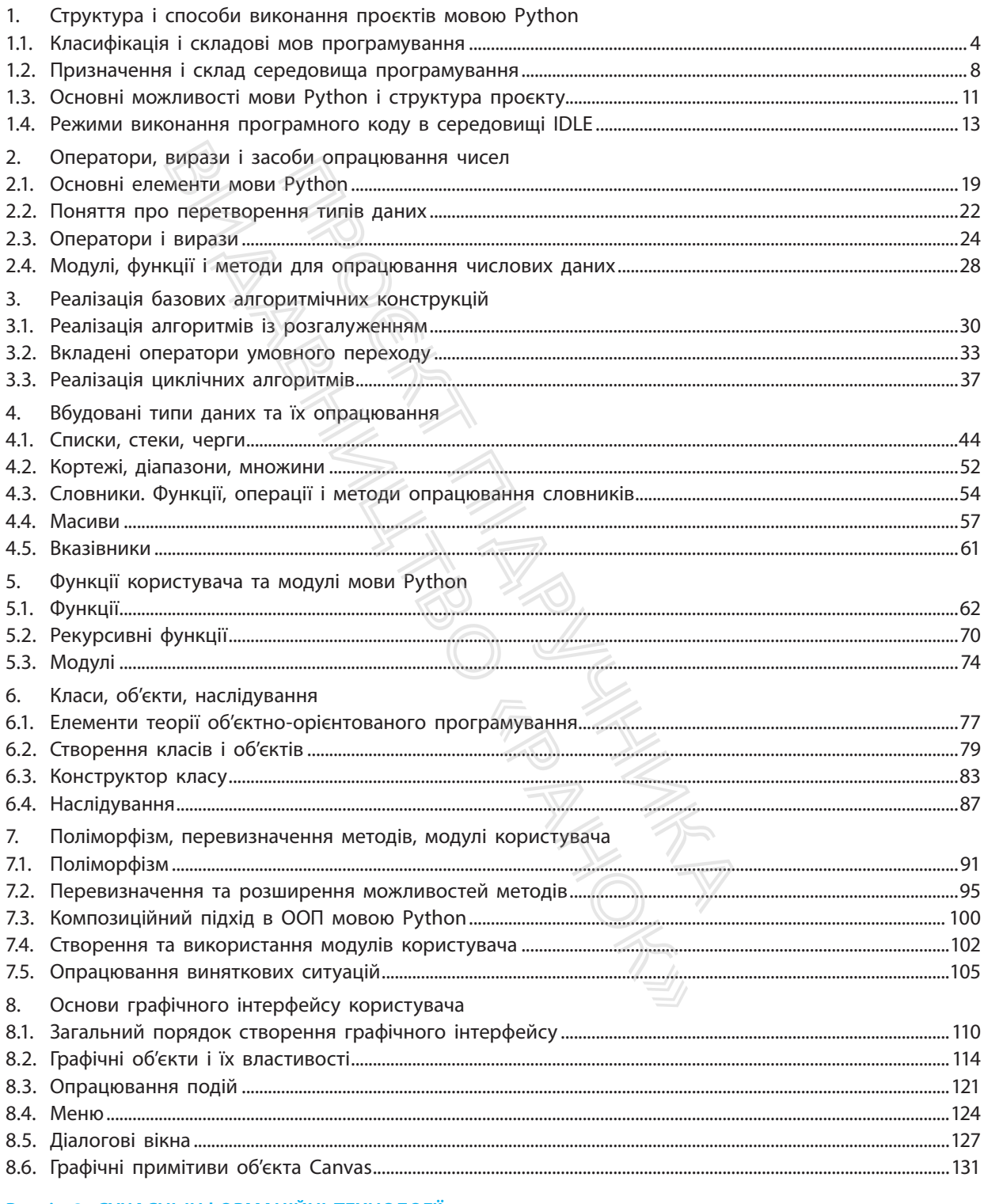

### Розділ 2. СУЧАСНІ ІНФОРМАЦІЙНІ ТЕХНОЛОГІЇ

2.1. Сучасні інформаційні технології та системи. Людина в інформаційному суспільстві......................... 135

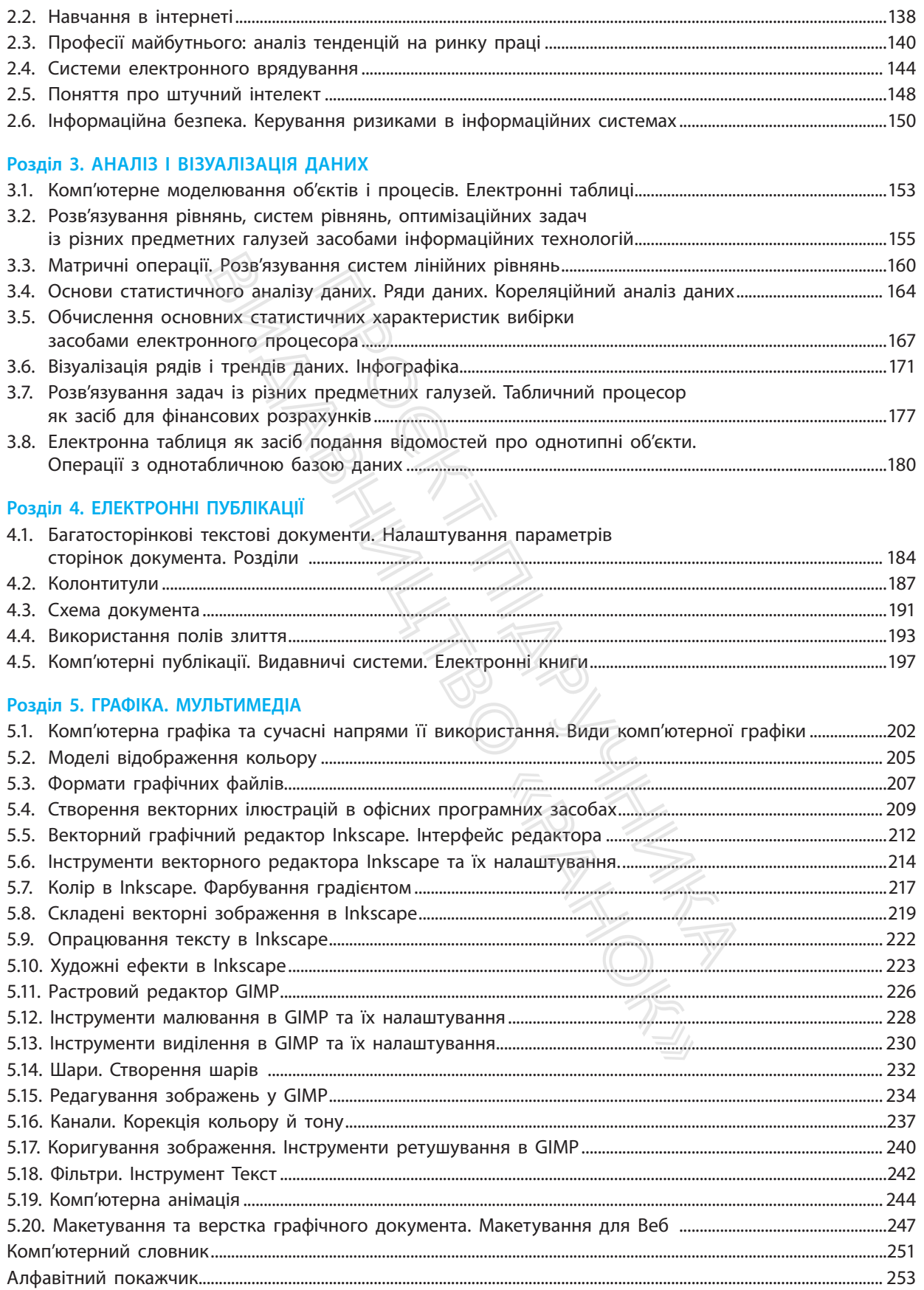

255

# **Видавний рівень<br>Профільний рівень<br>Особливості підручника:**<br>• Теоретичний матеріал, адаптований до дворівневої форми подання<br>• Основні алгоритми створення програм мовою Руthon<br>• Вправи практичного спрямування<br>• Різнорівне

- 
- 
- 
- 
- 

# НЬ<br>НЬ<br>иика:<br>ааптований до дворівневої форми подан<br>имування<br>имування<br>иформаційних технологій у різних галузя<br>иформаційних технологій у різних галузя<br>«ТИВНИЙ ДОДАТОК<br>ОЛИТЬ:<br>олить:<br>овим описом виконання практичних робі

- 
- «Ранок»

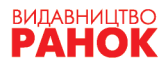